IBM Workload Scheduler for z/OS

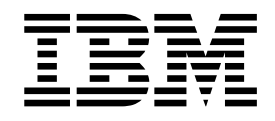

# Workload Automation Programming Language for z/OS User's Guide and Reference

Version 9.3 SPE (Revised March 2018)

IBM Workload Scheduler for z/OS

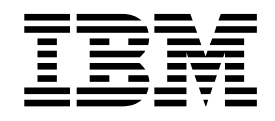

# Workload Automation Programming Language for z/OS User's Guide and Reference

Version 9.3 SPE (Revised March 2018)

**Note**

Before using this information and the product it supports, read the information in ["Notices" on page 371.](#page-386-0)

This edition applies to version 9, release 3, modification level 0 of IBM Workload Scheduler for z/OS (program number 5698-T08) and to all subsequent releases and modifications until otherwise indicated in new editions.

**© Copyright IBM Corporation 2016.**

US Government Users Restricted Rights – Use, duplication or disclosure restricted by GSA ADP Schedule Contract with IBM Corp.

© Copyright HCL Technologies Limited 2017, 2018.

# **Contents**

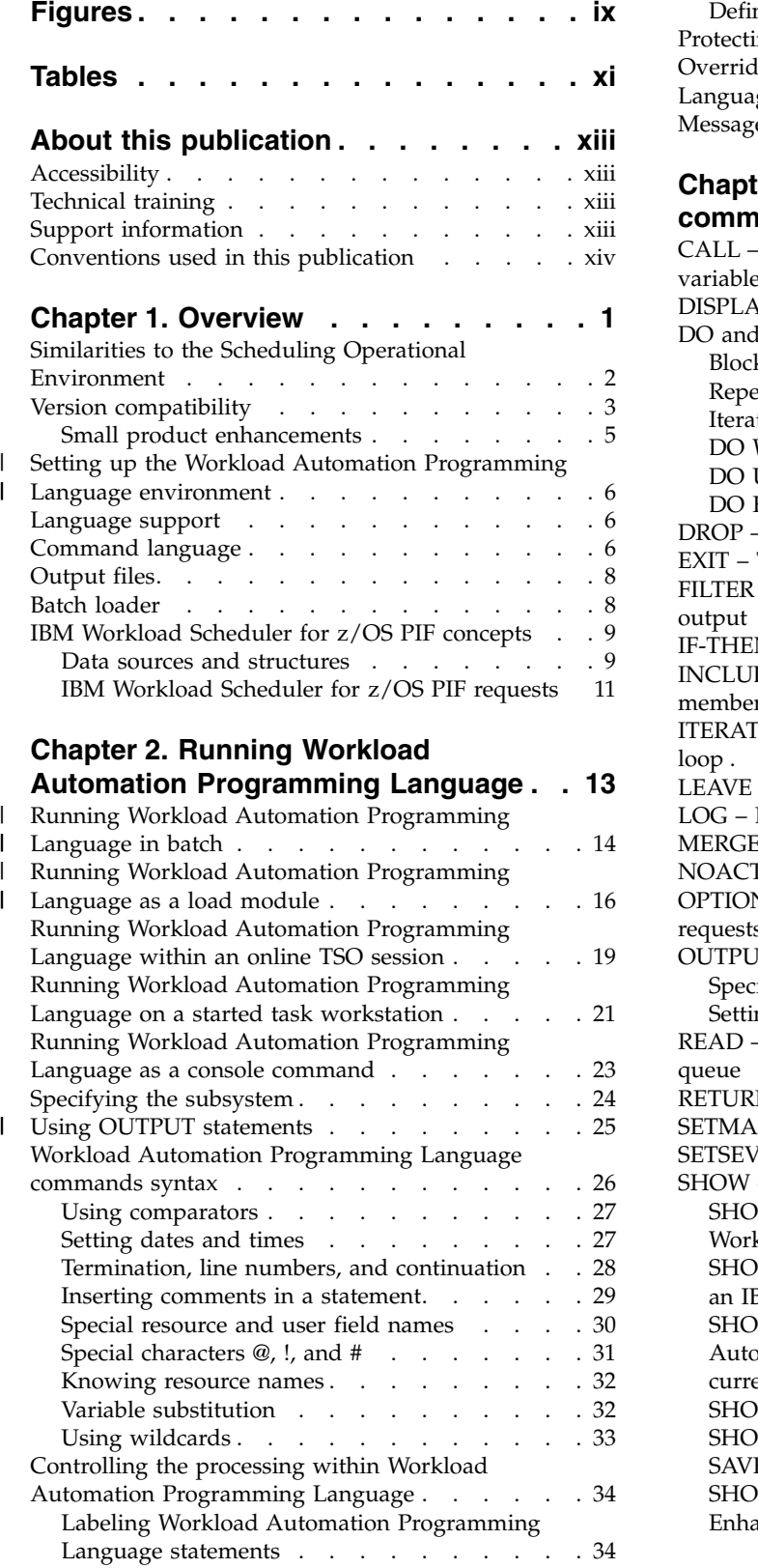

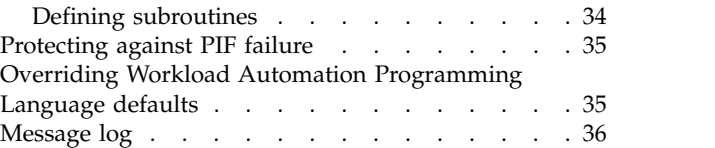

## **Chapter [3. Core programming](#page-52-0)**

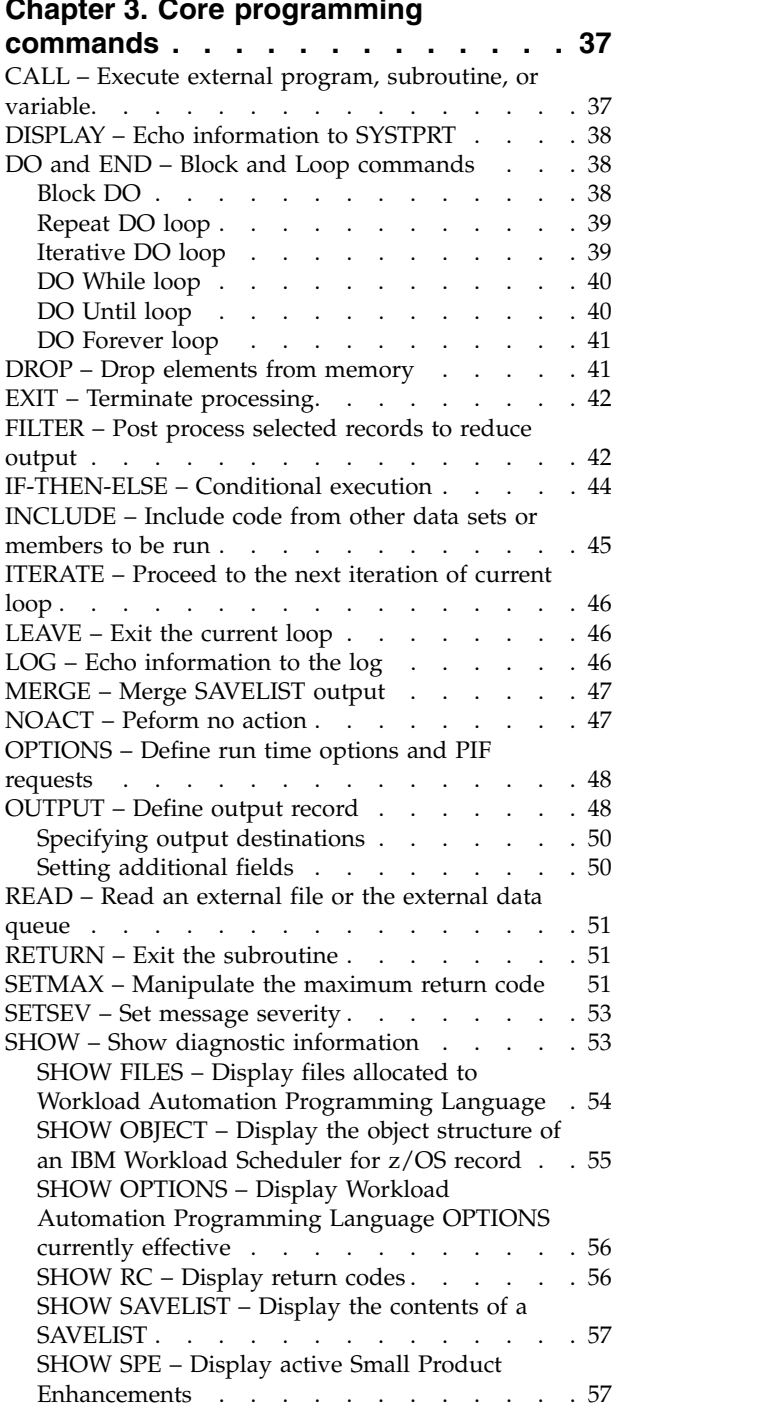

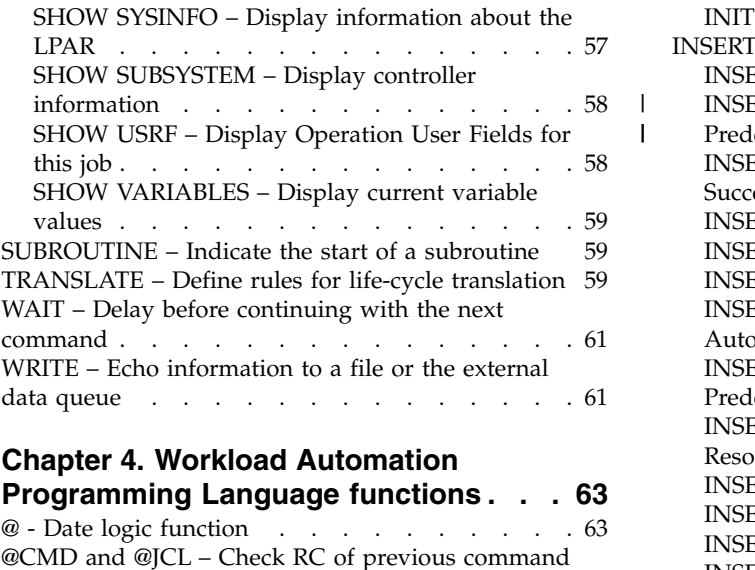

 $\frac{1}{1}$ |

## **Chapter [4. Workload Automation](#page-78-0)**

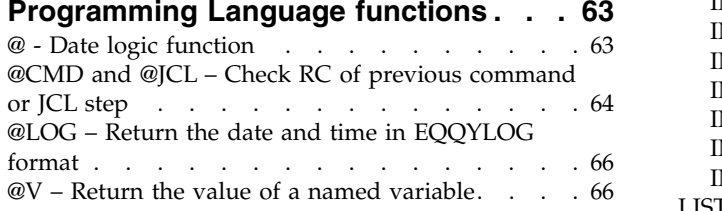

## **Chapter [5. Data Access commands](#page-84-0)**

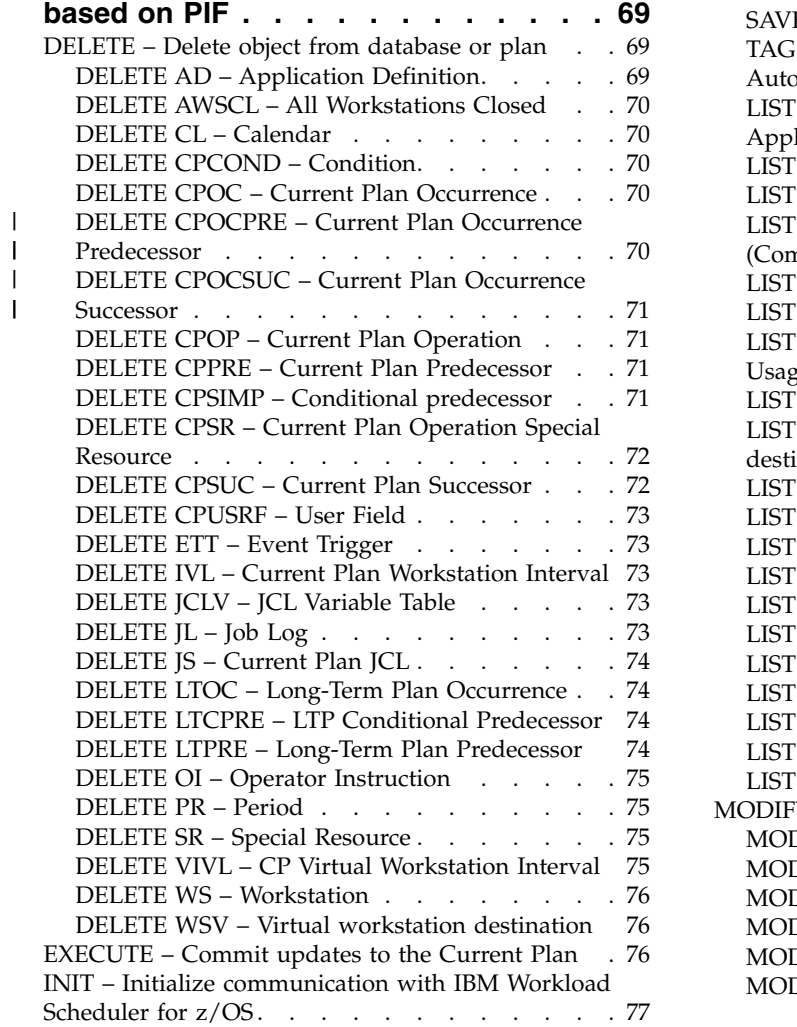

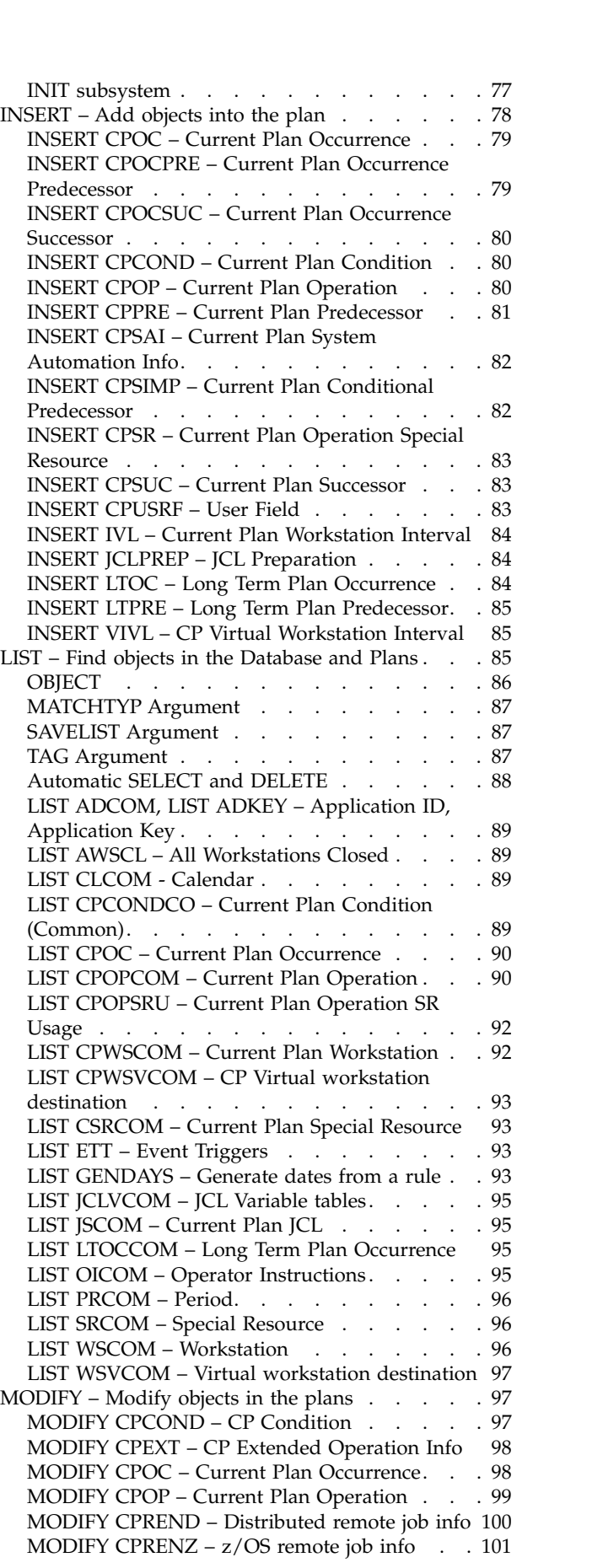

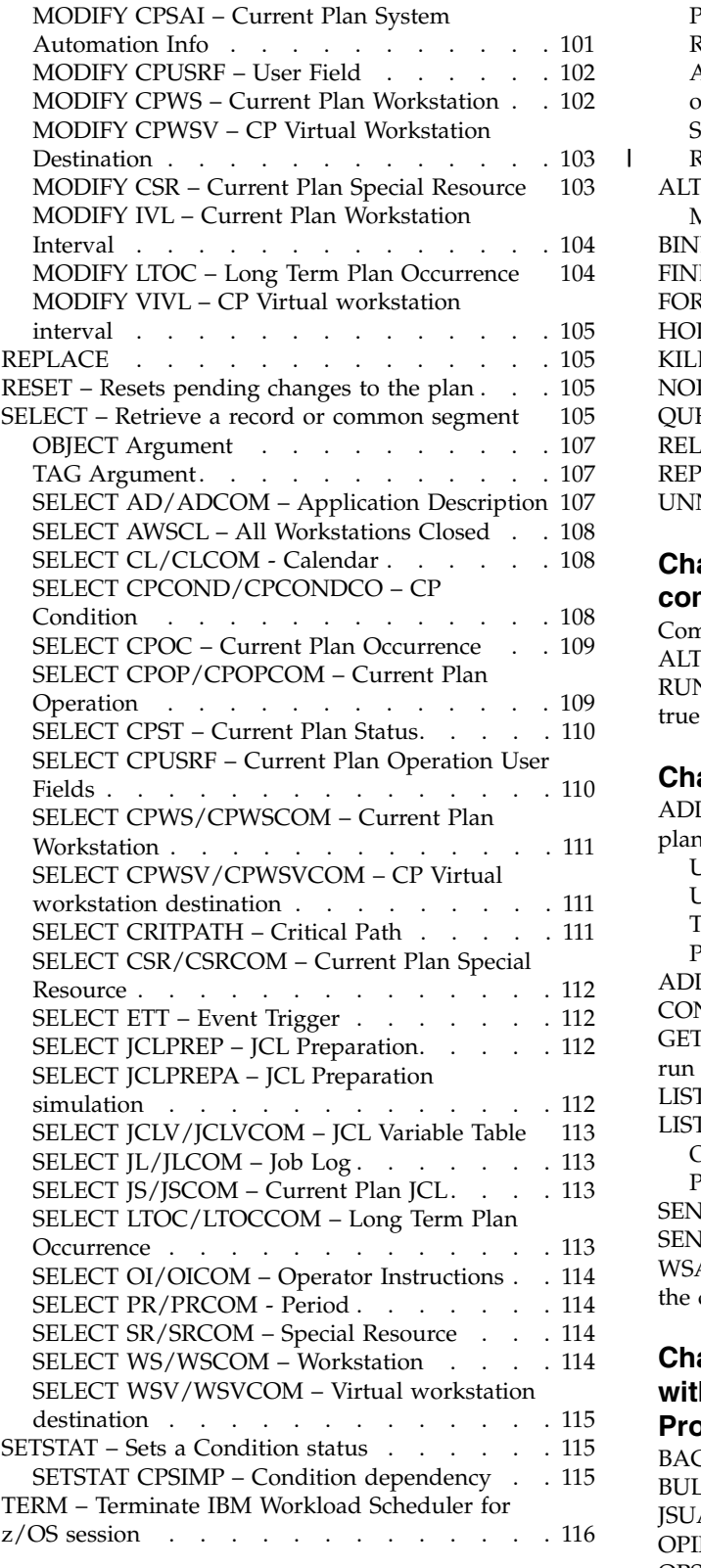

#### **Chapter [6. Current Plan Operation](#page-132-0)**

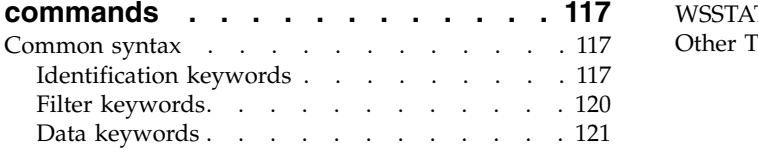

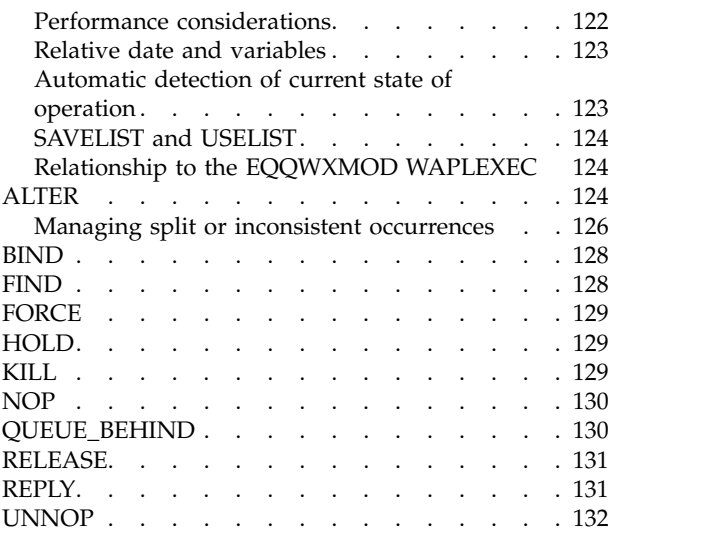

|

### **Chapter [7. Current Plan Occurrence](#page-148-0)**

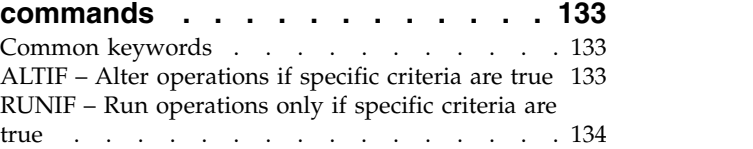

### **Chapter [8. Function Based commands](#page-154-0) [139](#page-154-0)**

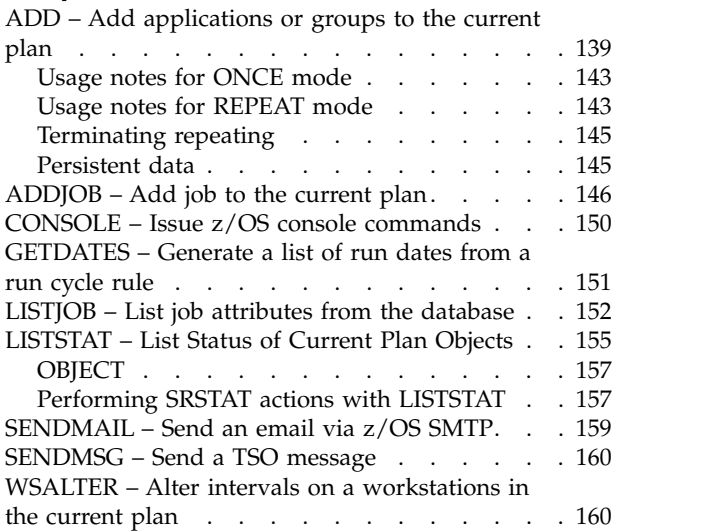

## **Chapter [9. Using TSO commands](#page-178-0) [within Workload Automation](#page-178-0)**

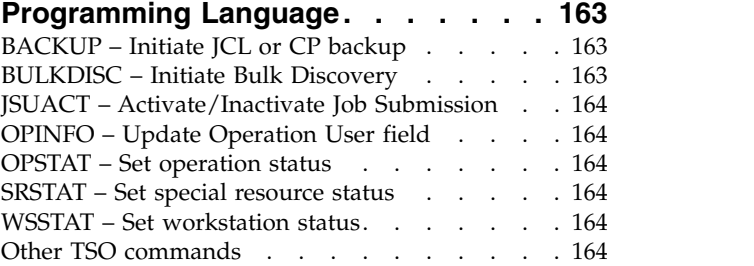

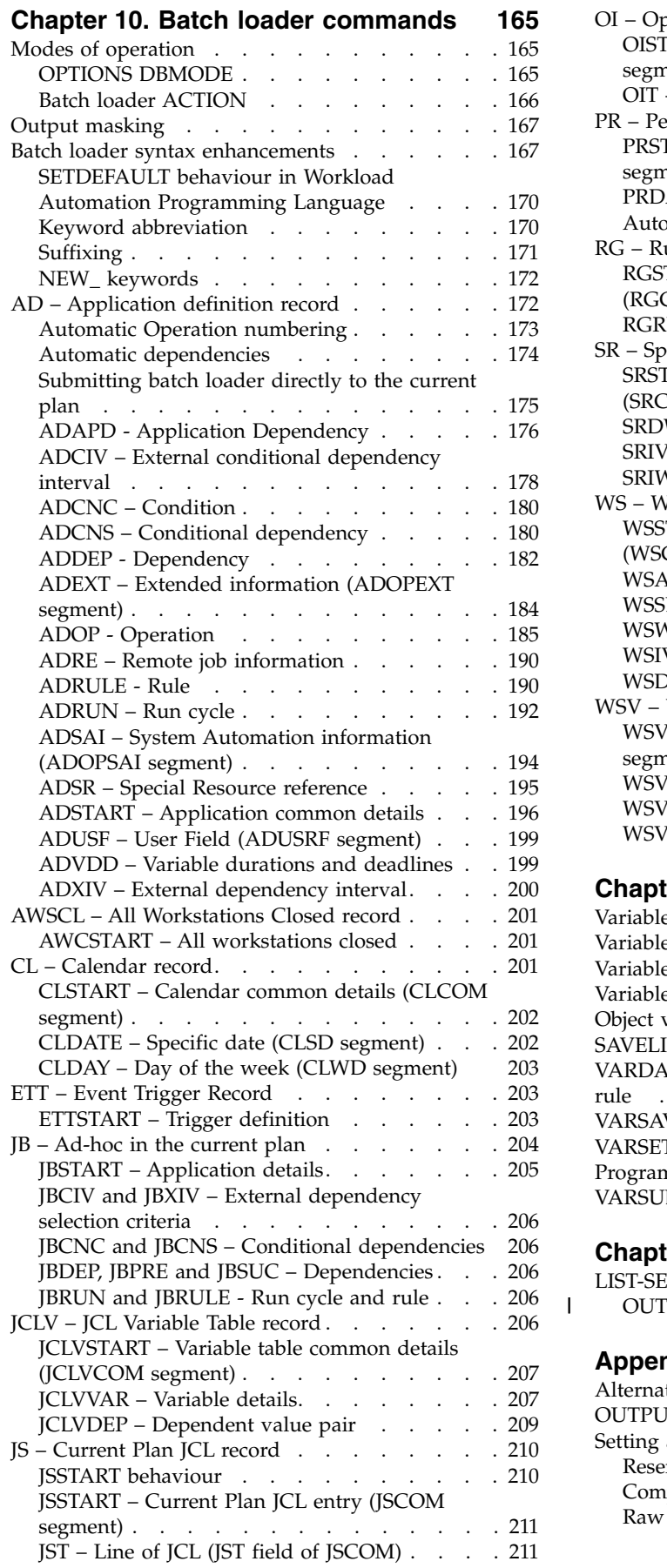

 $\,$   $\,$ 

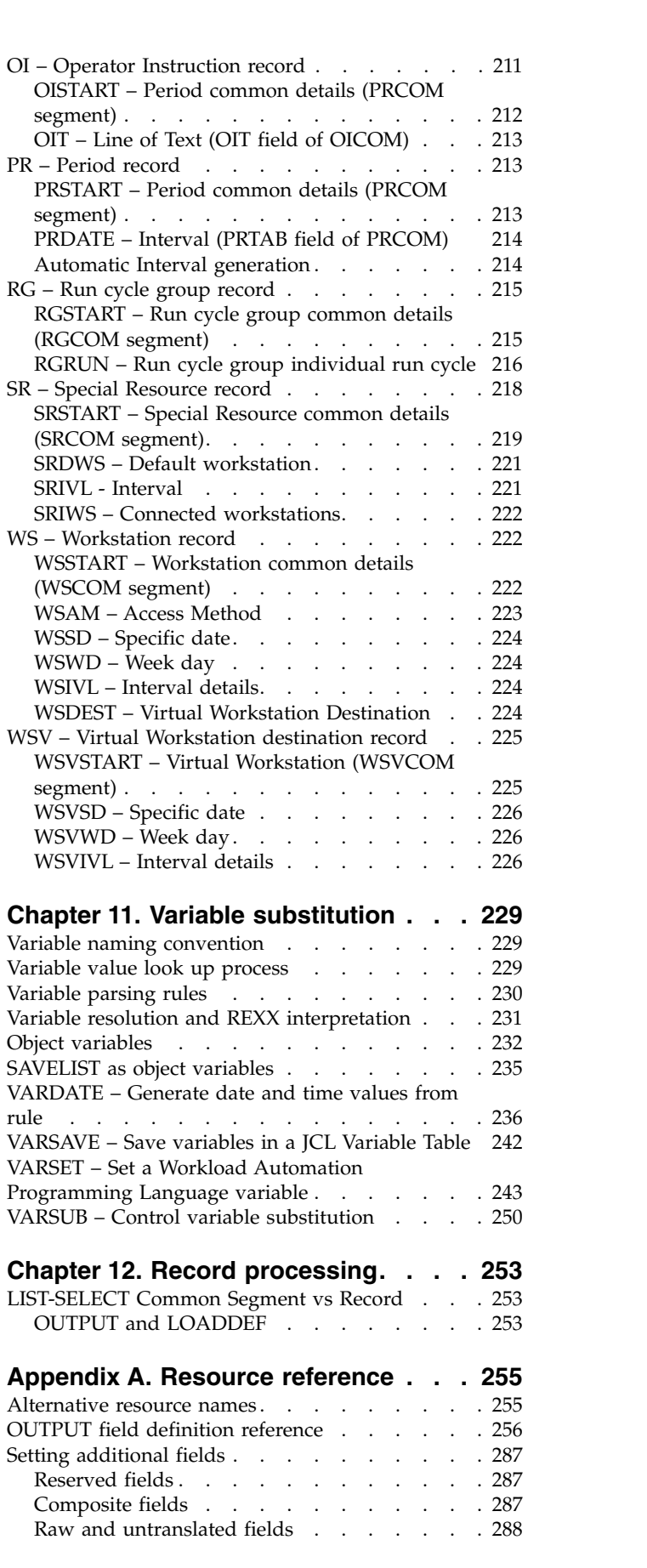

|

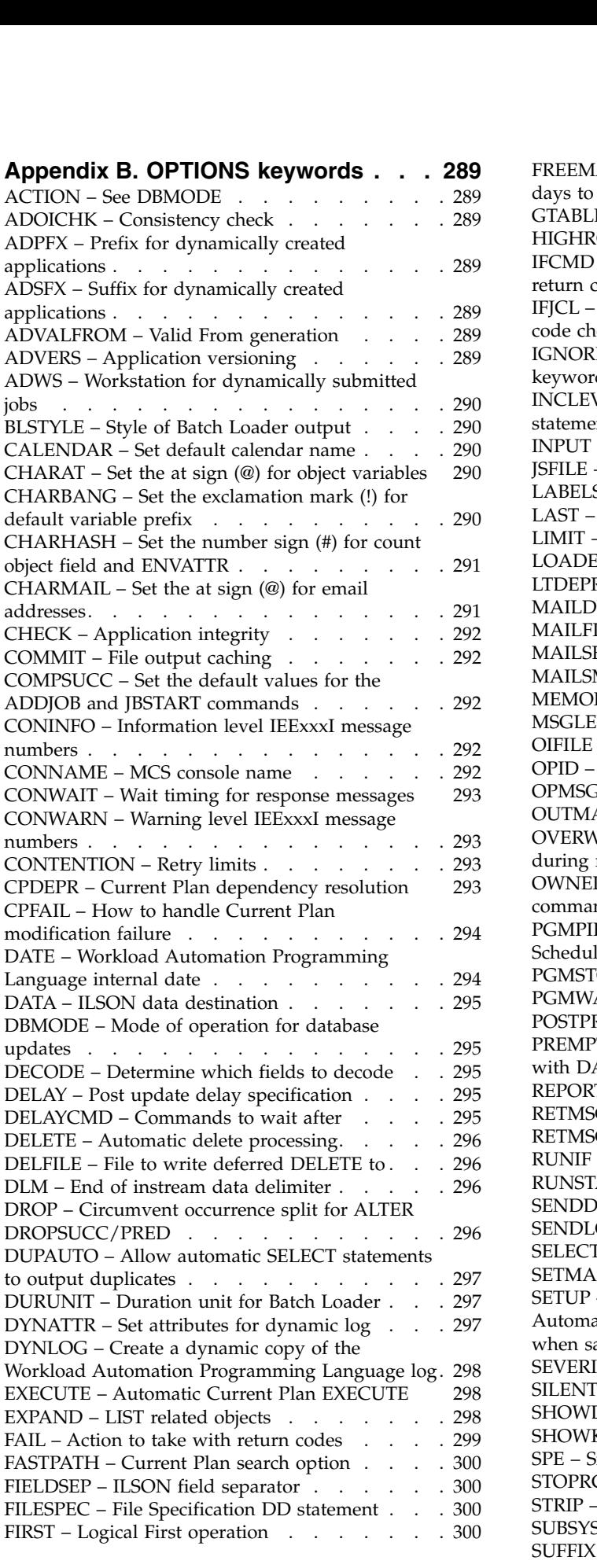

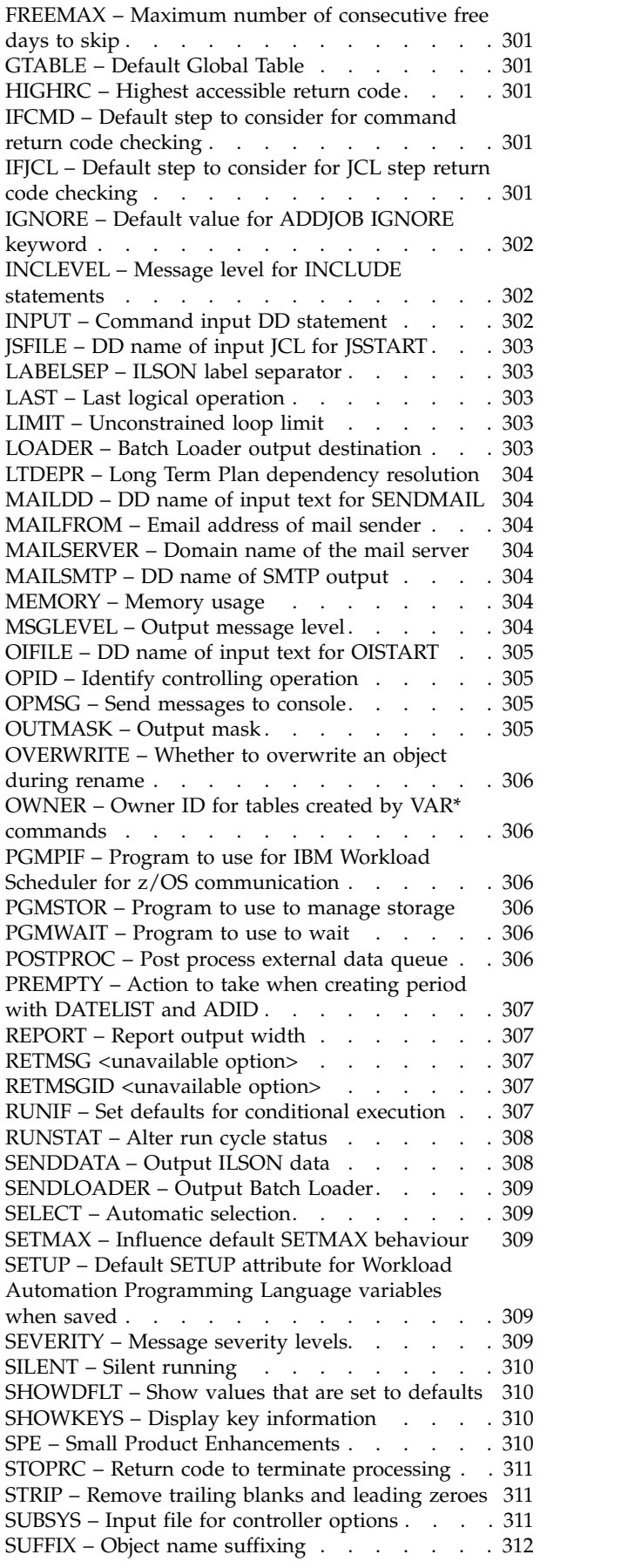

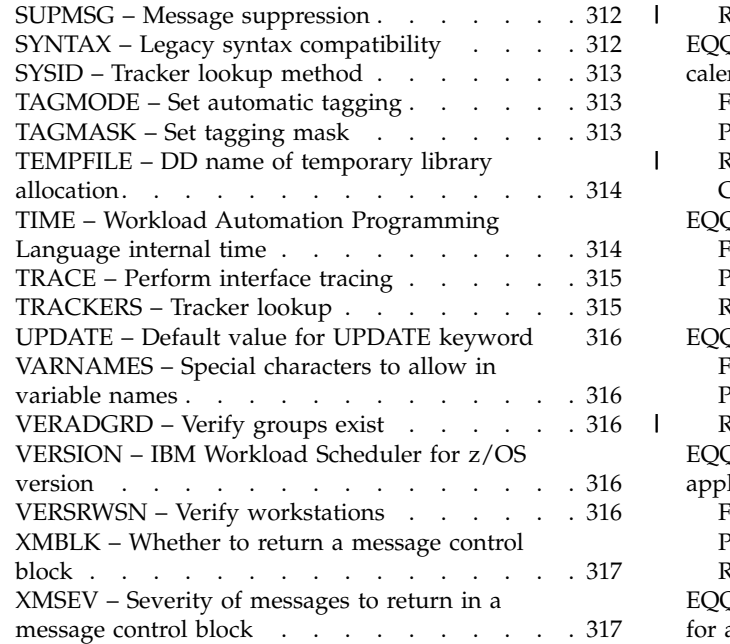

# **Appendix [C. Workload Automation](#page-334-0)**

 $\|$  $\mathbf{i}$  $\|$  $\blacksquare$ 

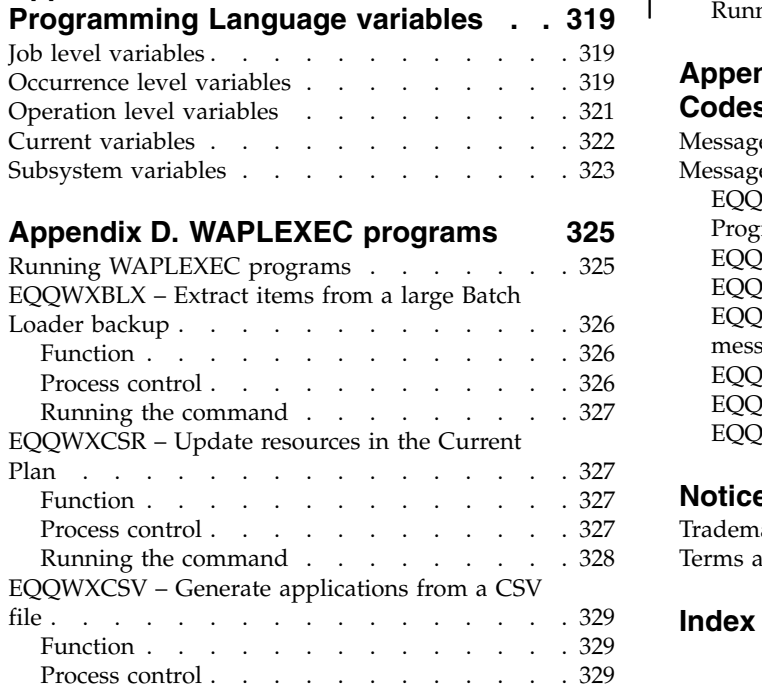

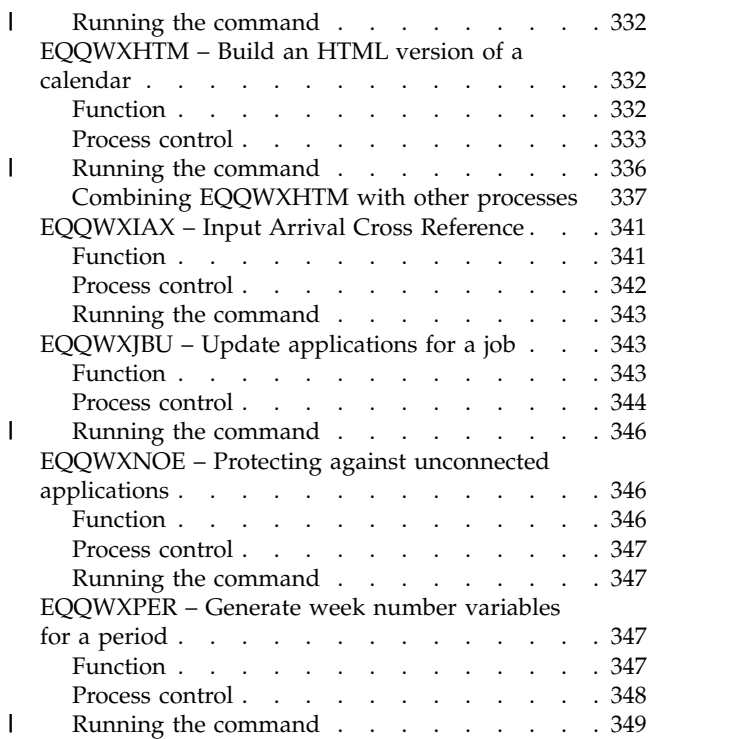

## **Appendix [E. Messages and Return](#page-366-0)**

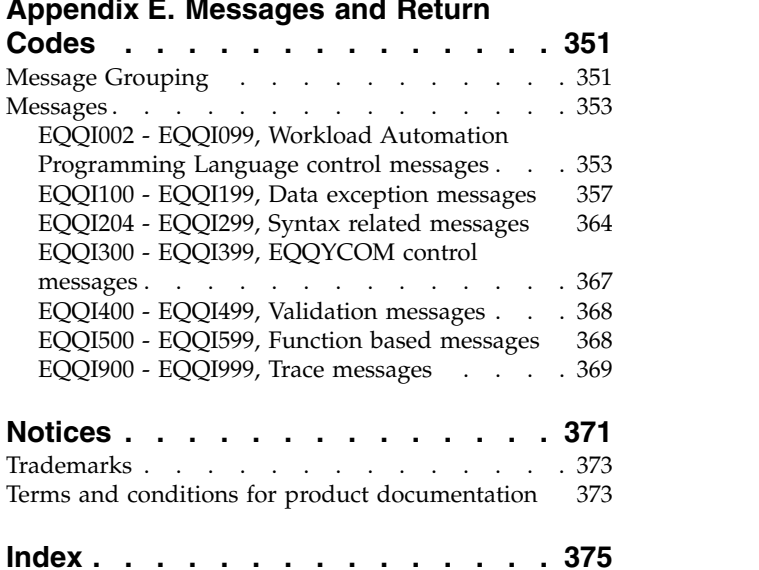

|

# <span id="page-10-0"></span>**Figures**

- 1. [Example of two automatic relinking scenarios](#page-142-0) [127](#page-142-0)<br>2. US calendar for 2015 . . . . . . . . . . . 339
- US calendar for 2015 . . . . . . . . . . . [339](#page-354-0)
- 3. [Run dates for year 2015](#page-356-0) . . . . . . . . . [341](#page-356-0)

**x** IBM Workload Scheduler for z/OS: Workload Automation Programming Language for z/OS User's Guide and Reference

# <span id="page-12-0"></span>**Tables**

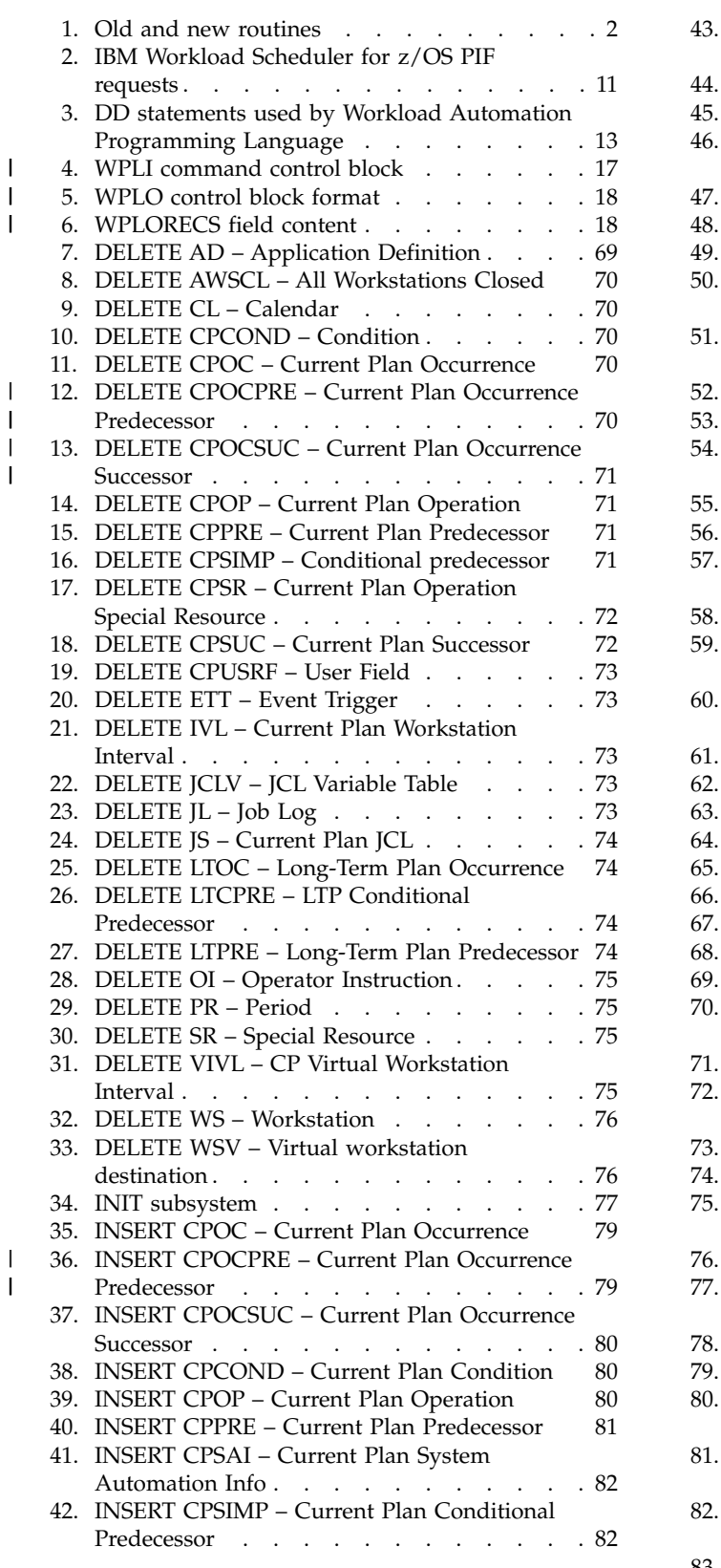

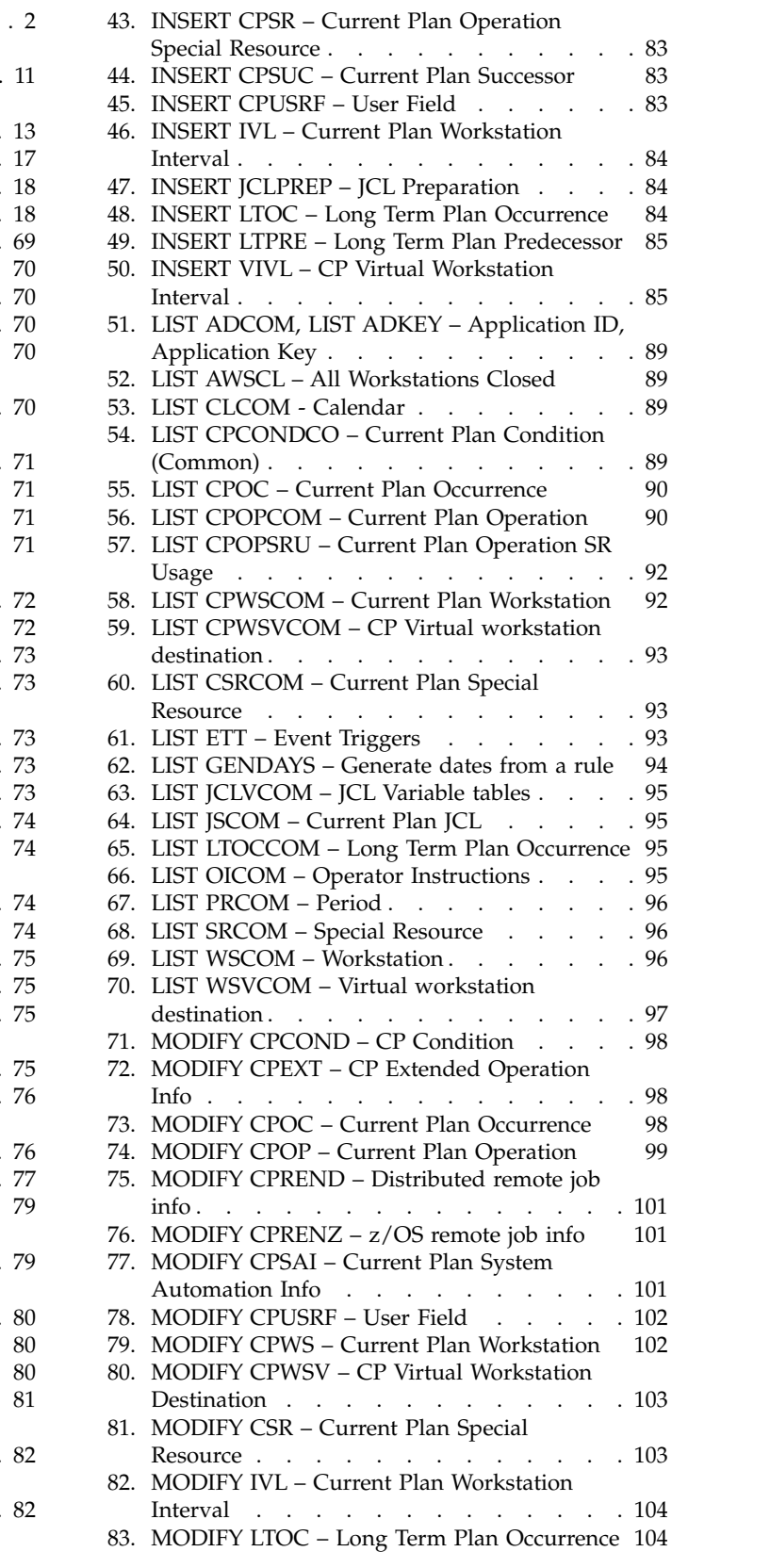

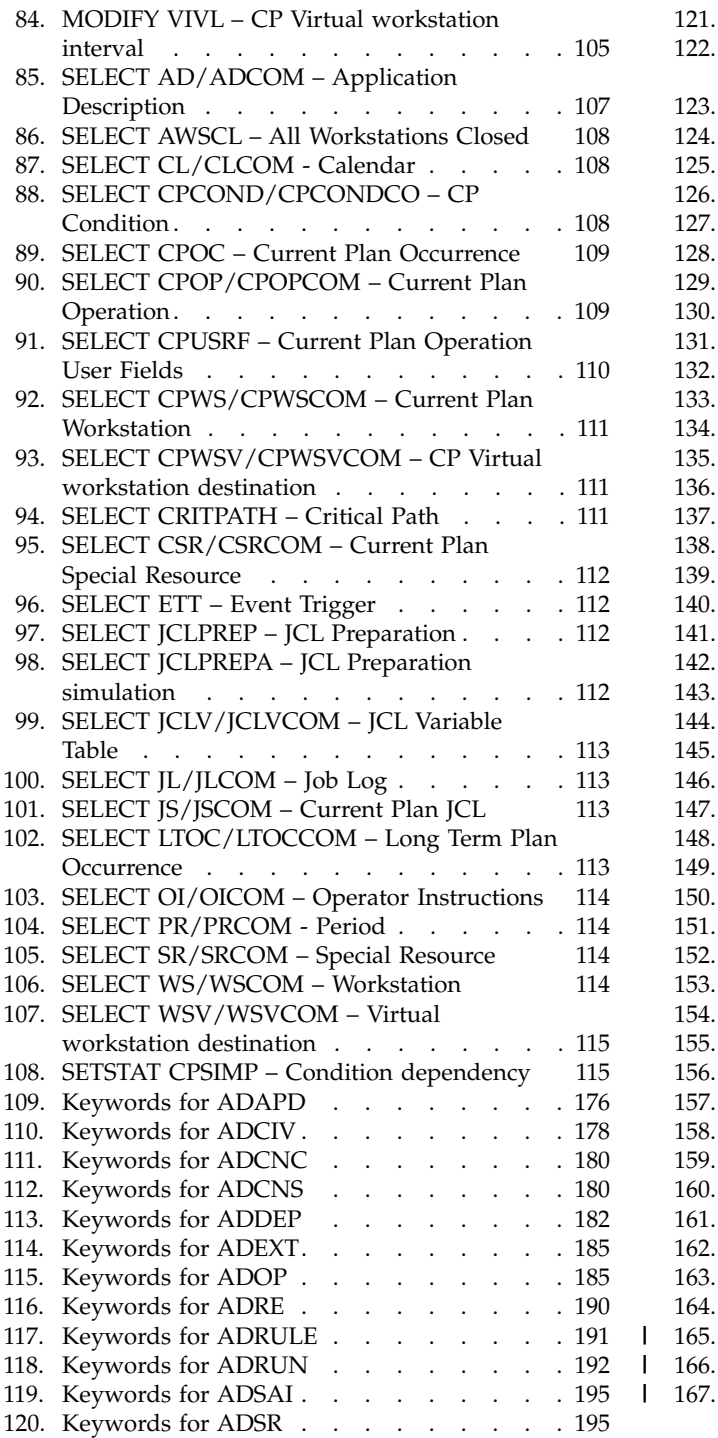

|

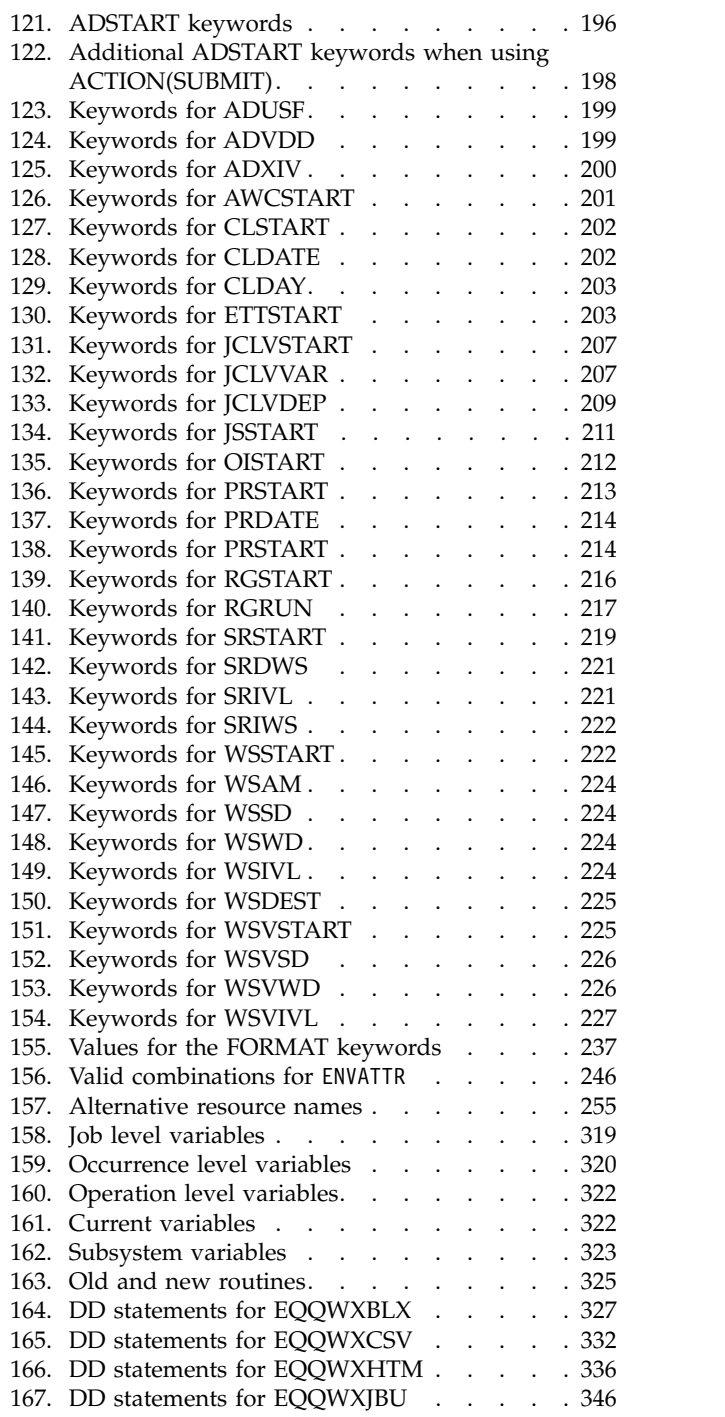

|

## <span id="page-14-0"></span>**About this publication**

*IBM® Workload Automation Programming Language for z/OS: User's Guide and Reference* shows you how to use the Workload Automation Programming Language to easily access the features of the IBM Workload Scheduler for z/OS programming interface (PIF).

This guide is part of a set of guides that allows you to program many aspects of working with the products in the IBM Workload Automation family. These guides comprise:

- *IBM Workload Automation: Developer's Guide: Driving IBM Workload Scheduler for z/OS*
- v *IBM Workload Automation: Developer's Guide: Driving IBM Workload Automation*
- v *IBM Workload Automation: Developer's Guide: Extending IBM Workload Automation*

**Note:** If you control your z/OS® controller using Dynamic Workload Console, information about the programming interfaces that you can use with the Dynamic Workload Console are available in both of the other Developer's Guides in the set.

## **Accessibility**

Accessibility features help users with a physical disability, such as restricted mobility or limited vision, to use software products successfully.

With this product, you can use assistive technologies to hear and navigate the interface. You can also use the keyboard instead of the mouse to operate all features of the graphical user interface.

For full information, see the Accessibility Appendix in the *IBM Workload Scheduler User's Guide and Reference*.

### **Technical training**

Cloud & Smarter Infrastructure provides technical training.

For Cloud & Smarter Infrastructure technical training information, see: <http://www.ibm.com/software/tivoli/education>

#### **Support information**

IBM provides several ways for you to obtain support when you encounter a problem.

If you have a problem with your IBM software, you want to resolve it quickly. IBM provides the following ways for you to obtain the support you need:

- Searching knowledge bases: You can search across a large collection of known problems and workarounds, Technotes, and other information.
- Obtaining fixes: You can locate the latest fixes that are already available for your product.

• Contacting IBM Software Support: If you still cannot solve your problem, and you need to work with someone from IBM, you can use a variety of ways to contact IBM Software Support.

For more information about these three ways of resolving problems, see the appendix about support information in *IBM Workload Scheduler: Troubleshooting Guide*.

## <span id="page-15-0"></span>**Conventions used in this publication**

Conventions used in this publication.

The publication uses several typeface conventions for special terms and actions. Technical changes to the text are indicated by a vertical line to the left of the change. These conventions have the following meanings:

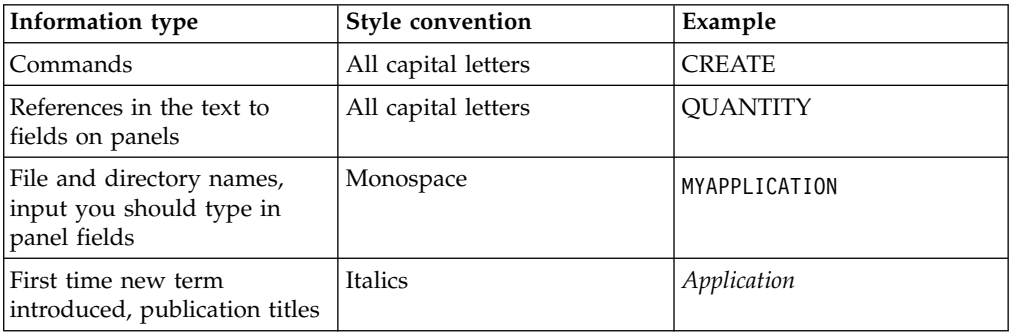

## <span id="page-16-0"></span>**Chapter 1. Overview**

| | | | | | | | | | | | | | | | | |

| | | I |

The Workload Automation Programming Language is a programming language that provides you with easy access to the features of the IBM Workload Scheduler for z/OS Program Interface (PIF).

Workload Automation Programming Language gives you full access to all the PIF commands in an easy-to-use syntax, as well as a Batch Loader feature for all elements of the database. Extended PIF commands perform more complex functions from a single statement, such as determining the status of elements, and access to the IBM Workload Scheduler for z/OS TSO commands from within the same command stream.

Workload Automation Programming Language handles all the complicated elements of communication blocks and data exchange, allowing you to communicate with IBM Workload Scheduler for z/OS without having any specialized knowledge of memory manipulation or data definitions, allowing you to integrate IBM Workload Scheduler for z/OS with your operational environment with minimum effort.

After installing APAR PI79321, you can call Workload Automation Programming Language in the following ways:

- As a stand-alone batch job calling the main compiled REXX EXEC entry point EQQYXTOP with commands passed as SYSIN. The JCL procedure EQQYXJPX is provided for this purpose.
- As a batch job, called from your own REXX routines calling the main compiled REXX EXEC entry point EQQYXTOP, passing commands, and receiving output through the REXX stack. The JCL procedure EQQYXJPX is provided for this purpose.
- As a started-task workstation operation, passing the commands through operation user fields. Samples EQQWCMD1 and EQQWCMD2 are provided to set up started-task workstation operations.
- As a load module, named EQQWAPL, with commands passed either through SYSIN or using a control block created by a calling program. The JCL procedure EQQYXJPL is provided for this purpose. Online within TSO as part of a dialog process, calling the main compiled REXX EXEC entry point EQQYXTOP, passing commands, and receiving output through the REXX stack. Samples EQQWTS\* are provided to set up calling WAPL from within TSO dialogs.

**Note:** The load module EQQWAPL runs without a TSO environment, therefore not all the commands and options are available to it. For details about the limitations, see ["Running Workload Automation Programming Language as a load module" on](#page-31-0) [page 16.](#page-31-0)

Workload Automation Programming Language works as a session-based interface to IBM Workload Scheduler for z/OS, sending a sequence of commands to a specified IBM Workload Scheduler for z/OS subsystem. It communicates with only one controller at a time, but can communicate with multiple subsystems in a single run, opening and closing communication in turn.

**Note:** Although Workload Automation Programming Language can perform functions across many items in the database and plans in a single run, the main design criteria for the processing engine is focused on flexibility, simple syntax, and ease of use. Because of this, running Workload Automation Programming Language against large amounts of data in a single run can result in long run times. For large data handling, use EQQYCAIN or bespoke PIF programs instead.

## <span id="page-17-0"></span>**Similarities to the Scheduling Operational Environment**

Workload Automation Programming Language is a supported version of Scheduling Operational Environment, but not all the original features of Scheduling Operational Environment are supported as part of the product. Some unsupported features have been superseded by improved features in the language; other unsupported features were used for migration purposes only, not for normal usage.

Some of the unsupported features are still provided with the product, but are not documented. Others are not provided, but can still be downloaded from the z/Glue community website.

The following features are not currently supported by Workload Automation Programming Language:

#### **Segment processing exits**

This is an obsolete way to manipulate data from Workload Automation Programming Language. Basic data translation can be performed by the TRANSLATE command, and any other data manipulation can be performed by creating an Object variable and using the native Workload Automation Programming Language commands to manipulate that data.

#### **WAPLEXEC programming**

Writing your own external REXX programs calling Workload Automation Programming Language is no longer required, because the native Workload Automation Programming Language engine can perform many of the same processes that an external REXX routine could.

#### **Some WAPLEXEC routines**

Many of the original WAPLEXEC routines have now been superseded by native Workload Automation Programming Language commands. Although the syntax might be different, the functionality is broadly similar. Table 1 shows the old and current routines.

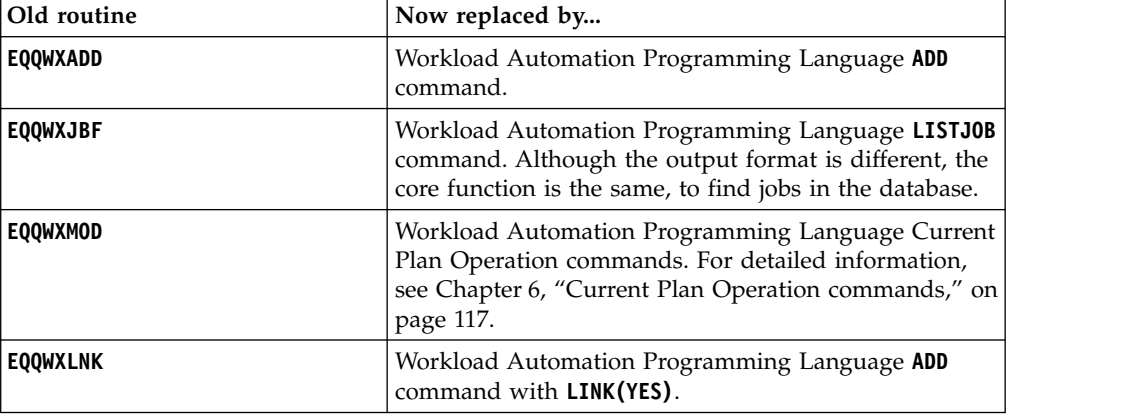

#### *Table 1. Old and new routines*

#### <span id="page-18-0"></span>**The SUBSYSTEM specific input stream, set by OPTIONS SUBSYS**

It is no longer supported because subsystem-specific options can now be set in the default options member by using the **ZSUBSYS** variable and **IF** statements.

#### **EQQYXPRC procedure**

The EQQYXPRC procedure that allows ISV product steps to be run in parallel with Workload Automation Programming Language commands is part of migration processing, therefore is not provided with Workload Automation Programming Language nor supported.

#### **SEQQWAPL and WAPLEXEC member names**

The PARM members of the Scheduling Operational Environment have been moved into a library called SEQQWAPL. As official product delivery enforces a member naming prefix of EQQ for delivery, all of these members have been renamed. The sample job EQQWPLCO will create copies of the new members under the original name. The remaining WAPLEXEC programs have also been renamed; for details, see Appendix [D, "WAPLEXEC programs," on page 325.](#page-340-0) The original SOEEXEC library can still be used with Workload Automation Programming Language under the original names.

**Note:** The ILSON utility to convert IBM Workload Scheduler for z/OS data to ISPF tables is not documented or supported as part of Workload Automation Programming Language.

For all the supported WAPLEXEC commands, see Appendix [D, "WAPLEXEC](#page-340-0) [programs," on page 325.](#page-340-0)

## **Version compatibility**

| | | | | | | | | |

> Workload Automation Programming Language is compatible with IBM Workload Scheduler for z/OS from version 8.1 to version 9.3.

For cross-version compatibility, you can define to Workload Automation Programming Language which version of IBM Workload Scheduler for z/OS to operate as. In this way, Workload Automation Programming Language will allow you to perform only actions applicable to that release, and will generate only output compatible with that release. Performing database updates when specifying an IBM Workload Scheduler for z/OS version other than the version of the database might result in update failures if the object being updated has different structures between the two releases.

You can specify the version to operate as by appending the version to the subsystem name with a hyphen when you call EQQYXTOP, for example SUBSYS='OPCA-930'. Otherwise Workload Automation Programming Language loads support for the latest version that was generally available at the time it was released.

You can change the version during a session with the **OPTIONS VERSION** statement, which causes the operating mode to be initialized again. This would allow you to perform some complex actions, for example, performing some V9.3 specific actions with a V9.3 controller, and then later generating some V9.2-compatible output within the same session from a V9.3 controller.

The version itself can be specified in a variety of formats, for example 9.3, 930, V930, 9.3.0, or V9R3M0. If you use one of these formats as part of your naming convention for IBM Workload Scheduler for z/OS data sets, such as your message library or load library, then you will be able to use the &VER symbol in the EQQYXJPX procedure to form part of the names.

There is a special case of  $*$  that you can use either as  $VER=*$  from the JCL (only if you are not using it in data set names), or as **OPTIONS VERSION(\*)**. This causes Workload Automation Programming Language to start up using the latest supported version available, but when it is connected to an IBM Workload Scheduler for z/OS subsystem it will detect what version the subsystem is using and automatically switch to that version.

**Note:** You can set VER=\* only if you are working with IBM Workload Scheduler for z/OS V9.3, or later. For IBM Workload Scheduler for z/OS earlier than V9.3, you must set VER to the specific version you want to use (for example, VER=910 to communicate with a controller V9.1.0).

As well as major versions of the product, some new features could be released between versions by applying PTFs. When this occurs, module EQQYXTOP is given a new modification (MOD) level, as shown in the EQQB001I message at the beginning of the Workload Automation Programming Language log. The MOD level is shown after the version as a plus sign (+) followed by 3 digits: EQQI001I ADCDMST1,JOB06592 Starting WAPL v9.3 +001

By default Workload Automation Programming Language always runs with the latest version and MOD level. For any specifically selected version, without selecting a MOD level Workload Automation Programming Language always operates at the highest MOD level for that version.

The following features have been delivered by MOD levels:

v V930+001 October 2016 – Enable NOP, and HOLD in the database.

To select a specific MOD level within Workload Automation Programming Language, specify the MOD level in the OPTIONS VERSION keyword. For example, **OPTIONS VERSION(V930+000)** selects MOD level +000, which is the original version 9.3 of the product, and suppresses the generation of any Batch Loader keywords relating to NOP or Manually Hold in the database, along with any other new features added to version 9.3 after the initial release.

Workload Automation Programming Language automatically sets the appropriate value for the USRLEV keyword for any INIT statements it generates, and any USRLEV statements that do not include a USRLEV keyword. Workload Automation Programming Language does not override any USRLEV keywords already present in an INIT statement.

To select the MOD level from JCL use the MOD symbolic parameter in the JCL, as shown in the following example:

//RUNWAPL EXEC EQQYXJCL, // VER='V930' // MOD='+000'

| | | |

| | | | | |

| | | |

| | | | | | | |

| | | | |

| | | | |

| | |  $\mathbf{I}$ |

During the rollout of a version upgrade, there could be times when you have controllers operating at different levels of code. You can manage this by issuing OPTIONS VERSION statements in your site default member, according to the controller you are using, as shown in the following example:

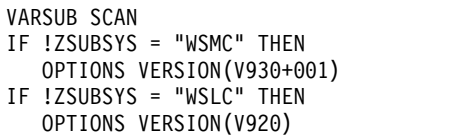

## <span id="page-20-0"></span>**Small product enhancements**

For some versions of IBM Workload Scheduler for z/OS, new features were added via PTF as Small Product Enhancements (SPEs). Some SPEs can modify the structure of data within IBM Workload Scheduler for z/OS and Batch Loader. Support for these features can be turned on selectively.

The following additional features were added to version 8.2:

- **WLM** Workload Manager Scheduling Environment integration
- **PEND** ACTIVE and PENDING support added to BCIT and BATCH LOADER
- **SA** System Automation Integration

The following additional features were added to version 8.3:

**JCLV** JCL Variable improvements

**VIWS** Virtual Workstations

**IP** TCP/IP connection for IBM Workload Scheduler for z/OS started tasks

Although there is no IBM Workload Scheduler for z/OS version 8.4, because the following version is 8.5, setting a version 8.4 within Workload Automation Programming Language allows you to use all post 8.3 SPEs that were released before version 8.5.

The following additional feature was added to version 8.5.1:

**USRF** Operation User Fields

To list Small Product Enhancements, use the **SHOW SPE** command.

To turn on an SPE delivered feature use **OPTIONS SPE**, as in the following example: **OPTIONS SPE(WLM,PEND)**

To turn off an SPE delivered feature, turned on earlier in the session use **OPTIONS SPE**; for example, OPTIONS SPE(WLM=N).

Any options added to an earlier version by SPE are automatically included in later versions. Therefore WLM, PEND, and SA are automatically included in version 8.3 and later, JCLV and VIWS are automatically included in version 8.5 and later.

Using **OPTIONS SPE** to turn on an SPE that is automatically available for that release is ignored. Using **OPTIONS SPE** to turn on an SPE that is not eligible for use with the version of IBM Workload Scheduler you are running, generates an error.

**Note:** If you use the **OPTIONS SUBSYS** keyword to create subsystem-specific OPTIONS members, the **SPE** keyword must be maintained within these members, because the relevant enhancements are installed on each subsystem.

## <span id="page-21-0"></span>**Setting up the Workload Automation Programming Language** | **environment** |

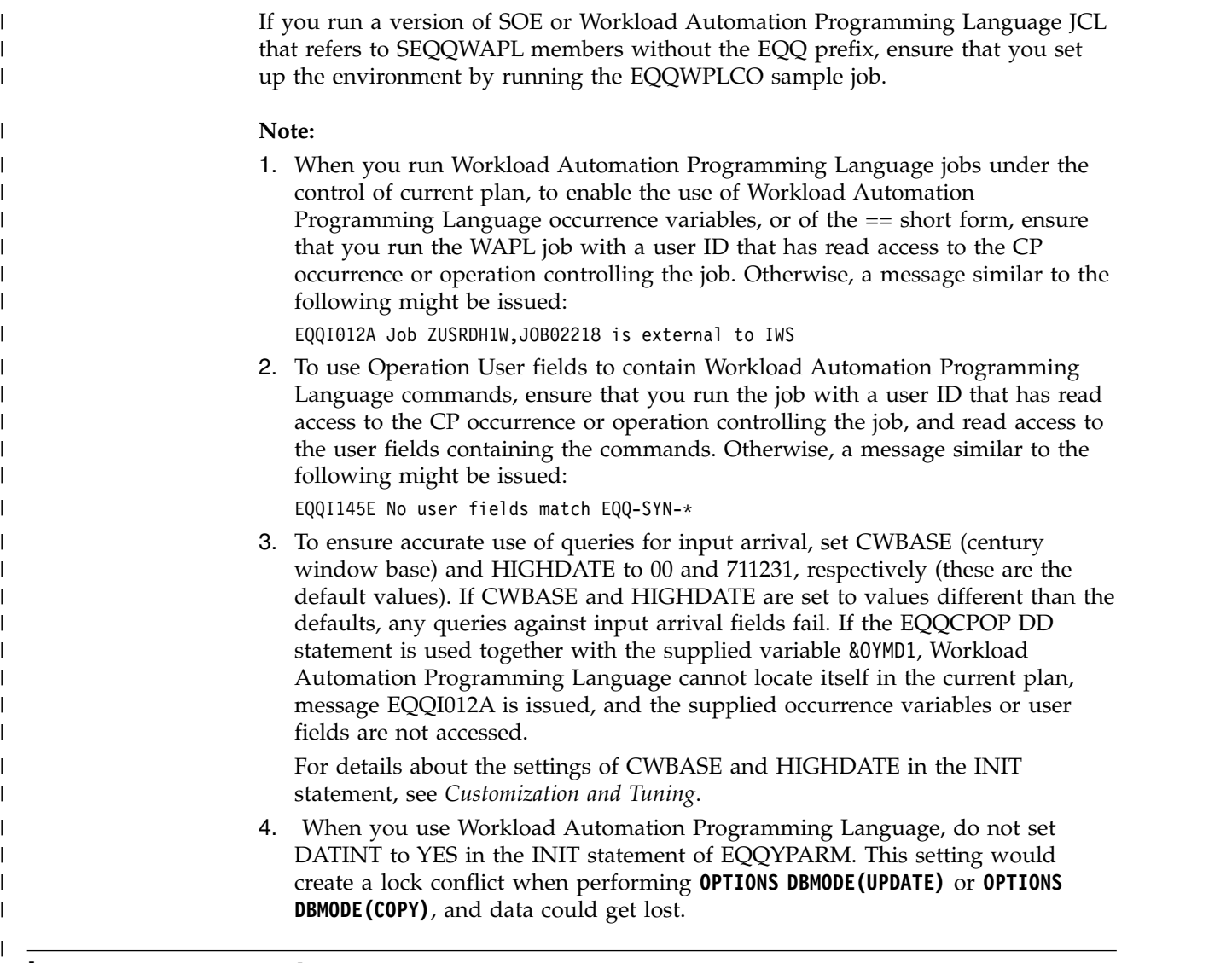

## **Language support**

Command syntax is in English, but output messages might be displayed in other languages in later releases.

The language can be selected by the LANG symbolic parameter in the JCL.

**Note:** Workload Automation Programming Language does not support DBCS.

## **Command language**

The WAPL command language is a combination of Workload Automation Programming Language core commands, Data Access commands (native PIF requests), Current Plan Operation commands, Function Based commands (extended PIF requests), IBM Workload Scheduler for z/OS TSO commands, and Batch Loader. The syntax uses the same conventions for all commands, which is easy to learn and to use.

Commands can be passed to Workload Automation Programming Language in many ways. Workload Automation Programming Language reads commands from the following input streams, in the following order:

- 1. EQQOPTS. You can use the optional EQQOPTS DD statement to set the defaults for your environment when Workload Automation Programming Language starts. If you define an EQQOPTS DD statement, it is read and run before any other statements. Although EQQOPTS is intended to run **OPTIONS** statements, you can use it to run any command; therefore you can decide to set the **OPTIONS** and variables specific to the LPAR where the job is running.
- 2. The ARG= symbolic parameter in the JCL. This only passes keywords for an **OPTIONS** statement. There are some immediate **OPTIONS** that can be specified *only* as an argument, these take effect as Workload Automation Programming Language starts and are not valid in OPTIONS statements elsewhere. This allows Site and Subsystems to be overridden at Workload Automation Programming Language startup in the program call or JCL.
- 3. EQQFILE. You can use the optional EQQFILE DD statement to set the default file specifications for all your output files. Use of this DD statement is deprecated, use of the **LOADDEF** statement in the command stream is recommended instead. The SEQQWAPL library contains an assortment of predefined members that can be used to load groups of **OUTPUT** statements. The EQQFLALL member loads **OUTPUT** statements for every segment; the **LOADDEF** equivalent of this is **LOADDEF \***. The name of the DD statement can be overridden by **OPTIONS FILESPEC(<dd>)**.
- 4. External data queue. If data is detected on the external data queue (REXX stack) it is read as command input. If you use the **INPUT** keyword to pass a control block address in a previous input stream, the contents of the control block are added to the external data queue at this point, before it starts reading. It processes only what is in the external data queue at the time it starts reading; any lines added during the processing of the commands are not read at this stage.
- 5. SYSIN. Use this optional DD statement to specify the commands for the session you are running. By default, the DD name for this input source is called SYSIN in batch, and INPUT when processed in the foreground, but you can set an alternative name with the **OPTIONS INPUT(<ddname>)** statement specified in any of the previous input sources.
- 6. Post Processing. If **OPTIONS POSTPROC(YES)** is set, any further content of the external data queue will be processed at this point. The queue will be processed until it is empty, so any additional lines created whilst processing the queue will also be read.

Although there are many different streams through which you *can* specify command input, these are intended to let you separate your statements into standardized and reusable blocks. You can specify all your command input in one simple single stream, making it simple to see exactly what you are asking Workload Automation Programming Language to do in one place.

#### **Note:**

| | | | | | | | | | | | | | | | | | | | | | | | | | | | | | | | | | |  $\overline{1}$ |

- 1. Each input stream is parsed in its entirety before any statement within it is run, therefore any **OPTIONS** statement that has an impact on syntax does not take effect until the start of the next input stream.
- 2. You must specify any syntax options in the **OPTIONS** or **ARG** streams.
- 3. You can set any subsystem-specific options in the **OPTIONS** stream by using the ZSUBSYS variable and IF statements.

4. If EQQYXTOP is being executed in foreground mode (rather than batch), a command source is not read if it is referring to the SYSIN DD statement, because this could lead to the program stalling if SYSIN is left allocated to the terminal.

<span id="page-23-0"></span>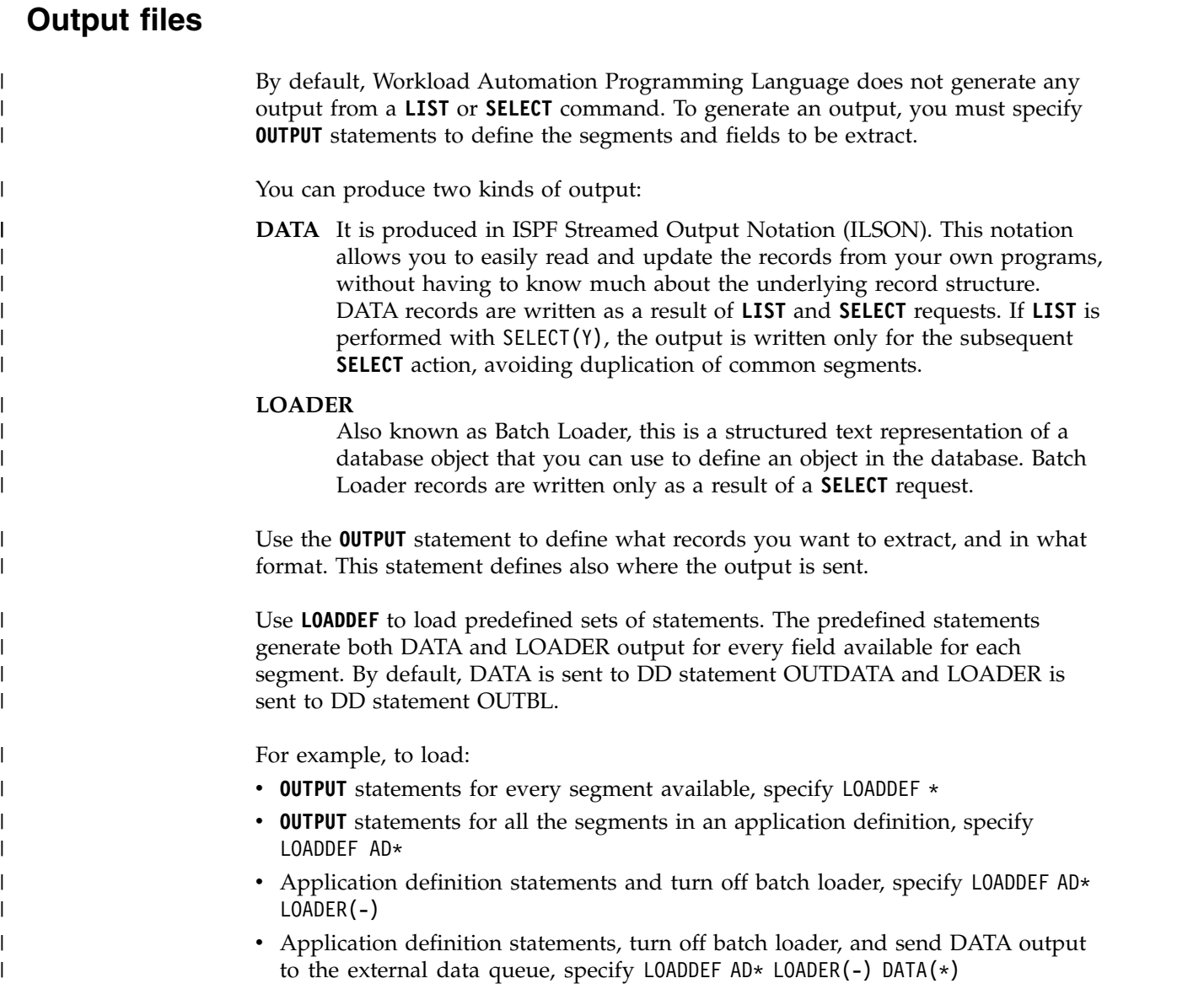

## **Batch loader**

| | | |  $\overline{1}$ |

Workload Automation Programming Language can extract all IBM Workload Scheduler for z/OS database objects and Current Plan JCL into a Batch Loader format.

To generate Batch Loader, you need a combination of **OUTPUT** statements (or **LOADDEF** statements to load pre-built **OUTPUT** statements) and a **SELECT** request. The **SELECT** request can either be a direct **SELECT** statement, or a **LIST** statement with SELECT(Y). The **SELECT** request must select the complete record of the object for which you require batch loader output.

<span id="page-24-0"></span>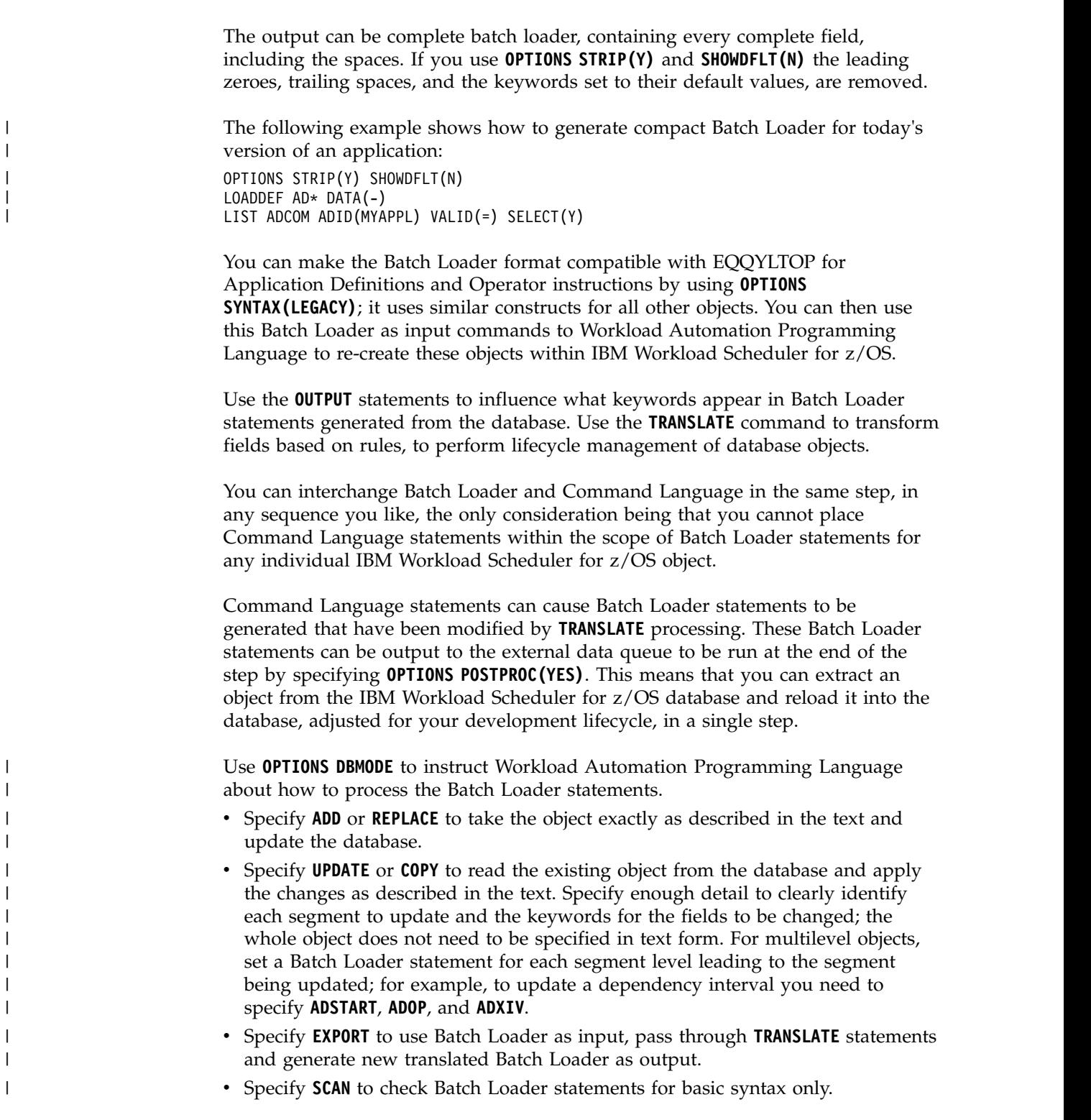

## **IBM Workload Scheduler for z/OS PIF concepts**

The following sections explain the basic concepts of the IBM Workload Scheduler for z/OS programming interface (PIF) and data structure.

## **Data sources and structures**

The use of the IBM Workload Scheduler for z/OS PIF is all about reading and writing data from IBM Workload Scheduler for z/OS.

Data can come from one of the following:

• Database

|

- Current Plan (including JCL)
- Long-Term Plan (including JCL)

Despite the different sources, the data follows the same basic rules.

Each entity in IBM Workload Scheduler for z/OS is represented by a single record; for example, an Application record, an ETT rule record, and a Calendar record. The record is formatted into one or more Segments.

A Segment is a subdivision of a record for a particular type of information. Sometimes a record has only one segment of a particular type, sometimes it has several. For example, an Application might have one common segment (ADCOM) and several run cycle segments (ADRUN) and operation segments (ADOP). The operations might have several special resources (ADSR), and so on.

The IBM Workload Scheduler for z/OS record structure is hierarchical, this means that the segments are ordered in parent-child relationships. Hence, an operation's child segments follow their parent operation segment and precede the next operation segment.

Every multi-segment object always begins with a Common Segment that defines the key and high level information about the object. The easiest way to visualize what is in the Common Segment is to think about what information appears in the non-scrollable portion of the first panel you see when you browse an object.

The following example shows the relationships of the AD Record:

```
ADCOM -+- Common segment (1 per appl)
     | |
     += ADAPD =+= Application dependency(ies)
     |
     += ADRUN = + = Run Cycle(s)
     | |
             | +- ADRULE – Rule (1 per run cycle)
     |
     += ADOP =+= Operation(s)
             |
            += ADDEP = Dependency(ies)
             |
            += ADXIV = External dependency interval(s)
             |
             += ADSR = Special resource(s)
             |
            +- ADOPEXT – Extended name (1 per op)
             |
            +- ADOPSAI – System Automation (1 per op)
             |
            += ADCNC = Condition(s)
             |
            += ADCNS = Conditional dependency(ies)
             |
            += ADCIV = Conditional dependency interval(s)
             |
            += ADUSRF = User field(s)
             |
            +- ADVDD = Variable durations and deadlines
             |
            +- ADRE = Remote job
```
The following example shows the logical layout of the AD record (either an application or job stream). An AD record could be a sequence of segments: **ADCOM ADAPD ADRUN ADRULE ADRUN ADRULE ADOP ADOP ADDEP ADSR ADSR ADOP ADDEP**

<span id="page-26-0"></span> $\mathsf{I}$ |

> When the programming interface retrieves a record it presents a header that lists each segment name and the offset to where the segment starts. Workload Automation Programming Language automatically processes the header and decodes each segment in turn, allowing you to decide the segments to be processed. If you want to use a Segment Processing Exit, the exit is automatically called for every segment you referenced with the **OUTPUT** statement.

> Use the **SHOW OBJECT** command to understand the structure of any IBM Workload Scheduler for z/OS object.

For example, the **SHOW OBJECT(CL)** command shows all the available object variables for a calendar with **-n-** showing where sequence numbers fit into the syntax:

```
08/22 10.47.39 EQQI200I SHOW OBJECT(CL)
08/22 10.47.39 EQQI601A Object: @OBJ-CLNAME
08/22 10.47.39 EQQI601A Object: @OBJ-CLDAYS
08/22 10.47.39 EQQI601A Object: @OBJ-CLSHIFT
08/22 10.47.39 EQQI601A Object: @OBJ-CLDESC
08/22 10.47.39 EQQI601A Object: @OBJ-CLVERS
08/22 10.47.39 EQQI601A Object: @OBJ-CLLDATE
08/22 10.47.39 EQQI601A Object: @OBJ-CLLTIME
08/22 10.47.39 EQQI601A Object: @OBJ-CLLUSER
08/22 10.47.39 EQQI601A Object: @OBJ-CLLUTS
08/22 10.47.39 EQQI601A Object: @OBJ-#CLSD
08/22 10.47.39 EQQI601A Object: @OBJ-CLSD-n-CLSDDATE
08/22 10.47.39 EQQI601A Object: @OBJ-CLSD-n-CLSDSTAT
08/22 10.47.39 EQQI601A Object: @OBJ-CLSD-n-CLSDDESC
08/22 10.47.39 EQQI601A Object: @OBJ-#CLWD
08/22 10.47.39 EQQI601A Object: @OBJ-CLWD-n-CLWDDAY
08/22 10.47.39 EQQI601A Object: @OBJ-CLWD-n-CLWDNUM
08/22 10.47.39 EQQI601A Object: @OBJ-CLWD-n-CLWDSTAT
08/22 10.47.39 EQQI601A Object: @OBJ-CLWD-n-CLWDDESC
08/22 10.47.39 EQQI299I Statement completed - RC=0 (00000014)
```
## **IBM Workload Scheduler for z/OS PIF requests**

A command within the IBM Workload Scheduler for z/OS PIF is known as a request. Table 2 shows, at a high level, different types of PIF requests.

| Request        | Read/Write   | Acts upon          | Purpose                                |
|----------------|--------------|--------------------|----------------------------------------|
| <b>DELETE</b>  | WRITE        | Database and Plans | Deletes objects                        |
| <b>EXECUTE</b> | WRITE        | Current Plan       | Commits updates to<br>the Current Plan |
| <b>INIT</b>    |              |                    | Starts a session with<br>a controller  |
| INSERT         | WRITE        | Database and Plans | Creates a new record<br>or segment     |
| LIST           | <b>READ</b>  | Database and Plans | Searches for records                   |
| <b>MODIFY</b>  | <b>WRITE</b> | Plans              | Updates records in<br>the plans        |
| <b>OPTIONS</b> |              |                    | Sets session options                   |

*Table 2. IBM Workload Scheduler for z/OS PIF requests*

| Request        | Read/Write   | Acts upon          | Purpose                                   |
|----------------|--------------|--------------------|-------------------------------------------|
| <b>REPLACE</b> | <b>WRITE</b> | Database           | Updates records in<br>the database        |
| <b>RESET</b>   |              | Current Plan       | Abandons updates to<br>the Current Plan   |
| <b>SELECT</b>  | <b>READ</b>  | Database and Plans | Reads a single record                     |
| <b>SETSTAT</b> | <b>WRITE</b> | Current Plan       | Changes a condition<br>status             |
| <b>TERM</b>    |              |                    | Terminates a session<br>with a controller |

*Table 2. IBM Workload Scheduler for z/OS PIF requests (continued)*

**INIT** and **TERM** requests are done for you automatically, though you can do your own **INIT** and **TERM** requests many times in a Workload Automation Programming Language session to communicate with different controllers.

For the requests that directly read or write data, you must specify enough of an item key to uniquely identify a single object, with the exception of **LIST**. The **LIST** statement is used to find records. From the returned **LIST** you can derive the unique key for every object found, against which you could then take an action (for example, **SELECT**, **DELETE**, **MODIFY**).

**LIST** requests are always performed against the Common Segment. However, **SELECT** requests can be performed against the entire record, to retrieve all the segments or just the common segment.

The requests that write data work in one of the following ways:

- Database updates are performed by creating the whole record in storage before sending it to IBM Workload Scheduler for z/OS. Database updates are handled in Workload Automation Programming Language by Batch Loader constructs.
- v Plan updates are performed by using keywords with the **MODIFY** or **INSERT** instructions to alter the values of fields within the object. Plan updates are handled in Workload Automation Programming Language by commands.

## <span id="page-28-0"></span>**Chapter 2. Running Workload Automation Programming Language**

You can run Workload Automation Programming Language as a batch job by using the compiled REXX exec, as a load module, online within a TSO session, as a started task workstation, or as a console command.

By installing APAR PI79321, you can run Workload Automation Programming Language without the need of reference files at startup time, and with a JCL that is simpler and more efficient. Therefore, the old procedure EQQYXJCL is deprecated; it is still provided to support legacy SOE and WAPL jobs.

You can run Workload Automation Programming Language with the following methods:

#### **EQQYXTOP**

Use this compiled REXX EXEC in batch or online TSO. It can be called by other REXX EXEC programs and receive commands through the REXX stack. It can also send data to calling EXEC programs through the REXX stack. The EQQYXJPX procedure is provided to execute EQQYXTOP.

This should be the primary method to run Workload Automation Programming Language.

#### **EQQWAPL**

Use this load module in batch, or call it from other load modules. Commands are passed through a control block and data is received by a control block. The load module does not create an internal TSO environment, so some commands and options are not available. The EQQYXJPL procedure is provided to execute EQQWAPL.

Table 3 shows the DD statements used by Workload Automation Programming Language and their description. You can specify alternative DD statements as destinations for the output with the **LOADDEF** statement. The following example shows how to send ILSON data to MYDATA and Batch loader output to the REXX stack:

LOADDEF AD\* DATA(MYDATA) LOADER(\*)

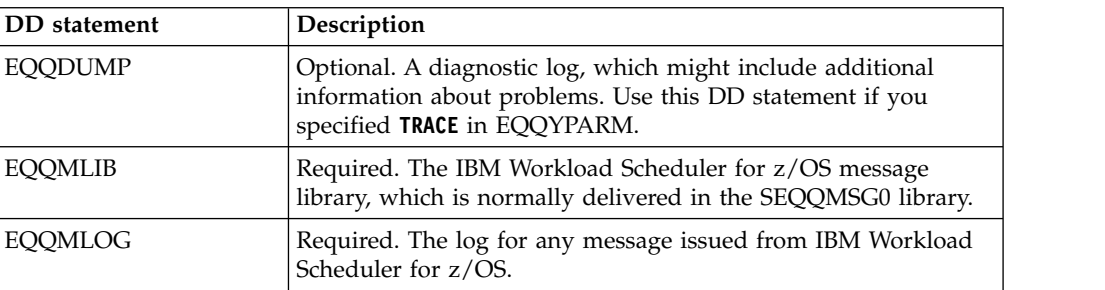

*Table 3. DD statements used by Workload Automation Programming Language*

<span id="page-29-0"></span>

| Optional. Use this DD statement to set the options specific for<br>a partitioned data set, or a library.<br>When you use EQQWAPL as a service within a permanently<br>available started task, do not use EQQOPTS, because if the<br>started task tries to run EQQWAPL in parallel this might<br>produce I/O problems.<br>Optional. This DD statement is needed only if you are issuing<br>the SENDMAIL command. Define a SYSOUT DD statement<br>pointing at the SMTP class and writer, for example //EQQSMTP<br>DD SYSOUT=(B,SMTP)<br>Optional. If you define an EQQYLOGx DD statement, all<br>Workload Automation Programming Language messages are<br>directed to this file. $x$ can be a number from 1 to 5, and<br>- Output message level" on page 304.<br>Optional. Use it to provide an override INIT statement, to set<br>running options.<br>Optional. The default output destination for batch loader<br>statements when you use LOADDEF to load predefined output<br>statements.<br>Optional. The default output destination for ILSON data when<br>you use LOADDEF to load predefined output statements.<br>Optional. This DD statement is needed when:<br>• The IBM Workload Scheduler for z/OS load modules are not<br>need.<br>To provide access to user load modules that might call<br>EQQWAPL.<br>Used only for EQQYXTOP. Use this DD statement to point to<br>the library containing the REXX entry point EQQYXTOP. This is<br>normally delivered in the SEQQMISC library<br>input. Allocate to DUMMY.<br>Required (even if you defined an EQQYLOGx DD statement). | <b>DD</b> statement<br>Description |                                                                     |  |
|----------------------------------------------------------------------------------------------------|------------------------------------|---------------------------------------------------------------------|--|
|                                                                                                    | <b>EQQOPTS</b>                     | your environment. It can be either a sequential file, a member in   |  |
|                                                                                                    |                                    |                                                                     |  |
|                                                                                                    | <b>EQQSMTP</b>                     |                                                                     |  |
|                                                                                                    | <b>EQQYLOGx</b>                    | determines the message level used. For details, see "MSGLEVEL       |  |
|                                                                                                    | EQQYPARM                           |                                                                     |  |
|                                                                                                    | OUTBL                              |                                                                     |  |
|                                                                                                    | OUTDATA                            |                                                                     |  |
|                                                                                                    | STEPLIB                            | link listed, or the version in the link list is not the version you |  |
|                                                                                                    |                                    |                                                                     |  |
|                                                                                                    | <b>SYSPROC</b>                     |                                                                     |  |
|                                                                                                    | <b>SYSTSIN</b>                     | Used only for EQQYXTOP. TSO environment terminal simulated          |  |
|                                                                                                    | SYSTSPRT                           | The main message output stream.                                     |  |

*Table 3. DD statements used by Workload Automation Programming Language (continued)*

## **Running Workload Automation Programming Language in batch** |

| | | | | |

| |  $\overline{1}$ |

With APAR PI79321, the JCL EQQYXJPX procedure is provided to run the complete EXEC version of Workload Automation Programming Language in batch, by applying the new method of loading EQQREF, EQQLANG, and EQQFILE internally, and making EQQOPTS optional. Use EQQYXJPX instead of the EQQYXJCL procedure for all new Workload Automation Programming Language jobs; this will reduce startup I/O processing.

The simplest use of EQQYXJPX is a call to the procedure, with a SYSIN DD statement to enter the commands. The following example shows how to add an application to the plan:

//RUNWAPL EXEC EQQYXJPX, // SUBSYS=WSMC //SYSIN ADD ADID(ADHOC)

You can use the following symbolic parameters with EQQYXJPX:

- **ARGS** Additional OPTIONS to be passed to Workload Automation Programming Language. They are run after any statements in EQQOPTS, but before any statements within the REXX stack, passed control block, or SYSIN.
- **CMD** REXX EXEC entry point to use (default is EQQYXTOP).

To run your own REXX EXEC, call EQQYXTOP and pass the name of your EXEC using the CMD symbolic. Ensure that your EXEC is included in the SYSPROC concatenation.

**REG** REGION to allocate (default is 4M).

**MOD**

| | | |

|

| | | | | | |

| | | | | | | |

| |

| | | | |

| | | |

| | | | | | | | | | | |

| | | | | |  $\mathbf{I}$ |

The Workload Automation Programming Language modification level. Modification level indicates a release of Workload Automation Programming Language between official versions. Specify the modification level in the format +*nnn*, for example MOD='+001'. The default is the modification level of Workload Automation Programming Language installed.

#### **SUBSYS**

The controller with which to communicate.

**VER** The Workload Automation Programming Language version. You can specify the version in various formats, to allow the same symbolic to be used in data set names where appropriate (for example VER=930, VER=V930, VER=V9R3M0). The default is the version of Workload Automation Programming Language installed.

Use the **OUTPUT** and **LOADDEF** statements to specify additional DD statements to be used. By default, ILSON data is written to OUTDATA and batch loader data is written to OUTBL, but keywords in **LOADDEF** overrides original keyword values in the pre-defined **OUTPUT** statements.

The following example shows a Workload Automation Programming Language job to send ILSON data to MYDATA DD statement. Because no **LOADER** keyword is specified, Batch Loader data is sent to the OUTBL DD statement, according to the default behavior.

```
//RUNWAPL EXEC EQQYXJPX,
// SUBSYS=WSMC
//MYDATA DD SYSOUT=*,LRECL=1024
//OUTBL DD SYSOUT=*
//SYSIN DD *
OPTIONS STRIP(Y) SHOWDFLT(N) SELECT(Y)
LOADDEF AD* DATA(MYDATA)
LIST ADCOM ADID(ADHOC) VALID(=)
```
Set the **ARGS** symbolic parameters to specify the **OPTIONS** keywords rather than including them in SYSIN, as shown in the following example. In this way, the **OPTIONS** are influenced directly in JCL, rather than within SYSIN data sets.

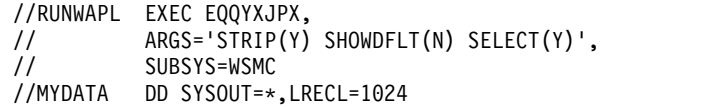

//OUTBL DD SYSOUT=\* //SYSIN DD \* LOADDEF AD\* DATA(MYDATA) LIST ADCOM ADID(ADHOC) VALID(=)

<span id="page-31-0"></span>| | | |

| | | | |

| | | | | | | | | | | |

|

| |

|

| |  $\overline{\phantom{a}}$ |

Ordinarily, Workload Automation Programming Language batch jobs check if they are being controlled within the current plan by searching for a started instance of the *jobname* under which they are running, to find an operation with the same JES number. This works if the job is submitted outside of the controller or tracker but tracked in the current plan, or if the job is submitted from the controller or tracker.

For jobs that are submitted by the controller or tracker, you can be more efficient in identifying the controlling occurrence by passing the details directly from supplied JCL tailoring variables, using the EQQCPOP DD statement, as shown in the following example:

//RUNWAPL EXEC EQQYXJPX, // SUBSYS=WSMC //SYSIN DD \* ADD ADID(ADHOC) /\* //\*%OPC SCAN //EQQCPOP DD \* &OADID. &OYMD1.&OHHMM. &OOPNO

#### **Running Workload Automation Programming Language as a load module** |  $\vert$   $\vert$ | H

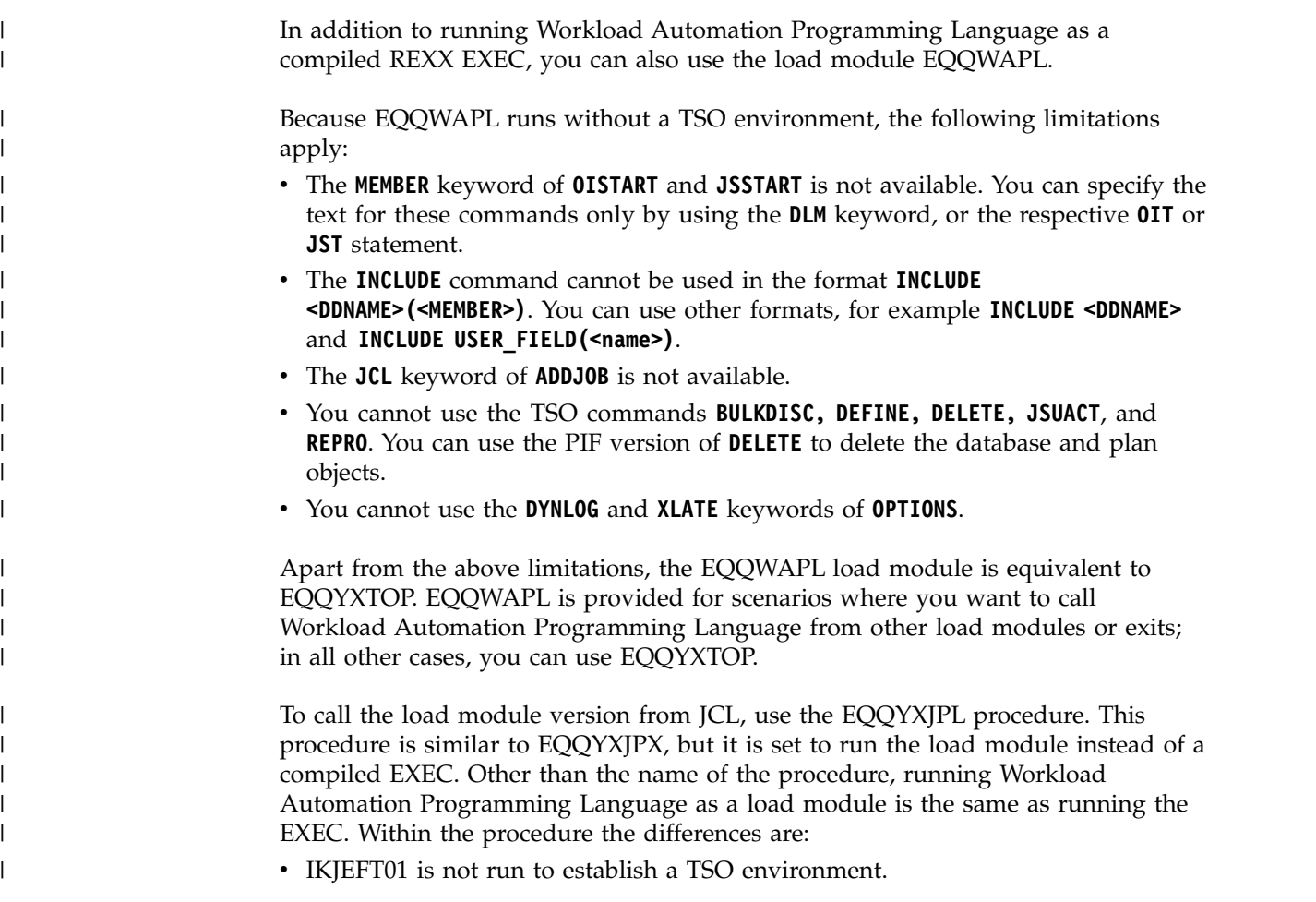

- The CMD symbolic points directly to the load module to execute (default EQQWAPL).
- v The SYSPROC and SYSTSPRT DD statements are omitted.

The following example shows a simple WAPL step to add an application to the plan using the load module version of Workload Automation Programming Language:

//RUNWAPL EXEC EQQYXJPL, // SUBSYS=WSMC //SYSIN DD \* ADDJOB ADID(ADHOC)

<span id="page-32-0"></span>| | |

> | | | | | | |

> | | | | | | | |

> | | |

> | | | | | | | | | | | | | | | | | | | | | | |

| | | | | |  $\begin{array}{c} \hline \end{array}$ |

To call Workload Automation Programming Language from another load module in batch, use the EQQYXJPL procedure. The following example shows the WAPL step to call Workload Automation Programming Language from another load module. There is no SYSIN DD statement, because the commands are passed to EQQWAPL through a control block.

//RUNWAPL EXEC EQQYXJPL, // CMD=MYPROG,<br>// SUBSYS=WSMC SUBSYS=WSMC

You can pass commands to EQQWAPL through an ordinary SYSIN, but when EQQWAPL is called by another load module, commands are passed through a control block. Create the WPLI command control block as follows:

| Offset<br>(dec) | Offset<br>(hex) | Length         | Type      | Field           | Description                                                          |
|-----------------|-----------------|----------------|-----------|-----------------|----------------------------------------------------------------------|
| $00\,$          | $00\,$          | $\overline{4}$ | Signed    | <b>WPLILINE</b> | Number of 80 byte<br>input lines.                                    |
| 04              | 04              | $\overline{4}$ | Unsigned  | <b>WPLIOADR</b> | Address of output<br>data block. Must<br>be initialized to<br>zero.  |
| 08              | 08              | $\overline{4}$ | Signed    | WPLIOSIZ        | Size of output<br>block. Must be<br>initialized to zero.             |
| 12              | 0 <sup>C</sup>  | $\overline{4}$ | Unsigned  | <b>WPLIMADR</b> | Address of<br>message data<br>block. Must be<br>initialized to zero. |
| 16              | 10              | $\overline{4}$ | Signed    | WPLIMSIZ        | Size of message<br>data block. Must<br>be initialized to<br>zero.    |
| 20              | 14              | 80xWPLILINE    | Character | <b>WPLICMDS</b> | Each line of WAPL<br>commands.                                       |

*Table 4. WPLI command control block*

Specify the commands to be passed to Workload Automation Programming Language in the **WPLICMDS** field. Each line of command text must be long 80 bytes, with normal continuation rules applying; you can use spaces to reach 80 bytes length. The **WPLILINE** field must be set to represent the number of 80 byte lines, because it refers to the command text in **WPLICMDS**. The **WPLIOADR**, **WPLIOSIZ**, **WPLIMADR**, and **WPLIMSIZ** must be initialized to zero, because they will be set by Workload Automation Programming Language if any data is returned.

The following example shows a control block running three command statements:

- OPTIONS STRIP(Y) SHOWDFLT(N)
- LOADDEF AD\* DATA(-) LOADER $(*)$
- SELECT AD ADID(DAILYPLANNING)

| | | | | | | | | | | | | | | | | | |

| |

| | | | | | | | |

| | | | |

| | | |  $\overline{\phantom{a}}$ |

| | | | |

<span id="page-33-0"></span>| | | | |

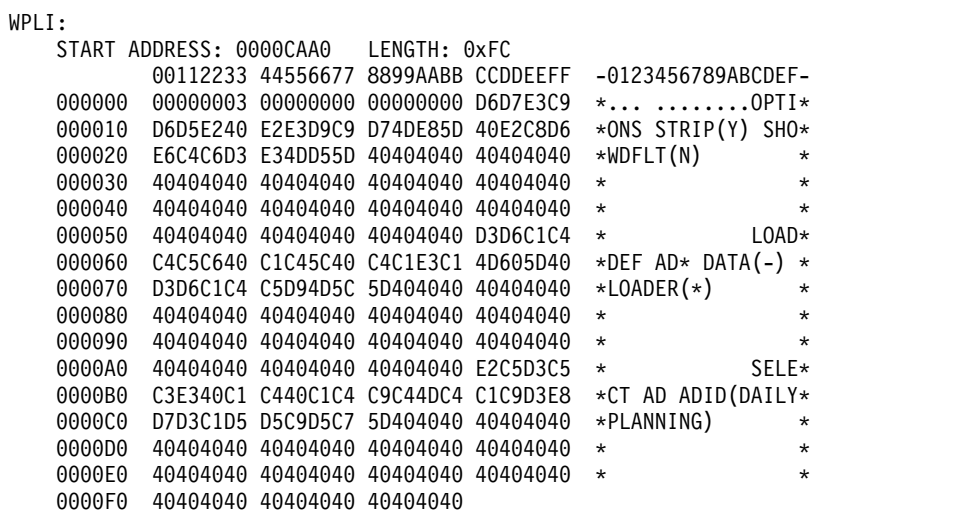

If any data is directed to the REXX stack within EQQWAPL, this data is returned to the calling program in a second control block.

After calling EQQWAPL, the calling load module checks the fields **WPLIOADR** and **WPLIOSIZ** in the WPLI control block. If these fields are set to a value different from zero, the data has been returned in a second control block WPLO. If messages have been returned, **WPLIMADR** and **WPLIMSIZ** are set to a value different from zero, and a second WPLO control block containing messages is created.

The WPLO control block has the following format:

*Table 5. WPLO control block format*

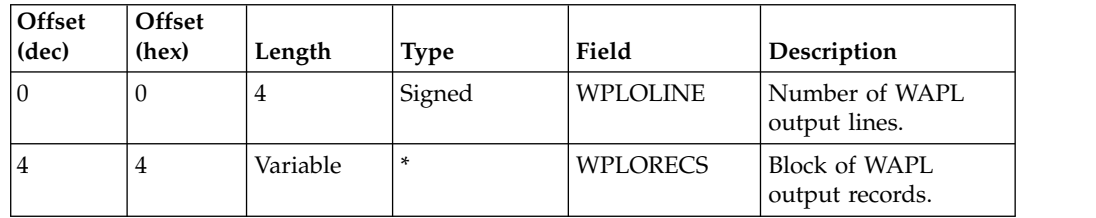

Though batch loader data output from Workload Automation Programming Language is set to 80 bytes, ILSON data output can be extremely variable in length, therefore the **WPLORECS** field is made of a repeating pair of fields that describe the length and text.

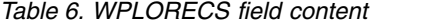

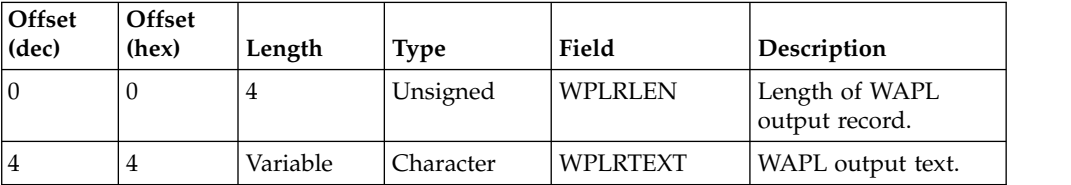

<span id="page-34-0"></span>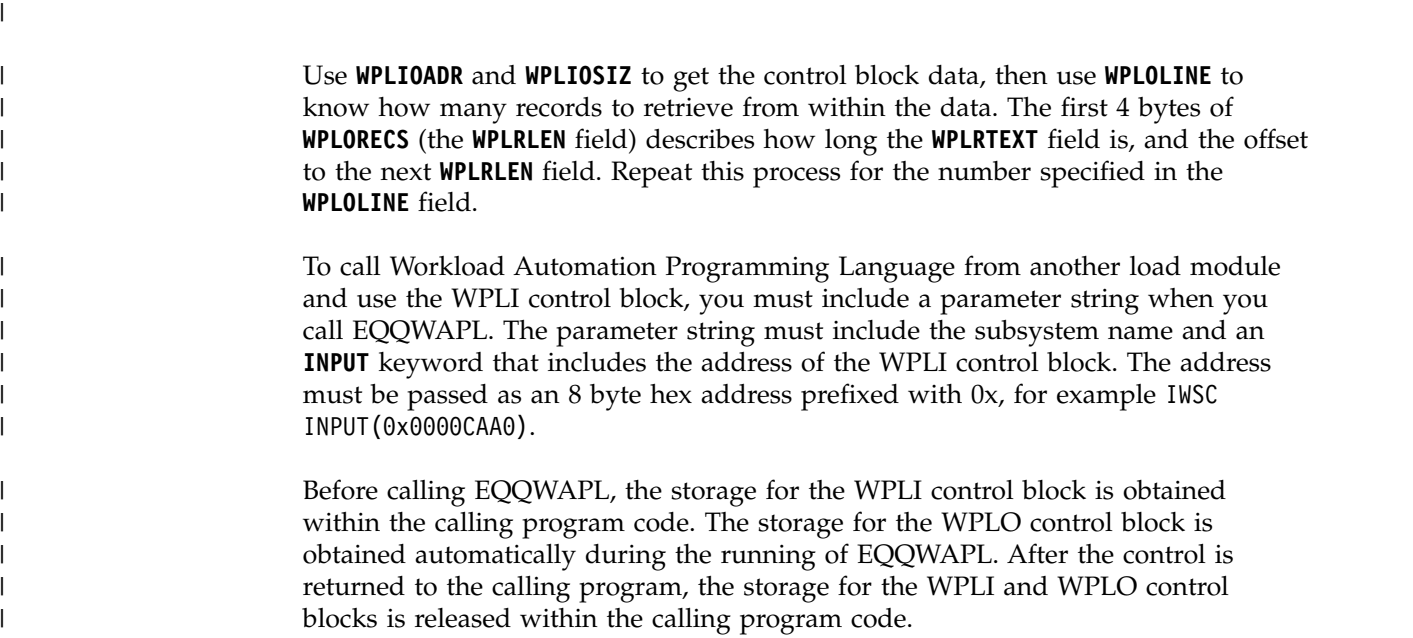

## **Running Workload Automation Programming Language within an online TSO session**

Workload Automation Programming Language is primarily designed for use in batch, but you can use it from within an online TSO session, either inside or outside of the IBM Workload Scheduler for z/OS dialogs.

To use Workload Automation Programming Language from within a TSO session, allocate the following files.

**Note:** Ensure that the appropriate level of the IBM Workload Scheduler for z/OS load library is in the execution path, either through the link list or a STEPLIB statement.

#### **EQQMLIB**

The IBM Workload Scheduler for z/OS message library. If Workload Automation Programming Language is being run from within IBM Workload Scheduler for z/OS dialogs, this file is already allocated.

#### **EQQMLOG**

The IBM Workload Scheduler for z/OS message log.

#### **EQQOPTS**

| | | | |  $\mathbf{I}$ |

Optional file to provide environment default options. Allocate this file only if you want to set environment defaults before any commands that the process will run. For online performance reasons, to prevent additional dynamic allocations, it is more efficient to include any relevant statements in the main command stream.

To allocate the files, you can use one of the following ways:

- Within the TSO logon procedure.
- Within a startup CLIST or REXX, called as part of the TSO logon process.
- Within an application CLIST or REXX that starts the set of dialogs in which Workload Automation Programming Language is being called, using ALTLIB and LIBDEF for REXX and ISPF libraries. This process can also free the files as the set of dialogs is exited.
- In each individual REXX process that calls Workload Automation Programming Language, using ALTLIB and LIBDEF for REXX and ISPF libraries. This process can also free the files as the set of dialogs is exited.

**Note:** If you use mechanisms that free the files on exit, ensure that you do not design a process that would cause problems for other applications running in ISPF, in particular where split screen is needed.

Workload Automation Programming Language can then be called as an external EXEC from within calling REXX, with the following syntax:

**CALL EQQYXTOP (<subsys> <options>) waplRC = RESULT**

When run within TSO, the INPUT stream is read from a file called INPUT. Workload Automation Programming Language does not read from a file called SYSIN to prevent the risk of stalling if SYSIN was left allocated to the terminal, which is the default position of SYSIN in the foreground. Alternatively, input can be placed on the REXX stack before calling Workload Automation Programming Language by passing an option of INPUT(-OFF-); commands are read directly from the stack without having to allocate an input file to pass the commands.

The EQQJOBS process creates some examples in the EQQJOBS output file that you can use, and optionally customize, as a basis to run Workload Automation Programming Language online:

#### **EQQWTSO1**

| | | | $\mathbf{I}$ 

> Shows how to define a Workload Automation Programming Language environment, run a complete Workload Automation Programming Language process, and reset the environment in a single member.

#### **EQQWTSO2**

Shows how to run a complete Workload Automation Programming Language process in a single member, having the environment already set up.

#### **EQQWTSO3**

Shows a generic Workload Automation Programming Language execution member that defines a Workload Automation Programming Language environment, calls Workload Automation Programming Language with commands queued before this member is called, and then resets the environment without processing any output.

#### **EQQWTSO4**

Shows a generic Workload Automation Programming Language execution member that assumes that a Workload Automation Programming Language environment has already been defined, calls Workload Automation Programming Language with commands queued before this member is called, and then exits, leaving the calling member to process any output.

#### **EQQWTSX3**

Is an example of a process queueing commands to the stack before calling
EQQWTSO3, which manages the Workload Automation Programming Language environment setup, and then processes the output when EQQWTSO3 completes.

#### **EQQWTSX4**

Is an example of a process queueing commands to the stack before calling EQQWTSO4, which assumes that the Workload Automation Programming Language environment is already set up, and then processes the output when EQQWTSO4 completes.

# **Running Workload Automation Programming Language on a started task workstation**

You can run Workload Automation Programming Language on an IBM Workload Scheduler for z/OS started task workstation. In this way, you can code Workload Automation Programming Language commands within user fields, enabling commands to be issued without creating individual jobs.

To use this capability, you must create a started task workstation. For details about configuring a started task workstation, see *IBM Workload Scheduler for z/OS: Planning and installation*.

The Started Task Workstation feature operates differently, according to the setting of the **OPCOPTS RCLEANUP** statement.

If you set **OPCOPTS RCLEANUP(YES)**:

- The started task JCL can be defined as a job that can call the started task.
- The installed **EQQYXJPX** procedure can be called directly from the library in which it is installed either by including it in the necessary concatenation, or by using a **JCLLIB** statement.
- Symbolic overrides can reference **GLOBAL** variables, allowing application tables to override them for individual jobs.

The following example shows an STC job for **RCLEANUP(YES)** (EQQJOBS member EQQWCMD1):

```
//EQQWCMD1 JOB CLASS=A,MSGCLASS=X
//*%OPC SCAN
//**********************************************************************
//* THIS SHOULD BE USED ON AN STC WORKSTATION TO RUN WAPL COMMANDS FOR
//* INSTALLATIONS WHERE OPCOPTS RCLEANUP(YES) IS USED.
//*
//* IT IS RECOMMENDED THAT THE JOBNAME BE PREFIXED BY THE SUBSYS NAME
//* E.G. TWSACMD1
1/*//* TO ENABLE USER WAPL MEMBERS TO BE INCLUDED FROM WITHIN USER FIELDS
//* ADD A DD STATEMENT POINTING TO YOUR OWN CODE LIBRARY E.G. USRCODE
11*//**********************************************************************
//EQQYXJCLPX EXEC EQQYXJPX,
       SUBSYS=TWSA
//EQQYLOG3 DD SYSOUT=*
//*USRCODE DD DISP=SHR,DSN=MY.USER.CODE
//SYSIN DD DISP=SHR,DSN=TWS.V920.SEQQWAPL(USRSYSIN)
//EQQCPOP DD *
&OADID. &OYMD1.&OHHMM. &OOPNO
```
If you set **OPCOPTS RCLEANUP(NO)**:

• Define the JCL as a procedure.

- Modify a copy of **EQQYXJPX**, with additional JCL statements appended for running as an STC operation.
- v Specify **OPCOPTS VARPROC(YES)** to have the IBM Workload Scheduler for z/OS JCL variables resolved within a procedure.

**Note:** If VARPROC is not set to YES, be cautious when turning on this feature. Check all pre-existing JCL to search for any jobs that contain both //\*%OPC SCAN and any instream procedures, because these might be affected by this change if the //\*%OPC SCAN statement precedes the instream procedure, and symbolic parameters are coded within the procedure.

The following example shows additional statements to add to EQQYXJPX to create an STC job for **RCLEANUP(NO)** (EQQJOBS member EQQWCMD2):

```
//**********************************************************************
//* THIS SHOULD BE USED ON AN STC WORKSTATION TO RUN WAPL COMMANDS FOR
//* INSTALLATIONS WHERE OPCOPTS RCLEANUP(NO) IS USED.
1/*//* IT IS RECOMMENDED THAT THE JOBNAME BE PREFIXED BY THE SUBSYS NAME
//* E.G. TWSACMD1
1/*//* TO ENABLE USER WAPL MEMBERS TO BE INCLUDED FROM WITHIN USER FIELDS
//* ADD A DD STATEMENT POINTING TO YOUR OWN CODE LIBRARY E.G. USRCODE
//*
//**********************************************************************
//EQQYLOG3 DD SYSOUT=*
//*USRCODE DD DISP=SHR,DSN=MY.USER.CODE
//SYSIN DD DISP=SHR,DSN=TWS.SEQQWAPL(USRSYSIN)
//*%OPC SCAN
//EQQCPOP DD *
&OADID. &OYMD1.&OHHMM. &OOPNO
// PEND
```
Regardless of how you set **RCLEANUP**:

|  $\overline{1}$ |

- v An EQQCPOP DD must be coded as shown to pass the occurrence ID to the process.
- An OPC SCAN statement is required to resolve the occurrence variables.
- The SYSIN can point to member USRSYSIN in the SEQQWAPL library, which contains command **INCLUDE USER\_FIELD(EQQ-SYSIN-\*)** that points Workload Automation Programming Language to the user fields of the submitting operation to find the commands to run.
- v Consider adding an additional DD statement, with a name of your choice, that points to a library in which Workload Automation Programming Language INCLUDE members could be stored and referenced from within the commands that are run by this job. If you do this, ensure that either the library is used regularly, or an appropriate HSM management class is assigned to avoid migration; an INCLUDE library that is not regularly used could become migrated and delay Workload Automation Programming Language commands.
- v Consider adding an EQQYLOG3 DD statement, because **INCLUDE** processing means that the commands run from user fields will appear only at message level 3.

The commands can then be coded as user fields prefixed with EQQ-SYSIN- and are run in sort order.

There can be up to 100 user fields, some or all of which could be Workload Automation Programming Language statements, each up to 54 characters in length. Normal Workload Automation Programming Language continuation rules apply, therefore if a command does not fit within 54 characters it can continue in the next user field.

The following example shows commands coded in User Fields. This example in the first operation of an application will seek and HOLD or NOP any operations tagged with appropriate user fields and values.

```
---------------------------- OPERATION USER FIELDS ----------- Row 1 to 3 of 3
Command ===>
Scroll ===> CSR
Enter/Change data in the rows, and/or enter any of the following
row commands:
I(nn) - Insert, R(nn),RR(nn) - Repeat, D(nn),DD - Delete
Application : CMDDEMO Demonstrate CMD1 WS
Operation : CMD1 001
Jobname : WSLCCMD1
Row User Field Name User Field Value
cmd ----+----1----+----2----+----3----+----4----+----5----
'''' EQQ-SYSIN-01 VARSUB SCAN
 '''' EQQ-SYSIN-02 HOLD ADID(!OADID.) IA(!OYMD1.!OHHMM.) USRF(HOLD=YES)
 '''' EQQ-SYSIN-03 NOP ADID(!OADID.) IA(!OYMD1.!OHHMM.) USRF(NOP=YES)
******************************* Bottom of data ********************************
```
Because a started task is not limited to a single occurrence of the same name running simultaneously, you define only a single Workload Automation Programming Language started task, which can run many times in parallel. It is recommended that you use a special resource exclusively for any Workload Automation Programming Language started task operations, to limit the number of processes you want to allow in parallel.

# **Running Workload Automation Programming Language as a console command**

You can create custom versions of the EQQYXJPX procedure, for each controller you have, that enable simple Workload Automation Programming Language commands to be run from the console or automation products.

You do this by using a special entry point value of CMD called EQQYXSTC, which takes the ARGS value and runs it as a command, allowing a single command to be entered at the console. The custom version would be similar to the normal EQQYXJPX, but would be specifically customized for the controller values in the PROC statements and the CMD symbolic would default to EQQYXSTC to call the special entry point.

The following example shows a custom proc for an IBM Workload Scheduler for z/OS version 9.2 controller called WSLC to run a single command from the console:

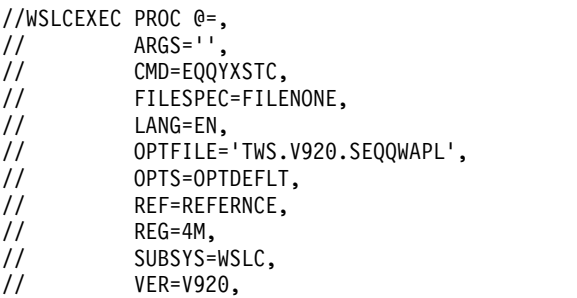

// #= //EQQYXTOP EXEC PGM=IKJEFT01, // REGION=&REG,<br>// PARM=&@'&CMD PARM=&@'&CMD &SUBSYS-&VER &ARGS'&#

Provided that the customer procedure is placed in the correct library for started tasks, you can run a console command such as **S WSLCEXEC,ARGS='ADD ADID(MYAPPL)'**.

**Note:** There is a restriction for this method that the commands to be issued cannot contain single quotation marks. Single quotation marks are needed only in limited circumstances with Workload Automation Programming Language, limiting the impact of this restriction.

For triggering multiple commands from the console, provided that they can be predefined, you can add a DD statement, for example MYCODE, within the custom procedure to contain predefined groups of statements, which can then be called as follows:

#### **S WSLCEXEC,ARGS='INCLUDE MYCODE(WHATEVER)'**

This would include and execute a member called WHATEVER from the MYCODE DD statement within the customer procedure.

With some automation products it is possible to define command rules to look for an automation-specific prefix to then translate a short form of the command into a started task call. For example, if you enter **!WSLC ADD ADID(MYAPPL)** automation rules translate it to **S WSLCEXEC,ARGS='ADD ADID(MYAPPL)'**.

### **Specifying the subsystem**

To run Workload Automation Programming Language both batch and online, you must set the **SUBSYS** parameter to specify the subsystem used when the communication with IBM Workload Scheduler for z/OS was initialized.

When Workload Automation Programming Language finds a command that requires communication with the IBM Workload Scheduler for z/OS PIF, it automatically generates an **INIT** statement.

**Note:** Some **OPTIONS** keywords require communication with the IBM Workload Scheduler for z/OS PIF.

To communicate with more than one IBM Workload Scheduler for z/OS subsystem in a Workload Automation Programming Language session, you can initialize your own connection to IBM Workload Scheduler for z/OS by using an INIT statement before any other statement that requires the PIF.

**SUBSYS** is a required positional parameter, so even if you are specifying the subsystem explicitly using **INIT** statements, you must provide a value. The default in EQQYXJCL and EQQYXTSO is set to an asterisk (\*) for this purpose.

You can also use the **SUBSYS** parameter to specify the default version to load at startup.

## **Using OUTPUT statements** |

| | | | |

| | | |

| | | | | | | | | | | | | | |

| | | | | | | | | | | | | | | | | | | |  $\overline{1}$ |

Use the **OUTPUT** statements to define what information you want to extract from IBM Workload Scheduler for z/OS, where to send it, and in what format. Workload Automation Programming Language writes the output from **LIST** or **SELECT** requests *only* if you have run **OUTPUT** statements for the segments encountered in these commands.

Workload Automation Programming Language provides you with many predefined **OUTPUT** statements. They are available either in external members that you can include with the **INCLUDE** command, or through in-built statements that you can specify with the **LOADDEF** command.

The **OUTPUT** statements are located in the SEQQWAPL library and consist of the following types of members:

#### **Segment members**

There is a member for every IBM Workload Scheduler for z/OS segment supported by Workload Automation Programming Language. The member names match the segment names.

#### **Record members**

There is a member for every IBM Workload Scheduler for z/OS record supported by Workload Automation Programming Language, that contains each segment within that record. The member names match the record names.

#### **Group members**

There are members for large groupings of records such as all Database Records, all Current Plan records, and so on. The member names for these members begin with EQQGRP.

There are also some members in the SEQQWAPL library whose names begin with EQQFL*xxxx*. These members are designed to help you use Workload Automation Programming Language as a command line to IBM Workload Scheduler for z/OS, without having to consider in detail what **OUTPUT** statements you need. They are:

#### **EQQFLALL**

Includes definitions for all IBM Workload Scheduler for z/OS data obtained by Program Interface commands (for example, SELECT and LIST). This does *not* include all the tracking log records. EQQFLALL is a historical name chosen before Tracking Log records were considered; adding all tracking log records into EQQFLALL could result in slower start times for existing Workload Automation Programming Language jobs.

#### **EQQFLDB**

Includes all IBM Workload Scheduler for z/OS database records.

#### **EQQFLCP**

Includes all IBM Workload Scheduler for z/OS current plan records.

#### **EQQFLLTP**

Includes all IBM Workload Scheduler for z/OS long term plan records.

#### **EQQFLPLN**

Includes all IBM Workload Scheduler for z/OS plan records (CP and LTP).

#### **EQQFLSYS**

Includes all IBM Workload Scheduler for z/OS system records.

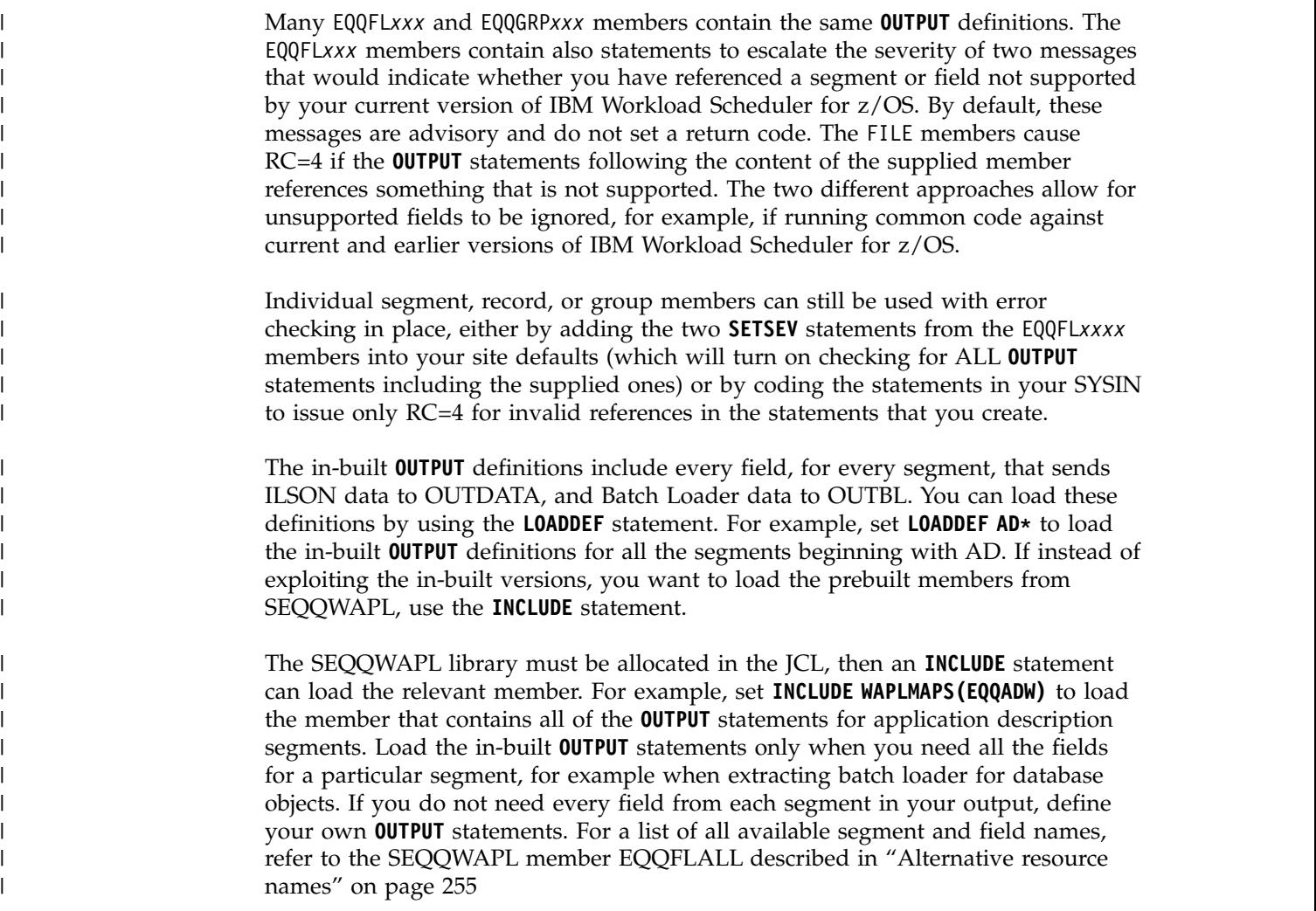

# **Workload Automation Programming Language commands syntax**

The general syntax for all Workload Automation Programming Language commands is **COMMAND [RESOURCE] KEYWORD(value) KEYWORD(value)**

Consider that:

| | |

|

|

|

|

- Some commands require a resource which is either the type of item, or an individual item the command is acting upon. For these commands this is always the second word of the command statement.
- Command keywords that have values are specified with the value contained within parentheses. There must be no space between the keyword and the opening parenthesis, because this is interpreted as a separate keyword.
- Keywords and their values can be separated from other keywords and their values by commas, spaces, or both.
- If a keyword value requires parentheses, that value must be enclosed within single quotation marks inside the keyword parentheses. For example, KEYWORD('my.value(member)'). In all other cases, the containing quotation marks are optional.
- v Containing quotation marks are not passed through to the underlying process.
- v If containing quotation marks are used, you must specify two consecutive single quotation marks to represent a single quotation mark in the underlying process.
- v A single quotation mark at the start of a value is considered to be a containing quotation mark, and a terminating quotation mark is required at the end of the value.
- Double quotation marks are always passed through to the underlying process.

## **Using comparators**

When you need to specify comparators for a command (for example **LIST**) specify them in the form **KEYWORD-COMPARATOR(value)**. For example, **VALFROM-GE(060124)**

If no comparator is specified, **EQ** is assumed. If the PIF command does not support comparators, they are ignored.

The following list shows the valid comparators:

- **EQ** Equal to
- **NE** Not equal to
- **LT** Less than
- **GT** Greater than
- **LE** Less than or equal to
- **GE** Greater than or equal to

The native PIF convention for specifying comparators is to specify the comparator at the end of the field, and the comparison works counter intuitively. For example, **VALFROM=060124<=** means when 060124 is less than or equal to the value of **VALFROM** in the application in the database NOT when **VALFROM** in the database is less than or equal to 060124.

The Workload Automation Programming Language notation works the more intuitive way, therefore **VALFROM-GE(060124)** means list applications whose VALID FROM date is greater than or equal to 060124.

Hence, **VALFROM-GE(060124)** translates to **VALFROM=060124<=** in native PIF.

You can still use the native PIF approach to specify comparators, by appending the comparator onto the value inside the keyword parentheses, as follows: **VALFROM(060124<=)**

**Note:** Comparators are valid only for native PIF commands **LIST**, **SELECT**, and **DELETE**. They are not valid for keywords of any other command.

## **Setting dates and times**

Some keywords allow you to enter dates, times, or datetimes. To use the current date, time, or datetime, you can enter the equal sign (=) as the *only* content of the keyword.

The following restrictions apply to the use of the equal sign (=) for dates and times:

v It can be used only for fields whose value is specifically a date, time, or datetime. You cannot use it for any other type of field, **DESCR(=)** is not a date or time short form, **DESCR(=)** will result in the description being set to a single equals sign.

- v It cannot form a part of the data. For example, **IA(=)** is allowed, while **IA(060124=)** is not allowed.
- Do *not* use the equal sign (=) for field values in conjunction with native PIF comparators. For example, **IA-GE(=)** is allowed, while **IA(=<=)** is not allowed.

The value used must be appropriate to whatever the date and time was when Workload Automation Programming Language started. You can specify your own values to substitute for the equal sign (=) by using **OPTIONS DATE** and **OPTIONS TIME**.

You can also use the plus sign  $(+)$  or minus sign  $(-)$  in date or time fields to set dates or time relative to the Workload Automation Programming Language internal date and time. For example, **VALFROM(+7)** will be a date in 7 days time, **STARTTIME(+10)** will be in ten minutes time.

If you use the plus sign (+) or minus sign (–) in a time field, this might result in *carry over* to other fields if the addition or subtraction crosses a date boundary. Be aware that in some cases this can create an invalid value for some fields. The following fields perform automatic carryover:

- v **OPTIONS TIME** will carry over into **OPTIONS DATE**
- v Long Term Plan **IAT** will carry over into **IAD**
- v Long Term Plan **PREIAT** will carry over into **PREIAD**
- v Batch Loader **ADOP STARTTIME** will carry over into **STARTDAY**
- v Batch Loader **ADOP DLTIME** will carry over into **DLDAY**

**Note:** For consistency, the equal sign (=) short form uses the date and time when you started your Workload Automation Programming Language session. This ensures that you can use the equal sign (=) throughout your command statements with consistency, preventing potential problems with dependencies being missed. The exception to this is the **@** function, which uses the input arrival of the occurrence in which the Workload Automation Programming Language job is running, if the job is under IBM Workload Scheduler for z/OS control.

For dates, the plus sign  $(+)$  or minus sign  $(-)$  adds or subtracts a number of calendar days to the date. To add or subtract work days, you can use the WD suffix. For example, **ADD ADID(MYAPPL) IADATE(+3WD)** adds the application to the plan 3 working days from the current date.

When the job is being controlled by IBM Workload Scheduler for z/OS, the calendar used by the calculation is the application calendar; otherwise the default calendar, that you can set with **OPTIONS CALENDAR**, is used.

The calendar can be specified within the keyword by following the date offset with a slash (/) and the calendar name, for example **ADD ADID(MYAPPL) IADATE(+3WD/MYCAL)**.

### **Termination, line numbers, and continuation**

There is no termination character for a command statement. A command is terminated when a new command word is identified as the first word on an input line, or the end of an input stream is encountered. Continuation is automatic; no continuation character is needed.

Any line ending in a comma is continued onto the next line with no intervening space, any other ending character results in an intervening space being considered between the adjoined lines.

If a single keyword needs to be longer than an input line, then continuing that statement up to the last column of available input (for example, column 80 for instream SYSIN) results in the following line being directly abutted to the end of the preceding line.

If line numbers were included in the input statements, column 72 is considered as the last available input column. Workload Automation Programming Language considers only line numbers to be set if *every* record of the input stream has *only* numeric digits in columns 73 to 80. If any records have spaces or characters other than 0 to 9 in columns 73-80, the content of columns 73-80 is considered valid input for every record. If any record length other than 80 bytes is used for input, Workload Automation Programming Language does not consider line numbers to be set.

For compatibility with EQQYCAIN and EQQYLTOP batch loader format, you can set **OPTIONS SYNTAX(LEGACY)** , which will ignore anything beyond column 72 and consider 72 as the continuation column, connecting the following line from column 1.

Using termination characters such as semicolon (;) or period (.) is not accepted by Workload Automation Programming Language.

Individual sub-segments for Batch Loader statements do not have to start on a new line, only the **xxSTART** statement needs to start on a new line. For example, **ADSTART ADID(MYAPPL) ADOP OPNO(001) JOBN(MYJOB)**

With a long enough SYSIN record length it would be possible to contain the entire Batch Loader for a single IBM Workload Scheduler for z/OS object on a single line of input.

### **Inserting comments in a statement**

You can specify comments by inserting lines that start with **/\*** and terminate with **\*/**

Comments can use multiple lines, or be included anywhere within a statement. Unless the comment is started at column 1, the comment start must be preceded by at least one blank character between it, and the text it follows. For example:

```
/* -----------------------------------------------+
| This is a multi line comment |
+------------------------------------------------*/
```
COMMAND RESOURCE KEYWORD(VAL**) /\* TAIL COMMENT \*/**

```
COMMAND RESOURCE /* EMBEDDED COMMENT */ KEYWORD(/*)
```
**Note:** Because /\* in the KEYWORD(/\*) is not preceded by a space, it is treated as the value for the keyword not as the start of a comment.

Multi-line comments cannot span a text mode block of data, as in the following example:

```
JSSTART ADID('CRITBATCH ') IA(0805121738) OPNO(001)
JSJCL DLM(-END-OF-INPUT-TEXT-) /* Stop JCL
//*>OPC SCAN
//*>OPC TABLE NAME=TESTVAR
1/* Y-END-OF-INPUT-TEXT-
```
Because the DLM keyword indicates the following line is text it is contradictory to the open comment leading into the text. Text data in Workload Automation Programming Language is treated as unprocessed input, so any comments within the text are passed into the object it is defining. So in this case the open comment will lead to a syntax error.

To comment out the data entirely, the following example shows the correct form: JSSTART ADID('CRITBATCH ') IA(0805121738) OPNO(001) JSJCL MEMBER(MYJOB) /\* DLM(-END-OF-INPUT-TEXT-) //\*>OPC SCAN //\*>OPC TABLE NAME=TESTVAR  $//* Y$ -END-OF-INPUT-TEXT- \*/

**Note:** The comment start characters override all other directives, so if you want to include **/\*** within one of your statements with a preceding space, then you must alter the comment start character using the **OPTIONS COMSTART** statement and similarly with **OPTIONS COMEND** to use something other than **\*/** to end a comment. Consider that changing the default comment characters can affect the use of predefined members such as EQQFLALL, which contains many comments in the **/\* \*/** format.

The **/\*** value *can* be included within a statement, provided that is *not* preceded by a blank character.

For example, the OK variable will work, the NOTOK variable will be treated as comment from column 33 onwards:

JCLVVAR VARNAME(OK) DEFAULT('/\*') SETUP(N) JCLVVAR VARNAME(NOTOK) DEFAULT(' /\*') SETUP(N)

### **Special resource and user field names**

With IBM Workload Scheduler for z/OS, the names of special resources and user fields can contain characters different from alphanumeric and national characters, but this would cause problems when parsing in Workload Automation Programming Language.

Consider that:

- v Quotes, spaces, and parentheses **(** and **)** can cause problems to read the syntax of a command correctly.
- When using Workload Automation Programming Language with instream SYSIN, characters **&**, **%**, and **?** could be resolved by JCL tailoring unintentionally.
- v The exclamation point (**!**) could be resolved by Workload Automation Programming Language variable substitution unintentionally.
- v The percent sign (**%**) and asterisk (**\***) could cause problems to commands that need to use wildcards to search.
- v **/\*** and **\*/** could be interpreted as a comment by Workload Automation Programming Language.

These characters can cause problems especially in object names that form searchable and key fields. You should avoid them when naming objects to be used with Workload Automation Programming Language.

## **Special characters @, !, and #**

The characters at sign (@), exclamation mark (!), and number sign (#) have special usage in the Workload Automation Programming Language syntax.

#### **at sign (@)**

Used to identify object variables and to generate email addresses that have no qualifying domain name.

#### **exclamation mark (!)**

The default value for variable prefixing when **VARSUB SCAN** is activated.

#### **number sign (#)**

Used in object variables to prefix count fields to indicate the number of segments of a particular type. It is also used as a count indicator for **VARSET ENVATTR**.

However, these characters can be displayed differently when different code pages for different countries are used. They appear exactly as documented for US English (CP 37) and United Kingdom (CP 285); instead, some or all of them might appear differently in code pages for other languages. To find out what the characters actually are for your code page, run the **SHOW OPTIONS** command.

The following example shows the output of the **SHOW OPTIONS** command using a non-English code page (CP 280):

```
03/07 23.10.25 EQQI200I SHOW OPTIONS
03/07 23.10.25 EQQI602A OPTIONS in effect ADOICHK(N) ADPFX(ADHOC#) ADSFX()
            ...EQQI602A ADVALFROM(A) ADVERS(Y) ADWS(CPU1) ARGUMENT()
            ...EQQI602A BLSTYLE(TWS) CALENDAR(DEFAULT) CCREMOVE(A) CHARAT(§)
            ...EQQI602A CHARBANG(é) CHARHASH(£) CHARMAIL(§) CHECK(Y) COMEND(*/)
            ...EQQI602A COMMIT(1000) COMPSUCC(WARNING) COMSTART(/*) CONINFO(047
            ...EQQI602A 059 062 063 064 129 130 136 144 185 252 254 255)
            ...EQQI602A CONNAME(ADCDMST1) CONTENTION(30,10) CONWAIT(2,1)
            ...EQQI602A CONWARN(138 341) CPDEPR(Y) CPFAIL(ABORT) DATA()
            ...EQQI602A DATE(150307) DBMODE(ADD) DECODE(ONLY) DELAY(0)
            ...EQQI602A DELAYCMD(DELETE EXECUTE INSERT REPLACE) DELETE(N)
            ...EQQI602A DELFILE(OUTDEL) DLM(-END-OF-INPUT-TEXT-) DROP()
            ...EQQI602A DUPAUTO(Y) DURSEC(Y) DURUNIT(SECONDS)
```
The following **OPTIONS** keywords are available to set the characters to the value you want to use in your code page:

**CHARAT** Sets a character to replace the at sign (@) for object variables.

#### **CHARBANG**

Sets a character to replace the exclamation mark (!) for the default variable prefix.

#### **CHARHASH**

Sets a character to replace the number sign (#) for object and **ENVATTR** count values.

#### **CHARMAIL**

Sets a symbol to replace the at sign (@) used in email addresses.

**CHARAT** and **CHARMAIL** are separate keywords, because the at sign (@) for email addresses must match what is used by the SMTP service, which is external to Workload Automation Programming Language. The at sign (@) in object variables affects only Workload Automation Programming Language.

For these **OPTIONS** you cannot use standard upper or lower case alphabetic characters, numbers, minus signs (-), or periods (.). They must not be in conflict with any other **CHARxxxx** or **VARNAMES** keyword. Setting **OPTIONS CHARAT(@) CHARBANG(!) CHARHASH(#) CHARMAIL(@)** in your code page ensures that the special characters appear as documented in your system.

**Note:** These **OPTIONS** keywords change only these characters for the uses specified. When the same characters are used as part of the data in your system, or part of field names in **OUTPUT** statements or object variables, the characters are displayed according to your code page.

### **Knowing resource names**

You must know what resources you need, because the resource names are not always obvious from the modern name of the object. For example the resource needed to retrieve a job stream is AD, which is derived from the old name of Application Description.

In addition, sometimes you need use a different resource name when using **LIST** to the one you must use when using **SELECT**.

For example, you would **LIST ADCOM** to find a list of job streams, but then you would need to **SELECT AD** to retrieve each job stream completely.

Workload Automation Programming Language allows alternative, more obvious names to be used; therefore you can now **LIST JOBSTREAM** to get a list of job streams and then **SELECT JOBSTREAM** to retrieve a complete individual definition. To retrieve only the common segment of a job stream, you can still **SELECT ADCOM** just as before.

For a complete list of the available aliases for each PIF command, see ["Alternative](#page-270-0) [resource names" on page 255.](#page-270-0)

### **Variable substitution**

Workload Automation Programming Language supports variable substitution within its control statements. This allows elements that vary at run time to be incorporated into the commands, such as the running Occurrence Name, Input Arrival, and Operation number.

Variable substitution is activated by the command **VARSUB SCAN**, which, by default, uses the exclamation mark (**!**) as the prefix to identify variables within the command text, and optionally a period (**.**) to terminate the variable name.

For example, Workload Automation Programming Language can update the Operation Text of the running job to indicate something about the processing that day, without having to code the SYSIN as instream data in the JCL to use IBM Workload Scheduler for z/OS variables:

VARSUB SCAN MODIFY CPOC ADID(!OADID.) IA(!OYMD1.!OHHMM.) MODIFY CPOP OPNO(!OOPNO) DESC('NO DATA TODAY') This also means that IBM Workload Scheduler for z/OS information becomes available to jobs tracked by IBM Workload Scheduler for z/OS that were not necessarily submitted by IBM Workload Scheduler for z/OS. Variables from the JCL Variable tables can also be referenced along with Workload Automation Programming Language variables defined directly in the Workload Automation Programming Language SYSIN.

For more detailed information about variables, see ["Variable naming convention"](#page-244-0) [on page 229.](#page-244-0)

### **Using wildcards**

Workload Automation Programming Language supports the use of wildcards in many commands, either partially or completely.

Wildcards are *completely* supported for the standard keywords of the Data Access commands based on PIF, and for the PIF related keywords of the Current Plan Operation commands. In both cases, you can use wildcards as in the IBM Workload Scheduler for z/OS PIF commands:

#### **Percentage sign (%)**

Represents any single character.

#### **Asterisk (\*)**

Represents one or more characters.

You can use more than one wildcard in the command. For example:

- **ABC\*** Matches values beginning with ABC.
- **\*XYZ** Matches values ending with XYZ.

#### **ABC%%%XYZ**

Matches values beginning with ABC, followed by 3 characters of any value and ending with XYZ.

**\*DEF\*** Matches values with DEF positioned anywhere in the value.

Wildcards are *partially* supported for non-PIF keywords within Workload Automation Programming Language where wildcard support is explicitly stated. In this case, you can use wildcards as in the IBM Workload Scheduler for z/OS PIF commands:

#### **Percentage sign (%)**

Represents any single character.

#### **Asterisk (\*)**

Represents one or more characters.

Only the percentage sign  $(\%)$  can be used multiple times. If the asterisk  $(*)$  is used more than once, any subsequent asterisk will be treated as an asterisk (\*) and not a wildcard. For example:

- **ABC\*** Matches values beginning with ABC.
- **\*XYZ** Matches values ending with XYZ.

#### **ABC%%%XYZ**

Matches values beginning with ABC, followed by 3 characters of any value and ending with XYZ.

**\*DEF\*** Matches values ending with DEF.

# **Controlling the processing within Workload Automation Programming Language**

Workload Automation Programming Language runs each command in sequence, running them from each of the input streams in the order that they are.

If a critical error occurs, no more commands are run except an automatic **TERM** command, if needed. A critical error is any statement that issues a return code of 12 or above. This limit can be changed with the **OPTIONS STOPRC** keyword.

The **LISTSTAT** command can issue a response code greater than 12 without causing a problem because the response code from **LISTSTAT** is only applied to the return code of the step immediately prior to termination of Workload Automation Programming Language. A response code is a special case of a return code to avoid **STOPRC** processing.

For conditional processing when comparing against a particular step return code, the highest value of the return code and response code is considered.

You can influence which statements are run within Workload Automation Programming Language by using a series of process control tags. These tags all begin with a colon and can be coded anywhere within a Workload Automation Programming Language statement following the initial command name.

## **Labeling Workload Automation Programming Language statements**

To control the flow of the Workload Automation Programming Language statements, or make key statements easier to identify in the job output, you can label individual Workload Automation Programming Language statements.

You label the statement by inserting a user-defined label before the statement, followed by a colon:

CHKJOB: LISTSTAT CPOP JOBNAME(WLSCCPEX) IA(&OYMD1.1200)

The label can be up to 8 alphanumeric characters, and must begin with an alphabetic character to avoid clashing with internal Workload Automation Programming Language labels, which are 8-character numeric fields.

The label allows other conditional processing functions to reference this statement directly, for example, **IF @CMD(CHKJOB.EQ.4) THEN**.

The label assigned to each statement will be shown in the messages 200 and 299 that record the execution of each command, and can also be displayed by running the **SHOW RC** command.

### **Defining subroutines**

Define subroutines to allow chunks of code to be reused from different parts of the main program. Subroutines are called by the **CALL SUB** command.

You define subroutines by using the **SUBROUTINE** statement, which must be coded at the end of the program stream from which they are being called. **SUBROUTINE** statements must not be contained within **INCLUDE** statements, but subroutines can contain **INCLUDE** statements.

A subroutine must start with **SUBROUTINE** and end with **RETURN**, but a **RETURN** statement is assumed when the next **SUBROUTINE** statement or the end of the stream of code is encountered. You can use **IF**-**THEN**-**ELSE** to issue a **RETURN** statement to conditionally exit a subroutine.

# **Protecting against PIF failure**

| | | I |

Because Workload Automation Programming Language uses the IBM Workload Scheduler for z/OS programming interface (PIF), it is vulnerable to a few of types of problem against which you can protect.

The controller must be available for any job to use the PIF. If you run a Workload Automation Programming Language job while the controller is down, any PIF processing fails. Because occasionally the controller might fail and cause a Workload Automation Programming Language job to fail, for planned controller downtime you can protect against failure with the following procedure:

- 1. Ensure that all your production Workload Automation Programming Language jobs are controlled by IBM Workload Scheduler for z/OS. For Workload Automation Programming Language jobs that are submitted externally, ensure that they are submitted with TYPRUN=HOLD and have a corresponding ETT rule to trigger an application to control them. This ensures that no Workload Automation Programming Language job starts running while the controller is unavailable. Any job submitted while the controller is down will wait, and, providing that Event Data sets are adequately sized, will be released automatically after the controller is ready. Any Workload Automation Programming Language jobs that fail due to unexpected failure of the controller are seen in error when the controller is restarted. This method requires the EWTROPTS option HOLDJOB keyword setting to USER.
- 2. Create a special resource specifically for use of the programming interface. Add this resource to every Workload Automation Programming Language job, planned and event-triggered, with a usage of SHR. For an unplanned but controlled shutdown of the controller, you can then make this resource unavailable and monitor the In-Use list (5.7) for this resource to determine when it is safe to take the controller down. On restart of the controller, after the resource is made available again, Workload Automation Programming Language processing can continue safely.

Some IBM Workload Scheduler for z/OS planning functions make heavy use of the current plan and long-term plan. These can cause failure due to contention, or logical failure with elements being changed around the Workload Automation Programming Language job. It is recommended that you avoid running Workload Automation Programming Language jobs against the Current Plan Extend, Replan, Long-Term Plan Extend, and Modify. This can be done by adding the programming interface resource to these planning jobs with Exclusive usage.

## **Overriding Workload Automation Programming Language defaults**

You can change the Workload Automation Programming Language defaults for many elements by setting the **OPTIONS** statement.

If you want to set different values as default, create entries in your own site default member and store it in one of your libraries, then reference it in the **EQQOPTS** statement within the **EQQYXJPX** and **EQQYXJPL** procedures. By default, the **EQQOPTS** statement is provided commented out, so nothing is read.

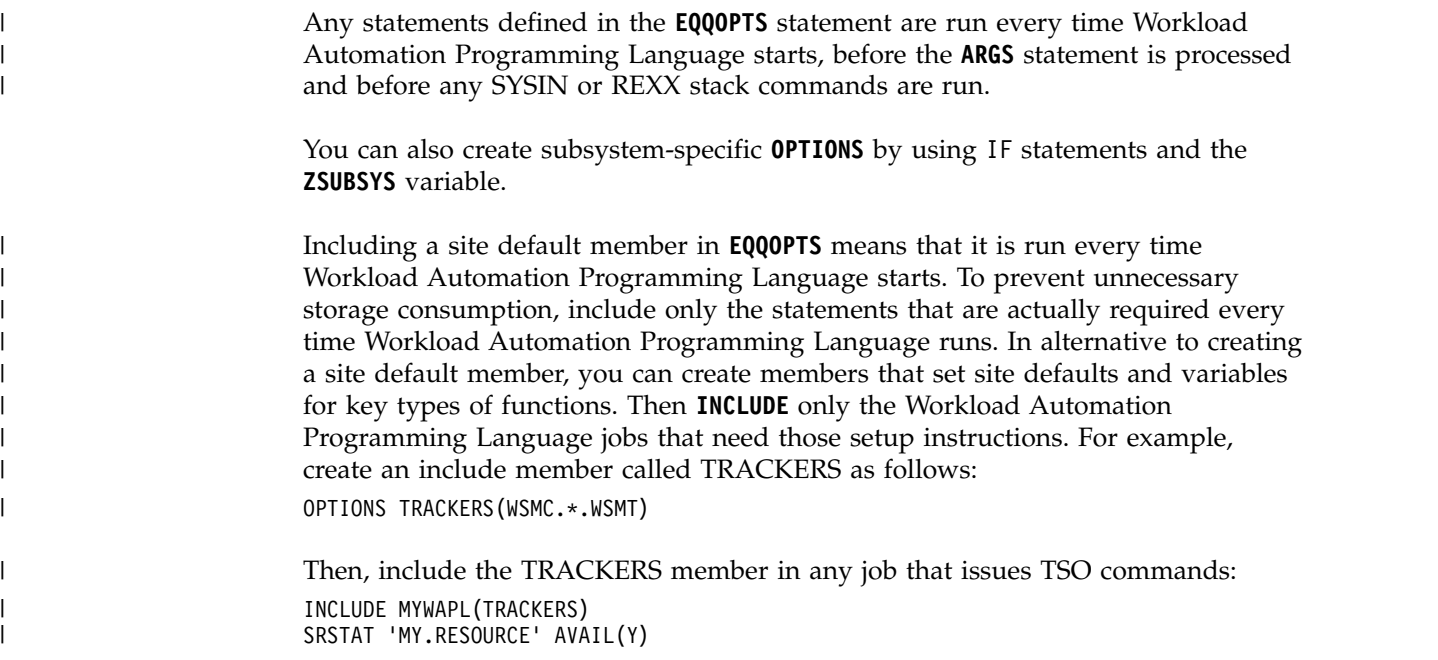

### **Message log**

| | | | | Workload Automation Programming Language produces a message log, with different levels of detail, according to the **OPTIONS MSGLEVEL** setting.

If a DD statement called **EQQYLOG** is specified in the JCL, Workload Automation Programming Language messages are directed there, with a default **MSGLEVEL** of 0. If a numeric suffix is added to the **EQQYLOG**, this determines the **MSGLEVEL** setting, if a number greater than 5 is used the **MSGLEVEL** are set to 5. For example, **//EQQYLOG1 DD SYSOUT=\*** diverts all Workload Automation Programming Language messages to this DD statement with a **MSGLEVEL** of 1.

**EQQYLOG\*** DD statements that define data sets not valid for output are ignored. If more than one valid variant of **EQQYLOG\*** is specified, the last encountered in the JCL is used, allowing an **EQQYLOG\*** DD statement to be coded in the **EQQYXJPX** and **EQQYXJPL** procedures, but still be overridden in the executing JCL, even if using a different **MSGLEVEL** suffix.

DUMMY DD statements are ignored. If no valid **EQQYLOG\*** data sets are found in the JCL, **SYSTSPRT** is used. If writing to an **EQQYLOG\*** data set fails, **SYSTSPRT** is used for the remainder of messages.

Output from the **DISPLAY** command is always directed to **SYSTSPRT**.

# **Chapter 3. Core programming commands**

The following sections describe the Workload Automation Programming Language commands that control the behavior and logic of the program. Use the commands to set options, return codes, determine an output, modify the flow, change variables, or make decisions.

### **CALL – Execute external program, subroutine, or variable**

Use the **CALL** command to call routines that might be in another REXX routine or variable.

You can specify:

**CALL EXT(<external REXX>) [STACK(IN|OUT|BOTH|NONE)]**

*or*

**CALL SUB(<subroutine name>)**

*or*

**CALL VAR(<variable name>)**

where:

- **EXT** Specifies an external REXX routine to execute, including arguments if required. If the external command sets a return code, this will be passed to the return code of the **CALL** command.
- **STACK** Defines what to do with the REXX stack around the running of an external program:
	- **IN** Default. Leaves the stack intact for the external program to use. If the external program does not pull entries from the stack they are left in place for the remainder of the calling program to access or add to.
	- **OUT** Preserves the stack before calling the external program, then once the external program completes, processes any new stack entries on the stack as Workload Automation Programming Language commands, before restoring the original contents of the stack. Workload Automation Programming Language commands from the stack is displayed at **MSGLEVEL(2)**.
	- **BOTH** Passes the stack to the external program to use and then processes the entire content of the stack of Workload Automation Programming Language commands when the external program completes. If the input stack was not completely processed by the external command, any remainder is executed on exit. Workload Automation Programming Language commands from the stack is displayed at **MSGLEVEL(2)**.
	- **NONE** Keeps the stack before calling the external program and then restores the stack ahead of any new entries added by the external program.
	- **SUB** Specifies a subroutine to run immediately following the **CALL** command. The **CALL** command fails if the subroutine does not exist.

**VAR** Specifies a variable that contains a complete Workload Automation Programming Language command to run immediately following the **CALL** command. For batch loader this must be the full construct for all segments. The **VAR** keyword causes the command contained in the variable to be added to the execution stream to execute following this command. The return code of the **CALL** command indicates only the success of finding the variable and adding the command to be executed. After the command is run, it sets the appropriate return code. Commands queued by the **VAR** keyword are displayed at **MSGLEVEL(2)**.

## **DISPLAY – Echo information to SYSTPRT**

Use the **DISPLAY** command to echo information to the SYSTSPRT output.

#### **DISPLAY <expression>**

Where *expression* can be any valid REXX expression. For more details about REXX expressions and available functions, see *TSO/E REXX Reference*.

Examples: DISPLAY "Hello World" DISPLAY @LOG() @V(OBJ-ADID)

## **DO and END – Block and Loop commands**

Use the **DO** and **END** commands to designate a block of code to run together. You can either use them to group multiple commands for **IF**-**THEN**-**ELSE** or to repeat blocks of code.

The following list shows the variants of the **DO** commands:

**Block** A single run block of code: **DO**

**Repeat**

A simple repeating block: **DO x**

#### **Iterative**

A block that increments or decrements a variable: **DO v = x TO y BY z**

**While** A block that runs only while a condition is true: **DO WHILE expression**

**Until** A block that runs until a condition is true: **DO UNTIL expression**

#### **Forever**

A block that runs until **LEAVE** or **EXIT** is run.

### **Block DO**

A block **DO** runs a block of code once, and has no arguments.

For example:

```
DO
  VARSET COLLECT = "Y"
  DISPLAY "COLLECT" !COLLECT
END
```
You can use it together with **IF-THEN-ELSE** to run more than one command, when the expression is true, as in the following example:

```
IF "!TAG" = "-JOBNAME" THEN DO
   VARSET COLLECT = "Y"
  DISPLAY "COLLECT" !COLLECT
END
ELSE DO
  VARSET COLLECT = "N"
END
```
## **Repeat DO loop**

A repeat **DO** runs a block of code for the specified number of times, with a simple repeat count as the argument.

For example, the DISPLAY command is run 3 times:

DO 3 DISPLAY "HELLO" END

The **ITERATE** command can be used at any point in the block to start the next iteration of the currently active loop from the **DO** statement again. The **LEAVE** command can be used to exit the currently active loop and resume processing following the corresponding **END** statement. **ITERATE** and **LEAVE** can only exit the currently active block.

# **Iterative DO loop**

An iterative **DO** increments or decrements a loop counter. The loop is processed for each possible value of the variable within the limits specified. By default, the value is increased by one each time, but you can modify this behavior by using the BY keyword.

```
DO <variable> = <start> TO <end> [BY <increment>] [FOR <limit>]
```
where:

#### **<variable>**

The name of the variable to increment or decrement. It must not be prefixed with the exclamation mark (!) or whatever prefix has been set for variable.

#### **<start>**

The starting value of the variable. Must be an integer.

**<end>** The ending value of the variable. Must be an integer.

#### **<increment>**

The value to increment or decrement the variable. Must be a positive or negative integer. The default is 1.

#### **<limit>**

The maximum number of times the loop will execute. Must be an integer. The default is the absolute difference between **<start>** and **<end>** + 1.

```
For example:
```

```
DISPLAY "Testing... Testing"
DO X = 1 T0 3DISPLAY !X
END
```
The **ITERATE** command can be used at any point in the block to start the next iteration of the currently active loop from the **DO** statement again. The **LEAVE**

command can be used to exit the currently active loop and resume processing following the corresponding **END** statement. **ITERATE** and **LEAVE** can exit only the currently active block.

### **DO While loop**

Use the **DO WHILE** statement to run the block of code whilst the expression is true. If the expression is untrue when the **DO WHILE** statement is processed for the first time the contents of the **DO**/**END** block are not run at all, and processing will continue from the command following the **END** statement.

The condition is re-evaluated at the end of each iteration of the **DO**/**END** block, and if still true the block is run again.

#### **DO WHILE <expression>**

where:

#### **<expression>**

A REXX-based expression. The expression can be any valid REXX expression that results in 1 or 0.

For more details about REXX expressions and available functions, see *TSO/E REXX Reference*.

For example: VARSET  $X = 1$ DO WHILE "!X" < 10 DISPLAY !X VARSET X DELTA(1)

END

The **ITERATE** command can be used at any point in the block to start the next iteration of the currently active loop from the **DO** statement again. The **LEAVE** command can be used to exit the currently active loop and resume processing following the corresponding **END** statement. **ITERATE** and **LEAVE** can exit only the currently active block.

Loops of this type are protected from running forever by accident by the global loop limit. This is set by **OPTIONS LIMIT**, which defaults to 100.

### **DO Until loop**

Use the **DO UNTIL** statement to run the block of code until the expression is true. The contents of a **DO UNTIL** block will always run at least once, even if the expression is true the first time the **DO** statement is processed. Every time the **END** statement is processed the expression is evaluated again; if not true, processing returns to the **DO** statement for another pass through the block of code.

The condition is evaluated again at the end of each iteration of the **DO**/**END** block; if it is still not true, the block is run again.

#### **DO UNTIL <expression>**

where:

#### **<expression>**

A REXX-based expression. The expression can be any valid REXX expression that results in 1 or 0.

For more details on REXX expressions and available functions, see *TSO/E REXX Reference*.

```
For example:
VARSET X = 1DO UNTIL "!X" = 10
  DISPLAY !X
  VARSET X DELTA(1)
END
```
The **ITERATE** command can be used at any point in the block to start the next iteration of the currently active loop from the **DO** statement again. The **LEAVE** command can be used to exit the currently active loop and resume processing following the corresponding **END** statement. **ITERATE** and **LEAVE** can only exit the currently active block.

Loops of this type are protected from running forever by accident by the global loop limit. This is set by **OPTIONS LIMIT**, which defaults to 100.

## **DO Forever loop**

Use the **DO FOREVER** command to repeat a block infinitely, up to the global loop limit, until a **LEAVE** or **EXIT** command is encountered to terminate the loop.

```
For example:
VARSET X = 1
DO FOREVER
  DISPLAY !X
  VARSET X DELTA(1)
IF "!X" > 20 THEN LEAVE
END
```
The **ITERATE** command can be used at any point in the block to start the next iteration of the currently active loop from the **DO** statement again. The **LEAVE** command can be used to exit the currently active loop and resume processing following the corresponding **END** statement. **ITERATE** and **LEAVE** can exit only the currently active block.

Loops of this type are protected from running forever by accident by the global loop limit. This is set by **OPTIONS LIMIT**, which defaults to 100.

### **DROP – Drop elements from memory**

Use the **DROP** command to drop saved structures from memory.

```
DROP <type>(<item>) [,<type>(<item>)...]
```
where:

- **<type>** The type of element being dropped from memory, this can be **SAVELIST** or **OBJECT**.
- **<item>** The name of the element being dropped.

The **DROP** command drops saved structures from memory. For large elements this might be required to reduce storage consumption, especially if multiple **SAVELIST** elements are merged using the **MERGE** command, or many large **OBJECT** elements are extracted from the database.

You can drop more than one element at once by repeating the keyword. For example, **DROP OBJECT(AD1) OBJECT(AD2)**.

Where a **LIST** request has generated multiple objects, dropping the **LIST** object also drops all of the generated objects.

**Note:** Before Workload Automation Programming Language version 3.4, only one kind of object could be dropped therefore the object type was not required. For backwards compatibility, if a **SAVELIST** name is provided without a keyword, it is assumed to be a **SAVELIST** and dropped.

For example, **DROP MYLIST** is considered equivalent to **DROP SAVELIST(MYLIST)**. **DROP SAVELIST** is considered equivalent to **DROP SAVELIST(SAVELIST)**.

### **EXIT – Terminate processing**

Use the **EXIT** statement to terminate processing at that point.

When an **EXIT** statement is processed, no further user commands are run; but any automatic **EXECUTE** and **TERM** statements are executed before final termination.

#### **EXIT [<rc>]**

where  $\text{src}$  is the return code (optional).

If you set the return code, it overrides any highest return code or any response codes from **LISTSTAT**.

An **EXIT** statement is assumed when the end of the program is reached or a **SUBROUTINE** statement is found.

## **FILTER – Post process selected records to reduce output**

Use the **FILTER** command to post process what was returned to Workload Automation Programming Language from IBM Workload Scheduler for z/OS, to selectively reduce the output actually returned by Workload Automation Programming Language.

**FILTER record [segment1-comparator(count)],[segment***n***-comparator(count)]**

*or*

**FILTER segment [field1-comparator(value)],[field***n***-comparator(value)]**

*or*

#### **FILTER record|segment OFF**

Filtering can be performed at two levels:

#### **Record level**

When a record is selected, the **FILTER** command can include or exclude segments based on the number of segments available of each type. For example, **FILTER AD ADRUN-GT(0)** returns output only for AD records that contain run cycles.

#### **Segment level**

When a segment is being processed, fields within it can be checked that they match the **FILTER** argument.

For example, **FILTER ADOP ADOPWS(CPU1)** returns only operations that use workstation CPU1. When a segment is excluded by a filter, all of its child segments are also excluded.

The **FILTER** command must be issued before any **LIST** or **SELECT** command. Any number of valid segment or field names can be included on a single **FILTER** statement, all must be true for the record or segment to be selected for output.

For example, **FILTER AD ARUN-EQ(0) ADOP-GT(1)** outputs only applications with no run cycles and more than one operation.

To stop filtering for any subsequent commands use a **FILTER** command specifying only the record or segment name and the keyword **OFF**. For example, **FILTER ADOP OFF** turns off filtering of **ADOP** segments.

Combining FILTER with other commands and options can produce some complex processing, without having to write any specific REXX code. In the following example:

```
INCLUDE EQQFILE(ADCOM,ADRUN)
     OPTIONS RUNSTAT(SUSPEND) POSTPROC(Y) LOADER(*) DBMODE(UPDATE) DATA(-)
     FILTER AD ADRUN-GT(0)
     LIST ADCOM ADID(AB*) SELECT(Y)
```
the following actions are taken:

- v The **INCLUDE** statement ensures that *only* the common segment and run cycles are output.
- v **OPTIONS RUNSTAT(SUSPEND)** ensures that the output Batch Loader statements for the run cycle will include In and Out of Effect dates of LOWDATE.
- v **FILTER** ensures that *only* applications with run cycles are selected for output.
- v **LIST** causes every application beginning with AB to be selected for output, assuming it has at least one run cycle.
- **OPTIONS LOADER(\*)** sends the batch loader statements to the REXX stack.
- v **OPTIONS DATA(-)** ensures no ILSON data is written.
- v **OPTIONS POSTPROC(Y)** tells Workload Automation Programming Language when it has finished processing the commands in SYSIN to process the command on the REXX stack.
- v **OPTIONS DBMODE(UPDATE)** tells Workload Automation Programming Language to process the generated Batch Loader statements in **UPDATE** mode.

The result is that these four commands change only applications with names beginning with AB that have run cycles, to set them out of effect; thereby rendering these applications ineligible for planning, but still available to be manually added to the plan. Without the **FILTER** command, this job would attempt to update applications that have no run cycles, thereby performing a lot of unnecessary processing.

If you want to create batch loader to perform the "suspension" of the applications in a later job, removing **POSTPROC(Y)**, **LOADER(\*)** and **DBMODE(UPDATE)** from the **OPTIONS** statement would cause the statements to be written to OUTBL. They could then be processed by a later job with OPTIONS **DBMODE(UPDATE)** coded to set the job into **UPDATE** mode.

## **IF-THEN-ELSE – Conditional execution**

Use the **IF** and **THEN** construct to conditionally execute a Workload Automation Programming Language statement, or block of statements if true. Use the **ELSE** statement to allow an alternative statement or block to run, if the condition is not true. These commands use underlying REXX processing to evaluate the expression.

```
The basic syntax is:
IF <expression> THEN
   <command1>
ELSE
   <command2>
```
The expression can be any valid REXX expression that results in 1 or 0. For more details about REXX expressions and available functions, see *TSO/E REXX Reference*.

Although Workload Automation Programming Language uses the REXX interpreter to evaluate the expression, there are some considerations to be made for Workload Automation Programming Language use:

v Workload Automation Programming Language variables are resolved *before* the statement is run, rather than evaluated by the REXX interpreter. This means that any Workload Automation Programming Language variable that includes special characters, such as spaces, must be enclosed within double quotation marks:

```
IF "!TAG" = "-JOBNAME" THEN DO
```
v If the **THEN** keyword is surrounded by spaces, it must not appear within the **IF** or **THEN** expression, even if within double quotation marks. Therefore, the following example is valid because **THEN** does not have spaces around it:

```
IF "!MYVAR" = "THEN" THEN DO
```
When **THEN** needs spaces around it, you must specify it in a variable, as follows: **VARSET THEN VALUE(THEN)**

**IF "!MYVAR" = "THIS !THEN THAT" THEN DO**

Workload Automation Programming Language functions can be used within IF, **THEN**, and **ELSE** constructs, but cannot contain any REXX functions within the bounds of the Workload Automation Programming Language function. Only literal text or variables can be contained within the arguments of Workload Automation Programming Language functions. Workload Automation Programming Language functions are prefixed by the at sign (@).

The following example is *not* valid:

**IF (@JCL(RIGHT(!LINE,8)..EQ.0)) & (LEFT("!JOB",1) = "P") THEN**

but must be handled by resolving the REXX function in a previous statement: **VARSET STEP = RIGHT(!LINE,8) IF (@JCL(!STEP..EQ.0)) & (LEFT("!JOB",1) = "P") THEN**

The conditional commands **<command1>** and **<command2>** can be included in the same line as **THEN** and **ELSE**, respectively. For example:

```
IF "!TAG" = "-JOBNAME" THEN VARSET COLLECT = "YES"
ELSE VARSET COLLECT = "NO"
```
To run multiple commands conditionally, use a **DO**, **END** block:

```
IF "!TAG" = "-JOBNAME" THEN DO
  VARSET COLLECT = "Y"
  ITERATE
END
```
You can use **AND** or **OR** within parentheses and the ampersand (**&**) and vertical bar (**|**):

```
IF ("!DAY" = "WED") & ("!MONTH" = "JAN") THEN
IF ("!DAY" = "MON") | ("!DAY" = "TUE") THEN
```
# **INCLUDE – Include code from other data sets or members to be run**

Use the **INCLUDE** statement to include Workload Automation Programming Language statements from other data sets or members in the Workload Automation Programming Language command stream. With this command, you can also access user fields belonging to the operation that controls the job to use their values as SYSIN.

**INCLUDE ddname-1(member-1,member-2,...,member-n) ddname-2,...,ddname-n**

*or*

#### **INCLUDE USER\_FIELD(mask)**

The statements can be read from DD statements allocated to the step running Workload Automation Programming Language.

In a single **INCLUDE** statement you can include multiple members from one DD statement and multiple DD statements. Workload Automation Programming Language reads and runs the statements in the order specified.

You can specify a DD statement without a member name if the DD statement is allocated to a sequential file, a partitioned data set with a member name specified, or a concatenation of both.

You can specify a DD statement with a member name if the DD statement is allocated to either a single partitioned data set without a member name specified, or a concatenation of partitioned data sets. You can also **INCLUDE** a member name when the DD statement is allocated to a partitioned data set with a different member allocated. If you specify a member when either the partitioned data set has no member name specified at allocation, or the member name allocated is different from the one requested, Workload Automation Programming Language allocates the partitioned data set, in which the member is found, temporarily to DD statements EQQTEMP to allow the content to be read.

#### **Note:**

| |

| | | | | | | |

- To search for a member name, Workload Automation Programming Language requires that all files in the concatenation are cataloged. If you want to **INCLUDE** a member from an uncataloged data set, you must allocate the member explicitly in the Workload Automation Programming Language step.
- v If you use the **INCLUDE** statement with the EQQWAPL load module, you cannot specify member names. You can set only DD statements and user fields.

In the following example, you load the in-built **OUTPUT** definitions **ADCOM** and **ADRUN**. You have activated variable substitution and set two variables that will be referenced in Batch Loader contained within the skeletons in members **DAILY** and **WEEKLY** of the **MYSKELS** file:

**//WAPLSTEP EXEC EQQYXJPX, // SUBSYS=IWSA //MYSKELS DD DISP=SHR,DSN=MY.SKELS.LIB //OUTDATA DD SYSOUT=\*,LRECL=4096**

**//OUTBL DD SYSOUT=\* //SYSIN DD \* LOADDEF ADCOM LOADDEF ADRUN LIST ADCOM ADID(MYAPPLS\*) SELECT(Y) VARSUB SCAN VARSET LOB=PY VARSET PHASE=P INCLUDE MYSKELS(DAILY,WEEKLY)**

By default, the contents of any statements loaded by an **INCLUDE** statement are run at **MSGLEVEL(3)**, in the same way as whatever is included by being referenced by the **FILESPEC** symbolic parameter. This means that ordinarily if you use an **INCLUDE** statement the content is not displayed in the **SYSTSPRT** output of Workload Automation Programming Language, unless a command fails.

User fields can be included by using a special DD name of USER\_FIELD. The member name is the name of an individual User Field, or it can be a mask, using the wildcard characters percent sign (%) and asterisk (\*) to include values from many matching user fields.

The comparison with the field name is not case sensitive, and each field is used in alphabetical order.

# **ITERATE – Proceed to the next iteration of current loop**

Use the **ITERATE** command to exit the current iteration of a **DO** block, and resume processing at the **DO** statement.

#### **ITERATE**

| | | | | | |  $\frac{1}{1}$ |

> If this is a repeat or iterative loop, the loop counter is incremented. If this is within a Block **DO** structure, the block is exited, and the **ITERATE** applies to the nearest loop **DO** structure above.

The **ITERATE** command applies only to the currently active **DO** loop, you cannot **ITERATE** a higher-level nested loop structure this way.

## **LEAVE – Exit the current loop**

Use the **LEAVE** command to exit the current iteration of a **DO** block, and resume processing following the **END** statement.

#### **LEAVE**

If this is within a Block **DO** structure, the block is exited, and the **LEAVE** applies to the nearest loop **DO** structure above.

The **LEAVE** command applies only to the currently active **DO** loop, you cannot **LEAVE** a higher level nested loop structure this way.

## **LOG – Echo information to the log**

Use the **LOG** command to echo information to the log output.

#### **LOG <expression>**

where **<expression>** can be any valid REXX expression. For more details about REXX expressions and available functions, see *TSO/E REXX Reference*.

For example:

**VARSET STEP ENVATTR(JCL,STEP,0) LOG MSGX000I @V(OJOBNAME) @V(STEP) @V(OJJESNO) LOG MSGX001I @V(OADID) @V(OYMD1)||@V(OHHMM) @V(OOPNO)**

## **MERGE – Merge SAVELIST output**

Use the **MERGE** command to merge the contents of two lists into a single list with no duplicates.

```
MERGE <list1> AND|OR|XOR|NOT <list2> INTO <list3> [BY <fields>]
```
where:

**<list1>**

The name of the first **SAVELIST** to merge.

**<list2>**

The name of the second **SAVELIST** to merge.

**<list3>**

The name of the **SAVELIST** in which to store the results.

#### **<fields>**

Optional. The name of the fields to merge by.

The following list shows the different kinds of **MERGE**:

- AND Only output entries that are in both lists.
- **OR** Output the combined content of both lists.
- **XOR** Only output entries that are not in either list.
- **NOT** Only output entries that are in the first list but not in the second list.

The **MERGE** command combines the contents of two lists into a single list with no duplicates, based on the criteria. Ordinarily it uses the entire text of each **SAVELIST** entry to perform the **MERGE**, but you can use **BY** to restrict the **MERGE** criteria to named keywords in the **SAVELIST** text.

#### **Note:**

- v The **MERGE** technique relies upon the two lists being ordered in the sort sequence of the merging criteria. If you select criteria that do not match the sort sequence the results might not be as expected.
- v If an entry exists in both lists, with matching criteria, the entry from the first list is selected for output.
- v When merging **LIST GENDAYS** output it is recommended to code **BY DATE IAT** as criteria, because the **GENDAYS SAVELIST** also contains **FLAGS** that might often not match between entries for the same date.

## **NOACT – Peform no action**

The main purpose of the **NOACT** command is to be a null action for complex **IF** expressions where the action you really want is the **ELSE** condition.

The **NOACT** command has no arguments, does nothing and always ends with return code zero.

For example: **IF (@CMD(CHK1.EQ.0)) & (@CMD(CHK2.EQ.0)) THEN NOACT ELSE SENDMSG T(Something failed) U(ADCDMST)**

**Note:** The **NOACT** statement performs no action at all, but accepts further text following the command. Therefore, you can use **NOACT** as a testing or diagnostic aid to see the value of variables being resolved at that point:

08/21 14.48.03 EQQI200I NOACT ! LSTAT1 CPOPERR 08/21 14.48.03 EQQI201I NOACT SB37 08/21 14.48.03 EQQI299I Statement completed - RC=0 (00000012)

## **OPTIONS – Define run time options and PIF requests**

Use the **OPTIONS** commands to set both Workload Automation Programming Language and IBM Workload Scheduler for z/OS options.

#### **OPTIONS <arguments>**

The **OPTIONS** statement has no resource. For Workload Automation Programming Language it can be used to set both Workload Automation Programming Language options and IBM Workload Scheduler for z/OS options. It can be used also by ILSON and WAX, although not all keywords are available in each utility. To determine which keywords are available for each utility, use the **SHOW OPTIONS** command.

For a complete list of the available **OPTIONS**, see Appendix [B, "OPTIONS](#page-304-0) [keywords," on page 289.](#page-304-0)

### **OUTPUT – Define output record**

```
OUTPUT <segment> [KEYS(field1,field2,...)]
               [FIELDS(field3,field4,...)]
               [LABEL(YES|NO|NOFIELD|NOSEGMENT)]
               [DATA(*|=|<dd-statement>)]
               [LOADER(*|=|<dd-statement>)]
```
The **KEYS** keyword specifies a list of key fields to be output for the record, the **FIELDS** keyword specifies a list of non-key fields for the record. Workload Automation Programming Language makes no distinction between fields specified in **KEYS** or **LIST** when creating the output record; the distinction is made only if you are going to load the output file into ISPF using the undocumented EQQILSON utility.

The **OUTPUT** statement must precede any **LIST** or **SELECT** statements for which you want to specify the output characteristics.

You can define segment names as follows: **<segment>[=<alias>|\*]**

where:

#### **segment**

Required. The name of the IBM Workload Scheduler for z/OS segment for which you want to define output.

- **alias** Optional. An alternative name to use as the record label in the output.
- **\*** Optional. A special case of alias that suppresses the segment label in the output.

You can define fields as follows:

#### **[+|-][<iws-segment>.]<iws-field>[=<alias>|\*|<length>]**

where:

Indicates that this field is to be used as the sort sequence, if the record is loaded into ISPF using EQQILSON (optional).

If the plus sign (+) or minus sign (–) is specified for use with EQQYXTOP, it does not impact the output, therefore the same FILESPEC member can be used by EQQYXTOP and EQQILSON to ensure that data is written from IBM Workload Scheduler for z/OS in the same way as it is loaded into ISPF.

#### **iws-segment**

Optional, needed only to reference a field from a parent segment. Reference only segments that are parents to the current segment; values from other segments might not be available.

#### **iws-field**

Required. The IBM Workload Scheduler for z/OS field name as described in Appendix A of *IBM Workload Automation: Driving IBM Workload Scheduler for z/OS*.

- **alias** Optional. An alternative field label to use in the output record.
- **\*** Optional. A special case of alias that suppresses the field label in the output.
- **length** If a numeric length is specified instead of an alias, it suppresses the field label and generates a fixed width field.

For valid segment names, see ["OUTPUT field definition reference" on page 256.](#page-271-0)

The **LABEL** keyword determines what happens with field and segment labels, as follows:

- **YES** Default. Labels appear at Field and Segment level, unless an asterisk (\*) is specified.
- **NO** No labels appear.

#### **NOFIELD**

No field labels appear, but the segment is labeled.

#### **NOSEGMENT**

No segment label appears, but the fields are labeled.

The **DATA** keyword specifies the Output Destination for Data records generated for this segment. If no **DATA** Output Destination is specified for this segment and **OPTIONS DATA** is not specified, no Data records are written for this segment. If **OPTIONS DATA** is specified, the **DATA** keyword of **OUTPUT** is ignored and all Data Records are sent to the destination specified in **DATA**.

The **LOADER** keyword specifies the Output Destination for Batch Loader generated for this segment. If no **LOADER** Output Destination is specified for this segment and **OPTIONS LOADER** is not specified, no Batch Loader statement is written for this

segment. If **OPTIONS LOADER** is specified, the **LOADER** keyword of **OUTPUT** is ignored and all Batch Loader is sent to the destination specified by **LOADER**.

**Note:** You can have multiple **OUTPUT** statements for the same segment, only the keywords specified are effective. If a keyword is not specified in an **OUTPUT** statement, the keywords of a previous **OUTPUT** statement for the same segment are applied. Therefore, you can specify fields and output destination in one statement and then divert subsequent output to an alternative destination with a later statement without having to specify all the fields again.

The following example shows multiple **OUTPUT** statements for the same segment. The ADCOM file contains fields ADID and ADDESC and is sent to MYOUT. This technique allows you to have standard file definitions and override the output destination without specifying all the fields again.

```
OUTPUT ADCOM FIELDS(ADID,ADDESC) DATA(OUTBL)
OUTPUT ADCOM DATA(MYOUT)
```
For each segment there is an in-built **OUTPUT** definition that includes all fields, sends ILSON data to OUTDATA, and sends batch loader data to OUTBL. To load all the fields for a segment, use the **LOADDEF** command to use these in-built definitions instead of coding your own **OUTPUT** statements. The **LOADDEF** command overrides the keywords in the **OUTPUT** statement, in a similar way to the use of subsequent **OUTPUT** statements for the same segment.

## **Specifying output destinations**

| | | | | |

> Specify output destinations to tell Workload Automation Programming Language where to send output records.

The destinations can be either a DD statement or an asterisk (\*). Specify an asterisk ( $*$ ) to write the output to the external data queue. If you specify the equal sign  $(=)$ as the output destination, the output is written to the same destination as its parent record.

Many different segments can be written to the same output destination.

If you specify a DD statement that is not allocated, the first command requiring the DD statement issues a warning message (setting return code 4), and the output destination is suppressed.

### **Setting additional fields**

Additional fields are available for each **OUTPUT** segment.

- **KEY** The fully qualified key of the segment.
- **TYPE** The type of segment, for example ADOP.

#### **PARENT\_KEY**

The fully qualified key of the parent segment.

#### **PARENT\_TYPE**

The type of parent segment, for example ADCOM.

**TAG** The data passed into the **LIST** or **SELECT** statement in the **TAG** keyword. This allows output from multiple **LIST** or **SELECT** commands to be correlated back to the originating command by tagging each output record. One single level of a key is formed from the segment type followed by a hex 00 and then each key field separated by hex 00. Therefore, a single level of a key for an application called MYAPPL with a status of Active that is valid until 31 December 2071 would have a single level key of ADCOM 00x MYAPPL 00x A 00x 711231.

A fully qualified key is a sequence of single keys separated by hex 01, to uniquely identify a segment within an object within the database. Therefore, operation 010 within the previously described MYAPPL would be ADCOM 00x MYAPPL 00x A 00x 711231 01x ADOP 00x 010.

# **READ – Read an external file or the external data queue**

Use the **READ** command to load external data sources into **OBJECT** variables.

```
READ <file>|* OBJECT(<object>) [COUNT(0|<records>)]
```
where:

**<file>** The name of an input DD statement from which to read.

**\*** Indicates that the external data queue is to be used as input.

**<object>**

The name of the object variable to read the data into.

#### **<records>**

The number of records to read. If set to 0 (default), all the available data is read.

The **COUNT** keyword allows large files to be read in small blocks to manage memory usage. If a number of records is specified with the **COUNT** keyword, the command reads that number of records in the file. A following **READ** command starts from that point in the file rather than at the beginning. If **COUNT** is higher than the number of remaining records, all the remaining records are read and a message is issued, setting RC=4.

# **RETURN – Exit the subroutine**

Use the **RETURN** command to exit the subroutine and return the processing to the instruction that follows the **CALL** command.

►► RETURN ►◄

When multiple subroutines are defined, a **RETURN** statement is automatically assumed when the next **SUBROUTINE** statement is encountered. When the last statement in SYSIN is reached, a **RETURN** is assumed if a subroutine is being defined at that point.

A **RETURN** statement encountered outside a subroutine is treated like an **EXIT** statement.

### **SETMAX – Manipulate the maximum return code**

Use the **SETMAX** command to modify the maximum return code and maximum response code, at any point in the Workload Automation Programming Language command sequence.

#### **SETMAX POLICY(<in\_rc1>=<out\_rc1>,<in\_rc2>=<out\_rc2>,..., <in\_rc***n***>=<out\_rc***n***>,<catch\_all>) [SET(MAX\_RC|MAX\_RESP|BOTH)]**

The command takes the current maximum return code, or maximum response code, or both, and use the **POLICY** keyword, looking for a match on the left side of each expression (in\_rc). If a match is found, it sets the new maximum to the right side of the expression (out\_rc).

If no match is found it, it sets the return code to the specified catch\_all return code. If you omit to supply a catch all return code, and there is no match, the return code remains unchanged.

This command can influence maximum values: the maximum return code and maximum response code. The maximum response code is a special case of return code that is set by commands such as **LISTSTAT**, which sets the return codes to communicate the status of an IBM Workload Scheduler for z/OS object to other steps outside Workload Automation Programming Language. However, the number of variants of return code to do this usually exceeds the critical return code (set by **OPTIONS STOPRC**), which would flush the remaining Workload Automation Programming Language processing. To avoid this, commands of this type set a response code, which is returned by Workload Automation Programming Language when it completes, if it is higher than the maximum return code.

To specify which maximum code the **SETMAX** command will affect, use the **SET** keyword with one of the following arguments:

**MAX\_RC** Default. Compares the **POLICY** against the current maximum return code, and modifies the maximum return code if a match is made within the **POLICY**. It also sets the return code of the **SETMAX** command to the same value.

#### **MAX\_RESP**

Compares the **POLICY** against the current maximum response code, and modifies the maximum response code if a match is made within the **POLICY**. It does not set the return code of the **SETMAX** command.

**BOTH** Compares with the higher of the current maximum return code and maximum response code. It modifies both if a match is found within the **POLICY**. It also sets the return code of the **SETMAX** command to the same value.

In the following example, the result of a **LIST** statement is reversed. If something is found, typically you would get RC=0 and if not found you would get RC=4. The **SETMAX** statement reverses that, so you can have a situation where the "good outcome" is for something to not be there (RC=0) and the "bad outcome" is if it is found (RC=4).

**05/28 12.55.11 EQQI200I LIST CPOPCOM ADID(TWSCDAILYPLAN) OPNO(010) IA(0805281300) 05/28 12.55.12 EQQI299I Statement completed - RC=4 05/28 12.55.13 EQQI200I SETMAX POLICY(0=4,4=0) 05/28 12.55.13 EQQI122A Maximum return code 4 changed to 0 05/28 12.55.13 EQQI299I Statement completed - RC=0**

Another use of this would be to consolidate unexpected return codes. Workload Automation Programming Language returns only 0, 4, 8, 12, and 16, but the IBM Workload Scheduler for z/OS PIF could return other higher return codes (for

example, RC=700 for an uninitialized session). In the following example, return codes 0, 4, 8, 12, and 16 remain unchanged, but if any other return code is found it is set to 20.

#### **SETMAX POLICY(0=0,4=4,8=8,12=12,16=16,20)**

The following example shows how you can also influence a response code set by **LISTSTAT**. This would set the maximum response code from any previous **LISTSTAT** commands to zero, but not alter the maximum return code as set by other processes:

**SETMAX POLICY(0) SET(MAX\_RESP)**

**Note:** The default value of the **SETMAX SET** keyword can be influenced by **OPTIONS SETMAX**.

## **SETSEV – Set message severity**

Use the **SETSEV** command to change the severity of an individual message in Workload Automation Programming Language to allow different return code processing to take place.

#### **SETSEV <msgID>**

Enter the message ID whose severity you want to change.

For example, **SETSEV EQQI114W** changes the severity of EQQI114E to the value W.

The EQQI prefix can be omitted to simply specify the message number and new severity, as follows:

### **SETSEV 114W**

In this way, the severity of EQQI114E is changed to W.

**Note: SETSEV** is available only for Workload Automation Programming Language messages prefixed with EQQI, although it also allows the use of the prefix EQQB to be compatible with Workload Automation Programming Language versions 3.3, or earlier.

# **SHOW – Show diagnostic information**

Use the **SHOW** command to show diagnostic information, to help you understand with what information Workload Automation Programming Language is operating. **SHOW FILES|OBJECT|OPTIONS|RC|SPE|SUBSYSTEM|SYSINFO|USRF|VARIABLES**

#### **Note:**

- 1. The **SHOW** command is available within the Workload Automation Programming Language ILSON and WAX utilities, but not all functions are available in both.
- 2. **USRF** and **VARIABLES** keywords cause the job to attempt to find itself in the Current Plan if it has not already done so.
- 3. **USRF** is a valid keyword only starting from IBM Workload Scheduler for z/OS version 8.5.1 SPE.
- 4. You can specify multiple keywords in a single **SHOW** statement, for example **SHOW USRF VARIABLES**.

# **SHOW FILES – Display files allocated to Workload Automation Programming Language**

Use the **SHOW FILES** command to list each file in turn that it detected as being allocated to the Workload Automation Programming Language step when Workload Automation Programming Language started.

For each file, the **SHOW FILES** command lists:

#### **DD Name:Position**

The position shows which file number this is in a concatenation. In most cases it is 1.

#### **DSN(name)**

Data set name for this file.

#### **MEM(name)**

Member name for this file, if one was set at allocation time.

#### **NOINPUT**

Indicates that Workload Automation Programming Language does not consider this file eligible for INPUT.

#### **NOOUTPUT**

Indicates that Workload Automation Programming Language does not consider this file eligible for OUTPUT processing.

#### **NOINCMEM**

Indicates that Workload Automation Programming Language does not consider this file eligible for member INCLUDE.

#### **LRECL(num)**

The record length Workload Automation Programming Language uses to calculate output line breaks.

#### **RECFM(xxx)**

Indicates the record format of the file. If set to a question mark (?), it means that record format has not been set explicitly in either the JCL or when the file was opened.

#### **TYPE(NORMAL|SYSIN|SYSOUT|DUMMY)**

The type of file.

- **TMP** Indicates that Workload Automation Programming Language considers this a temporary data set.
- **CAT** Indicates that Workload Automation Programming Language considers this a cataloged data set.
- **CC** Indicates that the data set is using printer control characters.

The following example shows the output of **SHOW FILES**:

**03/15 14.42.42 EQQI600A STEPLIB:1 - DSN(TWS.V920.SEQQLMD0) LRECL(72) ...EQQI600A TYPE(NORMAL) CAT 03/15 14.42.42 EQQI600A SYSPROC:1 – DSN(MY.USER.REXX) LRECL(80) ...EQQI600A TYPE(NORMAL) CAT 03/15 14.42.42 EQQI600A SYSPROC:2 – DSN(TWS.V920.SEQQMISC) LRECL(72) TYPE(NORMAL) ...EQQI600A CAT 03/15 14.42.42 EQQI600A EQQMLIB:1 - DSN(TWS.V920.SEQQMSG0) LRECL(72) ...EQQI600A TYPE(NORMAL) CAT 03/15 14.42.42 EQQI600A EQQMLOG:1 - DSN(ADCDMST.ADCDMSTS.JOB01870.D0000102.?)**

**...EQQI600A NOINPUT NOINCMEM LRECL(72) TYPE(SYSOUT) TMP 03/15 14.42.42 EQQI600A EQQDUMP:1 - DSN(ADCDMST.ADCDMSTS.JOB01870.D0000103.?) ...EQQI600A NOINPUT NOINCMEM LRECL(72) TYPE(SYSOUT) TMP**

## **SHOW OBJECT – Display the object structure of an IBM Workload Scheduler for z/OS record**

Various commands allow you to create object variables. The format of the object variables reflects the structure of the record being retrieved. Use the **SHOW OBJECT** command to list the structure of a specific record.

The syntax is **SHOW OBJECT(<record>)**

Where **<record>** can be one of the following values:

- **AD** Application Description (database)
- **AWSCL** All workstations closed (database)
- **CL** Calendar (database)
- **CPCOND** Condition (current plan)
- **CPOC** Occurrence (current plan)
- **CPOP** Operation (current plan)
- **CPOPSRU**
	- Special resource usage (current plan)
- **CPUSRF** User field (current plan)

#### **CRITPATH**

Critical path (current plan)

- **CSR** Special resource (current plan)
- **CPST** Status (current plan)
- **CPWS** Workstation (current plan)
- **CPWSV** Workstation destination (current plan)
- **ETT** Event trigger (database)

#### **GENDAYS**

Rule date list

- **JCLV JCL** variable table (database)
- **JL** Job log (current plan)
- **JS** JCL (current plan)

#### **JCLPREP**

#### JCL (current plan)

- **LTOC** Occurrence (current plan)
- **OI** Operator instruction (database)
- **PR** Period (database)
- **RG** Run cycle group (database)
- **SR** Special resource (database)
- **WS** Workstation (database)
- **WSV** Workstation destination (database)

**XENV** Execution environment

In the following example, the **SHOW OBJECT(CL)** command shows all the available object variables for a calendar with **-n-** showing where sequence numbers fit into the syntax:

```
08/22 10.47.39 EQQI200I SHOW OBJECT(CL)
08/22 10.47.39 EQQI601A Object: @OBJ-CLNAME
08/22 10.47.39 EQQI601A Object: @OBJ-CLDAYS
08/22 10.47.39 EQQI601A Object: @OBJ-CLSHIFT
08/22 10.47.39 EQQI601A Object: @OBJ-CLDESC
08/22 10.47.39 EQQI601A Object: @OBJ-CLVERS
08/22 10.47.39 EQQI601A Object: @OBJ-CLLDATE
08/22 10.47.39 EQQI601A Object: @OBJ-CLLTIME
08/22 10.47.39 EQQI601A Object: @OBJ-CLLUSER
08/22 10.47.39 EQQI601A Object: @OBJ-CLLUTS
08/22 10.47.39 EQQI601A Object: @OBJ-#CLSD
08/22 10.47.39 EQQI601A Object: @OBJ-CLSD-n-CLSDDATE
08/22 10.47.39 EQQI601A Object: @OBJ-CLSD-n-CLSDSTAT
08/22 10.47.39 EQQI601A Object: @OBJ-CLSD-n-CLSDDESC
08/22 10.47.39 EQQI601A Object: @OBJ-#CLWD
08/22 10.47.39 EQQI601A Object: @OBJ-CLWD-n-CLWDDAY
08/22 10.47.39 EQQI601A Object: @OBJ-CLWD-n-CLWDNUM
08/22 10.47.39 EQQI601A Object: @OBJ-CLWD-n-CLWDSTAT
08/22 10.47.39 EQQI601A Object: @OBJ-CLWD-n-CLWDDESC
08/22 10.47.39 EQQI299I Statement completed - RC=0 (00000014)
```
# **SHOW OPTIONS – Display Workload Automation Programming Language OPTIONS currently effective**

Use the **SHOW OPTIONS** command to show each Workload Automation Programming Language option, with its current setting. Although some PIF options are ghosted in Workload Automation Programming Language, not all of them are; only the options with default settings in Workload Automation Programming Language that are different from native PIF are shown. This command is designed to show only the Workload Automation Programming Language settings.

The following example shows the output of the **SHOW OPTIONS** command:

**03/15 14.42.42 EQQI602A OPTIONS in effect ADVALFROM(A) ARGUMENT()**

**...EQQI602A CALENDAR(CALENDAR) CCREMOVE(A) CHECK(Y) COMMIT(1000)**

**...EQQI602A COMEND(\*/) COMSTART(/\*) CPDEPR(N) CONTENTION(30,10)**

**...EQQI602A DATA() DATE(110315) DBMODE(ADD) DECODE(ONLY) DELAY(0)**

**...EQQI602A DELAYCMD(DELETE EXECUTE INSERT REPLACE) DELETE(N)**

- **...EQQI602A DELFILE(OUTDEL) DLM(-END-OF-INPUT-TEXT-)**
- **...EQQI602A DURUNIT(SECONDS) EXECUTE(AUTO) EXIT() EXITUSE(N)**
- **...EQQI602A EXPAND(N) FIELDSEP( ) FIELDSPEC() FIRST(1)**
- **...EQQI602A GTABLE(GLOBAL) HIGHRC(0) INCLEVEL(3) INPUT(SYSIN)**

## **SHOW RC – Display return codes**

Use the **SHOW RC** to list the return codes of each previous job step and Workload Automation Programming Language command.

The following example shows the output of the **SHOW RC** command:

**08/08 23.48.49 EQQI200I SHOW RC 08/08 23.48.49 EQQI603A JOBNAME JES NUM STEPNAME PROCSTEP RC PROGRAM 08/08 23.48.49 EQQI605A ADCDMSTT JOB05387 STEP0010 0004 EQQRETWM 08/08 23.48.49 EQQI605A ADCDMSTT JOB05387 STEP0020 0008 EQQRETWM 08/08 23.48.49 EQQI605A ADCDMSTT JOB05387 STEP0030 FLUSH EQQRETWM 08/08 23.48.49 EQQI605A ADCDMSTT JOB05387 STEP0040 SB37 EQQRETWM 08/08 23.48.49 EQQI605A ADCDMSTT JOB05387 STEP0050 U4095 EQQRETWM 08/08 23.48.49 EQQI605A ADCDMSTT JOB05387 STEP0060 SD37 EQQRETWM 08/08 23.48.49 EQQI605A ADCDMSTT JOB05387 STEP0070 S0C1 EQQRETWM**
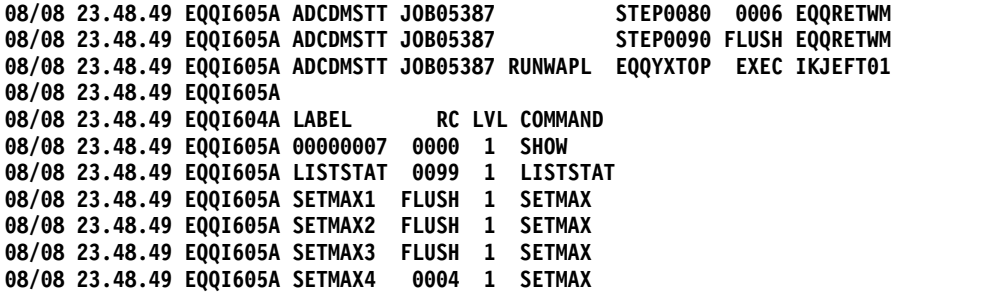

### **SHOW SAVELIST – Display the contents of a SAVELIST**

Use the **SHOW SAVELIST** command to list the contents of a saved list of results.

The following example shows the output of the **SHOW SAVELIST** command:

**05/25 16.31.55 EQQI606A MYLIST has 12 entries. Content follows - 05/25 16.31.55 EQQI607A GENDAYS DATE('120101') IAT('1000') FLAGS('NNYNNNN') 05/25 16.31.55 EQQI607A GENDAYS DATE('120201') IAT('1000') FLAGS('NNNNNNN') 05/25 16.31.55 EQQI607A GENDAYS DATE('120301') IAT('1000') FLAGS('NNNNNNN') 05/25 16.31.55 EQQI607A GENDAYS DATE('120401') IAT('1000') FLAGS('NNYNNNN') 05/25 16.31.55 EQQI607A GENDAYS DATE('120501') IAT('1000') FLAGS('NNNNNNN') 05/25 16.31.55 EQQI607A GENDAYS DATE('120601') IAT('1000') FLAGS('NNNNNNN') 05/25 16.31.55 EQQI607A GENDAYS DATE('120701') IAT('1000') FLAGS('NNYNNNN') 05/25 16.31.55 EQQI607A GENDAYS DATE('120801') IAT('1000') FLAGS('NNNNNNN') 05/25 16.31.55 EQQI607A GENDAYS DATE('120901') IAT('1000') FLAGS('NNYNNNN') 05/25 16.31.55 EQQI607A GENDAYS DATE('121001') IAT('1000') FLAGS('NNNNNNN') 05/25 16.31.55 EQQI607A GENDAYS DATE('121101') IAT('1000') FLAGS('NNNNNNN') 05/25 16.31.55 EQQI607A GENDAYS DATE('121201') IAT('1000') FLAGS('NNYNNNN')**

### **SHOW SPE – Display active Small Product Enhancements**

The **SHOW SPE** command lists all Small Product Enhancements that can affect how Workload Automation Programming Language processes and identifies which are active.

The following example shows the output of the **SHOW SPE** command. For each SPE, the command shows the version of the SPE when it becomes available, the SPE name, whether it is active  $(Y \text{ or } N)$ , and a simple description of the SPE itself:

```
03/15 14.42.42 EQQI608A 8.2 SPE WLM=N - Workload Manager integration (SCHENV)
                              03/15 14.42.42 EQQI608A 8.2 SPE PEND=N - Allow ADSTAT within Batch Loader
03/15 14.42.42 EQQI608A 8.2 SPE SA=N - System Automation integration
03/15 14.42.42 EQQI608A 8.3 SPE JCLV=N - JCL variable improvements
03/15 14.42.42 EQQI608A 8.3 SPE VIWS=N - Virtual Workstation support
03/15 14.42.42 EQQI608A 8.3 SPE IP=N - TCP/IP Server Connect
03/15 14.42.42 EQQI608A 8.5.1 SPE USRF=Y - Operation User Fields
```
**Note:** After the version at which functionality is available has been reached, that functionality is automatically available for all later versions. Hence, if the previous example was output from a system V8.5.1, the function associated with the SPEs WLM, PEND, SA, JCLV, VIWS, and IP is automatically available, even if the individual SPEs have not been activated.

### **SHOW SYSINFO – Display information about the LPAR**

Use the **SHOW SYSINFO** command to show information about the LPAR where the Workload Automation Programming Language job is running. This is useful to determine the correct values to be set for **OPTIONS TRACKERS**.

The following example shows the output of the **SHOW SYSINFO** command:

#### **03/15 14.42.42 EQQI609A System information SYSNAME(ADCD) JESNODE(N1) ...EQQI609A SMFID(SYS1) SYSPLEX(ADCDPL) SYSID()**

where:

**SYSNAME**

Current system name

#### **JESNODE**

Current JES Node name

**SMFID** Current SMFID

#### **SYSPLEX**

Current Sysplex Name

**SYSID** Name of the system field used to determine the tracker subsystem name

### **SHOW SUBSYSTEM – Display controller information**

Use the **SHOW SUBSYSTEM** command to show information about the connected IBM Workload Scheduler for z/OS controller.

The following example shows the output of the **SHOW SUBSYSTEM** command:

```
03/15 14.42.42 EQQI610A Subsystem information NAME(WSIC) VER(8.5.1)
            ...EQQI610A FMID(HWSZ510) CWBASE(00) HIGHDATE(711231)
            ...EQQI610A LOWDATE(720101) CALENDAR() CONLEVEL(00000001)
            ...EQQI610A FUNCLEVEL(00000006) ADDBCS(N) OWDBCS(N)
```
where:

**NAME** Subsystem name of the controller.

**VER** External version of the IBM Workload Scheduler for z/OS software.

- **FMID** Internal version.
- **CWBASE** Century window base.

#### **HIGHDATE**

Highest date IBM Workload Scheduler for z/OS considers part of this century.

#### **LOWDATE**

Lowest date IBM Workload Scheduler for z/OS considers part of last century.

#### **CALENDAR**

Default calendar name.

#### **CONLEVEL**

Connector software level.

#### **FUNCLEVEL**

Connector function level.

**ADDBCS** Double byte character support in Application ID.

**OWDBCS** Double byte character support in Owner ID.

### **SHOW USRF – Display Operation User Fields for this job**

Use the **SHOW USRF** command to show the names and values of all Operation User Fields attached to the job.

The following example shows the output for the **SHOW USRF** command:

**03/17 01.18.10 EQQI200I SHOW USRF 03/17 01.18.11 EQQI013A Job ADCDMSTU,JOB01991 in UFTEST 1409071119 CPU1\_010 03/17 01.18.11 EQQI612A User field AUTHGROUP = ADCD 03/17 01.18.11 EQQI612A User field CATEGORY = C 03/17 01.18.11 EQQI299I Statement completed - RC=0**

### **SHOW VARIABLES – Display current variable values**

Use the **SHOW VARIABLE** command to show the current values of the Workload Automation Programming Language variables and the table to which they belong.

The following example shows the output for the **SHOW VARIABLES** command:

**03/17 15.36.38 EQQI613A Variables BATRACHOLOGY101.MYCOUNT(2) MYFIRST(A)**

- **...EQQI613A MYLAST(F) BATRACHOLOGY101.MYLEFT(HELLO)**
- **...EQQI613A BATRACHOLOGY101.MYRIGHT(WORLD)**
- **...EQQI613A BATRACHOLOGY101.MYVAR(HELLO WORLD) MY5TH(E)**
- **...EQQI613A OJJESNO(JOB02038) OJJSTEP(RUNWAPL) OJOBNAME(ADCDMSTS)**
- **...EQQI613A OJPSTEP(EQQYXTOP) OJWSA(BELOW)**

The variables are listed in alphabetical order by name, unless the variable is assigned to a table. In this case, the table name is prefixed to the variable name. For example, MYCOUNT belongs to the table BATRACHOLOGY101, while variable MY5TH is not assigned to a table.

### **SUBROUTINE – Indicate the start of a subroutine**

Use the **SUBROUTINE** statement to indicate the start of a new subroutine, which can be run by the **CALL SUB** command.

#### **LABEL: SUBROUTINE**

A label must precede a **SUBROUTINE** statement.

Subroutines must be coded at the end of the SYSIN. The **SUBROUTINE** statements themselves cannot be contained within an **INCLUDE** statement, but subroutines can contain **INCLUDE** statements.

If an **EXIT** statement is not coded at the end of the main program, the first **SUBROUTINE** statement will indicate an implicit **EXIT**.

### **TRANSLATE – Define rules for life-cycle translation**

Use the **TRANSLATE** command to set up a series of rules to translate values of specific fields, or types of fields in the Batch Loader output generated by Workload Automation Programming Language. This command affects only Batch Loader output.

**TRANSLATE [[<type>|<field>] OLD(<name>) NEW(<name>)] LIST(<member>) [DLM(=|<char>)]] FILTER(<mask>) OVERLAY(<mask>)] RULES(<member>) [DLM(**=**|<char>)]] [OFF|ON]**

A single **TRANSLATE** command can generate a single rule, or reference a set of rules, for an individual field or type of field. The following list shows the available types of field:

- **AD** Application name
- **CL** Calendar name
- **JS** Job name
- **OW** Owner ID
- **PR** Period name (includes Run Cycle Group Name)
- **SR** Special Resource Name

#### **Note:**

| | | |

| |  $\mathbf{I}$ |

- 1. When processing **TRANSLATE** rules, Workload Automation Programming Language first checks if an **OLD**/**NEW** pair of keywords is defined for the field. A **FILTER**/**OVERLAY** pair is processed only if there is no matching pair of **OLD**/**NEW** keywords.
- 2. The content of the **ETTNAME** field is automatically considered to be a field of type **SR** when **ETTTYPE** is set to **R** and **JS** when **ETTYPE** is set to **J**.
- 3. The content of the **ADRPER** field is automatically considered to be a field type of PR when **ADRTYPE** is set to **N** or **X**, otherwise the field type is not set.
- 4. Periods contained within rule text are translated for run cycles in Applications and Run Cycle Groups.

The following restrictions apply to the **TRANSLATE** command:

- **TRANSLATE** rules can act only upon the value of the field being translated. You cannot define a rule that relies upon the value of other fields.
- The **ETTNAME** field can contain both job names and application names, if you define a rule specifically for the field **ETTNAME** you must consider this in the design of your rules, because the automatic detection of the content type will be overridden by your rule.
- v The **ADRPER** field can contain both period names or just run cycle names, if you define a rule specifically for the field **ADRPER** you must consider this in the design of your rules, because the automatic detection of the content type will be overridden by your rule.

The following types of rule exist:

- v Absolute rules look for an **OLD** value and exchange it for a **NEW** value. An entire set of absolute rules can be defined at the same time by using the **LIST** keyword to refer to an external member containing a line for each **OLD**/**NEW** pair separated by an equal sign  $(=)$ .
- v Filter rules look for entries matching the **FILTER** and **OVERLAY** a mask on the first match. A whole set of filter rules can be defined at the same time by using the **RULES** keyword to refer to an external member containing a line for each **FILTER**/**MASK** pair separated by the equal sign (=).
- v To provide multiple absolute or filter rules for the same field type, you can set multiple **OLD/NEW** and **FILTER/OVERLAY** keyword pairs in the same **TRANSLATE** statement.

**Note:** For fields that contain an equal sign (=), you can remap the equal sign delimiter to another character by using the DLM keyword.

The **TRANSLATE OFF** command can be used to stop the existing rules being processed in any commands that follows. Then issue a **TRANSLATE ON** command to turn processing back on at a later point in the SYSIN. Defining any new rule with the **TRANSLATE** command will also turn translation processing back on, if it had been turned off.

When a field is being processed for translation, the following actions are taken:

- 1. The field value is checked for an entry in the absolute list. If one is found, the new value is substituted at this point, and the new value is passed on for filter processing.
- 2. Each filter value is checked, in the order they were defined, for a match. If a match is found then no more filter rules are evaluated.
- 3. If a match was made the **OVERLAY** value is used to modify the value.

The **FILTER** and **OVERLAY** keywords can be a combination of characters and the following wildcard characters:

- Percent sign  $(\%)$  equates to any single character.
- Asterisk (\*) equates to any number of characters.

For example:

FILTER( $Z^*$ ) looks for anything beginning with Z.

FILTER(%%P\*) looks for anything with P in the third position.

FILTER(%%P\*) OVERLAY(%%T\*) replaces P in the third character position with T.

The order of filter rules is important, you can use some rules to exclude certain values from processing, by giving the **FILTER** and the **OVERLAY** keywords the same value.

For example, you used names beginning with Z for all your dummy operations on a non-reporting workstation. These jobs never need to be modified. Their batch jobs begin with characters different from Z, and have the phase of the life-cycle as the third character in the job name. The following rules will convert test jobs to production jobs, without changing the names of the dummy jobs: TRANSLATE JS FILTER(Z\*) OVERLAY(Z\*)

```
FILTER(%%T*) OVERLAY(%%P*)
```
### **WAIT – Delay before continuing with the next command**

Use the **WAIT** command to swap out the job for a specified amount of time.

**WAIT hh:mm:ss**

You can specify the time in the format *hh:mm:ss*, *mmm:ss*, or *sss*. If required, use a period (.) delimiter instead of a colon (:).

The time cannot exceed 9999 seconds in total.

## **WRITE – Echo information to a file or the external data queue**

Use the **WRITE** command to echo information to a file or to the external data queue.

**WRITE <file>|\* <expression>**

where:

**<file>** 

Can be any valid output DD statement.

**\*** Indicates write to the external data queue.

#### **<expression>**

Can be any valid REXX expression.

For more details about REXX expressions and available functions, see *TSO/E REXX Reference*.

Examples:

### **WRITE OUTDATA "Hello World"**

**WRITE \* "A B C"**

## **Chapter 4. Workload Automation Programming Language functions**

For commands that use the REXX interpreter, you are provided with some additional @ prefixed functions which you can use as part of an expression. However, you cannot use any REXX functions or expressions within the @ functions.

### **@ - Date logic function**

The @ function returns a boolean true or false (1 or 0), based on whether the input string is true for the day that is being evaluated.

The following string allows **IF** statements and other REXX based commands to make decisions, based on the characteristics of the date being checked.

```
@("<input-string>",[<date>],["<additional-keywords>"])
```
For example, the string **IF @(FRI) & @(WORKDAY) THEN** would only be true if the date being checked was both a Friday and a workday.

The following list shows the valid values for **<input-string>**:

- v Day of the week: **MON TUE WED THU FRI SAT SUN**
- v Part of the week: **WEEKDAY** or **WEEKEND**
- v Day type: **WORKDAY** or **FREEDAY** (**W**, **WORK**, **F** and **FREE** are also valid)
- v Day of the month: **D01 D31**
- v Month of the year: **M01 M12**
- v Name of the month: **JAN FEB MAR APR MAY JUN JUL AUG SEP OCT NOV DEC**
- v Year: **Y00 Y99**
- v *yymmdd*: a specific date
- v A valid **ADRULE** string, for example **ONLY LAST(1) DAY(FRIDAY) MONTH**. For details about how you specify the ADRULE statement, see [IBM Workload Scheduler for](http://www-01.ibm.com/support/knowledgecenter/SSGSPN_9.3.0/com.ibm.tivoli.itws.doc_9.3/zos/src_man/eqqr1mst_welcome.html) [z/OS Managing the Workload.](http://www-01.ibm.com/support/knowledgecenter/SSGSPN_9.3.0/com.ibm.tivoli.itws.doc_9.3/zos/src_man/eqqr1mst_welcome.html)

**Note:** The **<input-string>** should be contained within single or double quotes if it contains **(** or **)**, otherwise quotes are optional.

By default, the date being checked is either the input arrival date for jobs controlled by IBM Workload Scheduler for z/OS, or the current date for jobs not controlled by IBM Workload Scheduler for z/OS. This date can be overridden by specifying a date as the second argument of the function. The date can either be a specific date in the format *yymmdd* or a relative date, using plus or minus to offset from the default date for this function.

For example, the string **IF @(FRI) & @(FREEDAY,+1) THEN** is true if the scheduled date for the job is a Friday and the following day is a Free day.

When checking **WORKDAY** and **FREEDAY**, the calendar to be used is determined as follows:

- If the job is controlled by IBM Workload Scheduler for  $z/OS$ , the calendar associated with the controlling occurrence is used.
- If the job is run outside of IBM Workload Scheduler for  $z/OS$ , the calendar specified by **OPTIONS CALENDAR** or **CALENDAR** set within EQQYPARM is used.
- v If no calendar is set, the calendar named **DEFAULT** is used.

The **CALENDAR** can be overridden by specifying the **CALENDAR** keyword within the third argument. For example, the string **IF @(WORK,,"CALENDAR(NATIONAL)") & @(FREE,,"CALENDAR(LOCAL)") THEN** is true if the date being checked is a Workday in the National calendar and a Freeday in the Local calendar.

**Note:** The Work Day End Time is not considered for **WORKDAY** or **FREEDAY**. To exploit Workday End Time, you can use the **ADRULE** statement. Where you use an **ADRULE** statement, the rule is checked to see if it would generate a match for the date being checked.

The following list shows the additional keywords that you can specify as the third argument to influence how the rule is evaluated:

#### **CALENDAR**

Sets the calendar to use. If not specified, the calendar is decided using the same method as with **WORKDAY** and **FREEDAY** input strings.

#### **FDAYRULE(1|2|3|4|E)**

Sets the free day rule. By default, this is set to 3 which does not adjust the date.

#### **IAT(hhmm)**

Sets the input arrival time to evaluate against the rule, for Calendar Work Day End Time processing. By default, this will use the input arrival time of the job running the command, if it is controller by IBM Workload Scheduler for z/OS, otherwise it will use 0000 for a job outside of IBM Workload Scheduler for z/OS control.

#### For example:

- v **@("EVERY DAY(FREEDAY) WEEK",,"CALENDAR(MYCAL) IAT(0300)")** evaluates whether 3am on the date being checked is a Freeday, taking into account the Work Day End Time of calendar MYCAL.
- v **@("ONLY LAST(1) DAY(FRIDAY) MONTH",-3)** evaluates whether it was the last Friday of the month 3 days ago.
- v **@("ONLY LAST(1) DAY(FRIDAY) MONTH",,"FDAYRULE(1)")** evaluates whether this is the last working day before or on the last Friday of the month.

**Note:** The **<additional-keywords>** must be specified within single or double quotes, because it contains opening and closing parenthesis.

The date logic expressions can also be used in the **CRITERIA** user fields for the **ALTIF** and **RUNIF** commands.

### **@CMD and @JCL – Check RC of previous command or JCL step**

This function compares the return code of a previous Workload Automation Programming Language command, or a previous JCL step in the same job, with a specified value.

The command returns 1 if the comparison is true, or 0 if the comparison is false.

### **@CMD([[<label>.]EQ|NE|LT|LE|GT|GE.]<value>)**

### **@JCL([[<label>.]EQ|NE|LT|LE|GT|GE|EM|NM.]<value>)**

where:

#### **<label>**

Workload Automation Programming Language label of the command or step name within the job currently running.

- **EQ** Is true if the return code is equal to **<value>**.
- **NE** Is true if the return code is not equal to **<value>**.
- **LT** Is true if the return code is less than **<value>**.
- **LE** Is true if the return code is less than equal to **<value>**.
- **GT** Is true if the return code is greater than **<value>**.
- **GE** Is true if the return code is greater than or equal to **<value>**.
- **EM** Is true if the abend matches the mask specified as **<value>** (**@JCL** only).
- **NM** Is true if the abend does not match the mask specified as **<value>** (**@JCL only**).

#### **<value>**

The value with which the return code or abend is being compared.

For **@JCL**, the **<label>** can be *STEPNAME.PROCSTEP* or *PROCSTEP*, where *PROCSTEP* is the actual step name running the program (whether it is in a job or a procedure), and *STEPNAME* is the name of the step calling the procedure where the step runs. If the same *PROCSTEP* occurs more than once, the return code of the latest step is returned if only the *PROCSTEP* is specified. If more than one combination of *STEPNAME.PROCSTEP* exists within the job, the latest is used.

### Examples:

- v **@JCL(STEP0040.EQ.0)** allows a command to run when STEP0040 has a return code of 0.
- **@JCLL(RUNWAPL.EQQYXTOP.EQ.4)** allows a command to run when a step called RUNWAPL calling the Workload Automation Programming Language procstep EQQYXTOP ends with return code of 4.
- v **@JCL(EQQYXTOP.EQ.4)** allows a step to run when the latest step using the name EQQYXTOP occurs.

For both **@JCL** and **@CMD**, a positive number can be used for **<label>** to reference an absolute step or command number, for example 1 for the first step, 3 for the third command. Negative numbers can be used for relative steps or command, for example -1 for the immediately previous step, -2 for the command before the last one.

#### **Note:**

- Workload Automation Programming Language automatically runs commands on your behalf, and some commands may internally run other commands to achieve their goal. Use **SHOW RC(5)** to see all the commands that have run up to that point. Using **SHOW RC** without specifying a message level, lists all commands up to and including the current value of **OPTIONS MSGLEVEL**.
- v The **SHOW RC** command lists the names of all steps in the job, including the Workload Automation Programming Language step currently running. This step,

however, is not used when looking up steps by name, because it is not a preceding step. You can reference the step currently running by the relative address of 0, as follows: **VARSET THISSTEP ENVATTR(JCL,STEP,0)**, and then use **VARSET** to find out details of the running step.

To receive step information, you can use the following special values for **<label>** in **@CMD**, **@JCL** and **VARSET**:

#### **LAST\_RC**

Refers to the previous JCL step or Workload Automation Programming Language command.

#### **LAST\_XRC**

Refers to the preceding JCL step or Workload Automation Programming Language command that was actually run.

MAX RC Refers to the step that set the maximum return code.

#### **MAX\_RESP**

Refers to the step that set the maximum response code (for **LISTSTAT**).

For **@JCL**, the **MAX\_RC** label points to the step issuing the highest return code, unless an ABEND has occurred, when this will be the last abended step, to allow for situations where **ONLY** and **EVEN** is used. For **MAX\_RC** and **MAX\_RESP**, if **SETMAX** is used to lower the maximum return code, it will point to the step issuing the highest return code from that point, which could be the **SETMAX** statement itself.

If the **<label>** is not specified, the last executed step or command is used (**LAST\_XRC**). This default can be altered by **OPTIONS IFJCL** or **OPTIONS IFCMD** as appropriate. For example, **@CMD(EQ.0)** would allow only a command to run if the last command that was not flushed ended with a return code of 0.

If both **<label>** and the comparator are not specified, **<label>** defaults to **LAST\_XRC** and the comparator defaults to **EQ**. For example, **@CMD(0)** would allow only a command to run if the last executed command ended with return code 0.

### **@LOG – Return the date and time in EQQYLOG format**

This function provides the current date and time in the same format used in the EQQYLOG. It is a function with no arguments, but the parentheses must be coded.

For example, **DISPLAY @LOG() "Hello world"**

**08/24 23.06.55 Hello World**

### **@V – Return the value of a named variable**

This function returns the value of a named variable.

#### **@V(<variable-name>)**

where **<variable-name>** is the name of the variable to return. The **VARSUB** prefix (for example, the exclamation mark) must be coded only if you want to return the value of a variable named within a variable.

Variable substitution does not need to be active for **@V** to work. Variable substitution can be used as a mechanism to subscript variables, such as object variables.

For example, the command: **VARSUB SCAN SELECT AD ADID(DAILYPLANNING) OBJECT(FREDDO) DO X = 1 TO !@FREDDO-#ADOP DISPLAY @V(@FREDDO-ADOP-!X.-ADOPWSID) @V(@FREDDO-ADOP-!X.-ADOPJN) END**

produces output displaying workstation and job name for each operation in the object:

**NONR ZFIRST CPU1 WSLCLTEX CPU1 WSLCCPEX NONR ZLAST**

# **Chapter 5. Data Access commands based on PIF**

The Data Access commands supported by Workload Automation Programming Language are low level commands based on the IBM Workload Scheduler for z/OS programming interface (PIF).

PIF provides access to the IBM Workload Scheduler for z/OS database and plans at a record and segment level. Because Workload Automation Programming Language is cross version compliant, see *Developer's Guide: Driving IBM Workload Scheduler for z/OS* for notes, restrictions, or limitations that apply to the version you are using.

### **DELETE – Delete object from database or plan**

Use the **DELETE** request to delete a record or record segment.

#### **DELETE <resource> <arguments>**

If you are deleting a record, the arguments identify the specific record to be deleted. To delete only some information within an occurrence (for example, one of its operations), you must first use a **MODIFY** request to identify the occurrence, then a **DELETE** request to delete the operation.

To delete a special resource specification for an operation, you must first use a **MODIFY** request to identify the occurrence, then a **MODIFY** request to identify the operation, and finally a **DELETE** request to delete the special resource.

To delete an interval of a current plan workstation, you must precede the **DELETE IVL** with a **MODIFY CPWS** to identify the workstation.

To delete the extended name of an operation, you must use the **MODIFY** request.

If the **DELETE** request was used to modify information in the current plan, a later **EXECUTE** request must be issued for the modification to take effect: Workload Automation Programming Language will do this automatically if **OPTIONS EXECUTE(AUTO)** is set (this is the default).

Return codes have the following meaning:

- **0** The request was successful.
- **4** The record is currently being updated by another user. The record is not deleted.
- **8** The request was unsuccessful. An error message is issued to the message log data set.

## **DELETE AD – Application Definition**

*Table 7. DELETE AD – Application Definition*

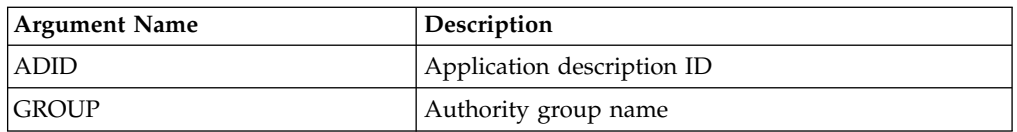

| <b>Argument Name</b> | Description           |
|----------------------|-----------------------|
| <b>GROUPDEF</b>      | Group definition ID   |
| <b>OWNER</b>         | Owner ID              |
| <b>PRIORITY</b>      | Priority              |
| <b>STATUS</b>        | Status:               |
|                      | • P=Pending           |
|                      | A=Active<br>$\bullet$ |

*Table 7. DELETE AD – Application Definition (continued)*

**Note:** IBM Workload Scheduler for z/OS assumes application type A, if you do not specify the **TYPE** argument name.

## **DELETE AWSCL – All Workstations Closed**

*Table 8. DELETE AWSCL – All Workstations Closed*

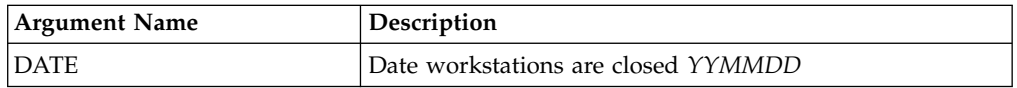

## **DELETE CL – Calendar**

|

| | |  $\mathbf{I}$ |

*Table 9. DELETE CL – Calendar*

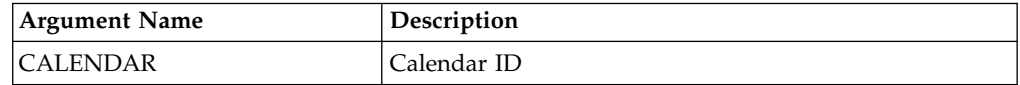

## **DELETE CPCOND – Condition**

*Table 10. DELETE CPCOND – Condition*

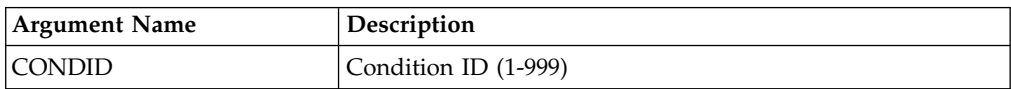

**Note:** Resource **CPCOND** is valid only for the **DELETE** request starting from IBM Workload Scheduler for z/OS version 8.5, or later.

## **DELETE CPOC – Current Plan Occurrence**

*Table 11. DELETE CPOC – Current Plan Occurrence*

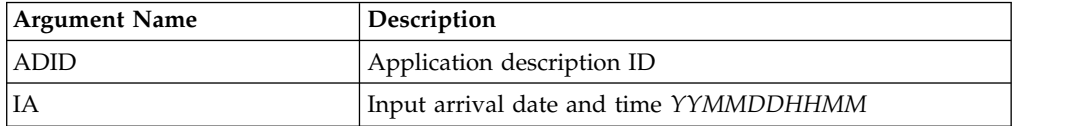

## **DELETE CPOCPRE – Current Plan Occurrence Predecessor**

*Table 12. DELETE CPOCPRE – Current Plan Occurrence Predecessor*

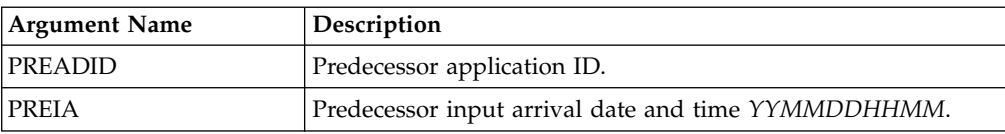

*Table 12. DELETE CPOCPRE – Current Plan Occurrence Predecessor (continued)*

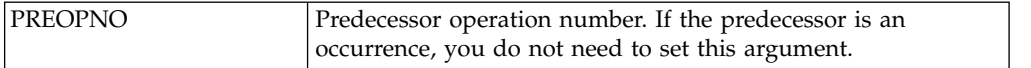

## **DELETE CPOCSUC – Current Plan Occurrence Successor**

*Table 13. DELETE CPOCSUC – Current Plan Occurrence Successor*

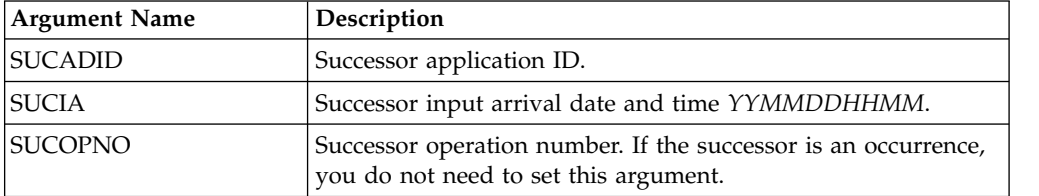

# **DELETE CPOP – Current Plan Operation**

| | | |

|

 $\overline{1}$ |

| | | | | | |

*Table 14. DELETE CPOP – Current Plan Operation*

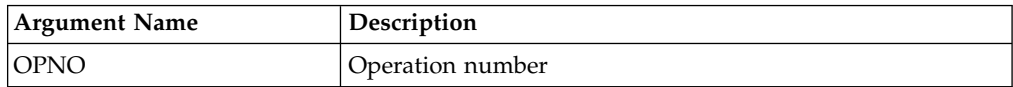

## **DELETE CPPRE – Current Plan Predecessor**

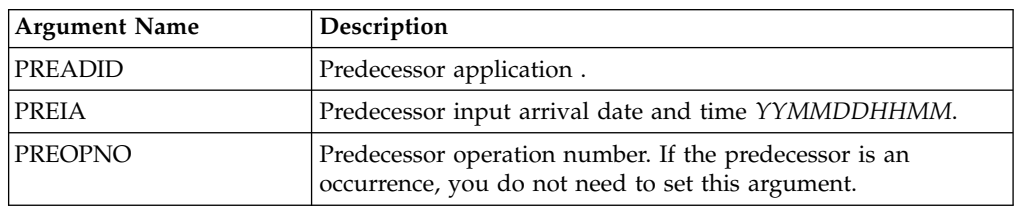

*Table 15. DELETE CPPRE – Current Plan Predecessor*

**Note:** To delete an internal predecessor, specify only**PREOPNO**. To delete an external predecessor, specify all three arguments.

## **DELETE CPSIMP – Conditional predecessor**

*Table 16. DELETE CPSIMP – Conditional predecessor*

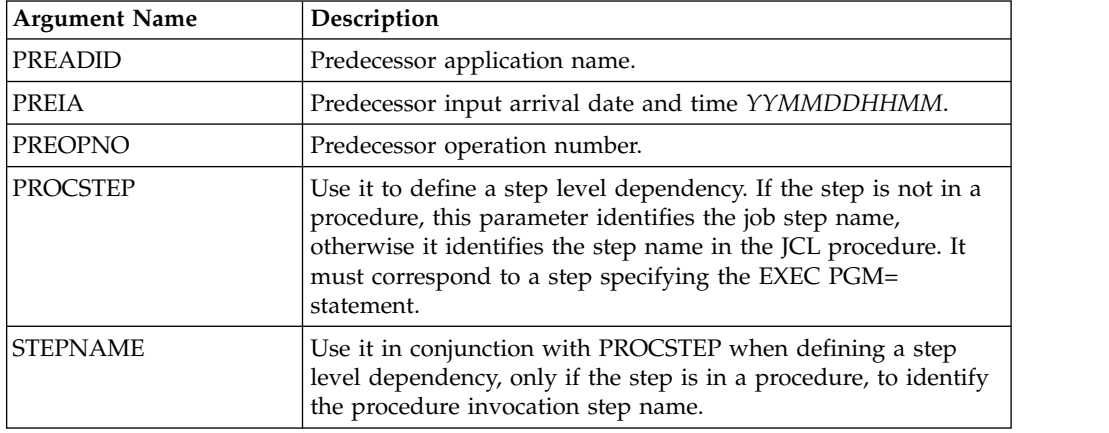

| TYPE   | Condition type: |                                                                                            |
|--------|-----------------|--------------------------------------------------------------------------------------------|
|        | RC              | To check predecessor return code                                                           |
|        | <b>ST</b>       | To check predecessor status                                                                |
| LOG    |                 | Logical operator:                                                                          |
|        | <b>GE</b>       | Greater than or equal to (TYPE=RC only)                                                    |
|        | <b>GT</b>       | Greater than (TYPE=RC only)                                                                |
|        | LE              | Less than or equal to (TYPE=RC only)                                                       |
|        | LT              | Less than (TYPE=RC only)                                                                   |
|        | EQ              | Equal to                                                                                   |
|        | <b>NE</b>       | Not equal to                                                                               |
|        | RG              | Range (TYPE=RC only)                                                                       |
| VALRC  |                 | Return code value, or lower limit of a return code value range<br>when $TYPE=RC \& LOG=RG$ |
| VALRC2 | $LOG=RG$        | Upper limit of a return code value range when $\text{TYPE} = \text{RC}$ &                  |
| VALST  |                 | Status (TYPE=ST only)                                                                      |

*Table 16. DELETE CPSIMP – Conditional predecessor (continued)*

#### **Note:**

- 1. Resource **CPSIMP** is valid only for the **DELETE** request starting from IBM Workload Scheduler for z/OS version 8.5, or later.
- 2. Before a **DELETE CPSIMP** request, always identify the occurrence, operation, or condition by using:
	- v An **INSERT** or **MODIFY CPOC** request
	- v An **INSERT** or **MODIFY CPOP** request
	- v An **INSERT** or **MODIFY CPCOND** request

## **DELETE CPSR – Current Plan Operation Special Resource**

*Table 17. DELETE CPSR – Current Plan Operation Special Resource*

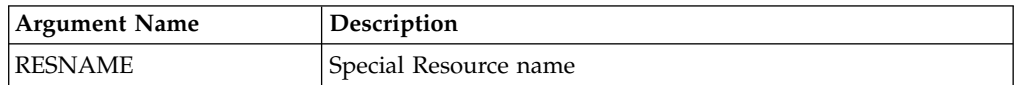

## **DELETE CPSUC – Current Plan Successor**

*Table 18. DELETE CPSUC – Current Plan Successor*

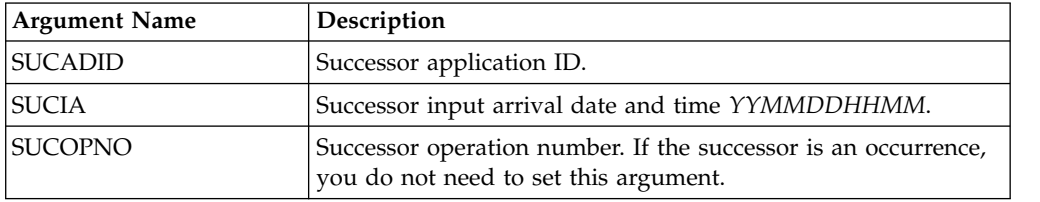

**Note:** To delete an internal successor, specify only **SUCOPNO**. To delete an external successor, you must specify all the arguments.

## **DELETE CPUSRF – User Field**

*Table 19. DELETE CPUSRF – User Field*

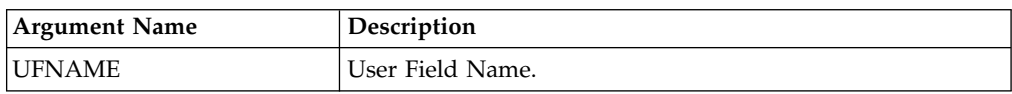

**Note:** Resource **CPUSRF** is valid only for the **DELETE** request starting from IBM Workload Scheduler for z/OS version 8.5.1 SPE, or later.

## **DELETE ETT – Event Trigger**

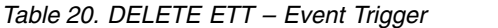

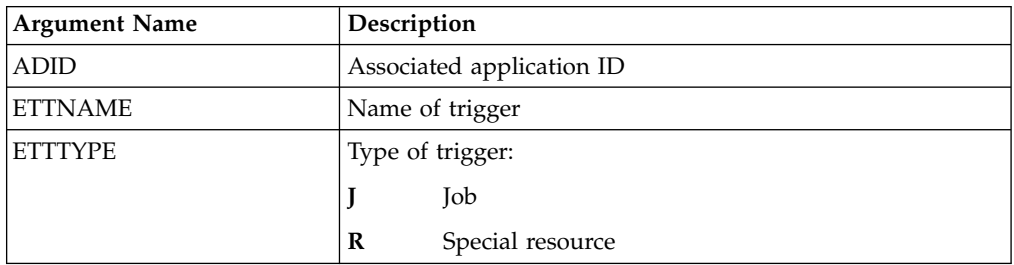

## **DELETE IVL – Current Plan Workstation Interval**

An interval can have information originating from the workstation description, indicator CPIVLDP in segment CPIVL is set to Y, or else to N. If an interval is changed or created via the dialog or the program interface, the indicator CPIVLMOD in CPIVL is set to Y, or else to N. **DELETE IVL** only affects modifications. Intervals with CPIVLDP=Y remain after a **DELETE**, the interval is reset to the daily planning values and CPIVLMOD is set to N. Intervals with CPIVLDP=N are fully deleted.

*Table 21. DELETE IVL – Current Plan Workstation Interval*

| Argument Name | Description                             |
|---------------|-----------------------------------------|
| <b>FROM</b>   | Interval start date and time YYMMDDHHMM |

## **DELETE JCLV – JCL Variable Table**

*Table 22. DELETE JCLV – JCL Variable Table*

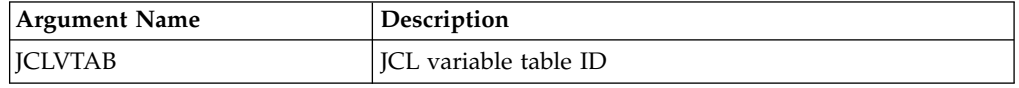

## **DELETE JL – Job Log**

*Table 23. DELETE JL – Job Log*

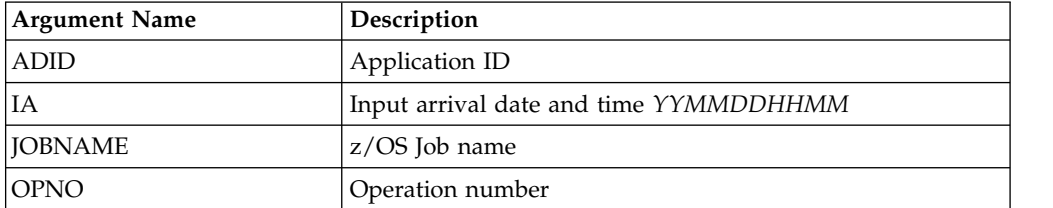

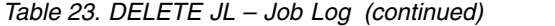

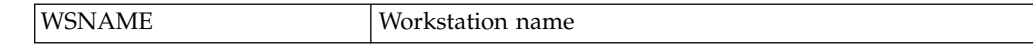

# **DELETE JS – Current Plan JCL**

*Table 24. DELETE JS – Current Plan JCL*

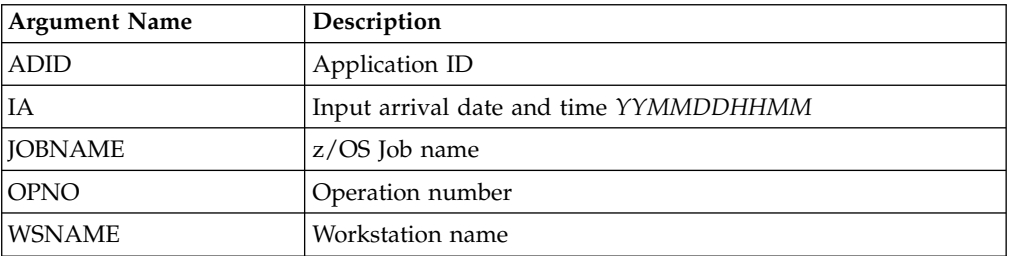

# **DELETE LTOC – Long-Term Plan Occurrence**

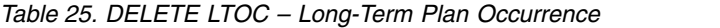

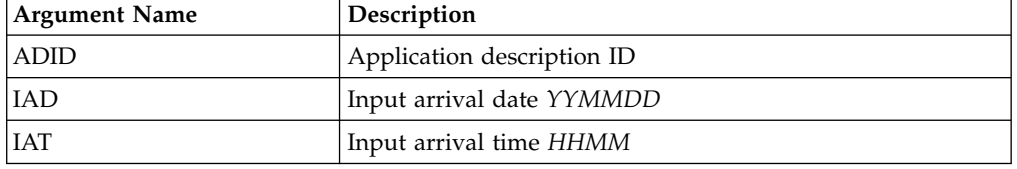

# **DELETE LTCPRE – LTP Conditional Predecessor**

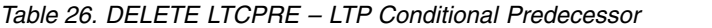

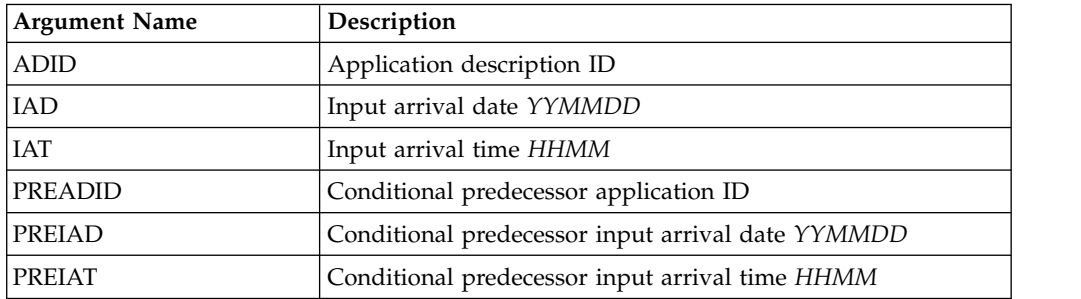

**Note:** Resource **LTCPRE** is valid only for the **DELETE** request starting from IBM Workload Scheduler for z/OS version 8.5, or later.

## **DELETE LTPRE – Long-Term Plan Predecessor**

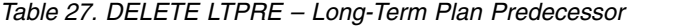

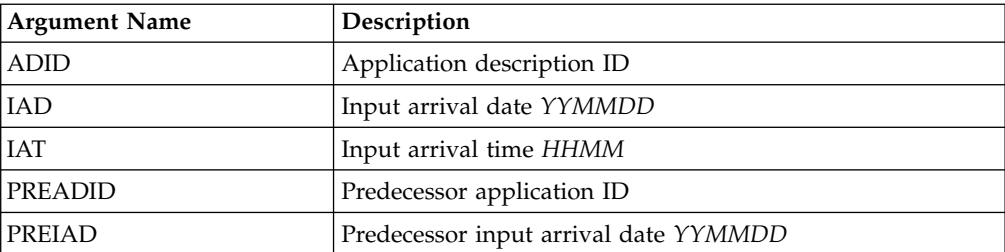

*Table 27. DELETE LTPRE – Long-Term Plan Predecessor (continued)*

|  | HHMM<br>edecessor input arrival time . |
|--|----------------------------------------|
|  |                                        |

**Note: DELETE LTPRE** is used only to delete external predecessors. No support is provided in the long-term plan for internal dependencies.

### **DELETE OI – Operator Instruction**

*Table 28. DELETE OI – Operator Instruction*

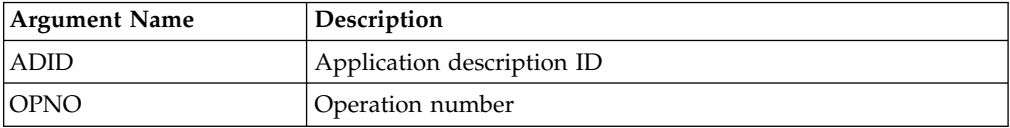

### **DELETE PR – Period**

*Table 29. DELETE PR – Period*

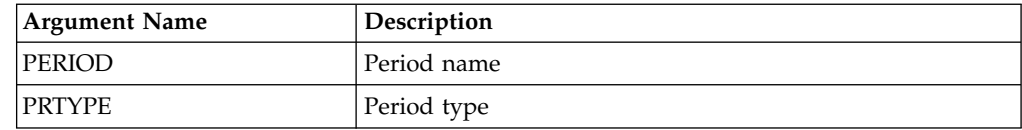

### **DELETE SR – Special Resource**

*Table 30. DELETE SR – Special Resource*

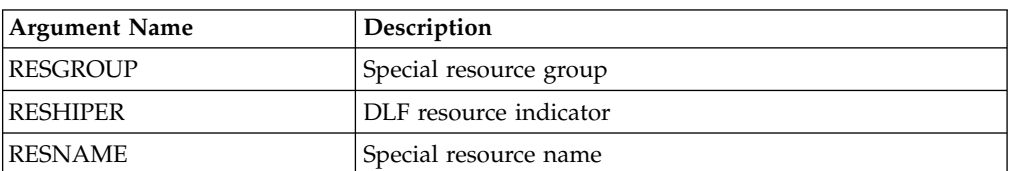

### **DELETE VIVL – CP Virtual Workstation Interval**

If an interval contains information originating from the Virtual Workstation Destination description, the indicator CPVIVLDP in segment CPVIVL is set to Y, otherwise it is set to N. If an interval is changed or created using the dialog or the program interface, the indicator CPVIVLMOD in segment CPVIVL is set to Y, otherwise it is set to N.

**DELETE VIVL** only affects modifications. Intervals with CPVIVLDP=Y remain after a **DELETE**, the interval is reset to the daily planning values and CPVIVLMOD is set to N. Intervals with CPVIVLDP=N are fully deleted.

*Table 31. DELETE VIVL – CP Virtual Workstation Interval*

| Argument Name | Description                             |
|---------------|-----------------------------------------|
| <b>IFROM</b>  | Interval start date and time YYMMDDHHMM |

**Note:** Resource **VIVL** is valid only for the **DELETE** request starting from IBM Workload Scheduler for z/OS version 8.5, or later.

## **DELETE WS – Workstation**

*Table 32. DELETE WS – Workstation*

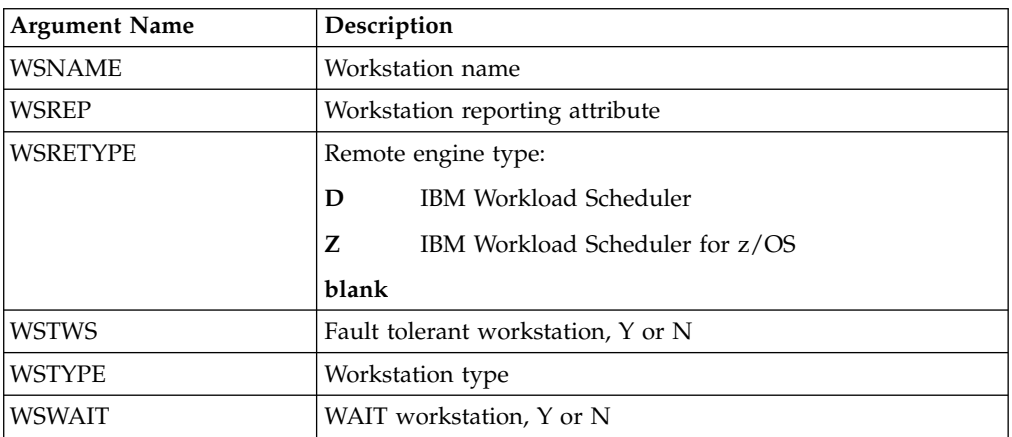

### **DELETE WSV – Virtual workstation destination**

*Table 33. DELETE WSV – Virtual workstation destination*

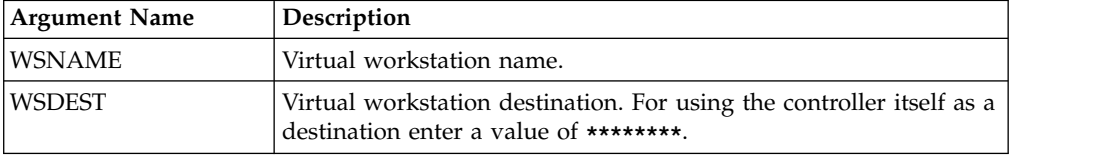

**Note:** Resource **WSV** is valid only for the **DELETE** request starting from IBM Workload Scheduler for z/OS version 8.5, or later.

## **EXECUTE – Commit updates to the Current Plan**

Use the **EXECUTE** request to update the current plan after one or more modify, insert, or delete current plan requests are completed.

### **EXECUTE [MCPBLK]**

If you are changing more than one current plan occurrence or current plan workstation before an **EXECUTE** request, you must complete all changes to one occurrence or workstation before changing the other. If you do not complete all changes to one occurrence or workstation, a message is issued and all the changes made since the last **EXECUTE** request are reset.

For changes to current plan resources, CSR, no **EXECUTE** is required.

An **EXECUTE** request is performed automatically by Workload Automation Programming Language before termination, if updates to the current plan were detected and **OPTIONS EXECUTE(AUTO)** was specified (this is the default).

**Note:** The resource can be only **MCPBLK**, therefore is optional. Any keywords you specify on an **EXECUTE** statement other than **MCPBLK** are ignored.

Return codes are:

**0** The request was successful.

**8** The request was not successful. An error message is issued to the message log data set.

### **INIT – Initialize communication with IBM Workload Scheduler for z/OS**

Use the **INIT** request to identify the required IBM Workload Scheduler for z/OS subsystem and initialize the communication session between the subsystem and Workload Automation Programming Language.

#### **INIT <resource> <arguments>**

Through the parameter file EQQYPARM, you can override the subsystem name specified in the INIT request, and set a LU name, a TRACE level, and the DATINT flag.

The parameter file can be a sequential file, or a PDS allocated as **//EQQYPARM DD DISP=SHR,DSN=OPCESA.SYS1.CNTL(YPARM)**

If you do not specify any **INIT** request, Workload Automation Programming Language automatically executes one before any other PIF requests. It also generates a **TERM** request ahead of your **INIT** request, if you make an **INIT** request to a new subsystem while a session is already established.

An automatic **INIT** request specifies v the subsystem to which to connect, if you code an **INIT** request yourself you can specify additional arguments.

Return codes are:

- **0** The request was successful. A programming interface session is successfully started. The address of the communication block is placed in the parameter list.
- **8** The request was not successful. For details about the error, see the message log, SYSLOG, and EQQDUMP data sets.

### **INIT subsystem**

*Table 34. INIT subsystem*

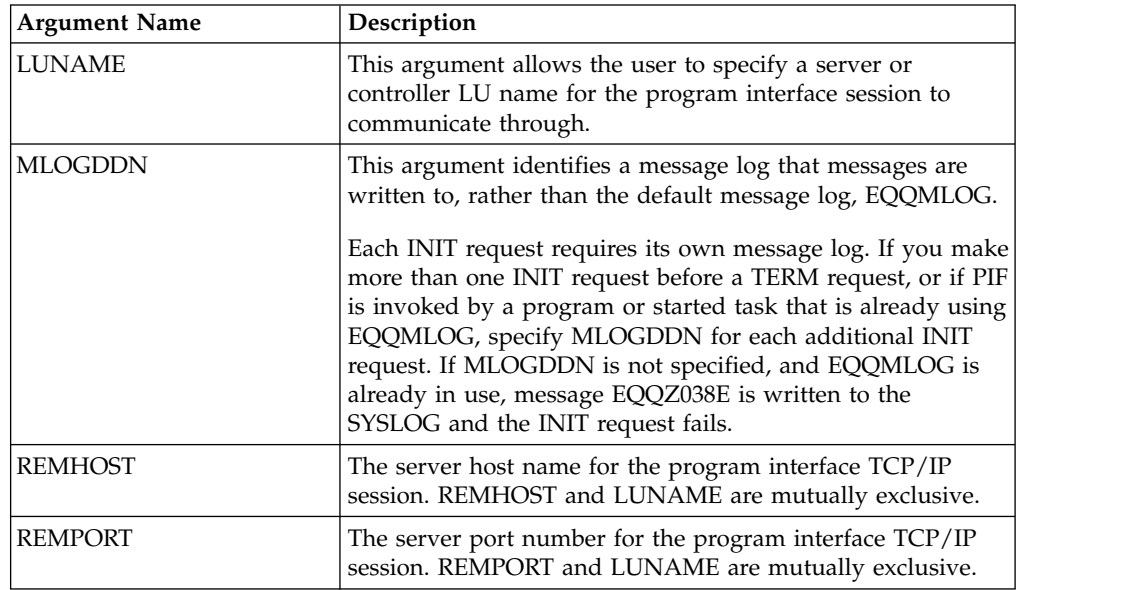

### **INSERT – Add objects into the plan**

In Workload Automation Programming Language, use the **INSERT** request to add occurrences to the Current Plan and Long-Term Plan. The PIF facility to update the database is handled by Batch Loader within Workload Automation Programming Language.

#### **INSERT <resource> <arguments> ALIAS(<newname>)**

When inserting a new occurrence, the input arrival date and time and deadline date and time can be provided in the arguments. If the input arrival is not provided when inserting a current plan occurrence, the current date and time is used (that is, the date and time at which the occurrence is inserted). However, if an occurrence already exists with this application ID and input arrival date and time, the next available minute in which no occurrence of this application exists will be used. You must supply an input arrival date and time if you are inserting an occurrence in the LTP.

If arguments are not provided for the deadline, these defaults are observed by IBM Workload Scheduler for z/OS:

- v If the occurrence is being added to the current plan and the input arrival is provided, the deadline from the first run cycle is used if a run cycle exists. If there are no run cycles or the input arrival is not provided, the deadline is set to the input arrival time plus 8 hours.
- v When the occurrence is being added to the long-term plan, the deadline is set to the input arrival plus 8 hours.

By default, external dependencies of the occurrence are not resolved when it is added to the LTP or CP. If resolution of external dependencies is required, an **OPTIONS LTDEPR** or **CPDEPR** request must be used to specify this.

- v To insert the extended name of an operation, use the **MODIFY** request.
- v To insert new information into an existing LTP or CP occurrence, specify the required arguments. For example, you can insert a new operation into an existing current plan occurrence, but you must have first identified the actual occurrence to which the information is to be added with a previous **MODIFY** or **INSERT** request. Similarly, you can insert new information for an existing current plan operation only if you first identified the operation. This means that you must first use a **MODIFY** request to identify the occurrence, then you use a **MODIFY** request to identify the operation, before inserting a predecessor (CPPRE), successor (CPSUC), or special resource (CPSR).

When identified, Workload Automation Programming Language maintains a *current occurrence* and *current operation*.

To insert a new interval into a current plan workstation, first identify the workstation with a **MODIFY CPWS** request.

If the **INSERT** request was used to modify information in the current plan, a later **EXECUTE** request must be made for the modification to actually take effect; Workload Automation Programming Language does this for you automatically if you set **OPTIONS EXECUTE(AUTO)** (this is the default).

The return codes are:

- **0** The request was successful.
- **4** One or more of the dependencies, specified by the application description

of the **INSERT LTOC** request, was not set up because no applicable predecessor occurrence exists. This return code could also result from an **INSERT** request for any of LTPRE, CPOP, CPOC, CPPRE, and CPSR, if the dependency was not set up.

**8** The request was not successful. An error message is issued to the message log data set.

# **INSERT CPOC – Current Plan Occurrence**

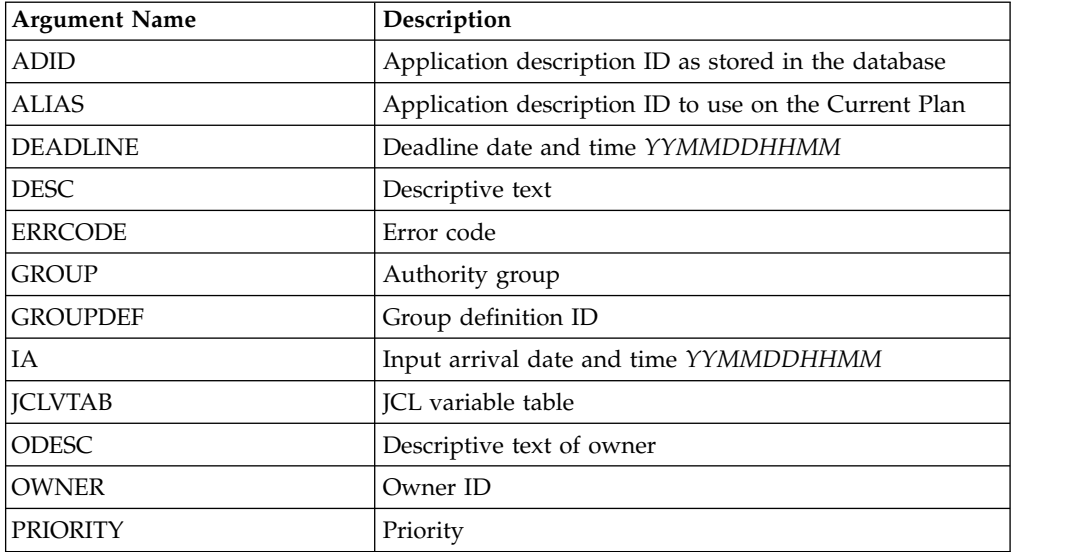

*Table 35. INSERT CPOC – Current Plan Occurrence*

### **Note:**

| | | | | | | I |

- 1. A **DEADLINE** argument is accepted also when no **IA** argument is specified. If the **IA** selected by IBM Workload Scheduler for z/OS is later than the **DEADLINE** argument value, the argument value is ignored. The default, **IA** plus 8 hours, is used.
- 2. If you specify 24.00 as the **IA** time, it is converted to 00.00 of the following day. Valid input arrival times are from 00.00 to 23.59.
- 3. If you specify 00.00 as deadline, it is converted to 24.00 of the previous day. Valid deadline times are from 00.01 to 24.00.
- 4. If you use **ALIAS**, unique occurrences could be created in the plan; but if another application with the same name exists, this is never run and the JCL for these occurrences remains in the JS file indefinitely. Consider using the IBM Workload Scheduler for z/OS sample EQQPIFJX to maintain the JCL repository.

# **INSERT CPOCPRE – Current Plan Occurrence Predecessor**

*Table 36. INSERT CPOCPRE – Current Plan Occurrence Predecessor*

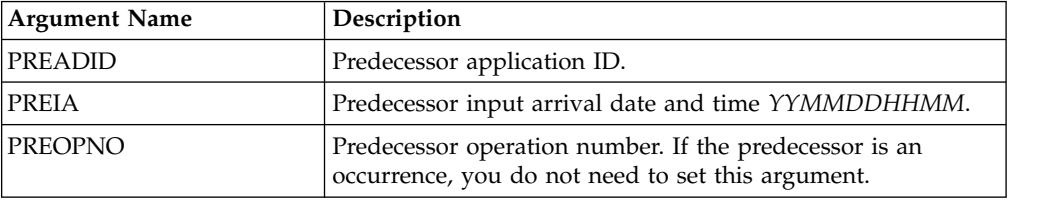

## **INSERT CPOCSUC – Current Plan Occurrence Successor**

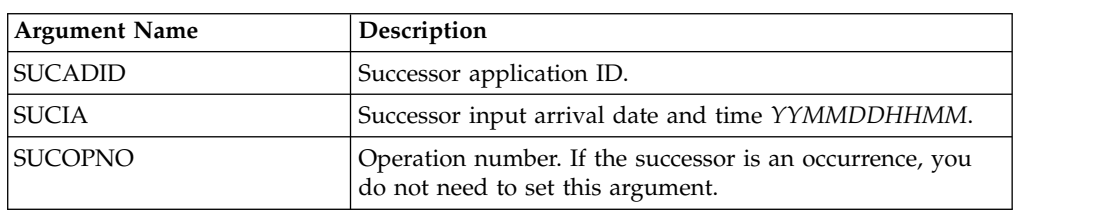

*Table 37. INSERT CPOCSUC – Current Plan Occurrence Successor*

## **INSERT CPCOND – Current Plan Condition**

*Table 38. INSERT CPCOND – Current Plan Condition*

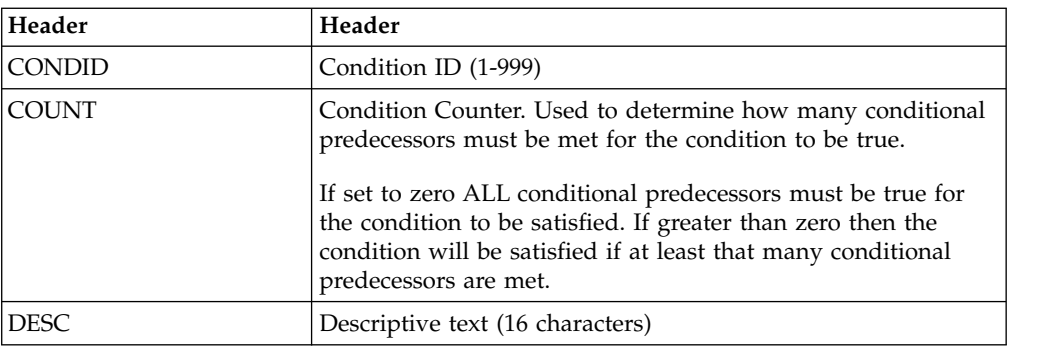

**Note:** Resource **CPCOND** is valid only for the **INSERT** request starting from IBM Workload Scheduler for z/OS version 8.5, or later.

## **INSERT CPOP – Current Plan Operation**

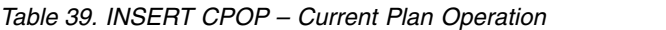

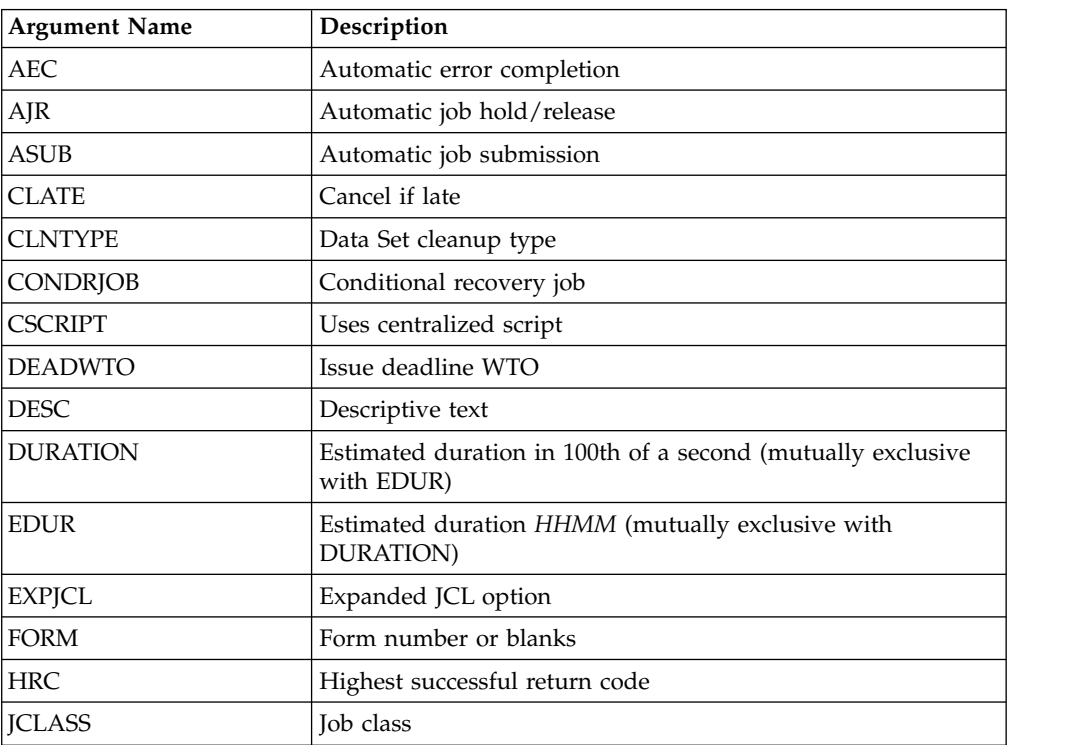

| <b>Argument Name</b> | Description                                                  |
|----------------------|--------------------------------------------------------------|
| <b>JOBCRT</b>        | Critical job:                                                |
|                      | ${\bf N}$<br>Not eligible for WLM assistance                 |
|                      | P<br>Critical path target                                    |
|                      | Eligible for WLM assistance<br>W                             |
| <b>JOBNAME</b>       | Job name                                                     |
| <b>JOBPOL</b>        | Workload monitor late job policy:                            |
|                      | Conditional mode<br>C                                        |
|                      | Deadline<br>D                                                |
|                      | Long duration<br>L                                           |
|                      | S<br>Latest start time                                       |
|                      | $'$ (blank)                                                  |
|                      | Use default                                                  |
| <b>MONITOR</b>       | Operation monitored by an external product, Y or N           |
| <b>OPDL</b>          | Operation deadline date and time YYMMDDHHMM or blank         |
| <b>OPIA</b>          | Operation input arrival date and time YYMMDDHHMM or<br>blank |
| <b>OPNO</b>          | Operation number                                             |
| <b>PSUSE</b>         | Parallel servers required                                    |
| R1USE                | Resource 1 required                                          |
| R <sub>2</sub> USE   | Resource 2 required                                          |
| <b>RERUT</b>         | Reroutable operation                                         |
| <b>RESTA</b>         | Restartable operation                                        |
| <b>STATUS</b>        | Operation status                                             |
| <b>TIMEDEP</b>       | Time-dependent job                                           |
| <b>USERDATA</b>      | Data stored in operation user field                          |
| <b>USRSYS</b>        | User sysout support                                          |
| <b>WSNAME</b>        | Workstation name                                             |
| <b>WLMSCLS</b>       | WLM service class                                            |

*Table 39. INSERT CPOP – Current Plan Operation (continued)*

## **INSERT CPPRE – Current Plan Predecessor**

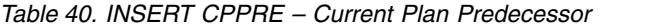

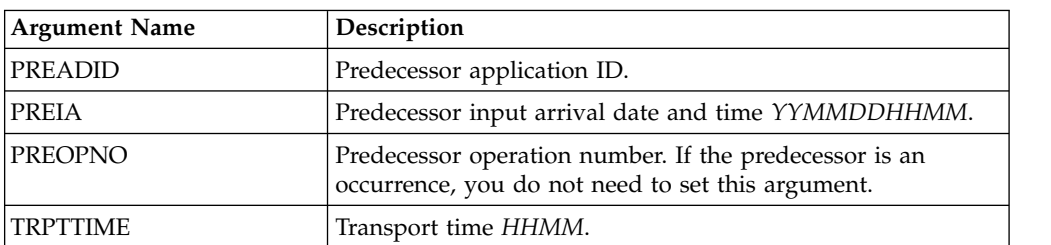

**Note:** When CPPRE is needed to insert an internal dependency, PREADID and PREIA must not be used.

# **INSERT CPSAI – Current Plan System Automation Info**

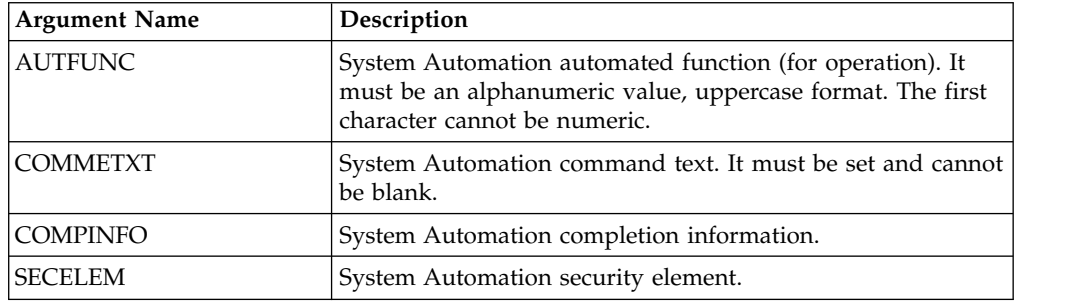

*Table 41. INSERT CPSAI – Current Plan System Automation Info*

#### **Note:**

- 1. The occurrence and operation to which the system automation information refers are identified, respectively, by **INSERT/MODIFY CPOC** and **INSERT/MODIFY CPOP** sequences
- 2. You can only use **INSERT CPSAI** for an operation that runs on an automation workstation.
- 3. Resource **CPSAI** is valid only for the **INSERT** request starting from IBM Workload Scheduler for z/OS version 8.3, or later.

## **INSERT CPSIMP – Current Plan Conditional Predecessor**

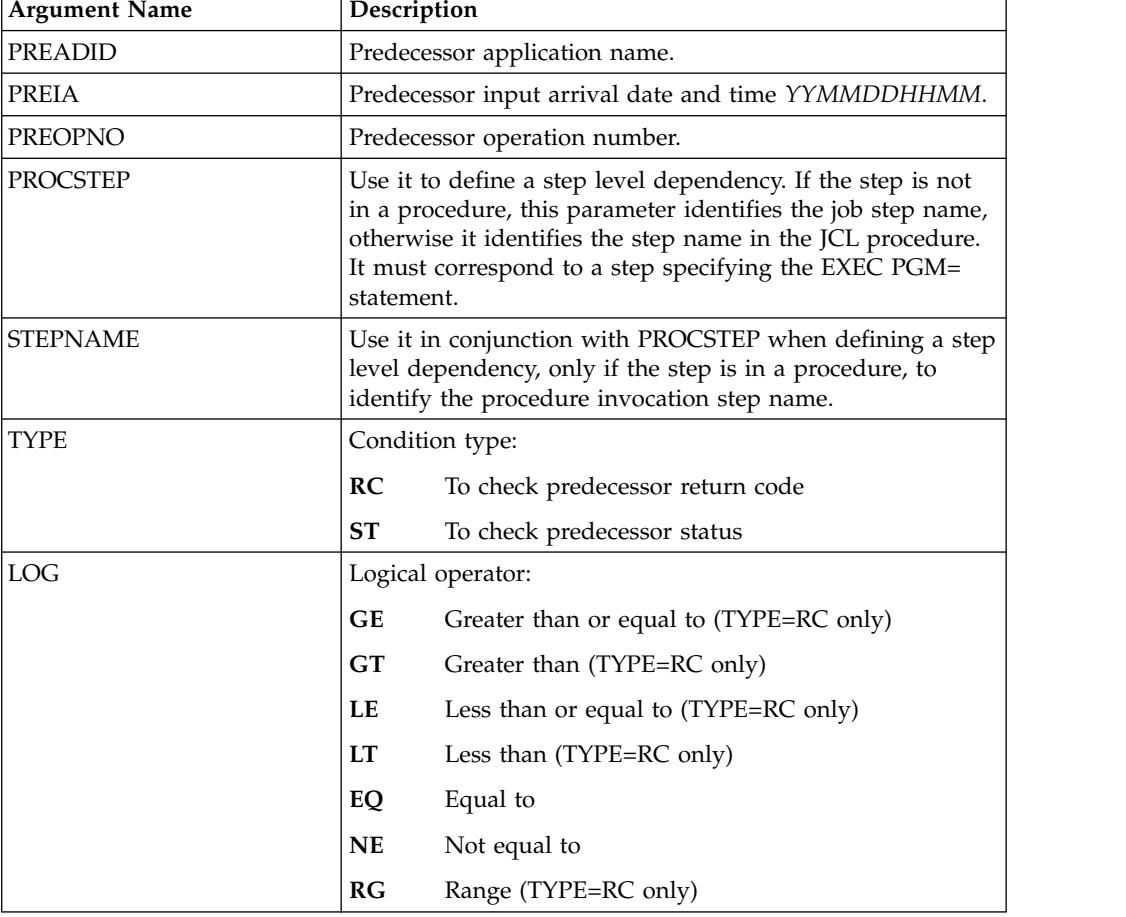

*Table 42. INSERT CPSIMP – Current Plan Conditional Predecessor*

| <b>Argument Name</b> | Description                                                                              |
|----------------------|------------------------------------------------------------------------------------------|
| VALRC                | Return code value, or lower limit of a return code value<br>range when TYPE=RC & LOG=RG. |
| VALRC2               | Upper limit of a return code value range when TYPE=RC $\&$<br>LOG=RG.                    |
| <b>VALST</b>         | Status (TYPE=ST only).                                                                   |

*Table 42. INSERT CPSIMP – Current Plan Conditional Predecessor (continued)*

#### **Note:**

- 1. To create an internal dependency, do not specify either **PREADID** or **PREIA**.
- 2. Resource **CPSIMP** is valid only for the **INSERT** request starting from IBM Workload Scheduler for z/OS version 8.5, or later.

## **INSERT CPSR – Current Plan Operation Special Resource**

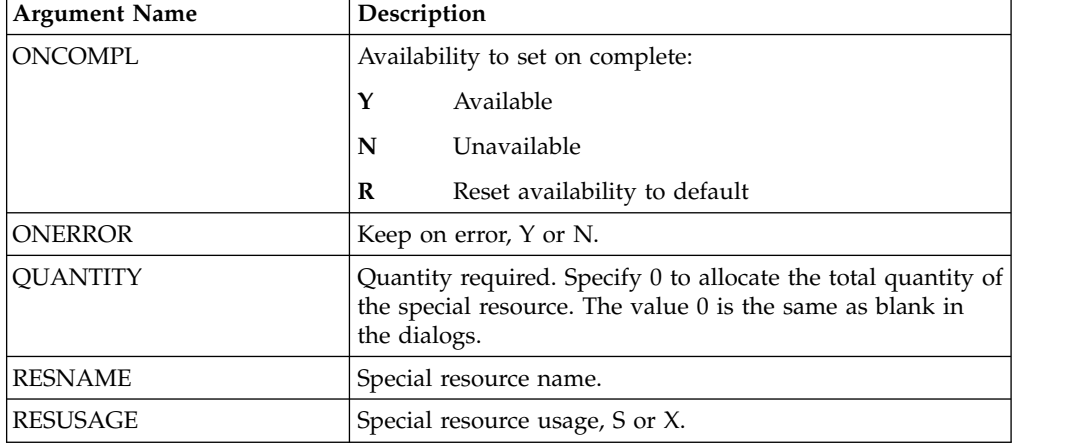

*Table 43. INSERT CPSR – Current Plan Operation Special Resource*

## **INSERT CPSUC – Current Plan Successor**

*Table 44. INSERT CPSUC – Current Plan Successor*

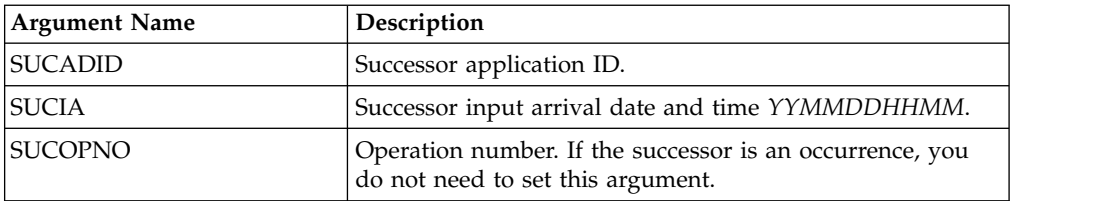

**Note:** When you use CPSUC to insert an internal dependency, SUCADID and SUCIA must not be used.

## **INSERT CPUSRF – User Field**

*Table 45. INSERT CPUSRF – User Field*

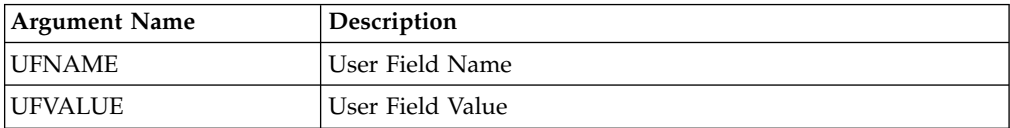

#### **Note:**

- v Always identify an operation with an **INSERT CPOP** or **MODIFY CPOP** request before using an **INSERT CPUSRF** request.
- v Resource **CPUSRF** is valid only for the **INSERT** request starting from IBM Workload Scheduler for z/OS version 8.5.1 SPE, or later.

### **INSERT IVL – Current Plan Workstation Interval**

An interval can have information originating from the workstation description, indicator CPIVLDP in segment CPIVL is set to Y, or otherwise to N. If an interval is changed via the dialog or the program interface then the indicator CPIVLMOD is Y, or otherwise N. **INSERT IVL** can insert an interval spanning existing intervals with CPIVLMOD=N.

The inserted interval is converted to several intervals as required by daily planning. Other requests following the **INSERT** must take this possible split into account; each request is handled fully before the next request.

| <b>Argument Name</b> | Description                           |
|----------------------|---------------------------------------|
| <b>FROM</b>          | Interval start date/time YYMMDDHHMM   |
| <b>PSCAP</b>         | Parallel server capacity              |
| R <sub>1</sub> CAP   | Resource 1 capacity                   |
| R <sub>2</sub> CAP   | Resource 2 capacity                   |
| <b>TO</b>            | Interval end date and time YYMMDDHHMM |

*Table 46. INSERT IVL – Current Plan Workstation Interval*

## **INSERT JCLPREP – JCL Preparation**

*Table 47. INSERT JCLPREP – JCL Preparation*

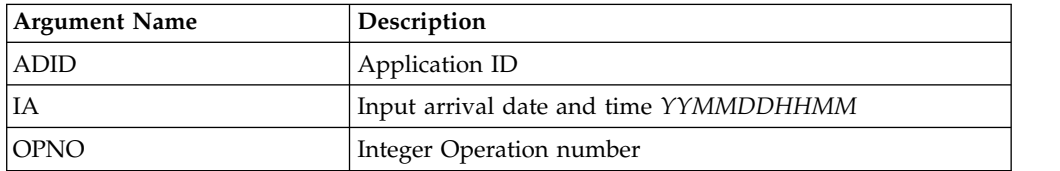

## **INSERT LTOC – Long Term Plan Occurrence**

*Table 48. INSERT LTOC – Long Term Plan Occurrence*

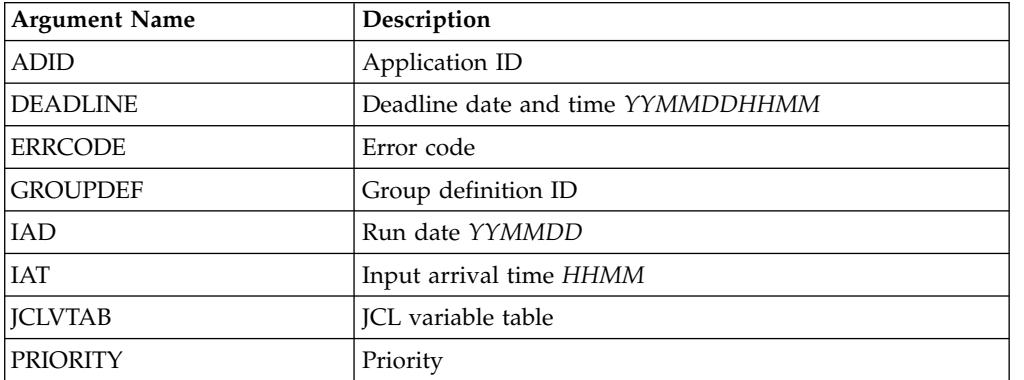

# **INSERT LTPRE – Long Term Plan Predecessor**

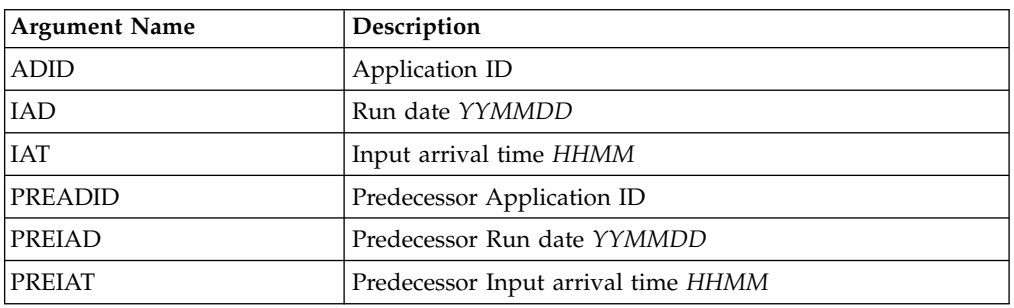

*Table 49. INSERT LTPRE – Long Term Plan Predecessor*

**Note: INSERT LTPRE** is used only to insert external predecessors. No support is provided in the long-term plan for internal dependencies.

## **INSERT VIVL – CP Virtual Workstation Interval**

An interval can have information originating from the workstation description, indicator CPVIVLDP in segment CPVIVL is set to Y, or otherwise to N. If an interval is changed via the dialog or the program interface then the indicator CPVIVLMOD is Y, or otherwise N. **INSERT VIVL** can insert an interval spanning existing intervals with CPVIVLMOD=N.

The inserted interval is converted to several intervals as required by daily planning. Other requests following the **INSERT** must take this possible split into account; each request is handled fully before the next request.

| <b>Argument Name</b> | Description                           |  |
|----------------------|---------------------------------------|--|
| <b>FROM</b>          | Interval start date/time YYMMDDHHMM   |  |
| <b>PSCAP</b>         | Parallel server capacity              |  |
| R <sub>1</sub> CAP   | Resource 1 capacity                   |  |
| R <sub>2</sub> CAP   | Resource 2 capacity                   |  |
| TO                   | Interval end date and time YYMMDDHHMM |  |

*Table 50. INSERT VIVL – CP Virtual Workstation Interval*

**Note:** Resource **VIVL** is valid only for the **INSERT** request starting from IBM Workload Scheduler for z/OS version 8.5, or later.

**Note**:

## **LIST – Find objects in the Database and Plans**

Use the **LIST** request to retrieve a list of records of a selected type.

### **LIST <resource> <arguments> VALID(<date>) SAVELIST(<listname>)**

When you use **LIST**, the resulting list includes only the common segments of the records. By default, no other segments is retrieved and Batch Loader statements are not generated. To do this, you must **SELECT** a record by adding the keyword **SELECT(Y)** to the LIST statements. To make this the default behaviour, specify **OPTIONS SELECT(Y)** for all LIST statements. For more details, see ["Automatic](#page-103-0) [SELECT and DELETE" on page 88.](#page-103-0)

For retrieving current plan occurrences and operations, the default is to retrieve all matching objects except those in deleted status. When you specify the argument **STATUS**, it overrides the default processing.

Argument names specify field names of the record to be tested to determine if the record should be included in the list.

#### **Note:**

- 1. Because the first blank or comparison-operator symbol ends the argument value, you cannot search for fields that contain imbedded blanks or comparison-operator symbols.
- 2. The wildcard search arguments asterisk  $(*)$  and percent sign  $(*)$ , cannot be used in the year part (*YY*) of date arguments.
- 3. To use a comparison operator (such as  $\lt$ ,  $>$ , or  $\neq$ ) in an argument that contains an IA value including a date and time, specify the complete value as the argument. The comparison operator can follow this value.
- 4. The values of PIF arguments as dates depend on the PIF base year, which is defined by the PIFCWB keyword on the INTFOPTS statement, or the CWBASE keyword of the INIT statement. The value of the VALTO argument for default high date depends on the PIFHD keyword of the INTFOPTS statement or the HIGHDATE keyword of the INIT statement.
- 5. The IBM Workload Scheduler for z/OS programming interface requires that you use the Common Segment in **LIST** requests. WAPL allows the record to be specified instead, and translates this internally to the common segment before passing the request to the PIF.

The return codes are:

- **0** The request was successful.
- **4** The request was not successful, for one of the following reasons:
	- 1. The requestor is not authorized to read the records.
	- 2. No records meet the criteria specified by the arguments.
- **8** The request was not successful. An error message is issued to the message log data set.

### **OBJECT**

Use the **OBJECT** keyword to create an object variable for the **LISSTAT** process and the record identified.

#### **OBJECT(<name>)**

where **<name>** is the name of the object variable to create.

The primary object for the **LISSTAT** command is a simple object variable that contains the number of records found by the **LISTSTAT** command. This is either 1 or 0, because **LISSTAT** is designed to identify only one record.

Int the following example, the object for the identified record is the object name suffixed by 1:

```
LISTSTAT CPOPCOM ADID(TWSCDAILYPLAN) OPNO(010) IA(0805281200)
         POLICY(C=0,?=0,20) OBJECT(CHK)
```
Therefore **!@CHK** will contain 1 if the operation is found, and 0 if not. **!@CHK1-CPOPJES** will contain the JES number of the job being checked.

### **MATCHTYP Argument**

Use the **MATCHTYP** argument for **LIST** requests with searchable fields that might contain wildcards or spaces.

When you specify the argument **MATCHTYP**, the asterisk (\*) and percent sign (%) represent normal characters instead of wildcards, and blank represents a normal character instead of ending the selection value.

#### **MATCHTYP EXA**, **PFX**, and **SFX** affect:

- The STATUS argument of the CPOPCOM segment
- The ETTNAME argument of the ETT segment
- The RESNAME argument of the SRCOM and CSRCOM segments.

The **MATCHTYP** argument can have the following values:

- **EXA** Exact match
- **PFX** Treat as a prefix match
- **SFX** Treat as a suffix match

#### **Note:**

- 1. If MATCHTYP has the EXA value specified, a record is selected only if the value in the record is exactly the same as the argument value.
- 2. If MATCHTYP has the PFX value specified, a record is selected only if the start value in the record is the same as the argument value.
- 3. If MATCHTYP has the SFX value specified, a record is selected only if the end value in the record is the same as the argument value.

### **SAVELIST Argument**

Use the **SAVELIST** argument to save the list of objects that were found for input to Batch Loader commands to identify the objects to update.

In the following example, the command finds all the applications with the owner ID starting with ABC and pass that list into Batch Loader command ADSTART to change the owner ID to start with XYZ:

```
OPTIONS OUTMASK(Y)
LIST ADCOM OWNER(ABC*) SAVELIST(ABCOWNED)
ADSTART SAVELIST(ABC*) OWNER(XYZ*)
```
**Note:** Do not use **SAVELIST** for names beginning with an underscore (\_), because this is the prefix that Workload Automation Programming Language uses for any **SAVELIST** commands that is generated internally. Names prefixed with an underscore (\_) are considered temporary and might be automatically dropped by commands.

### **TAG Argument**

Use the **TAG** argument in a **LIST** command to create an additional output field called TAG, which will be available in any segment generated by the command. This allows for the output from multiple **LIST** commands to be correlated back to the originating command.

<span id="page-103-0"></span>In the following example, the command performs 2 **LIST** requests: one for the applications whose names begin with ABC, one for the applications whose owner ID begins with ABC. The returned records lists the **TAG** and the **ADID**. By checking the **TAG**, you can determine from which **LIST** request each record comes.

```
OUTPUT ADCOM FIELDS(TAG,ADID)
     LIST ADCOM ADID(ABC*) TAG(ABCAPPS)
     LIST ADCOM OWNER(ABC*) TAG(ABCOWNED)
```
**Note:** Any **SELECT** statements generated from a **LIST** statement using **OPTIONS SELECT(Y)** will automatically be passed the same **TAG** argument.

### **Automatic SELECT and DELETE**

Both the **SELECT** and **DELETE** commands require keywords that identify a specific record. In many cases, you will want to **SELECT** or **DELETE** a set of records based on various criteria, rather than individually create a statement for each record.

The **LIST** statement can identify sets of records and can be used to automatically generate and execute **SELECT** and **DELETE** statements for each record found by adding **SELECT** and **DELETE** keywords to the **LIST** statement.

For example, **LIST ADCOM ADID(ABC\*) VALID(=) SELECT(Y)** generates and executes **SELECT** statements for each application definition beginning with ABC that is valid the day of execution.

The **SELECT** keyword can have values **Y** or **N**. If **Y** is set, every application found by the **LIST** statement will also be subsequently have a **SELECT** command executed for it. If **SELECT** is not specified as a keyword **N** is assumed.

**Note:** When you use **SELECT** with **LIST CPOPCOM**, you can also specify **OP,JS,USRF** and **ALL** (for details, see ["LIST CPOPCOM – Current Plan Operation" on page 90\)](#page-105-0).

It is recommended that the **DELETE** keyword is used in conjunction with the **SELECT** keyword so the record is selected before it is deleted. This gives the opportunity for batch loader to be generated for each object before it is deleted, assuming the relevant OUTPUT statements are in play. It is recommended that **FILESPEC=EQQFLALL** is used to ensure that it is possible to recover the deleted records.

For example, **LIST ADCOM ADID(ABC\*) VALID(=) SELECT(Y) DELETE(Y)** generates and executes **SELECT** and **DELETE** statements for each application definition beginning with ABC that is valid the day of execution.

The **DELETE** keyword can have values **Y**, **N** or **D**. If **Y** is set, every application found by the **LIST** statement will also be subsequently have a **DELETE** command executed for it. If **D** is set, then deletion of every application is deferred. This results in **DELETE** statements being generated for each object and written to an output file for later execution (see **OPTIONS DELFILE**). If **DELETE** is not specified as a keyword **N** is assumed.

The **SELECT** and **DELETE** statements executed by this method are set to message level 2. This means that by default you will not see these statements in the job output, unless they fail. To see these statements even if they are successful set **OPTIONS MSGLEVEL(2)**.

Defaults for the **LIST SELECT** and **LIST DELETE** keywords can be set by **OPTIONS SELECT** and **OPTIONS DELETE**.

# **LIST ADCOM, LIST ADKEY – Application ID, Application Key**

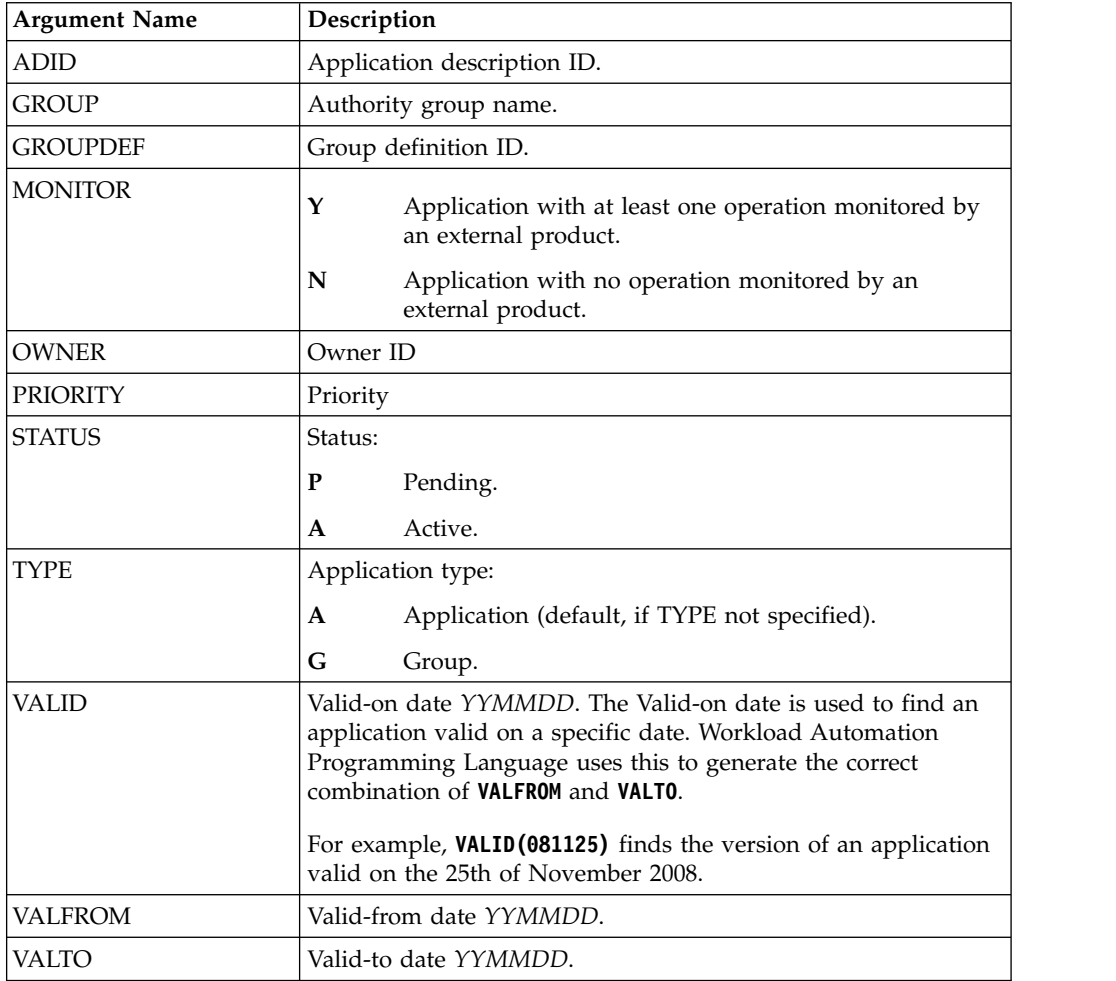

*Table 51. LIST ADCOM, LIST ADKEY – Application ID, Application Key*

## **LIST AWSCL – All Workstations Closed**

*Table 52. LIST AWSCL – All Workstations Closed*

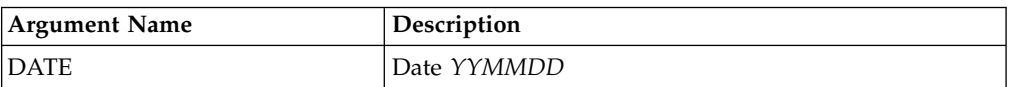

# **LIST CLCOM - Calendar**

*Table 53. LIST CLCOM - Calendar*

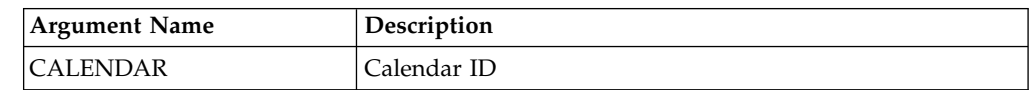

## **LIST CPCONDCO – Current Plan Condition (Common)**

*Table 54. LIST CPCONDCO – Current Plan Condition (Common)*

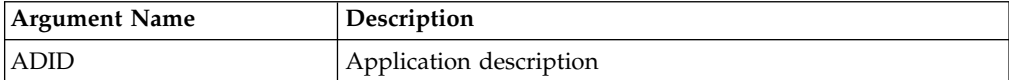

| IA             | Input arrival date and time (YYMMDDHHMM) |
|----------------|------------------------------------------|
| <b>OPNO</b>    | Operation number                         |
| <b>CONDID</b>  | Condition ID (1-999)                     |
| <b>CONDVAL</b> | Condition status:                        |
|                | F<br>Flase                               |
|                | т<br>True                                |
|                | Undefined<br>U                           |

<span id="page-105-0"></span>*Table 54. LIST CPCONDCO – Current Plan Condition (Common) (continued)*

**Note:** Resource **CPCONDCO** is valid only for the **LIST** request starting from IBM Workload Scheduler for z/OS version 8.5, or later.

## **LIST CPOC – Current Plan Occurrence**

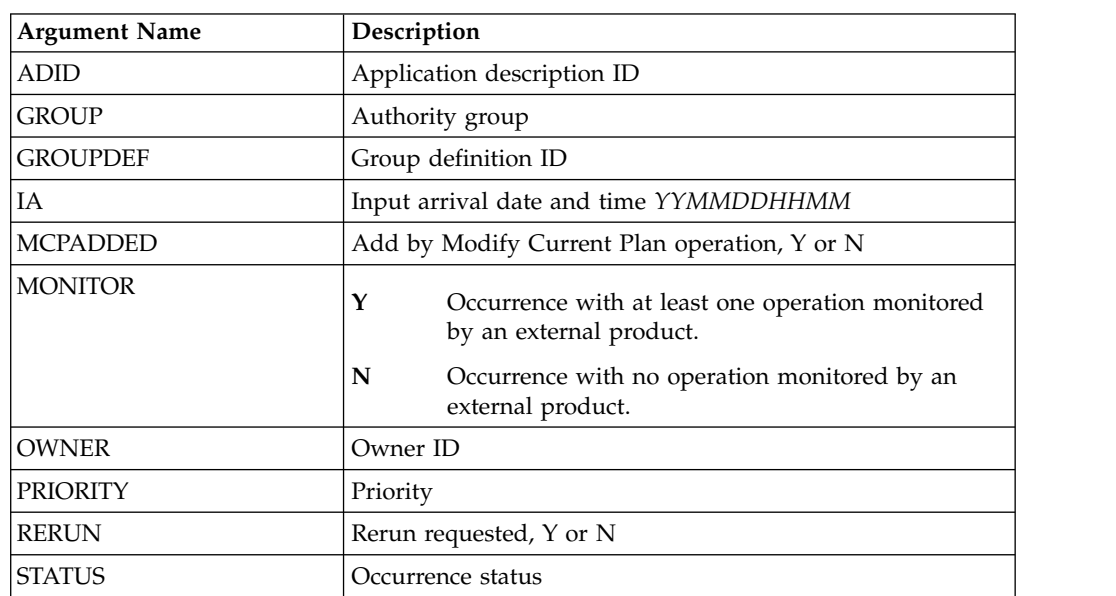

*Table 55. LIST CPOC – Current Plan Occurrence*

**Note:** By default, occurrences in deleted status are not retrieved when the **STATUS** argument is not supplied. If you do not provide the **STATUS** argument, the request is processed as **STATUS-NE(D)**.

# **LIST CPOPCOM – Current Plan Operation**

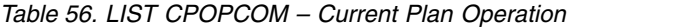

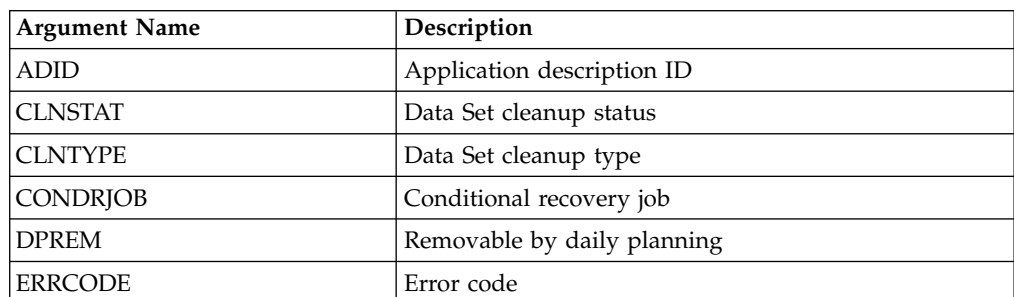

| <b>EXECDEST</b> | Execution destination (******** represents the controller)              |
|-----------------|-------------------------------------------------------------------------|
| <b>EXPJCL</b>   | Expanded JCL option                                                     |
| <b>EXTNAME</b>  | Operation extended name                                                 |
| <b>EXTSE</b>    | Scheduling Environment name                                             |
| GROUP           | Authority group                                                         |
| IΑ              | Input arrival date and time of the occurrence<br>YYMMDDHHMM             |
| <b>JOBCRT</b>   | Critical job:                                                           |
|                 | N<br>Not eligible for WLM assistance                                    |
|                 | P<br>Critical path target                                               |
|                 | W<br>Eligible for WLM assistance                                        |
| <b>JOBNAME</b>  | Job name                                                                |
| <b>JOBPOL</b>   | Workload monitor late job policy:                                       |
|                 | Conditional mode<br>C                                                   |
|                 | Deadline<br>D                                                           |
|                 | Long duration<br>L                                                      |
|                 | S<br>Latest start time                                                  |
|                 | blank<br>Default                                                        |
| <b>MONITOR</b>  | Operation monitored by an external product<br>Y                         |
|                 | Operation not monitored by an external<br>N<br>product                  |
| <b>OPNO</b>     | Operation number                                                        |
| <b>OWNER</b>    | Owner ID                                                                |
| <b>PRIORITY</b> | Priority                                                                |
| SHADOWJ         | Shadow job (Y/N)                                                        |
| <b>STATUS</b>   | Operation status                                                        |
| USRSYS          | User sysout support                                                     |
| UFNAME          | User Field Name                                                         |
| UFVALUE         | User Field Value                                                        |
| <b>UNEXPRC</b>  | An Unexpected RC was encountered (Y/N)                                  |
| <b>VIRTDEST</b> | Submission destination (******** represents the<br>controller)          |
| WAITSE          | Waiting for Scheduling Environment, N or Y                              |
| WLMSCLS         | WLM service class                                                       |
| <b>WSNAME</b>   | Workstation name                                                        |
| <b>WAITFORW</b> | Started on WAIT workstation, Y or N                                     |
| WMPRED          | Waiting for mandatory pending predcessors, Y or N                       |
| WPMPRED         | Waiting for either mandatory pending or pending<br>predecessors, Y or N |
| WPPRED          | Waiting for pending predecessors, Y or N                                |

*Table 56. LIST CPOPCOM – Current Plan Operation (continued)*

#### **Note:**

- 1. By default, operations in deleted status are not retrieved when the **STATUS** argument is not supplied. If you do not provide the **STATUS** argument, the request is processed as **STATUS-NE(D)**.
- 2. **UFNAME**, **UFVALUE** and **UNEXPRC** are only available as keywords from version 8.5.1 with **SPE(USRF)** applied and beyond.
- 3. Using **SELECT(Y)** with LIST **CPOP** will **SELECT** the **CPOP** record. In addition the **SELECT** keyword for **LIST CPOP** has some additional values – **SELECT(OP)** will select the **CPOP** record (equivalent to **Y**), **SELECT(JL)** will select the Job Log, **SELECT(JS)** will select the **JS** file entry, **SELECT(USRF)** will **SELECT** the **CPUSRF** record for the Operation and **SELECT(ALL)** will **SELECT** the **CPOP**, **JL**, **JS** and **CPUSRF** records.
- 4. **WMPRED**, **WMPPRED** and **WPPRED** are available as keywords only starting from version 9.2.

### **LIST CPOPSRU – Current Plan Operation SR Usage**

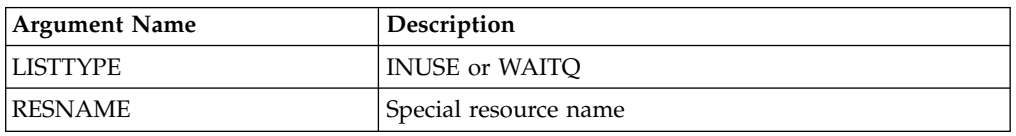

*Table 57. LIST CPOPSRU – Current Plan Operation SR Usage*

#### **Note:**

- 1. Both arguments are required. The argument value specified for **RESNAME** is the name of the special resource for which the In-Use list or Wait Queue is to be retrieved.
- 2. Generic characters are not supported. It is processed as if **MATCHTYP(EXA)** was specified; exact match is required for record selection. The argument **MATCHTYP** is NOT supported.

## **LIST CPWSCOM – Current Plan Workstation**

*Table 58. LIST CPWSCOM – Current Plan Workstation*

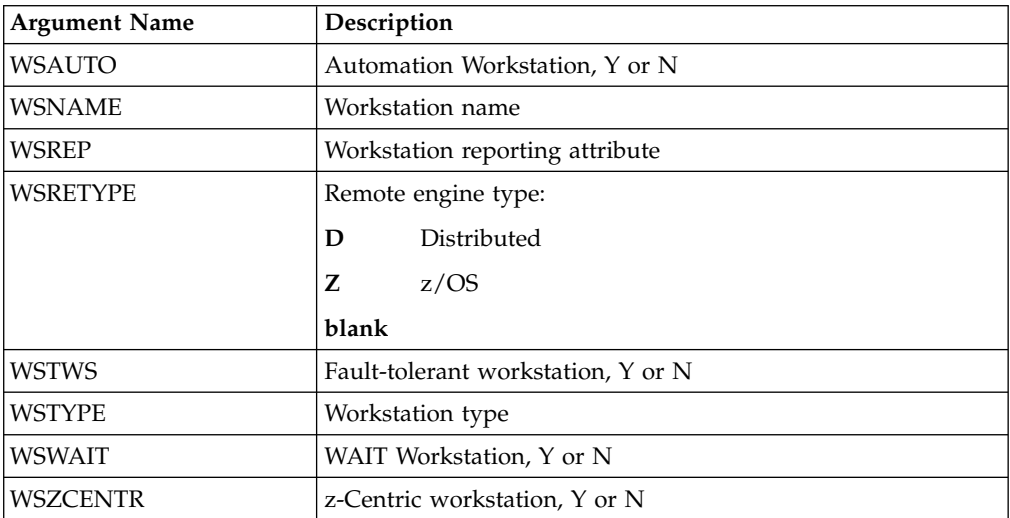
## **LIST CPWSVCOM – CP Virtual workstation destination**

*Table 59. LIST CPWSVCOM – CP Virtual workstation destination*

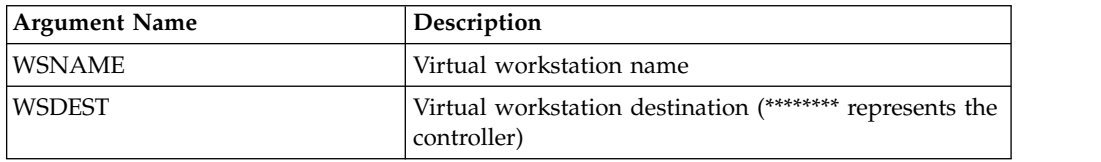

**Note:** Resource **CPWSVCOM** is valid only for the **LIST** request starting from IBM Workload Scheduler for z/OS version 8.5, or later.

## **LIST CSRCOM – Current Plan Special Resource**

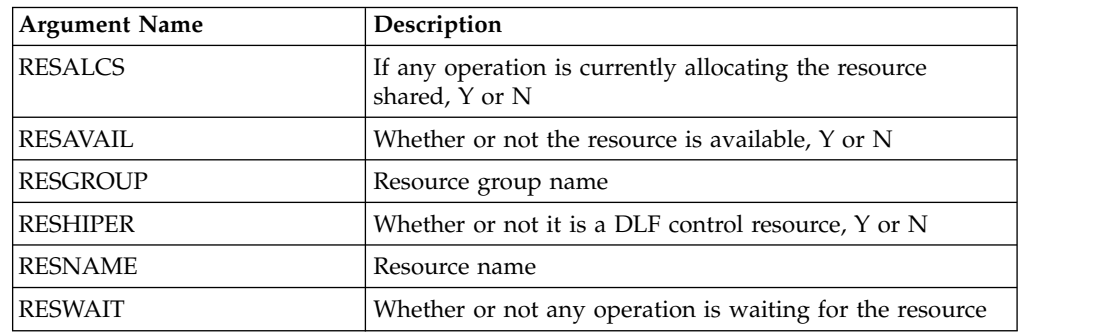

*Table 60. LIST CSRCOM – Current Plan Special Resource*

### **Note:**

- 1. All the arguments are optional. The argument **MATCHTYP** is supported.
- 2. Fields **CSRXUSE**, **CSRSUSE**, **CSRXALL**, **CSRSALL**, **CSRWAITQ** and **CSRCIDATE** are only set for a **LIST** request. If you have used **SELECT(Y)** on the **LIST** request or **OPTIONS SELECT(Y)** is in effect then these fields will not be set, or return zero for numeric fields.

## **LIST ETT – Event Triggers**

*Table 61. LIST ETT – Event Triggers*

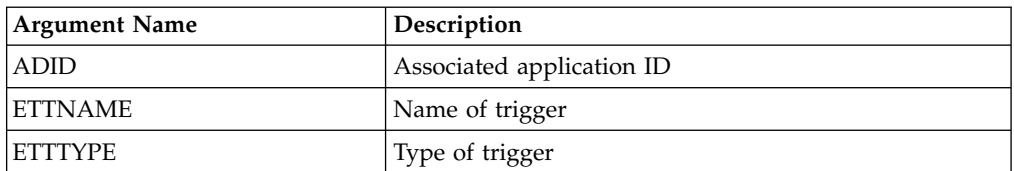

## **LIST GENDAYS – Generate dates from a rule**

**Note:**

- 1. Specifying **FROMDATE** or **TODATE** outside of the allowable range will result in error message EQQH310E being issued from EQQYCOM and an S0C9 abend.
- 2. Resource **GENDAYS** is only valid for the **LIST** request starting from IBM Workload Scheduler for z/OS version 8.6 SPE, or later.

| <b>Argument Name</b> | Description                                                                                                    |
|----------------------|----------------------------------------------------------------------------------------------------|
| <b>CALENDAR</b>      | The name of the calendar to use, if not specified the default<br>calendar is used.                                                                                                    |
| <b>FDAYRULE</b>      | The Free Day Rule, to determine what to do with dates that are<br>Free Days. This is a required keyword.                                                                                                    |
|                      | 1. Move to nearest Work Day preceding                                                                                                    |
|                      | 2. Move to nearest Work Day following                                                                                                    |
|                      | 3. Keep the date on the Free Day                                                                                                    |
|                      | 4. Cancel the date and do not output it                                                                                                    |
|                      | E. Free days excluded.                                                                                                    |
| FROMDATE             | The date from which dates are generated from the rule in the<br>format YYMMDD.                                                                                                    |
|                      | The earliest possible value for <b>FROMDATE</b> is the first day of the<br>current month four years previous to the current year. For example,<br>on 8 February 2012 the earliest possible value for FROMDATE is 1<br>February 2008. |
|                      | The latest possible value for <b>FROMDATE</b> is the 1st of January seven<br>years after to the current year. For example, on 8 February 2012 the<br>latest possible value for FROMDATE is 1 January 2019.                           |
|                      | If FROMDATE is not specified, the current date is used.                                                                                                    |
|                      | <b>FROMDATE</b> must always be earlier than or equal to TODATE.                                                                                                    |
| <b>IAT</b>           | The input arrival time in the format <b>HHMM</b> . It is used to determine<br>the logical day for calendars with a Work Day End Time other than<br>00.00 (Default 0000).                                                             |
| RULEDEF              | The run cycle rule, using the same keywords as the Batch Loader<br><b>ADRULE</b> statement.                                                                                                    |
| SCOPE                | Determines the scope of what dates are returned:                                                                                                    |
|                      | <b>NORMAL</b><br>Return only run dates within the <b>FROMDATE</b> and <b>TODATE</b><br>limits (this is the default).                                                                                                    |
|                      | <b>EXTENDED</b><br>Return run dates, including any that may have been<br>shifted outside of the FROMDATE and TODATE limits due to<br>the Free Day Rule.                                                                              |
|                      | ALL<br>Return all dates generated by the rule, including any free<br>dates that have been moved or cancelled.                                                                                                    |
|                      | <b>SKIPPED</b><br>Return only dates generated by the rule that landed on<br>free days and were either moved to other dates or<br>cancelled.                                                                                          |
|                      | <b>FREEDAY</b><br>Return only free days generated by the rule, including<br>those moved or cancelled.                                                                                                    |

*Table 62. LIST GENDAYS – Generate dates from a rule*

| TODATE | The date to which dates will be generated from the rule in the<br>format YYMMDD.                                                                                                    |
|--------|----------------------------------------------------------------------------------------------------|
|        | The latest possible value for <b>TODATE</b> is 31 December of the year<br>seven years after the current date. For example, on 8 February 2012<br>the latest possible value for <b>TODATE</b> is 31 December 2019. |
|        | If TODATE is not specified, it is set to $FROMDATE + 90 \text{ days}$ .                                                                                                    |
|        | <b>TODATE</b> must always be later than or equal to <b>FROMDATE</b> .                                                                                                    |

*Table 62. LIST GENDAYS – Generate dates from a rule (continued)*

# **LIST JCLVCOM – JCL Variable tables**

*Table 63. LIST JCLVCOM – JCL Variable tables*

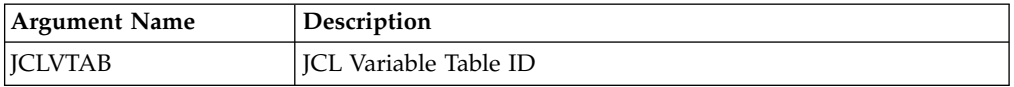

# **LIST JSCOM – Current Plan JCL**

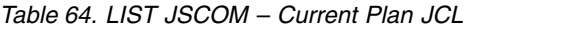

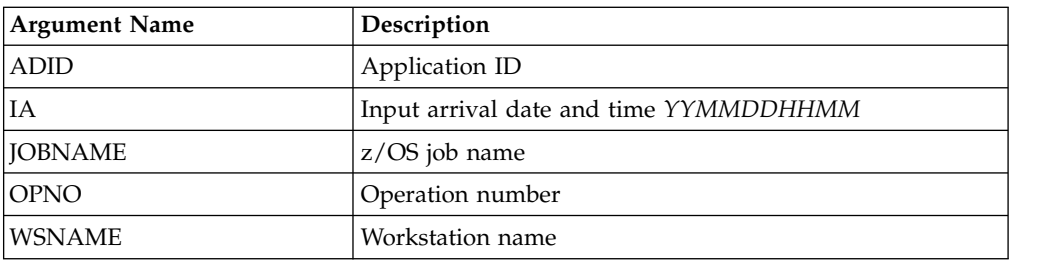

**Note:** The resource code JSCOM retrieves JCL records from the JCL repository data set (JS file) and not from a JCL library. But a SELECT request tries to get JCL records from a JCL library if they are not found in the JCL repository data set.

# **LIST LTOCCOM – Long Term Plan Occurrence**

*Table 65. LIST LTOCCOM – Long Term Plan Occurrence*

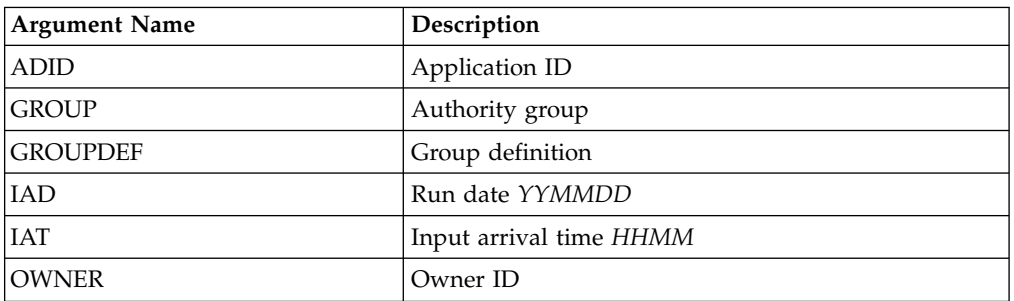

# **LIST OICOM – Operator Instructions**

*Table 66. LIST OICOM – Operator Instructions*

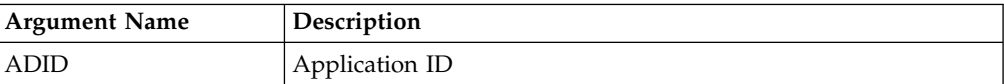

*Table 66. LIST OICOM – Operator Instructions (continued)*

| <b>OPNO</b>  | Operation number                                                                                                  |
|--------------|----------------------------------------------------------------------------------------------------|
| <b>VALTO</b> | Valid to Date and time for temporary operator instructions in<br>the format yymmddhhmm.                           |
|              | If <b>VALTO</b> is not specified, all instructions for the operation are<br>listed, both temporary and permanent. |
|              | If only the permanent instructions are required use<br>VALTO (EMPTY).                                             |

**Note: VALTO** is an undocumented PIF keyword for **LIST OICOM**. **VALTO(EMPTY)** is not part of PIF, it is implemented only by Workload Automation Programming Language.

# **LIST PRCOM – Period**

*Table 67. LIST PRCOM – Period*

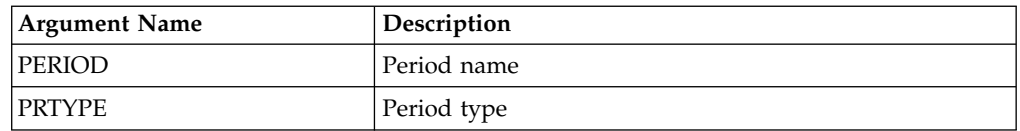

# **LIST SRCOM – Special Resource**

*Table 68. LIST SRCOM – Special Resource*

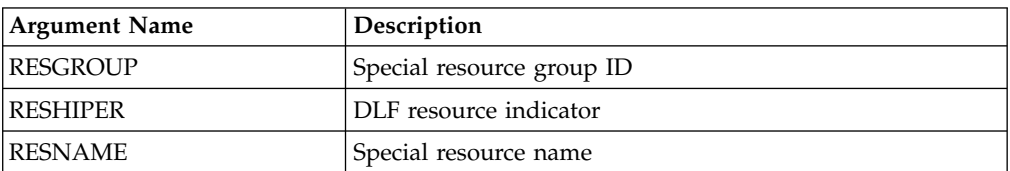

# **LIST WSCOM – Workstation**

*Table 69. LIST WSCOM – Workstation*

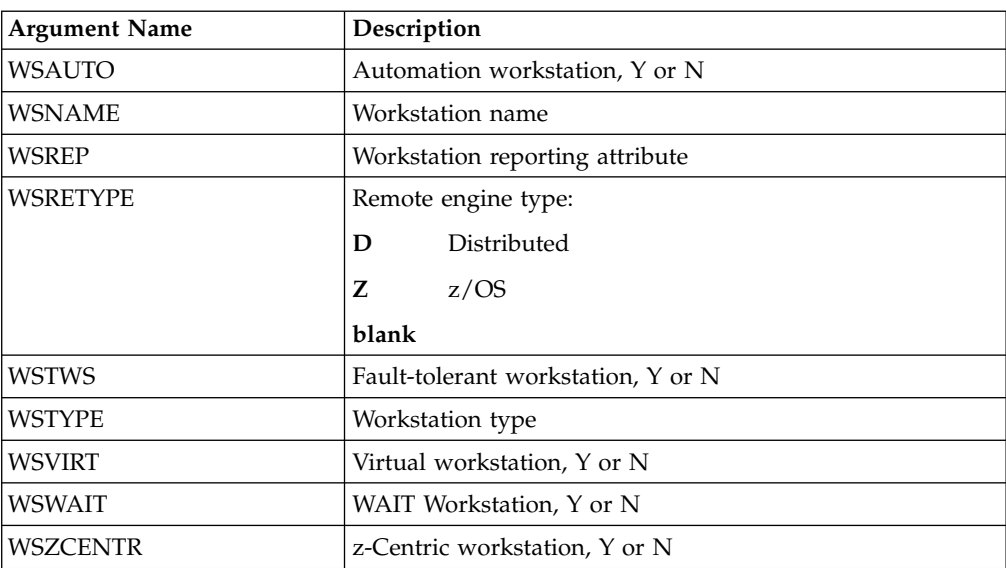

## **LIST WSVCOM – Virtual workstation destination**

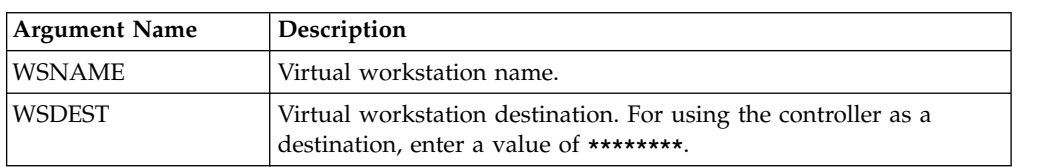

*Table 70. LIST WSVCOM – Virtual workstation destination*

**Note:** Resource **WSVCOM** is valid only for the **LIST** request starting from IBM Workload Scheduler for z/OS version 8.5, or later.

### **MODIFY – Modify objects in the plans**

Use the **MODIFY** request to modify one or more fields in an LTP or CP record.

### **MODIFY <resource> <arguments>**

The arguments can be used both to identify the record to be modified, and to provide new values for this record. Or, the arguments can be used just to identify a record, and later requests can be used to perform particular actions. For example, with a **MODIFY** request, you can identify a particular current plan occurrence record. Then, with later **INSERT** requests, you can insert new operation records for that occurrence.

The **MODIFY** request can be used to modify information in the current plan. Requests that cause a modification of the current plan, except CSR requests, require a later **EXECUTE** request for the modification to actually take effect.

With the arguments described here, you specify the names and values of fields, either to identify a particular record, or provide updated information for a record.

**Note:** The values of PIF arguments as dates depend on the PIF base year, which is defined by the PIFCWB keyword on the INTFOPTS statement, or the CWBASE keyword of the INIT statement. The value of the VALTO argument for default high date depends on the PIFHD keyword of the INTFOPTS statement or the HIGHDATE keyword of the INIT statement.

The return codes are:

- **0** The request was successful.
- **4** The **MODIFY CPOP** request might end with return code 4 if the operation input arrival value specified in the request is earlier than the occurrence. If this happens, run the **EXECUTE** request for the modification to be enforced.
- **8** The request was not successful. An error message is issued to the message log data set.

## **MODIFY CPCOND – CP Condition**

When you are modifying an existing current plan condition, the CONDID argument is required to identify the condition to be modified. All remaining arguments are optional and provide the information used to modify the condition.

**Note:**

- 1. Before specifying a **MODIFY CPCOND** request, you must always identify an operation with an **INSERT** or **MODIFY CPOP** request.
- 2. Resource **CPCOND** is valid only for the **MODIFY** request starting from IBM Workload Scheduler for z/OS version 8.5, or later.

| <b>Argument Name</b> | Description                                                                                                    |
|----------------------|----------------------------------------------------------------------------------------------------|
| <b>CONDID</b>        | Condition ID $(1-999)$                                                                                                    |
| <b>COUNT</b>         | Condition Counter. Used to determine how many<br>conditional predecessors must be met for the condition to be<br>true.<br>If set to zero ALL conditional predecessors must be true for<br>the condition to be satisfied. If greater than zero then the<br>condition will be satisfied if at least that many conditional<br>predecessors are met. |
| DESC                 | Descriptive text (16 characters).                                                                                                    |

*Table 71. MODIFY CPCOND – CP Condition*

## **MODIFY CPEXT – CP Extended Operation Info**

**Note:** Resource **CPEXT** is valid only for the **MODIFY** request starting from IBM Workload Scheduler for z/OS version 8.2, or later.

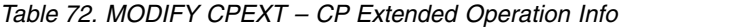

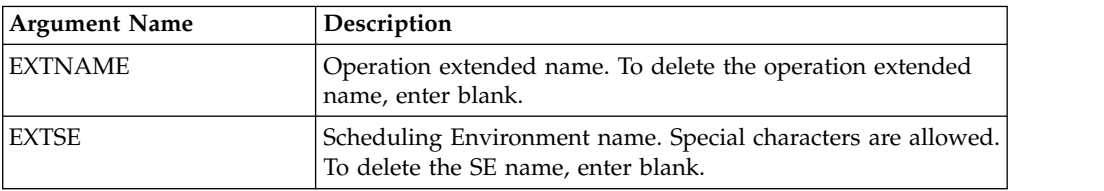

# **MODIFY CPOC – Current Plan Occurrence**

When you are modifying an existing current plan occurrence, the **ADID** and **IA** arguments identify the occurrence to be modified. All the remaining arguments provide the information used to modify the occurrence. The valid values for the **STATUS** argument are W (Waiting) and C (Complete).

*Table 73. MODIFY CPOC – Current Plan Occurrence*

| <b>Argument Name</b> | Description                                                               |
|----------------------|---------------------------------------------------------------------------|
| <b>ADID</b>          | Application description ID                                                |
| <b>ALLMON</b>        | Y<br>All operations of occurrence monitored by an<br>external product     |
|                      | All operations of occurrence not monitored by an<br>N<br>external product |
| <b>DEADLINE</b>      | Deadline date and time YYMMDDHHMM                                         |
| <b>ERRCODE</b>       | Error code                                                                |
| <b>GROUPDEF</b>      | Group definition ID                                                       |
| IA                   | Input arrival date and time YYMMDDHHMM                                    |
| <b>IANEW</b>         | New input arrival date and time YYMMDDHHMM                                |
| <b>ICLVTAB</b>       | <b>ICL</b> variable table                                                 |

*Table 73. MODIFY CPOC – Current Plan Occurrence (continued)*

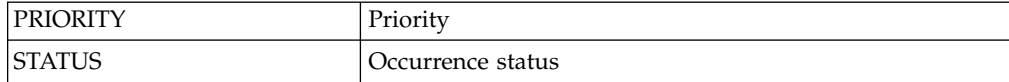

### <span id="page-114-0"></span>**MODIFY CPOP – Current Plan Operation**

When you are modifying an existing current plan operation, the **OPNO** argument is required to identify the operation to be modified. All remaining arguments are optional and provide the information used to modify the operation. If you are inserting, modifying, or deleting a predecessor connection or special resource specification for the operation, the **MODIFY CPOP** request is required only to identify the operation that will be referred to in the following **INSERT**, **MODIFY**, or **DELETE** request. Then, only the **OPNO** argument is required.

**Note:** Before using a **MODIFY CPOP** request, you must always identify an occurrence with a **MODIFY CPOC** request.

| <b>Argument Name</b> | Description                                                                                                    |  |
|----------------------|----------------------------------------------------------------------------------------------------|--|
| <b>AEC</b>           | Automatic error completion                                                                                                    |  |
| AJR                  | Automatic job hold/release                                                                                                    |  |
| <b>ASUB</b>          | Automatic job submission                                                                                                    |  |
| <b>CLATE</b>         | Cancel if late                                                                                                    |  |
| <b>CLNTYPE</b>       | Data Set cleanup type                                                                                                    |  |
| <b>CONDRJOB</b>      | Conditional recovery job                                                                                                    |  |
| <b>DEADWTO</b>       | Issue deadline WTO                                                                                                    |  |
| <b>DESC</b>          | Operation descriptive text                                                                                                    |  |
| <b>DURATION</b>      | Estimated duration in 100th of second                                                                                                |  |
| <b>EDUR</b>          | Estimated duration HHMM                                                                                                    |  |
| <b>ERRCODE</b>       | Error code<br>Note: You cannot change the error code if the operation runs on<br>a fault tolerant workstation and is in error status |  |
| <b>EXPJCL</b>        | Expanded JCL option                                                                                                    |  |
| <b>FORM</b>          | Form number or blanks                                                                                                    |  |
| <b>HRC</b>           | Highest successful return code                                                                                                    |  |
| <b>JCLASS</b>        | Job class                                                                                                    |  |
| <b>IOBCRT</b>        | Critical job:                                                                                                    |  |
|                      | N<br>Not eligible for WLM assistance                                                                                                 |  |
|                      | P<br>Critical path target                                                                                                    |  |
|                      | W<br>Eligible for WLM assistance                                                                                                    |  |
| <b>JOBNAME</b>       | Job name                                                                                                    |  |

*Table 74. MODIFY CPOP – Current Plan Operation*

| <b>JOBPOL</b>      | Workload monitor late job policy:                            |                                                |
|--------------------|--------------------------------------------------------------|------------------------------------------------|
|                    | C                                                            | Conditional mode                               |
|                    | D                                                            | Deadline                                       |
|                    | L                                                            | Long duration                                  |
|                    | ${\bf S}$                                                    | Latest start time                              |
|                    | blank                                                        | This is the default                            |
| <b>MONITOR</b>     | Y                                                            | Operation monitored by an external product     |
|                    | $\mathbf N$                                                  | Operation not monitored by an external product |
| <b>OPCMD</b>       |                                                              | Operation command:                             |
|                    | <b>BD</b>                                                    | Bind shadow job                                |
|                    | EX                                                           | Execute operation                              |
|                    | KJ                                                           | Kill operation                                 |
|                    | KR                                                           | Kill recovery job                              |
|                    | <b>MH</b>                                                    | Hold operation                                 |
|                    | MR                                                           | Release operation                              |
|                    | NP                                                           | NOP operation                                  |
|                    | PN                                                           | Prompt reply no                                |
|                    | ${\bf P}{\bf Y}$                                             | Prompt reply yes                               |
|                    | <b>UN</b>                                                    | Un-NOP operation                               |
| OPDL               | Operation deadline date and time or blank YYMMDDHHMM         |                                                |
| OPIA               | Operation input arrival date and time or blank<br>YYMMDDHHMM |                                                |
| <b>OPNO</b>        | Operation number                                             |                                                |
| <b>PSUSE</b>       | Parallel servers required                                    |                                                |
| R1USE              | Resource 1 required                                          |                                                |
| R <sub>2</sub> USE |                                                              | Resource 2 required                            |
| RERUT              |                                                              | Reroutable operation                           |
| <b>RESTA</b>       |                                                              | Restartable operation                          |
| <b>STATUS</b>      |                                                              | Operation status                               |
| <b>TIMEDEP</b>     |                                                              | Time-dependent job                             |
| <b>USERDATA</b>    |                                                              | Data stored in operation user field            |
| <b>USRSYS</b>      |                                                              | User sysout support                            |
| WLMSCLS            | WLM service class                                            |                                                |
| <b>WSNAME</b>      | Workstation name                                             |                                                |

*Table 74. MODIFY CPOP – Current Plan Operation (continued)*

# **MODIFY CPREND – Distributed remote job info**

### **Note:**

1. The occurrence and operation to which the remote job information refers are identified, respectively, by the **INSERT** or **MODIFY CPOC ADID IA** and **INSERT** or **MODIFY CPOP OPNO** sequences.

- 2. You can use **MODIFY CPREND** only if the operation runs on a remote engine workstation.
- 3. When you run **MODIFY CPOP** to modify the workstation from one that is a remote engine type to any other type, the remote job info related to the operation is automatically deleted.

| Argument Name   | Description                    |
|-----------------|--------------------------------|
| <b>COMPBNDF</b> | Complete if bind fails $(Y N)$ |
| <b>REJOBNM</b>  | Remote job name                |
| <b>REJSNM</b>   | Remote job stream name         |
| REJSWS          | Remote job stream workstation  |

*Table 75. MODIFY CPREND – Distributed remote job info*

## **MODIFY CPRENZ – z/OS remote job info**

### **Note:**

- 1. The occurrence and operation to which the remote job information refers are identified, respectively, by the **INSERT** or **MODIFY CPOC ADID IA** and **INSERT** or **MODIFY CPOP OPNO** sequences.
- 2. You can use **MODIFY CPRENZ** only if the operation runs on a remote engine workstation.
- 3. When you run **MODIFY CPOP** to modify the workstation from one that is a remote engine type to any other type, the remote job info related to the operation is automatically deleted.

*Table 76. MODIFY CPRENZ – z/OS remote job info*

| Argument Name   | Description                    |
|-----------------|--------------------------------|
| <b>COMPBNDF</b> | Complete if bind fails $(Y N)$ |
| <b>IREADID</b>  | Remote application name        |
| <b>REOPNO</b>   | Remote operation number        |

## **MODIFY CPSAI – Current Plan System Automation Info**

*Table 77. MODIFY CPSAI – Current Plan System Automation Info*

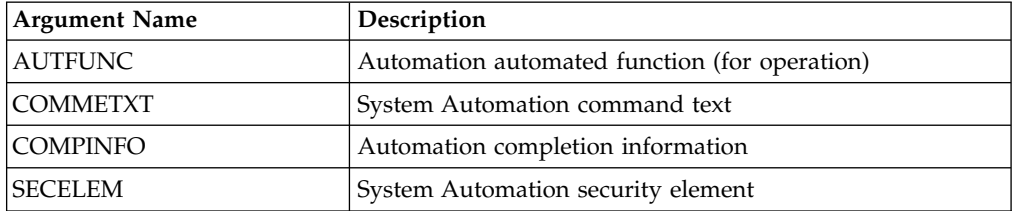

### **Note:**

- 1. The occurrence and operation to which the system automation information refers are identified, respectively, by the **INSERT** or **MODIFY CPOC ADID IA** and **INSERT** or **MODIFY CPOP OPNO** sequences.
- 2. You can use **MODIFY CPSAI** only if the operation runs on an automation workstation.

3. Resource **CPSAI** is valid only for the **MODIFY** request starting from IBM Workload Scheduler for z/OS V8.3, or later.

## **MODIFY CPUSRF – User Field**

Before using an **INSERT CPOP** request, you must always identify an operation with an **INSERT CPOP** or **MODIFY CPOP** request.

**Note:** Resource **CPUSRF** is valid only for the **MODIFY** request starting from IBM Workload Scheduler for z/OS version 8.5.1 SPE, or later.

| Argument Name | Description       |
|---------------|-------------------|
| UFNAME        | l User Field Name |
| UFVALUE       | 'User Field Value |

*Table 78. MODIFY CPUSRF – User Field*

## **MODIFY CPWS – Current Plan Workstation**

When you are modifying a current plan workstation, the **WSNAME** argument is required. The remaining arguments contain the modified information.

| <b>Argument Name</b> | Description                                                                                                    |
|----------------------|----------------------------------------------------------------------------------------------------|
| <b>ALTWS</b>         | When the workstation is set to failed or offline then another<br>workstation can be specified for rerouting. Specify ALTWS if<br>operations should be rerouted; if ALTWS is not supplied then<br>no rerouting takes place.<br>Note: For Virtual Workstations this arguments is ignored.                                                                                                    |
| <b>PSC</b>           | Control on parallel server.<br>Note: For Virtual Workstations this arguments is ignored.                                                                                                    |
| R1C                  | Control on resource 1.<br>Note: For Virtual Workstations this arguments is ignored.                                                                                                    |
| R2C                  | Control on resource 2.<br>Note: For Virtual Workstations this arguments is ignored.                                                                                                    |
| <b>STARTACT</b>      | Action to be taken on current plan operations that have a<br>status of started when the workstation status is set to failed or<br>offline. Values are restart $(R)$ , set to error $(E)$ , or leave<br>operation as is (L).<br>Note: If the STARTACT argument is omitted when a<br>workstation is set to failed or offline then no action is<br>performed on the operations, as though STARTACT L was<br>specified. |
| <b>STATUS</b>        | New status of active $(A)$ , failed $(F)$ , or offline $(O)$ .<br>Note: The status failed is valid only for non-fault tolerant<br>workstations.                                                                                                    |
| <b>WSLNK</b>         | L<br>Workstation Linked (only FTW)<br>U<br>Workstation Unlinked (only FTW)<br>Non-fault tolerant Workstation<br><b>Blank</b>                                                                                                    |
| <b>WSNAME</b>        | Workstation name.                                                                                                    |
| WSREP                | Workstation reporting attribute.<br>Note: For Virtual Workstations this arguments is ignored.                                                                                                    |

*Table 79. MODIFY CPWS – Current Plan Workstation*

# **MODIFY CPWSV – CP Virtual Workstation Destination**

When you are modifying a current plan virtual workstation, the **WSNAME** and **WSDEST** arguments are required. The remaining arguments contain the modified information.

**Note:** Resource **CPWSV** is valid only for the **MODIFY** request starting from IBM Workload Scheduler for z/OS version 8.5, or later.

| <b>Argument Name</b> | Description                                                                                                    |
|----------------------|----------------------------------------------------------------------------------------------------|
| <b>WSNAME</b>        | Virtual workstation name.                                                                                                    |
| WSDEST               | Destination (******** represents the controller).                                                                                                    |
| PSC                  | Control on parallel server.                                                                                                    |
|                      | <b>Note</b> : For Virtual Workstations, this arguments is ignored.                                                                                                    |
| R <sub>1</sub> C     | Control on resource 1.                                                                                                    |
|                      | <b>Note</b> : For Virtual Workstations, this arguments is ignored.                                                                                                    |
| R2C                  | Control on resource 2.                                                                                                    |
|                      | <b>Note</b> : For Virtual Workstations, this arguments is ignored.                                                                                                    |
| <b>STARTACT</b>      | Action to be taken on current plan operations that have a<br>status of started when the workstation status is set to failed or<br>offline. Values are restart $(R)$ , set to error $(E)$ , or leave operation<br>as is $(L)$ .<br><b>Note:</b> If the STARTACT argument is omitted when a<br>workstation is set to failed or offline then no action is<br>performed on the operations, as though STARTACT L was<br>specified. |
| <b>STATUS</b>        | New status of active $(A)$ , failed $(F)$ , or offline $(O)$ .<br><b>Note:</b> The status failed is valid only for non-fault tolerant<br>workstations.                                                                                                    |

*Table 80. MODIFY CPWSV – CP Virtual Workstation Destination*

## **MODIFY CSR – Current Plan Special Resource**

**MODIFY CSR** takes as selection argument the resource name in the **RESNAME** argument. This argument is required. The resource name must be padded to the full length of 44 characters. It is processed as if **MATCHTYP(EXA)** was specified and an exact match is required for record selection. Alternatively, the common segment **CSRCOM** can be given as the selection argument. The remaining arguments are optional and contain modifications.

**Note:** MATCHTYP is not supported.

*Table 81. MODIFY CSR – Current Plan Special Resource*

| <b>Argument Name</b> | <b>Description</b>                               |
|----------------------|--------------------------------------------------|
| DEFAVAII.            | Default availability, N or Y                     |
| <b>DEFOTY</b>        | Default quantity, 1 to 999999                    |
| MAXLIMIT             | Maximum usage limit. From 0 (no limit) to 999999 |

| <b>MAXTYPE</b>  | Type of action when maximum usage limit is reached:<br>YINIR                                     |
|-----------------|--------------------------------------------------------------------------------------------------|
| ONCOMPL         | Action on complete $Y \mid N \mid R$                                                             |
| <b>ONERROR</b>  | Action on error, F, FX, FS, K, or blank                                                          |
| <b>OUANTITY</b> | Override quantity, numeric 1 to 999999, or 0 to indicate that<br>there is no overriding quantity |
| RESAVAIL        | Override availability, $N$ , $Y$ , or blank to indicate there is no<br>overriding availability   |
| <b>RESDEVIA</b> | Deviation, -999999 to 999999                                                                     |
| <b>RESNAME</b>  | Resource name                                                                                    |
| <b>USEDFOR</b>  | Used for $C$ , $P$ , $B$ , or $N$                                                                |

*Table 81. MODIFY CSR – Current Plan Special Resource (continued)*

## **MODIFY IVL – Current Plan Workstation Interval**

When you are modifying a workstation open interval, the **FROM** argument is required. The remaining arguments are optional and provide the information used to modify the open interval.

**Note:** Before using a **MODIFY IVL** request, you must always identify a workstation with a **MODIFY CPWS** request.

| <b>Argument Name</b> | Description                                                  |
|----------------------|--------------------------------------------------------------|
| <b>ALTWS</b>         | Workstation to take over if this one fails or is set offline |
| <b>FROM</b>          | Interval start date and time YYMMDDHHMM                      |
| <b>PSCAP</b>         | Parallel server capacity                                     |
| R <sub>1</sub> CAP   | Resource 1 capacity                                          |
| R2CAP                | Resource 2 capacity                                          |

*Table 82. MODIFY IVL – Current Plan Workstation Interval*

## **MODIFY LTOC – Long Term Plan Occurrence**

When you are modifying an existing LTP occurrence, the **ADID**, **IAD**, and **IAT** arguments identify the occurrence to be modified. The remaining arguments provide the information used to modify the occurrence.

| <b>Argument Name</b> | Description                       |
|----------------------|-----------------------------------|
| <b>ADID</b>          | Application description ID        |
| <b>DEADLINE</b>      | Deadline date and time YYMMDDHHMM |
| <b>ERRCODE</b>       | Error code                        |
| <b>GROUPDEF</b>      | Group definition ID               |
| <b>IAD</b>           | Input arrival date YYMMDD         |
| <b>IAT</b>           | Input arrival time HHMM           |
| <b>JCLVTAB</b>       | <b>ICL</b> variable table         |
| <b>PRIORITY</b>      | Priority                          |

*Table 83. MODIFY LTOC – Long Term Plan Occurrence*

## **MODIFY VIVL – CP Virtual workstation interval**

When you are modifying a virtual workstation open interval, the **FROM** argument is required. The remaining arguments are optional and provide the information used to modify the open interval.

### **Note:**

- 1. Before using a **MODIFY VIVL** request, you must always identify a workstation with a **MODIFY CPWSV** request.
- 2. Resource **VIVL** is valid only for the **MODIFY** request starting from IBM Workload Scheduler for z/OS version 8.5, or later.

| Argument Name | Description                             |
|---------------|-----------------------------------------|
| <b>FROM</b>   | Interval start date and time YYMMDDHHMM |
| PSCAP         | Parallel server capacity                |
| R1CAP         | Resource 1 capacity                     |
| R2CAP         | Resource 2 capacity                     |

*Table 84. MODIFY VIVL – CP Virtual workstation interval*

## **REPLACE**

The **REPLACE** request is performed by Workload Automation Programming Language internally using the Batch Loader functionality to build records before writing them to the database.

Since the **REPLACE** request needs a fully formed record to be built in storage, it does not have a direct command line equivalent in Workload Automation Programming Language.

## **RESET – Resets pending changes to the plan**

Use the **RESET** request to delete the current Modify Current Plan (MCP) block.

### **RESET [MCPBLK]**

If performed before an **EXECUTE** request, the **RESET** request deletes a series of **MODIFY** current plan requests that have been collected in an MCP block.

The return codes are:

- **0** The request was successful.
- **8** The request was not successful. An error message is issued to the message log data set.

# **SELECT – Retrieve a record or common segment**

Use the **SELECT** request to retrieve a record by specifying field names and values that identify the record you want to retrieve.

#### **SELECT <resource> <arguments>**

The **SELECT** statement is used to retrieve an individual record from the IBM Workload Scheduler for z/OS database or plans. You must set enough arguments to identify one record only; if the arguments apply to more than one record, the **SELECT** fails with RC=8 and the following message:

#### **EQQY708E A SELECT REQUEST WITH MORE THAN ONE RECORD SELECTED, RESOURCE IS AD**

The **SELECT** and **DELETE** statements can be automatically generated from **LIST** requests (for details, see ["LIST – Find objects in the Database and Plans" on page](#page-100-0) [85\)](#page-100-0).

**LIST** statements can be automatically generated for other objects referred to by the object retrieved by the **SELECT** statement, or objects that may refer to the **SELECT** statement by using **OPTIONS EXPAND(Y)**.

In the following example, the command retrieves the application MYAPPL and then **LIST** any event rules that may point to it and any workstation definitions, special resources, periods, referenced within it. **SELECT(Y)** causes any items found by the **LIST** processes to also have a **SELECT** statement run for them:

```
OPTIONS EXPAND(Y) SELECT(Y)
SELECT ADID(MYAPPL)
```
The end result being, if you have the relevant **OUTPUT** statements in place, that you obtain batch loader for the entire object and any other objects needed by it.

When you retrieve a record by using **SELECT**, you can get the complete record rather than just the common segment that is available from a **LIST** request. For example, **SELECT AD** retrieves the complete AD record, while **SELECT ADCOM** retrieves only the common segment.

### **Note:**

- 1. The **SELECT JS** and **SELECT JSCOM** requests try to retrieve JCL from the JCL repository. If no JCL is found, it is retrieved from the JCL library or through the job-library-read exit, EQQUX002. The full key is required, that is, the application ID, the input arrival time, and the operation number. You might need to precede the **SELECT JS** request by a **LIST CPOPCOM** request to get the key values.
- 2. **LIST JSCOM** requests try to retrieve JCL only from the JCL repository.
- 3. **SELECT CPOPSRU** can be issued for list elements only, from a list created by **LIST CPOPSRU**.
- 4. The values of PIF arguments as dates depend on the PIF base year, which is defined by the **PIFCWB** keyword on the **INTFOPTS** statement, or the **CWBASE** keyword of the **INIT** statement. The value of the **VALTO** argument for default high date depends on the **PIFHD** keyword of the **INTFOPTS** statement or the **HIGHDATE** keyword of the **INIT** statement.
- 5. **CPST** (current plan status) is only one record; therefore, select arguments are not required.

The return codes are:

- **0** The request was successful.
- **4** The request was not successful. No records meet the criteria specified by the arguments.
- **6** You are not authorized to read the record. You specified a unique key in the SELECT request; the record exists, but you do not have authority to read it.

**8** The request was not successful. An error message has been written to the message log data set. This can occur if more than one record in the database satisfies the field values specified by your arguments. For example, you want to select an application description record with the ID APPL1, and there are two such application descriptions in the database with different validity dates. Your arguments must specify both the application ID and the valid-from date to uniquely identify the record.

## **OBJECT Argument**

Use the **OBJECT** argument to create an object variable for the record retrieved by the **SELECT** command.

### **OBJECT(<name>)**

where **<name>** is the name of the object variable to be created.

The record that is found creates a complete set of object variables containing all the record information, using the object name as the prefix.

For example, the following request creates a set of object variables named **@DAILY**, which will contain the data for the record that is retrieved. Therefore, **!@DAILY-ADID** would resolve to the application name of the retrieved record.

**SELECT AD ADID(DLYAPPL) OBJECT(DAILY)**

## **TAG Argument**

Use the **TAG** argument in a **SELECT** command to create an additional output field named **TAG** that will be available in any segment generated by the command. This allows for the output from multiple **SELECT** commands to be correlated back to the originating command.

In the following example, the returned records are marked with a **TAG** value of TODAY or TOMORROW, depending from which **LIST** statement they come.

```
OUTPUT ADCOM FIELDS(TAG,ADID,ADFROM,ADSTAT)
SELECT ADCOM ADID(ABC123) VALID(=) TAG(TODAY)
SELECT ADCOM ADID(ABC123) VALID(+1) TAG(TOMORROW)
```
**Note:** Any **SELECT** statements generated from a **LIST** statement using **OPTIONS SELECT(Y)** is automatically passed the same **TAG** argument.

# **SELECT AD/ADCOM – Application Description**

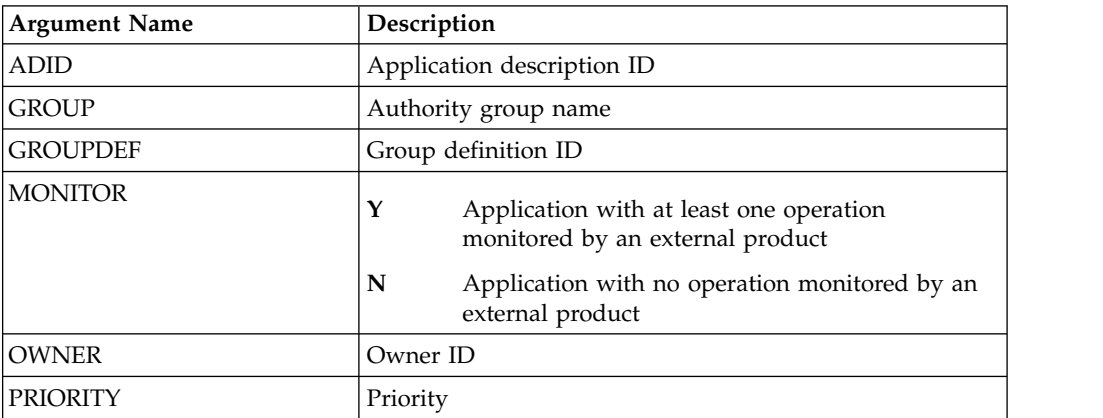

*Table 85. SELECT AD/ADCOM – Application Description*

| <b>STATUS</b>  | Status:                    |
|----------------|----------------------------|
|                | Active<br>A                |
|                | Pending<br>P               |
| <b>TYPE</b>    | Application type:          |
|                | Application (default)<br>A |
|                | G<br>Group                 |
| <b>VALFROM</b> | Valid-from date YYMMDD     |
| VALTO          | Valid-to date YYMMDD       |

*Table 85. SELECT AD/ADCOM – Application Description (continued)*

**Note:** If you do not specify the AD argument name **TYPE**, IBM Workload Scheduler for z/OS assumes application of type A.

## **SELECT AWSCL – All Workstations Closed**

*Table 86. SELECT AWSCL – All Workstations Closed*

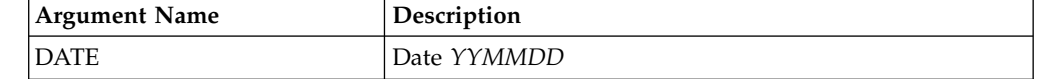

# **SELECT CL/CLCOM - Calendar**

**Note:** If the name of the default calendar is specified in the EQQYPARM INIT statement, **SELECT CL** without the **CALENDAR** argument will return the default calendar. Otherwise, **CALENDAR** is a required argument.

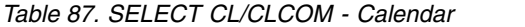

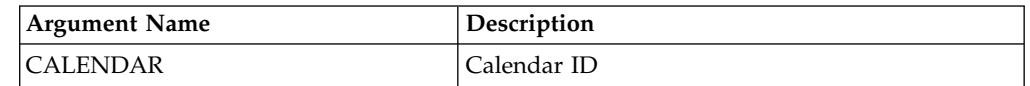

# **SELECT CPCOND/CPCONDCO – CP Condition**

*Table 88. SELECT CPCOND/CPCONDCO – CP Condition*

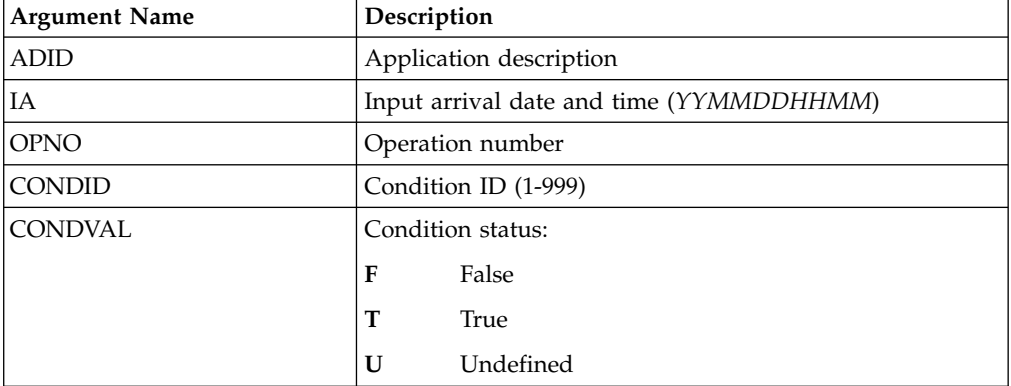

**Note:** Resources **CPCOND** and **CPCONDCO** are valid only for the **SELECT** request starting from IBM Workload Scheduler for z/OS version 8.5, or later.

# **SELECT CPOC – Current Plan Occurrence**

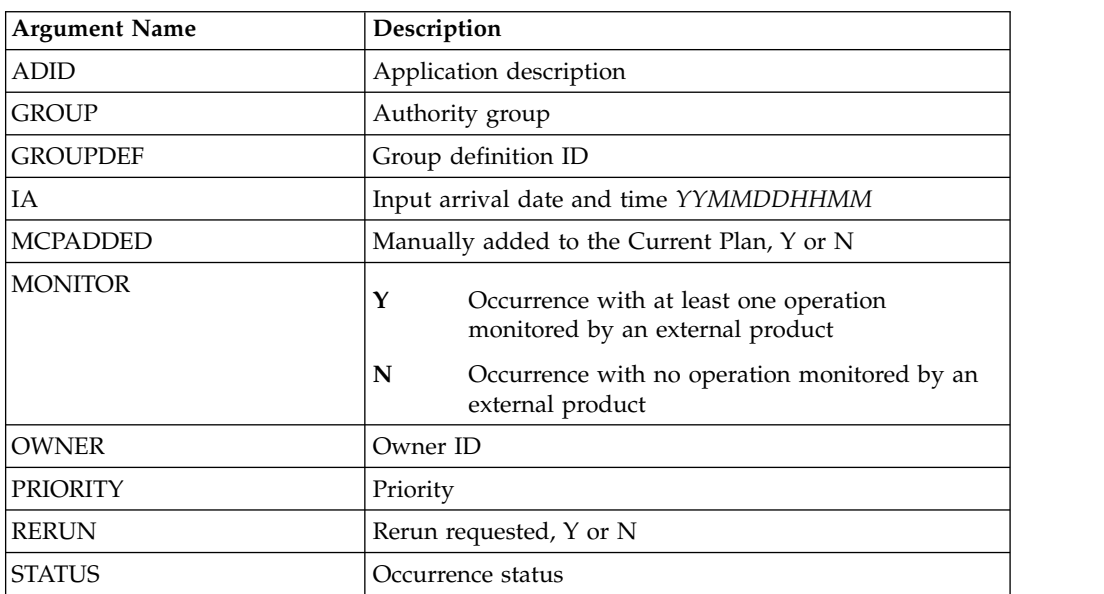

*Table 89. SELECT CPOC – Current Plan Occurrence*

# **SELECT CPOP/CPOPCOM – Current Plan Operation**

*Table 90. SELECT CPOP/CPOPCOM – Current Plan Operation*

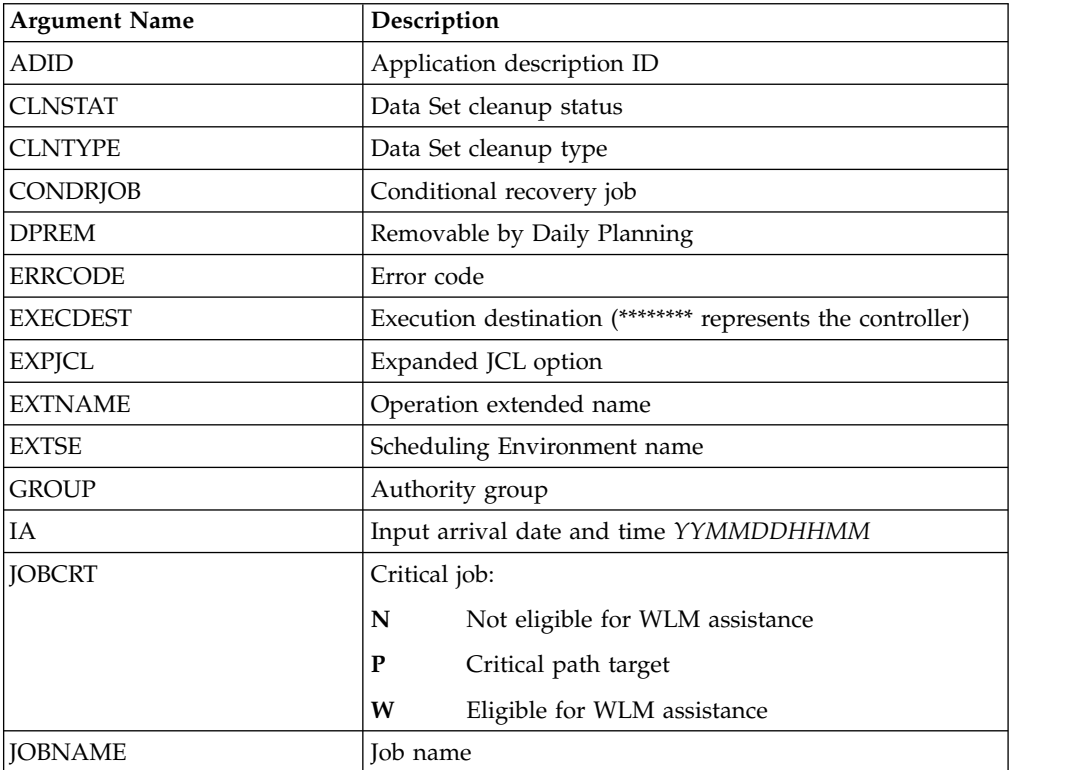

| Workload monitor late job policy:                          |
|------------------------------------------------------------|
| Conditional mode                                           |
| Deadline                                                   |
| Long duration                                              |
| Latest start time                                          |
| Default<br>blank                                           |
| Operation monitored by an external product                 |
| Operation not monitored by an external product             |
| Operation number                                           |
| Owner ID                                                   |
| Priority                                                   |
| Shadow job                                                 |
| Operation status                                           |
| User sysout support                                        |
| Submission destination (********represents the controller) |
| Waiting for Scheduling Environment, Y or N                 |
| WLM service class                                          |
| Workstation name                                           |
| Started on WAIT workstation, Y or N                        |
| Waiting for mandatory pending predecessors, Y or N         |
| Waiting for either mandatory pending or pending            |
| predecessors, Y or N                                       |
|                                                            |

*Table 90. SELECT CPOP/CPOPCOM – Current Plan Operation (continued)*

### **Note:**

- 1. **SELECT CPOP** does not return **CPCOND** or **CPUSRF** information. For these resources, you must use separate **SELECT** statements.
- 2. **WMPRED**, **WPMPRED** and **WPPRED** are available only from version 9.2.

## **SELECT CPST – Current Plan Status**

This request has no arguments.

## **SELECT CPUSRF – Current Plan Operation User Fields**

Use the **SELECT CPUSRF** command to generate a record containing a **CPUSRF** segment for each user field belonging to the operation.

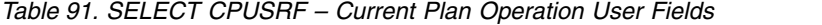

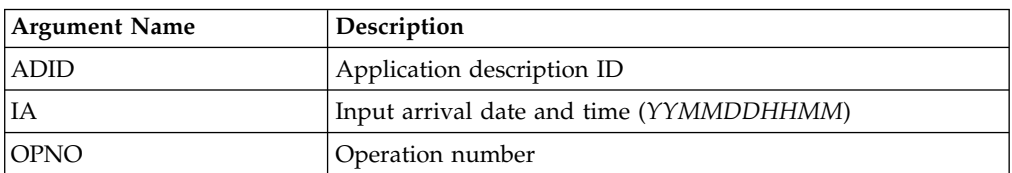

**Note:** Resource **CPUSRF** is valid only for the **SELECT** request starting from IBM Workload Scheduler for z/OS version 8.5.1 SPE, or later.

# **SELECT CPWS/CPWSCOM – Current Plan Workstation**

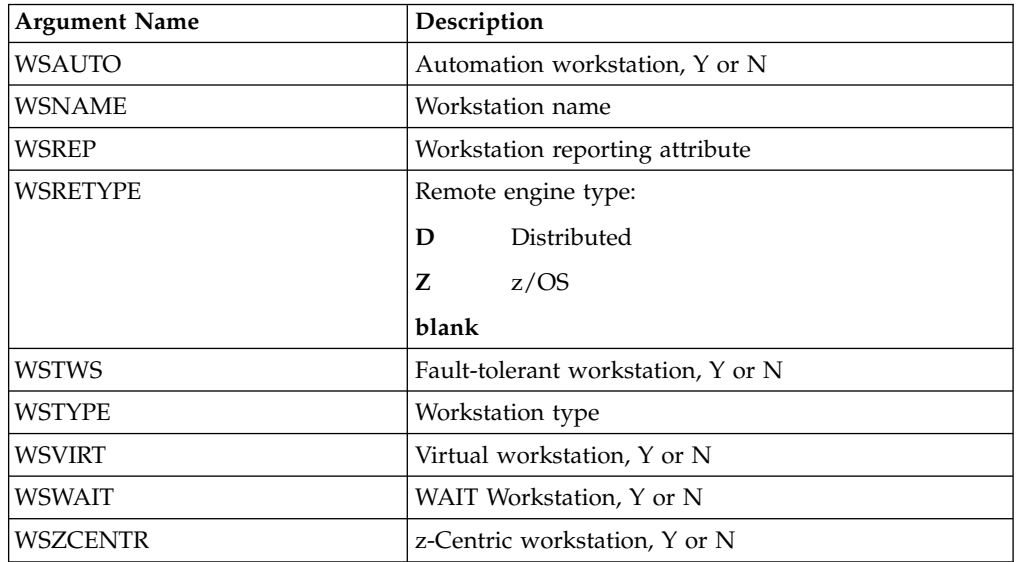

*Table 92. SELECT CPWS/CPWSCOM – Current Plan Workstation*

## **SELECT CPWSV/CPWSVCOM – CP Virtual workstation destination**

*Table 93. SELECT CPWSV/CPWSVCOM – CP Virtual workstation destination*

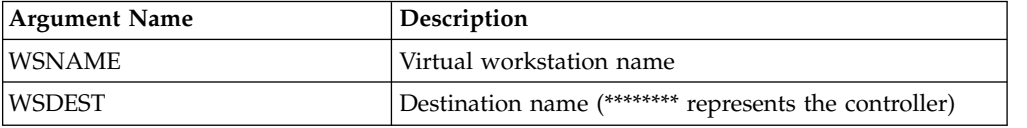

**Note:** Resources **CPWSV** and **CPWSVCOM** are valid only for the **SELECT** request starting from IBM Workload Scheduler for z/OS version 8.5, or later.

# **SELECT CRITPATH – Critical Path**

*Table 94. SELECT CRITPATH – Critical Path*

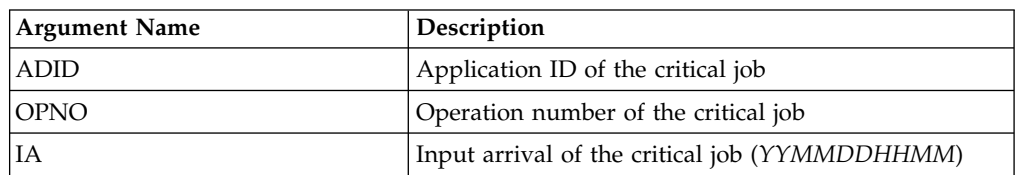

### **Note:**

- 1. Arguments, ADID, OPNO, and IA must be specified together.
- 2. The operation identified by the arguments must be a critical job (P).
- 3. This Workload Automation Programming Language command exploits an undocumented PIF request designed for the Dynamic Workload Console.

# **SELECT CSR/CSRCOM – Current Plan Special Resource**

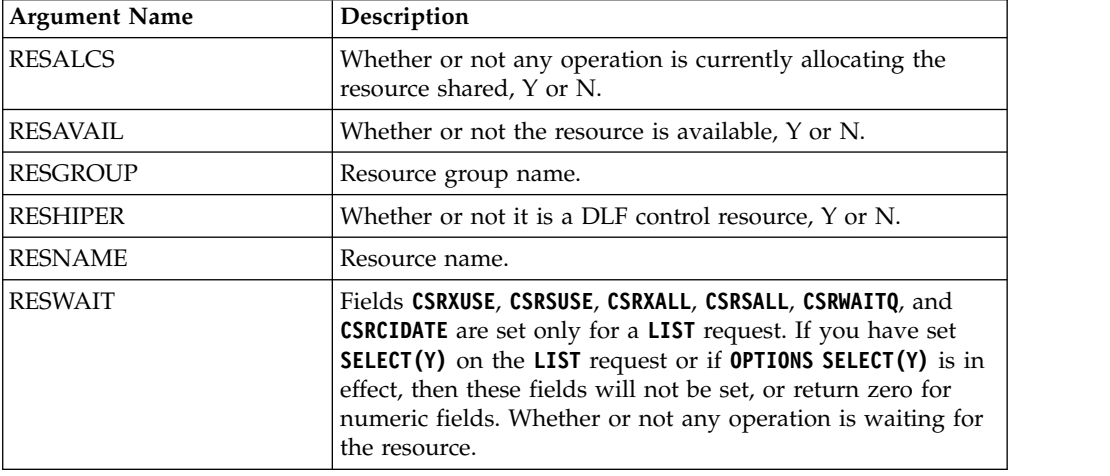

*Table 95. SELECT CSR/CSRCOM – Current Plan Special Resource*

**Note:** Fields **CSRXUSE**, **CSRSUSE**, **CSRXALL**, **CSRSALL**, **CSRWAITQ**, and **CSRCIDATE** are set only for a **LIST** request. For a **SELECT** request, these fields are not set or return zero for numeric fields.

# **SELECT ETT – Event Trigger**

### *Table 96. SELECT ETT – Event Trigger*

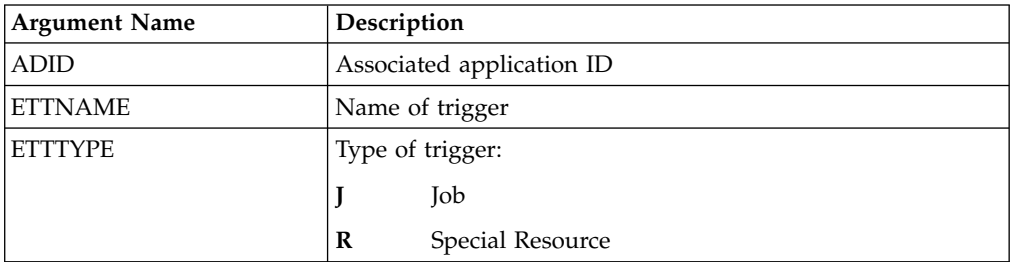

# **SELECT JCLPREP – JCL Preparation**

*Table 97. SELECT JCLPREP – JCL Preparation*

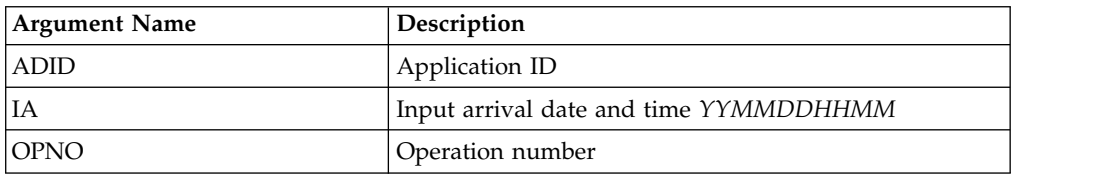

# **SELECT JCLPREPA – JCL Preparation simulation**

*Table 98. SELECT JCLPREPA – JCL Preparation simulation*

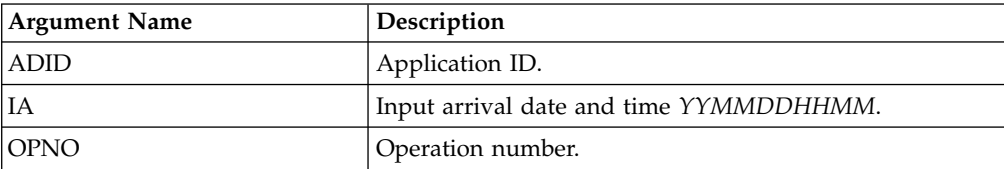

*Table 98. SELECT JCLPREPA – JCL Preparation simulation (continued)*

| <b>SIMTIME</b> | Simulated time CCYYMMDDHHMM. CCYY can have a<br>value from 1984 to 2071. |
|----------------|--------------------------------------------------------------------------|
| <b>SIMTYPE</b> | Simulation type: FULL or PARTIAL (default).                              |

## **SELECT JCLV/JCLVCOM – JCL Variable Table**

*Table 99. SELECT JCLV/JCLVCOM – JCL Variable Table*

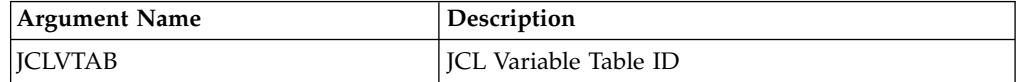

# **SELECT JL/JLCOM – Job Log**

*Table 100. SELECT JL/JLCOM – Job Log*

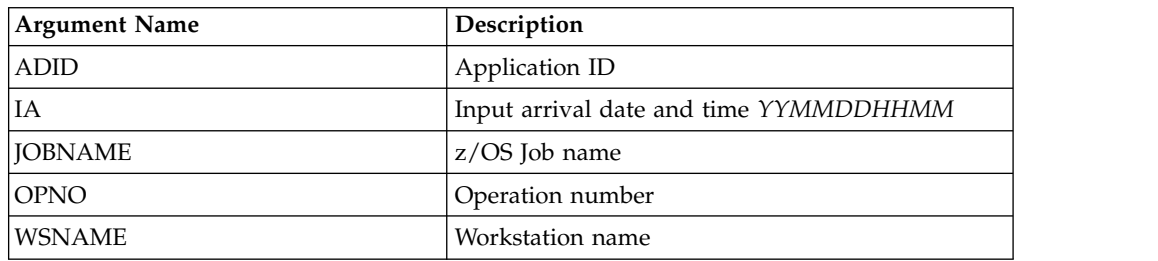

**Note:**

- 1. **SELECT JL** will cause the job log of the selected operation to be output. If the job log has not already been retrieved then this will trigger a retrieval action and Workload Automation Programming Language will attempt the SELECT command again in accordance with the retry policy set by OPTIONS CONTENTION.
- 2. The **SELECT JL** command exploits an undocumented PIF request designed for the Dynamic Workload Console.

## **SELECT JS/JSCOM – Current Plan JCL**

*Table 101. SELECT JS/JSCOM – Current Plan JCL*

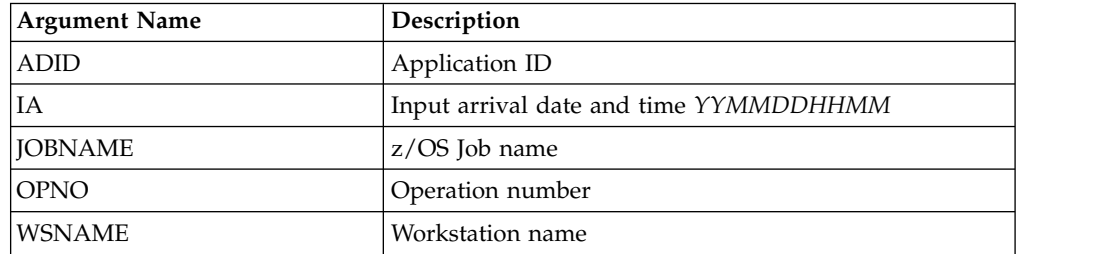

## **SELECT LTOC/LTOCCOM – Long Term Plan Occurrence**

*Table 102. SELECT LTOC/LTOCCOM – Long Term Plan Occurrence*

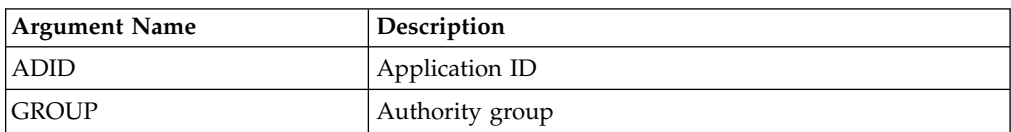

*Table 102. SELECT LTOC/LTOCCOM – Long Term Plan Occurrence (continued)*

| GROUPDEF   | Group definition ID       |
|------------|---------------------------|
| IIAD       | Input arrival date YYMMDD |
| <b>IAT</b> | Input arrival time HHMM   |
| IOWNER .   | Owner ID                  |

# **SELECT OI/OICOM – Operator Instructions**

*Table 103. SELECT OI/OICOM – Operator Instructions*

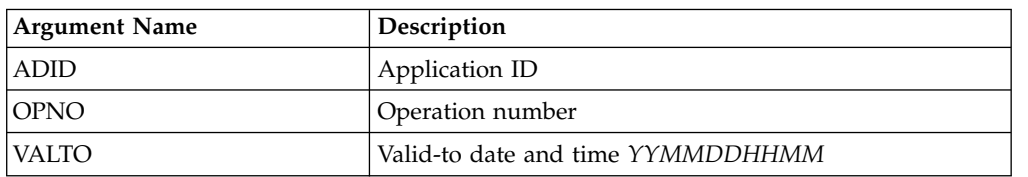

## **SELECT PR/PRCOM - Period**

*Table 104. SELECT PR/PRCOM - Period*

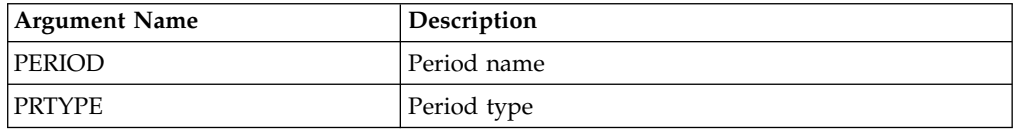

# **SELECT SR/SRCOM – Special Resource**

*Table 105. SELECT SR/SRCOM – Special Resource*

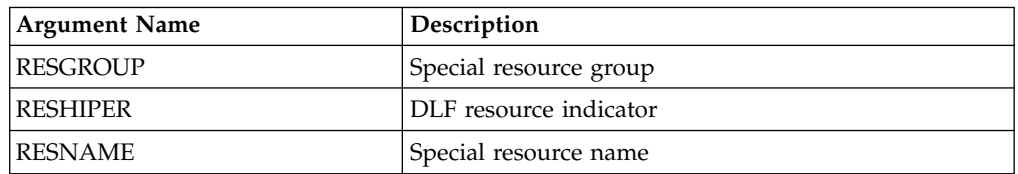

# **SELECT WS/WSCOM – Workstation**

*Table 106. SELECT WS/WSCOM – Workstation*

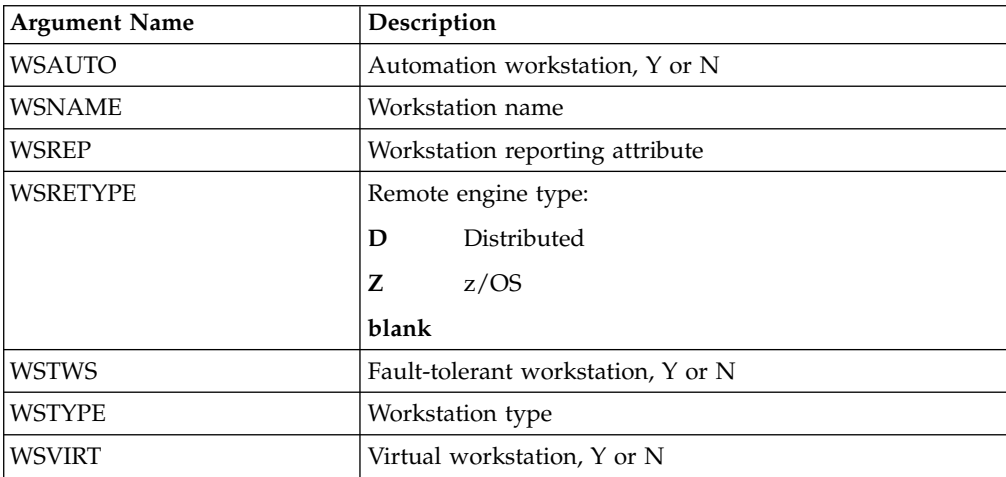

*Table 106. SELECT WS/WSCOM – Workstation (continued)*

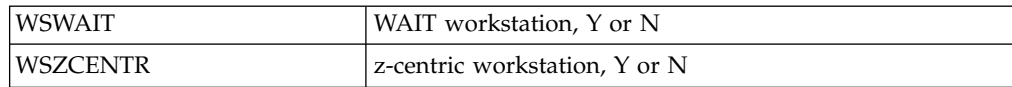

## **SELECT WSV/WSVCOM – Virtual workstation destination**

*Table 107. SELECT WSV/WSVCOM – Virtual workstation destination*

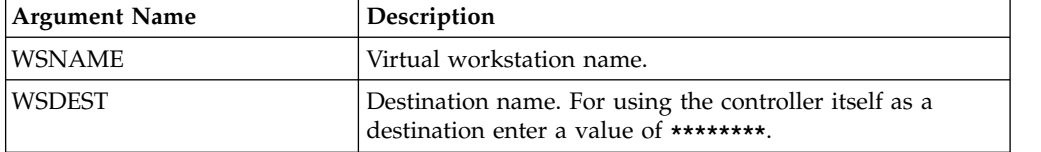

**Note:** Resources **WSV** and **WSVCOM** are valid only for the **MODIFY** request starting from IBM Workload Scheduler for z/OS version 8.5, or later.

# **SETSTAT – Sets a Condition status**

The **SETSTAT** request changes the condition status from undecided to true or false, if the original status was undecided because of missing step-end information.

### **SETSTAT <resource> <arguments>**

It produces the same result as the **T** and **F** commands available from the MCP dialog.

Return codes are:

- **0** The request was successful.
- **8** The request was not successful. An error message is issued to the message log data set.

## **SETSTAT CPSIMP – Condition dependency**

*Table 108. SETSTAT CPSIMP – Condition dependency*

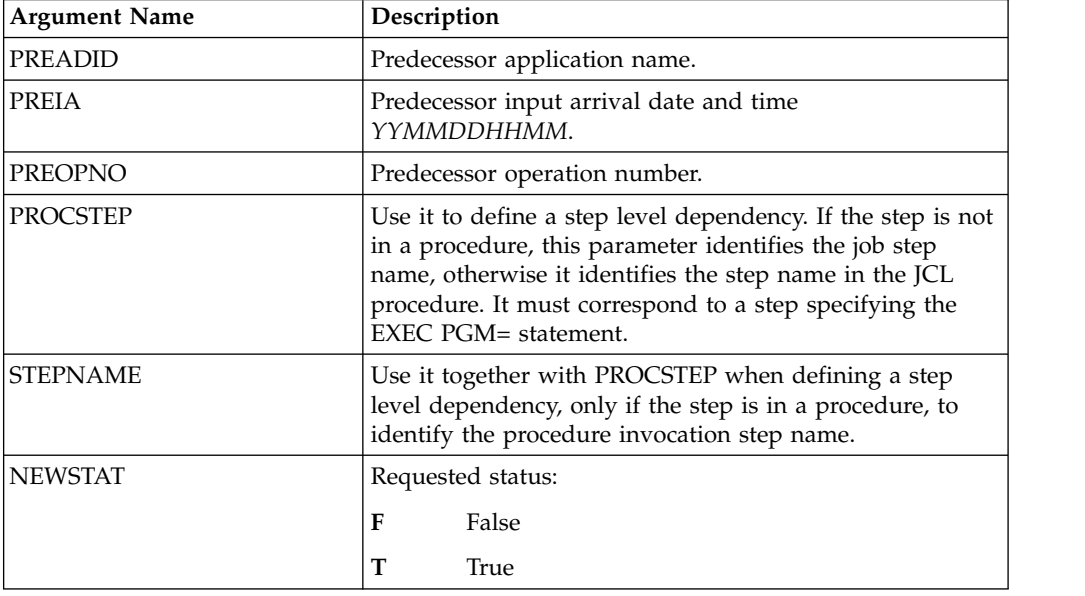

### **Note:**

- 1. PREADID, PREIA, PREOPNO, PROCSTEP, and STEPNAME are used to identify the dependency to update.
- 2. The **SETSTAT** request is available only starting from IBM Workload Scheduler for z/OS version 8.5, or later.

## **TERM – Terminate IBM Workload Scheduler for z/OS session**

Use the TERM request to terminate the programming interface session and perform the cleanup processing.

### **TERM**

The cleanup processing performs the following actions:

- FREEMAIN of storage
- Closes data sets
- Detaches subtasks
- v Terminates the IBM Workload Scheduler for z/OS session.

Before Workload Automation Programming Language terminates, it automatically performs any required **TERM** requests.

To communicate with more than one subsystem during a Workload Automation Programming Language program, you must terminate a session before initializing a new session. Use the **TERM** command before the **INIT** command to another subsystem. However, Workload Automation Programming Language automatically generates a **TERM** session if a new session is required before performing a new **INIT**.

# <span id="page-132-0"></span>**Chapter 6. Current Plan Operation commands**

Use the Current Plan Operation commands to perform specific functions against operations in the current plan, using a common set of keywords to identify the operation you want.

These commands are designed to simplify the process of finding and updating operations in the current plan.

### **Common syntax**

| | Use the current plan operation commands to work with operations, by using a common syntax with specific sets of keywords.

The current plan operation commands use the following sets of keywords:

### **Identification keywords**

To identify the potential operations to update, using combinations of Application ID, Job name, Workstation, Input Arrival, Operation, and Status.

#### **Filter keywords**

To choose one or more operation from the list of identified operations.

### **Data keywords**

To manage the data related to the list of identified operations.

#### **Command keywords**

Specific to the action to be performed.

You can use the special keyword **UPDATE(NO|YES)** to verify the process before it is performed. The keyword determines if the commands actually performs the updates: if you specify **NO**, the command reports what it would do to each operation, but does not perform any updates. The default value is **YES**, but this default can be influenced by **OPTIONS UPDATE**.

Each command can have its own specific optional keywords, followed by common keywords to identify and select the operations:

```
<command> <arguments> ADID(<adid>) IA(<iadatetime>)| ==
                        JOBNAME(<jobn>) OPNO(<opno>) + other identification keywords
                        WSNAME(<wsid>) DATE(<iadate>) TIME(<iatime>)
                        STATUS(<status>) USRF(<name>=<value>)
                        RANGE(<range>) POSITION(EARLIEST|LATEST)
                        COUNT(<count>)
                        OBJECT(<object>) SAVELIST(<list>) USELIST(<list>)
                        [FAIL(SKIP|STOP)]
```
The **MATCHTYP** keyword must be used if the **<value>** for **USRF** contains an asterisk (\*) or percent sign (%) that is to be treated as non-wildcard character. **MATCHTYP** is not needed for **STATUS(\*)**, because it is always treated as "Ready with none-reporting predecessor".

## **Identification keywords**

Use the following keywords to identify the potential operations to update. You can use any combination of the following keywords.

### **ADID(<adid>)**

Searches for operations within applications with name **<adid>** for the operations to update. You can use the wildcards asterisk (\*) and percent sign  $(\%).$ 

#### **CLNSTAT(C|E)**

Searches for operations by cleanup result.

### **CLNTYPE(A|I|M|N)**

Searches for operations by cleanup type.

#### **CONDRJOB(Y|N)**

Searches for operations depending on whether they are conditional recover jobs.

#### **DPREM(Y|N)**

Searches for jobs depending on whether they are marked as removable from the current plan by planning processes.

#### **ERRCODE(***xxxx***)**

Searches for operations with the specified error code.

#### **EXECDEST(***xxxxxxxx***)**

Searches for jobs that executed on the specified destination.

### **EXPJCL(Y|N)**

Searches for operations based on the expanded JCL setting.

#### **EXTNAME(<extended-jobname>)**

Searches for operations by extended job name.

#### **EXTSE(***xxxxxxxxxxxxxxxx***)**

Searches for operations by scheduling environment.

#### **GROUP(***xxxxxxxx***)**

Searches for operations by authority group.

#### **IA(<iadatetime>)**

Alternative way to set the **DATE** and **TIME** keywords in a single keyword. Use the equal sign (=) to set the current date and time; use the plus sign (+) and minus sign (–) to set a relative date, the time portion will be set to asterisk (\*). If you specify only a date, the time will be set to asterisk (\*).

**==** Special short form for a Workload Automation Programming Language job that is being controlled by IBM Workload Scheduler for z/OS. If you specify **==**, the **ADID**, **DATE**, and **TIME** values are set to the same values as the controlling occurrence, constraining the command to search only for operations in the same occurrence.

### **JOBCRT(P|W|N)**

Searches for operations by critical job type.

#### **JOBNAME(<jobname>)**

Searches for jobs named **<jobname>**. You can use wildcards asterisk (\*) and percent sign (%).

#### **JOBPOL( |L|D|S|C)**

Searches by late job policy.

#### **MONITOR(Y|N)**

Searches for operations by their external monitor setting.

### **OPNO(<opno>)**

Searches for an operation numbered **<opno>**. You cannot use wildcards.

#### **OWNER(***xxxxxxxxxxxxxxxx***)**

Searches for operations by owner ID.

### **PRIORITY(***n***)**

Searches for operations by priority.

### **SHADOWJ(Y|N)**

Allows shadow jobs to be identified.

#### **UNEXPRC(Y|N)**

Allows conditional jobs with unexpected return codes to be identified.

#### **USRSYS(Y|N)**

Allows jobs that store user sysout to be identified.

#### **VIRTDEST(***xxxxxxxx***)**

Searches for jobs submitted on the specified destination.

### **WAITFORW(Y|N)**

Allows wait operations to be identified.

### **WAITSE(Y|N)**

Allows operations waiting for a scheduling environment to be identified.

#### **WLMSCLS(***xxxxxxxx***)**

Searches for operations by WLM service class.

#### **WMPRED(Y|N)**

Allows operations waiting for mandatory pending predecessors to be identified.

### **WPMPRED(Y|N)**

Allows operations waiting for either mandatory pending or pending predecessors to be identified.

### **WPPPRED(Y|N)**

Allows operations waiting for pending predecessors to be identified.

#### **WSNAME(<wsname>)**

Searches for operations scheduled on the **<wsname>** workstation. You can use wildcards asterisk (\*) and percent sign (%).

### **STATUS(<status>)**

If not specified, the command uses the status default values, as described hereafter. You can use the **NE** modifier to specify all statuses except one. For example, **STATUS-NE(C)** finds all statuses except Complete (C). **STATUS(\*)** selects only the status of \* (Ready with none-reporting predecessor). To find more than one status, you can list all the statuses in the same keyword; for example **STATUS(AR\*)** lists the statuses Arriving, Ready and Ready with none-reporting predecessor. To list all possible values for status, use the percent sign (%), like in **STATUS(%)**.

### **DATE(<***yymmdd***>) (or IADATE)**

Searches for operations scheduled with a particular application input arrival date in the format *YYMMDD*. You cannot use wildcards, but you can use relative dates:

- **=** The current date
- **+***n* The current date + *n* days
- **-***n* The current date *n* days

#### **TIME(<hhmm>) (or IATIME)**

Searches for operations scheduled at a particular application input arrival

<span id="page-135-0"></span>time in the format *HHMM*. **TIME** cannot be used without **DATE** and shows as an invalid value if **TIME** is set without **DATE**. You can use only the wildcard asterisk (\*) for the complete time field, but you can also use relative times:

- **=** The current time
- **+***n* The current time + *n* minutes
- **-***n* The current time *n* minutes

### **USRF(<name>=<value>)**

Searches for operations with the specified user field. The equal sign (**=**) is used to separate the field name from the field value, but you can also use modifiers. For example, **USRF-GE(MYFIELD=100)** looks for operations where user field MYFIELD is set to a value of 100 or greater.

You can use comparators can be used, for example**DATE-LE**, on all identification keywords except **TIME**. The **DATE** and **TIME** fields are combined to form an Input Arrival time search, therefore the comparator specified against **DATE** is used as the comparator for the combined Input Arrival.

Depending on the command, the default value for **STATUS** is:

**FORCE** AR\*

**KILL** S

**REPLY** E

For all the other commands, the default value is ARW\*.

### **Filter keywords**

Use the filter keywords to select the operations to be modified from the list found by the identification keywords.

The following list describes the filter keywords:

#### **RANGE(<yymmddhhmm> TO <yymmddhhmm>)**

Limits the selection to the operations within the specified application input arrival range. The format is *YYMMDDHHMM* but if you omit it, the time 0000 is used as the "from" time and 2359 is used as the "to" time. You can specify open ended ranges; for example, **RANGE(TO 091231)** or **RANGE(090101 TO)**, **RANGE(090101)** corresponds to **RANGE(0901010000 TO 0901012359)**. You cannot use wildcards, but you can use relative dates when time the is not specified:

- **=** Current date
- **+***n* Current date **+***n* days
- **-***n* Current date **-***n* days

### **POSITION(EARLIEST|LATEST)**

Determines where to start in the list of identified operations for processing. **EARLIEST** starts at the operation with the earliest Input Arrival date, **LATEST** starts with the latest. The number of operations that will be modified depends on the **COUNT** keyword. The default value is **EARLIEST**.

**COUNT** Determines the number of operations to select for processing. The default is **1**, therefore **POSITION(EARLIEST)** selects only the earliest operation it found within the **RANGE**, while **POSITION(LATEST)** only selects the latest.

<span id="page-136-0"></span>Any positive number selects that number of operations from the starting position included; if you specify a number higher than the number or records found matching the criteria, all matching operations are selected. A value of **COUNT(0)** selects however many operation are found matching the criteria.

A negative value selects however many operations are found, minus the number in count. For **POSITION(EARLIEST)**, a negative count drops the latest entries off the list, for **POSITION(LATEST)** a negative count drops the earliest entries off the list. For example, **POSITION(EARLIEST) COUNT(-1)** selects all except the latest operation found; **POSITION(LATEST) COUNT(-1)** selects all except the earliest operation found.

### **Note:**

1. **RANGE** keywords are processed before **POSITION** and **COUNT**

For example, you could find 20 operations, but the **RANGE** might filter that down to 10. **POSITION** will start at the earliest or latest operation within the 10, so at most you will be able to select 10 operations.

2. **MATCHTYP** is not compatible with these commands due to the use of not equals comparators for handling multiple dependencies. This means that for user fields and special resource names, the asterisk (\*) and percent sign (%) are considered wildcards if used in keywords, and use of comparator characters, such as  $=$ ,  $\neg$   $=$ ,  $\lt$ ,  $>$ ,  $\lt$  = and  $\gt$  = at the end of a keyword, are considered as field comparators and not part of the field or resource name.

## **Data keywords**

Use the data keywords to specify what to do with the data identified by the command.

The following list describes the data keywords:

### **DISPLAY(YES|NO)**

Causes a simple line display of each operation found. The display includes the Application ID, Input Arrival, Workstation, Operation number, and Job name. It is followed by a description of the status, and key information relating to that status.

- For A, R, and  $*$  SUB=N shows when SUBMIT is set to No.
- For  $W PR(n/max)$  shows the number of predecessors when n=complete and max=total number of predecessors.
- For  $W CPR(n)$  shows the number of conditional predecessors.
- For A, R,  $*$ , and W SR(n) shows the number of special resources.
- For  $E$  The error code is shown.
- For C and  $E$  The Job ID is shown.
- For A, R, and  $*$  with Time Dependencies The time dependency is shown.
- For  $S$  The start time is shown.
- For C, D, E, and  $X$  The completion time is shown.

### **FORMAT(FIXED|VARIABLE)**

Sets the format for the **DISPLAY**: **FIXED** keeps a fixed width for all fields, **VARIABLE** strips trailing spaces and leading zeroes (default).

### **OBJECT(<object>)**

Specifies the prefix of a set of object variables to store the details of each

record identified by the **LIST** command used as part of the Current Plan Operation command. The base object will contain the number of ALL of the records identified by the **LIST** statement, even ones later discarded by the filter arguments. Each record is contained in a numerically suffixed object variable, the list of records that have passed the filter criteria may be found in the **@FILTER** attribute of the object.

### SAVELIST(<list>)

Saves a list of the selected operations for use by other commands.

#### USELIST(<list>)

Uses a previously saved list of operations to drive the actions for the command. Lists from other Current Plan Operation commands and **LIST CPOPCOM** can be used. The **USELIST** keyword is mutually exclusive with other Identification, Filter, and Data arguments.

### **FAIL(SKIP|STOP)**

When **COUNT** is set to 0 or a number higher than 1, or **USELIST** is specified, one of the actions might fail, leaving the other operations in the list to be processed. Typically this occurs at occurrence level, such as an occurrence being locked in the current plan. The **FAIL** keyword determines what to do with the rest of the list:

- **SKIP** Skips the updates to the failing occurrence and continues from the next occurrence in the list. When **SKIP** is specified, **OPTIONS CPFAIL** is temporarily considered as ERROR, therefore an ABORT condition is not generated. If errors are found when **FAIL(SKIP)** is specified, the command ends with RC=8.
- **STOP** If an error is found the command stops, and further operations are not processed. The command ends with a return code in accordance with the setting of **OPTIONS CPFAIL**, therefore **CPFAIL(ERROR)** ends with RC=8, and **CPFAIL(ABORT)** fails with RC=12.

For example, the following command:

```
FIND JOBNAME(WT0005) OBJECT(CPO) POSITION(LATEST) COUNT(2)
DISPLAY "Number of objects found" @V(@CPO)
DISPLAY "Filtered list" @V(@CPO-@FILTER)
```
returns the following output:

**Number of objects found 5 Filtered list 4 5**

You can then identify the filtered records by using a loop to extract the record numbers from the **@FILTER** attribute:

```
DO X = 1 TO WORDS(@V(@CPO-@FILTER))
  VARSET Y = WORD(@V(@CPO-@FILTER),@V(X))
  DISPLAY "IA="||@V(@CPO!Y.-CPOPIA)
END
```
which would return the following output: **IA=1408251241 IA=1408251242**

### **Performance considerations**

The Identification keywords run a query against the IBM Workload Scheduler for z/OS Current Plan, and extract key information for every operation that matches. The Filter keywords filter down this information before taking action. The more precise you are in the Identification keywords, the faster the process will complete. Therefore, consider how many matches you might expect to find on the current plan at any one time using the Identification keywords when considering the estimated duration of the command.

**Note:** Using these commands can produce a lot of updates to the current plan, if you use the **COUNT(0)** feature. This can be across many different occurrences. The command automatically performs a PIF **EXECUTE MCPBLK** command after every change of occurrence to ensure no more than 255 operations are modified in a single transaction.

### **Relative date and variables**

To produce relative dates, can use the equal sign  $(=)$ , plus sign  $(+)$ , or minus sign (–) in the **DATE**, **TIME**, and **RANGE** keywords.

By default, the date and time is the current date and time when the command is processed. However, you can change this value to be relative to the Input Arrival time of the job running the commands by using the **OPTIONS** statement and set the Workload Automation Programming Language internal **DATE** and **TIME** to match the variables containing the running job's input arrival details.

For example, to **NOP** a job the day before the input arrival date of the running job use the following command:

**VARSUB SCAN OPTIONS DATE(!OYMD1.) TIME(!OHHMM) NOP JOB(MYJOB) WSNAME(CPU1) DATE(-1)**

**Note: DATE**, **TIME**, and **RANGE** refer to the Application Input Arrival time of the operation being targeted, not to the Operation Input Arrival time.

## **Automatic detection of current state of operation**

The Current Plan Operation commands can be targeted to perform commands that might already have been actioned in some way, either by manual operator action or some other automation.

For example, you could run a command that is trying to HOLD an operation that is already held, or add a dependency that is already present. In most cases, the IBM Workload Scheduler for z/OS PIF would fail with RC 8, but the Current Plan Operation commands check the current state before attempting to perform the command. Therefore, if you attempt to HOLD an operation that is already held, or QUEUE for an operation that is already a predecessor, Workload Automation Programming Language issues message EQQI162A and the command ends with RC 0.

If you require notification when such conflicts occur, use the SETSEV command to alter the severity of message EQQI162A to issue a return code. For example:

```
07/02 12.08.22 EQQI200I SETSEV 162W
07/02 12.08.22 EQQI007A Message 162 changed from A to W
07/02 12.08.22 EQQI299I Statement completed - RC=0
07/02 12.08.22 EQQI200I QUEUE SUCC1
07/02 12.08.23 EQQI013A Job QUEUEJOB,JOB01725 in QUEUE 1407011812 CPU1_005
07/02 12.08.24 EQQI161A SELECTED: MODOPTEST1 1406281807 MANC_020 SUCC1 W
07/02 12.08.24 EQQI162W No action - already in correct state
07/02 12.08.24 EQQI299I Statement completed - RC=4
```
## **SAVELIST and USELIST**

Use these commands to save a list of the records that they process into a **SAVELIST** format. This allows a series of commands to be guaranteed to run across the same set of operations.

Use the **FIND** command to find a set of operations and save the list without performing any action. You can use other commands to perform the needed actions. For example:

**FIND MYJOB SAVELIST(MYLIST) HOLD USELIST(MYLIST) ALTER USELIST(MYLIST) DROPPRED(EXTERNAL) ALTER USELIST(MYLIST) NEW\_STATUS(C) RELEASE USELIST(MYLIST)**

## **Relationship to the EQQWXMOD WAPLEXEC**

The **EQQWXMOD** WAPLEXEC program was the prototype for many of these commands and they have been transferred into the base language of Workload Automation Programming Language. There are a few amendments in syntax to avoid conflicts with existing Workload Automation Programming Language commands and some commands have been combined.

- v The **MODIFY** command within **EQQWXMOD** becomes the **ALTER** command within base Workload Automation Programming Language.
- v The **MOVETO** command is now also part of the **ALTER** command with a new **NEW\_WSNAME** keyword specifying the workstation to move to.
- v The **RELEASE** keyword of **MOVETO** has now become the **DROPSUCC** keyword of the **ALTER** command.
- The **UPDATE** keyword has been moved from the PARM= route into being a keyword in each command but can still be passed via the PARM= route as this will set **OPTIONS UPDATE**.
- v The **STATUS** keyword now allows multiple status values to be specified in a single command. This was a restriction for **EQQWXMOD** but Workload Automation Programming Language V3.3 lifted this with changes in the core engine.
- v New commands **BIND**, **KILL** and **REPLY** added to this set of commands that were not part of the **EQQWXMOD** set.
- The **NOW** keyword is not supported in base Workload Automation Programming Language, because you can use **OPTIONS DATE** and **OPTIONS TIME** instead.

The **EQQWXMOD** WAPLEXEC is now being deprecated and is not developed further to accommodate any new features of IBM Workload Scheduler for z/OS. Use the equivalent commands within Workload Automation Programming Language, instead.

## **ALTER**

| | |  $\overline{1}$ |

| | | | | | | | | | | | | | | | | | | | | |

Use the **ALTER** command to modify the attributes on an operation.

```
ALTER <identification> <filter> <data> <modify-cpop-keywords>
      [NEW_WSNAME(<wsname>)] [NEW_JOBNAME(<jobname>)] [NEW_STATUS(<status>)]
      [UFNAME(<usrf_name>)] [UFVALUE(<usrf_value>)]
      [DROPPRED(INTERNAL|EXTERNAL|ALL|<pred>)]
      [DROPSUCC(INTERNAL|EXTERNAL|ALL|<succ>)]
      [DROPUSRF(<ufname>)]
      [DROPSR(<special-resource>)]
```
where:

#### **<identification>**

Keywords to identify the operations to update. For details, see ["Identification keywords" on page 117.](#page-132-0)

#### **<filter>**

| | | | | | | | | | | | | | | | | | | | | | | | | | | | |  $\overline{1}$ |

Keywords to select the operations from the list. For details, see ["Filter](#page-135-0) [keywords" on page 120.](#page-135-0)

**<data>** Keywords to store data from the command. For details, see ["Data](#page-136-0) [keywords" on page 121.](#page-136-0)

#### **<modify-cpop-keywords>**

Additional keywords to specify the changes you want to make to the operation. The following keywords are available (for detailed information, see ["MODIFY CPOP – Current Plan Operation" on page 99\)](#page-114-0):

- $\cdot$  **ASUB(Y|N)**
- $\cdot$  **CLATE(Y | N)**
- **DEADWTO(Y|N)**
- v **DESC(***up to 24 characters***)**
- v **DURATION(***100th of seconds***)**
- v **EDUR(***HHMM***)**
- v **FORM(***form number***)**
- v **HRC(0-4095)**
- v **JCLASS(***job class***)**
- v **NEW\_CLNTYPE(A|I|M|N)**
- NEW CONDRJOB(Y|N)
- v **NEW\_ERRCODE(***errcode***)**
- v **NEW\_EXPJCL(Y|N)**
- NEW JOBCRT $(N|P|W)$
- v **NEW\_JOBNAME(***job name***)**
- v **NEW\_JOBPOL(C|D|L|S)**
- NEW\_MONITOR $(Y|N)$
- NEW\_STATUS(A $|C|E|I|R|S|U|X|*$ )
- **NEW USRSYS(Y|N)**
- v **NEW\_WLMSCLS(***WLM service class***)**
- v **NEW\_WSNAME(***workstation name***)**
- v **OPDL(***YYMMDDHHMM***)**
- v **OPIA(***YYMMDDHHMM***)**
- v **PSUSE(1-99)**
- v **R1USE(1-99)**
- v **R2USE(1-99)**
- v **RERUT(Y|N|blank)**
- v **RESTA(Y|N|blank)**
- v **TIMEDEP(Y|N)**
- v **USERDATA(operation user field)**
- **UFNAME** Optional keyword that specifies the name of a user field to be updated for the selected job. If **UFNAME** is specified and **UFVALUE** is not, the field is set to blanks.

### **UFVALUE**

Optional keyword that specifies the value to set the user field named by **UFNAME** for the selected job. If **UFVALUE** is specified, **UFNAME** must also be specified.

#### **DROPPRED and DROPSUCC**

Optional keywords that can cause the operation's predecessor or successor links to be deleted. The valid values are:

#### **INTERNAL**

Release only internal successors.

#### **EXTERNAL**

Release only external successors.

ALL Release all internal and external successors.

#### **The definition of an individual dependency**

In the form **[admask][/opno|jobmask][/iatime]**. For example, **ABC\*/255/!OYMD1.\*** would match operation 255 in any dependencies within applications beginning with ABC with an input arrival date matching the operation being modified. Or **\*/XYZ\*** would match any dependency to a job beginning with XYZ, regardless of the application or input arrival.

**DROPSR** Optional keyword to drop a special resource, or resources. The value can be an absolute name, or use wildcards. **MATCHTYP** cannot be used with this command, therefore do not use special resources whose names contain wildcards.

#### **DROPUSRF**

Optional keyword to drop user fields from an operation. You can specify wildcards. **DROPUSRF(\*)** drops all the user fields from an operation.

### **Managing split or inconsistent occurrences**

In IBM Workload Scheduler for z/OS, an occurrence must always be consistent. This means that you must ensure that every operation is connected directly or indirectly.

To remove internal successors, the application must be designed in such a way that the removal of the dependencies does not create an inconsistent application. By default, if the result of removing internal dependencies would result in some operations becoming entirely separate from the rest of the occurrence then the command will fail. When you use**DROPPRED** or **DROPSUCC**, ensure that the application is designed specifically to manage such eventualities, in preference to **OPTIONS DROP**.

The **OPTIONS DROP** keyword provides 2 mechanisms that prevents occurrence inconsistencies:

- Making both sides of the broken dependencies a successor to a named operation number, providing that the named operation number has the status Complete.
- Adding an operation using a named workstation and job name, or reuse a matching pre-existing one that has no successors, and make this a success to both sides of the broken dependency.

The syntax of the **OPTIONS DROP** keyword is **DROP(<predop>,<succws>,<succjob>,<succtext>)**, where:

#### **<predop>**

A named operation number, for example 001, to be used as a predecessor to both sides of a dropped dependency, but only if **<predop>** is in Complete status. It does not add **<predop>**, if it does not already exist.

#### **<succws>**

Name of the workstation that is used to become a successor to both sides of the dropped dependency. This must be a non-reporting general workstation.

### **<succjob>**

Name of the job that is used to become a successor to both sides of the dropped dependency. The default is **ZRELINK**.

#### **<succtext>**

Operation description that is used if a successor operation is inserted. The default is **Relink dropped deps**.

Figure 1 shows the following scenarios:

#### **Scenario 1**

When the dependency between operations 010 and 015 is dropped, the **<predop>** operation 001 that was set by **OPTIONS DROP** is in status C. This allows it to be connected as a predecessor to operations 010 and 015, preventing an occurrence split.

#### **Scenario 2**

When the dependency between operations 010 and 015 is dropped, the **<predop>** operation 001 that was set with **OPTIONS DROP** is in status W. This prevents the relink processing to occur, therefore the operation 254 is added using the **<succws>** and **<succjob>** keywords of **OPTIONS DROP**. This makes operation 254 a successor to operations 010 and 015, preventing in this way an occurrence split.

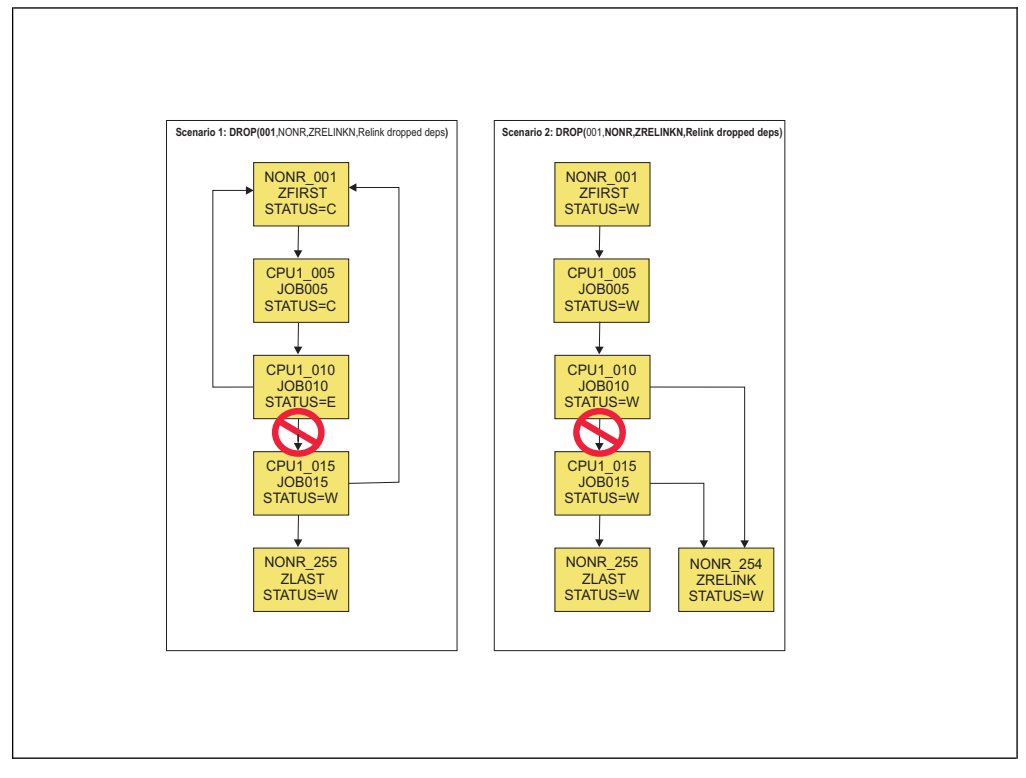

*Figure 1. Example of two automatic relinking scenarios*

When a dependencies is being dropped by this command, the following processing takes place in this order:

1. If the dropping of the dependency does not cause an occurrence split, no additional dependencies are added.

- 2. If **<predop>** is specified in **OPTIONS DROP** and the identified operation is in status Complete, both sides of the dropped dependency become successors to **<predop>**.
- 3. If **<predop>** is not specified or it has a status different from Complete, if **<succws>** is specified it will look for an operation on the **<succws>** workstation with the **<succjob>** job name with no successors. If a match is found, this operation becomes a successor to both sides of the dropped dependency.
- 4. If **<succws>** is specified, but no match is found within the occurrence, the highest unused operation number is identified and added to the occurrence to become a successor to both sides of the dropped dependency. If there are no unused operation numbers, an operation is not added.
- 5. If none of the preceding processes are specified or criteria are not met, the command fails to drop the dependencies due to the occurrence split.

### **Note:**

- 1. If there is already a dependency in place to a valid **<predop>** or **<succws>** operation, the dependency is not dropped, even if identified by the **ALTER** command as being a dependency to drop.
- 2. Specifying **OPTIONS DROP** causes batch to carry on processing from the point of the dropped dependency, in contradiction to the original design of the application. If **OPTIONS DROP** is coded in a default **OPTIONS** member, this could be unknown to some of your user base, and result in unexpected behavior. **OPTIONS DROP** must be set only in the jobs where it is to be applied.

### **BIND**

Use the **BIND** command to trigger an operation on a shadow workstation, to attempt to bind to its counterpart on the remote engine.

#### **BIND <identification> <filter> <data>**

where:

#### **<identification>**

Keywords to identify the operations to update. For details, see ["Identification keywords" on page 117.](#page-132-0)

#### **<filter>**

Keywords to select the operations from the list. For details, see ["Filter](#page-135-0) [keywords" on page 120.](#page-135-0)

**<data>** Keywords to store data from the command. For details, see ["Data](#page-136-0) [keywords" on page 121.](#page-136-0)

### **FIND**

Use **FIND** to find an operation, or a set of operations, matching the input criteria. It performs no action against the operation, therefore you can use it to create **OBJECT** variables or **SAVELIST**s to be later processed by other commands.

#### **FIND <identification> <filter> <data>**

where:

#### **<identification>**

Keywords to identify the operations to update. For details, see ["Identification keywords" on page 117.](#page-132-0)
#### **<filter>**

Keywords to select the operations from the list. For details, see ["Filter](#page-135-0) [keywords" on page 120.](#page-135-0)

**<data>** Keywords to store data from the command. For details, see ["Data](#page-136-0) [keywords" on page 121.](#page-136-0)

# **FORCE**

Use **FORCE** to submit an operation that could otherwise wait for special resources, workstation shutdown or that has job submission disabled. If the operation has predecessors outstanding, it cannot be forced. This command is equivalent to the **EX** command in ISPF panels.

#### **EXECUTE <identification> <filter> <data>**

where:

#### **<identification>**

Keywords to identify the operations to update. For details, see ["Identification keywords" on page 117.](#page-132-0)

#### **<filter>**

Keywords to select the operations from the list. For details, see ["Filter](#page-135-0) [keywords" on page 120.](#page-135-0)

**<data>** Keywords to store data from the command. For details, see ["Data](#page-136-0) [keywords" on page 121.](#page-136-0)

# **HOLD**

Use **HOLD** to add a Manual Hold condition to an operation. This means the operation waits to be manually released after all of its prerequisites have been met.

### **HOLD <identification> <filter> <data>**

where:

### **<identification>**

Keywords to identify the operations to update. For details, see ["Identification keywords" on page 117.](#page-132-0)

#### **<filter>**

Keywords to select the operations from the list. For details, see ["Filter](#page-135-0) [keywords" on page 120.](#page-135-0)

**<data>** Keywords to store data from the command. For details, see ["Data](#page-136-0) [keywords" on page 121.](#page-136-0)

**Note:** If you try to hold an operation that is already held, the command fails with  $RC=8$ .

# **KILL**

Use **KILL** to kill an operation on a fault-tolerant or z-centric workstation.

# **KILL <identification> <filter> <data> [TYPE(JOB|RECOVERY)]**

where:

#### **<identification>**

Keywords to identify the operations to update. For details, see ["Identification keywords" on page 117.](#page-132-0)

#### **<filter>**

Keywords to select the operations from the list. For details, see ["Filter](#page-135-0) [keywords" on page 120.](#page-135-0)

- **<data>** Keywords to store data from the command. For details, see ["Data](#page-136-0) [keywords" on page 121.](#page-136-0)
- **TYPE** Optional keyword to identify whether to kill the actual job (default), or the fault-tolerant recovery job.

# **NOP**

Use **NOP** to specify a No Process condition against an operation. This means that when the operation's prerequisites have been met, IBM Workload Scheduler for z/OS sets the operation complete.

### **NOP <identification> <data> <filter>**

where:

#### **<identification>**

Keywords to identify the operations to update. For details, see ["Identification keywords" on page 117.](#page-132-0)

**<filter>**

Keywords to select the operations from the list. For details, see ["Filter](#page-135-0) [keywords" on page 120.](#page-135-0)

**<data>** Keywords to store data from the command. For details, see ["Data](#page-136-0) [keywords" on page 121.](#page-136-0)

# **QUEUE\_BEHIND**

Use **QUEUE\_BEHIND** to make become the running job, or other jobs in the same occurrence as the running job, a successor behind the identified operations. The **QUEUE\_BEHIND** command can be abbreviated to **QUEUE**.

**QUEUE\_BEHIND <identification> <filter> <data> [CONNECT(THIS|SUCC)] [INSERT(CONNECTED|ENDPOINT|NONE)]**

#### where:

#### **<identification>**

Keywords to identify the operations to update. For details, see ["Identification keywords" on page 117.](#page-132-0)

#### **<filter>**

Keywords to select the operations from the list. For details, see ["Filter](#page-135-0) [keywords" on page 120.](#page-135-0)

**<data>** Keywords to store data from the command. For details, see ["Data](#page-136-0) [keywords" on page 121.](#page-136-0)

### **CONNECT**

Specifies the job to connect to the operations identified by the command. If set to **THIS**, the job currently running the command becomes a successor to the identified jobs. If set to **SUCC**, the internal successors of the job currently running the command becomes a successor to the identified jobs. If set to

**THIS**, the job returns to the Waiting status until the newly applied predecessors have run. After the predecessors have run, the job is rerun and might find new predecessors. If **CONNECT(SUCC)** is specified and the job running the command has no successors, the command fails.

**INSERT** Specifies whether to insert the connected job, or occurrence after the identified job, so that it becomes a predecessor to the successors of the identified job. Specifying **CONNECTED**, makes the jobs identified by the **CONNECT** keyword a predecessor to the successors of the operations identified by the command. Specifying **ENDPOINT** will find the end points of the occurrence and make them a predecessor to the successors of the identified job. Specifying **NONE** will not insert the running occurrence before the successors of the identified job (this is the default). If anything other than **INSERT(NONE)** is specified and the job identified by the **QUEUE\_BEHIND** command has no successors, the command fails.

**Note:** The **QUEUE\_BEHIND** command is designed to influence the occurrence where the job running the command is contained. If the command is run by a job not being controlled by IBM Workload Scheduler for z/OS, it fails.

# **RELEASE**

Use **RELEASE** to remove a Manual Hold condition from an operation. This means that the operation is ready to be run after all of its prerequisites have been met.

### **RELEASE <identification> <filter> <data>**

where:

### **<identification>**

Keywords to identify the operations to update. For details, see ["Identification keywords" on page 117.](#page-132-0)

#### **<filter>**

Keywords to select the operations from the list. For details, see ["Filter](#page-135-0) [keywords" on page 120.](#page-135-0)

**<data>** Keywords to store data from the command. For details, see ["Data](#page-136-0) [keywords" on page 121.](#page-136-0)

**Note:** If you try to release an operation that is not already held, the command fails with RC=8.

# **REPLY**

Use **REPLY** to reply to a recovery prompt for FT operations.

# **REPLY YES|NO <identification> <filter> <data>**

where:

#### **<identification>**

Keywords to identify the operations to update. For details, see ["Identification keywords" on page 117.](#page-132-0)

#### **<filter>**

Keywords to select the operations from the list. For details, see ["Filter](#page-135-0) [keywords" on page 120.](#page-135-0)

**<data>** Keywords to store data from the command. For details, see ["Data](#page-136-0) [keywords" on page 121.](#page-136-0)

# **UNNOP**

Use **UNNOP** to remove a No Process condition against an operation.

Using the **UNNOP** command means that when the operation's prerequisites are met, IBM Workload Scheduler for z/OS will no longer mark the operation complete.

#### **UNNOP <identification> <filter> <data>**

where:

### **<identification>**

Keywords to identify the operations to update. For details, see ["Identification keywords" on page 117.](#page-132-0)

#### **<filter>**

Keywords to select the operations from the list. For details, see ["Filter](#page-135-0) [keywords" on page 120.](#page-135-0)

**<data>** Keywords to store data from the command. For details, see ["Data](#page-136-0) [keywords" on page 121.](#page-136-0)

# **Chapter 7. Current Plan Occurrence commands**

Use the Current Plan Occurrence commands to perform specific functions against all operations within a single occurrence in the current plan, using a common set of keywords to identify the occurrence.

These commands are designed to simplify the process of updating operations within a single occurrence in the current plan. They are primarily designed to be run from the initial operation in an occurrence to influence the behaviour of the occurrence.

# **Common keywords**

Use the Current Plan Occurrence commands to run commands against a specific occurrence by using a common syntax.

Two primary keywords are **ADID(<application-name>)** and **IA(***YYMMDDHHMM***)** to identify the occurrence with which you want to work. These keywords are needed only if you want to work with an occurrence from a job not running within the occurrence itself. If the occurrence to be modified is the one where the command is running, these keywords are not required.

You can use the special keyword **UPDATE(NO|YES)** to verify the process before it is performed. The keyword determines if the commands actually performs the updates: if you specify **NO**, the command reports what it would do to each operation, but does not perform any updates. The default value is **YES**, but this default can be influenced by **OPTIONS UPDATE**.

# **ALTIF – Alter operations if specific criteria are true**

The **ALTIF** can be run as the first operation in an occurrence to conditionally **ALTER** other operations within the same occurrence.

### **ALTIF CRITERIA(<field-prefix>) [<common-keywords>]**

where **CRITERIA** names a user field prefix to use for specifying date logic expressions against. The prefix is used to identify **IF**, **DO**, and **EL** user fields to define the date logic and a corresponding set of attributes to alter.

The command searches for matching user fields in each operation within the same occurrence. The fields must be coded with matching **<field-prefix>** and **<tag>** elements of the name with one **IF**, at least one **DO** user field, and optional **EL** fields, using the following convention:

## **<field-prefix>-<tag>-IF**

The user field with date logic.

### **<field-prefix>-<tag>-DO**

The user fields containing the **ALTER** keywords to act upon when the corresponding **IF** is true. At least one **DO** keyword must be coded for each **IF**.

**EL\*** The user fields containing the **ALTER** keywords to act upon when the corresponding **IF** is false.

In the following example, **ABC-01-IF** is true on Monday, therefore **ABC-01-DO** is processed on Monday. **ABC-02-IF** is true only on Tuesday, therefore **ABC-02-DO1** and **ABC-02-DO2** are processed on Tuesday. On any other day, that operation is left unaltered, according to the day of the week.

**ABC-01-IF = @(MON) ABC-01-DO = OPIA(!OYMD1.1900) ABC-02-IF = @(TUE) ABC-02-DO1 = OPIA(!OYMD1.2100) ABC-02-DO2 = OPIA(!OYMD1.2300)**

In the following example, user field **ABC-03-IF** checks to see if the day is a workday: if true, it runs **ABC-03-DO**, if it is not a workday, it runs **ABC-03-EL1** and **ABC-03-EL2**.

```
ABC-03-IF = @(WORKDAY)
ABC-03-DO = TIMEDEP(Y)
ABC-03-EL1 = TIMEDEP(N)
ABC-03-EL2 = DROPSR('DONT.RUN.WITH.CICS')
```
The **IF** user field can contain any valid REXX Expression, containing date logic variables, Workload Automation Programming Language variables or IBM Workload Scheduler for z/OS JCL variables (for details, see ["IF-THEN-ELSE –](#page-59-0) [Conditional execution" on page 44\)](#page-59-0). The variables are evaluated by the operation running the **ALTIF** command, hence their values are set in relation to that operation.

The **DO** and **EL** user fields can contain any action keywords from the **ALTER** command. The identification, filter, and data keywords are managed internally by the **ALTIF** command; you must use only the keywords that cause operation modification. Each individual **DO** or **EL** user field causes an individual **ALTER** statement to be run. The **ALTER** statements are run in the sort sequence of the user field names. For details, see ["ALTER" on page 124.](#page-139-0)

### **Note:**

- v If you set an **-IF** User Field without at least one corresponding **-DO** user field, the **ALTIF** command fails with RC=8.
- v When **UPDATE(N)** is set, to see the **ALTER** commands that would have been issued use **OPTIONS MSGLEVEL(2)**. To see the low level PIF commands that would have been issued, use **OPTIONS TRACE(1)**.

# **RUNIF – Run operations only if specific criteria are true**

The **RUNIF** command can be run as the first operation in an occurrence to conditionally decide which operations are allowed to run, by moving the unwanted operations to a non-reporting workstation and optionally removing special resources and time dependencies.

```
RUNIF [USRF-EQ|NE(field=value)] [CRITERIA(<field-prefix>)]
      [DROPSR(YES|NO)] [DROPTIME(YES|NO)] [WSNAME(<workstation>)]
      [<common-keywords>]
```
where:

**USRF** Specifies a user field and value to decide which operations to run. You can use the keyword comparators **EQ** and **NE**. When **EQ** is used, it runs only operations marked with the combination of field name and value. When **NE** is used, it runs only operations not marked with the combination of field name and value.

### **CRITERIA**

Names a user field prefix to use for specifying date logic expressions against. The prefix is used to identify positive and negative rule user fields. For example, **CRITERIA(RUNME)** looks for user fields with the format **RUNME-POS-nn** and **RUNME-NEG-nn** to contain the date logic rules for each operation.

## **DROPSR(YES|NO)**

Instructs the **RUNIF** command to remove special resources from operations identified as being ineligible to run. If resources are not removed, the operations could wait for special resources, even if they were moved to a non-reporting workstation. This might even affect the availability of resources if the use OnComplete. The default is **YES**.

## **DROPTIME(YES|NO)**

Instructs the **RUNIF** command to remove any time dependency from any operations identified as being ineligible to run. If time dependencies are not removed the operation will wait until the time dependency has been satisfied, even if the operation was moved to a non-reporting workstation.

**WSNAME** Specifies the workstation where the operations that are not required are moved by the **RUNIF** process. This must be a general non-reporting workstation.

All fields are optional, but you must specify at least one **USRF** and one **CRITERIA** . If both **USRF** and **CRITERIA** are specified, the **USRF** keyword is processed first, and only the operations that pass the **USRF** test have their **CRITERIA** fields processed.

When **CRITERIA** is used, the following considerations are made:

- v If an operation has no user fields matching the **prefix-POS-***nn* or **prefix-NEG-nn** format, the operation is considered eligible to run.
- v If an operation has a user field matching the **prefix-POS-***nn* format, the operation is considered eligible to run only if the expression contained within the user field is TRUE.
- v If an operation has a user field matching the **prefix-NEG-***nn* format, the operation is considered ineligible to run if the expression contained within the user field is TRUE.

*nn* is expected to be a two-digit numeric value, to ensure that the fields are evaluated in the correct order, because updates to the current plan might inadvertently change the sequence of user fields. It does not matter if *nn* is not numeric, but it is important to understand that the sort sequence of each individual field name decides the order in which the **CRITERIA** rules are combined. Multiple **prefix-POS-***nn* or **prefix-NEG-***nn* fields are not processed individually, but they are evaluated as a single positive or a single negative rule, using normal continuation rules to combine each user field value.

The following example shows a basic **RUNIF** usage, where:

- Operation 001 runs Monday to Friday
- Operation 005 runs only Monday
- Operation 010 runs Monday to Friday
- Operation 015 runs only on Mondays during October
- Operation 020 runs Monday, Tuesday, Thursday and Friday
- Operation 255 runs Monday to Friday

```
An application runs Monday to Friday
Operation 001 – Command –
EQQ-SYSIN-01 = RUNIF CRITERIA(RUNME) WSNAME(NONR)
Operation 005 – User Field RUNME-POS-01 = @(MON)
Operation 010 – No user fields
Operation 015 – User Field RUNME-POS-01 = @(MON) & @(OCT)
Operation 020 – User Field RUNME-NEG-01 = @(WED)
Operation 255
```
The contents of the **CRITERIA** user fields can contain Workload Automation Programming Language variables that can be set in the same operation as the **RUNIF** command. For substitution to take place, variable substitution must be activated in the same job as the **RUNIF** command.

The following example shows a basic **RUNIF** usage with variables as criteria, where:

- Operation 001 runs Monday to Friday
- Operation 005 runs Monday and Tuesday
- Operation 010 runs Monday and Tuesday
- Operation 015 runs Wednesday and Thursday
- Operation 020 runs Wednesday and Thursday
- Operation 255 runs Monday to Friday

```
An application runs Monday to Friday
Operation 001 – Command –
EQQ-SYSIN-01 = VARSUB SCAN
EQQ-SYSIN-02 = VARSETRULE1 = "@(MON) | @(TUE)"
EQQ-SYSIN-03 = VARSETRULE2 = "@(WEDE) | @(THU)"
EQQ-SYSIN-04 = RUNIF CRITERIA(RUNME) WSNAME(NONR)
Operation 005 – User Field RUNME-POS-01 = !RULE1
Operation 010 – User Field RUNME-POS-01 = !RULE1
Operation 015 – User Field RUNME-POS-01 = !RULE2
Operation 020 – User Field RUNME-POS-01 = !RULE2
Operation 255
```
The **USRF** keyword can be used to provide different execution routes through an application depending on the contents of a variable in a JCL variable table.

Varying the name of the user field to be used allows the same operation to be permissible on multiple routes through the application.

Both the variable value and presence of the **RUNIF** command can be varied at submission time if the application is added to the current plan dynamically.

Using the same user field name allows an application to be divided into sub applications, allowing the application to run as a whole if no **RUNIF** command is set, or only running a sub set of the operations if **RUNIF** is executed specifying a particular value for the user field.

The following example shows a basic **RUNIF** usage with variables to select the route, where:

**When variable ROUTE in table MYTABLE is set to ROUTE1**

- Operation 001 runs
- Operation 005 runs
- Operation 010 runs
- Operation 015 does not run
- Operation 020 runs
- Operation 025 does not run
- Operation 255 does not run

## **When variable ROUTE in table MYTABLE is set to ROUTE2**

- Operation 001 runs
- Operation 005 runs
- Operation 010 does not run
- Operation 015 runs
- Operation 020 does not run
- Operation 025 runs
- Operation 255 does not run

```
An application runs Monday to Friday
Operation 001 – Command –
EQQ-SYSIN-01 = VARSUB SCAN TABLE(MYTABLE)
EQQ-SYSIN-02 = RUNIF USRF(!ROUTE=Y) WSNAME(NONR)
Operation 005 – User Fields ROUTE1 = Y and ROUTE2 = Y
Operation 010 – User Fields ROUTE1 = Y and ROUTE2 = N
Operation 015 – User Fields ROUTE1 = N and ROUTE2 = Y
Operation 020 – User Fields ROUTE1 = Y and ROUTE2 = N
Operation 025 – User Fields ROUTE1 = N and ROUTE2 = Y
Operation 255 – No user fields, but already on workstation NONR
```
The following example shows a basic **RUNIF** usage with the **RUNIF** command being varied at submission time, where:

- v EQQ-SYSIN-02 contains a commented template of the **RUNIF** command to be replaced at submission time by a real version of the **RUNIF** command. When submitted unmodified, all operations will run.
- When an occurrence is submitted as follows:

```
INSERT CPOC ADID(MYAPPL)
MODIFY CPOP OPNO(001)
MODIFY CPUSRF UFNAME(EQQ-SYSIN-02)
              UFVALUE('RUNIF USRF(SUBAPPL=GRPA) WSNAME(NONR)')
```
- Operation 001 runs
- Operation 005 runs
- Operation 010 runs
- Operation 015 runs
- Operation 020 does not run
- Operation 025 does not run
- Operation 255 does not run
- When an occurrence is submitted as follows:

```
INSERT CPOC ADID(MYAPPL)
MODIFY CPOP OPNO(001)
MODIFY CPUSRF UFNAME(EQQ-SYSIN-02)
              UFVALUE('RUNIF USRF(SUBAPPL=GRPB) WSNAME(NONR)')
```
- Operation 001 runs
- Operation 005 does not run
- Operation 010 does not run
- Operation 015 does not run
- Operation 020 runs
- Operation 025 runs
- Operation 255 does not run

```
Operation 001 – Commands –
EQQ-SYSIN-01 = VARSUB SCAN
EQQ-SYSIN-02 = /* RUNIF USRF(SUBAPPL=GRPx) WSNAME(NONR) */
Operation 005 – User Field SUBAPPL = GRPA
Operation 010 – User Field SUBAPPL = GRPA
Operation 015 – User Field SUBAPPL = GRPA
Operation 020 – User Field SUBAPPL = GRPB
Operation 025 – User Field SUBAPPL = GRPB
Operation 255 – No user fields, but already on workstation NONR
```
**Note:** This command changes the workstation where operations run, alters the time dependency attribute, and removes special resources from operations. If the **RUNIF** criteria were specified incorrectly and a rerun is required, you need to restore the occurrence to its original state, either by submitting a new occurrence in its place, or manually restoring the workstation names, time dependency attributes, and special resources, according to the database definition of the application.

# **Chapter 8. Function Based commands**

The Function Based commands combine various low level PIF commands. Use the Function Based commands to perform specific scheduling or operational functions.

# **ADD – Add applications or groups to the current plan**

Use the **ADD** command to add applications or groups of applications to the current plan. You can add a single occurrence (ONCE mode) or resubmit the currently running occurrence (REPEAT mode).

When using this command, consider that:

- v If the Input Arrival time is later than the end of the current plan, the **ADD** command adds the occurrence to the long-term plan, not to the current plan.
- v When adding to the long-term plan, if **DEPRES** is set to **Y** and some dependencies cannot be resolved, the **ADD** command adds the applications, resolve the dependencies that can be resolved, and end with RC=4.

```
ADD ADID(<adid>)|GROUPDEF(<groupdef>) [JCLVTAB(<table>)]
```

```
[DEPRES(Y|N|P|S)]
[IA(yymmddhhmm) | IADATE(yymmdd) IATIME(hhmm)] [FINDIA(Y|N)]
[FROM(hhmm)] [UNTIL(hhmm)] [EVERY(hhmm)] [COUNT(nnnn)]
[ORIGIN(START|END|IA)] [RESOLVE(NEXT|GAP|BOTH|hhmm)]
[EARLY(ABORT|CONTINUE)] [NOTIFY(N|W|E)]
[DLDAY(n)] [DLTIME(hhmm)] [LINK(YES|NO)] [HOLD(NO|START|ALL)]
[UPDATE(YES|NO)]
```
**Note:** The **ADD** command uses the same keywords used with other PIF and Workload Automation Programming Language commands. For consistency with the OCL **ADD** command, you can use **APPL** as an alternative to **ADID**, **GROUP** as an alternative to **GROUPDEF**, **VARTAB** as an alternative to **JCLVTAB**, and **CPDEPR** and **GDEPRES** as an alternative to **DEPRES**. For consistency with repeating run cycles in Batch Loader, you can use **IATIME** as an alternative to **FROM**, **RPTEND** as an alternative to **UNTIL**, and **RPTEVRY** as an alternative to **EVERY**.

If you specified the keyword **UNTIL** or **EVERY**, the **ADD** command is used in REPEAT mode.

The following list shows the general keywords:

# **ADID|GROUPDEF**

Indicates an application or a group to submit. If you specify **GROUPDEF**, the **ADD** command submits every application included in that application group. When operating in REPEAT mode, neither **ADID** or **GROUPDEF** are required, but you specify them they must match the running application or group.

### **JCLVTAB**

Indicates a JCL variable table that can be attached to the occurrence.

# **DEPRES(Y|N|P|S)**

Determines whether external dependencies are resolved when the occurrences are added to the current plan. This also affects the setting of **OPTIONS CPDEPR** or **LTDEPR** for the remainder of the Workload Automation Programming Language session, depending on the plan that is used. The default is Y. For additions to the long-term plan, **P** or **S** are translated to **Y**.

# **UPDATE(YES|NO)**

Determines whether the job actually performs the updates to the current plan or long-term plan. The default behaviour is to perform the updates, but you can modify it with **OPTIONS UPDATE**. If **UPDATE** is set to **NO**, the command processes everything and generate the commands to perform the update, but does not run them. If you specify **OPTIONS TRACE(1)**, messages EQQI906A are created to list the commands that would have been performed.

The following list shows keywords for running in ONCE mode:

## **IA(***yymmddhhmm***)**

A fully qualified input arrival time. This keyword is mutually exclusive with **IADATE** and **IATIME**. You can use relative times; for example, **IA(+15)** creates an Input Arrival time 15 minutes later, and the date is adjusted if midnight is passed.

## **IADATE(***yymmdd***)**

An input arrival date. If **IATIME** is not set, the current time is used in conjunction with the date specified. You can use relative dates; for example, **IADATE(+1)** uses tomorrow's date.

## **IATIME(***hhmm***)**

An input arrival time to be set independently of the date. You can use relative times; for example, **IATIME(+15)** creates an Input Arrival time 15 minutes later, however if midnight is passed the date is not adjusted. Use the **IA** keyword only if you want to set a specific time.

# **FINDIA(Y|N)**

If you specified **IA**, **IADATE**, or **IATIME**, the **ADD** command generates an Input Arrival time to use when adding the occurrence to the plan. If **FINDIA** is set to **N** and an occurrence already exists with the same Input Arrival, the submission fails. Setting **FINDIA** to **Y** causes the **ADD** command to find the next available Input Arrival time following the one determined by the **ADD** command. If you specified **IA** or **IATIME**, the **FINDIA** keyword defaults to **N**; if you specified only **IADATE**, the **FINDIA** keyword defaults to **Y**. If you did not specify any **IA**, **IADATE**, or **IATIME**, the **ADD** command does not allocate an Input Arrival time, and is automatically assigned the next available time.

# **LINK(Y|N)**

When you use the **ADD** command within a job controlled by IBM Workload Scheduler for z/OS, you can use **LINK** to make the newly added occurrence dependent on the submitting job, and become a predecessor to the successors of the submitting job. This ensures the dynamically added occurrence will complete before any successors to the submitting job are able to run. The process automatically finds the start and end points of the application being added. The **LINK** keyword can be used only when adding a single application.

**LINK** cannot be used with **GROUPDEF**.

# **HOLD(NO|START|ALL)**

Use **HOLD** to hold the operations in the occurrence being added. Specifying **START** holds all operations with no predecessors. Specifying **ALL** holds all operations in the new occurrence. If there are operations within the occurrence that are on workstations that cannot be held, such as manual operations, message EQQI051W is issued with RC=4. This warning can be downgraded to information by running command **SETSEV 051I** prior to the **ADD** command in the same Workload Automation Programming Language step.

**Note:** If **FINDIA** appears to have skipped an Input Arrival minute, this is due to occurrences that have been manually deleted from the current plan. IBM Workload Scheduler for z/OS cannot reuse an input arrival time for an application, even if it was deleted.

The following list shows keywords for running in REPEAT mode:

**Note:** To select the REPEAT mode behaviour, you must specify at least **UNTIL** or **EVERY**.

# **FROM(***hhmm***)**

Sets the earliest Input Arrival time for a repeating cycle to start from. If **FROM** is specified earlier than **UNTIL**, **UNTIL** is considered to be after midnight. For values of **RESOLVE** other than **GAP**, the **FROM** time is used as the base to calculate multiples of **EVERY** to help chose the next Input Arrival time. If **FROM** is not specified, the current time is used for the first instance and passed to subsequent instances.

#### **UNTIL(***hhmm***)**

Sets the latest Input Arrival time for a repeating cycle to end. If **UNTIL** is not specified, one minute prior to the current time is used for the first instance and passed to subsequent instances.

#### **EVERY(***hhmm***)**

Sets the interval of hours and minutes to use to calculate the next Input Arrival time. If **EVERY** is not specified, 1 hour is used.

#### **COUNT(***nnnn***)**

Sets a limit to the number of instances of the occurrence is allowed to repeat.

- **ORIGIN** Specifies the time used to base the calculation for the next interval:
	- **END** The current time (logical end point of the process). This is the default.
	- **START** The start time of the occurrence (Occurrence Actual Arrival).
	- **IA** The Input Arrival.

#### **RESOLVE**

Specifies the rules used to calculate the next interval:

- **NEXT** Uses the next multiple of the **EVERY** time after the **ORIGIN** time.
- **GAP** Adds the **EVERY** interval to the **ORIGIN** time.
- **BOTH** Adds the **EVERY** interval to the **ORIGIN** time and then take the next multiple of the **EVERY** time.
- *hhmm* Uses the next multiple of the **EVERY** time that is at least **hhmm** time from the **ORIGIN** time

### **NOTIFY(N|W|E)**

Controls behaviour when an **ADD** command has determined that no more occurrences are to be added:

- **N** Command ends with RC=0 for standard termination causes.
- **W** Command ends with RC=4 if next detected Input Arrival is outside

of range, if the **COUNT** limit has been reached or an existing occurrence is detected between the **ORIGIN** time and the next Input Arrival.

**E** Command ends with RC=4 if next detected Input Arrival is outside of range or if the **COUNT** limit has been reached. It ends with RC=8 if an existing occurrence is detected between the **ORIGIN** time and the next Input Arrival.

# **EARLY(ABORT|CONTINUE)**

Controls behaviour when the **ADD** command finds an **ORIGIN** time earlier than the Input Arrival time of the controlling occurrence. By default, the **ADD** command fails with RC=8 to protect against the eventuality that a Time Dependent flag has not been set in the Application Definition. If however the occurrence has been deliberately released early, restarting the **ADD** step with keyword **EARLY(CONTINUE)** will use the Application Input arrival time as the **ORIGIN** point if it is later than the chosen **ORIGIN**.

**Note: EARLY(CONTINUE)** must be used only as an option for restart. It must ever be coded in permanent SYSIN, because it prevents protection for missing Time Dependencies and might result in many instances of the occurrence running in close succession.

Deadline keywords are:

## **DLDAY(***n***)**

Specifies the relative day to the current time to set the deadline for 0 being the same day, 1 being the following day, and so on. The **DLDAY** keyword counts Calendar days, it does not differentiate between Workdays and Freedays.

### **DLTIME(***hhmm***)**

Specifies the time of the deadline.

The ONCE mode deadline policy is as follows:

- When DLTIME is set without DLDAY, Workload Automation Programming Language assumes the same "logical day". If **DLTIME** is earlier than the current time, it is assumed to be post midnight.
- v When **DLDAY** is set to 0 without **DLTIME**, IBM Workload Scheduler for z/OS sets the deadline by applying normal rules.
- When **DLDAY** is set > 0 without **DLTIME**, Workload Automation Programming Language assumes current time on relative day.
- v If **DLDAY** is set to 0 and **DLTIME** is earlier than current time, the submission fails.
- v In all other cases, IBM Workload Scheduler for z/OS sets the deadline by applying normal rules.

The REPEAT mode deadline policy is as follows:

- v Deadline is always calculated relative to **FROM** and adjusted for current occurrence.
- When DLTIME is set without DLDAY, Workload Automation Programming Language assumes the same "logical day". If **DLTIME** is earlier than the current time, it is assumed to be post midnight.
- When DLDAY is set to 0 without DLTIME, Workload Automation Programming Languageuses the **EVERY** value to calculate the deadline.
- When **DLDAY** is set > 0 without **DLTIME**, Workload Automation Programming Language assumes current time on relative day.

v When **DLDAY** and **DLTIME** are both set, the deadline is the specified time on the relative day.

If **DLDAY** is explicitly set to 0 and **DLTIME** is earlier than the **FROM** time, the submission fails.

v In all other cases, the gap between the IA and deadline or the currently running occurrence will be used to calculate new deadline.

# **Usage notes for ONCE mode**

ONCE mode is applied every time **UNTIL** or **EVERY** is not specified. It causes the **ADD** command to submit one occurrence of either a single application or every application in the Application Group.

The following keywords are applicable for ONCE mode:

```
ADD ADID(<adid>)|GROUPDEF(<groupdef>) [JCLVTAB(<table>)]
        [DEPRES(Y|N)]
        [IA(yymmddhhmm) | IADATE(yymmdd) IATIME(hhmm)]
        [FINDIA(Y|N)] [DLDAY(n)] [DLTIME(hhmm)]
```
The simplest example of the command is **ADD ADID(MYAPPL)**, which adds a single occurrence of **MYAPPL** using the current time, or nearest available minute as the Input Arrival and lets IBM Workload Scheduler for z/OS determine the deadline using normal rules.

More complex versions of the command can be used in conjunction with IBM Workload Scheduler for z/OS relative date and time processing. In the following example, you set the Input Arrival to be 15 minutes from the current time and the deadline to be 30 minutes from the current time, automatically adjusting if midnight is within those timescales. Use of relative times for the **IA** keyword allows occurrences to be submitted, with time dependencies to run at a relative point in the future.

```
ADD GROUPDEF(MYGROUP) IA(+15) DLTIME(+30)
```
For consistency with OCL syntax, **ADD GROUPDEF(MYGROUP) JCLVTAB(MYTABLE) DEPRES(Y)** is identical to **ADD GROUP(MYGROUP) VARTAB(MYTABLE) GDEPRES(Y)**.

# **Usage notes for REPEAT mode**

REPEAT mode is applied every time you set either **UNTIL** or **EVERY**.

The following keywords are applicable for REPEAT mode:

```
ADD [JCLVTAB(<table>)] [DEPRES(Y|N)]
   [FROM(hhmm)] [UNTIL(hhmm)] [EVERY(hhmm)] [COUNT(nnnn)]
   [ORIGIN(START|END|IA)] [RESOLVE(NEXT|GAP|BOTH|hhmm)]
   [EARLY(ABORT|CONTINUE)] [NOTIFY(N|W|E)]
   [DLDAY(n)] [DLTIME(hhmm)]
```
Use the REPEAT mode to dynamically schedule a repeating occurrence between set times, or for a certain number of occurrences. The maximum period of repeating is 24 hours, after which a new cycle must be initiated.

When you use the **ADD** command in REPEAT mode it resubmits only the same occurrence or group. If it is included in an occurrence that is part of a group, the entire group is resubmitted, otherwise only the single controlling application is resubmitted. For this reason, the **ADID** or **GROUPDEF** keyword is not needed. However, if you specify any of them and it does not match the current occurrence or group, the **ADD** command fails.

The initial occurrence in the cycle can be added to the current plan by any of the following ways:

- Normal planning using a run cycle to add a single occurrence with an Input Arrival time matching the **FROM** time
- Adding manually by using 5.1
- v Submitting by an **ADD** command running in ONCE mode
- v Submitting by a PIF **INSERT** command
- An Event Triggered Tracking rule

The occurrence is then repeated by including a Workload Automation Programming Language step either within an existing job in the occurrence or group, or as a standalone job, scheduled at the point where you want the next occurrence to be added to the plan.

Modifying the **ORIGIN** and **RESOLVE** keywords will influence when the next occurrence is scheduled to start.

**Note:** To ensure that each repeating occurrence waits until the Input Arrival time is reached, you must set the Time Dependency flag on the first operation in the occurrence.

The default behaviour is **ORIGIN(END)** and **RESOLVE(NEXT)**. This means that the time when the **ADD** command runs is used to calculate the next run, which is the next multiple of **EVERY** following the time **ADD** runs.

For example, **ADD FROM(0900) UNTIL(2100) EVERY(0015)** repeats from 9am to 9pm every 15 minutes. If the occurrence starts at 1000 and ends at 1012, the next occurrence will be at 1015. If the occurrence starts at 1000 and runs until 1020, the next occurrence will be at 1030.

This mechanism effectively means that if a single occurrence runs longer than the **EVERY** interval, the intervals are skipped to catch up with the next time in the repeating cycle.

Using **RESOLVE(GAP)** ensures that the **EVERY** interval is used to make sure that each occurrence starts with the same interval between one finishing and the next starting. For example, **ADD FROM(0900) UNTIL(2100) EVERY(0015) RESOLVE(GAP)** repeats from 9am to 9pm every 15 minutes. If the occurrence starts at 1000 and ends at 1012, the next occurrence is at 1027. If the occurrence starts at 1000 and runs until 1020, the next occurrence is at 1035.

Using **RESOLVE(BOTH)** ensures that the **EVERY** interval is used to make sure that each occurrence starts with at least the specified **EVERY** interval between one finishing and the next starting, but also runs on perfect multiples of the **EVERY** time. For example, **ADD FROM(0900) UNTIL(2100) EVERY(0015) RESOLVE(BOTH)** repeats from 9am to 9pm every 15 minutes. If the occurrence starts at 1000 and ends at 1012, the next occurrence is at 1030. If the occurrence starts at 1000 and runs until 1020, the next occurrence is at 1045.

Using **RESOLVE(***hhmm***)** ensures that *hhmm* is used to make sure that there is a minimum time between one occurrence ending and the next one starting, but the occurrence starts on a perfect interval of the **EVERY** time. For example, **ADD FROM(0900) UNTIL(2100) EVERY(0015) RESOLVE(0005)** repeats from 9am to 9pm

every 15 minutes. If the occurrence starts at 1000 and ends at 1012, the next occurrence is at 1030. If the occurrence starts at 1000 and runs until 1020, the next occurrence is at 1030.

Modifying the **ORIGIN** point can modify the characteristics of how the occurrences are calculated. Using **ORIGIN(IA)** with **RESOLVE(NEXT)** reproduces the behaviour that Repeat Every/Until achieves when using static run cycles. Every possible interval is scheduled. For example, **ADD FROM(0900) UNTIL(2100) EVERY(0015) ORIGIN(IA) RESOLVE(NEXT)** repeats from 9am to 9pm every 15 minutes. If the occurrence starts at 1000 and ends at 1012, the next occurrence is at 1015. If the occurrence starts at 1000 and runs until 1020, the next occurrence is at 1015.

**COUNT** can be used to limit the number of repeats, with or without **FROM | UNTIL** limits. For example, in the command **ADD EVERY(0015) COUNT(10)** the first instance could have been added by ETT, in which case the second instance is added a perfect multiple of 15 minutes from the initial triggering event. This will happen repeatedly until 10 individual runs have occurred.

For consistency between Batch Loader and the REPEAT mode of the **ADD** command, to add repeating run cycles **ADD FROM(0900) UNTIL(2100) EVERY(0015)** is identical to **ADD IATIME(0900) RPTEND(2100) RPTEVRY(0015)**.

# **Terminating repeating**

If the next calculated Input Arrival time is later than the **UNTIL** time, or if the number of occurrences has reached the **COUNT** value, the **ADD** command does not submit any further occurrences.

The **ADD** command also stops if it detects another occurrence, submitted in other ways, with an Input Arrival time between the **ORIGIN** time and up to and including the calculated next Input Arrival. This prevents instances where multiple triggers may have added overlapping cycles to leap over each other, compromising the desired cycle interval.

Use of the **NOTIFY** keyword can be used to allow extra processing to be added into the repeating occurrence that only runs when the final occurrence of the cycle as run.

For example, **ADD FROM(0900) UNTIL(2100) EVERY(0015) NOTIFY(W)** means that the 2100 instance of the **ADD** job terminates with RC=4. Conditional dependencies can then be used to run jobs *only* when the **ADD** job terminates with RC=4, allowing final processes to be run at the end of the repeating cycle.

Conditional dependencies can also be used to terminate the repeating cycle early. If whatever process is being run by the repeating occurrence can detect it no longer needs to repeat, for example all the data for the day has arrived, then it too could issue a return code, that conditional dependencies could use to stop a further run of the **ADD** job.

# **Persistent data**

If you do not specify either **FROM** or **UNTIL** time in REPEAT mode, these values default to the current time, and one minute before the current time of the first instance respectively. To allow this time to be used by subsequent instances, it must be passed from one occurrence to the next.

If you specify **COUNT**, this value needs to keep a running total of occurrences to pass from one occurrence to the next.

Until IBM Workload Scheduler for z/OS V8.5.1 included, there is no recognized mechanism to pass information from one occurrence to the other, encapsulated within the occurrence.

To do this, Workload Automation Programming Language uses the Owner Description field of the occurrence in the current plan. The Owner description is left unchanged in the database, so if needed the Application Definition can be referred to, only the current plan version is changed.

If you wish to keep the Owner Description unchanged in the current plan, you must always set values for **FROM** and **UNTIL**, and you must not set the **COUNT** keyword.

# **ADDJOB – Add job to the current plan**

Use the **ADDJOB** command to add a job to the current plan by using attributes from the application where the job is defined.

```
ADDJOB <jobname> [ADID(<adname>)] [COMPSUCC(IGNORE|WARNING|ERROR]
                [CPDEPR(YES|PREDECESSORS|SUCCESSORS|NO)]
```

```
[CRITERIA(CLOSEST|MANUAL|SAMEDAY)] [DEPTIME(yymmddhhmm)]
[EXTLINK(APPL|JOB|WSJOB)] [GROUPDEF(<application-group>)]
[GROUP(<authority-group>)] [HOLD(YES|NO)
[IA(yymmddhhmm)]
[IGNORE(=ALL,=NONE,=FIRST,=LAST,=<wstype>,<wsname>,<opno>)]
[INTLINK(APPL|JOB|WSJOB)] [JCL('<library>(<member>)')
[MULTI(FAIL|FIRST|LAST)]
[NOTFOUND(FAIL|SUBMIT)] [OWNER(<owner>)]
[PFX(<prefix>)]
[SFX(<prefix>)] [VALFROM(yymmdd)] [VALID(yymmdd)]
[VALTO(yymmdd)] [WSNAME(<wsid>)]
```
where:

#### **The first positional parameter**

The job name to find.

**ADID** A filter field to restrict the search to the application named in this keyword. Wildcards are allowed.

#### **COMPSUCC**

Determines the action to take when a successor is identified as already completed. A complete successor cannot be added as an external dependency. The equivalent **OPTIONS** keyword sets the default.

**IGNORE** Do not add the dependency and issue an advisory message  $(RC=0)$ .

#### **WARNING**

Do not add the dependency and issue an advisory message (RC=4). This is the default.

- **ERROR** Do not add the dependency and issue an advisory message  $(RC=8)$ .
- **CPDEPR** Specifies whether to resolve dependencies:
	- **YES** Resolve both predecessors and successors (default).

#### **PREDECESSORS**

Resolve only predecessors.

### **SUCCESSORS**

Resolve only successors.

**NO** Do not resolve any dependencies.

### **CRITERIA**

How to resolve dependencies. The **ADDJOB** command ignores individual dependency resolution criteria in the database. Only the **CRITERIA** keyword determines the method to be used:

#### **CLOSEST**

Use the "Closest preceding" method.

# **SAMEDAY**

Use the "Same day" method.

**MANUAL** No dependencies as resolved, additional dependencies can be manually added.

### **DEPTIME**

The time to be used to resolve dependencies from. If specified the job being added will resolve its dependencies as if the **DEPTIME** is it's operation input arrival. If **DEPTIME** is not specified, the value of the **IA** keyword is used. If neither **DEPTIME** or **IA** is specified, the current date and time are used.

#### **EXTLINK**

How to find the target external dependencies:

- **APPL** Use the application ID and operation number in the dependency definition (default).
- **JOB** Use the job name in the dependency definition.
- **JOBWS** Use the job name and workstation name in the dependency definition.

#### **GROUPDEF**

A filter field to restrict the search to the members of the application group named in this keyword. Wildcards are allowed.

**GROUP** A filter field to restrict the search to the authority group named in this keyword. Wildcards are allowed.

#### **HOLD(YES|NO)**

Determines whether the added job is held or not when added to the plan (default is No).

- **IA** The Input Arrival to use when creating the occurrence. If the **IA** is already in use for an occurrence, the command fails.
- **IGNORE** Specifies a list of elements to define the internal dependencies to be ignored when adding the job to the current plan. The default is **=FIRST=LAST** to ignore internal dependencies to the first and last operations. The default is set by **OPTIONS IGNORE**.

The following elements can be combined:

- **=ALL** Ignore all internal dependencies.
- **=NONE** Do not ignore any internal dependencies.
- **=FIRST** Ignore the first operation (as defined by OPTIONS FIRST).

**=LAST** Ignore the last operation (as defined by OPTIONS LAST).

#### **<wstype>**

Ignore operations using a particular workstation type. Valid types are **AUTO**, **CPU**, **DUMMY**, **FTA**, **PRINT**, **REMOTE-D**, **REMOTE-Z**, **SETUP**, **STC**, **VIRTUAL**, **WAIT**, **WTO** or **ZCENTRIC**.

#### **<wsname>**

Ignore operations that use a particular workstation.

**<opno>** Ignore operations on a particular operation number.

#### **INTLINK**

How to find the target internal dependencies:

#### **JOBWSx(**

Use the job name and workstation name in the dependency definition (default).

- **APPL** Use the application ID and operation number in the dependency definition.
- **JOB** Use the job name in the dependency definition.

#### **JCL('<library>(<member>)')**

Specifies the name of a library and member containing the JCL to be run for this job, instead of the information that would usually retrieved from the IBM Workload Scheduler for z/OS libraries. This keyword must point to a member of the specified library, it cannot be provided from a sequential file. The library and member name must be specified within single quotation marks.

**MULTI** Specifies what to do if the job is found more than once. **FAIL** ends in error if more than one match is found (default). **FIRST** reports only the first place that is found. **LAST** reports only the last place that is found.

#### **NOTFOUND**

Specifies what to do if the job is not found in the database:

**SUBMIT** Generates an occurrence to submit the job (default).

- **FAIL** Causes the job to fail with RC=8.
- **OWNER** A filter field to restrict the search to applications with the owner ID specified. Wildcards are allowed.

#### **PFX(<prefix>)**

The prefix to use in the generated occurrence name. The occurrence name is formed from the value of **PFX**, the job name, and **SFX** combined. The default for this value is set by **OPTIONS ADPFX**.

#### **SFX(<suffix>)**

The suffix to use in the generated occurrence name. The occurrence name is formed from the value of **PFX**, the job name, and **SFX** combined. The default for this value is set by **OPTIONS ADSFX**.

### **UPDATE(YES|NO)**

Specifies whether the update to the current plan is made. When **UPDATE(NO)** is specified, the actions of forming the definition of the occurrence take place, but no updates are made to the current plan. You can create a list with the actions that would be performed by specifying **OPTIONS TRACE(1)**. The default is set by **OPTIONS UPDATE**.

#### **VALFROM**

A filter field to restrict the search to applications matching the valid from date specified. Wildcards are allowed.

- **VALID** A filter field to restrict the search to applications that are valid on the date specified. ildcards are allowed.
- **VALTO** A filter field to restrict the search to applications matching the valid to date specified. Wildcards are allowed.
- **WSNAME** A filter field to restrict the search to applications containing the workstation specified. Wildcards are allowed.

The **ADDJOB** command creates a dynamic occurrence in the current plan, using the attributes of the job found in the database. They include all operation attributes, extended information, automation attributes, special resources, and user fields. The command ignores predecessor selection criteria and conditional dependencies, because this is a dynamically added occurrence, therefore these elements can be dealt with by the process performing the add.

The dependencies defined to the job are processed by the **ADDJOB** command in accordance with the **CPDEPR**, **EXTLINK**, and **INTLINK** keywords. By default, to find external dependencies the application name and operation number are used, while to find the internal dependencies, the job name and workstation name are used.

The **CRITERIA** keyword specifies how to resolve the dependencies. The predecessor resolution is done by using the input arrival that is determined as follows:

- **DEPTIME** specifies the input arrival to use for dependency resolution.
- v If **DEPTIME** is not set, the time specified in **IA** is used.
- v If both **DEPTIME** and **IA** are not specified and the Workload Automation Programming Language job is controlled by IBM Workload Scheduler for z/OS, the input arrival of the controlling occurrence is used.
- v In all other cases, the current date and time are used.

Predecessor resolution is performed using the criteria as if evaluated from the perspective of the job being added, using the input arrival time as derived above.

Successor resolution is performed using the criteria as if evaluated from the perspective of the successor to the job being added, using the input arrival time of the successor to the input arrival of the job being added as derived above.

If a matching job is not found, and **NOTFOUND** is set to **SUBMIT**, then a simple dynamic occurrence using default values for all job attributes will be used. If the **WSNAME** keyword was specified without using wildcards then it will be used as the workstation in the generated occurrence. Otherwise the value of **OPTIONS ADWS** will be used, which is CPU1 by default.

If the job name argument of the **ADDJOB** keyword contained wildcards, the submission fails if not matching job is found, regardless of the setting of **NOTFOUND**.

**Note:** If the combination of **PFX**, job name, and **SFX** exceeds 16 characters it will be truncated at 16 characters.

# **CONSOLE – Issue z/OS console commands**

Use the **CONSOLE** command to issue commands to the z/OS console.

#### **CONSOLE <command>**

Where **<command>** can be any valid REXX expression that resolves to a valid console command. For more details about REXX expressions and available functions, see *TSO/E REXX Reference* manual.

Subscripted variables can be used to issue a series of commands in a loop. For example, to issue a set of commands 10 seconds apart:

```
VARSUB SCAN
VARSET CMD1 = "F WSIC,STATUS"
VARSET CMD2 = "F WSJC,STATUS"
VARSET CMD3 = "F WSKC,STATUS"
VARSET CMD4 = "F WSLC,STATUS"
DO X = 1 TO 4
  CONSOLE @V(CMD!X)
  WAIT 10
END
```
The commands could be contained within a file and read into the process:

```
//RUNWAPL EXEC EQQYXJPX,
// SUBSYS=WSLC
//COMMANDS DD *
F WSIC,STATUS
F WSJC,STATUS
F WSKC,STATUS
F WSLC,STATUS
//SYSIN DD *
VARSUB SCAN
READ COMMANDS OBJECT(CMDS)
DO X = 1 TO !@CMDS
  CONSOLE @V(@CMDS-!X.)
END
```
To run the commands, ensure the you have the appropriate MCS console authority.

By default the console name will be the same as the job name. This can be altered by **OPTIONS CONNAME**.

After the command is issued, the process waits 2 seconds for the first messages to be issued, then waits up to 1 second for each subsequent message to be displayed. After one second passed with no new messages, the **CONSOLE** command completes. This can be altered by **OPTIONS CONWAIT**.

IEExxxs messages returned from issuing console commands typically have a severity of I but are mostly indicators of failure. To ensure errors are not missed all IEExxxI messages will be considered to be severity E. **OPTIONS CONINFO** allows IEExxxI message numbers to be provided to consider these IEExxxI messages to be considered as INFO level messages. **OPTIONS CONWARN** allows IEExxxI message numbers to be provided to consider these IEExxxI messages to be considered as WARNING level messages. Issue command **SHOW OPTIONS** to check the current setting of these options.

Any other messages retrieved will set return codes according to the message severity:

• I and A return 0

- $\bullet$  W returns 4
- Anything else returns 8

# **GETDATES – Generate a list of run dates from a run cycle rule**

Use the **GETDATES** command to generate the run dates for an entire set of run cycles within an application, or a particular input arrival subset. To produce the list of run dates, the command uses the **LIST GENDAYS** and **MERGE** commands internally.

```
GETDATES ADID(<application>) [TYPE(A|G)]
            [STATUS(A|P)]
            [VALID(<valid-on>)] [IAT(hhmm]
            [FROMDATE(<from>)] [TODATE(<to>)] [SAVELIST(<pfx>)]
            [OUTPUT(ALL|COMBINED|INDIVIDUAL)]
```
where:

### **<application>**

The name of the application for which to generate the run dates. By default, the command assumes the ACTIVE version of this, as an APPLICATION definition only, that is valid on the day the command runs. **TYPE** can be used to look for GROUP definitions and **STATUS** can be used to calculate dates for PENDING versions.

### **<valid-on>**

The date used to find the version of the application. By default, it uses the current date.

- *hhmm* The input arrival time to select matching run cycles to calculate the run dates from. For applications that might have multiple runs within one day, this allows a specific single run to be calculated. If omitted, the run dates for all run cycles are calculated.
- **<from>** The date from which the run dates are calculated, in the format **YYMMDD**. The default is the current date.
- **<to>** The date until which the run dates are calculated, in the format **YYMMDD**. The default is the **FROMDATE** value plus 90 days.
- **<pfx>** The name of the **SAVELIST** to be produced, containing the combined run dates for all run cycles. This is also used as a prefix of internally generated **SAVELIST** for run cycle. It is required that **SAVELIST** entries are generated to enable internal use of the **MERGE** command to calculate the composite effect of all run cycles.

Output can be in the form of a **SAVELIST** and optionally output files if an **OUTPUT GNDAY** statement has been coded ahead of the command. The **SAVELIST** output can be used to generate interval dates within Periods using the **PRSTART DATELIST** keyword.

The amount of output can be influenced by the **OUTPUT** keyword, which can have the following values:

**ALL** Generates **SAVELIST** and optionally file output for each individual run cycles and the combined result for all of the run cycles.

### **COMBINED**

Only generate **SAVELIST** and optional file output for the combined result for all of the run cycles.

### **INDIVIDUAL**

Only generate **SAVLIST** and optional file output for each individual run cycle. Do not generate any combined output.

## **Note:**

- 1. For run cycles using the EVERY or UNTIL, only the initial Input Arrival time is used to select the run cycle with the **IAT** keyword.
- 2. Run cycle level **SAVELIST** output is named using the **SAVELIST** prefix followed by *cccc*, where *cccc* is the run cycle sequence number.
- 3. For run cycles of type N and X, a rule definition is automatically generated internally, therefore the **LIST GENDAYS** command can calculate offsets of a period, for example **ONLY(1) DAY(DAY) PERIOD(MYDATES)**. Period based run cycles can generate more offsets than a rule definition can support (11 positive and 11 negative). In these instances, multiple rules are generated until all of the period offsets have been accounted for. The run cycle **SAVELIST** name will be suffixed with **\_***cccc***\_***iiii*, where *cccc* is the run cycle sequence number and *iiii* is the instance number of the multiple rules generated for the single run cycle.
- 4. For the limitations related to **FROMDATE** and **TODATE**, see ["LIST GENDAYS –](#page-108-0) [Generate dates from a rule" on page 93.](#page-108-0)
- 5. The **LIST GENDAYS** PIF call uses the same internal IBM Workload Scheduler for z/OS code that is used to generate the dates for **GENDAYS** in ISPF.
- 6. The **GETDATES** command is available only starting from IBM Workload Scheduler for z/OS V8.6 SPE, or later.

# **LISTJOB – List job attributes from the database**

Use **LISTJOB** to display the job attributes from the database. These can include the applications where the job is coded, the operation level details, including Special Resources and User Fields, and dependencies, including internal and external predecessors and successors.

```
LISTJOB <jobname> [ADID(<adname>)] [DETAIL(APPL|OPER|SUCC)]
                  [DISPLAY(YES|NO)]
                  [FLOW(n)] [GROUPDEF(<application-group>)]
                  [GROUP(<authority-group>)] [MULTI(ALL|FAIL|FIRST|LAST)]
                  [IGNORE(=ALL,=NONE,=FIRST,=LAST,=<wstype>,<wsname>,<opno>)]
                  [OBJECT(<object>)] [OPNO(nnn)] [OUTPUT(*|<ddname>)]
                  [OWNER(<owner>)][PRIORITY(n)] [SAVELIST(<savelist>)]
                  [STATUS(A|P|*)] [STYLE(TEXT|LOADER)]
                  [VALFROM(yymmdd)] [VALID(yymmdd)] [VALTO(yymmdd)]
                  [WSNAME(<wsid>)]
```
where:

## **The first positional parameter**

The job name to find.

- **ADID** A filter field to restrict the search to the application specified. Wildcards are allowed.
- **DETAIL** How much detail to return. **APPL** lists only the applications in which the job is found. **OPER** also lists the operation attributes, extended information, automation information, special resources, dependencies, conditional dependencies, and user fields. **SUCC** lists external successors.

#### **DISPLAY**

Whether to generate the output to SYSTSPRT.

**FLOW** The column width at which one line of output flows to another. If not specified, the data will flow appropriate to the length of the output stream.

#### **GROUPDEF**

A filter field to restrict the search to the members of the application group specified. Wildcards are allowed.

- **GROUP** A filter field to restrict the search to the authority group specified. Wildcards are allowed.
- **IGNORE** A list of elements that define the internal dependencies to be ignored when listing the dependencies of the job. The default is **=FIRST =LAST** to ignore the internal dependencies to the first and last operations. The default is set by **OPTIONS IGNORE**.

You can combine the following arguments:

- **=ALL** Ignore all internal dependencies.
- **=NONE** Do not ignore any internal dependencies.
- **=FIRST** Ignore the first operation (as defined by **OPTIONS FIRST**).
- **=LAST** Ignore the last operation (as defined by **OPTIONS LAST**).

#### **<wstype>**

Ignore the operations that use a specific workstation type. Valid types are: **AUTO**, **CPU**, **DUMMY**, **FTA**, **PRINT**, **REMOTE-D**, **REMOTE-Z**, **SETUP**, **STC**, **VIRTUAL**, **WAIT**, **WTO**, or **ZCENTRIC**.

#### **<wsname>**

Ignore the operations that use a specific workstation.

**<opno>** Ignore the operations on a specific operation number.

- **MULTI** Specifies what to do if the job is found more than once:
	- **ALL** Reports all places found.
	- **FAIL** Ends with RC=8, if more than one match is found.
	- **FIRST** Reports only the first place found.
	- **LAST** Reports only the last place found.

**SAVELIST** and **OBJECT** always return all matches.

- **OBJECT** Sets an object variable in which to store all the attributes.
- **OPNO** A filter field to restrict the search to the operation number specified in this keyword.
- **OUTPUT** Sets an output destination for display style output, either \* to output to the stack, or a DD statement.
- **OWNER** A filter field to restrict the search to applications with the specified owner ID. Wildcards are allowed.

#### **SAVELIST**

Saves the record selection criteria for each application containing the job to a specified list.

- **STATUS** A filter field to restrict the search to applications with a specific status:
	- **A** Active applications.
	- **P** Pending applications.
- **\*** All applications (default).
- **STYLE** The output style:
	- **TEXT** Uses descriptive text to identify each record.

**LOADER** Uses batch loader keywords to identify each record.

#### **VALFROM**

A filter field to restrict the search to applications matching the valid from date specified. Wildcards are allowed.

- **VALID** A filter field to restrict the search to applications that are valid on the date specified. Wildcards are allowed.
- **VALTO** A filter field to restrict the search to applications matching the valid to date specified. Wildcards are allowed.
- **WSNAME** A filter field to restrict the search to applications containing the specified workstation. Wildcards are allowed.

For example, **LISTJOB JOB040** lists all the applications in which JOB040 is contained.

The following example is a simple list of applications containing JOB040:

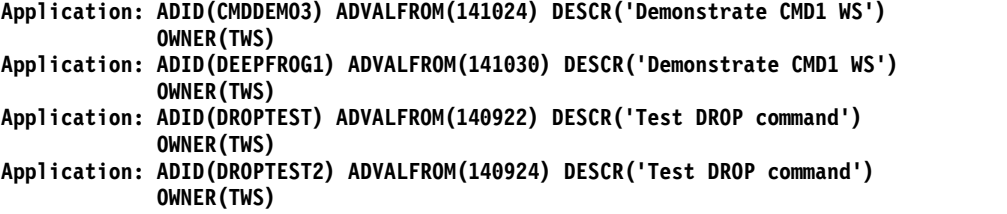

The command **LISTJOB JOB005 ADID(DEEPFROG6) DETAIL(SUCC)** lists all details of JOB005 as defined in application DEEPFROG6:

**Application: ADID(DEEPFROG6) ADVALFROM(141102) DESCR('Demo RUNIF') OWNER(TWS) Operation: WSID(CPU1) OPNO(005) JOBN(JOB005) DURATION(1) HIGHRC(00000006) STARTTIME(2100) R1NUM(00000002) R2NUM(00000004) FORM(ABD00123) TIME(Y) CRITICAL(P) Predecessor-INT: WSLCCMD1 PREADID(DEEPFROG6) PREWSID(CMD1) PREOPNO(001) Predecessor-EXT: ZLAST PREADID(DEEPFROG4) PREWSID(NONR) PREOPNO(255) PRECSEL(R) PREMAND(C) Resource: RESOURCE(JOHN) USAGE(X) User field: UFNAME(EQQ-SYSIN-01) UFVALUE('VARSUB SCAN') User field: UFNAME(EQQ-SYSIN-02) UFVALUE('SHO OPTIONS') Ext criteria: ADID(DEEPFROG4) WSID(NONR) OPNO(255) TYPE(R) TOWHEN(B) TOHHH(000) TOMM(01) Successor-INT: JOB010 SUCADID(DEEPFROG6) SUCWSID(CPU1) SUCOPNO(010) Successor-INT: JOB020 SUCADID(DEEPFROG6) SUCWSID(CPU1) SUCOPNO(020) Successor-EXT: WSLCCMD1 SUCADID(DEEPFROG5) SUCWSID(CMD1) SUCOPNO(001)**

The output from **LISTJOB** is similar to Batch Loader, though not directly executable as Batch Loader. The fields shown are the fields that are not set to their default values, and the values themselves are stripped of trailing spaces.

For the **DISPLAY** output, each segment type is shown as descriptive labels.

For the **OBJECT** output, the Batch Loader command name prefixes each record, with the exception of dependencies. The **OBJECT** structure includes a record counter contained in the high level object variable and a record for each segment of output. The following command:

```
VARSUB SCAN
LISTJOB JOB005 DETAIL(SUCC) OBJECT(FREDDO) DISPLAY(N) MULTI(FAIL)
        ADID(DEEPFROG6)
DO X = 1 TO !@FREDDO
  DISPLAY @V(@FREDDO-!X.)
END
```
returns the following **OBJECT** output:

**ADSTART ADID(DEEPFROG6) ADVALFROM(141102) DESCR('Demo RUNIF') OWNER(TWS) ADOP WSID(CPU1) OPNO(005) JOBN(JOB005) DURATION(1) HIGHRC(00000006) STARTTIME(2100) R1NUM(0000002) R2NUM(0000004) FORM(ABD0123) TIME(Y) CRITICAL(P) TIME(Y) CRITICAL(P) ADPRE-INT WSLCCMD1 PREADID(DEEPFROG6) PREWSID(CMD1) PREOPNO(001) ADPRE-EXT ZLAST PREADID(DEEPFR4) PREWSID(NONR) PREOPNO(255) PRECSEL(R) PREMAND(C) ADSR RESOURCE(JOHN) USAGE(X) ADUSF UFNAME(EQQ-SYSIN-01) UFVALUE('VARSUB SCAN') ADUSF UFNAME(EQQ-SYSIN-02) UFVALUE('SHO OPTIONS') ADXIV ADID(DEEPFROG4) WSID(NONR) OPNO(255) TYPE(R) TOWHEN(B) TOHHH(000) TOMM(01) ADSUC-INT JOB010 SUCADID(DEEPFROG6) SUCWSID(CPU1) SUCOPNO(010) ADSUC-INT JOB020 SUCADID(DEEPFROG6) SUCWSID(CPU1) SUCOPNO(020) ADSUC-EXT WSLCCMD1 SUCADID(DEEPFROG5) SUCWSID(CMD1) SUCOPNO(001)**

The exception to Batch Loader format is how dependencies are presented. The database works only with predecessors, but **LISTJOB** shows also successor relationships for each job. Instead of **ADDEP**, the dependencies are represented by **ADPRE** and **ADSUC** with **-INT** or **-EXT** appended to show whether the dependency is internal or external. The application name is shown, even for internal dependencies, so that the **ADDJOB** function can use this to resolve relationships. Also in an exception to the Batch Loader convention the job name is listed as the first word on any **ADPRE** or **ADSUC** record.

# **LISTSTAT – List Status of Current Plan Objects**

Use **LISTSTAT** to **LIST** items and set a return code based on their status.

**LISTSTAT <resource> <arguments> [POLICY(<RC-expression>)]**

The **LISTSTAT** command is similar to the Batch Command Interface Tool (BCIT) command of **LISTSTAT**, but supports more resources. The return codes for the BCIT supported resources are the same for Workload Automation Programming Language.

**Note: LISTSTAT** performs a **LIST** request to find the relevant elements within IBM Workload Scheduler for z/OS. If the **LIST** request returns multiple records, the command ends with RC=8.

The arguments for **LISTSTAT** are the same as the arguments for the related **LIST** request for the same resource with the exception of **POLICY** which is used to set the return code policy for the request.

If you want to set your own Return Code policy you can add the **POLICY** keyword to the **LISTSTAT** command. The **POLICY** keyword allows you to set specific return codes for groups of status values, and set a return code for anything that does not match any of your listed statuses:

```
POLICY(<status_list1>=<rc1>,<status_list2>=<rc2>,...,
       <status_listn>=<rcn>,<catch_all>)
```
If you omit to supply a catch all return code then you will get RC=99 when no match occurs. The return code must be a non-negative whole number.

There is a special status of **?** that occurs if the **LISTSTAT** statement does not find an operation. This allows you to decide what return code to set for an operation not found.

For example, the following command:

```
LISTSTAT CPOPCOM ADID(TWSCDAILYPLAN) OPNO(010) IA(0805281200)
         POLICY(AR*=10,SW=20,C=30,?=90,40)
```
would return 10 if the status was A, R or \*, it would return 20 if the status was S or W, it would return 30 if the status was C and return 40 if any other status was encountered. If the operation was not found in the current plan then 90 would be returned.

Another use of **POLICY** is to separate acceptable from unacceptable conditions, as in the following example:

```
LISTSTAT CPOPCOM ADID(TWSCDAILYPLAN) OPNO(010) IA(0805281200)
         POLICY(C=0,?=0,20)
```
This command ends with return code zero if the operation is complete or it is not in the current plan, but returns 20 if it is in any other state.

#### **Note:**

- Workload Automation Programming Language will return 4 if the item being listed is not found, 8 if more than one item is found, 12 if you have made a syntax error and 16 if an initialization error occurs. It is recommended, that you avoid using these return codes in your **POLICY** if you need to distinguish those errors from your return codes.
- v If you run multiple **LISTSTAT** commands in one session, the highest return code is returned.
- v If any command other than **LISTSTAT** breaches the **OPTIONS STOPRC** setting, the **LISTSTAT** return code is not returned.
- The **LISTSTAT** command itself will only ever complete with return codes 0, 4, 8 or 12. The actual return code for the status is returned as Workload Automation Programming Language terminates.
- v The **SETMAX** command has no impact on the return code set by **LISTSTAT**.
- If the **LISTSTAT** command does not find an operation, a return code of 4 is set. However if you have a **POLICY** keyword and you have not added a specific entry for the special status of ?, then the "catch all" return code will be returned which may override the 4 if it is higher. This allows you to treat "not found" as a undesired status along with any others in the scope of the "catch all".

The following list shows the supported resources for **LISTSTAT**:

**CPOC** Occurrences in the Current Plan

#### **CPOPCOM**

Operations in the Current Plan

### **CPWSCOM**

Workstations in the Current Plan

#### **CSRCOM**

Special Resources in the Current Plan

The following list shows the standard return codes are: **8** More than one record identified

- **12** Workload Automation Programming Language error
- **99** Unexpected status returned or no match in **POLICY**

The following list shows the return codes that are set when **POLICY** is not specified:

- **4** Resource not found or user ID has no RACF authorization to read the resource
- **31** Occurrence status C (completed)
- **32** Occurrence status D (deleted)
- **33** Occurrence status E (ended in error)
- **34** Occurrence status P (processor pending)
- **35** Occurrence status S (started)
- **36** Occurrence status U (undecided)
- **37** Occurrence status W (no started operations)
- **40** Operation status \*
- **41** Operation status A (waiting for input to arrive)
- **42** Operation status R (ready)
- **43** Operation status S (started)
- **44** Operation status C (completed)
- **45** Operation status D (deleted)
- **46** Operation status I (interrupted)
- **47** Operation status E (ended in error)
- **48** Operation status W (waiting for a predecessor)
- **49** Operation status U (undecided)
- **50** Operations status X (excluded)
- **60** Workstation status A (active)
- **61** Workstation status O (offline)
- **62** Workstation status F (failed)
- **63** FT Workstation status L (linked FTA)
- **64** FT Workstation status U (unlinked FTA)
- **70** Special resource available
- **71** Special resource unavailable

# **OBJECT**

Use the **OBJECT** keyword to create an object variable for the **LISSTAT** process and the record identified.

#### **OBJECT(<name>)**

where **<name>** is the name of the object variable to create.

The primary object for the **LISSTAT** command is a simple object variable that contains the number of records found by the **LISTSTAT** command. This is either 1 or 0, because **LISSTAT** is designed to identify only one record.

Int the following example, the object for the identified record is the object name suffixed by 1:

**LISTSTAT CPOPCOM ADID(TWSCDAILYPLAN) OPNO(010) IA(0805281200) POLICY(C=0,?=0,20) OBJECT(CHK)**

Therefore **!@CHK** will contain 1 if the operation is found, and 0 if not. **!@CHK1-CPOPJES** will contain the JES number of the job being checked.

# **Performing SRSTAT actions with LISTSTAT**

As well as setting return codes, the **POLICY** statement can also perform **SRSTAT** actions based on the object status.

The complete syntax of the action to perform is as follows: **[rc/][[+|-|!]special-resource[/subsys]]**

The plus sign  $(+)$ , minus sign  $(-)$ , or exclamation mark  $(!)$  used as prefix for special resources indicates whether to set the availability to YES (**+**), NO (**–**) or RESET (**!**). If neither the plus sign  $(+)$ , minus sign  $(-)$ , or exclamation mark  $(!)$  is specified, YES is assumed.

To direct the **SRSTAT** event to a tracker or controller different from the value specified in the SUBSYS= symbolic in combination with any setting of **OPTIONS TRACKERS**, you can append the subsystem to the end of the special resource name using the slash  $\left(\frac{7}{10}\right)$ .

If a return code is not specified in front of a special resource name, RC=0 is assumed.

#### **Note:**

- v Special Resource names containing the slash (/) or the parenthesis cannot be used with this command.
- If the special resource name begins with the plus sign  $(+)$  or minus sign  $(-)$ , you must specify an additional plus sign or minus sign to explicitly set the availability.

In the following example, the job looks for operation 10 of an application called DAILYPLANNING that runs at 12:00 on the same input arrival date as the application running this Workload Automation Programming Language job.

- It ends with RC=0 if the operation is complete.
- v It ends with RC=2 if the operation is not found in the current plan.
- It ends with RC=8 and generate an SRSTAT event to set resource MY.SR.TRIGGER to available, which will be sent to SUBSYS(WSIT).

```
//RUNWAPL EXEC EQQYXJPX,
// SUBSYS=WSIC
//SYSIN DD *
VARSUB SCAN
LISTSTAT CPOP ADID(DAILYPLANNING) OPNO(10) IA(!OYMD1.1200)
        POLICY(C=0,?=2,W=8/MY.SR.TRIGGER/WSIT)
```
In the following example, the job looks for MYJOB10 and MYJOB20 of an application called MYJOBS that arrives at 23:00 the day before input arrival date as the application running this Workload Automation Programming Language job.

- The command ends always with RC=0.
- If MYJOB10 is in error it sets resource JOB.FAIL.MYJOB10 to available.
- If MYJOB10 is waiting it sets resource JOB.WAIT.MYJOB10 to available.
- If MYJOB20 is in error it sets resource JOB.FAIL.MYJOB20 to available.
- If MYJOB20 is waiting it sets resource JOB.WAIT.MYJOB20 to available.
- v **OPTIONS TRACKERS** is used to determine where to send the event. Ordinarily this would be specified in your site options member.

```
//RUNWAPL EXEC EQQYXJPX,
// SUBSYS=WSIC
//SYSIN DD *
OPTIONS TRACKERS(WSIC.*.WSIT)
VARSUB SCAN
VARDATE YESTERDAY BASE(!OYMD1.) OFFSET(-1)
LISTSTAT CPOP ADID(MYJOBS) JOBNAME(MYJOB10) IA(!YESTERDAY.2300)
        POLICY(E=JOB.FAIL.MYJOB10,W=JOB.WAIT.MYJOB10,0)
LISTSTAT CPOP ADID(MYJOBS) JOBNAME(MYJOB20) IA(!YESTERDAY.2300)
         POLICY(E=JOB.FAIL.MYJOB20,W=JOB.WAIT.MYJOB20,0)
```
These special resources could be used to trigger different escalation or notification applications, therefore a failed job could use a Special Resource ETT rule with JOB.FAIL.\* to trigger an application to indicate in Problem Management records that the job was still in a failed state during the night's processing. In the same way, using a JOB.WAIT.\* trigger you could run a job to automatically send an email to support staff notifying them of the delay.

If you set **//\*%OPC SETVAR TJOB=SUBSTR(&OETEVNM,10,8)** in the triggered application, you can obtain the job name, that was the reason for triggering the event, for use in that notification or escalation process.

# **SENDMAIL – Send an email via z/OS SMTP**

Use **SENDMAIL** to send a simple email to a single named recipient. The command relies upon SMTP having already been set up within the z/OS system on which the job runs. Workload Automation Programming Language requires that an email has both a subject and text.

```
SENDMAIL [FROM(<address>)] [SERVER(<server>)] SUBJECT(<text>)
            [TEXTDD(<ddname>)] TO(<addresses>) [CC(<addresses>)]
            [BCC(<addresses>)]
            [TXT(line of text)]
            [TXT(line of text)]
```
**Note:** To enable Workload Automation Programming Language to send emails, the EQQSMTP DD statement must be added either to the Workload Automation Programming Language procedure being used, or the executing JCL of the step. The DD statement needs to contain a SYSOUT class pointing to the correct class and writer for SMTP email via z/OS. The name of the SMTP DD statement can be set by **OPTIONS MAILSMTP**.

The following keywords are available:

- **FROM** Allows the email sender's address to be specified. If no domain is specified the **SERVER** domain is appended to the address. If **FROM** is not specified the **OPTIONS** value for **MAILFROM** will be used. If no **FROM** address is provided either by the **FROM** keyword or **OPTIONS MAILFROM** the command will fail.
- **SERVER** Provides the domain name to be used as part of the HELLO handshake with the mail server. If the **SERVER** keyword is not specified the **OPTIONS** value for **MAILSERV** will be used. If no **SERVER** is provided either by the **SERVER** keyword or **OPTIONS MAILSERV** the command will fail.

## **SUBJECT**

Specifies the subject line of the email.

**TEXTDD** Refers to a DD statement in the JCL from which the text of the email will be read. The DD statement must refer to either a sequential file or an

individual member within a partitioned dataset or library. The value of the **TEXTDD** keyword will default to **EQQEMAIL** if not specified. The default value can be altered by **OPTIONS MAILDD**.

- **TO** Specifies the primary recipients of the email. If no domain is specified the **SERVER** domain is appended to the address.
- **CC** Specifies the copy list of recipients.
- **BCC** Specifies the blind copy list of recipients.
- **TXT** Specifies an individual line of text for the email. Multiple **TXT** keywords can be coded.

The following example shows a **SENDMAIL** command:

```
OPTIONS MAILSERVER(frog1.frogpond.ibm.com)
VARSUB SCAN
SENDMAIL FROM(dean) TO(warren@nj.com) SUBJECT(Test SENDMAIL)
         CC(doug@pa.com,ann@pa.com) BCC(dean) :IFCMD(LISTSTAT.EQ.4)
TXT(Here is the text in the main command stream)
TXT(you can have as many TXT statements as you like)
TXT(and they can have variables like JOBNAME=!OJOBNAME.)
```
# **SENDMSG – Send a TSO message**

Use **SENDMSG** to send a message from the job to a TSO user.

```
SENDMSG TEXT(<text>) [USER(<userid>)]
```
where:

**<text>** The text of the message to send.

**<userid>**

The TSO user ID to whom to send the message.

If the **USER** keyword is omitted, the message is sent to the JES job log and can be displayed on SYSLOG and the console.

# **WSALTER – Alter intervals on a workstations in the current plan**

Use **WSALTER** to set parallel server values across multiple workstations in the current plan.

**WSALTER [EXCLUDE(<wsid1>,<wsid2>,...)] FROM(***yymmddhhmm***) [PSCAP(***n***|RESET)] [R1CAP(***n* **[R2CAP(***n***|RESET)] TO(***yymmddhhmm***) [UPDATE(Y|N)] [WSAUTO(Y|N)] [WSNAME(<wsid>)] [WSREP(A|S|C|M)] [WSRETYPE(D|Z)] [WSTWS(Y|N)] [WSTYPE(G|C|P|R)] [WSWAIT(Y|N)] [WSZCENTR(Y|N)]**

where:

**EXCLUDE(<wsid1>,<wsid2>,...)**

Allows a list of workstations to be specified to exclude from being processed by the command.

#### **FROM(***yymmddhhmm***)**

Specifies the start of the period to alter the parallel server capacity for.

#### **PSCAP(***n***|RESET)**

Specifies the number of parallel servers to set for this interval. **RESET** can be

used to reset the parallel servers to the level planned for this interval. **RESET** can be used only if this interval has already been set by a previous command. If this keyword is not set, for a new interval IBM Workload Scheduler for z/OS will assume 0.

### **R1CAP(***n***|RESET)**

Specifies the number of workstation resource 1 to set for this interval. **RESET** can be used to reset the parallel servers to the level planned for this interval. **RESET** can be used only if this interval has already been set by a previous command. If this keyword is not set, for a new interval IBM Workload Scheduler for z/OS will assume 0.

#### **R2CAP(***n***|RESET)**

Specifies the number of workstation resource 2 to set for this interval. **RESET** can be used to reset the parallel servers to the level planned for this interval. **RESET** can only be used if this interval has already been set by a previous command. If this keyword is not set, for a new interval IBM Workload Scheduler for z/OS will assume 0.

#### **TO(***yymmddhhmm***)**

Specifies the end of the period to alter parallel server capacity for.

#### **UPDATE(Y|N)**

Determines whether to perform the updates described by the command. If updates are requested to not be performed setting **OPTIONS TRACE(1)** will show what update commands would have been executed.

# **WSAUTO(Y|N)**

Optional search criteria to search for workstations by the automation attribute.

### **WSNAME (<wsid>)**

Optional search criteria to search for workstations to alter by name. Wildcards are allowed.

# **WSREP(A|S|C|M)**

Optional search criteria to search for workstations by the reporting type.

#### **WSRETYPE(D|Z)**

Optional search criteria to search for workstations by remote engine type.

#### **WSTWS(Y|N)**

Optional search criteria to search for workstations by the fault tolerant attribute.

# **WSTYPE(G|C|P|R)**

Optional search criteria to search for workstations by workstation type.

## **WSWAIT(Y|N)**

Optional search criteria to search for workstations by the wait attribute.

#### **WSZCENTR(Y|N)**

Optional search criteria to search for workstations by the z-centric attribute.

# **Chapter 9. Using TSO commands within Workload Automation Programming Language**

Some TSO commands are specific to IBM Workload Scheduler for z/OS; you can run them natively in TSO, through program EQQEVPGM, and through Workload Automation Programming Language.

Within Workload Automation Programming Language, you specify IBM Workload Scheduler for z/OS TSO commands almost in the same way as the normal IBM Workload Scheduler for z/OS TSO command with the same name. The only difference is that you are not required to specify **SUBSYS**.

If you omit **SUBSYS** from the command, Workload Automation Programming Language adds it by using the information that you set in **OPTIONS TRACKERS**, to set the correct tracker subsystem name for the controller with which you are communicating. If you did not specify any **OPTIONS TRACKERS**, the **SUBSYS** value that was passed to Workload Automation Programming Language at startup is used.

The **SUBSYS** keyword cannot be abbreviated within Workload Automation Programming Language.

**Note:**

- IBM Workload Scheduler for z/OS TSO commands are asynchronous: they generate an event to perform the action. Successful completion of the command indicates only that the event was generated, it does not mean that the event reached the target or that the keywords identified an object with the correct state for update.
- With the EQQWAPL load module, you cannot use the TSO commands **BULKDISC, DEFINE, DELETE, JSUACT**, and **REPRO**.

For detailed documentation and syntax about TSO commands, see *IBM Workload Scheduler for z/OS: Managing the Workload*.

# **BACKUP – Initiate JCL or CP backup**

Use **BACKUP** to initiate a backup of either the current plan or JCL repository.

**BACKUP <arguments>**

# **BULKDISC – Initiate Bulk Discovery**

Use **BULKDISC** to initiate a bulk discovery request.

### **BULKDISC <arguments>**

**Note:** The **BULKDISC** request is available only starting from IBM Workload Scheduler for z/OS V8.3, or later.

| |

# **JSUACT – Activate/Inactivate Job Submission**

Use **JSUACT** to activate or inactivate job submission.

**JSUACT <arguments>**

# **OPINFO – Update Operation User field**

Use **OPINFO** to update the User Field of an operation in the current plan.

**OPINFO <arguments>**

# **OPSTAT – Set operation status**

Use **OPSTAT** to set the status of an operation in the current plan.

**OPSTAT <arguments>**

# **SRSTAT – Set special resource status**

Use **SRSTAT** to set the status of a special resource in the current plan.

**SRSTAT '<resource>' <arguments>**

# **WSSTAT – Set workstation status**

Use **WSSTAT** to set the status of a workstation in the current plan.

### **WSSTAT <arguments>**

# **Other TSO commands**

You can also run a small subset of TSO commands, including IDCAMS commands, directly from the Workload Automation Programming Language command stream.

The following commands are available:

- **DEFINE** IDCAMS DEFINE statement.
- **DELETE** IDCAMS DELETE statement. Note that there is also a PIF DELETE command accessible to Workload Automation Programming Language. If the first word of the command is a known IBM Workload Scheduler for z/OS record or segment, the delete command is directed to IBM Workload Scheduler for z/OS, otherwise it is considered to be an IDCAMS DELETE command. To ensure that you are issuing an IDCAMS DELETE, the first word can be quoted fully qualified. Even if the fully qualified data set matches an IBM Workload Scheduler for z/OS record or segment name, the quotes will ensure the IDCAMS DELETE is used.
- **REPRO** IDCAMS REPRO statement.

Depending on the TSO PROFILE PREFIX setting for the user running the job, any data set names in TSO commands can be prefixed with the user ID. To avoid prefixing, you can specify data set names within single quotes.
## **Chapter 10. Batch loader commands**

The batch loader function of Workload Automation Programming Language uses a set of statements to define or modify objects within the IBM Workload Scheduler for z/OS database.

Batch loader can be freely intermingled with other Workload Automation Programming Language commands, but no other Workload Automation Programming Language commands must intervene within a set of batch loader statements for a single IBM Workload Scheduler for z/OS database object.

Each IBM Workload Scheduler for z/OS object can be constructed using one or more batch loader statements, each statement relates to a component of the object. For example, an Application needs and **ADSTART** statement to define the core elements, such as the name and owner ID, an **ADRUN** statement for each run cycle and **ADOP** statements for each operation. The statements are hierarchical, so each **ADOP** statement can be followed by multiple **ADDEP** statements to define dependencies and **ADSR** statements to define Special Resource usage.

Every Batch Loader construct begins with a command that ends in **START**, such as **ADSTART** or **ETTSTART**. The end of the construct will be when either a new *xxx***START** statement, or a statement not belonging to that object is encountered.

### **Modes of operation**

The batch loader processing supports several modes of operation, which you can specify by setting either **OPTIONS DBMODE** or the **ACTION** keyword of individual batch loader statements. Behaviors are different at the different levels.

## **OPTIONS DBMODE**

The following values are valid for the **OPTIONS DBMODE** statement.

- **ADD** The entire content of the object must be specified within Batch Loader statements and cannot exist already within the database (this is the default).
- **COPY** An object and its segments can be identified for updating using key fields (or **SAVELIST**), then *only* the fields that require changing need to be specified. If new values for key fields are given, a new object is created in the database and the original object is also kept in the database at completion. If an object with the same name already exists, the **COPY** fails.
- **EXPORT** An object is built from a combination of **TRANSLATE** and batch loader statements, then, instead of sending the object to the database, it is written out again as batch loader statements. In this way, input batch loader is translated to new batch loader, as part of life-cycle management, before applying to a database.

### **REPLACE**

The entire content of the object must be specified within Batch Loader statements, but can already exist within the database and is replaced if an object with the same name and type already exists. If an object had been selected for replacing but given a new name for output, the original object is deleted from the database at completion.

#### **UPDATE**

An object and its segments can be identified for updating using key fields (or **SAVELIST**), then *only* the fields that require changing need to be specified. If the object does not already exist, the **UPDATE** command acts like **ADD**. If new values for key fields are given, a new object is created in the database and the original object is deleted from the database at completion.

### **Note:**

- v With **OPTIONS FIRST** and **OPTIONS LAST**, you cannot use **COPY** and **UPDATE** in conjunction with **AUTOPRED**, **AUTOSUCC**, or **LINK**.
- v Under EQQYLTOP, **OPTIONS ACTION** is the equivalent to **OPTIONS DBMODE**. Workload Automation Programming Language also recognizes **OPTIONS ACTION** for backwards compatibility. Use **OPTIONS DBMODE** to distinguish database between Record and Segment level actions.

### **Batch loader ACTION**

The **ACTION** keyword is available on every batch loader statement and determines for what action the statement is to be used.

The default (and most used action) is **ADD**, meaning that the statement is used to define a segment.

The following values are valid for **ACTION** within batch loader statements:

**ADD** The statement is defining an object or part of an object to be stored in the database.

#### **DELETE**

The segment is removed from the object. **DELETE** is not valid for primary batch loader statements (for example, ADSTART, CLSTART), objects themselves must be deleted by the **DELETE** command, not **ACTION(DELETE)** within batch loader statements. **DELETE** is valid only in conjunction with **OPTIONS DBMODE(COPY)** or **OPTIONS DBMODE(UPDATE)**.

- **EXPORT** The Batch Loader input is translated into ISPF loader output without being sent to the database. This is to allow Batch Loader to be sent into ISPF format, using ILSON, for manipulation before being sent into the database.
- **SUBMIT** When an Application is created using **ACTION(SUBMIT)**, instead of being stored in the Database it is inserted into the Current Plan without updating the database (only valid for **ADSTART**). Any occurrence created using this option will be Valid for all dates.

#### **SETDEFAULT**

If you specify **SETDEFAULT**, the remaining keyword values of the statement become default values for all the statements of the same type that follow. No database element is updated. Keywords that you do not specify are assigned their standard defaults. For more information about how **SETDEFAULT** works within Workload Automation Programming Language, see ["SETDEFAULT behaviour in Workload Automation Programming](#page-185-0) [Language" on page 170.](#page-185-0)

**SETDEFAULT** cannot be used for the following keywords:

v On **ADDEP** keywords **PREWSID**, **PREOPNO**, **PREJOBN** and **PREADID** can not be used with **SETDEFAULT**.

- v On **ADOP** keywords **WSID**, **JOBN**, **PREWSID**, **PREOPNO** and **PREJOBN** can not be used with **SETDEFAULT**. Using **OPNO** with **SETDEFAULT** does not set the default operation number, instead it sets the interval to add to previous operation numbers when automatic operation numbering is used.
- v On **ADOPEXTN** keyword **EXTNAME** can not be used with **SETDEFAULT**.
- v On **ADRULE** no keywords can be used with **SETDEFAULT**.
- v On **ADRUN** keywords **NAME** and **PERIOD** can not be used with **SETDEFAULT**.
- v On **ADSR** keyword **RESOURCE** can not be used with **SETDEFAULT**.
- v On **OISTART** keywords **ADID**, **JOBN**, **OPNO** and **MEMBER** can not be used with **SETDEFAULT**.

## **Output masking**

Use output masking to update the content of existing fields using the percent sign  $(\%)$  and asterisk  $(*)$ .

Use the percent sign  $(\%)$  as a wildcard for a single character, use the asterisk  $(*)$  as a wildcard for any number of characters at the end of the mask. Using the \* anywhere but the end of the mask will cause the character to be treated as a literal asterisk.

For example, to modify a workstation NOVO with a description "New workstation", issue the following command:

**WSSTART WSNAME(NOVO) DESCR("NEW \*")** results in "NEW workstation"

**WSSTART WSNAME(NOVO) DESCR("%%% CPU")** results in "New CPU"

**Note:** By default, the output masking facility is turned off, to prevent accidental changes if you have the percent sign  $(\%)$  or asterisk  $(*)$  in any of your database fields. To turn it on, use **OPTIONS OUTMASK(Y)**.

### **Batch loader syntax enhancements**

By default, Workload Automation Programming Language supports the same format of batch loader supported by EQQYLTOP. However, the following syntax enhancements make the batch loader function easier to use.

Some enhancements are automatically available and do not require any **OPTIONS** to be set to exploit them or stop them.

- Quotation marks: Workload Automation Programming Language does not require you to specify the keyword values within quotation marks, but it supports them if used.
- v Only primary batch loader statements (for example **ADSTART**, **CLSTART**) are required at the beginning of a new line.
- v You can use as input alternative keywords that are shorter, more consistent, and meaningful.

Continuation rules have been amended to be able to use the full width of the input dataset, whatever the width may be, but to process batch loader generated under EQQYLTOP syntax rules you can set **OPTIONS SYNTAX(LEGACY)** to force EQQYLTOP compliance.

With **SYNTAX(LEGACY)**, Workload Automation Programming Language uses only keywords compatible with the legacy Batch Loader. With **SYNTAX(EXTENDED)**, the alternate syntax is listed as output.

The following list shows the alternative and extra keywords available:

- v **ADSTART**
	- **ADSTAT** becomes **STATUS**
	- **ADTYPE** becomes **TYPE**
	- **ADVALFROM** becomes **VALFROM**
	- **GROUP** becomes **AUTHGRP**
	- **ADGROUPID** becomes **GROUPDEF**
- v **ADCIV**
	- **ADCIVADID** becomes **ADID**
	- **ADCIVID** becomes **CONDID**
	- **ADCIVOPNO** becomes **OPNO**
	- **ADCIVTYPE** becomes **TYPE**
	- **ADCIVFWHE** becomes **FROMWHEN**
	- **ADCIVFHHH** becomes **FROMHHH**
	- **ADCIVFHH** becomes **FROMHH**
	- **ADCIVFMM** becomes **FROMMM**
	- **ADCIVFD** becomes **FROMDAYS**
	- **ADCIVTWHE** becomes **TOWHEN**
	- **ADCIVTHHH** becomes **TOHHH**
	- **ADCIVTHH** becomes **TOHH**
	- **ADCIVTMM** becomes **TOMM**
	- **ADCIVTD** becomes **TODAYS**
- v **ADCNC**
	- **CONDDEPNO** is no longer required
	- **CONDCOUNT** becomes **COUNT**
	- **CONDDESCR** becomes **DESCR**
- v **ADCNS**
	- **CONDDEPCONDID** is no longer required
	- **CONDDEPPREADID** becomes **PREADID**
	- **CONDDEPPRECSEL** becomes **PRECSEL**
	- **CONDDEPPREWSID** becomes **PREWSID**
	- **CONDDEPPREOPNO** becomes **PREOPNO**
	- **CONDDEPDEPTYP** is no longer required
	- **CONDDEPTYP** becomes **CHECK**
	- **CONDDEPLOG** becomes **LOGIC**
	- **CONDDEPVALRC** becomes **RC1**
	- **CONDDEPVALRC2** becomes **RC2**
	- **CONDDEPVALST** becomes **STATUS**
	- **CONDDEPPROCSTEP** becomes **PROCSTEP**
	- **CONDDEPSTEPNAME** becomes **STEPNAME**
- v **ADDEP**
	- **PRINT** is a new keyword to allow the LTP Print option to be set
- v **ADOP**
	- **ADOPWTO** becomes **WTO**
	- **ADOPCATM** becomes **CLEANUP**
	- **ADOPJOBCRT** becomes **CRITICAL**
	- **ADOPJOBPOL** becomes **POLICY**
	- **ADOPUSRSYS** becomes **USRSYS**
	- **ADOPEXPJCL** becomes **EXPJCL**
	- **ADOPWLMCLASS** becomes **WLMCLASS**
- v **ADRUN**
	- **SEQ** is a new keyword to enable a specific run cycle to be identified for update, rather than having to specify every **ADRUN** statement again.
	- **ADRJTAB** becomes **JCLVTAB**
- v **ADOPSAI**
	- **COMMTEXT** is no longer required.
	- **CT1** is a new keyword that maps to the first 64 characters of **COMMTEXT** in line with the way the command is displayed within the ISPF interface.
	- **CT2** is a new keyword that maps to the second 64 characters of **COMMTEXT**.
	- **CT3** is a new keyword that maps to the third 64 characters of **COMMTEXT**.
	- **CT4** is a new keyword that maps to the final 63 characters of **COMMTEXT**.
	- **COMPINFO** becomes **CI**.

The original syntax for **ADOPSAI** breaks keyword values across multiple lines. In the following example, the text is meaningless, used only to show the flow of complete keywords.

#### **ADOPSAI**

**COMMTEXT('AAAAAAAAAAAAAAAAAAAAAAAAAAAAAAAAAAAAAAAAAAAAAAAAAAAAAAAAAAAAAA AABBBBBBBBBBBBBBBBBBBBBBBBBBBBBBBBBBBBBBBBBBBBBBBBBBBBBBBBBBBBBBBBCCCCCC CCCCCCCCCCCCCCCCCCCCCCCCCCCCCCCCCCCCCCCCCCCCCCCCCCCCCCCCCCDDDDDDDDDDDDDD DDDDDDDDDDDDDDDDDDDDDDDDDDDDDDDDDDDDDDDDDDDDDDDDD') AUTFUNC(AFAFAFAF) SECELEM(SESESESE) COMPINFO('CICICICICICICICICICICICICICICICICICICICICICICICICICICICICICICI CI')**

**SYNTAX(EXTENDED)** presents the same values in the following format, which is easier to read and follows the layout used to enter the information through the product dialogs.

#### **ADOPSAI**

**CT1(AAAAAAAAAAAAAAAAAAAAAAAAAAAAAAAAAAAAAAAAAAAAAAAAAAAAAAAAAAAAAAAA) CT2(BBBBBBBBBBBBBBBBBBBBBBBBBBBBBBBBBBBBBBBBBBBBBBBBBBBBBBBBBBBBBBBB) CT3(CCCCCCCCCCCCCCCCCCCCCCCCCCCCCCCCCCCCCCCCCCCCCCCCCCCCCCCCCCCCCCCC) CT4(DDDDDDDDDDDDDDDDDDDDDDDDDDDDDDDDDDDDDDDDDDDDDDDDDDDDDDDDDDDDDDD) AUTFUNC(AFAFAFAF) SECELEM(SESESESE) CI(CICICICICICICICICICICICICICICICICICICICICICICICICICICICICICICICI)**

- v **ADXIV**
	- **ADXIVADID** becomes **ADID**
	- **ADXIVWSID** becomes **WSID**
	- **ADXIVOPNO** becomes **OPNO**
	- **ADXIVTYPE** becomes **TYPE**
	- **ADXIVFWHE** becomes **FROMWHEN**
	- **ADXIVFHHH** becomes **FROMHHH**
	- **ADXIVFHH** becomes **FROMHH**
- <span id="page-185-0"></span>– **ADXIVFMM** becomes **FROMMM**
- **ADXIVFD** becomes **FROMDAYS**
- **ADXIVTWHE** becomes **TOWHEN**
- **ADXIVTHHH** becomes **TOHHH**
- **ADXIVTHH** becomes **TOHH**
- **ADXIVTMM** becomes **TOMM**
- **ADXIVTD** becomes **TODAYS**
- v **RGSTART**
	- **RGNAME** becomes **RGID**
	- **RGIATIME** becomes **IATIME**
	- **RGJVTAB** becomes **JVTAB**
	- **RGCALEND** becomes **CALENDAR**
	- **RGDESCR** becomes **DESCR**
	- **RGOWNER** becomes **OWNER**
	- **RGDLDAY** becomes **DLDAY**
	- **RGDLTIME** becomes **DLTIME**

## **SETDEFAULT behaviour in Workload Automation Programming Language**

An element of the EQQYLTOP syntax that is not compatible with Workload Automation Programming Language is the ability to **SETDEFAULT** for a segment without first providing a **SETDEFAULT** for the record itself.

For example, in EQQYLTOP the following commands set the default workstation to **CPU1** and use that default value in the remaining statements:

```
ADOP ACTION(SETDEFAULT) DURATION(10)
ADSTART ADID(NEWAPPL)
ADOP WSID(CPU1) OPNO(001) JOBN(JOB1)
ADOP WSID(CPU1) OPNO(002) JOBN(JOB2)
```
Because Workload Automation Programming Language uses object based structures throughout the syntax, to do the same thing you need to add an **ADSTART** statement before the **ADOP** statement to ensure that the structures are coherent:

```
ADSTART ACTION(SETDEFAULT)
ADOP ACTION(SETDEFAULT) DURATION(10)
ADSTART ADID(NEWAPPL)
ADOP WSID(CPU1) OPNO(001) JOBN(JOB1)
ADOP WSID(CPU1) OPNO(002) JOBN(JOB2)
```
**Note:** All the statements within a **SETDEFAULT** structure can specify only the **SETDEFAULT ACTION**. If **ACTION** is not specified for child batch loader statements, **SETDEFAULT** is assumed.

### **Keyword abbreviation**

In Workload Automation Programming Language, you must specify all keywords completely, they cannot be abbreviated. This allows optimum performance for the Workload Automation Programming Language parsing engine. However, the **EXTENDED** syntax shortens many of the longer EQQYLTOP keywords.

### <span id="page-186-0"></span>**Suffixing**

Some Batch Loader statements support the **SUFFIX** keyword. This allows a variable value to be suffixed onto the name of the object.

**SUFFIX** supports the following variables:

**CDAY** Current day of the week as a number 1=Monday.

**CDD** Current day of the month.

**CDDD** Current day of the year.

### **CDDMMYY**

Current date in DDMMYY format.

**CHH** Current hour.

**CHHMM** Current time in HHMM format.

#### **CHHMMSS**

Current time in HHMMSS format.

### **CHHMMSSX**

Current time in HHMMSSXX format.

**CMM** Current month.

**CMMYY** Current month and year in MMYY format.

**CYMD** Current date in YYYYMMDD format.

**CYY** Current year in YY format.

**CYYDDD** Current Julian day in YYDDD format.

**CYYMM** Current year and month in YYMM format.

#### **CYYMMDD**

Current date in YYMMDD format.

**CYYYY** Current year in YYYY format.

#### **CYYYYMM**

Current year and month in YYYYMM format.

If **SUFFIX** is used to specify anything other than these variables, it is treated as a literal.

Once a particular variable has been referenced in an execution of Workload Automation Programming Language, any subsequent references return the same value. For example, **CHHMMSSX** referenced twice in the same Batch Loader, returns exactly the same value, despite the fact the second reference might be processed a few hundredths of a second later. This is to allow **SUFFIX** to be used to create an Application name, and then be able to reliably make dependencies to it.

The following example creates two dynamic applications using CHHMMSSX to create an Application name containing the time down to one hundredth of a second. Because the variables are static within Workload Automation Programming Language, both applications will have the same timestamp, but importantly the second Application can be made dependent on the first.

**OPTIONS CPDEPR(Y) ADSTART ACTION(SETDEFAULT) ADOP DURATION(1) ADSTART ACTION(SUBMIT) ADID(DYNAMIC1) SUFFIX(CHHMMSSX) DESCR('SEQUENCE OF JOBS') OWNER(TWS)**

```
ADOP WSID(NONR) OPNO(FIRST) AUTOPRED(PREV)
ADOP WSID(CPU1) JOBN(JOB1)
ADOP WSID(CPU1) JOBN(JOB2)
ADOP WSID(CPU1) JOBN(JOB3)
ADOP WSID(NONR) OPNO(LAST)
ADSTART ACTION(SUBMIT) ADID(DYNAMIC2) SUFFIX(CHHMMSSX)
       DESCR('SEQUENCE OF JOBS') OWNER(TWS)
ADOP WSID(NONR) OPNO(FIRST) AUTOPRED(PREV)
ADDEP PREADID(DYNAMIC1) SUFFIX(CHHMMSSX) PREOPNO(LAST) PREWSID(NONR)
ADOP WSID(CPU1) JOBN(JOB4)
ADOP WSID(CPU1) JOBN(JOB5)
ADOP WSID(CPU1) JOBN(JOB6)
ADOP WSID(NONR) OPNO(LAST)
```
**Note: OPTIONS SUFFIX** is used to control the behavior of the **SUFFIX** keyword, to manage situations where the addition of the suffix might exceed the maximum allowed length of the object name.

### **NEW\_ keywords**

With **OPTIONS DBMODE(UPDATE)** you can change the "name" of an object, by modifying its key fields. In the same way, with **OPTION DBMODE(COPY)** new key fields must be specified to save a copy to. To do this, the key fields of any IBM Workload Scheduler for z/OS object can have alternate names specified by using a **NEW\_** prefix for any of the key fields you wish to alter.

For example: **OPTIONS DBMODE(COPY) ADSTART ADID(MYAPPL1) NEW\_ADID(MYAPPL1COPY)**

The key fields can be identified by looking in the default **OUTPUT** definitions shipped with Workload Automation Programming Language in the SEQQWAPL library.

**Note:** This does not apply to temporary Operator Instructions. They cannot have their validity range changed by **NEW\_** keywords. To modify the validity of temporary Operator Instructions they must be deleted and created again.

## **AD – Application definition record**

 $\overline{\phantom{a}}$ | The AD record is a multi segment record with the following structure.

```
ADCOM -+- Common segment (1 per appl)
      |
     += ADAPD =+= Application dependency(ies)
      |
     += ADRUN = + = Run Cycle(s)
      | |
              +- ADRULE – Rule (1 per run cycle)
      |
     += ADOP = + = Operation(s)
             |
             += ADDEP = Dependency(ies)
             |
             += ADXIV = External dependency interval(s)
             |
             += ADSR = Special resource(s)
             |
             +- ADOPEXT – Extended name (1 per op)
             |
             +- ADOPSAI – System Automation (1 per op)
             |
             += ADCNC = Condition(s)
```
| += ADCNS = Conditional dependency(ies) | += ADCIV = Conditional dependency interval(s) | += ADUSRF = User field(s) | += ADVDD = Variable duration(s) | +- ADRE =- Remote job (1 per op)

**Note:** Some segments have Batch Loader statements with slightly different names:

- v ADCOM has a Batch Loader statement of **ADSTART**
- v ADOPEXT has a Batch Loader statement of **ADEXT**
- v ADOPSAI has a Batch Loader statement of **ADSAI**
- v ADUSRF has a Batch Loader statement of **ADUSF**

### **Automatic Operation numbering**

The Operation number is the unique identifier of an Operation within an Application. It is specified by the **OPNO** argument on the **ADOP** statement which defines each operation.

If you omit the **OPNO** argument from an **ADOP** statement, Workload Automation Programming Language can automatically allocate operation numbers for you. Workload Automation Programming Language calculates the operation number by adding an interval (the default is 1) to the previous operation number. If the first operation number is omitted, the previous operation number is assumed to be zero, meaning the first operation number will be equal to the interval.

The interval can be set by using the **ACTION(SETDEFAULT)** process to set **OPNO**, the operation number you set using this method is not the default operation number, but becomes the interval between them when **OPNO** is omitted.

For example, the following command sets an interval of 5 between automatically allocated operation numbers:

```
ADSTART ACTIONS(SETDEFAULT)
      ADOP OPNO(005)
```
If the interval is larger than the previous operation number, the generated operation number is set to the value of the interval. In the following example, JOB1 is given an operation number of 005, with 010 and 015 for JOB2, and JOB3 respectively:

```
ADSTART ACTIONS(SETDEFAULT)
     ADOP OPNO(005) DURATION(1)
     ADSTART ADID(MYAPPL) OWNER(TWS)
     ADOP WSID(NONR) OPNO(001) JOBN(START) AUTOPRED(PREV)
     ADOP WSID(CPU1) JOBN(JOB1)
     ADOP WSID(CPU1) JOBN(JOB2)
     ADOP WSID(CPU1) JOBN(JOB3)
     ADOP WSID(NONR) OPNO(255) JOBN(LAST)
```
Automatically allocated operation numbers can be identified in the Workload Automation Programming Language output as the **OPNO** keyword is prefixed with a plus sign (+) on the listed **ADOP** statements:

**EQQI200I ADSTART ADID(TESTSORT) OWNER(TWS) EQQI203I ADOP WSID(DUMM) JOBN(JOB1) AUTOPRED(PREV) OPNO(1) EQQI203I ADOP WSID(DUMM) JOBN(JOB2) +OPNO(005)**

**EQQI203I +ADDEP PREOPNO(1) EQQI203I ADOP WSID(DUMM) JOBN(JOB3) +OPNO(010) EQQI203I +ADDEP PREOPNO(5) EQQI203I ADOP WSID(DUMM) JOBN(JOB4) +OPNO(015) EQQI203I +ADDEP PREOPNO(10) EQQI203I ADOP WSID(DUMM) JOBN(JOB5) +OPNO(020)**

### **Automatic dependencies**

Batch loader can create automatic dependencies within an application by using the **OPTIONS ADDEP** keyword and the **ADOP AUTOPRED** and **ADOP AUTOSUCC** statements, when adding or replacing an entire application.

The **AUTOPRED** and **AUTOSUCC** keywords are set in the **ADOP** statements and cause the automatic creation of dependencies based on the batch loader statements for any operations that follow.

The keywords can contain the following values:

- *nnn* Operation number. Predecessors or successors will be made to the specified operation number automatically.
- FIRST Predecessors or successors will be made to theWorkload Automation Programming Language designated first operation number automatically.
- **LAST** Predecessors or successors will be made to the Workload Automation Programming Language designated last operation number automatically.
- **OFF** The current level of **AUTOPRED** or **AUTOSUCC** will be stopped. If a previous **AUTOPRED** or **AUTOSUCC** was specified but not stopped by an **OFF** argument, then the previous setting will be resumed.
- **PREV** This is valid only for **AUTOPRED** and will make any subsequent operations automatically dependent on the operation identified by the preceding **ADOP** statement.

The **OPTIONS FIRST** and **OPTIONS LAST** keywords can also specify automatic dependencies to the **FIRST** and **LAST** operations by using **LINK** argument.

For example, **OPTIONS FIRST(1,LINK)** names operation 1 as the first operation and will make operation 1 an automatic predecessor to any operations specified in batch loader with no explicit predecessors.

By default, automatic dependencies are only made to operations without any explicit dependencies made from or to them in the batch loader.

For example, **AUTOPRED(FIRST)** will only make operations dependent on the first operation that do not have any explicitly specified predecessors, equally **AUTOSUCC(LAST)** will only make the last operation dependent on operations that have no explicit successors.

To make automatic dependencies take place regardless of whether explicit dependencies exist you can use the **ALL** argument.

For example, **AUTOPRED(010,ALL)** will make every operation dependent on operation 010, or **OPTIONS LAST(255,LINK,ALL)** will make operation 255 a successor to every operation in the application.

**Precedence:** When deciding whether an automatic dependency when **ALL** is not specified, the following dependencies are assessed in this order:

- 1. **ADOP** and **ADDEP** statements created explicitly by the user
- 2. **AUTOSUCC** keywords
- 3. **AUTOPRED** keywords
- 4. **OPTIONS LAST**
- 5. **OPTIONS FIRST**

### **Note:**

- 1. Automatic dependencies can ONLY be addressed to specific operations by the operation number, not by using Jobname or Workstation name. When considering whether an operation already has a predecessor or successor Workload Automation Programming Language only acknowledges them from a statement that uses the operation number. It is therefore recommended that any manual dependencies made in conjunction with automatic dependencies should be performed using **PREOPNO** to ensure the desired result is achieved.
- 2. Automatic dependencies are not permitted when using **OPTIONS UPDATE** or **OPTIONS COPY**.
- 3. Automatic dependencies are for internal dependencies only.
- 4. Automatic dependencies rely on the order of the **ADOP** statements when resolving dependencies. The **ADOP** statements do not have to be specified in numerical order to build an application, as Workload Automation Programming Language will ensure the resulting application has operations in numeric sequence so it is possible to exploit this, for example, to have 255 as your logical end point of an application, and still have higher numbered operations as predecessors to it, as long as you specify operation 255 last.

In the following example, operations 010 to 110 are all successors to 001 and predecessors to 255.

```
OPTIONS FIRST(1,LINK) LAST(255,LINK)
ADSTART ADID(MYAD) OWNER(TWS)
ADOP OPNO(001) WSID(NONR) DURATION(1)
ADOP OPNO(010) WSID(CPU1) JOBN(JOB01) DURATION(1)
ADOP OPNO(020) WSID(CPU1) JOBN(JOB02) DURATION(1)
ADOP OPNO(030) WSID(CPU1) JOBN(JOB03) DURATION(1)
ADOP OPNO(040) WSID(CPU1) JOBN(JOB04) DURATION(1)
ADOP OPNO(050) WSID(CPU1) JOBN(JOB05) DURATION(1)
ADOP OPNO(060) WSID(CPU1) JOBN(JOB06) DURATION(1)
ADOP OPNO(070) WSID(CPU1) JOBN(JOB07) DURATION(1)
ADOP OPNO(080) WSID(CPU1) JOBN(JOB08) DURATION(1)
ADOP OPNO(090) WSID(CPU1) JOBN(JOB09) DURATION(1)
ADOP OPNO(100) WSID(CPU1) JOBN(JOB10) DURATION(1)
ADOP OPNO(110) WSID(CPU1) JOBN(JOB11) DURATION(1)
ADOP OPNO(099) WSID(NONR) DURATION(1)
```
### **Submitting batch loader directly to the current plan**

Within Workload Automation Programming Language, you can use batch loader statements to create an occurrence directly in the current plan without creating the application in the database. To do that, set **ACTION(SUBMIT)** in the **ADSTART** statement.

If **OPTIONS DBMODE(ADD)** or **OPTIONS DBMODE(REPLACE)** is used, only the statements in Batch Loader are used to build the occurrence in the plan. If **OPTIONS DBMODE(COPY)** or **OPTIONS DBMODE(UPDATE)** is used, any existing application with the same name in the database is used as a model with the batch loader statements making amendments to the version being added to the current plan, the database remains unchanged.

The **ADSTART** and subsequent segments perform the equivalent of an **INSERT CPOC**, so the batch loader must be followed by an **EXECUTE MCPBLK** to commit the occurrence to the plan. Unless you specify **OPTIONS EXECUTE(MANUAL)**, this happens automatically before Workload Automation Programming Language terminates your session with IBM Workload Scheduler for z/OS.

It is possible to follow the batch loader statements with **MODIFY** or **INSERT** statements to amend the newly created occurrence before it is committed to the current plan with an **EXECUTE** statement. This makes it possible to **INSERT** predecessors or successors between the occurrence being created and specific occurrences already in the plan.

For example:

```
OPTIONS ADDEP(AUTO)
ADSTART ACTION(SETDEFAULT)
ADOP DURATION(1)
ADSTART ACTION(SUBMIT) ADID(DYNAMAPPL) DESCR('DEMONSTRATE SUBMIT')
   OWNER(TWS) ODESCR('TWS INFRASTRUCTURE') PRIORITY(5)
ADOP WSID(CPU1) OPNO(1) JOBN(JOB1) DESCR('FIRST JOB')
ADOP WSID(CPU1) OPNO(10) JOBN(JOB2) DESCR('SECOND JOB')
ADOP WSID(CPU1) OPNO(20) JOBN(JOB3) DESCR('THIRD JOB')
ADOP WSID(CPU1) OPNO(30) JOBN(JOB4) DESCR('FOURTH JOB')
ADOP WSID(CPU1) OPNO(255) JOBN(JOB5) DESCR('LAST JOB')
MODIFY CPOP OPNO(1)
INSERT CPPRE PREADID(PLANNEDAPPL) PREIA(0803081200) PREOPNO(030)
EXECUTE MCPBLK
```
**Note:** The entire object must be specified in batch loader before any **INSERT** or **MODIFY** statements can be used to alter it. Batch loader statements (such as, for example, **ADSTART** and **ADOP**) cannot be interleaved with current plan commands (such as, for example, **MODIFY** and **INSERT**).

### **ADAPD - Application Dependency**

| | | | |

Use the **ADAPD** statement to define a predecessor for an application.

*Table 109. Keywords for ADAPD*

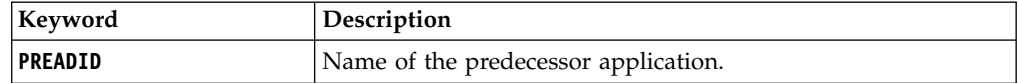

*Table 109. Keywords for ADAPD (continued)*

 $\|$ |  $\sf I$ | | |  $\sf I$ | | | | |  $\vert$ | | | |  $\overline{\phantom{a}}$ | |  $\sf I$ |  $\vert$ | | | |  $\vert$  $\sf I$ | | | | | | | | | | | |  $\vert$  $\vert$ |  $\vert$ | |  $\vert$  $\|$  $\|$ |  $\mathbf{I}$ |

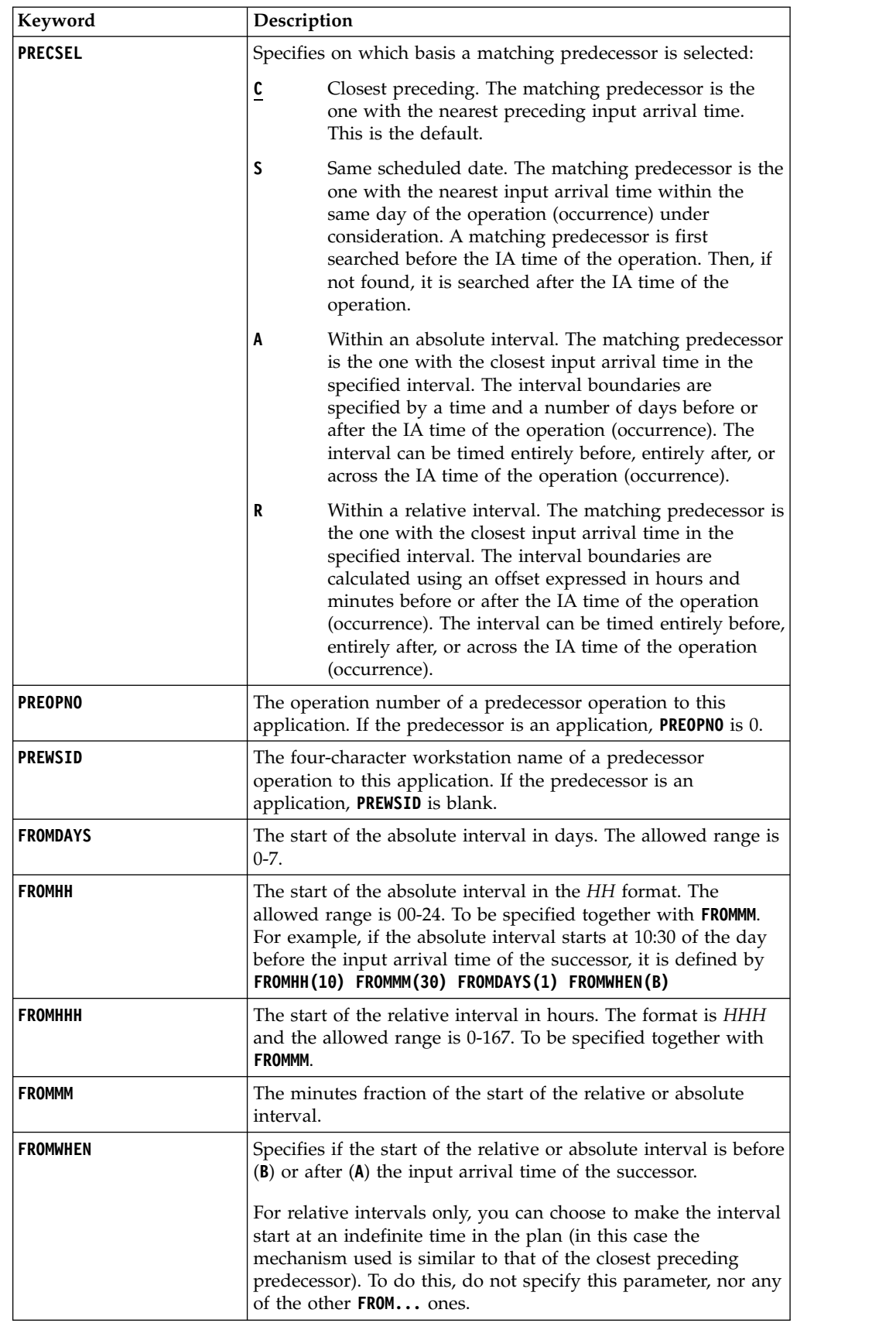

*Table 109. Keywords for ADAPD (continued)*

| |

| | | | | | | | | | | | | | | | | | | | | | | | | | |

| |

|

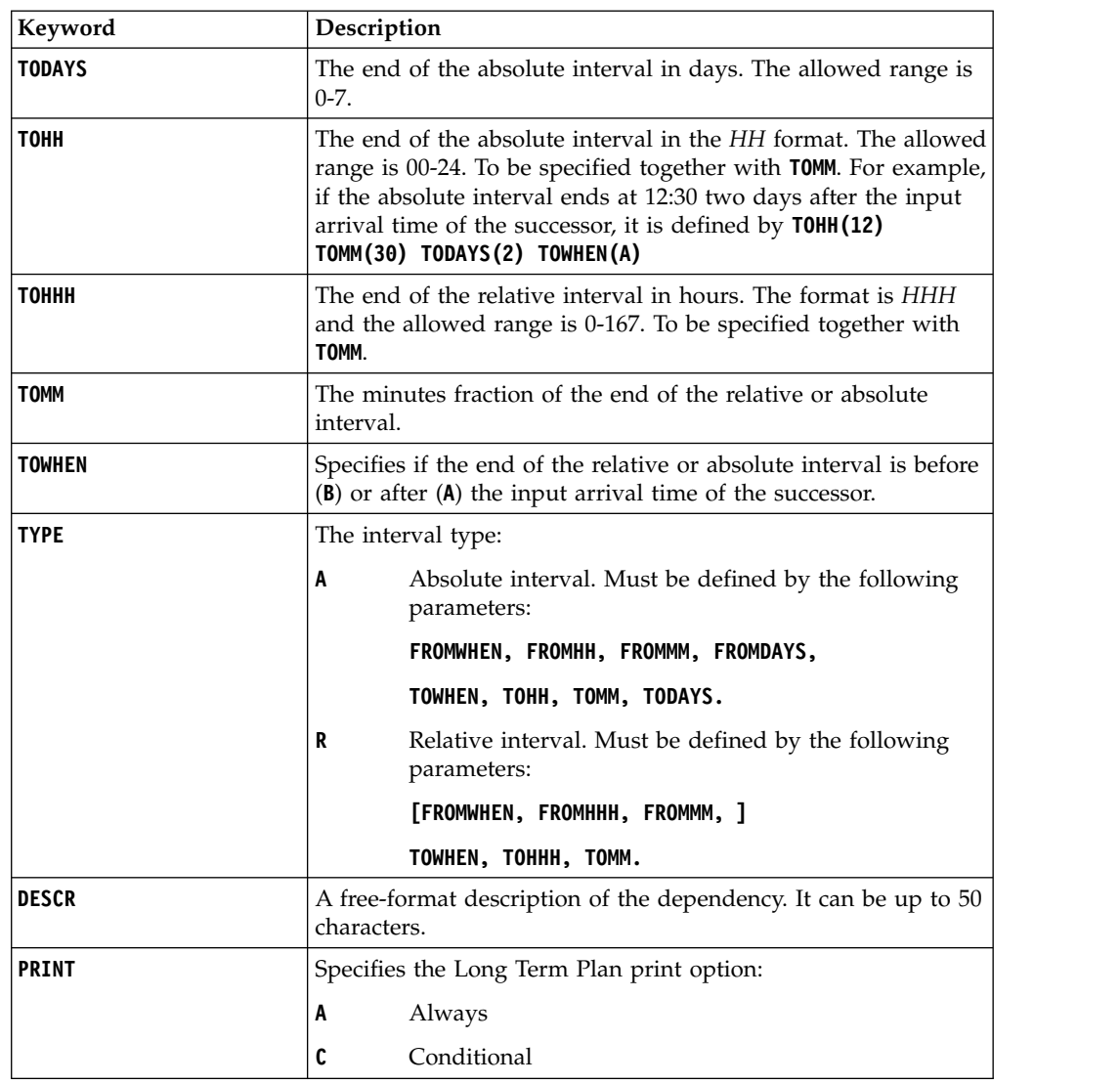

## **ADCIV – External conditional dependency interval**

Use the **ADCIV** statement to define the absolute or relative interval specified with the **A** or **R** value in the **ADCNS PRECSEL** parameter.

You can set only one **ADCIV** per **ADCNS**, but the same **ADCIV** can be used by more **ADCNS** statements if they refer to the same external predecessor application and operation. The statement must be nested within the **ADCNS** to which it refers.

**Note:** The **ADCIV** statement is available only starting from IBM Workload Scheduler for z/OS V9.1, or later.

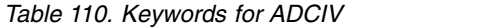

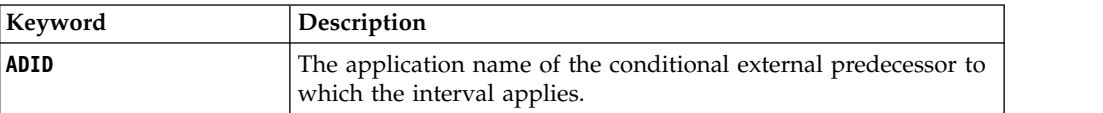

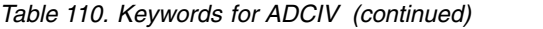

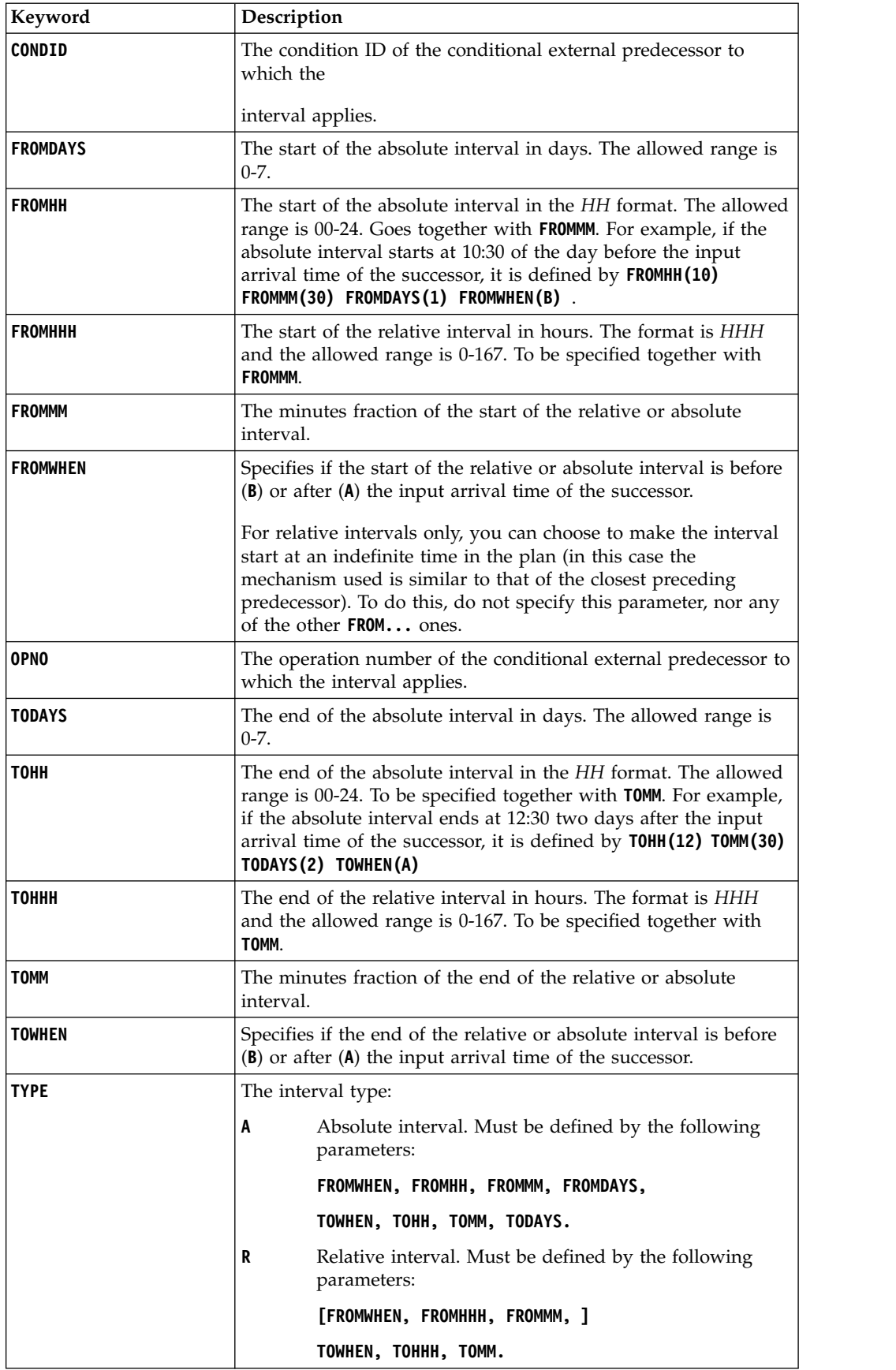

# **ADCNC – Condition**

Use the **ADCNC** statement to define a condition for an operation that combines a set of following conditional dependencies (**ADCNS**).

### **Note:**

- 1. Workload Automation Programming Language does not require an equivalent to the **CONDDEPNO** keyword, this is calculated automatically.
- 2. The **ADCNC** statement is available only starting from IBM Workload Scheduler for z/OS V8.5, or later.

*Table 111. Keywords for ADCNC*

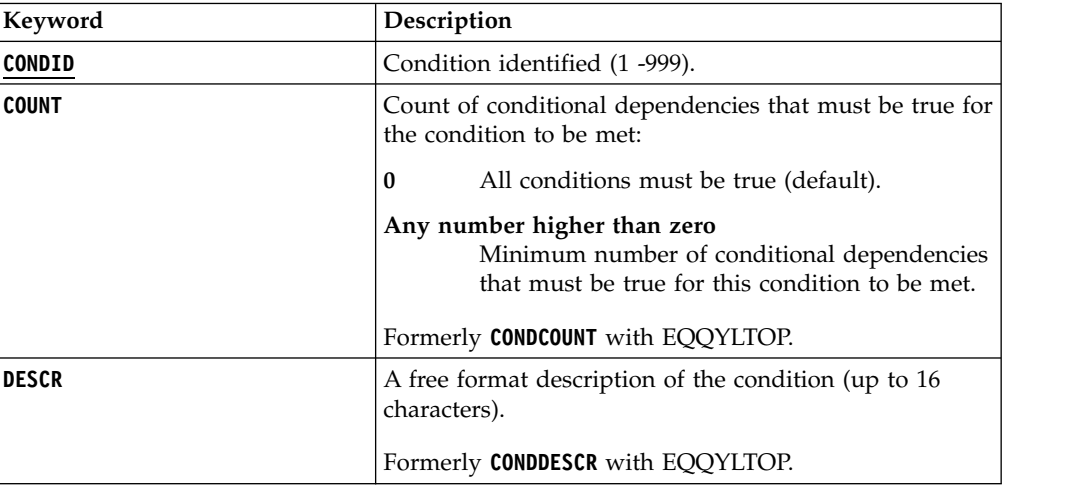

## **ADCNS – Conditional dependency**

Use the **ADCNS** statement to define a conditional dependency for an operation. You must set at least one **ADCNS** statement for each **ADCNC** statement, matched by the **CONDID** keyword.

### **Note:**

- 1. Workload Automation Programming Language does not require an equivalent to the following keywords:
	- v **CONDDEPCONDID** is inherited from the preceding **ADCNC** statement.
	- v **CONDDEPDEPTYPE** is determined from the setting of **PREADID**.
- 2. The **ADCNS** statement is available only starting from IBM Workload Scheduler for z/OS V8.5, or later.

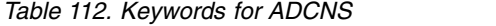

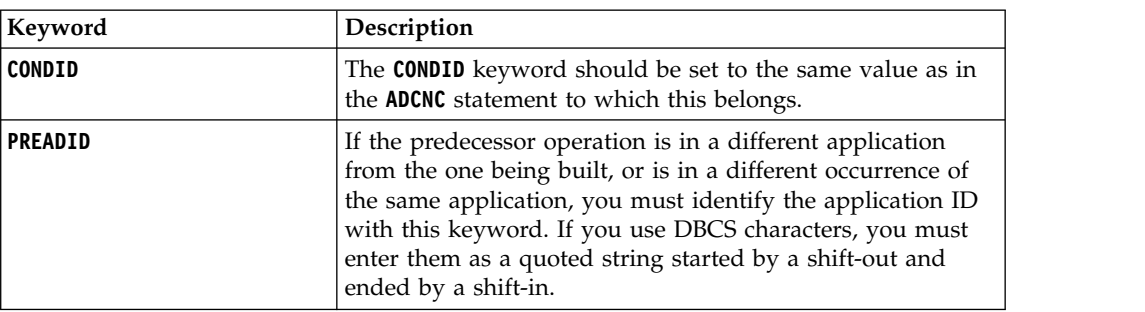

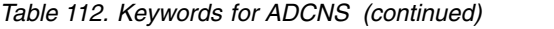

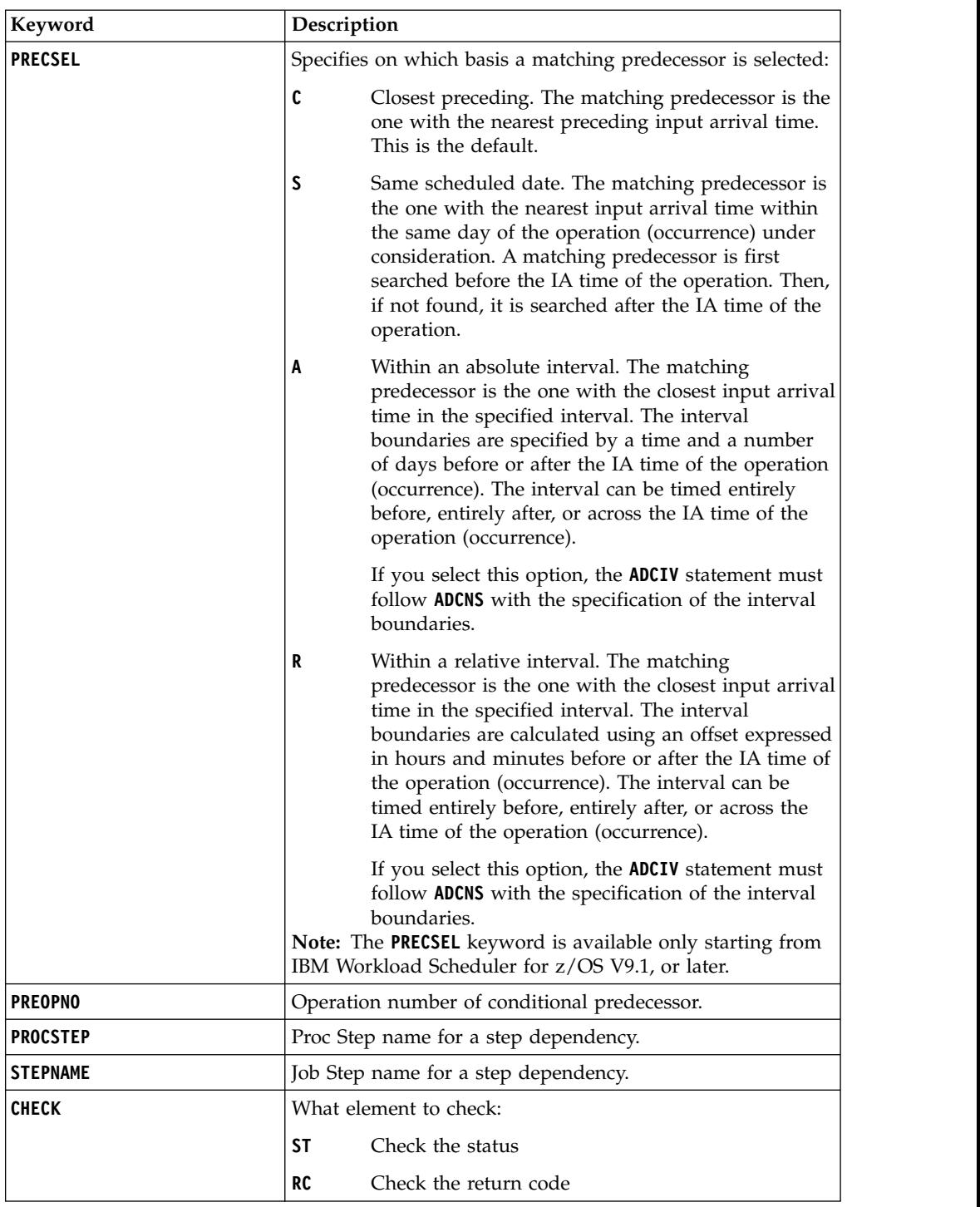

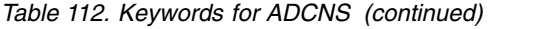

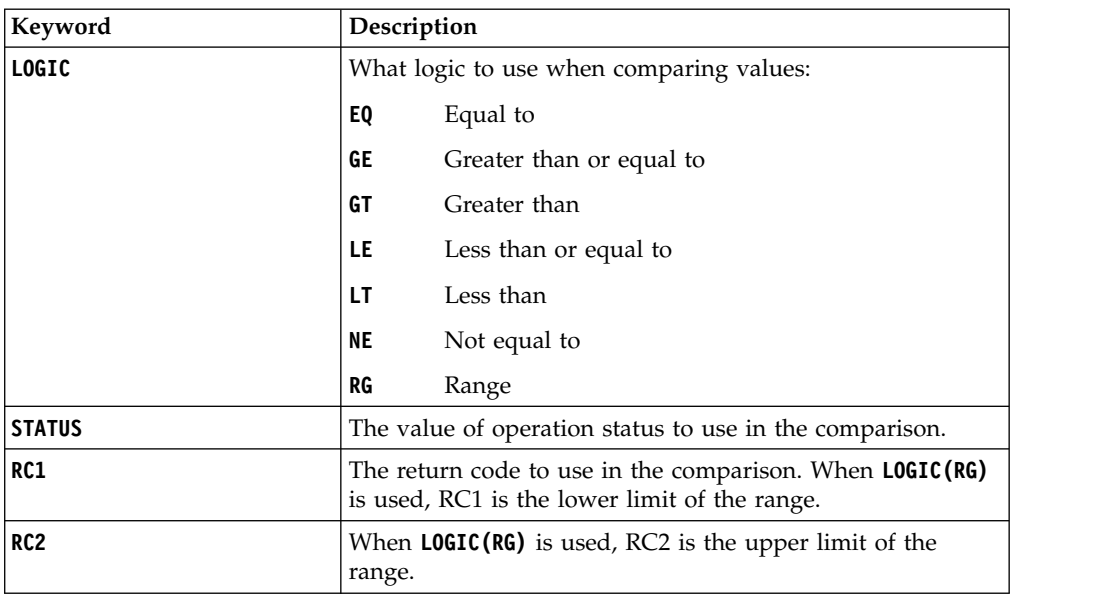

# **ADDEP - Dependency**

Use the **ADDEP** statement to define a predecessor for an operation.

*Table 113. Keywords for ADDEP*

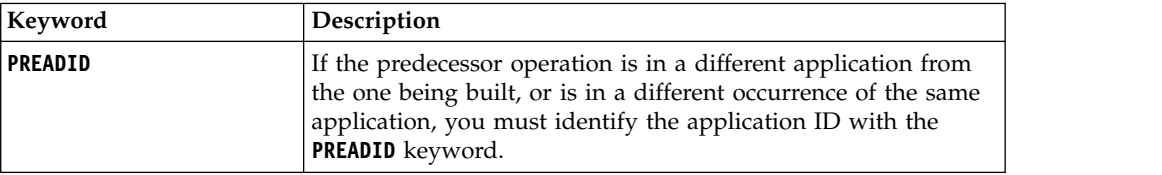

*Table 113. Keywords for ADDEP (continued)*

| Keyword        | Description                                                                                                    |
|----------------|----------------------------------------------------------------------------------------------------|
| <b>PRECSEL</b> | Specifies on which basis a matching predecessor is selected:                                                                                                    |
|                | Closest preceding. The matching predecessor is the<br>$\overline{c}$<br>one with the nearest preceding input arrival time.<br>This is the default.                                                                                                    |
|                | S<br>Same scheduled date. The matching predecessor is the<br>one with the nearest input arrival time within the<br>same day of the operation (occurrence) under<br>consideration. A matching predecessor is first<br>searched before the IA time of the operation. Then, if<br>not found, it is searched after the IA time of the<br>operation.                                                                           |
|                | A<br>Within an absolute interval. The matching predecessor<br>is the one with the closest input arrival time in the<br>specified interval. The interval boundaries are<br>specified by a time and a number of days before or<br>after the IA time of the operation (occurrence). The<br>interval can be timed entirely before, entirely after, or<br>across the IA time of the operation (occurrence).                    |
|                | If you select this option, the ADXIV statement must<br>follow ADDEP with the specification of the interval<br>boundaries.                                                                                                    |
|                | R<br>Within a relative interval. The matching predecessor is<br>the one with the closest input arrival time in the<br>specified interval. The interval boundaries are<br>calculated using an offset expressed in hours and<br>minutes before or after the IA time of the operation<br>(occurrence). The interval can be timed entirely before,<br>entirely after, or across the IA time of the operation<br>(occurrence). |
|                | If you select this option, the ADXIV statement must<br>follow ADDEP with the specification of the interval<br>boundaries.<br>Note: The PRECSEL keyword is available only starting from<br>IBM Workload Scheduler for z/OS V9.1, or later.                                                                                                    |

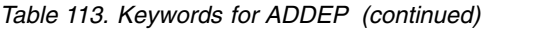

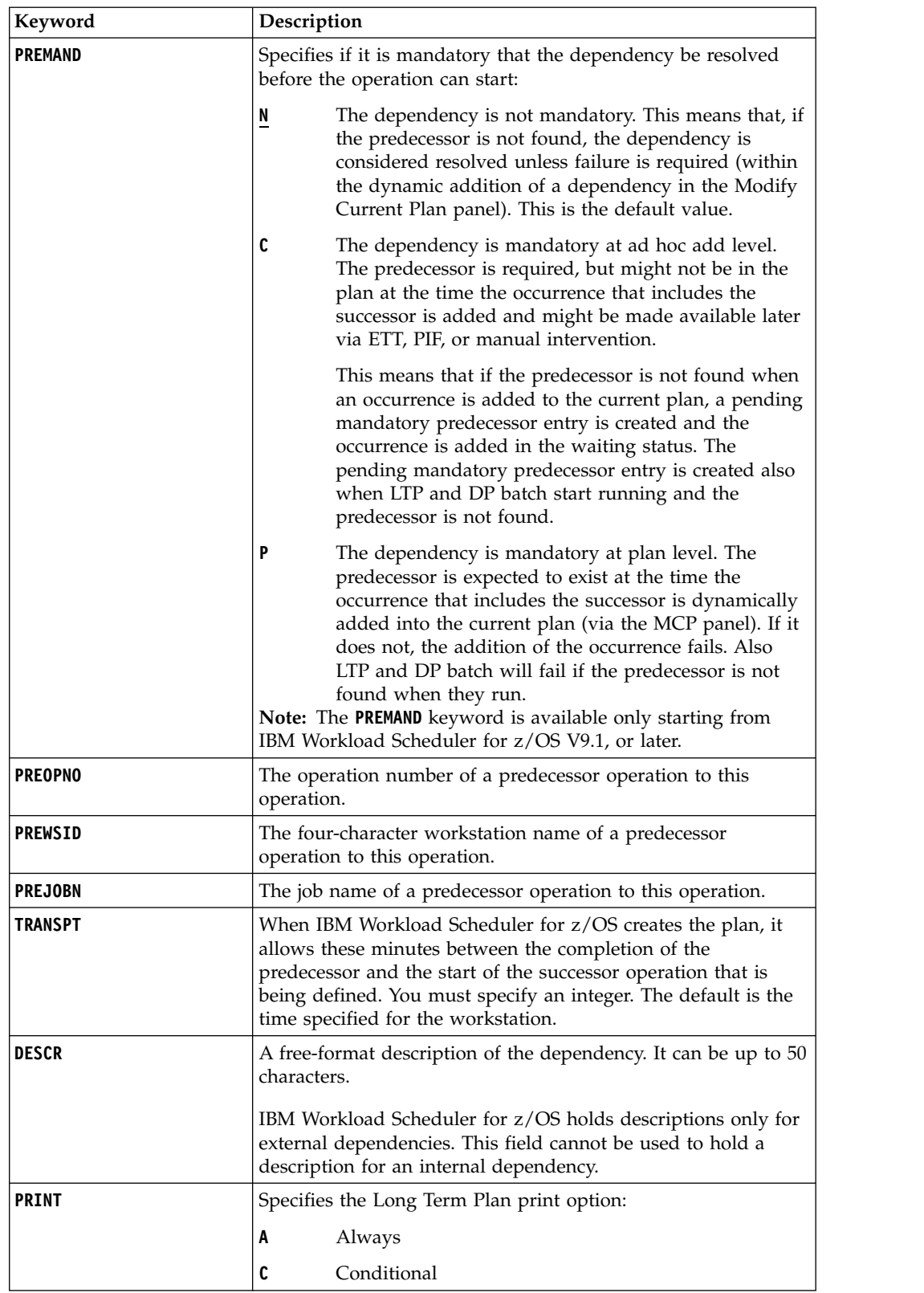

# **ADEXT – Extended information (ADOPEXT segment)**

Use the **ADOPEXT** statement to define extended information for an operation.

**Note:** The **ADEXT** statement is available only starting from IBM Workload Scheduler for z/OS V8.2, or later.

*Table 114. Keywords for ADEXT*

| Keyword        | Description                                                                                                    |
|----------------|----------------------------------------------------------------------------------------------------|
| <b>EXTNAME</b> | A free-format name for the operation. It can include blanks<br>and special characters for a maximum of 54 characters. |
| <b>EXTSE</b>   | The name of the scheduling environment for this operation.<br>Special characters are allowed.                         |

# **ADOP - Operation**

Use the **ADOP** statement to define an operation.

*Table 115. Keywords for ADOP*

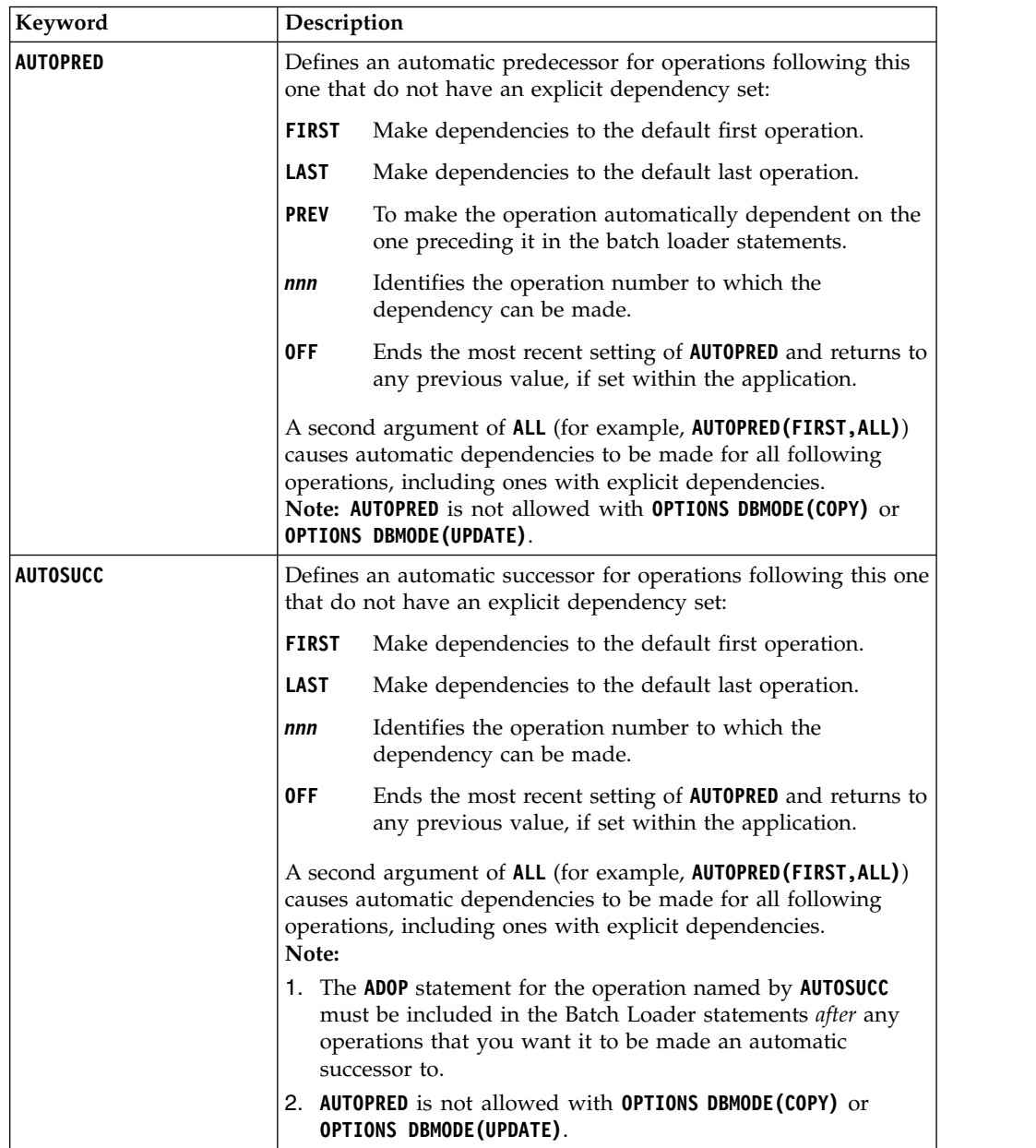

| Keyword         | Description                                                                                                    |
|-----------------|----------------------------------------------------------------------------------------------------|
| <b>PREOPNO</b>  | The operation number of an internal predecessor operation to<br>this operation.                                                                                                    |
| <b>PREJOBN</b>  | The job name of an internal predecessor operation to this<br>operation.                                                                                                    |
| <b>PREWSID</b>  | The workstation name of an internal predecessor operation to<br>this operation.                                                                                                    |
| <b>OPNO</b>     | The operation number for this operation, in the range 1 to 255.<br>Each operation within an application must have a unique<br>number.                                                                                                    |
| WSID            | Specified the workstation on which the operation will run.                                                                                                    |
| <b>DURATION</b> | The estimated duration of this operation in minutes or seconds<br>according to the DURUNIT value in OPTIONS. It must be an integer<br>greater than 0. The maximum value is 99 hours 59 minutes 00<br>seconds. If you specify 99 hours 59 minutes 01 seconds, you do<br>not receive an alert message if the actual duration is greater<br>than the planned duration.                                                                                    |
| <b>CLEANUP</b>  | The cleanup type for this operation:                                                                                                    |
|                 | A<br>Automatic. When the operation is ready to be<br>submitted and the controller selects it for submissions,<br>the controller automatically finds the cleanup actions to<br>be taken and also inserts them as the first step in the<br>JCL of the restarted job. Whenever the operation is<br>started from the panels, the cleanup actions are shown<br>to the user for confirmation, only if the AUTOMATIC<br>CHECK OPC panel option is set to YES. |
|                 | 1<br>Immediate. data set cleanup is immediately performed<br>if the operation ends in error. The operation is treated<br>as if it had the automatic option when it is rerun.                                                                                                    |
|                 | Manual. data set cleanup actions are deferred for the<br>M<br>operation. They are performed when initiated manually<br>from the panel.                                                                                                    |
|                 | None. No data set cleanup actions are performed.<br>N                                                                                                    |
|                 | Formerly ADOPCATM with EQQYLTOP.                                                                                                    |
| <b>EXPJCL</b>   | Specifies if the scheduler uses the JCL extracted from the JES<br>JCL sysout:                                                                                                    |
|                 | Uses the fully expanded JCL.<br>Y                                                                                                    |
|                 | Uses the JCL contained in the libraries of the scheduler.<br>N                                                                                                    |
|                 | Formerly ADOPEXPJCL with EQQYLTOP.                                                                                                    |
|                 |                                                                                                    |

*Table 115. Keywords for ADOP (continued)*

*Table 115. Keywords for ADOP (continued)*

 $\begin{array}{c} \hline \end{array}$ | | | | | | | |

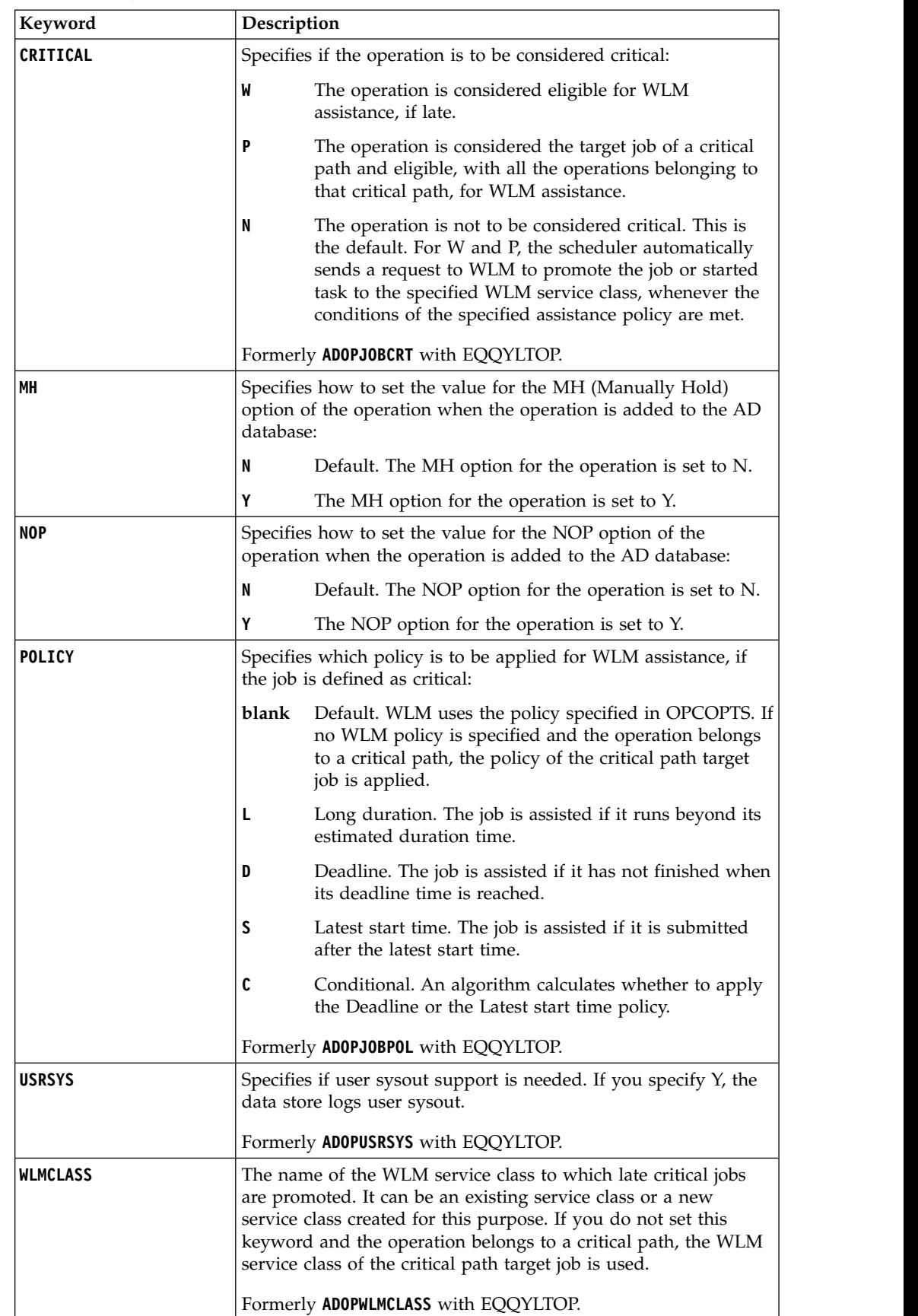

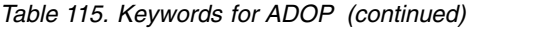

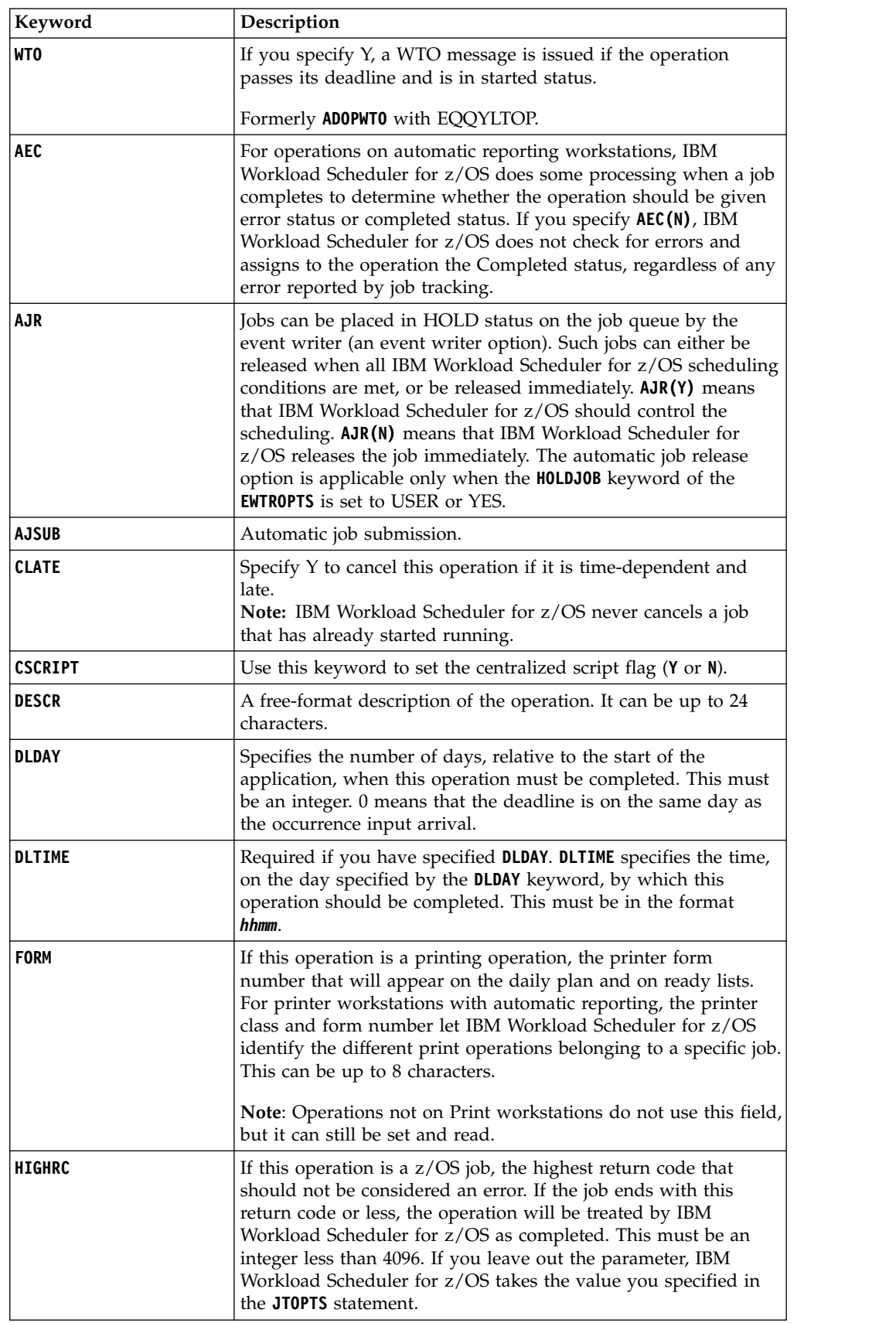

| Keyword            | Description                                                                                                    |
|--------------------|----------------------------------------------------------------------------------------------------|
| <b>JOBCLASS</b>    | A single character that appears on workstation ready lists for<br>information only. This must be the z/OS job class from the JCL.                                                                                                    |
| <b>JOBN</b>        | The job name for this operation, if applicable.                                                                                                    |
| <b>LIMFDBK</b>     | The default is the value you set in the job-tracking initialization<br>statement JT0PTS. The feedback limit must be an integer in the<br>range 100-999.                                                                                                    |
| <b>MONITOR</b>     | If you specify Y, the operation is monitored by an external<br>monitor, for example by Tivoli Business Systems Manager.                                                                                                    |
| <b>PRTCLASS</b>    | If this operation is a printing operation, the printer SYSOUT<br>class that appears on the daily plan and on ready lists. For<br>printer workstations with automatic reporting, the printer class<br>and form number let IBM Workload Scheduler for z/OS identify<br>the different print operations belonging to a specific job. This is<br>a single character, and must be specified for print operations. |
| <b>PSNUM</b>       | The number of workstation parallel servers required by this<br>operation. This must be an integer.                                                                                                    |
| <b>R1NUM</b>       | The amount of workstation type 1 resources required by this<br>operation. This must be an integer.                                                                                                    |
| <b>R2NUM</b>       | The amount of workstation type 2 resources required by this<br>operation. This must be an integer.                                                                                                    |
| <b>REROUTABLE</b>  | This keyword specifies the reroute option for the operation. The<br>default is that the operation is reroutable if the WSFAILURE<br>initialization statement RESTART keyword is set to REROUTE.                                                                                                    |
|                    | Y<br>The operation is always reroutable.                                                                                                    |
|                    | N<br>The operation is never reroutable.                                                                                                    |
| <b>RESTARTABLE</b> | This keyword specifies the restart option for the operation. The<br>default is that the operation is restartable if the WSFAILURE<br>initialization statement RESTART keyword is set to RESTART.                                                                                                    |
|                    | Y<br>The operation is always restartable.                                                                                                    |
|                    | N<br>The operation is never restartable.                                                                                                    |
| <b>SMOOTHING</b>   | The default is the value you set in the job-tracking initialization<br>statement JT0PTS. The smoothing factor must be an integer in<br>the range 0-999.                                                                                                    |
| STARTDAY           | Specifies the input arrival day of this operation, as a number of<br>days offset from the occurrence input arrival day (0 means the<br>same day). This must be an integer. Specifying a separate input<br>arrival day and time for an operation can be useful if the<br>operation is time-dependent and you want to ensure that it will<br>not start before the specified time.                             |
| <b>STARTTIME</b>   | Required if you have specified STARTDAY. It specifies the input<br>arrival time of this operation, on the day specified with the<br><b>STARTDAY</b> keyword. This must be in the format <i>hhmm</i> . If you<br>specify STARTTIME but not STARTDAY, STARTDAY defaults to 0<br>(zero), which is the occurrence input arrival day.                                                                            |
| TIME               | If you specify Y, the job is made time-dependent.                                                                                                    |
| USESAI             | Determines whether the system automation information for the<br>operation is used in the current plan. This keyword must be set<br>to Y if the workstation has the system AUTOMATION option set to<br>Y.                                                                                                    |

*Table 115. Keywords for ADOP (continued)*

*Table 115. Keywords for ADOP (continued)*

| Keyword          | Description                                                                                                    |
|------------------|----------------------------------------------------------------------------------------------------|
| <b>USEXTNAME</b> | Determines whether or not the operation extended name is used<br>in the current plan.                                               |
| <b>USEXTSE</b>   | Determines if the Scheduling Environment name of the<br>operation is used in the current plan:                                      |
|                  | Scheduling Environment name specified and stored in<br>CP by the DP or dynamic addition process.                                    |
|                  | Scheduling Environment name not specified or<br>N<br>specified in AD and not stored in CP by the DP or<br>dynamic addition process. |

## **ADRE – Remote job information**

Use the **ADRE** statement to define remote job information for an operation.

**Note:** The **ADRE** statement is available only starting from IBM Workload Scheduler for z/OS V8.6, or later.

*Table 116. Keywords for ADRE*

| Keyword          | Description                                                                                                    |
|------------------|----------------------------------------------------------------------------------------------------|
| <b>RECOMPL</b>   | Specifies if the shadow job status must be automatically set to<br>complete, if the remote job does not exist:                                                                                                    |
|                  | Υ<br>Sets the operation status to complete.                                                                                                    |
|                  | Sets the operation status to error.<br>N                                                                                                    |
| <b>REJOBNAME</b> | Specifies the remote job name. It can be up to 40 characters<br>and must be specified between single quotation marks. This<br>parameter is required if the remote job runs on an IBM<br>Workload Scheduler for z/OS remote engine.                              |
| <b>REJSNAME</b>  | Specifies the name of the remote application (for IBM<br>Workload Scheduler for z/OS) or of the remote job stream (for<br>IBM Workload Scheduler for z/OS). It can be up to 16<br>characters and must be specified between single quotation<br>marks.           |
| <b>REJSWS</b>    | Specifies the name of the remote job stream workstation. It<br>can be up to 16 characters and must be specified between<br>single quotation marks. This parameter is required if the<br>remote job runs on an IBM Workload Scheduler for z/OS<br>remote engine. |
| <b>REOPNO</b>    | Specifies the remote operation number. It must be a number in<br>the range 1-255. This parameter is required if the remote job<br>runs on an IBM Workload Scheduler for z/OS remote engine.                                                                     |

# **ADRULE - Rule**

The **ADRULE** statement defines a run cycle rule.

**Note:** Individual keywords on **ADRULE** statements cannot be specified individually when using **OPTIONS DBMODE(UPDATE)**, you must specify the entire rule. Set **ONLY** or **EVERY** as the first keyword.

*Table 117. Keywords for ADRULE*

| Keyword                     | Description                                                                                                    |
|-----------------------------|----------------------------------------------------------------------------------------------------|
| <b>EVERY</b><br><b>ONLY</b> | Specifies the number (for ONLY) of the day or days to be<br>selected. For <b>EVERY</b> , this specifies the interval of the series. The<br>number is in the range 1 to 999.                                                                                                    |
|                             | Use EVERY to specify a series of days. For example, EVERY(2)<br>DAY(DAY) FEBRUARY specifies days 1, 3, 5, 7 etc. in February. The<br>origin of the series is 1 unless you also specify ORIGINSHIFT.                                                                                                    |
|                             | Use ONLY to specify the days precisely. For example, ONLY(2)<br>DAY (DAY) FEBRUARY specifies only February 2.                                                                                                    |
| LAST                        | Specifies the number (for <b>ONLY</b> ) of the day or days to be<br>selected. For LAST(3), read "third last," so ONLY LAST(3)<br>DAY (DAY) JANUARY specifies JANUARY 29.                                                                                                    |
|                             | For EVERY, this specifies the interval of the series, starting from<br>the end, so EVERY LAST(3) DAY(DAY) JANUARY specifies January<br>31, 28, 25 etc. The origin of the series is the last day unless you<br>also specify ORIGINSHIFT. The number is in the range 1 to 999.                                                                  |
| DAY                         | Specifies the day or days. You can abbreviate the names of the<br>days to MON TUE WED THU FRI SAT SUN WORK and FREE.                                                                                                    |
| WEEK                        | Specifies the week number or numbers. The number might<br>range from 1 to 53. Week 1 is defined as the first week with at<br>least 4 days of the new year. If you omit the number, the rule<br>selects every week.                                                                                                    |
| MONTH                       | Specifies the month or months. If you omit the name of the<br>month, the rule selects every month.<br><b>Note:</b> You can abbreviate the names of the months to the first<br>three characters.<br>• JANUARY<br>• FEBRUARY<br>• MARCH<br>· APRIL<br>• MAY<br>• JUNE<br>· JULY<br>• AUGUST<br>• SEPTEMBER<br>OCTOBER<br>NOVEMBER<br>• DECEMBER |
| YEAR                        | Used to specify that the cycle is a year, as in <b>EVERY(2) DAY(DAY)</b><br>YEAR, which gives January 1, January 3, January 5 etc. for each<br>year. ONLY LAST DAY (FRIDAY) YEAR gives the last Friday in each<br>year.                                                                                                    |
| <b>PERIOD</b>               | The name of a user-defined period, which must be in the period<br>database. If you specify a period name such as JULY, which is<br>the same name as a predefined cycle, IBM Workload Scheduler<br>for z/OS looks for a user-defined period JULY, and gives an<br>error if one does not exist.                                                 |

*Table 117. Keywords for ADRULE (continued)*

| Keyword            |
|--------------------|
| <b>ORIGINSHIFT</b> |

# **ADRUN – Run cycle**

Use the **ADRUN** statement to define a run cycle.

*Table 118. Keywords for ADRUN*

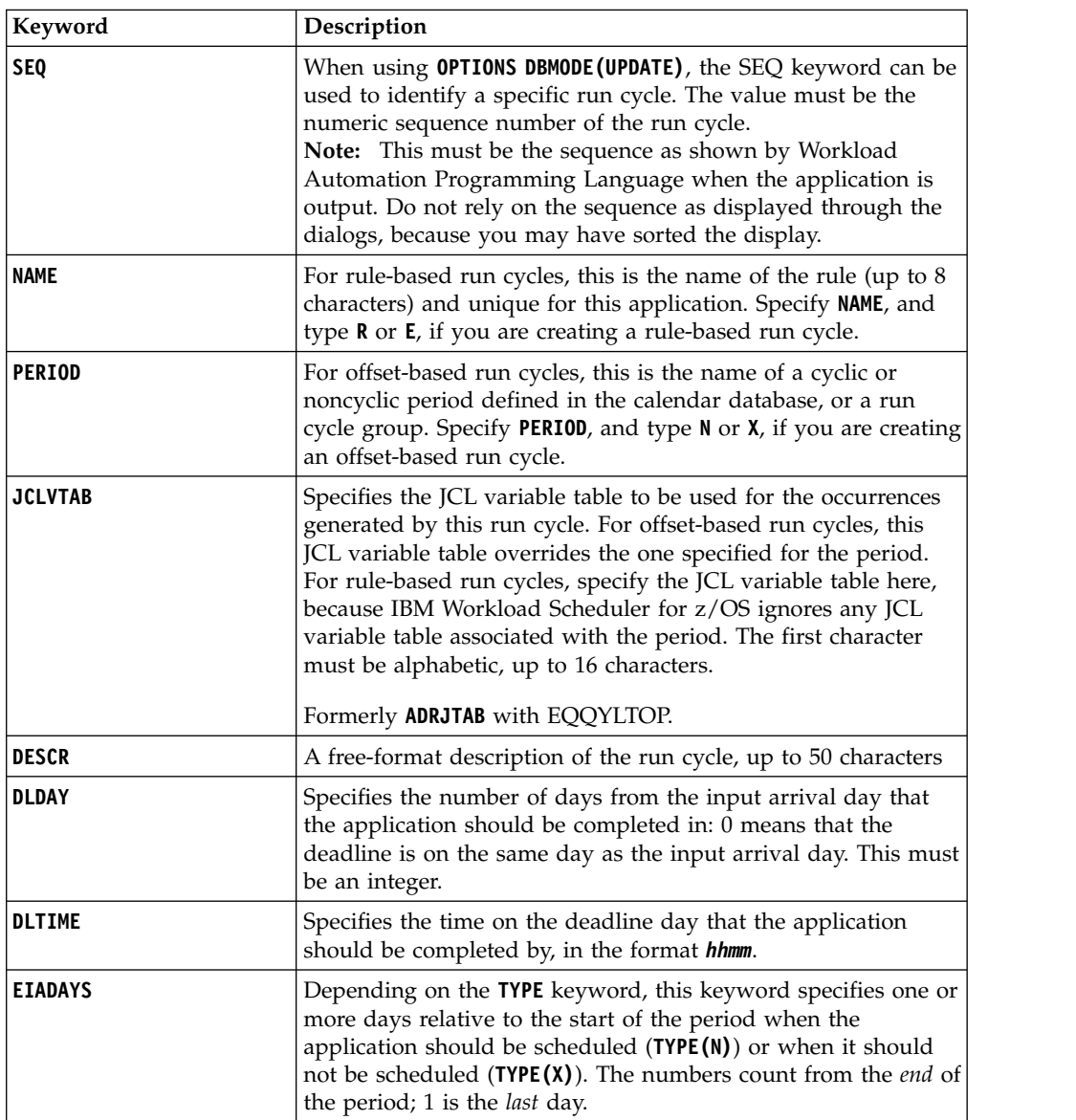

| Keyword        | Description                                                                                                    |
|----------------|----------------------------------------------------------------------------------------------------|
| <b>IADAYS</b>  | Depending on the TYPE keyword, this keyword specifies one or<br>more days relative to the start of the period when the<br>application should be scheduled $(TYPE(N))$ or when it should<br>not be scheduled $(TYPE(X))$ . The numbers count from the start<br>of the period; 1 is the first day.                                                                     |
| <b>IATIME</b>  | Specifies the time, in the format hhmm, that the application is to<br>arrive at the first workstation.                                                                                                    |
| <b>RPTEND</b>  | Specifies the repeat end time for the EVERY options, in the<br>format <i>hhmm</i> . It must be a time between the IA time of the run<br>cycle and the calendar work day end time of the application.                                                                                                    |
| <b>RPTEVRY</b> | Specifies the repeating frequency for the EVERY options, in the<br>format hhmm. It specifies that the application has an occurrence<br>in the long-term plan every <i>hhmm</i> , starting from the IA time to<br>the repeat end time (RPTENDT keyword). If this keyword is not<br>set, only the occurrence related to the IA time is added to the<br>long-term plan. |
| RULE           | Defines which free-day rule is in effect:                                                                                                    |
|                | Е<br>Count only work days when using the rule or offset.<br>That is, free days are excluded. This option ensures<br>that the scheduled day will always be a work day.<br>This is the default for offset-based run cycles.                                                                                                    |
|                | 1<br>Count work days and free days when using the rule<br>or offset. If this gives a free day, schedule the<br>application on the closest work day before the free day.                                                                                                    |
|                | 2<br>Count work days and free days when using the rule<br>or offset. If this gives a free day, schedule the<br>application on the closest work day after the free day.                                                                                                    |
|                | 3<br>Count work days and free days when using the rule<br>or offset. If this gives a free day, schedule the<br>application on the free day. This is the default for<br>rule-based run cycles.                                                                                                    |
|                | 4<br>Count work days and free days when using the rule<br>or offset. If this gives a free day, do not schedule the<br>application at all.                                                                                                    |
| <b>SHIFT</b>   | The number of days to shift the rule dates. This field is<br>optional. It provides the means to define a run cycle relative to<br>another, where the run cycle without the shifting offset is used<br>to schedule an application in relation to which, using the same<br>rule with a negative or positive shift of days, another<br>application is scheduled.        |
|                | By default, the value is considered positive, and will make the<br>new date be <i>after</i> the original run cycle group. Prefix the<br>number with the minus sign (-) to shift the date before the run<br>cycle group.<br>Note:                                                                                                    |
|                | 1. The <b>SHSIGN</b> keyword is supported, but not necessary for<br>Workload Automation Programming Language, because +<br>and $-$ can be used within <b>SHIFT</b> .                                                                                                    |
|                | 2. The SHIFT keyword is available only starting from IBM<br>Workload Scheduler for z/OS V9.1, or later.                                                                                                    |

*Table 118. Keywords for ADRUN (continued)*

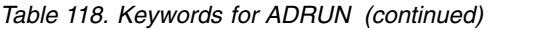

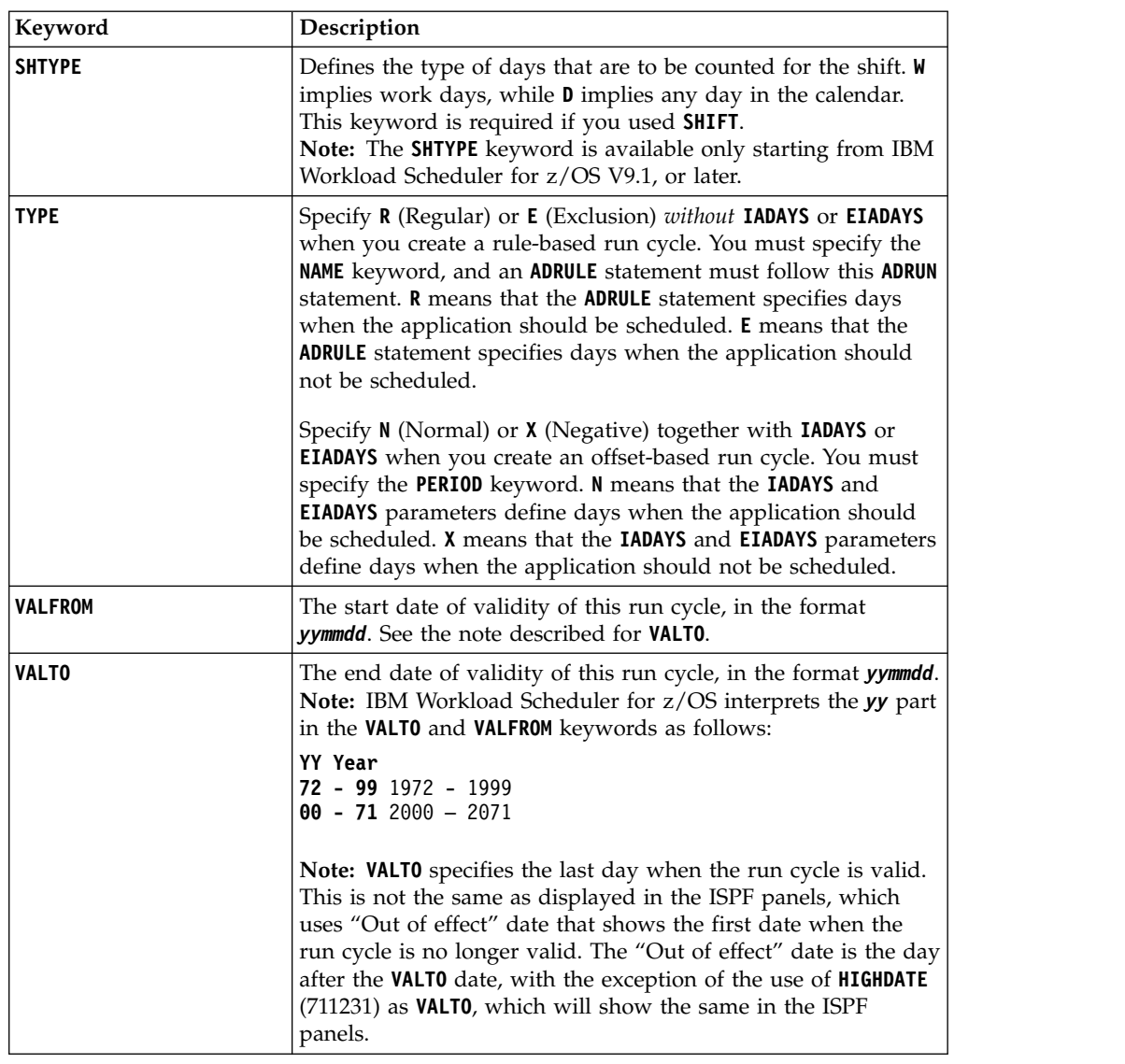

## **ADSAI – System Automation information (ADOPSAI segment)**

Use the **ADOPSAI** statement to define System Automation Information for an operation.

**Note:** The **ADSAI** statement is available only starting from IBM Workload Scheduler for z/OS V8.3, or later.

*Table 119. Keywords for ADSAI*

| Keyword                | o LouDescription                                                                                                    |
|------------------------|----------------------------------------------------------------------------------------------------|
| CT1<br>CT <sub>2</sub> | Free-format name for the command text of the operation. It<br>can include blanks and special characters for a maximum<br>of 255 characters.                                                                                                    |
| CT3<br>CT <sub>4</sub> | <b>CT1</b> to <b>CT4</b> specify the four lines of Command Text in<br>accordance with how the field is broken up within the ISPF<br>interface. CT1 to CT3 can be up to 64 characters in length,<br><b>CT4</b> can be up to 63 characters in length.<br>Formerly COMTEXT with EQQYLTOP. |
|                        |                                                                                                    |
| AUTOFUNC               | Alphanumeric name for the automated function field of the<br>operation. It can be up to 8 characters.                                                                                                    |
| <b>SECELEM</b>         | Free-format name for the security element of the operation.<br>It can be up to 8 characters and include blanks and special<br>characters.                                                                                                    |
| CI                     | The completion information for the operation. It can be up<br>to 64 characters. This parameter is positional. You can<br>specify the following information, in the following order,<br>separated by commas:                                                                            |
|                        | 1. Maximum wait time, in the format hh:mm:ss                                                                                                    |
|                        | 2. Maximum return code accepted as successful running                                                                                                    |
|                        | 3. Name of an optional user-supplied completion checking<br>routine                                                                                                    |
|                        | To delete this information, set <b>CI</b> to blank.                                                                                                    |
|                        | Formerly COMPINFO with EQQYLTOP.                                                                                                    |

# **ADSR – Special Resource reference**

Use the **ADSR** statement to define a special resource requirement for an operation.

*Table 120. Keywords for ADSR*

| Keyword           | Description                                                                                                    |
|-------------------|----------------------------------------------------------------------------------------------------|
| <b>RESOURCE</b>   | The name of the resource required by this operation. You can<br>specify up to 44 characters.                                                                                                    |
| <b>USAGE</b>      | Defines whether the resource should be allocated as shared<br>$(S)$ or exclusive $(X)$ .                                                                                                    |
| <b>KEEPONERR</b>  | Defines whether the resource should be kept if the operation<br>ends in error. If you do not specify this keyword, the default<br>action is taken from the resource definition or <b>RESOPTS</b><br>statement.                                                                                          |
| QUANTITY          | The number of this resource that the operation needs, in the<br>range 1 to 999999. If you do not specify this keyword, the<br>operation takes all the resource exclusively, if <b>USAGE</b> is $X$ , or<br>prevents the exclusive use of any of this resource by any<br>other operation, if USAGE is S. |
| <b>ONCOMPLETE</b> | Defines the value to which the global availability of the<br>resource is reset at operation completion. If you do not<br>specify this keyword, the default action is taken from the<br>resource definition or <b>RESOPTS</b> statement.                                                                 |

## **ADSTART – Application common details**

Use the **ADSTART** statement to define the common part of an Application Description.

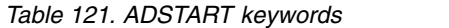

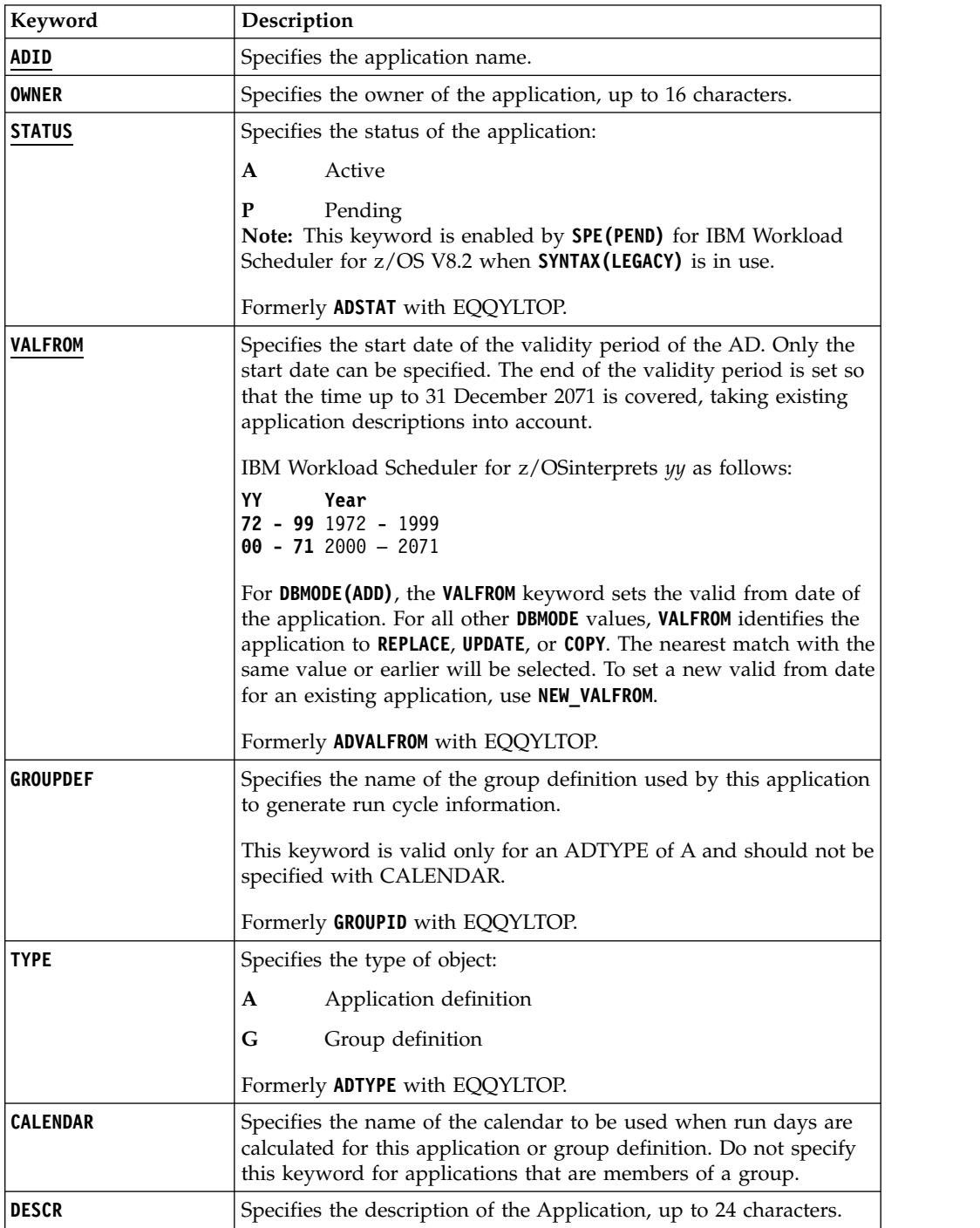

*Table 121. ADSTART keywords (continued)*

| Keyword  | Description                                                                                                    |
|----------|----------------------------------------------------------------------------------------------------|
| DLIMFDBK | The deadline limit for feedback. This keyword determines if the<br>estimated deadline in the application description run cycle or<br>operation is updated when an occurrence of the application<br>reaches the complete status. The DLIMFDBK keyword value you set<br>in this keyword is used only if no value is set in the application<br>description.                                                                                 |
|          | Feedback values are in the range 100 through 999, or 0 if the<br>deadline must be always updated, regardless of the estimated and<br>actual values.                                                                                                    |
|          | The feedback limits for ADL are calculated as follows:                                                                                                    |
|          | Lower limit = $ODL * 100/DLF$                                                                                                    |
|          | Upper $\text{limit} = ODL * DLF/100$                                                                                                    |
|          | Where:                                                                                                    |
|          | ADL<br>The actual deadline, considered as the elapsed minutes<br>between the IA and the completion time of the occurrence<br>or operation.                                                                                                    |
|          | ODL<br>The old deadline estimated for the run cycle or operation<br>(considered as offset in minutes from the IA) currently<br>stored in the application description database.                                                                                                    |
|          | DLF<br>The deadline limit for feedback.                                                                                                    |
|          | When the deadline feedback limit is set to 100, no new estimated<br>deadline is stored in the application description database. If the<br>actual deadline lies within the feedback limits, a smoothing factor<br>is applied before the application description is updated.                                                                                                    |
|          | If the deadline feedback limit is set to 0, the application<br>description database is always updated, unless:                                                                                                    |
|          | • The same limit is also specified in the application.                                                                                                    |
|          | • The smoothing factor does not allow the change.                                                                                                    |
|          | If the completion time occurs before the IA time, the deadline is<br>not updated and a missed feedback record is generated.                                                                                                    |
|          | When the occurrence is generated, an identifier of the run cycle<br>that generates the occurrence is stored in the occurrence record.<br>This identifier is used to determine which run cycle must be<br>updated. If the application description or the occurrence input<br>arrival was modified, the run cycle might no longer be matchable.<br>In this case, the deadline is not updated and a missed feedback<br>record is generated. |

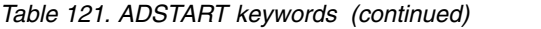

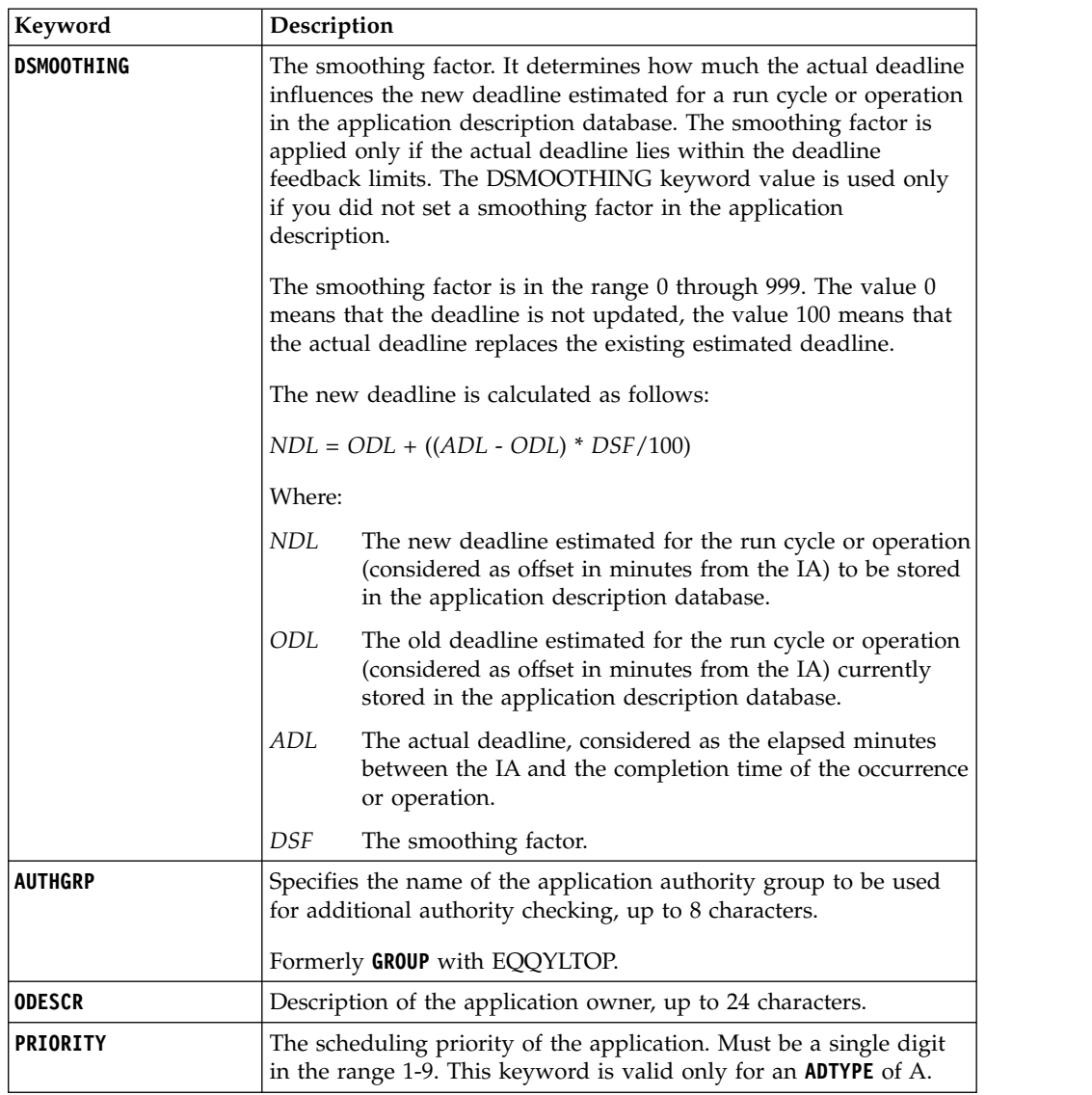

When using **ACTION(SUBMIT)**, the following additional keywords are available:

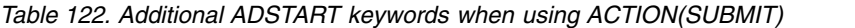

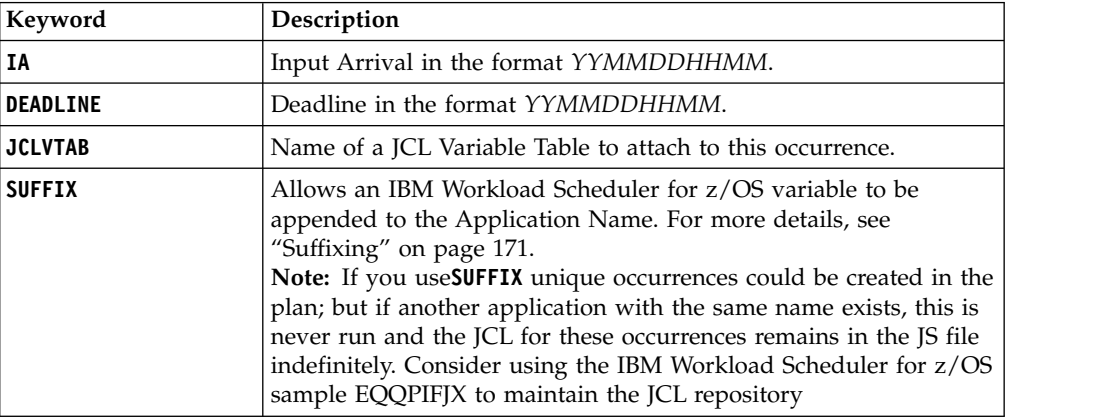

## **ADUSF – User Field (ADUSRF segment)**

Use the **ADUSF** statement to define a user field for an operation.

**Note:** The **ADUSF** statement is available only starting from IBM Workload Scheduler for z/OS V8.5.1 SPE, or later.

*Table 123. Keywords for ADUSF*

| Keyword        | Description                                 |
|----------------|---------------------------------------------|
| <b>UFNAME</b>  | User Field name, up to 16 characters long.  |
| <b>UFVALUE</b> | User Field value, up to 54 characters long. |

## **ADVDD – Variable durations and deadlines**

Use the **ADVDD** statement to define variable durations and deadlines for an operation.

**Note:** The **ADVDD** statement is available only starting from IBM Workload Scheduler for z/OS V9.3, or later.

*Table 124. Keywords for ADVDD*

| | | | |

| | | | |

| | | | | | | | | |  $\overline{1}$ |

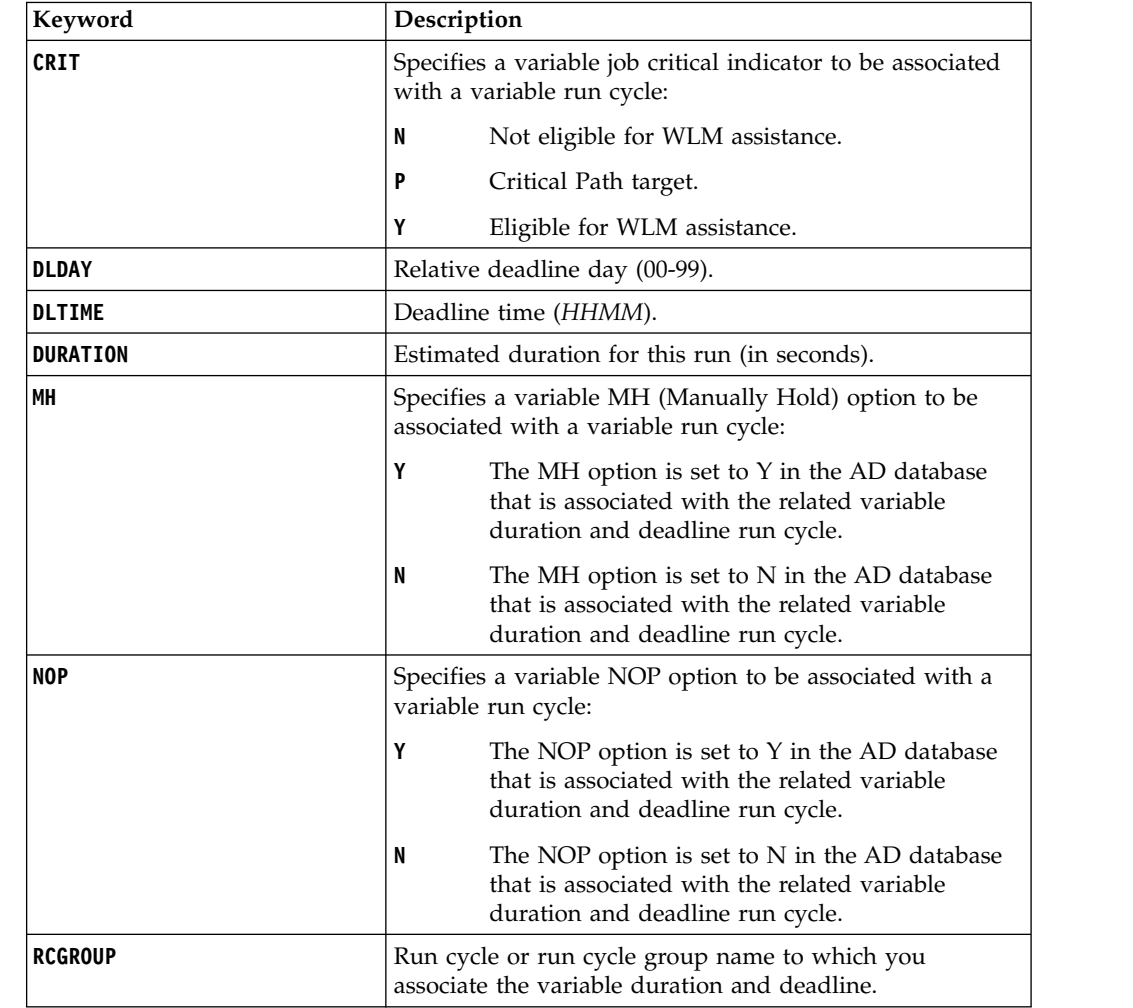

## **ADXIV – External dependency interval**

Use the **ADXIV** statement to define the absolute or relative interval specified with the **A** or **R** value in the **ADDEP PRECSEL** parameter.

You can use only one **ADXIV** for each **ADDEP** statement. The statement must be nested within the **ADDEP** to which it refers.

**Note:** The **ADXIV** statement is available only starting from IBM Workload Scheduler for z/OS V9.1, or later.

| Keyword         | Description                                                                                                    |
|-----------------|----------------------------------------------------------------------------------------------------|
| ADID            | The application name of the external predecessor to<br>which the interval applies.                                                                                                    |
| <b>FROMDAYS</b> | The start of the absolute interval in days. The allowed<br>range is 0-7.                                                                                                    |
| <b>FROMHH</b>   | The start of the absolute interval in the HH format. The<br>allowed range is 00-24. To be specified together with<br>FROMMM. For example, if the absolute interval starts at<br>10:30 of the day before the input arrival time of the<br>successor, it is defined by FROMHH(10) FROMMM(30)<br>FROMDAYS(1) FROMWHEN(B) |
| <b>FROMHHH</b>  | The start of the relative interval in hours. The format is<br>HHH and the allowed range is 0-167. To be specified<br>together with FROMMM.                                                                                                    |
| <b>FROMMM</b>   | The minutes fraction of the start of the relative or<br>absolute interval.                                                                                                    |
| <b>FROMWHEN</b> | Specifies if the start of the relative or absolute interval is<br>before $(B)$ or after $(A)$ the input arrival time of the<br>successor.                                                                                                    |
|                 | For relative intervals only, you can choose to make the<br>interval start at an indefinite time in the plan (in this<br>case the mechanism used is similar to that of the closest<br>preceding predecessor). To do this, do not specify this<br>parameter, nor any of the other FROM ones.                            |
| <b>OPNO</b>     | The operation number of the external predecessor to<br>which the interval applies.                                                                                                    |
| <b>TODAYS</b>   | The end of the absolute interval in days. The allowed<br>range is 0-7.                                                                                                    |
| тонн            | The end of the absolute interval in the HH format. The<br>allowed range is 00-24. To be specified together with<br>TOMM. For example, if the absolute interval ends at 12:30<br>two days after the input arrival time of the successor, it<br>is defined by TOHH(12) TOMM(30) TODAYS(2) TOWHEN(A)                     |
| ТОННН           | The end of the relative interval in hours. The format is<br>HHH and the allowed range is 0-167. To be specified<br>together with TOMM.                                                                                                    |
| <b>TOMM</b>     | The minutes fraction of the end of the relative or<br>absolute interval.                                                                                                    |
| <b>TOWHEN</b>   | Specifies if the end of the relative or absolute interval is<br>before $(B)$ or after $(A)$ the input arrival time of the<br>successor.                                                                                                    |
|                 |                                                                                                    |

*Table 125. Keywords for ADXIV*
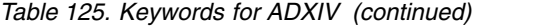

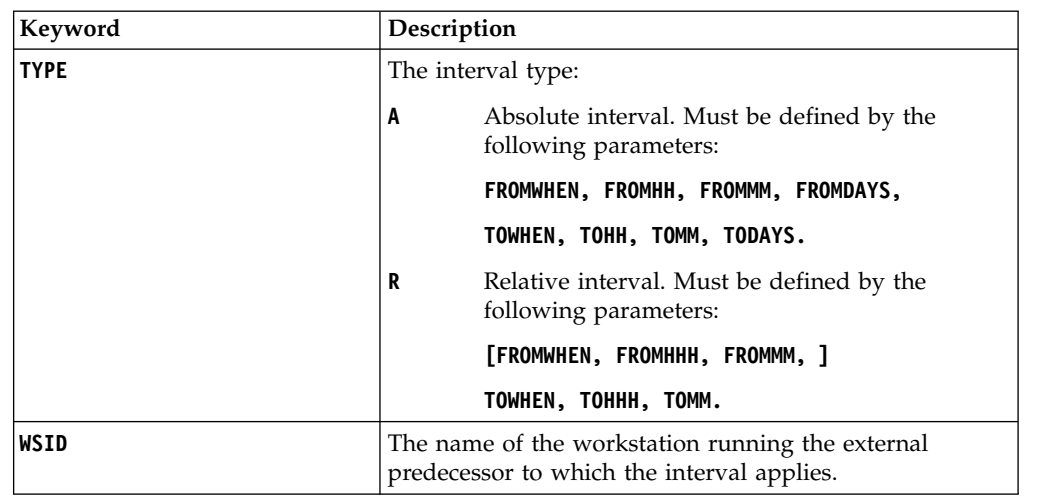

## **AWSCL – All Workstations Closed record**

The **AWSCL** record is a single segment record with the following structure.

There is one **AWSCL** record for every day that all workstations are to be closed.

## **AWCSTART – All workstations closed**

Use the **AWCSTART** statement to define an entire All Workstations Closed record. A statement begins with **AWCSTART** and can be followed by any of the following additional arguments.

| Keyword      | Description                                                                                |
|--------------|--------------------------------------------------------------------------------------------|
| <b>DATE</b>  | Specifies a date, in the YYMMDD format, when all<br>workstations are closed.               |
| <b>DESCR</b> | Specifies text of up to 30 characters that describes why all<br>workstations are closed.   |
| <b>FROM</b>  | Specifies the start of the period when the workstations are<br>closed, in the HHMM format. |
| T0           | Specifies the end of the period when the workstations are<br>closed, in the HHMM format.   |

*Table 126. Keywords for AWCSTART*

### **CL – Calendar record**

The CL record is a multi segment record, with the following structure.

CLCOM -+- Common segment (1 per CL)

| += CLSD = A specific date (many per CL) | += CLWD = A day of the week (up to 7 per CL)

**Note:** Some segments have Batch Loader statements with slightly different names:

- v CLCOM has a Batch Loader statement of **CLSTART**
- v CLSD has a Batch Loader statement of **CLDATE**
- v CLWD has a Batch Loader statement of **CLDAY**

## **CLSTART – Calendar common details (CLCOM segment)**

Use the **CLSTART** statement to define the common part of a Calendar.

*Table 127. Keywords for CLSTART*

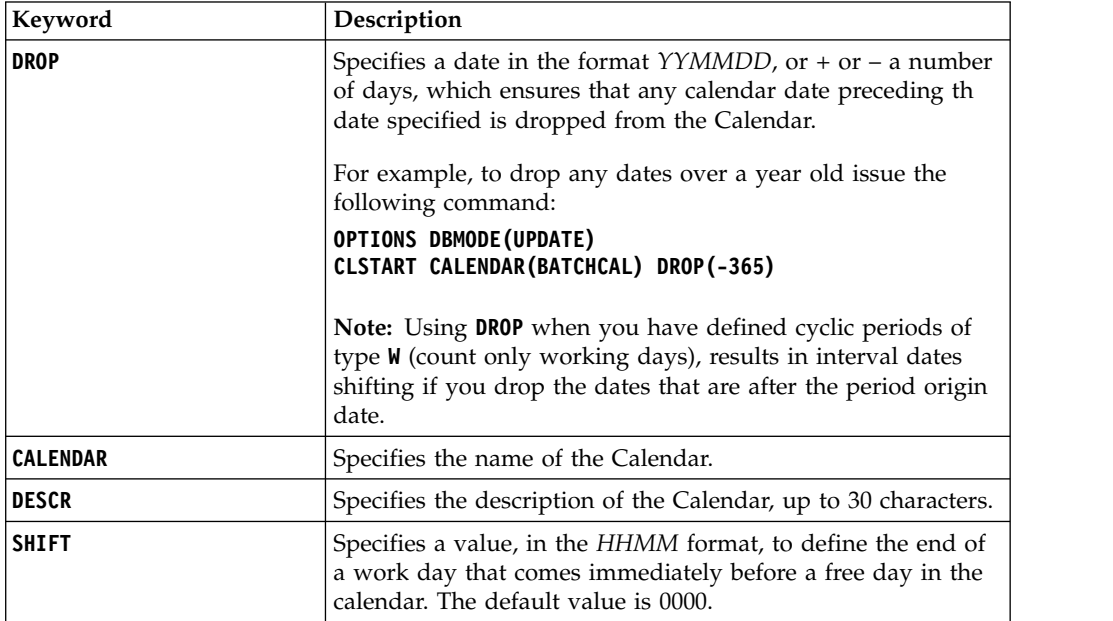

## **CLDATE – Specific date (CLSD segment)**

Use the **CLDATE** statement to define a specific date.

*Table 128. Keywords for CLDATE*

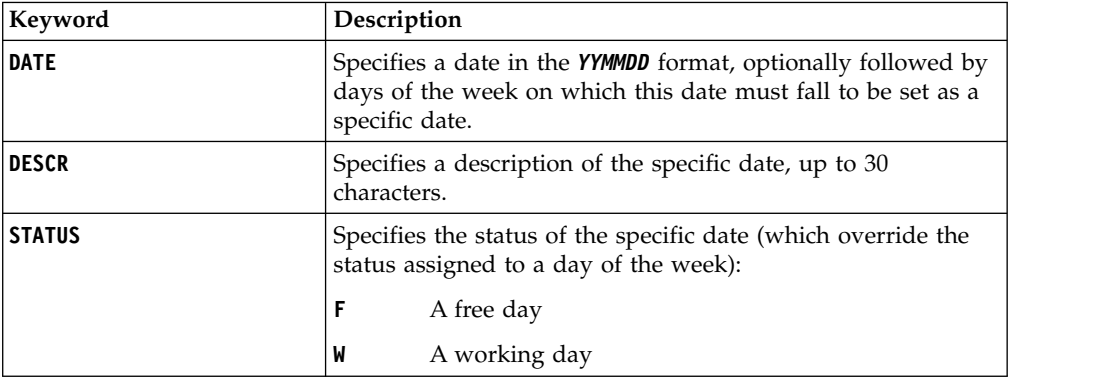

In the following example, you create a free day for 18 May 2014: **CLDATE DATE(140518) STATUS(F)**

In the following example, you create a free day if 24 December is Monday: **VARDATE CL\_BRIDGE ONLY(24) MONTH(DEC) CLDATE DATE(!CL\_BRIDGE,MONDAY)**

In the following example, you create a free day if 25 December is a weekday: **VARDATE CL\_XMAS ONLY(25) MONTH(DEC) CLDATE DATE(!CL\_XMAS,MONDAY,TUESDAY,WEDNESDAY,THURSDAY,FRIDAY)**

# **CLDAY – Day of the week (CLWD segment)**

Use the **CLDAY** statement to define a day of the week.

*Table 129. Keywords for CLDAY*

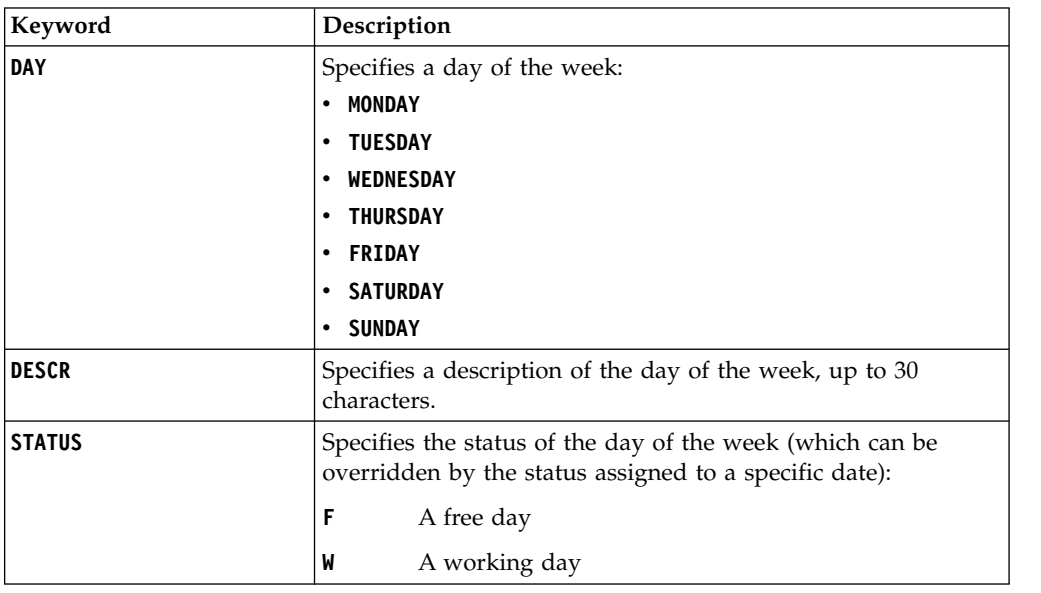

# **ETT – Event Trigger Record**

The ETT record is a single segment structure.

# **ETTSTART – Trigger definition**

Use the **ETTSTART** statement to define an entire Event Trigger record.

A statement begins with **ETTSTART** and can be followed by the following additional arguments.

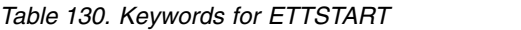

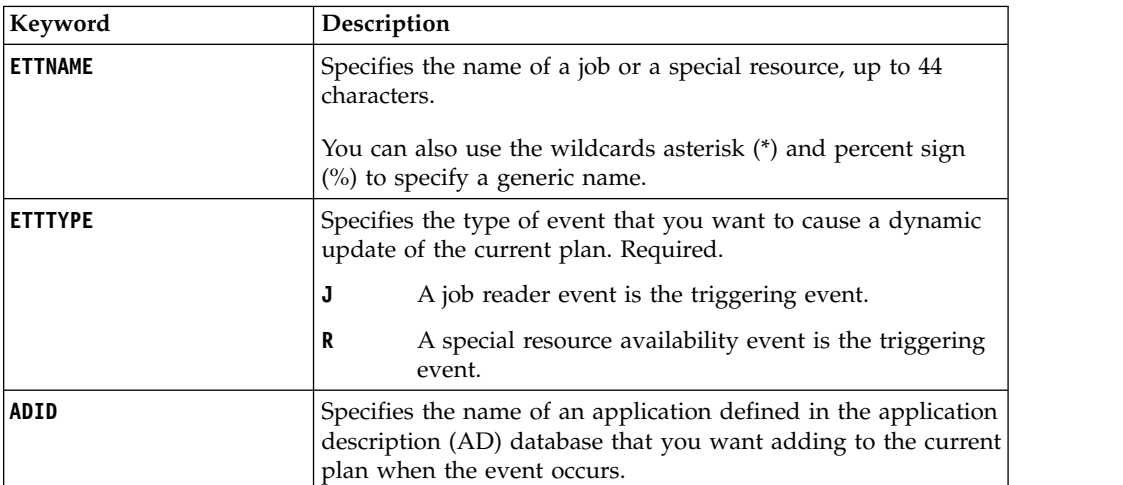

*Table 130. Keywords for ETTSTART (continued)*

| Keyword         | Description                                                                                                    |
|-----------------|----------------------------------------------------------------------------------------------------|
| AS              | Availability status switch indicator. Valid only with<br><b>ETTTYPE(R)</b> . Indicates if <b>ETT</b> adds an occurrence only if there is<br>a true availability status switch for a special resource from<br>status Available= $N$ to Available= $Y$ , or if <b>ETT</b> adds an<br>occurrence each time the availability status is set to<br>Available=Y (regardless of the previous status of the special<br>resource). |
|                 | For <b>ETTTYPE(J)</b> this field must have the value $N$ or blank.                                                                                                    |
|                 | Y<br><b>ETT</b> adds an occurrence only when there is a true<br>availability status switch from status Available=N to<br>Available=Y.                                                                                                    |
|                 | N<br><b>ETT</b> adds an occurrence each time the availability<br>status is set to Available=Y.                                                                                                    |
| DR              | Specifies the dependency resolution, which determines if<br>external dependencies should be added when occurrences are<br>added to the current plan.                                                                                                    |
|                 | Y<br>External dependencies are to be added.                                                                                                    |
|                 | External dependencies are not to be added.<br>N                                                                                                    |
|                 | P<br>Add only predecessor dependencies.                                                                                                    |
|                 | S<br>Add only successor dependencies.                                                                                                    |
| JR              | Specifies job-name replace, which is valid only with<br><b>ETTTYPE(J)</b> . This determines if the job name of the first<br>operation in the associated application should be replaced<br>with the triggering job.                                                                                                    |
|                 | Y<br>The name of the first operation is replaced by the job<br>name of the triggering job.                                                                                                    |
|                 | N<br>The application is added unchanged.                                                                                                    |
| <b>MATCHTYP</b> | This argument is needed when spaces, asterisks (*) or percent<br>signs (%) form part of the name of the object, to indicate how<br>to treat the special characters.                                                                                                    |
|                 | EXA<br>Use the name exactly as typed, treating asterisks $(*)$<br>and percent signs (%) as characters to include in the<br>name.                                                                                                    |
|                 | <b>PFX</b><br>Treat as a prefix match, to find an item beginning<br>with what was typed but treating asterisks (*) and<br>percent signs (%) as characters included in the name.                                                                                                    |
|                 | <b>SFX</b><br>Treat as a suffix match, to find an item ending with<br>what was typed but treating asterisks (*) and percent<br>signs (%) as characters included in the name.                                                                                                    |

# **JB – Ad-hoc in the current plan**

The JB Batch Loader statements do not map to a record within IBM Workload Scheduler for z/OS, instead this is pseudo batch loader generated as output from the **LISTJOB** command.

The **LISTJOB** command extracts application and job details from the database for a single job, but can be made to output this detail in the form of a **JBSTART**

command. So where the **ADDJOB** command will extract job details and then submit the job directly to the plan with the extracted attributes, by using **LISTJOB** to create the **JBSTART** command this allows you to manipulate the extracted attributes before submitting the job to the current plan.

### For example, issue the following **LISTJOB** command: **LISTJOB JOB005 ADID(ALTIF) OUTPUT(OUTDATA) STYLE(LOADER) DISPLAY(N) DETAIL(SUCC)**

to create the following **JB** command:

**JBSTART ADID(ALTIF) ADVALFROM(141202) DESCR('ALTIF test') OWNER(TWS) JBOP WSID(CPU1) OPNO(005) JOBN(JOB005) DURATION(1) JBPRE-INT WSLCCMD1 PREADID(ALTIF) PREWSID(CMD1) PREOPNO(001) JBSUC-INT JOB010 SUCADID(ALTIF) SUCWSID(CPU1) SUCOPNO(010)**

The JB batch loader statements are similar to the equivalent AD statements, with the difference that the **AD** prefix is replaced with **JB**. For a complete description of the **AD** syntax, see ["AD – Application definition record" on page 172.](#page-187-0)

## **JBSTART – Application details**

The **JBSTART** statement describes the application level information, based on the **ADSTART** statement and using all the same keywords, except for **ADID**. **ADID** is ignored and replaced with a name formed by **PFX**, the job name, and **SFX**.

In addition to the JB versions of the **ADSTART** keywords, the **JBSTART** command also supports the following keywords from the **ADDJOB** command:

#### **COMPSUCC**

Specifies how to manage completed successors.

**CPDEPR** Specifies whether to resolve dependencies.

### **CRITERIA**

Specifies the dependency resolution criteria.

#### **DEPTIME**

Specifies the input arrival time to consider for resolving dependencies.

### **EXTLINK**

Specifies which elements to use to identify an external predecessor.

- **HOLD** Specifies whether to hold the job that was added.
- **IA** Specifies the Input Arrival with which to submit the occurrence.

#### **INTLINK**

Specifies which elements to use to identify an internal predecessor.

- **JCL** Provides external JCL to the submitted job.
- **PFX** Specifies the prefix to use for the application name.
- **SFX** Specifies the suffix to use for the application name.
- **UPDATE** Determines whether to actually perform the updates, or just trial the process to see what actions would have been taken.

For detailed information about these keywords, see ["ADDJOB – Add job to the](#page-161-0) [current plan" on page 146.](#page-161-0)

### **JBCIV and JBXIV – External dependency selection criteria**

These are generated by **LISTJOB** for information purposes only. Dependency selection criteria is handled by the **CRITERIA**, **DEPTIME**, **INTLINK**, and **EXTLINK** keywords of the **JBSTART** statement. They are ignored when the **JBSTART** command is run.

### **JBCNC and JBCNS – Conditional dependencies**

These are generated by **LISTJOB** for information purposes only. **JBSTART** is used to dynamically submit jobs on demand, therefore the decision as whether the job is to be run must be made before running the **JBSTART** statement. They are ignored when the **JBSTART** command is run.

## **JBDEP, JBPRE and JBSUC – Dependencies**

**JBDEP** is not a supported statement for **JBSTART**, because **JBSTART** allows dependencies in both directions. **JBDEP** is replaced by **JBPRE** to define predecessors and by **JBSUC** to define successors.

Both **JBPRE** and **JBSUC** have a suffix of either **-INT** or **-EXT** to define whether this was originally an internal or external dependency, as the selection criteria can be managed differently for each by using the **INTLINK** and **EXTLINK** keywords of the **JBSTART** statements respectively.

For example, **JBPRE-INT** describes an internal predecessor, and **JBSUC-EXT** describes an external successor.

Both **JBPRE** and **JBSUC** have a positional first argument of the job name of the dependency. If the operation being referred to has no job name, then **-BLANK** is presented by **LISTJOB**. If the operation being referred to does not exist **-MISSING** is presented by **LISTJOB**.

For **JBPRE**, the remaining keywords are identical to **ADDEP**. For **JBSUC** the keywords are similar to **ADDEP**, with the difference that the **PRE** prefix is replaced by **SUC**.

## **JBRUN and JBRULE - Run cycle and rule**

**LISTJOB** does not generate a **JBRUN** or **JBRULE** statement, because it only lists application level information, then the complete specification of the job with the **JBOP** statement and statements for any child segments of the operation being listed.

## **JCLV – JCL Variable Table record**

The **JCLV** record is a multi segment record, with the following structure.

JCLVCOM -+- Common segment (1 per JCLV) | += JCLVVAR =+= Variable (many per JCLV) | += JCLVDEP = Dependency (many per Variable)

**Note:** Some segments have Batch Loader statements with slightly different names. **JCLVCOM** has a Batch Loader statement of **JCLVSTART**.

# **JCLVSTART – Variable table common details (JCLVCOM segment)**

Use the **JCLVSTART** statement to define the common part of a JCL Variable table.

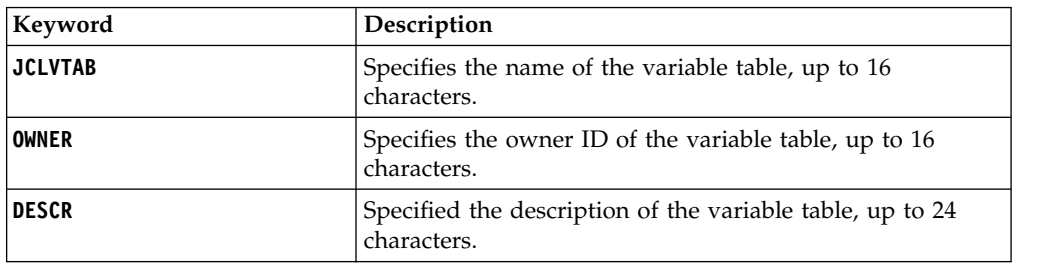

*Table 131. Keywords for JCLVSTART*

# **JCLVVAR – Variable details**

Use the **JCLVVAR** statement to define a variable.

*Table 132. Keywords for JCLVVAR*

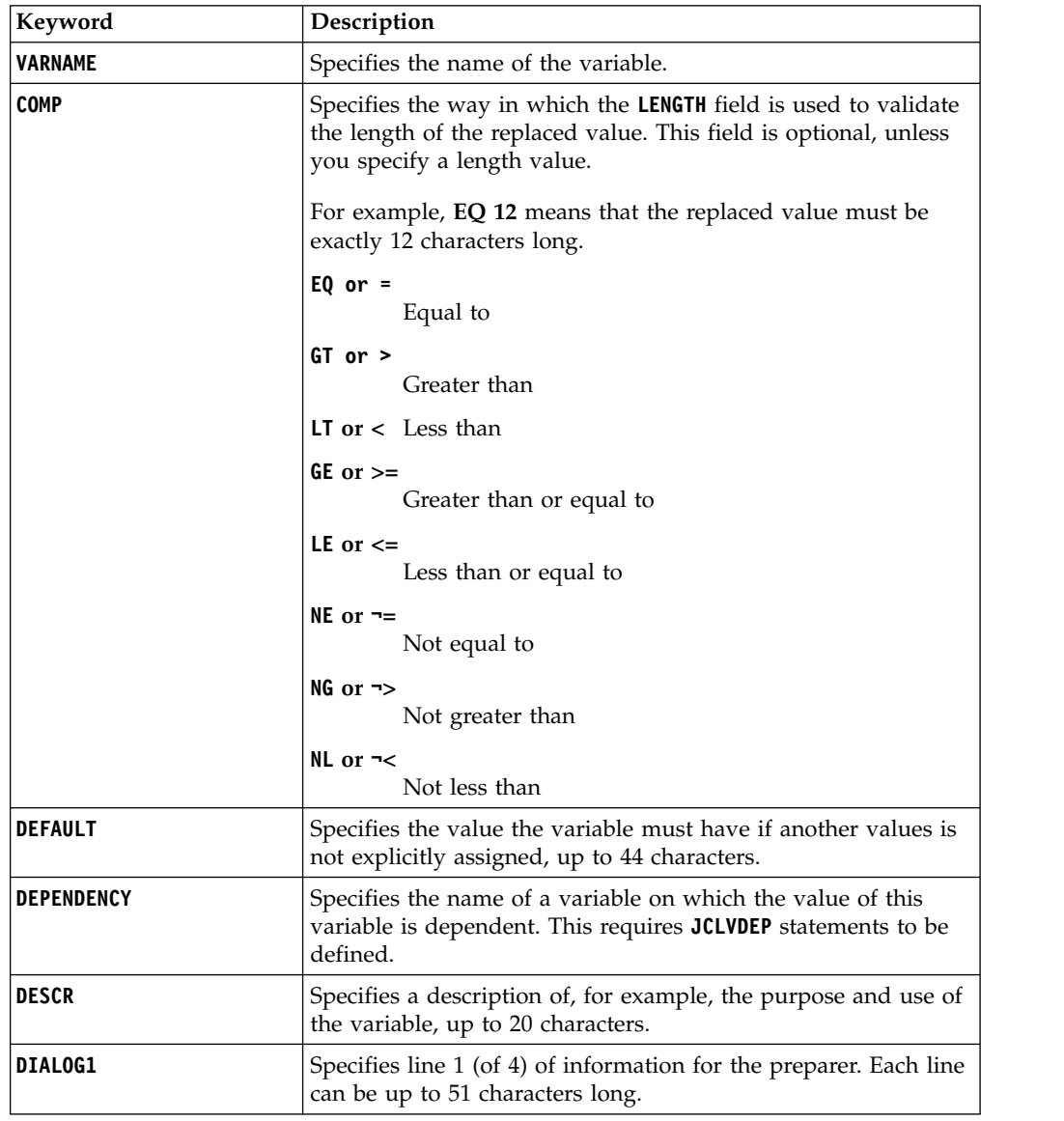

| Keyword        | Description                                                                                                    |
|----------------|----------------------------------------------------------------------------------------------------|
| <b>DIALOG2</b> | Specifies line 2 (of 4) of information for the preparer. Each line<br>can be up to 51 characters long.                                                                              |
| DIALOG3        | Specifies line 3 (of 4) of information for the preparer. Each line<br>can be up to 51 characters long.                                                                              |
| <b>DIALOG4</b> | Specifies line 4 (of 4) of information for the preparer. Each line<br>can be up to 51 characters long.                                                                              |
| EXIT           | Specifies a substitution exit to be used to resolve the variable.                                                                                                    |
| <b>LENGTH</b>  | Use this field together with COMP to validate the length of the<br>value substituted by the job preparer. This is optional, unless<br>you specify a length comparison.              |
|                | For example, LT 11 means that the replaced value must be less<br>than 11 characters.                                                                                                |
| <b>NUMERIC</b> | Specifies if the data must be numeric:                                                                                                    |
|                | Y<br>Data must be numeric.                                                                                                    |
|                | N<br>Data can have any values.                                                                                                    |
|                | Specify this filed only if TYPE is set to LIST or RANGE.                                                                                                    |
| PICT           | Specifies the character pattern used together with the                                                                                                    |
|                | verification TYPE PICT. Optional, unless TYPE is PICT.                                                                                                    |
|                | For example, CC99 means that the first two characters can have<br>any value and characters 3 and 4 must be in the range 0-9.                                                        |
|                | Use the characters $C$ (any value), A (alphabetic), N or 9 (0-9), X<br>$(0-9, A-F, a-f).$                                                                                           |
| POS            | Specifies the starting position, in a range from 1 to 80, for a<br>value assigned to an in-stream positional variable, or 0 if the<br>variable is not positional. The default is 0. |
| <b>REQD</b>    | Specifies whether the variable can be assigned a blank value or<br>not:                                                                                                    |
|                | N<br>Not required. The variable can be assigned a blank<br>value (this is the default).                                                                                             |
|                | Y<br>Required. The variable cannot be assigned a blank<br>value.                                                                                                    |
| SETUP          | Specifies how variable substitution is managed:                                                                                                    |
|                | N<br>No interaction. The variable is replaced at submit<br>time.                                                                                                    |
|                | P<br>Promptable. An interaction with the preparer takes<br>place at job setup.                                                                                                    |
|                | Υ<br>No interaction. The variable is replaced at setup time<br>if a preparation step if present, otherwise at submit<br>time.                                                       |
| <b>SUBPOS</b>  | Position in string to start substring selection for dependent<br>variables.                                                                                                    |
| <b>SUBLEN</b>  | Length of substring selection for dependent variables.                                                                                                    |

*Table 132. Keywords for JCLVVAR (continued)*

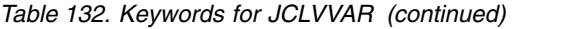

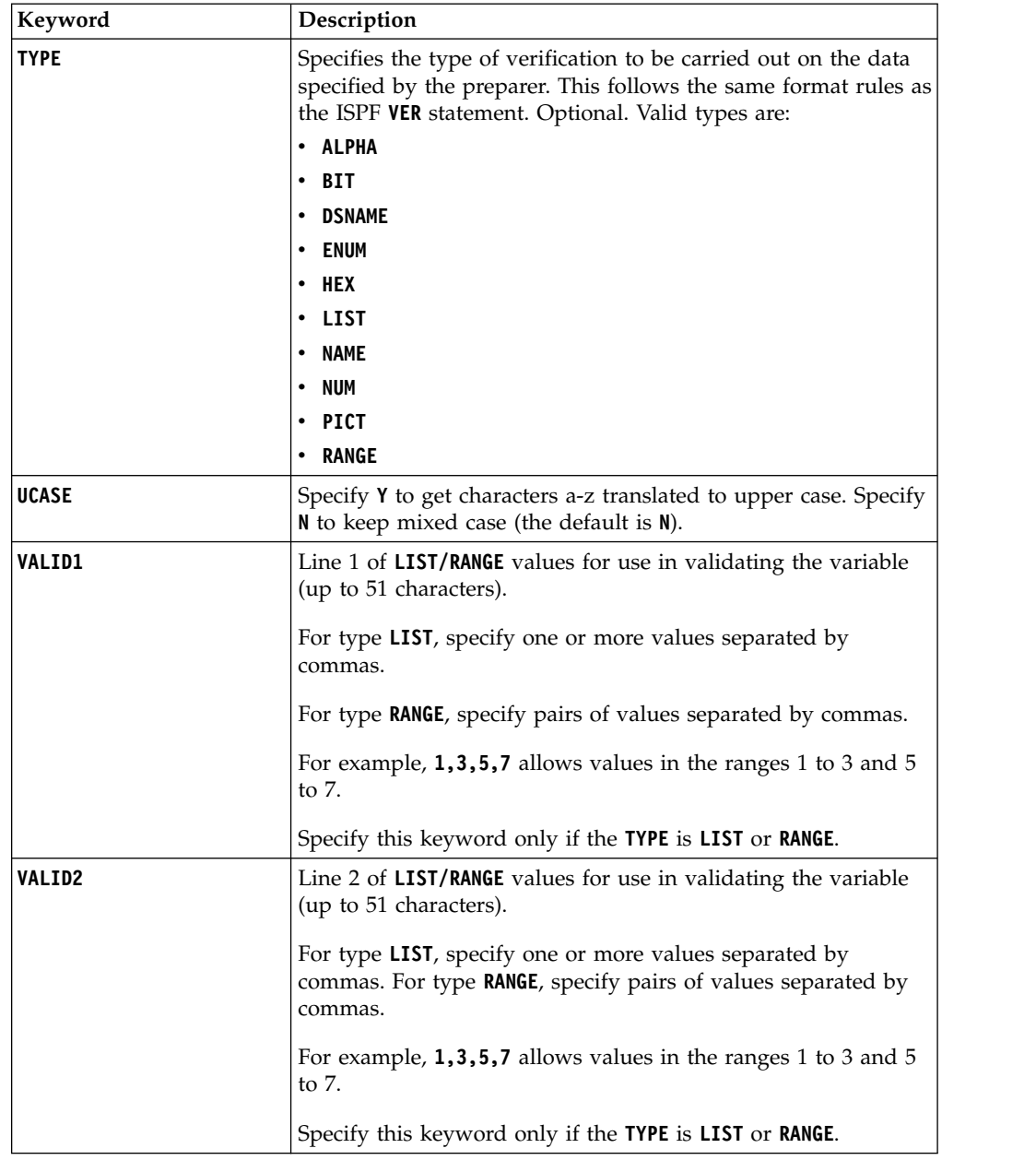

# **JCLVDEP – Dependent value pair**

Use the **JCLVDEP** statement to define a variable dependency.

*Table 133. Keywords for JCLVDEP*

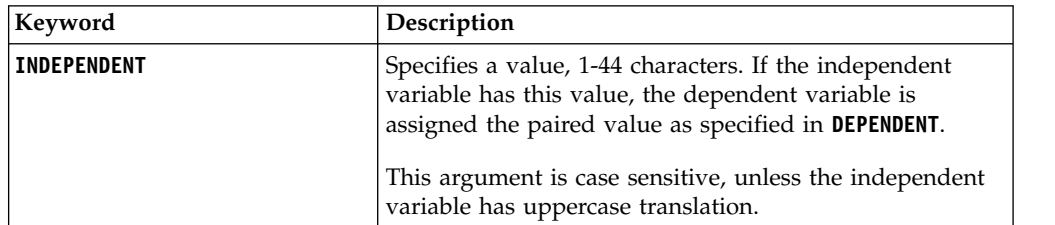

*Table 133. Keywords for JCLVDEP (continued)*

| Keyword          | <b>Description</b>                                                                                            |
|------------------|----------------------------------------------------------------------------------------------------|
| <b>DEPENDENT</b> | Specifies a value that is assigned if the independent<br>variable matches the value specified in INDEPENDENT. |
|                  | It can be 1-44 characters or left blank.                                                                      |

## **JS – Current Plan JCL record**

The JS record is a multi segment record, with the following structure.

JSCOM -+- Common segment (1 per JS) | += JST = JCL text line (many per JS)

#### **Note:**

- 1. Some segments have batch loader statements with slightly different names. **JSCOM** has a batch loader statement of **JSSTART**.
- 2. The Workload Automation Programming Language interpretation of the JS record is slightly different from the PIF specification in which interval dates are store in the field **JST** within the Common Segment. Within Workload Automation Programming Language, the Common Segment includes **JST** as an unresolved field, if requested in an **OUTPUT** statement, but will also decode the **JST** into separate **JST** segments for each line of JCL. This makes for more flexible processing in batch loader.

### **JSSTART behaviour**

Current plan JCL records (JS) are related to Current plan operation records (CPOP) in using the same information as the key: Application Name, Input Arrival, and Operation number.

Even if an Operation exists, this does not mean that an equivalent JS record exists. A JS record is created by IBM Workload Scheduler for z/OS when job setup runs for an operation, or if no setup occurs at Job Submission. A JS record can also be created by a user editing JCL through the Current Plan ahead of submission and saving the results. Equally after submission someone could delete a JS record.

Because of this behaviour, **JSSTART** searches for the Operation, rather than just the JCL, to obtain all of the operation details, then it determines if a JS record exists so if **DBMODE(ADD)** is used the appropriate actions can be taken. If a matching operation does not exist, the **JSSTART** command fails.

Because the information in the common segment is inherited from the CPOP record and the JCL is specified as a whole, you cannot use **OPTIONS DBMODE(UPDATE)** and **OPTIONS DBMODE(COPY)** together with **JSSTART**.

**Note:** If you do not specify **ADID**, **IA**, and **OPNO**, the **JSSTART** statement uses the other keywords to find matching jobs and update all the operations matching your criteria.

# **JSSTART – Current Plan JCL entry (JSCOM segment)**

Use the **JSSTART** statement to define the common part of a JCL entry.

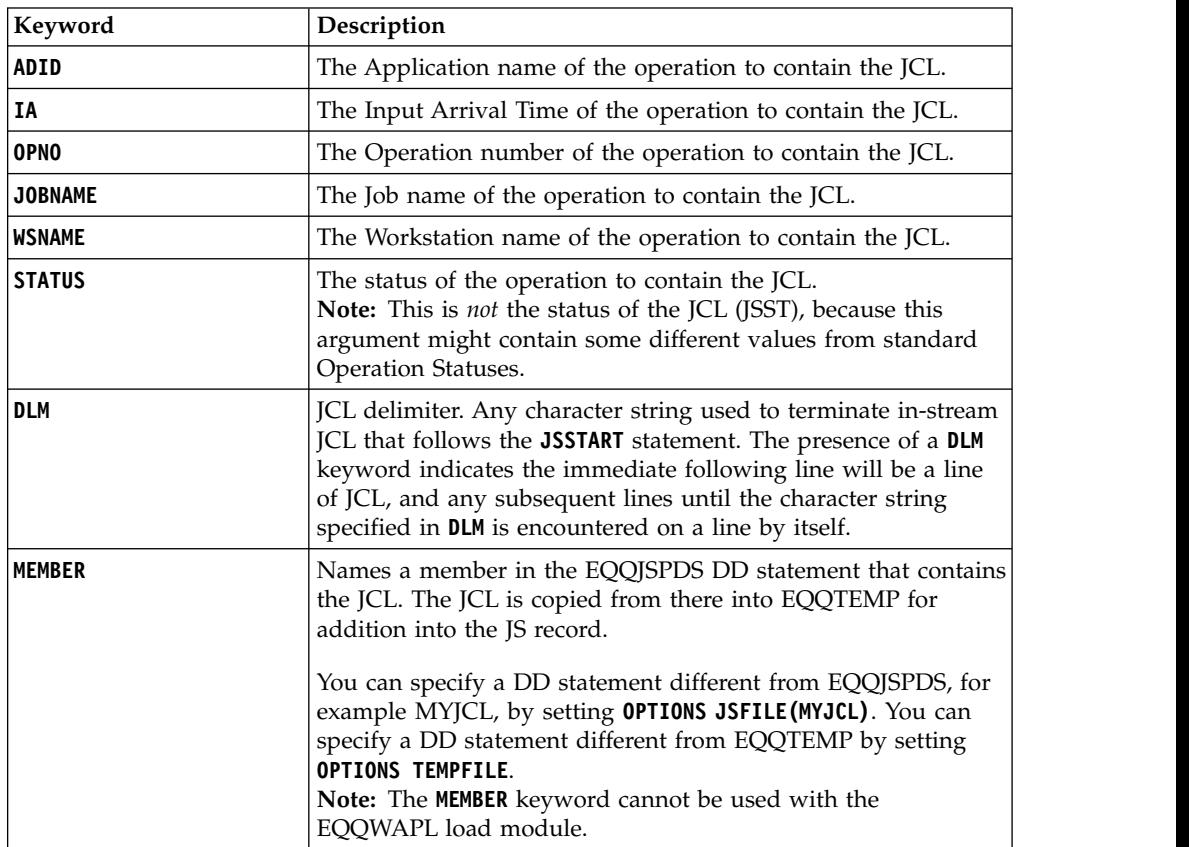

*Table 134. Keywords for JSSTART*

## **JST – Line of JCL (JST field of JSCOM)**

If **DLM** or **MEMBER** was not used, a **JST** statement can be used to define each line of JCL. The JCL must be coded on the line following the **JST** keyword.

## **OI – Operator Instruction record**

| |

The OI record is a multi segment record, with the following structure.

```
OICOM -+- Common segment (1 per OI)
      |
      += OIT = Line of text (many per OI)
```
### **Note:**

- 1. Some segments have Batch Loader statements with slightly different names. **OICOM** has a Batch Loader statement of **OISTART**.
- 2. The Workload Automation Programming Language interpretation of the OI record is slightly different from the PIF specification in which interval dates are store in the field **OIT** within the Common Segment. Within Workload Automation Programming Language, the Common Segment includes **OIT** as an unresolved field, if requested in an **OUTPUT** statement, but will also decode the **OIT** into separate **OIT** segments for each line of text. This makes for more flexible processing in Batch Loader.
- 3. **DBMODE(UPDATE)** cannot be used to update individual lines of text.

# **OISTART – Period common details (PRCOM segment)**

Use the **OISTART** statement to define the common part of a Calendar.

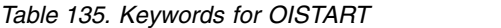

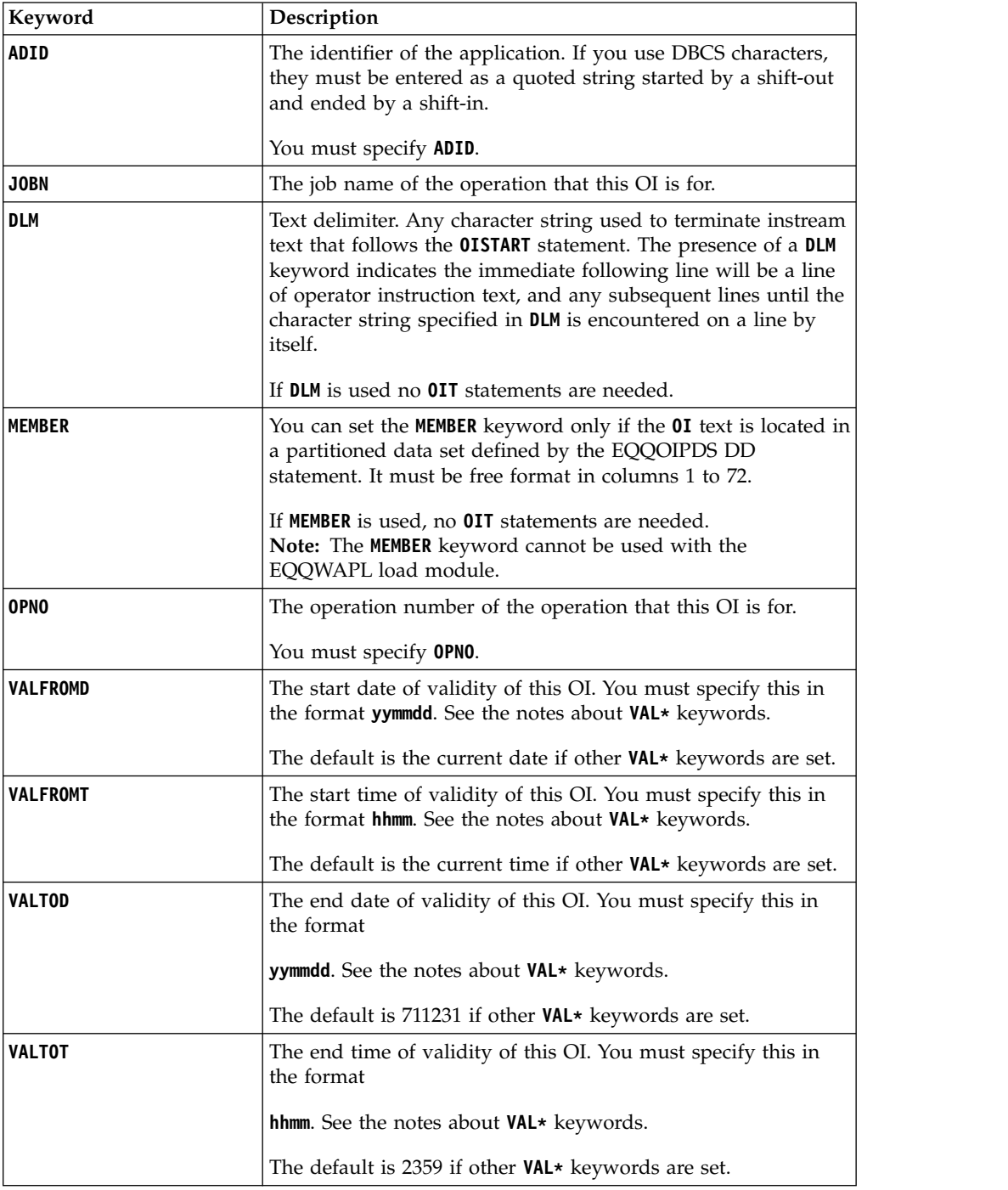

### **Note:**

| |

- 1. If you do not specify any of these **VAL\*** keywords, IBM Workload Scheduler for z/OS assumes that the operator instruction is permanent.
- 2. **NEW\_VALTOD** and **NEW\_VALTOT** are not valid for temporary Operator Instructions. They cannot have their validity range changed by **NEW** keywords. To alter the validity of temporary Operator Instructions they must be deleted and recreated.

The following example shows how to use **DLM** to specify operator instructions: **OISTART ADID('TESTGROUP02 ') OPNO(001) DLM(-TEXT-END-) If the job fails you need to wake Doug up Don't worry what the time is, he lives for this kind of thing Just to be on the safe side, wake him up if the job works as well -TEXT-END-**

## **OIT – Line of Text (OIT field of OICOM)**

If **DLM** or **MEMBER** was not used, a **OIT** statement can be used to define each line of text. The text must be coded on the same line following the **OIT** keyword.

The following example shows how to use **OIT** to specify operator instructions:

```
OISTART ADID('TESTGROUP02 ') OPNO(001)
OIT 'If the job fails you need to wake Doug up'
OIT 'Don't worry what the time is, he lives for this kind of thing'
OIT 'Just to be on the safe side, wake him up if the job works as well'
```
## **PR – Period record**

The PR record is a multi segment record, with the following structure.

```
PRCOM -+- Common segment (1 per PR)
      |
      += PRDATE = A date interval (many per PR)
```
### **Note:**

- 1. Some segments have Batch Loader statements with slightly different names. **PRCOM** has a Batch Loader statement of **PRSTART**.
- 2. The Workload Automation Programming Language interpretation of the PR record is slightly different from the PIF specification in which interval dates are store in the field **PRTAB** within the Common Segment. Within Workload Automation Programming Language, the Common Segment includes **PRTAB** as an unresolved field, if requested in an **OUTPUT** statement, but will also decode the **PRTAB** into separate **PRDATE** segments for start and end date pairs. This makes for more flexible processing in Batch Loader.

## **PRSTART – Period common details (PRCOM segment)**

Use the **PRSTART** statement to defines the common part of a Period.

*Table 136. Keywords for PRSTART*

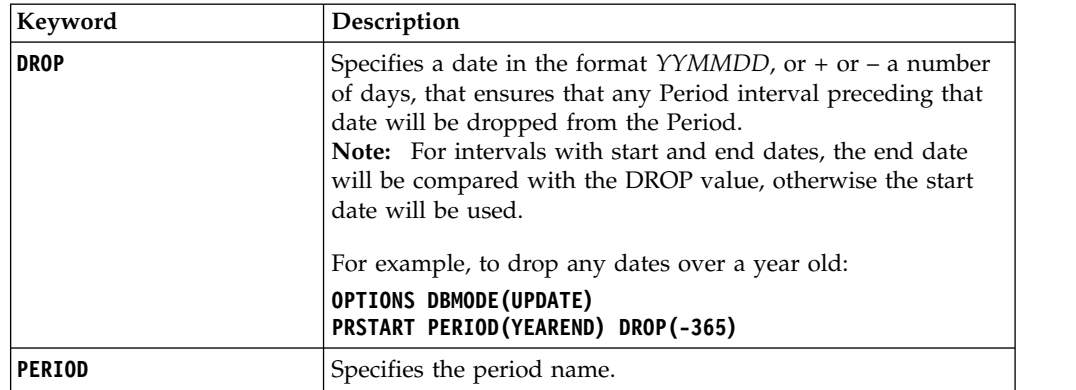

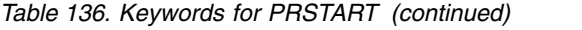

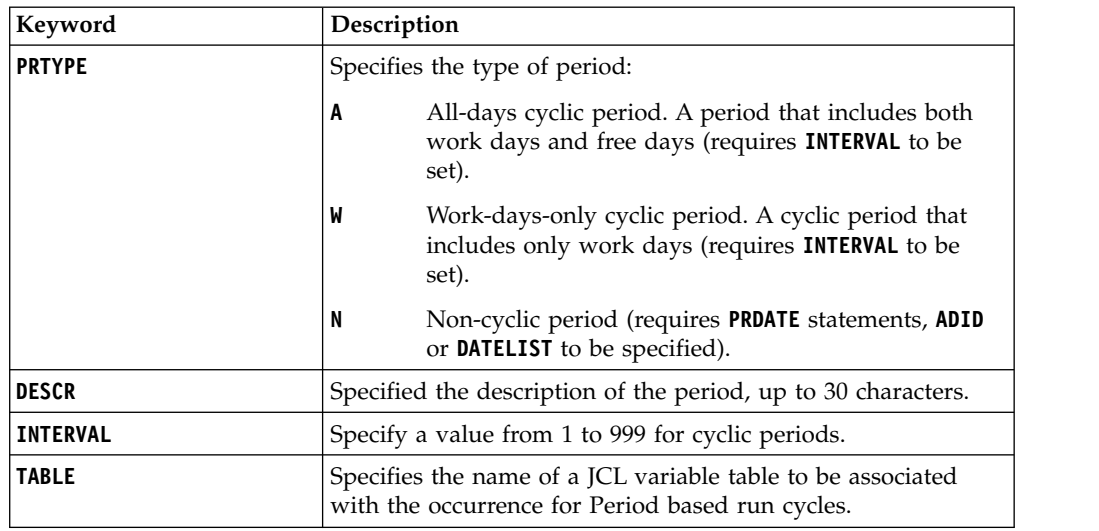

## **PRDATE – Interval (PRTAB field of PRCOM)**

Use the **PRDATE** statement to define an interval for a non-cyclic period.

*Table 137. Keywords for PRDATE*

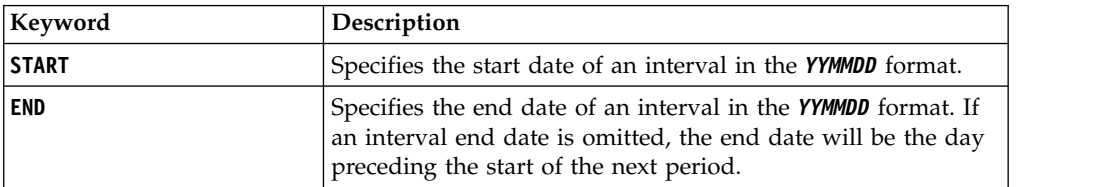

## **Automatic Interval generation**

Use the **PRSTART** statement to generate a non-cyclic period that has interval dates matching the run dates of a named Application or Group.

The following additional keywords can be specified on the **PRSTART** statement.

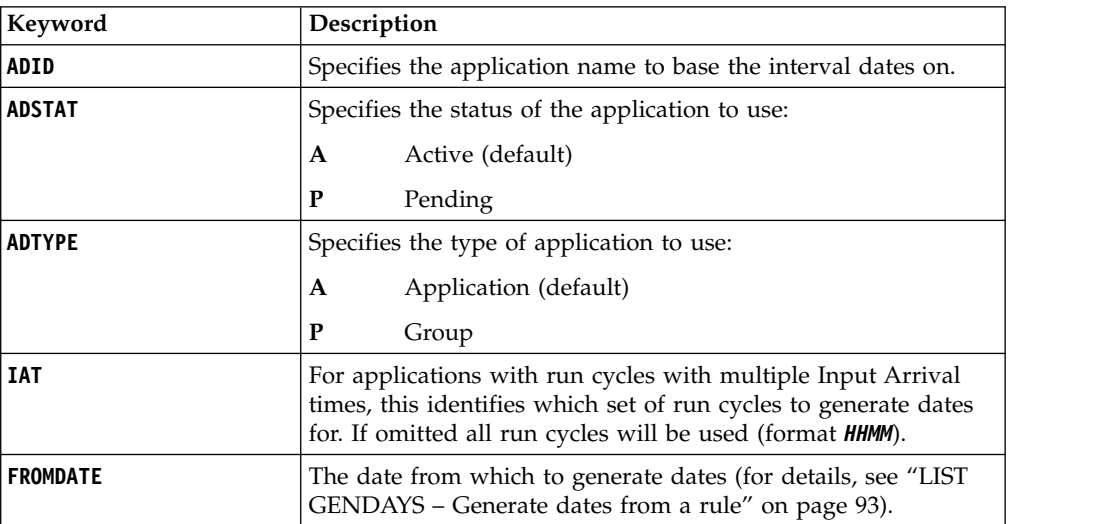

*Table 138. Keywords for PRSTART*

*Table 138. Keywords for PRSTART (continued)*

| Keyword         | Description                                                                                                    |
|-----------------|----------------------------------------------------------------------------------------------------|
| <b>TODATE</b>   | The date to generate dates until (for details, see "LIST<br>GENDAYS - Generate dates from a rule" on page 93).                                                                                                    |
| <b>VALID</b>    | The date on which the application to use must be valid, in the<br>format YYMMDD (the default is today).                                                                                                    |
| <b>DATELIST</b> | If used without ADID, this specifies a SAVELIST output from a<br>previous command that generated a GNDAY SAVELIST to use<br>as input to generate interval dates for the period.<br>If used in conjunction with ADID, GETDATES is used internally to<br>generate run dates for that application, which are stored in the<br>SAVELIST specified in DATELIST, and then used to generate |
|                 | interval dates for the period.                                                                                                    |

### **Note:**

- 1. The ability to base periods on applications is available only starting from IBM Workload Scheduler for z/OS V8.6 SPE, or later.
- 2. Any period generated using an application will have only dates within the **FROMDATE**/**TODATE** range. The period will need to be regenerated when that range expires, or the Application or and prerequisites, such as referenced calendars or periods, are changed.
- 3. Periods based on Applications must be non-cyclic.
- 4. Do not use an application that references the period you are updating with **PRSTART**. The command works, but the dates will be based on the values of the period prior to the command executing, which might result in different intervals being placed in the period.
- 5. You can use **OPTIONS PREMPTY** to control what happens when no dates are generated.

### **RG – Run cycle group record**

The RG record is a multi segment record, with the following structure.

```
RGCOM -+- Common segment (1 per appl)
     |
     += RGRUN =+= Run Cycle(s)
             |
             +- ADRULE – Rule (1 per run cycle)
```
### **Note:**

- 1. Some segments have Batch Loader statements with slightly different names. **RGCOM** has a Batch Loader statement of **RGSTART**.
- 2. The rule text within the **RGRUN** segment is an **ADRULE** statement, not **RGRULE**.

## **RGSTART – Run cycle group common details (RGCOM segment)**

Use the **RGSTART** control statement to signal the start of a run cycle group definition.

After an **RGSTART** control statement there are one or more **RGRUN** control statements, one for every run cycle of the run cycle group.

The **ADRULE** control statement must immediately follow the **RGRUN** statement. See **ADRULE** for details.

**Note:** The **RGSTART** statement is available only starting from IBM Workload Scheduler for z/OS V9.1, or later.

| Keyword       | Description                                                                                                    |
|---------------|----------------------------------------------------------------------------------------------------|
| CALENDAR      | The name of a calendar used by the entire group (of up to<br>16 characters). This field is optional. The run cycle group<br>calendar is superseded by the calendar name specified for<br>each run cycle, if any. If none is specified, the DEFAULT<br>calendar is used.                                |
| <b>DESCR</b>  | A description of up to 50 characters. This field is optional.                                                                                                    |
| <b>DLDAY</b>  | The number of days (from 1 to 99) from the input arrival<br>day that the application should be completed in: 0 means<br>that the deadline is on the same day as the input arrival day.<br>This must be an integer.                                                                                     |
|               | This value becomes the default deadline day for the entire<br>group. It is overruled at run cycle level by a value in the<br><b>DLDAY</b> keyword of RGRUN.                                                                                                    |
| <b>DLTIME</b> | The deadline time that the application should be completed<br>by, in the format hhmm.                                                                                                    |
|               | This value becomes the default deadline time for the entire<br>group. It is overruled at run cycle level by a value in the<br>DLTIME keyword of RGRUN.                                                                                                    |
| <b>IATIME</b> | The default input arrival time that will be generated by this<br>run cycle group in the hhmm format. This field is optional,<br>but if you do not specify here a value for the whole group,<br>you must specify input arrival times for each run cycle of<br>the group in the RGRUN control statement. |
| JVTAB         | The name of the JCL variable table associated with the run<br>cycle group (up to 16 characters). This field is optional. The<br>run cycle group variable table is superseded by the variable<br>table specified for each run cycle, if any.                                                            |
| OWNER         | The run cycle group owner's name (from 1 to 16 characters).<br>This field is optional.                                                                                                    |
| <b>RGID</b>   | The name of the run cycle group. The name must be from 1<br>to 8 alphanumeric characters long and must start with a<br>letter or national character. This field is required.                                                                                                    |

*Table 139. Keywords for RGSTART*

## **RGRUN – Run cycle group individual run cycle**

Use the **RGRUN** control statement to add a run cycle specification within a run cycle group.

**RGRUN** statements follow the **RGSTART** statement that defines a run cycle group, and are followed each by the **ADRULE** statement that defines the run cycle rule.

**Note:** The **RGRUN** statement is available only starting from IBM Workload Scheduler for z/OS V9.1, or later.

*Table 140. Keywords for RGRUN*

| Keyword         | Description                                                                                                    |  |
|-----------------|----------------------------------------------------------------------------------------------------|--|
| <b>CALENDAR</b> | The name of the calendar used by this run cycle. The name can<br>be of up to 16 characters. If it is not specified, the run cycle uses<br>the calendar specified for the run cycle group.                                                                                                    |  |
| <b>JVTAB</b>    | The name of the JCL variable table to be used for the<br>occurrences generated. The name can be of up to 16 characters.<br>If it is not specified, the run cycle uses the variable table<br>specified for the run cycle group.                                                                                                    |  |
| <b>DESCR</b>    | A free-format description of the run cycle, up to 50 characters<br>and enclosed in single quotation marks.                                                                                                    |  |
| DLDAY           | The number of days (from 1 to 99) from the input arrival day<br>that the application should be completed in: 0 means that the<br>deadline is on the same day as the input arrival day. This must<br>be an integer.                                                                                                    |  |
|                 | A value specified here overrules for this run cycle any value<br>defined with RGDLDAY for the entire group.                                                                                                    |  |
| <b>DLTIME</b>   | The deadline time that the application should be completed by,<br>in the format <i>hhmm</i> .                                                                                                    |  |
|                 | A value specified here overrules for this run cycle any value<br>defined with RGDLTIME for the entire group.                                                                                                    |  |
| <b>IATIME</b>   | The time, in the format hhmm, that the application is to arrive at<br>the first workstation. If it is not specified here, the run cycle<br>uses the input arrival time specified for the run cycle group.                                                                                                    |  |
| <b>NAME</b>     | The run cycle name. It can be of up to 8 characters.                                                                                                    |  |
| <b>RPTEND</b>   | The repeat end time for the EVERY options, in the format hhmm.<br>It must be a time between the IA time of the run cycle and the<br>calendar work day end time of the application.                                                                                                    |  |
| <b>RPTEVRY</b>  | The repeating frequency for the EVERY options, in the format<br>hhmm. It specifies that the application has an occurrence in the<br>long-term plan every hhmm, starting from the IA time to the<br>repeat end time (RPTENDT keyword). If this keyword is not set,<br>only the occurrence related to the IA time is added to the<br>long-term plan. |  |

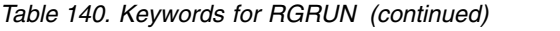

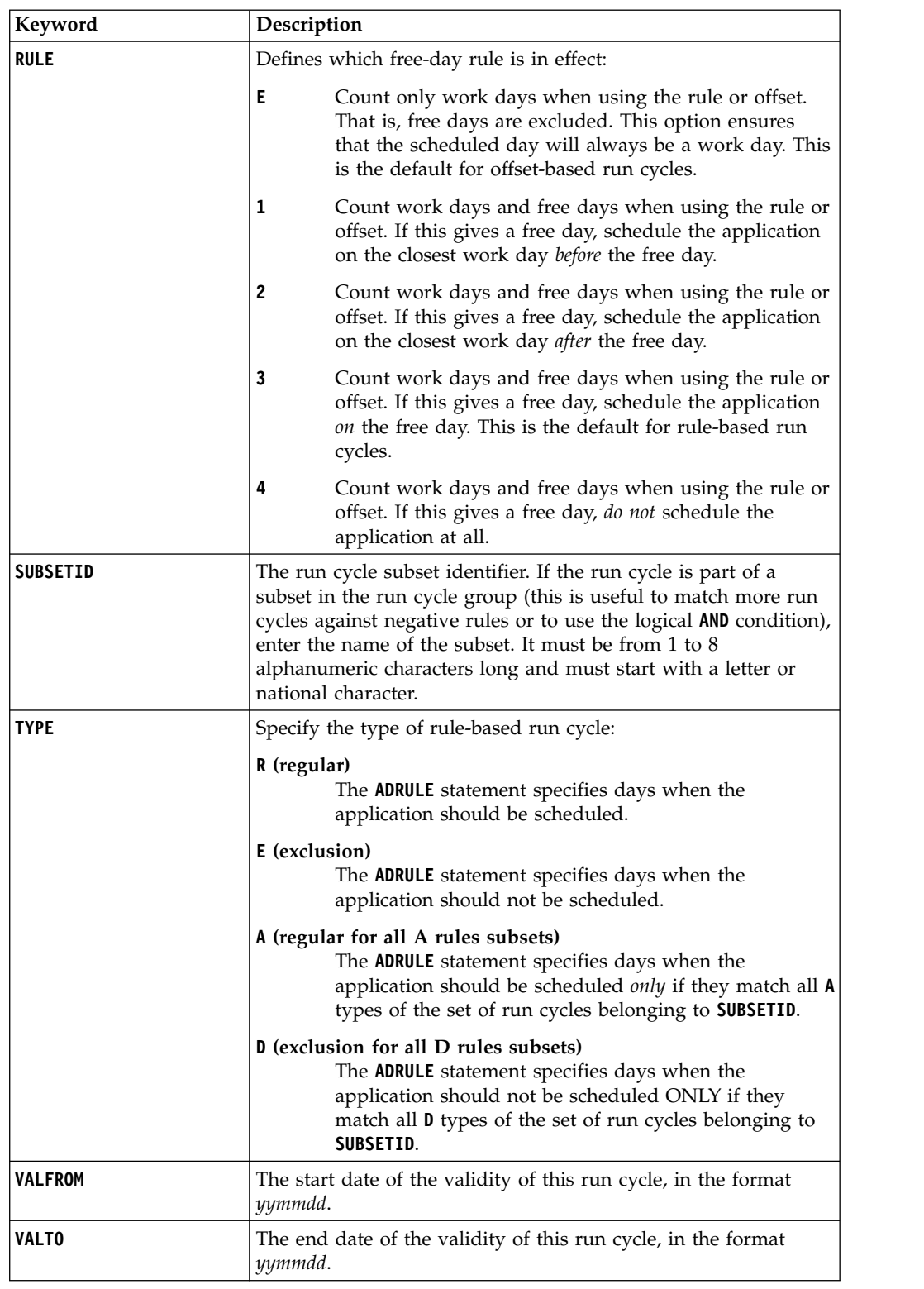

# **SR – Special Resource record**

The SR record is a multi segment record, with the following structure.

```
SRCOM -+- Common segment (1 per SR)
      |
      += SRDWS = Default workstation (many per SR)
      |
      += SRIVL =+= Interval (many per SR)
              |
             += SRIWS = Interval workstation
                      (many per interval)
```
**Note:** Some segments have Batch Loader statements with slightly different names. **SRCOM** has a Batch Loader statement of **SRSTART**.

# **SRSTART – Special Resource common details (SRCOM segment)**

Use the **SRSTART** statement to define the common part of a Special Resource.

*Table 141. Keywords for SRSTART*

| Keyword        | Description                                                                                                    |  |
|----------------|----------------------------------------------------------------------------------------------------|--|
| <b>DROP</b>    | Specifies a date in the format $YYMMDD$ , or + or - a number of<br>days, which ensures that any Interval Date preceding that date is<br>dropped from the Interval.                                                                                                    |  |
|                | For example, to drop any dates over a year old, issue the<br>following command:                                                                                                    |  |
|                | OPTIONS DBMODE(UPDATE)                                                                                                    |  |
|                | SRSTART RESNAME(BATCHSR) DROP(-365)                                                                                                    |  |
| <b>RESNAME</b> | The name of the resource, up to 44 characters. The name of the<br>special resource is translated to uppercase. You can include<br>national characters in the name, but you are recommended not<br>to include % and *, because IBM Workload Scheduler for z/OS<br>uses these for filtering and searching in the panels. It is also<br>good practice not to use the comparison operators: greater-than<br>symbol $(>)$ , less-than symbol $(<)$ , caret $(^{\wedge})$ , equals sign $(=)$ , or<br>blank spaces. These might by used in search arguments passed<br>by programming interface programs. |  |
| <b>GROUP</b>   | The resource group, up to 8 characters. The group ID is for<br>selecting subsets of resources in the panel (a list filter).                                                                                                    |  |
| <b>HIPER</b>   | Whether the resource represents a Data Lookaside Facility (DLF)<br>object:                                                                                                    |  |
|                | N<br>The resource does not represent a DLF object (default).                                                                                                    |  |
|                | Y<br>The resource represents a DLF object.                                                                                                    |  |
|                | For more details about hiperbatch and the Data Lookaside<br>Facility, see IBM Workload Scheduler for z/OS: Managing the<br>Workload.                                                                                                    |  |
| <b>USEDFOR</b> | Whether the resource is used for:                                                                                                    |  |
|                | $\mathbf{P}$<br>Planning, when the current plan is extended                                                                                                    |  |
|                | $\mathsf{C}$<br>Control, when an operation starts                                                                                                    |  |
|                | В<br>Both planning and control                                                                                                    |  |
|                | N<br>Neither planning nor control                                                                                                    |  |

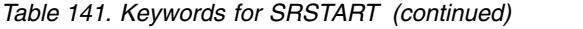

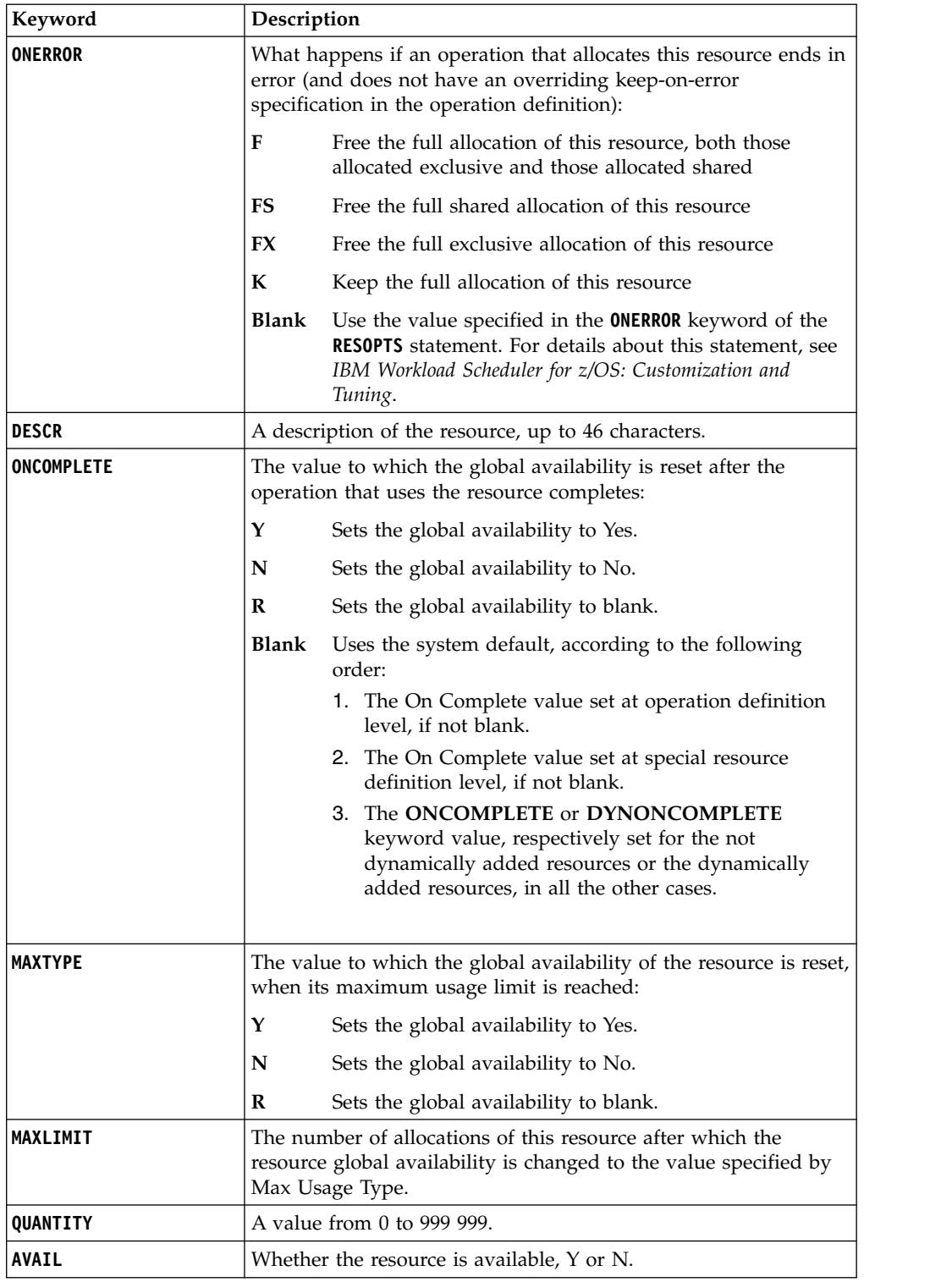

*Table 141. Keywords for SRSTART (continued)*

| Keyword         | Description                                                                                                    |                                                                                                    |
|-----------------|----------------------------------------------------------------------------------------------------|----------------------------------------------------------------------------------------------------|
| <b>MATCHTYP</b> | This argument is required when spaces, asterisks $(*)$ or percent<br>signs (%) form part of the name of the object, to indicate how to<br>treat the special characters. |                                                                                                    |
|                 | EXA                                                                                                    | Use the name exactly as typed, treating asterisks (*) and<br>percent signs $(\%)$ as characters to include in the name.                                              |
|                 | <b>PFX</b>                                                                                                    | Treat as a prefix match, to find an item beginning with<br>what was typed but treating asterisks (*) and percent<br>signs $(\%)$ as characters included in the name. |
|                 | <b>SFX</b>                                                                                                    | Treat as a suffix match, to find an item ending with<br>what was typed but treating asterisks (*) and percent<br>signs $(\%)$ as characters included in the name.    |

# **SRDWS – Default workstation**

Use the **SRDWS** statement to define a default workstation.

*Table 142. Keywords for SRDWS*

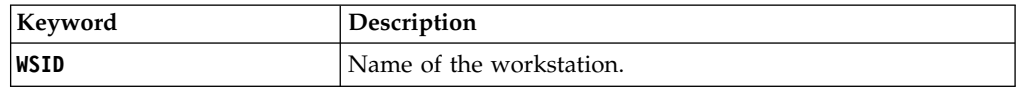

## **SRIVL - Interval**

Use the **SRIVL** statement to define an interval within the Special Resource.

**Note:** To delete an interval, you must specify at least **DAY** or **DATE**, and the **FROM** time.

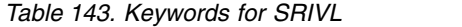

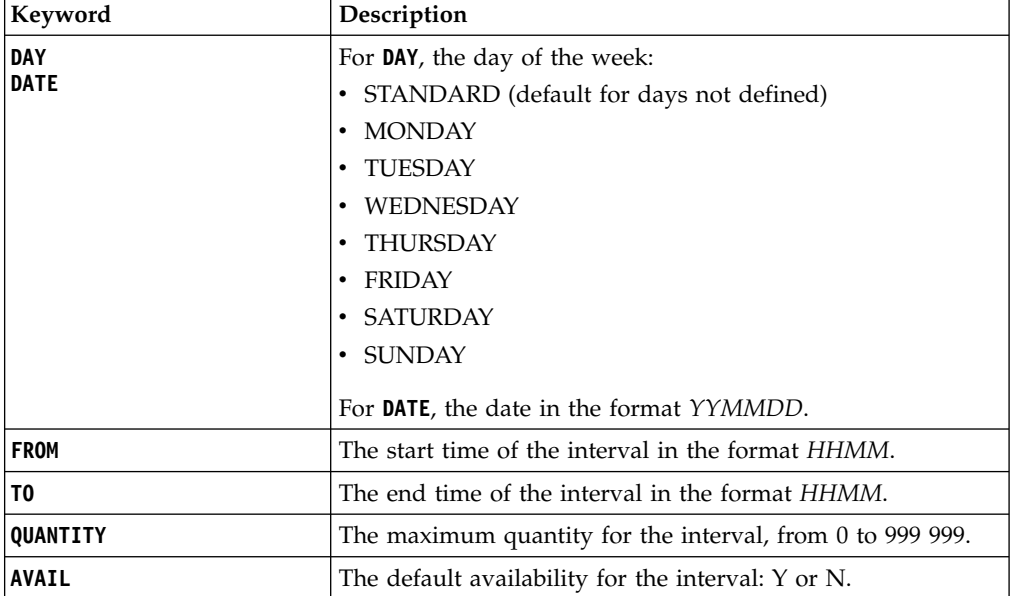

## **SRIWS – Connected workstations**

Use the **SRIWS** statement to define a connected workstation.

*Table 144. Keywords for SRIWS*

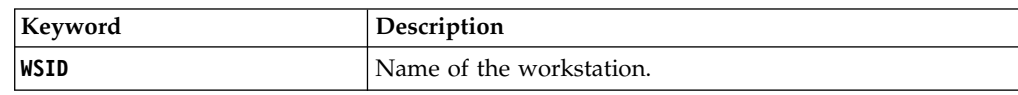

## **WS – Workstation record**

The **WS** record is a multi segment record with the following structure.

```
WSCOM -+- Common segment (1 per WS)
      |
      +- WSAM – Access Method (up to 1 per WS)
      |
      += WSSD =+= Specific Date (many per WS)
      | |
             | += WSIVL = Workstation Interval
                      | (many per WSSD)
      |
     += WSWD = + Weekday (up to 8 per WS)
      | |
             | += WSIVL = Workstation Interval
                      | (many per WSWD)
      |
      += WSDEST = Virtual Workstation Destination
                (many per WS)
```
#### **Note:**

- 1. Some segments have Batch Loader statements with slightly different names. **WSCOM** has a batch loader statement of **WSSTART**.
- 2. The **WSDEST** statements do not define the full details of the Virtual Workstation Destination, instead the make a reference to a **WSV** record which contains the complete details. **WSV** records must be defined with **WSVSTART** and subordinate statements. A default **WSV** record is automatically created when a **WSDEST** statement is processed.

## **WSSTART – Workstation common details (WSCOM segment)**

Use the **WSSTART** statement to define the common part of a workstation.

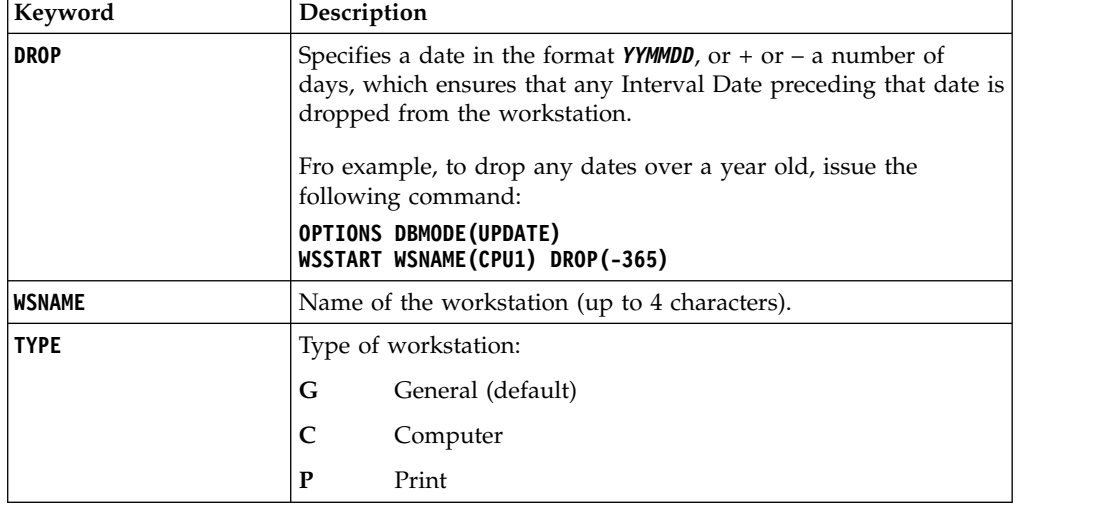

*Table 145. Keywords for WSSTART*

| Keyword         | Description                                                                                                    |  |
|-----------------|----------------------------------------------------------------------------------------------------|--|
| <b>REPATTR</b>  | The workstation reporting attribute:                                                                                     |  |
|                 | A<br>Automatic (default)                                                                                                 |  |
|                 | C<br>Completion only                                                                                                    |  |
|                 | N<br>Non reporting                                                                                                    |  |
|                 | S<br>Start and Completion                                                                                                |  |
| <b>JOBSETUP</b> | Specifies whether the workstation is a JCL setup workstation:                                                            |  |
|                 | N<br>No (default)                                                                                                    |  |
|                 | Y<br>Yes                                                                                                    |  |
| TRANSPORT       | Default Workstation transport time that is used for planning if<br>no transport time is specified on a dependency.       |  |
| <b>DURATION</b> | The default duration for an operation on this workstation.                                                               |  |
| <b>PRINTOUT</b> | The DD Name to send the report for this workstation in the<br>planning jobs.                                             |  |
| <b>DESCR</b>    | The description of this workstation                                                                                      |  |
| <b>USAGE</b>    | Parallel server usage:                                                                                                   |  |
|                 | P<br>Planning                                                                                                    |  |
|                 | C<br>Control                                                                                                    |  |
|                 | Both<br>в                                                                                                    |  |
|                 | None<br>N                                                                                                    |  |
| SPLITABLE       | Whether operations on this workstation are splittable (Y or N).                                                          |  |
| <b>R1NAME</b>   | Name of workstation resource 1.                                                                                          |  |
| <b>R1PLAN</b>   | Whether workstation resource $1$ is used for planning ( $Y$ or $N$ ).                                                    |  |
| R1CONT          | Whether workstation resource 1 is used for control (Y or N).                                                             |  |
| <b>R2NAME</b>   | Name of workstation resource 2.                                                                                          |  |
| <b>R2PLAN</b>   | Whether workstation resource 2 is used for planning $(Y \text{ or } N)$ .                                                |  |
| <b>R2CONT</b>   | Whether workstation resource 2 is used for control (Y or N).                                                             |  |
| DEST            | Destination to use, which must have a matching destination in<br>the IBM Workload Scheduler for z/OS ROUTOPTS statement. |  |
| <b>STC</b>      | Whether this is a Started Task workstation (Y or N).                                                                     |  |
| <b>WTO</b>      | Whether this is a WTO workstation (Y or N).                                                                              |  |
| <b>AUTO</b>     | Whether this is an Automation workstation (Y or N).                                                                      |  |
| <b>FTWS</b>     | Whether this is a Fault Tolerant Workstation (Y or N).                                                                   |  |
| WAIT            | Whether this is a Wait workstation (Y or N).                                                                             |  |
| <b>VIRTUAL</b>  | Whether this is a Virtual workstation (Y or N).                                                                          |  |
| <b>ZCENTRIC</b> | Whether this is a $z/OS$ Centric distributed workstation (Y or N).                                                       |  |

*Table 145. Keywords for WSSTART (continued)*

# **WSAM – Access Method**

Use the **WSAM** statement defines the Access Method for Extended Agents hosted by tracker agents.

*Table 146. Keywords for WSAM*

| Keyword       | Description                                      |
|---------------|--------------------------------------------------|
| <b>METHOD</b> | The name of the method.                          |
| NODE          | Node name or IP address if needed by the method. |
| <b>PORT</b>   | Port number if needed by the method.             |

## **WSSD – Specific date**

Use the **WSSD** statement to define a specific date.

*Table 147. Keywords for WSSD*

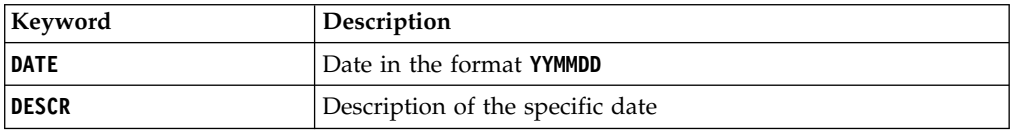

# **WSWD – Week day**

Use the **WSWD** statement to define a day of the week.

*Table 148. Keywords for WSWD*

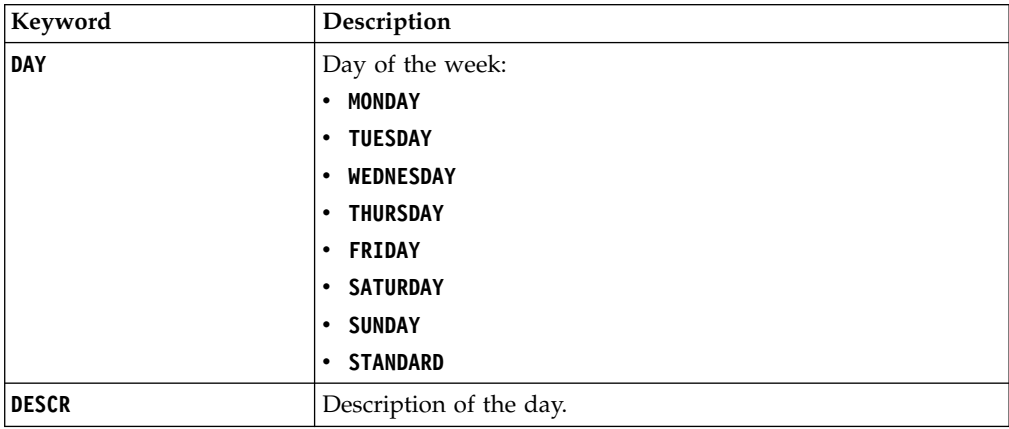

## **WSIVL – Interval details**

Use the **WSIVL** statement to define details of an interval.

*Table 149. Keywords for WSIVL*

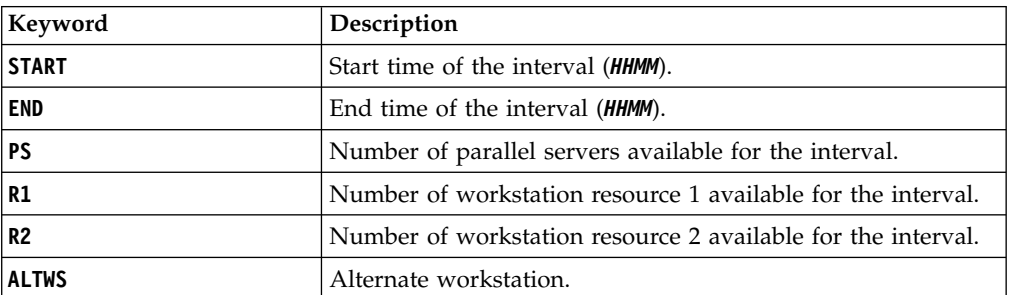

# **WSDEST – Virtual Workstation Destination**

Use the **WSDEST** statement defines a reference to a Virtual Workstation Destination.

**Note:** The **WSDEST** statement is available only starting from IBM Workload Scheduler for z/OS V8.5, or later.

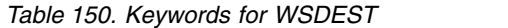

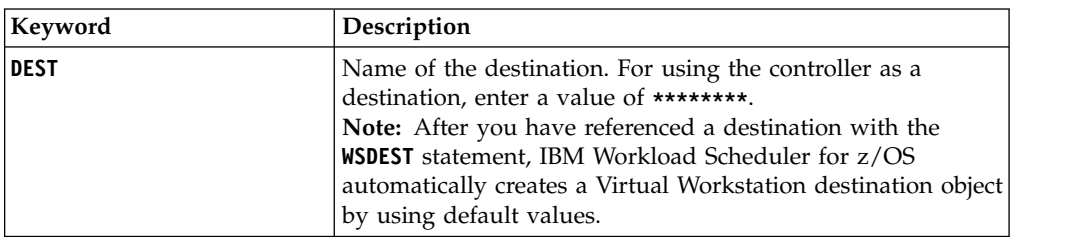

### **WSV – Virtual Workstation destination record**

The WSV record is a multi segment record, with the following structure.

```
WSVCOM -+- Common segment (1 per WSV)
      |
      += WSVSD =+= Specific Date (many per WSV)
      | |
              | += WSVIVL = Workstation Interval
                        | (many per WSVSD)
      |
      += WSVWD =+= Weekday (up to 8 per WSV)
               |
              += WSVIVL = Workstation Interval
                        (many per WSVWD)
```
**Note:**

- 1. Some segments have Batch Loader statements with slightly different names. **WSVCOM** has a segment name of **WSVSTART**.
- 2. A default **WSV** record is automatically created when a **WSDEST** statement is processed. This means a **WSVSTART** statement can never be created by Batch Loader statements, only replaced or updated. Since a full unload of a virtual workstation will include the Batch Loader for both the **WS** and **WSV** portions, **DBMODE(ADD)** makes an exception with **WSV** records and will **REPLACE** the record automatically created when the **WS** record is created by **INSERT** with any values contained within the **WSVSTART** construct.
- 3. Virtual workstations are available only starting from IBM Workload Scheduler for z/OS V8.5, or later.

## **WSVSTART – Virtual Workstation (WSVCOM segment)**

Use the **WSVSTART** statement to define a Virtual Workstation destination in detail.

**Note:** The **WSVSTART** statement is available only starting from IBM Workload Scheduler for z/OS V8.5, or later.

| Keyword       | Description                                                                                                    |
|---------------|----------------------------------------------------------------------------------------------------|
| <b>WSDEST</b> | Virtual Workstation Destination name. For using the controller<br>as a destination, enter a value of ********. |
| <b>USAGE</b>  | Parallel Server usage of the destination:                                                                      |
|               | Control                                                                                                    |
|               | N<br><b>None</b>                                                                                               |

*Table 151. Keywords for WSVSTART*

| Keyword       | Description                                                               |
|---------------|---------------------------------------------------------------------------|
| <b>R1NAME</b> | Name of workstation resource 1.                                           |
| <b>R1PLAN</b> | Whether workstation resource 1 is used for planning $(Y \text{ or } N)$ . |
| <b>R1CONT</b> | Whether workstation resource 1 is used for control $(Y \text{ or } N)$ .  |
| <b>R2NAME</b> | Name of workstation resource 2.                                           |
| <b>R2PLAN</b> | Whether workstation resource 2 is used for planning $(Y \text{ or } N)$ . |
| <b>R2CONT</b> | Whether workstation resource 2 is used for control.                       |
| <b>WSNAME</b> | Name of the workstation (up to 4 characters).                             |

*Table 151. Keywords for WSVSTART (continued)*

## **WSVSD – Specific date**

Use the **WSVSD** statement to define a specific date for a destination.

**Note:** The **WSVSD** statement is available only starting from IBM Workload Scheduler for z/OS V8.5, or later.

*Table 152. Keywords for WSVSD*

| Keyword     | <b>Description</b>         |
|-------------|----------------------------|
| <b>DATE</b> | Date in the format YYMMDD. |
| ∣DESCR      | Description of the date.   |

## **WSVWD – Week day**

USe the **WSVWD** statement to define a day of the week for a destination.

**Note:** The **WSVWD** statement is available only starting from IBM Workload Scheduler for z/OS V8.5, or later.

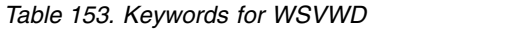

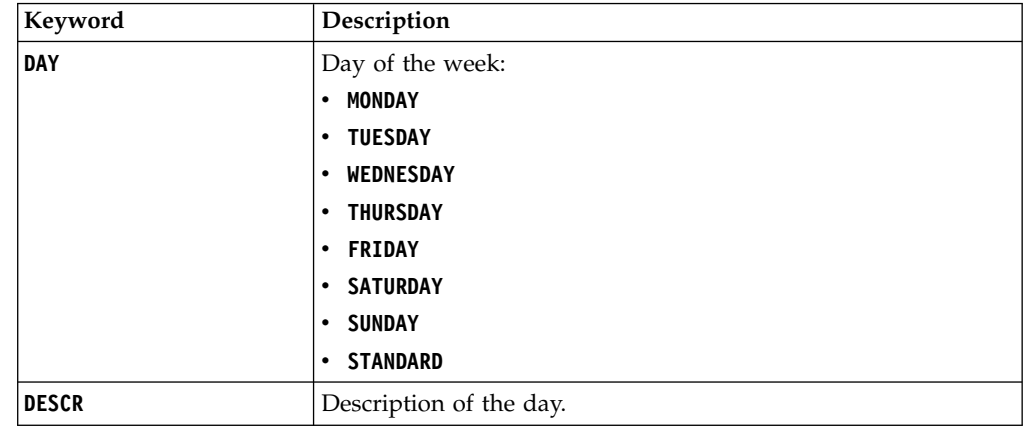

## **WSVIVL – Interval details**

Use the **WSVIVL** statement defines details of an interval for a destination.

**Note:** The **WSVIVL** statement is available only starting from IBM Workload Scheduler for z/OS V8.5, or later.

*Table 154. Keywords for WSVIVL*

| Keyword        | Description                                                  |
|----------------|--------------------------------------------------------------|
| <b>START</b>   | Start time of the interval ( <b>HHMM</b> ).                  |
| <b>END</b>     | End time of the interval ( <b>HHMM</b> ).                    |
| <b>PS</b>      | Number of parallel servers available for the interval.       |
| R1             | Number of workstation resource 1 available for the interval. |
| R <sub>2</sub> | Number of workstation resource 2 available for the interval. |

# **Chapter 11. Variable substitution**

Workload Automation Programming Language supports variable substitution within its control statements. This allows elements that vary at run time to be incorporated into the commands, such as the running Occurrence Name, Input Arrival, and Operation number.

Variable substitution is activated by the command **VARSUB SCAN**, which, by default, uses the exclamation mark (**!**) as the prefix to identify variables within the command text, and optionally a period (**.**) to terminate the variable name.

For example, Workload Automation Programming Language can update the Operation Text of the running job to indicate something about the processing that day, without having to code the SYSIN as instream data in the JCL to use IBM Workload Scheduler for z/OS variables:

VARSUB SCAN MODIFY CPOC ADID(!OADID.) IA(!OYMD1.!OHHMM.) MODIFY CPOP OPNO(!OOPNO) DESC('NO DATA TODAY')

This also means that IBM Workload Scheduler for z/OS information becomes available to jobs tracked by IBM Workload Scheduler for z/OS that were not necessarily submitted by IBM Workload Scheduler for z/OS. Variables from the JCL Variable tables can also be referenced along with Workload Automation Programming Language variables defined directly in the Workload Automation Programming Language SYSIN.

For more detailed information about variables, see "Variable naming convention."

### **Variable naming convention**

Variables are tokens within the command statements that are to be replaced with actual values immediately before the statement is run.

A variable name begins with a prefix character, which is usually an exclamation mark (**!**) to avoid conflicts with IBM Workload Scheduler for z/OS variable substitution (but this can be changed), and an optional termination character of a period (.). The variable name must start with an alphabetic character, then it can consist of characters A-Z, 0-9,  $@$ , #,  $\_$  and the special characters  $£$  and \$. The special characters can be modified by using the **OPTIONS VARNAMES** statement. The name can be any length. However, if the variables you create in Workload Automation Programming Language are also to be stored in the IBM Workload Scheduler for z/OS JCL Variable Tables, their names must also conform to the JCL Variable naming convention.

### **Variable value look up process**

When Workload Automation Programming Language runs a **VARSUB SCAN** or an **ADD** statement, it checks if the job is running within IBM Workload Scheduler for z/OS and set the supplied variables at this point.

The **VARSUB SCAN** also opens the GLOBAL and APPLICATION tables (if set) at this point, if no tables are already open, to allow searching for variables when needed. At any point, except within a Batch Loader object construct, you can issue **VARSET**

statements to set variable values within Workload Automation Programming Language. You can do it even before the first **VARSUB SCAN** statement. You can override the Workload Automation Programming Language supplied variables by setting the **VARSET** statements, provided that the **VARSET** statements follow the first **VARSUB SCAN** statement.

When a variable is found in a statement, Workload Automation Programming Language first checks if the variable was already set or referenced with the current running of Workload Automation Programming Language. If it was, that value is used, without looking up a new value from the table. Even if a variable was changed by a **VARSET** or **VARDATE** command, the latest value is always used.

If the variable was not set or referenced, Workload Automation Programming Language looks through the table search sequence. By default, the first table searched is the APPLICATION table belonging to the occurrence running the Workload Automation Programming Language job, then is the GLOBAL table. You can add extra tables to the beginning of the table search sequence by using the **VARSUB TABLE** statement; you can remove the tables by using **VARSUB CLOSE**. The whole search sequence can be explicitly specified with the **VARSUB SEARCH** statement.

If a variable is not found anywhere, the default behaviour is that the resolution fails and the statement is not run. You can change this default by setting **VARSUB VARFAIL**.

### **Variable parsing rules**

When activated, variable parsing searches for the variable prefix character and then treat every character that follows as a variable, until it finds either a character that cannot be part of a variable name or the termination character.

For example, the following command:

```
000001 VARSUB SCAN
000002 VARSET CODE VALUE(YY)
000003 VARSET SUFFIX VALUE(1234)
000004 MODIFY CPOC ADID(!OADID) IA(!OYMD1!OHMM)
000005 MODIFY CPOP OPNO(!OOPNO.)
000006 MODIFY CPUSRF UFNAME(CODE) UFVALUE(XX!CODE.ZZ)
000007 MODIFY CPUSRF UFNAME(COMPOUND) UFVALUE(!CODE..!SUFFIX)
000008 VARSUB NOSCAN
000009 MODIFY CPUSRF UFNAME(OK) UFVALUE(It worked!!!)
```
Is resolved as follows:

```
000001 VARSUB SCAN
000002 VARSET CODE VALUE(YY)
000003 VARSET SUFFIX VALUE(1234)
000004 MODIFY CPOC ADID(MYAPPL) IA(1101241002)
000005 MODIFY CPOP OPNO(005)
000006 MODIFY CPUSRF UFNAME(CODE) UFVALUE(XXYYZZ)
000007 MODIFY CPUSRF UFNAME(COMPOUND) UFVALUE(YY.1234)
000008 VARSUB NOSCAN
000009 MODIFY CPUSRF UFNAME(!OK) UFVALUE(It worked!!!)
```
#### **Note:**

- 1. The **VARSUB SCAN** statement activates variable substitution.
- 2. A user variable called CODE is set to YY.
- 3. A user variable called SUFFIX is set to 1234.
- 4. !OADID is resolved to the occurrence name, terminated by the closing parenthesis. !OYMD1 is resolved to the occurrence IA date, terminated by the prefix of the next variable. !OHHMM is resolved to the occurrence IA time, terminated by the closing parenthesis.
- 5. !OOPNO is resolved to the number of the running operation, terminated by the period (.), which will *not* appear in the resolved command because it is the optional termination character. In this case, the period was not needed because the closing parenthesis terminates the variable name anyway.
- 6. !CODE is resolved to YY, terminated by the period (.). In this case, the termination character is *required* to distinguish the variable name CODE from the subsequent ZZ characters. The termination character does not appear in the resolved statements (just like in JCL).
- 7. !CODE is resolved to YY and !SUFFIX is resolved to 1234. In this case, the code and the suffix are to be intentionally separated by a period in the resolved statement, therefore a second period needs to be coded after the termination character (just like in JCL).
- 8. The **VARSUB NOSCAN** statement deactivates variable substitution.
- 9. Even though the last line contains !OK and other exclamation marks, because the variable substitution is turned off the statement is run as is. Hence, the result is a user field called !OK with the value "It worked!!!"

Dependent variables work slightly differently from how they work with IBM Workload Scheduler for z/OS JCL Tailoring. The target variable, on which the dependency is related to, does *not* need to have been previously referenced in prior Workload Automation Programming Language statements. Instead, Workload Automation Programming Language automatically searches for and loads the target variable, and if the target variable has a dependency it repeats the process, until a static variable is found. If dependent variables were coded so that the references are circular, the parsing fails and a message highlighting the variables in the loop is issued.

## **Variable resolution and REXX interpretation**

Variable resolution occurs immediately before the command is run. With the exception of **VARDATE**, **VARSAVE**, **VARSET**, and **VARSUB**, the Workload Automation Programming Language command being running has no concept of the Workload Automation Programming Language variables, or that any were coded within it. This is because when the command is being run, the variable is replaced with the corresponding value in the command text. Therefore, the command is interpreted without any variable within.

It is important to understand this concept for situations where REXX functions are used, because the presence of spaces within the value of a variable might modify the way a command is run. Every time a variable is referenced, if it could contain spaces, the variable name must be surrounded by quotation marks.

The following commands use REXX interpretation:

- v **CONSOLE**
- v **DISPLAY**
- v **DO WHILE**
- **· DO UNTIL**
- v **IF**-**THEN**
- v **LOG**
- v **WRITE**
- v When **VARSET =** is used, REXX interpretation is performed. The keyword based variant of **VARSET** does not use REXX interpretation.

For example:

**IF ("!TAG" = "-JOBNAME") THEN DO WHILE RIGHT("!LINE",1) <> "1"**

An alternative way is to use the **@V** function, which returns a variable value into a REXX expression and automatically returns quoted values into the expression. It also works without variable substitution being active, which allows variables to be used in expressions that might include the variable prefix for other purposes.

```
For example:
IF (@V(TAG) = "-JOBNAME") THEN
DO WHILE RIGHT(@V(LINE),1) <> "1"
```
This function can also used in conjunction with variable substitution, to subscript a variable, such as an object variable, without the need for a separate **VARSET VARIABLE** statement.

For example, to issue a set of commands 10 seconds apart:

```
VARSUB SCAN
VARSET CMD1 = "F WSIC,STATUS"
VARSET CMD2 = "F WSJC,STATUS"
VARSET CMD3 = "F WSKC,STATUS"
VARSET CMD4 = "F WSLC,STATUS"
DO X = 1 TO 4
  CONSOLE @V(CMD!X)
  WAIT 10
END
```
### **Object variables**

Some commands that read data from the databases or plans have an **OBJECT** keyword to create a set of object variables that allows programmatic access to all of the fields within the object that was accessed.

Object variables are all prefixed with the at sign (@) followed by the object name. The number sign (#) is used as a prefix to indicate a count of subordinate elements. The hyphen character is then used to separate the rest of the elements of each object.

There are two kinds of object variables:

**LIST** Object variables that create a count of each database or plan record converted into an object, and then a numerically suffixed object for each record found.

For example, the keyword **OBJECT(MYOBJ)** creates **@MYOBJ**, which will contain the number of records identified. Then, each record will have object variables beginning with the object name with a numeric suffix, such as **@MYOBJ1-ADID**, **@MYOBJ2-ADID**, and so on.

**SELECT** Object variables that represent a single record in the database or plan.

For example, the keyword **OBJEXT(MYOBJ)** creates object variables beginning with the object name, such as **@MYOBJ-ADID**.

Understanding the structure of the database and plan objects being represented is crucial to understanding the syntax of the object variables as they directly represent the structure of the records.

IBM Workload Scheduler for z/OS records can have up to 3 levels of information (segments). The common segment is always level one, but then most records have at least a second level, and some of those might also have a third level.

For example, in an application ADCOM is the level 1, then there can be multiple ADRUN (run cycles) and ADOP (operations) at level 2, and ADOP has many level 3 sub segments such as ADDEP (dependencies) and ADSR (special resources) amongst others. The record structures can be seen in the relationship diagrams in the Batch Loader section.

Data at level one can be accessed in the following syntax:

### **@<object>-<field>**

where:

#### **<object>**

The object name that was specified in the **OBJECT** keyword.

#### **<field>**

The field name.

For example, to obtain the application name of an AD record **@MYOBJ-ADID**, the number of objects for each 2nd level segment can be accessed in the following syntax:

#### **@<object>-#<segment2>**

where:

#### **<object>**

The object name that was specified in the **OBJECT** keyword.

#### **<segment2>**

The name of the 2nd level segment.

To obtain the number of operations **@MYOBJ-#ADOP**, data at level two can be accessed in the following syntax:

#### **@<object>-<segment2>-<n2>-<field>**

where:

#### **<object>**

The object name that was specified in the **OBJECT** keyword.

#### **<segment2>**

The name of the 2nd level segment.

**<n2>** The sequence number of the 2nd level segment.

### **<field>**

The field name.

To obtain the operation number of the 2nd operation **@MYOBJ-ADOP-2-ADOPNO** , the number of objects for each 3rd level segment can be accessed in the following syntax:

**@<object>-<segment2>-<n2>-#<segment3>**

#### where:

#### **<object>**

The object name that was specified in the **OBJECT** keyword.

#### **<segment2>**

The name of the 2nd level segment.

**<n2>** The sequence number of the 2nd level segment.

#### **<segment3>**

The name of the 3rd level segment.

To obtain the number of special resources for the 2nd operation **@MYOBJ-ADOP-2-#ADSR**, data at level three can be accessed in the following syntax:

#### **@<object>-<segment2>-<n2>-<segment3>-<n3>-<field>**

where:

#### **<object>**

The object name that was specified in the **OBJECT** keyword.

#### **<segment2>**

The name of the 2nd level segment.

**<n2>** The sequence number of the 2nd level segment.

#### **<segment3>**

The name of the 3rd level segment.

**<n3>** The sequence number of the 3rd level segment.

#### **<field>**

The field name.

To obtain the special resource name of the 3rd resource of the 2nd operation **@OBJ-ADOP-2-ADSR-3-ADSRN**, you can display the complete object structure of any record type by using the **SHOW OBJECT** command.

In the following example, the **SHOW OBJECT(CL)** command shows all the available object variables for a calendar with *n*showing where sequence numbers fit into the syntax:

```
08/22 10.47.39 EQQI200I SHOW OBJECT(CL)
08/22 10.47.39 EQQI601A Object: @OBJ-CLNAME
08/22 10.47.39 EQQI601A Object: @OBJ-CLDAYS
08/22 10.47.39 EQQI601A Object: @OBJ-CLSHIFT
08/22 10.47.39 EQQI601A Object: @OBJ-CLDESC
08/22 10.47.39 EQQI601A Object: @OBJ-CLVERS
08/22 10.47.39 EQQI601A Object: @OBJ-CLLDATE
08/22 10.47.39 EQQI601A Object: @OBJ-CLLTIME
08/22 10.47.39 EQQI601A Object: @OBJ-CLLUSER
08/22 10.47.39 EQQI601A Object: @OBJ-CLLUTS
08/22 10.47.39 EQQI601A Object: @OBJ-#CLSD
08/22 10.47.39 EQQI601A Object: @OBJ-CLSD-n-CLSDDATE
08/22 10.47.39 EQQI601A Object: @OBJ-CLSD-n-CLSDSTAT
08/22 10.47.39 EQQI601A Object: @OBJ-CLSD-n-CLSDDESC
08/22 10.47.39 EQQI601A Object: @OBJ-#CLWD
08/22 10.47.39 EQQI601A Object: @OBJ-CLWD-n-CLWDDAY
08/22 10.47.39 EQQI601A Object: @OBJ-CLWD-n-CLWDNUM
08/22 10.47.39 EQQI601A Object: @OBJ-CLWD-n-CLWDSTAT
08/22 10.47.39 EQQI601A Object: @OBJ-CLWD-n-CLWDDESC
08/22 10.47.39 EQQI299I Statement completed - RC=0 (00000014)
```
The **VARSET VARIABLE** keyword allows loop variables to be used as subscripts to cycle through values within an object.

The following example shows a simple loop cycling through each job name in a application object:

```
DO X = 1 TO @MYOBJ-#ADOP
  VARSET JOB VARIABLE(@MYOBJ-ADOP-!X-ADOPJN)
  DISPLAY !JOB
END
```
**Note:**

- 1. If the object variable does not exist, the resolution fails in accordance with the **VARFAIL** setting or the **VARSUB** statement. As well as basic syntax, this applies also to the sequence numbers. For example, **@MYOBJ-ADCOM-2-ADOPNO** is not resolved if at least 2 operations do not exist in the object. The **#<segment>** elements can be used to determine how many of each object exists.
- 2. Field names and segment names for each object can be obtained from the EQQFLALL member of the Workload Automation Programming Language member.
- 3. Object variables depend on the IBM Workload Scheduler for z/OS version. The **SHOW OBJECT** command lists the variables that are valid for the IBM Workload Scheduler for z/OS version in use.
- 4. Because object variables can contain a hyphen (-), you must use a period (.) to delimit the variable name if the following character is a hyphen, as in the following example:

```
VARSET APDATE VALUE(!@MYOBJ-ADID.-!@MYOBJ-ADFROM)
```
5. When an object variable is created from a Current Plan Operation command, there will be an entry found by the identification arguments. To process only the rows that were selected by the filter arguments, the object has an **@FILTER** attribute, which contains a list of the item numbers returned by the filter arguments.

For example:

```
VARSUB SCAN
DO X = 1 TO WORDS(@V(@CPO-@FILTER))
   VARSET Y = WORD(@V(@CPO-@FILTER),@V(X))
   DISPLAY "IA="||@V(@CPO!Y.-CPOPIA)
END
```
## **SAVELIST as object variables**

A **SAVELIST** can also be accessed as an **OBJECT** variable, provided that an object variable with the same name does not exist.

```
VARSUB SCAN
LIST SR SAVELIST(RESLIST)
DO X = 1 TO @V(@RESLIST)
   DISPLAY @V(@RESLIST-!X.-RESNAME)
END
```
At the highest level, the number of entries in the **SAVELIST** can be accessed using the following convention:

#### **@<savelist-name>**

Each individual record can be accessed by the following convention:

**@<savelist-name>-<record-num>**

Values of individual keywords on an individual record can be accessed by the following convention:

**@<savelist-name>-<record-num>-<keyword-name>**

**Note:** To make a **SAVELIST** accessible as an **OBJECT** variable, ensure that you use different names. If an **OBJECT** variable and **SAVELIST** use the same name, the **SAVELIST** can be completely accessed only by **USELIST** keywords and **SHOW SAVELIST**.

### **VARDATE – Generate date and time values from rule**

Use the **VARDATE** command to generate a variable date from a rule.

```
VARDATE variable|= [BASE(yymmdd|EASTER)]
                   [CALENDAR(<calendar-name>)]
                   [DAY(ALL|MON|TUE|WED|THU|FRI|SAT|SUN)]
                    [FORMAT(<format-definition>)]
                   [MONTH(ALL|JAN|FEB|MAR|APR|MAY|JUN|
                               JUL|AUG|SEP|OCT|NOV|DEC| )]
                   [OFFSET(+n|-n)] [ONLY(n)|LAST(n)]
                   [RULE(BEFORE|AFTER|ON|NEAREST)] [FORMAT(<dateformat>)]
                   [SAVE(YES|NO)]
                   [SETUP(YES|NO|PROMPT)]
                   [TABLE(table)] [TIME(hhmmss)] [TIME(hhmmss|hhmm)]
                   [UNIT(DAY|WEEK|MONTH|YEAR|WORKDAY|<day-of-week>)]
                   [YEAR(nnnn|+n|-n)] [OFFSET(+n|-n)]
```
The **VARDATE** command can either generate a variable, or can be used to set defaults for other **VARDATE** commands by using the equal sign (=) in place of the variable name.

For example, **VARDATE = YEAR(+1)** does not create a variable, but makes all subsequent **VARDATE** commands calculate dates for the following year.

#### **Note:**

- 1. Even if **VARDATE** command looks similar to a run cycle rule, it is designed to define only a single date within the specified year.
- 2. Because **VARDATE** is designed to help determine the Free days within the calendar, it does not refer to calendars. For the purposes of calculation, it considers only the differences between weekdays and weekends.

#### **BASE(***yymmdd***|EASTER)**

Provides a base date for setting an **OFFSET** against. The base date can either be provided in the *yymmdd* format, either hard coded or from a Workload Automation Programming Language variable, or it can be calculated using a special base name.

Special base names currently include **EASTER**. This returns the date of Easter Sunday. Defined as the Sunday following the first full moon after the Vernal Equinox, it cannot be easily calculated by **VARDATE** rules, so a special **BASE** name is used to access the complex calculation needed.

**Note:** When you have two consecutive holidays that could be moved by weekends, it is best to use **BASE** in the second, to reference the variable generated by the first. In this way if the first date moves, the second date does not clash with it. For example:

**VARDATE PH\_CHRISTMAS ONLY(25) MONTH(DEC) RULE(AFTER) VARDATE PH\_BOXING\_DAY BASE(!PH\_CHRISTMAS) OFFSET(1) RULE(AFTER)**
#### **CALENDAR(<calendar-name>)**

Sets the calendar to use if **UNIT(WORKDAY)** is used.

#### **DAY(ALL|MON|TUE|WED|THU|FRI|SAT|SUN)**

Defines which day to count within the calculation period. The default value is **ALL**, which counts every day in the period.

For example, **VARDATE PH-CHRISTMAST ONLY(25) MONTH(DEC) RULE(AFTER)** returns 25 December as the primary result, but if that day falls on a weekend it moves it to the following Monday.

If a specific **DAY** is chosen, the **ONLY|LAST** count refers only to that type of day. For example, VARDATE PH THANKSGIVING ONLY(4) DAY(THU) MONTH(NOV) returns the fourth Thursday in November, not the fourth day in November.

#### **FORMAT(<date-format>)**

By default, **VARDATE** returns a date in the native IBM Workload Scheduler for z/OS format *YYMMDD*.

You can use the **FORMAT** keyword to change the format to an alternative layout by using a combination of the following case sensitive values:

*Table 155. Values for the FORMAT keywords*

| Value       | Description                                                                                                    | Example             |
|-------------|----------------------------------------------------------------------------------------------------|---------------------|
| aa          | Part of the day in lower case.<br>· midnight for exactly 00.00.00<br>am for 00.00.01 - 11.59.59<br>٠<br>• noon for exactly 12.00.00<br>• pm for $12.00.01 - 23.59.59$<br>Note: The text is set in the LANGxx file<br>using TERM entries DP00, DPAM, DP12<br>and DPPM respectively. If you want to<br>provide alternative values, a user<br>language member can be concatenated<br>after the system member to override the<br>supplied value.            | pm for 1.05 pm      |
| AA          | Part of the day in upper case.<br>• MIDNIGHT for exactly 00.00.00<br>AM for 00.00.01 - 11.59.59<br>$\bullet$<br>• NOON for exactly 12.00.00<br>PM for 12.00.01 - 23.59.59<br><b>Note:</b> The text is set in the LANGxx file<br>using TERM entries DP00, DPAM, DP12<br>and DPPM respectively. If you want to<br>provide alternative values, a user<br>language member can be concatenated<br>after the system member to override the<br>supplied value. | PM for 1.05 pm      |
| CC          | The century part of the year.                                                                                                    | 20 for 9 July 2014  |
| $\mathbf D$ | Day of the month with no leading zeros.                                                                                                    | 9 for 9 July 2014   |
| DD          | Day of the month with leading zeros.                                                                                                    | 09 for 9 July 2014  |
| <b>DDD</b>  | Day of the year (julian day).                                                                                                    | 190 for 9 July 2014 |
| h           | Hours in 12 hour format with no leading<br>zeroes.                                                                                                    | 1 for 1.05 pm.      |

| Value       | Description                                                                                    | Example                   |
|-------------|------------------------------------------------------------------------------------------------|---------------------------|
| H           | Hours in 24 hour format with no leading<br>zeroes.                                             | 2 for 2.28 am.            |
| hh          | Hours in 12 hour format with leading<br>zeroes.                                                | 01 for 1.05 pm.           |
| HH          | Hours in 24 hour format with leading<br>zeroes.                                                | 13 for 1.05 pm.           |
| M           | Month of the year with no leading zeroes.                                                      | 7 for 9 July 2014         |
| MM          | Month of the year with leading zeroes.                                                         | 07 for 9 July 2014        |
| mmm         | Three character name of the month in<br>mixed case.                                            | Jul for 9 July 2014       |
| <b>MMM</b>  | Three character name of the month in<br>upper case.                                            | JUL for 9 July 2014       |
| mmmm        | Full name of the month in mixed case.                                                          | July for 9 July 2014      |
| <b>MMMM</b> | Full name of the month in upper case.                                                          | JULY for 9 July 2014      |
| N           | Minutes with no leading zeroes.<br>Note: Minutes is NN to avoid conflict<br>with MM for month. | 5 for 1.05 pm.            |
| $N\!N$      | Minutes with leading zeroes<br>Note: Minutes is NN to avoid conflict<br>with MM for month.     | 05 for 1.05 pm.           |
| OO          | Ordinal day suffix in upper case.                                                              | TH for 9 July 2014        |
| oo          | Ordinal day suffix in lower case.                                                              | th for 9 July 2013        |
| $\mathbf S$ | Seconds with no leading zeroes.                                                                | 8 for 1:05:08 pm          |
| $\rm SS$    | Seconds with leading zeroes.                                                                   | 08 for 1:05:08 pm         |
| W           | Day number of the week 1=Monday,<br>7=Sunday                                                   | 3 for 9 July 2014         |
| ww          | Two character name of the day in mixed<br>case.                                                | We for 9 July 2014        |
| WW          | Two character name of the day in upper<br>case.                                                | WE for 9 July 2014        |
| <b>WWW</b>  | Three character name of the day in upper<br>case.                                              | WED for 9 July 2014       |
| www         | Three character name of the day in mixed<br>case.                                              | Wed for 9 July 2014       |
| wwww        | Full name of the day in mixed case.                                                            | Wednesday for 9 July 2014 |
| <b>WWWW</b> | Full name of the day in upper case.                                                            | WEDNESDAY for 9 July 2014 |
| YY          | Two digit year.                                                                                | 14 for 9 July 2014        |
| <b>YYYY</b> | Four digit year.                                                                               | 2014 for 9 July 2014      |
|             |                                                                                                |                           |

*Table 155. Values for the FORMAT keywords (continued)*

### **MONTH(ALL|JAN|FEB|MAR|APR|MAY|JUN|JUL|AUG|SEP|OCT|NOV|DEC| )**

Defines the scope of the period to start counting the days from. By default, **ALL** covers the whole year, therefore **ONLY** counts from the start of the year and **LAST** counts from the end of the year. Specifying a month targets the scope to an individual month.

For example:

**VARDATE PH\_NEW\_YEARS\_DAY ONLY(1) /\* First day of the year \*/ VARDATE PH\_NEW\_YEARS\_EVE LAST(1) /\* Last day of the year \*/ VARDATE PH\_LABOR\_DAY ONLY(1) DAY(MON) MONTH(MAY) /\* First Monday in May \*/ VARDATE PH\_CHRISTMAS ONLY(25) MONTH(DEC) /\* 25th of December \*/**

Specifying **MONTH** with no value corresponds to the current month, unless you set **OPTIONS DATE**, in which case it uses the month specified.

For example, **VARDATE Q2\_W9 ONLY(9) DAY(MON) MONTH(APR) /\* 9TH Monday of 2ND Quarter \*/VARDATE FIRST\_MON ONLY(1) DAY(MON) MONTH /\* 1ST Monday current month \*/**

**Note:** Even if the **MONTH** keyword sets the frame of reference to a particular month, it does not restrict the results to that month. For example, **VARDATE Q2\_W9 ONLY(9) DAY(MON) MONTH(APR) /\* 9TH Monday of 2ND Quarter \*/**

#### **OFFSET(+***n***|-***n***)**

After the date has been set by either **BASE** or **ONLY|LAST**, the **OFFSET** keyword can be used to move the date backwards or forwards a number of days. For example:

```
VARDATE MYFRI ONLY(5) DAY(WED) MON(AUG) OFFSET(2) /* FRI after 5th WED */
VARDATE GDFRI BASE(EASTER) OFFSET(-2) /* Good Friday */
```
#### **ONLY|LAST(***n***)**

Used to calculate dates entirely by rules, rather than use a **BASE** date as the starting point. **ONLY** refers to a number of days from the start of the calculation period, **LAST** refers to a number of days from the end of the calculation period.

#### **RULE(BEFORE|AFTER|ON|NEAREST)**

After calculation and **OFFSET**, the date could point to a weekend date. This might not be appropriate if **VARDATE** is being used to calculate public holidays. The **RULE** keyword determines what to do with a weekend date:

- **BEFORE** If the date points to a Saturday or Sunday move the date to the Friday.
- **AFTER** If the date points to a Saturday or Sunday move the date to the Monday.
- **ON** Do not adjust the date (default).

#### **NEAREST**

If the date points to a Saturday move the date to Friday, if it points to a Sunday move the date to Monday.

#### **SAVE(YES|NO)**

The **SAVE** keyword determines whether and when the variable is written to an IBM Workload Scheduler for z/OS JCL variable table:

- **YES** The variable is written directly in the associated table at this point.
- **NO** The variable is not written in the associated table, but might be written later if a **VARSAVE** command is run referencing the table associated to this variable.

If you specify the **SAVE** keyword with no argument, **SAVE(YES)** is assumed.

For example, **VARSET MYVAR VALUE(Hello World) TABLE(MYTABLE) SAVE**

**Note:** If you want to set several variables to be written to the same table, it is more efficient to use a subsequent **VARSAVE** command than **SAVE** on every **VARSET**.

For example,

**VARSET MYVAR1 VALUE(Hello) TABLE(MYTABLE) VARSET MYVAR2 VALUE(Ciao) TABLE(MYTABLE) VARSET MYVAR3 VALUE(Bonjour) TABLE(MYTABLE) VARSAVE MYTABLE**

#### **Note:**

- 1. Variables do not need to already exist within a table. They are added to the table if needed.
- 2. Tables to not need to exist to have variables saved to them. If a table does not exist, it is created automatically, using **OPTIONS OWNER** to set the Owner ID and the description is set to the creating Job name, Jes Number and current date.

#### **SETUP(YES|NO|PROMPT)**

Sets the **SETUP** value for any new variables when saved into a JCL Variable Table:

- **YES** Resolve variable at SETUP phase.
- **NO** Resolve variable at SUBMIT phase (default).
- **PROMPT** Promptable variable.

The default value can be changed by **OPTIONS SETUP**.

#### **TABLE(table)**

Assigns an IBM Workload Scheduler for z/OS JCL Variable Table to a Workload Automation Programming Language variable, so that it can be saved in a JCL Variable Table. If the variable has already been referenced from a JCL Variable Table, the **TABLE** keyword is not needed. If a Workload Automation Programming Language variable does not have an assigned table name, it cannot be saved.

In the following example, **RUNCOUNT** might not exist in **MYTABLE**, but **VARFAIL(NULL)** will cause the first table in the search sequence at the point to be assigned as the source table name:

**VARSUB SCAN TABLE(MYTABLE) VARFAIL(NULL) VARSET RUNCOUNT VALUE(!RUNCOUNT) DELTA(1) SAVE(YES)**

You can however use the **TABLE** keyword to override the name of the table from which the variable originally came, so the value can be saved to a new table.

#### **TIME(***hhmmss***) or TIME(hhmm)**

Provides the time portion of a variable. The time can be specified in either the format *hhmmss* or *hhmm*. If *hhmm* is used, zero seconds is assumed. If the **TIME** keyword is not specified, the current time is assumed.

#### **UNIT (DAY|WEEK|MONTH|YEAR|WORKDAY|<day-of-week>|HOURS|MINUTES|SECONDS)** Sets the unit by which the **OFFSET** is counted:

- **DAY** Adds or subtracts a number of days (default).
- **WEEK** Adds or subtracts 7 days per value of **OFFSET**.
- **MONTH** Uses the same day of the month using the **OFFSET** value to move backwards or forwards that number of months. If the resulting month is too short for the origin date, the last day of the month is used.
- **YEAR** Uses the same day of the month in the resulting year, adjusting 29 February to 28 if necessary.

#### **WORKDAY**

Adds or subtracts a number of work days.

**Any day of the week**

You can also use any day of the week as a **UNIT**, for example**MONDAY**, such that **OFFSET(-1) UNIT(MONDAY)** would find the Monday preceding the origin date, and **OFFSET(+1) UNIT(MONDAY)** would find the Monday following the origin date. If the origin date and the unit are the same day of the week, the offset is seven days.

**HOURS** Adds hours to the time portion of the date.

#### **MINUTES**

Adds minutes to the time portion of the date.

#### **SECONDS**

Adds seconds to the time portion of the date.

#### **YEAR(***yyyy***|+***n***|-***n***)**

Sets the year for which the date is calculated. By default, it uses the current Workload Automation Programming Language Date, but can be set it to an individual year, or a relative year. The **YEAR** keyword is most effectively used by setting the default relative to the running job; in this way the same job can run annually to calculate sets of dates for each year. For example, **VARDATE = YEAR(+1) /\* Calculate dates for next year \*/**

**Note: BASE** is mutually exclusive from the **ONLY|LAST DAY|MONTH** approach. The **YEAR** keyword is relevant to both approaches, because the year affects Special Base Name resolution as well as **DAY|MONTH** calculations.

Workload Automation Programming Language is provided with some members containing rule definitions for public holidays for some countries. Look for members in the SEQQWAPL library for members beginning with DATE and a two character country code. These members can be used in conjunction with **INCLUDE** to define a job to update elements in the database annually with public holidays.

#### **OPTIONS DBMODE(UPDATE)**

The following example shows an annual job to maintain calendars with public holidays. The member **DATEIT** generates variables, which can be referenced in Batch Loader as required:

```
VARDATE = YEAR(+1) /* Generate dates for next year */
INCLUDE EQQFILE(DATEIT) /* Generates Italian holiday variables */
CLSTART CALENDAR(FESTIVI) DESCR(GIORNI FESTIVI PER L'ITALIA)
        DROP(-365) /* Drop days over a year old */
CLDAY DAY(MONDAY) STATUS(W) DESCR(GIORNATA DI LAVORO)
CLDAY DAY(TUESDAY) STATUS(W) DESCR(GIORNATA DI LAVORO)
CLDAY DAY(WEDNESDAY) STATUS(W) DESCR(GIORNATA DI LAVORO)
CLDAY DAY(THURSDAY) STATUS(W) DESCR(GIORNATA DI LAVORO)
CLDAY DAY(FRIDAY) STATUS(W) DESCR(GIORNATA DI LAVORO)
CLDAY DAY(SATURDAY) STATUS(F) DESCR(GIORNO LIBERO)
CLDAY DAY(SUNDAY) STATUS(F) DESCR(GIORNO LIBERO)
CLDATE DATE(!GF_CAPODANNO) STATUS(F) DESCR(CAPODANNO)
CLDATE DATE(!GF_EPIFANIA) STATUS(F) DESCR(EPIFANIA)
CLDATE DATE(!GF_PASQUA) STATUS(F) DESCR(PASQUA)
CLDATE DATE(!GF_PASQUETTA) STATUS(F) DESCR(PASQUETTA)
CLDATE DATE(!GF_LIBERAZIONE) STATUS(F) DESCR(LIBERAZIONE)
CLDATE DATE(!GF_LAVORO) STATUS(F) DESCR(FESTA DEI LAVORO)
CLDATE DATE(!GF_REPUBBLICA) STATUS(F) DESCR(FESTA DEI REPUBBLICA)
CLDATE DATE(!GF_FERRAGOSTO) STATUS(F) DESCR(FERRAGOSTO)
CLDATE DATE(!GF_TUTTI_I_SANTI) STATUS(F) DESCR(TUTTI I SANTI)
CLDATE DATE(!GF_IMMACOLATA) STATUS(F) DESCR(IMMACOLATA CONCEZIONE)
CLDATE DATE(!GF_NATALE) STATUS(F) DESCR(NATALE)
CLDATE DATE(!GF_SANTA_STEFANO) STATUS(F) DESCR(SANTA STEFANO)
```
#### **Note:**

1. In some countries, rules relating to public holidays falling on weekends may vary regionally. In this case, the **RULE** keyword is not coded in the DATE member so that a regionally appropriate statement can be coded before referencing the DATE member. See the comments within the DATE member before using it. For example:

#### **VARDATE = RULE(NEAREST) INCLUDE EQQFILE(DATEUS)**

- 2. The **DATE***xx* members are provided to help ease the generation of calendars; if the rules do not meet your requirements, you can create your own versions.
- 3. When **VARDATE** is run, message 033 is issued to show the value that is set. This also adds the day of the week at the end of the message to confirm that the date was set as you expected, as shown in the following example: EQQI033A Variable TO set to 1503082100 (Sunday)

You can modify the contents of this confirmation aid by specifying an alternative format with **OPTIONS VARDATE**.

## **VARSAVE – Save variables in a JCL Variable Table**

Use the **VARSAVE** command to save all the variables that are assigned to the tables specified.

#### **VARSAVE [table-1,table-2,...,table-n]**

You can specify as many tables as you want. For each table, the command saves any variables flagged as **SAVE(NO)** and update the JCL Variable Table in IBM Workload Scheduler for z/OS.

To update multiple variables in the same table, this is the most effective way because the command updates all the variables in the same table contemporaneously. Instead, **VARSET** and **SAVE(YES)** perform individual table updates for each specified variable.

#### **Note:**

- 1. Variables do not need to exist within a table. They are added to the table, if needed.
- 2. Tables do not need to exist to have variables saved to them. If a table does not exist, it is created automatically using **OPTIONS OWNER** to set the Owner ID; the description is set to the creating Job Name, Jes Number and current date.

## **VARSET – Set a Workload Automation Programming Language variable**

Use the **VARSET** command to set a Workload Automation Programming Language variable, work with it, and save it in a JCL Variable Table in IBM Workload Scheduler for z/OS.

```
VARSET variable = <expression>
```
or

```
VARSET variable [VALUE(value)] [USRF(user-field-name)]
               [@V(input-variable-name)] [SYMBOL(system-symbol-name)]
               [MISSING(ERROR|FAIL|NULL|ASIS)] [ENVATTR(major,minor,item)]
               [LEFT(n)] [RIGHT(n)] [SUBSTR(start[,length])]
               [WORD(n,[ALL|BASIC|COMMA|NONE|PERIOD|SPACE],[<other>])]
               [UPPER(YES|NO)] [DELTA(n)]
               [TABLE(table)] [SAVE(YES|NO)] [SETUP(YES|NO|PROMPT)]
```
The **VARSET** command can be either a simple REXX style assignment or a keyword driven process. You can also use the alternative command name **SETVAR**.

The REXX style is identified by an equal sign (=) after the variable name. The characters following the equal sign (=) must be a standard REXX expression and can use REXX functions. For more details about the REXX expressions and available functions, see the *TSO/E REXX Reference* manual.

The first keyword of each **VARSET** command must be the variable to which the command refers. All other keywords are optional. A **VARSET** command without optional keywords, sets the variable to a null value. But if the variable was already set or referenced in the Workload Automation Programming Language statements, that value is kept.

The following keywords are optional:

#### **VALUE(value)**

Sets the value of the variable within Workload Automation Programming Language. The **VALUE** keyword alone does not update any JCL variable table.

For example, **VARSET MYVAR VALUE(Hello World)** causes any subsequent references to **!MYVAR** to be replaced with **Hello World**.

The **VALUE** keyword can contain a reference to another or the same variable, so that loads that variable at that specific point in your Workload Automation Programming Language statements.

For example, **VARSET MYADID VALUE(!OADID)** causes **MYADID** to contain the name of the currently running application.

#### **USRF(user-field-name)**

Sets the variable to the value of an operation user field with the same name, if attached to the operation running the Workload Automation

Programming Language job. Workload Automation Programming Language first searches for a match using the same case specified in **USRF**, then looks for a match regardless of the case. The **USRF** keyword is not available for the versions of IBM Workload Scheduler for z/OS without the user field functionality.

#### **@V(input-variable-name)**

The **@V** keyword allows you to specify another Workload Automation Programming Language variable and provide it with a value. Because the content of this keyword is the name of the variable, you do not need to specify the variable prefix (such as the exclamation mark **!**), instead you can use variable names to provide all or part of the name, allowing subscripting to be performed.

For example, in the command **VARSET JOB VARIABLE(@MYOBJ-ADOP-!X-ADOPJN)** the variable **!X** is used to provide the segment sequence number in an object variable, allowing all operations to be looped through.

#### **SYMBOL(system-symbol-name)**

Sets the variable to the value of a system symbol. If a symbol with that name is not found, an empty value is returned.

#### **MISSING(ERROR|FAIL|NULL|ASIS)**

Determines what to do if a field specified in the **USRF** keyword is not attached to the current operation. The **MISSING** keyword must be specified after a **USRF** keyword. If you specify it before, the **VARSET** command fails.

The possible values are:

- **ERROR** Workload Automation Programming Language issues an error (RC=8) if the user field is not found.
- **FAIL** Workload Automation Programming Language fails (RC=12) if the user field is not found.
- **NULL** The variable is set to a null value if the user field is not found.
- **ASIS** The value is left unchanged if the user field is not found. The **VALUE** keyword sets a default value, and the **USRF** keyword requires only that you set the user field on the operation if you want to override the default behaviour (this is the default behaviour for Workload Automation Programming Language).

**Note: ERROR** issues RC=8, which by default allows the following commands to be run; **FAIL** issues RC=12, which by default stops processing further commands.

For example, in the command **VARSET USERNAME VALUE(RANA) USRF(OVR\_USERNAME)**, the variable **USERNAME** is set to RANA, unless the user has added a User Field to the running job named **OVR\_USERNAME**. In this case, the value in the User Field is kept.

In the command **VARSET USERNAME USRF(User Name) MISSING(FAIL)**, the variable **USERNAME** is set to the contents of a User Field named **User Name**. If not found, the command fails.

#### **ENVATTR(major,minor,item)**

Returns information about the running job environment. You can specify up to 3 levels of argument to identify the information that you require:

**major** The part of the environment from which the data is extracted. Possible values are:

- **CMD**, for information about Workload Automation Programming Language commands.
- **DD**, for information about DD statements in the running step.
- **JCL**, for information about steps in the JCL.
- **OPTIONS**, for values of a Workload Automation Programming Language **OPTIONS** keyword.
- **minor** The type of information you want, which varies depending on **major**.
- **item** Key information to identify the item from which you require information.

For **CMD**, the item can be one of the following:

- The label of the command.
- v The absolute command number, for example 1 is the command in the current step.
- The relative command number, for example -1 is the command before the current command.
- Special command labels:

#### **LAST\_RC**

The previous command.

#### **LAST\_XRC**

The last command that was actually run.

**MAX\_RC** The command that issued the highest return code.

#### **MAX\_RESP**

The command that issued the highest response code.

For **DD** the item can be one of the following:

- v A DD name. If the DD name has multiple data sets coded, a fourth argument can be coded to identify the number of the DD statement. For example, **ENVATTR(DD,DSNAME,MYDD,3)** refers to the 3rd data set on the *MYDD* concatenation. If omitted, the first DD statement for the DD name is returned.
- Absolute DD number. For example, 1 is the first DD statement in the current step.
- Relative DD number. For example, -1 is the last DD statement in the current step.

For **JCL**, the item can be one of the following:

- v **PROCSTEP** or **STEPNAME.PROCSTEP** values tTo specify the step. If duplicates occur, the latest name is used.
- Absolute step number. For example, 1 is the first step in the JCL.
- Relative step number. For example,  $-1$  is the step before the current step, 0 is the current step.
- Special step labels:

#### **LAST\_RC**

The previous step.

#### **LAST\_XRC**

The last step that was actually run.

#### **MAX\_RC** The step that issued the highest return code, or most recent ABEND.

For **OPTIONS**, there is no **item** value except when you set **minor** to **SPE**; in this case, **item** can be the name of the **SPE**.

The possible combinations are listed in the following table:

*Table 156. Valid combinations for ENVATTR*

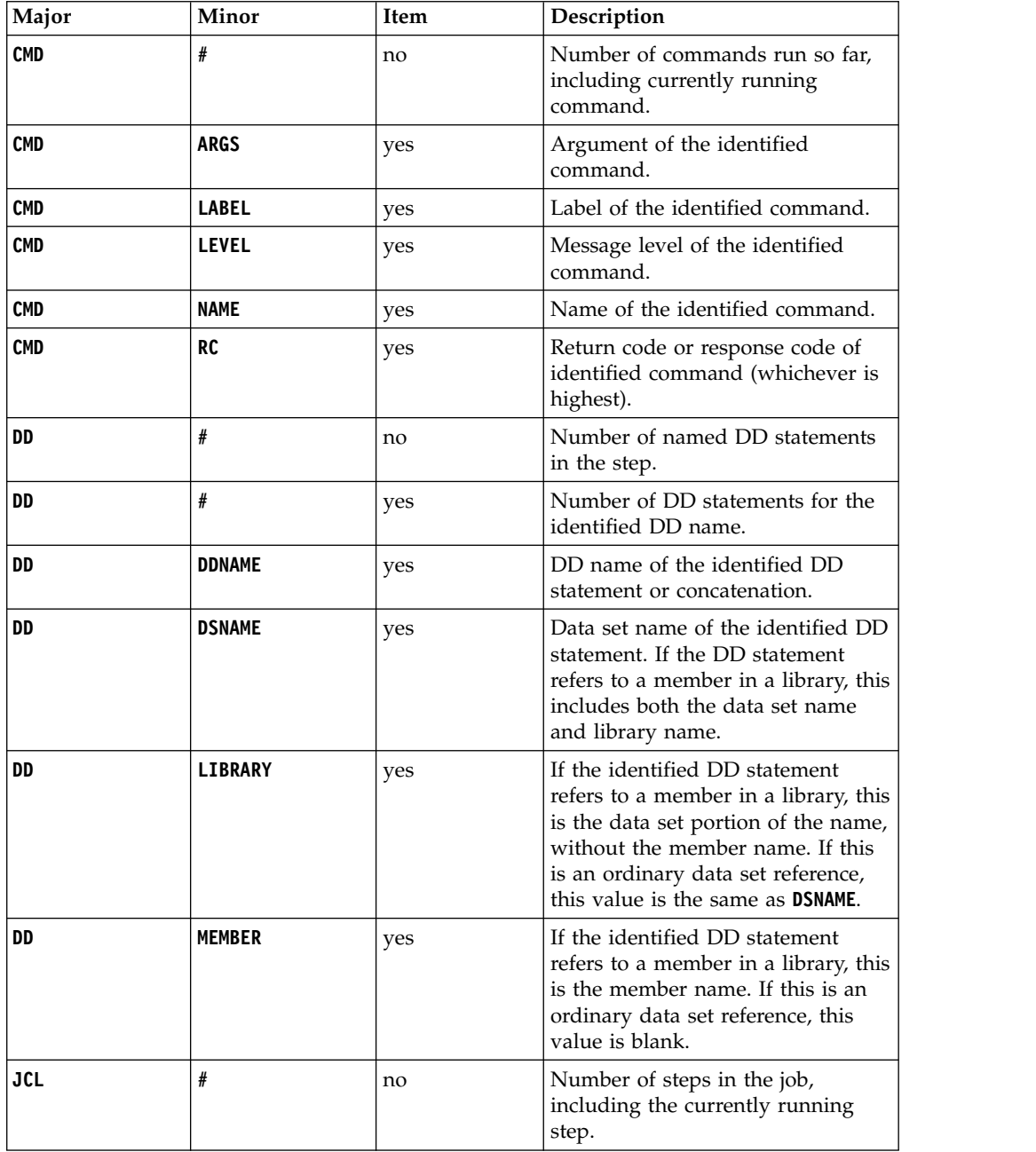

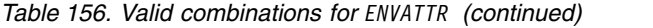

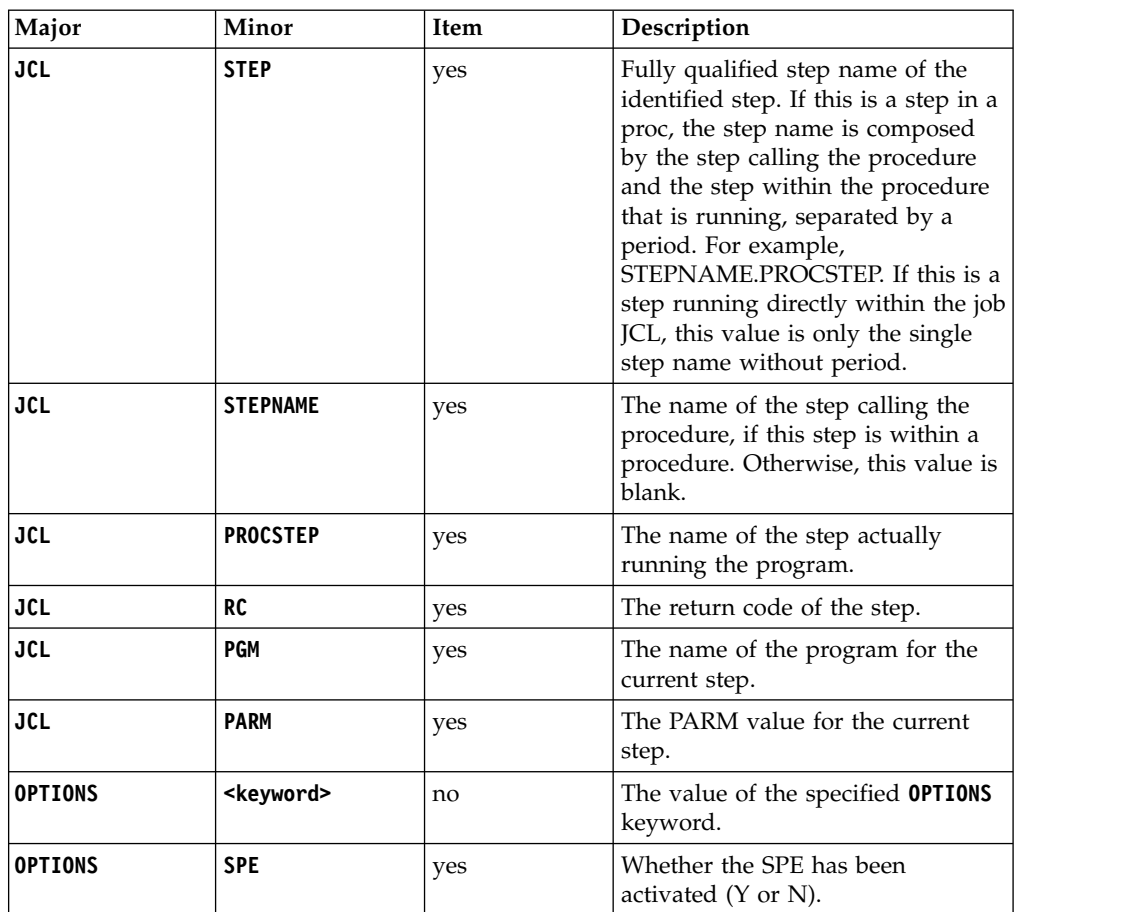

#### **LEFT(***n***)**

Sets the *n* left most characters of the current variable value as the new value of the variable.

For example, **VARSET MYPFX VALUE(!OADID) LEFT(4)** causes **MYPFX** to contain the first 4 characters of the application name.

You can use **LEFT** and **RIGHT** together in the same statement to extract characters relative to the end of value of unknown length. For example, **VARSET MYPFX VALUE(!OADID) RIGHT(4) LEFT(1)** causes **MYPFX** to contain the 4th from last non-blank character of the application name.

#### **RIGHT(***n***)**

Sets the *n* right most non-blank characters of the current variable value as the new value of the variable.

For example, **VARSET MYPFX VALUE(!OADID) RIGHT(4)** causes **MYPFX** to contain the last 4 characters of the application name, regardless of how long the application name actually is.

You can use **RIGHT** and **LEFT** together in the same statement to extract characters relative to the end of value of unknown length. For example, **VARSET MYPFX VALUE(!OADID) RIGHT(4) LEFT(1)** causes **MYPFX** to contain the 4th from last non-blank character of the application name.

#### **SUBSTR(start[,length])**

Allows you to extract a specific portion of the current value of a variable,

by specifying the start position and optionally the length. For example, **VARSET MYBIT VALUE(!OADID) SUBSTR(2,1)**.

If the length is omitted, the value is set to the remaining part of the current value from the start position onwards.

For example, **VARSET MYBIT VALUE(!OADID) SUBSTR(3)** sets **MYBIT** to be the application name, minus the first 2 characters.

#### **WORD(***n***,[ALL|BASIC|COMMA|NONE|PERIOD|SPACE],[<other>])]**

Extracts individual words from a variable value. The number identifies which word to extract.

For example, **VARSET MYVAR VALUE(The quick brown fox) WORD(2)** returns **quick**.

Negative numbers extracts words from the end of the phrase. -1 identifies the last word, -2 the 2nd to last, and so on.

For example, **VARSET MYVAR VALUE(The quick brown fox) WORD(-2)** returns **brown**.

By default, words are considered to be space delimited, the optional second and third parameters can be used to specify alternative delimiters.

The second parameter can be one of the following:

- ALL Uses a space, comma, and period as delimiters.
- **BASIC** Uses a space and comma as delimiters.
- **COMMA** Uses a comma as delimiter.

**NONE** No predefined delimiters are used (the third parameter is used).

**PERIOD** Uses a period as delimiter.

**SPACE** Uses a space as delimiter.

The third keyword can be used to specify any additional characters. For example, **WORD(2,COMMA,;:)** looks for the second word delimited by comma, semi-colon and colon.

**WORD(3,,/)** looks for the third word delimited by a slash (**/**).

Consecutive delimiters without intervening characters return null words for their positions. For examples:

**VARSET MYFIRST VALUE(A,,C,,E,F) WORD(1,COMMA)** returns **A**

**VARSET MY5TH VALUE(A,,C,,E,F) WORD(5,COMMA)** returns **E**

**VARSET MYLAST VALUE(A,,C,,E,F) WORD(-1,COMMA)** returns **F**

#### **UPPER(YES|NO)**

Forces the value into upper case. This is useful if the value will eventually be used in something that requires upper case (for example, JCL), but the source of the value cannot be depended upon to have forced upper case. For example, a Variable table or User field.

**UPPER(YES)** forces upper case; **UPPER(NO)** leaves the value a sis. The **UPPER** keyword without arguments defaults to **UPPER(YES)**.

For example, **SETVAR USERNAME VALUE(RANA) USRF(OVR\_USERNAME) UPPER**

#### **DELTA(***n***)**

Takes the current value and adds *n* to it. The current value must be numeric and *n* must be numeric, otherwise the command fails. The only exception is when the variable is set to a null value, which is considered zero. This allows for new counter variables to be self initialising.

You can use this keyword to increment variables within JCL variable tables. In the following example, the table **MYTABLE** is opened. Before the **VARSET** command is run, the value of **RUNCOUNT** is substituted into the **VALUE** keyword. Then, the **VARSET** command adds **1** to the current value and saves it into **MYTABLE**. If **RUNCOUNT** does not already exist in **MYTABLE**, the **VARFAIL(NULL)** results in the **VALUE** keyword containing a null value, which the **DELTA** process considers as zero. The end result being **RUNCOUNT** contains **1** and is added to **MYTABLE**.

**VARSUB SCAN TABLE(MYTABLE) VARFAIL(NULL) VARSET RUNCOUNT VALUE(!RUNCOUNT) DELTA(1) SAVE(YES)**

#### **TABLE(table)**

Assigns a JCL Variable Table to a Workload Automation Programming Language variable, so that it can be saved in a JCL Variable Table. If the variable has already been referenced from a JCL Variable Table, the **TABLE** keyword is not needed. If a Workload Automation Programming Language variable is *not* assigned to a table name, it cannot be saved.

In the following example, **RUNCOUNT** could not exist in **MYTABLE**, but **VARFAIL(NULL)** causes the first table in the search sequence to be assigned as the source table name. You can, however, use the **TABLE** keyword to override the name of the table from which the variable originally came, and save the value in a new table.

**VARSUB SCAN TABLE(MYTABLE) VARFAIL(NULL) VARSET RUNCOUNT VALUE(!RUNCOUNT) DELTA(1) SAVE(YES)**

#### **SAVE(YES|NO)**

Determines if and when the variable is written to a JCL variable table:

- **YES** The variable is written directly into the associated table at this point.
- **NO** The variable is not written into the associated table, but could be written later if a **VARSAVE** command is run by referencing the table associated to this variable.

If you specify **SAVE** without argument, **SAVE(YES)** is assumed.

#### **Note:**

- 1. To set several variables in the same table, it is more effective to use a subsequent **VARSAVE** command than using **SAVE** on every **VARSET**.
- 2. Variables do not need to already exist within a table. They are added to the table, if needed.
- 3. Tables to not need to exist to have variables saved to them. If a table does not exist, it is created automatically, using **OPTIONS OWNER** to set the Owner ID. The description is set to the creating Job name, Jes Number, and current date.

#### **SETUP(YES|NO|PROMPT)**

Sets the **SETUP** value for any new variables when saved into a JCL Variable Table:

- **YES** Resolve variable at SETUP phase.
- **NO** Resolve variable at SUBMIT phase (default).
- **PROMPT** Promptable variable.

You can change the default with **OPTIONS SETUP**.

**Note:** The sequence of keywords on the **VARSET** statement does affect the result of the command. Each keyword will act upon the value as it would stand at that point in the sequence of actions performed by the keyword. For example,

**VARSET MYVAR VALUE(12345678) LEFT(3) RIGHT(2)** returns 23

**VARSET MYVAR VALUE(12345678) RIGHT(2) LEFT(3)** returns 78

## **VARSUB – Control variable substitution**

Use the **VARSUB** command to control how variable substitution is performed within Workload Automation Programming Language. You can specify **VARSUB** commands at any point in the Workload Automation Programming Language command stream, except within a Batch Loader construct for an object.

#### **VARSUB [SCAN[(prefix,suffix)]|NOSCAN] [CLOSE[(table)]] [SEARCH(list)] [TABLE(table)] [VARFAIL(ASIS|FAIL|NULL)]**

#### **SCAN[(prefix,suffix)]**

Activates Workload Automation Programming Language variable substitution. Without any arguments, the variable prefix is set to an exclamation mark (!) and the suffix to a period (.). For example, **VARSUB SCAN** results in a variable convention like **!MYVAR.**

By setting prefix and suffix, you can modify the way variables are specified. For example, **VARSUB SCAN(<,>)** results in a variable convention like **<MYVAR>.**

**Note:** If you use the same character for prefix and suffix, you must specify both the prefix and suffix each time a variable immediately follows another variable, such as in **%MYVAR1%%MYVAR2%**

When a **VARSUB SCAN** statement is found, it automatically opens the Application and Global tables.If you want to open only specific tables, use the **SEARCH** keyword before the **SCAN** keyword, as in the following example:

#### **VARSUB SEARCH(MYTABLE,NOAPPL,NOGLOBAL) SCAN**

**NOSCAN** deactivates Workload Automation Programming Language variable substitution. The table search sequence is left as it is; if variable substitution is activated again in the statements, the same search sequence is used.

If substitution is being deactivated and you don not plan to activate it again in the Workload Automation Programming Language statements, close all open tables by using the **CLOSE** keyword in conjunction with **NOSCAN**, as in the following example:

#### **VARSUB NOSCAN CLOSE**

#### **CLOSE[(table)]**

Closes a table and remove it from the search sequence. The variable definitions and any dependencies are dropped from storage, so it is good practice for systems with large tables or many dependent variable values. It does *not* drop the value of any variable that has already been referenced from the closed table, those values remain accessible for the remainder of the Workload Automation Programming Language process.

You can close a single table, for example **VARSUB CLOSE(MYTABLE)**, or close all open tables, including the Application and Global tables, by not specifying a table name.

If you need to close multiple tables, the **CLOSE** keyword can be repeated, for example **VARSUB CLOSE(MYTABLE1) CLOSE(MYTABLE2)**

#### **SEARCH(table,table,table,APPL|NOAPPL,GLOBAL|NOGLOBAL)**

Sets the order in which tables are searched for variables. By default, Workload Automation Programming Language first searches tables opened with **TABLE** keywords, starting with the most recently opened. Then it searches the Application table (if one is specified for the occurrence running the Workload Automation Programming Language job) and the Global table.

If not specified in the **SEARCH** keyword, the Application and Global tables are automatically added as the last 2 tables in the sequence. Specifying **NOAPPL** means that the Application table is not searched, and specifying **NOGLOBAL** means that the Global table is not searched.

For example:

- v **VARSUB SEARCH(MYTABLE1,MYTABLE2)** sets the search sequence to MYTABLE1, then MYTABLE2, then the Application table, followed by the Global table.
- v **VARSUB SEARCH(MTABLE1,APPL,MYTABLE2)** sets the search sequence to MYTABLE1, then the Application table, then MYTABLE2, followed by the Global table.
- v **VARSUB SEARCH(MTABLE1,APPL,MYTABLE2,NOGLOBAL)** sets the search sequence to MYTABLE1, then the Application table, then MYTABLE2. The Global table is not searched.

Tables already open but not specified in the **SEARCH** keyword, are automatically closed. Tables that were not open and are specified in the **SEARCH** keyword, are automatically opened.

#### **VARFAIL(ASIS|FAIL|NULL)**

Defines what to do if a variable referenced in a Workload Automation Programming Language statement is not found:

- **ASIS** The variable is left unresolved in the Workload Automation Programming Language statement.
- **FAIL** The parsing for the statement fails and it is not performed (default).
- **NULL** The variable is considered to have a null value and is assumed to belong to the first table in the table search sequence, at the point where it is referenced

#### **TABLE(table)**

Opens a table and add it to the front of table search sequence. Opening a table loads the definition, including the dependencies, of each variable within the table, but it does not set any values of Workload Automation Programming Language variables. This occurs only when a variable is referenced within a Workload Automation Programming Language statement.

With the **TABLE** keyword you can open only one table at a time. To add multiple tables to the search sequence, you can repeat the **TABLE** keyword as in the following example:

**VARSUB TABLE(MYTABLE1) TABLE(MYTABLE2)**

**Note:** Because Workload Automation Programming Language first searches the latest opened table, the above command results in **MYTABLE2** being searched before **MYTABLE1**.

#### **Note:**

- v The sequence of keywords on the **VARSUB** statement does affect the result of the command.
- v **VARSUB SCAN** turns on variable substitution for subsequent statements. Variables cannot be used within the same **VARSUB** statement that uses the **SCAN** keyword. Hence, **VARSUB SCAN TABLE(MYTABLE)** is valid, while **VARSUB SCAN TABLE(!OADID)** is not valid, because it uses a the variable **!OADID**. These should be coded on separate statements, as in the following example:

**VARSUB SCAN VARSUB TABLE(!OADID)**

# **Chapter 12. Record processing**

Record processing within Workload Automation Programming Language and WAPLEXECs can account for a significant part of the processing time. When processing thousands of records, there are some considerations you can make within Workload Automation Programming Language to reduce the amount of record processing and save run time.

## **LIST-SELECT Common Segment vs Record**

For a record type that can have more than one segment, you can retrieve either the whole record, or just the common segment. For large or complex records, the difference between retrieving the common segment over the entire record could be noticeable when retrieving thousands of records. Hence, if all the information you need is in the common segment, ensure that you use the common segment as the resource when running a **SELECT** command.

If the **SELECT** statements are being generated as a result of a **LIST** statement using **OPTIONS SELECT(Y)** and *only* the common segment is needed, a **LIST** statement is sufficient to extract the data you need. Setting **OPTIONS SELECT(N)** (default) results in smaller records being retrieved and prevents extra requests to IBM Workload Scheduler for z/OS for each identified object.

**Note:** If you need to produce Batch Loader output, you can use only a **SELECT** command and the complete record must be retrieved.

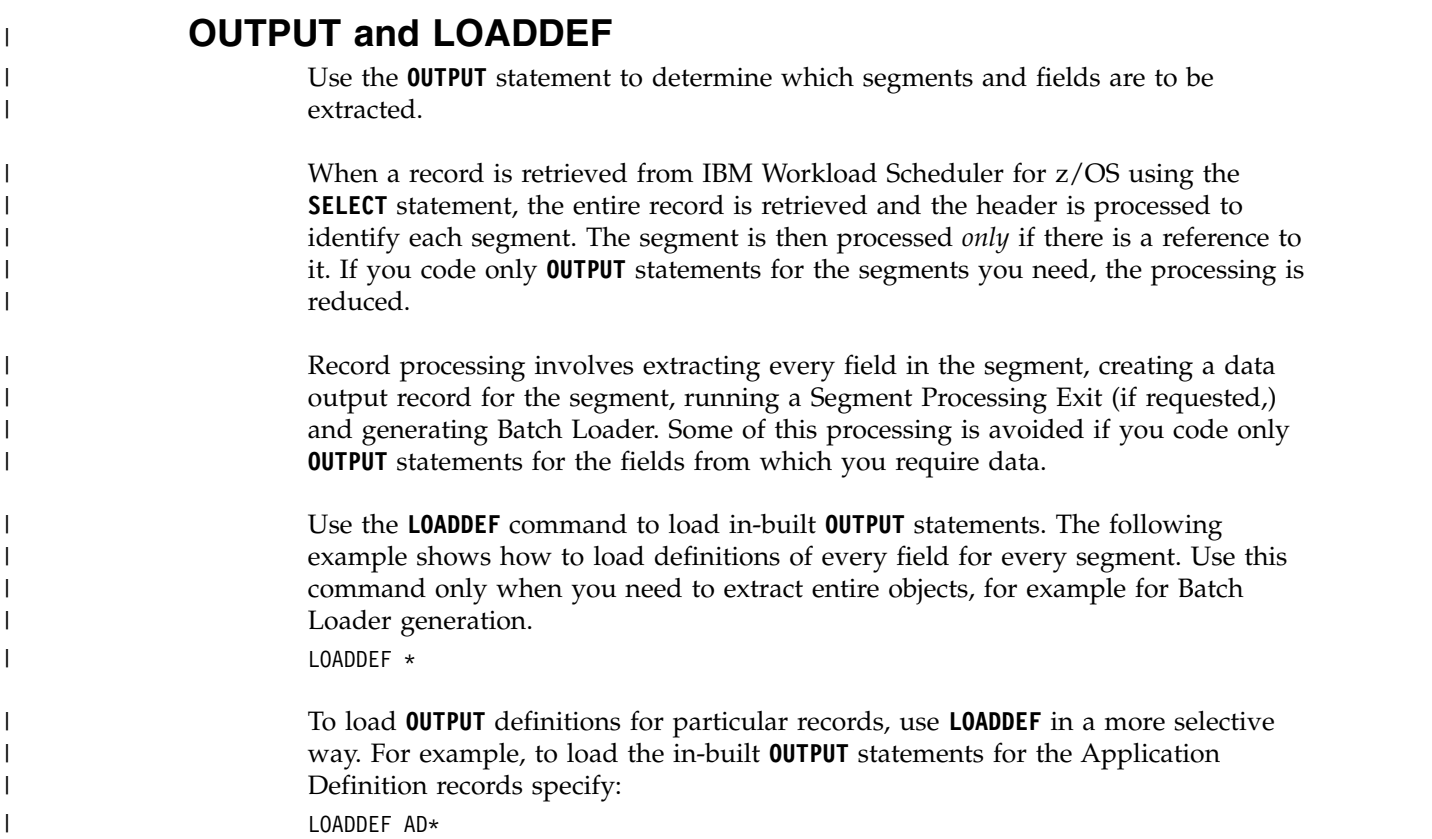

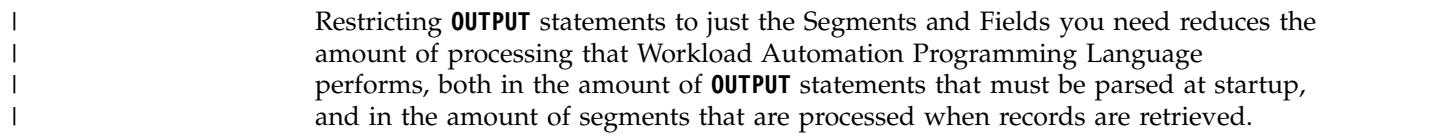

|

# **Appendix A. Resource reference**

# **Alternative resource names**

The following alternative resource names can be used as alternatives to increase the clarity of the command syntax.

| Action        | Resource       | Alternative name                                   |
|---------------|----------------|----------------------------------------------------|
| DELETE        | AD             | ADCOM APPLICATION APPL<br>SCHEDULE SCHED JOBSTREAM |
| DELETE        | <b>CL</b>      | CLCOM CAL CALENDAR                                 |
| DELETE        | CPOC           | OCCURENCE OCC                                      |
| DELETE        | <b>CPOP</b>    | CPOPCOM OPERATION OP                               |
| DELETE        | <b>CPPRE</b>   | PRED PREDECESSOR                                   |
| DELETE        | ETT.           | TRIGGER                                            |
| DELETE        | <b>JCLV</b>    | <b>JCLVCOM TABLE</b>                               |
| DELETE        | JS             | <b>JSCOM JCL</b>                                   |
| DELETE        | 0I             | OICOM INSTRUCTION TEXT                             |
| DELETE        | <b>PR</b>      | PRCOM PERIOD                                       |
| DELETE        | <b>SR</b>      | SRCOM RESOURCE                                     |
| DELETE        | WS             | WSCOM WORKSTATION                                  |
| INSERT        | <b>CPOC</b>    | OCCURENCE OCC                                      |
| INSERT        | <b>CPOP</b>    | CPOPCOM OPERATION OP                               |
| <b>INSERT</b> | <b>CPPRE</b>   | PRED PREDECESSOR                                   |
| LIST          | ADCOM          | AD APPLICATION APPL<br>SCHEDULE SCHED JOBSTREAM    |
| LIST          | <b>CLCOM</b>   | CL CAL CALENDAR                                    |
| LIST          | <b>CPOC</b>    | OCCURENCE OCC                                      |
| LIST          | CPOPCOM        | CPOP OPERATION OP                                  |
| LIST          | CPWSCOM        | <b>CPWS</b>                                        |
| LIST          | ETT.           | TRIGGER                                            |
| LIST          | <b>JCLVCOM</b> | <b>JCLV TABLE</b>                                  |
| LIST          | <b>JSCOM</b>   | JS JCL                                             |
| LIST          | 0ICOM          | OI INSTRUCTION TEXT                                |
| <b>LIST</b>   | PRCOM          | PR PERIOD                                          |
| LIST          | SRCOM          | SR RESOURCE                                        |
| LIST          | <b>WSCOM</b>   | WS WORKSTATION                                     |
| MODIFY        | <b>CPOC</b>    | OCCURENCE OCC                                      |
| MODIFY        | <b>CPOP</b>    | OPERATION OP                                       |
| MODIFY        | IVL            | INTERVAL                                           |
| SELECT        | AD             | APPLICATION APPL SCHEDULE<br>SCHED JOBSTREAM       |

*Table 157. Alternative resource names*

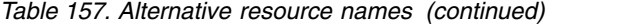

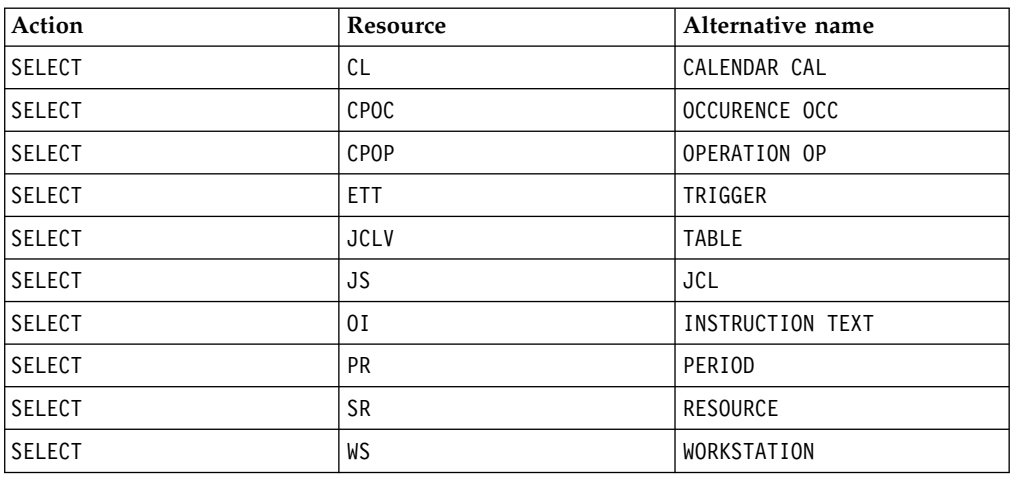

## **OUTPUT field definition reference**

The following text is the field content of the **EQQFLALL** member from the Workload Automation Programming Language that serves as a reference for all available fields.

```
/*--------------------------------------------------------------------+
| |
     | Licensed Materials - Property of IBM |
\vert 5698-A17 \vert 5698-A17
     | (C) Copyright IBM Corp. 2010 All Rights Reserved. |
     US Government Users Restricted Rights - Use, duplication
     or disclosure restricted by GSA ADP Schedule Contract
     with IBM Corp.
| |
       +--------------------------------------------------------------------+
 | MODULE : EQQFLALL |
  PURPOSE : Output definition with all PIF data (no TRL data)
| |
| HISTORY------------------------------------------------------------|
| |
        +--------------------------------------------------------------------*/
/*--------------------------------------------------------------------+
           - All Database objects
     +--------------------------------------------------------------------*/
    /*--------------------------------------------------------------------+
| RECORD=AD - Application description
+--------------------------------------------------------------------*/
/*--------------------------------------------------------------------+
| SEGMENT=ADCOM - Common |
+--------------------------------------------------------------------*/
OUTPUT ADCOM DATA(OUTDATA) LOADER(OUTBL)
 KEYS(ADID, \rightarrow /* Application ID */
     ADSTAT , /* Application status */
                      /* A=Active, P=Pending */
     ADTYPE , the same of /* Application type the set of \star//* A=Application, G=Group Def */
     ADFROM) /* Valid-From date */
 FIELDS(ADMONITOR, \frac{1}{2} /* Monitor AD */
      ADTO, /* Valid-To date */ADDESC , \rightarrow Descriptive text \rightarrow /
      ADGROUP , /* Authority group name */
      ADOWNER, /* Owner ID *ADODESC , /* Owner description */
      ADPRIOR , \hspace{1.6cm} /* Priority \hspace{1.6cm} +/
```
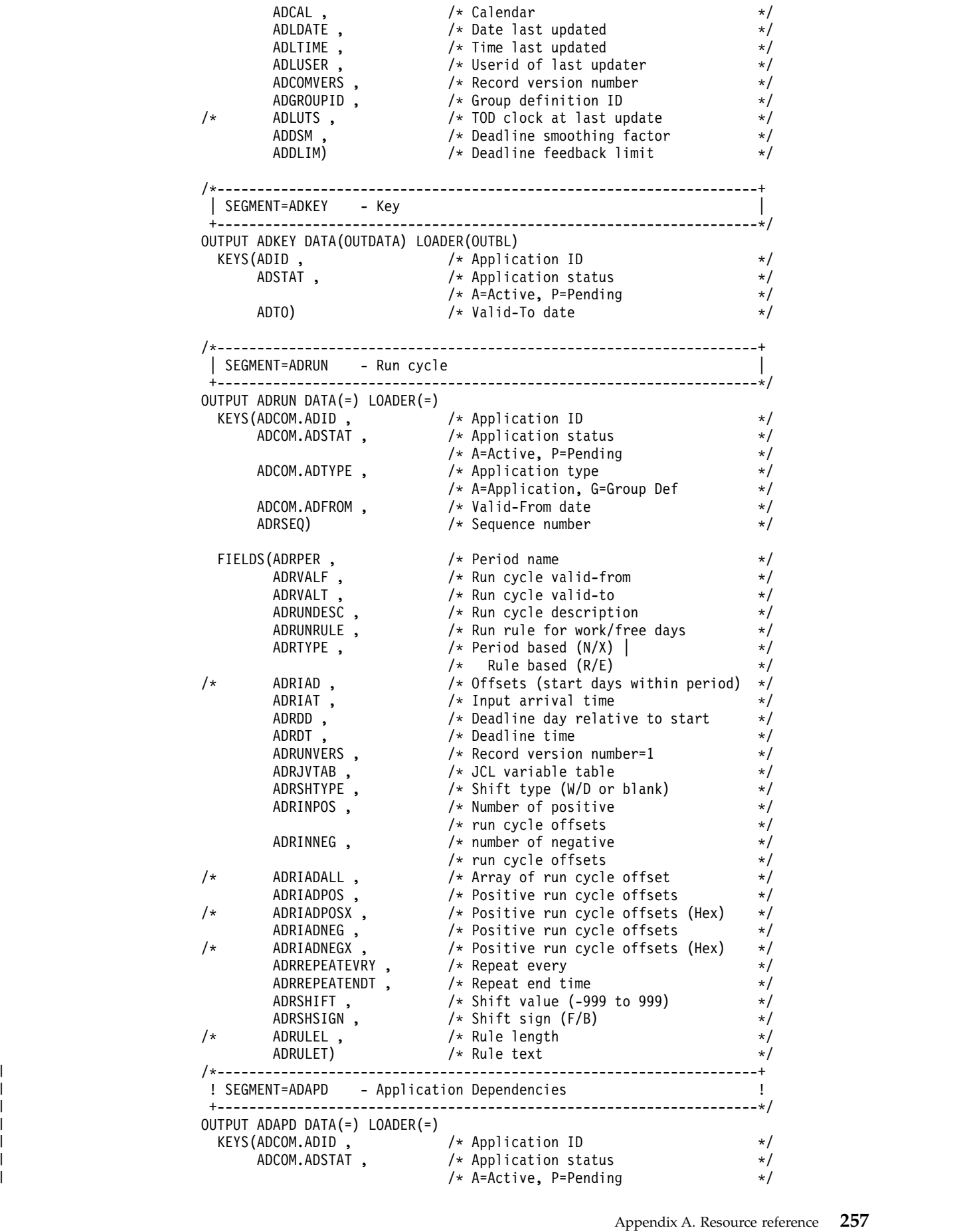

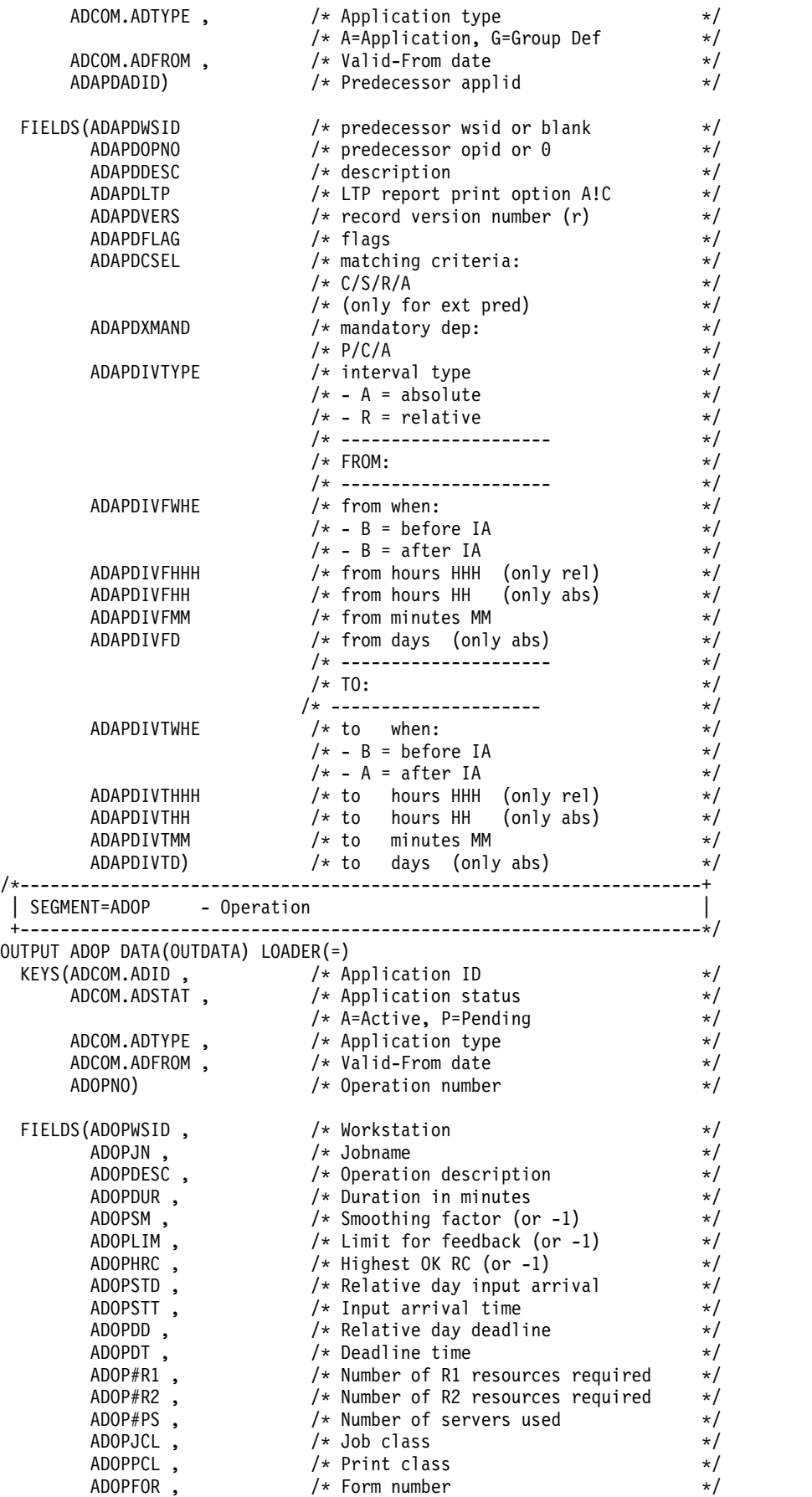

| |  $\frac{1}{2}$  $\,$   $\,$ | | | | | | | | | | | | | | | | | | | | | | | | | | | | | |  $\,$   $\,$  $\|$  $\|$  $\vert$  $\|$ 

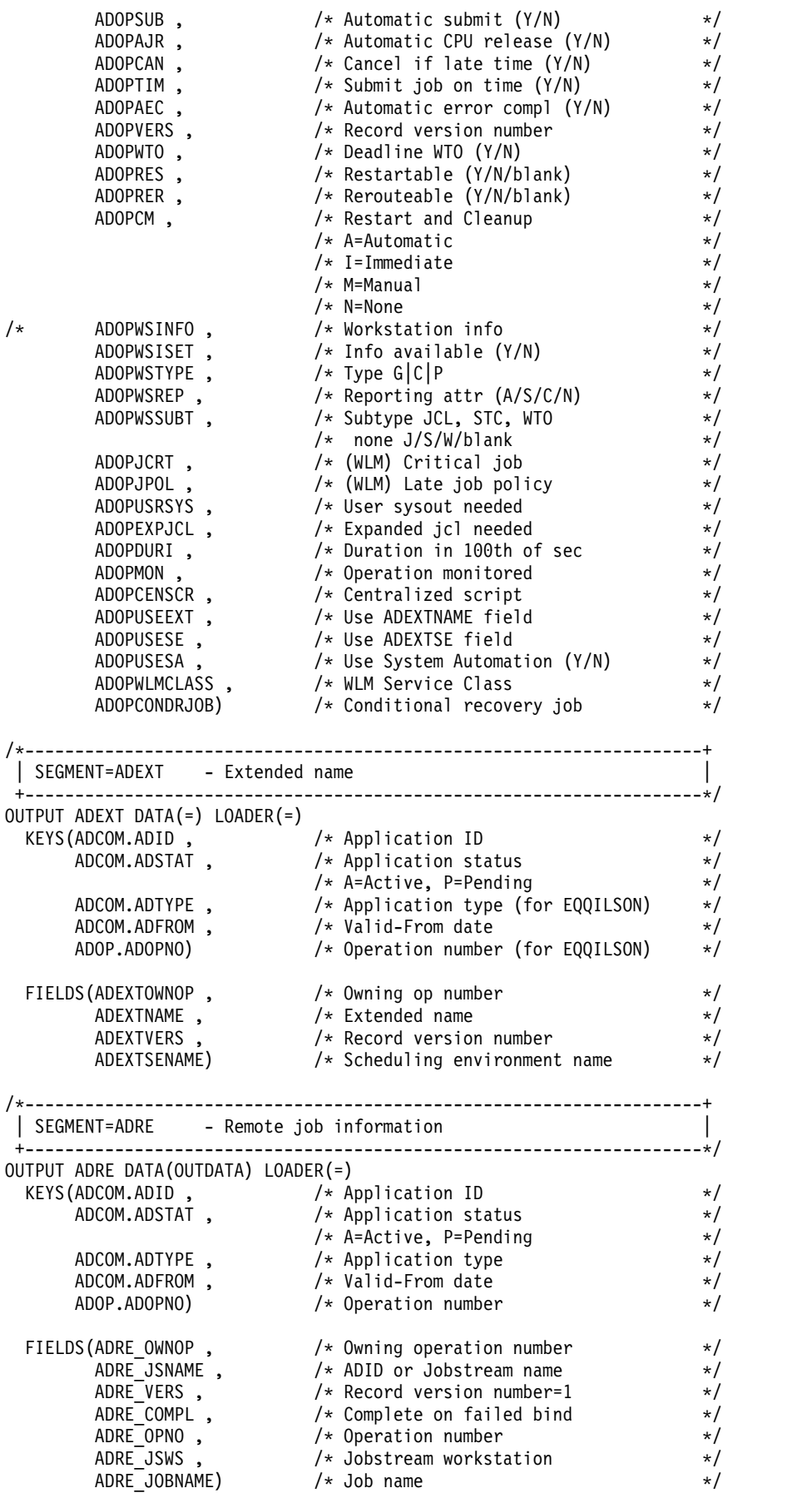

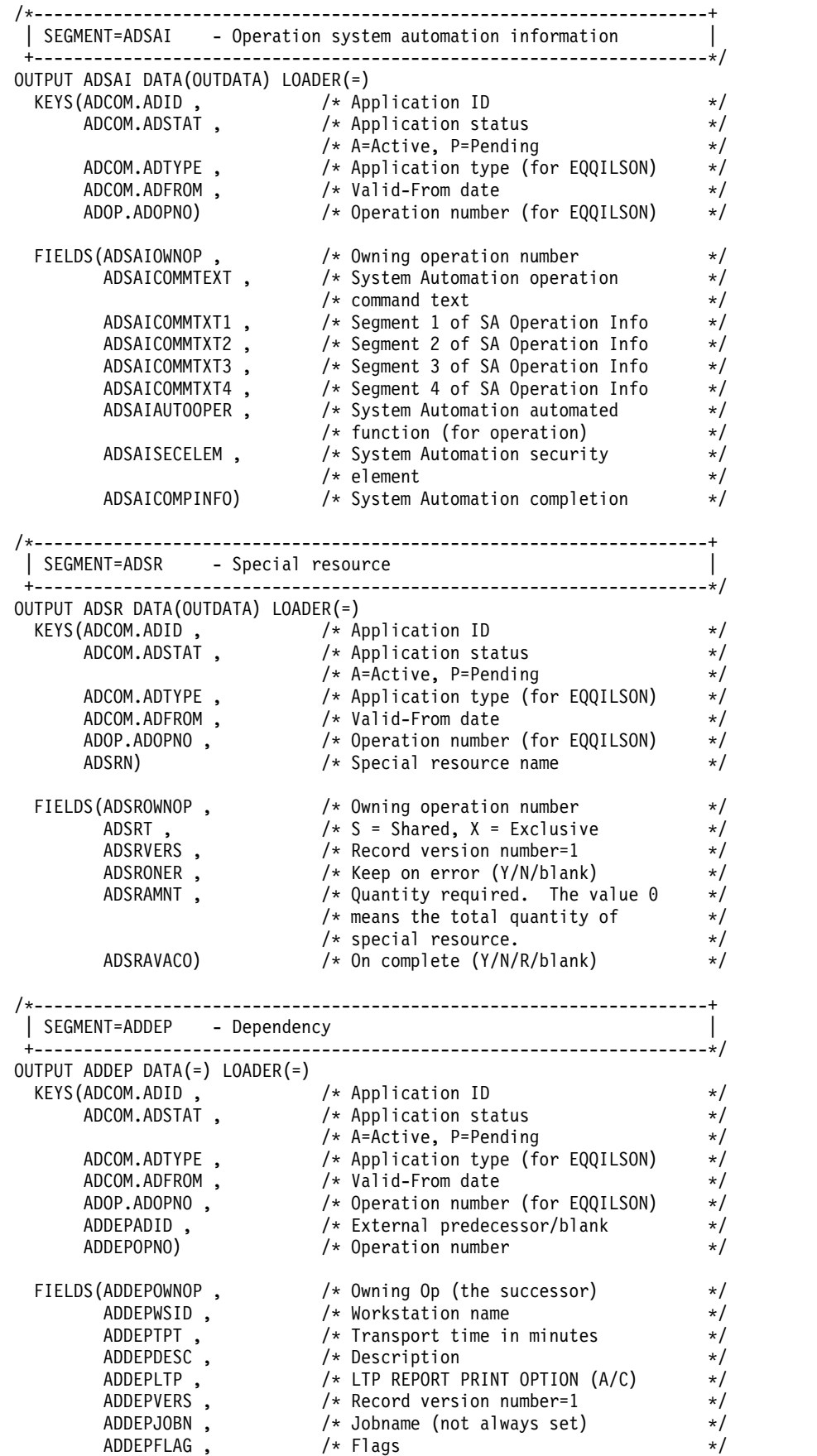

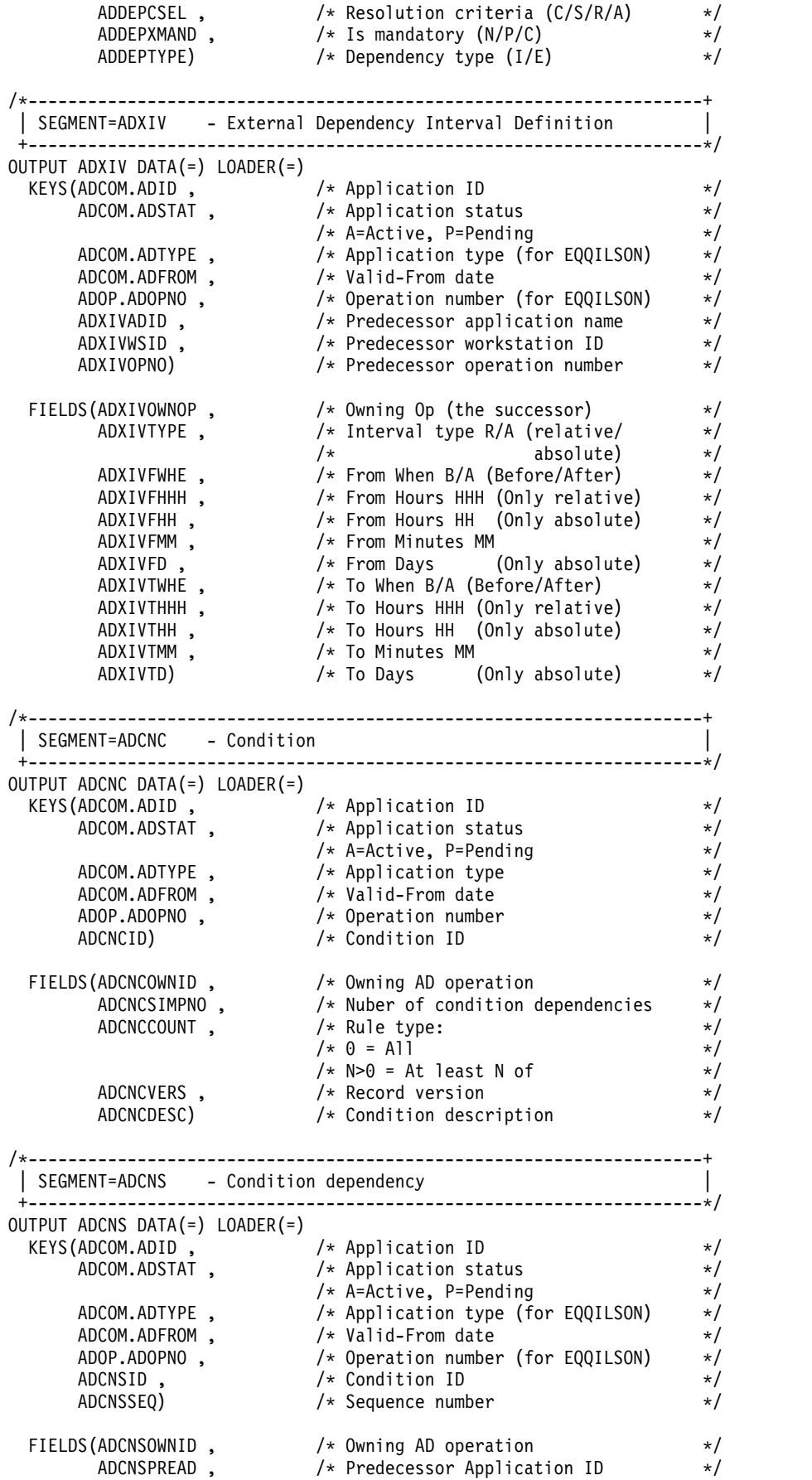

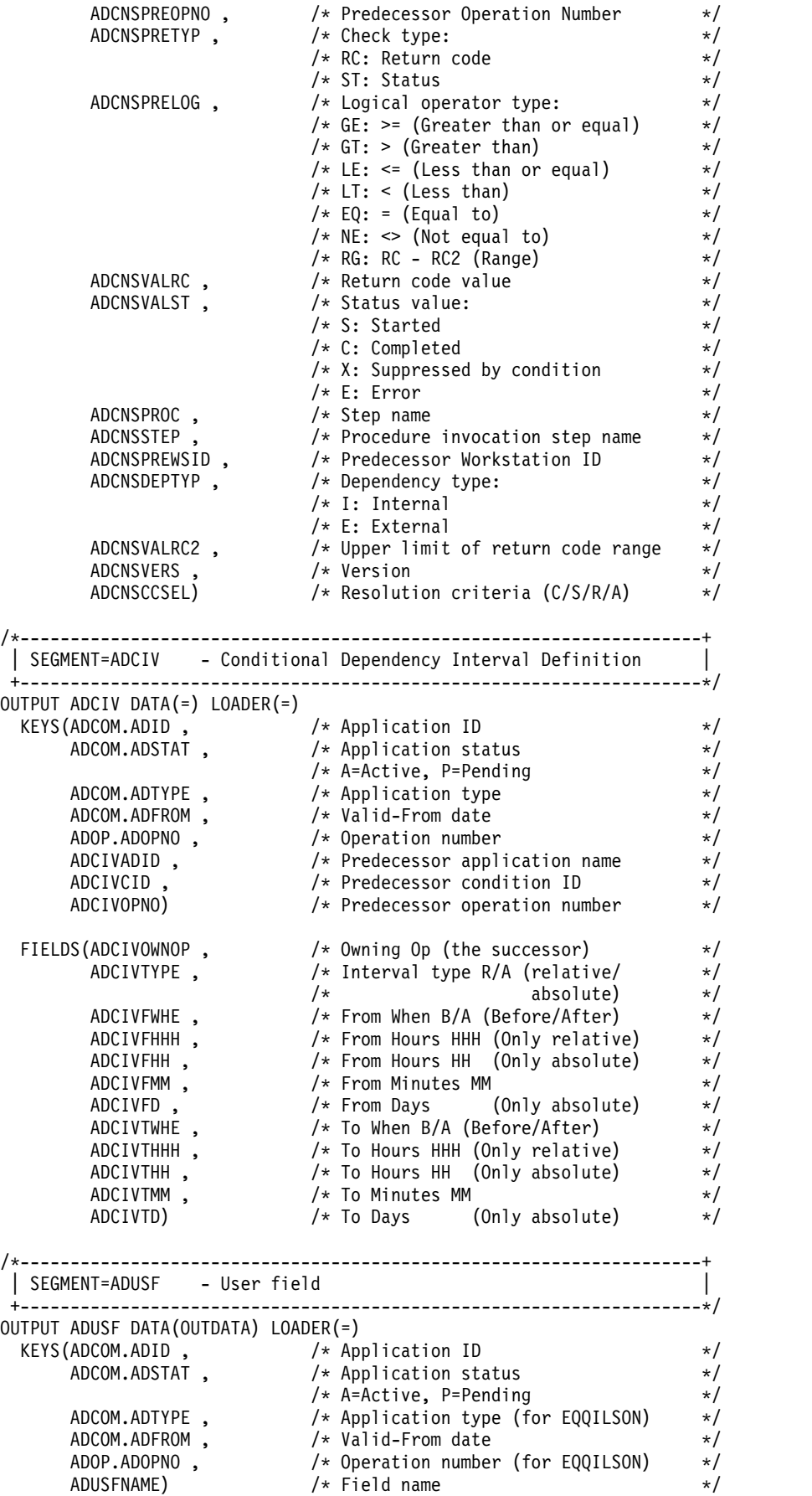

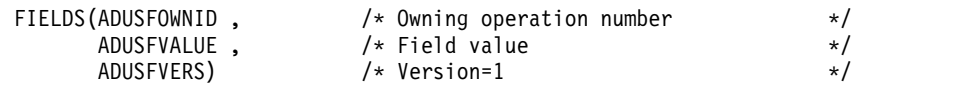

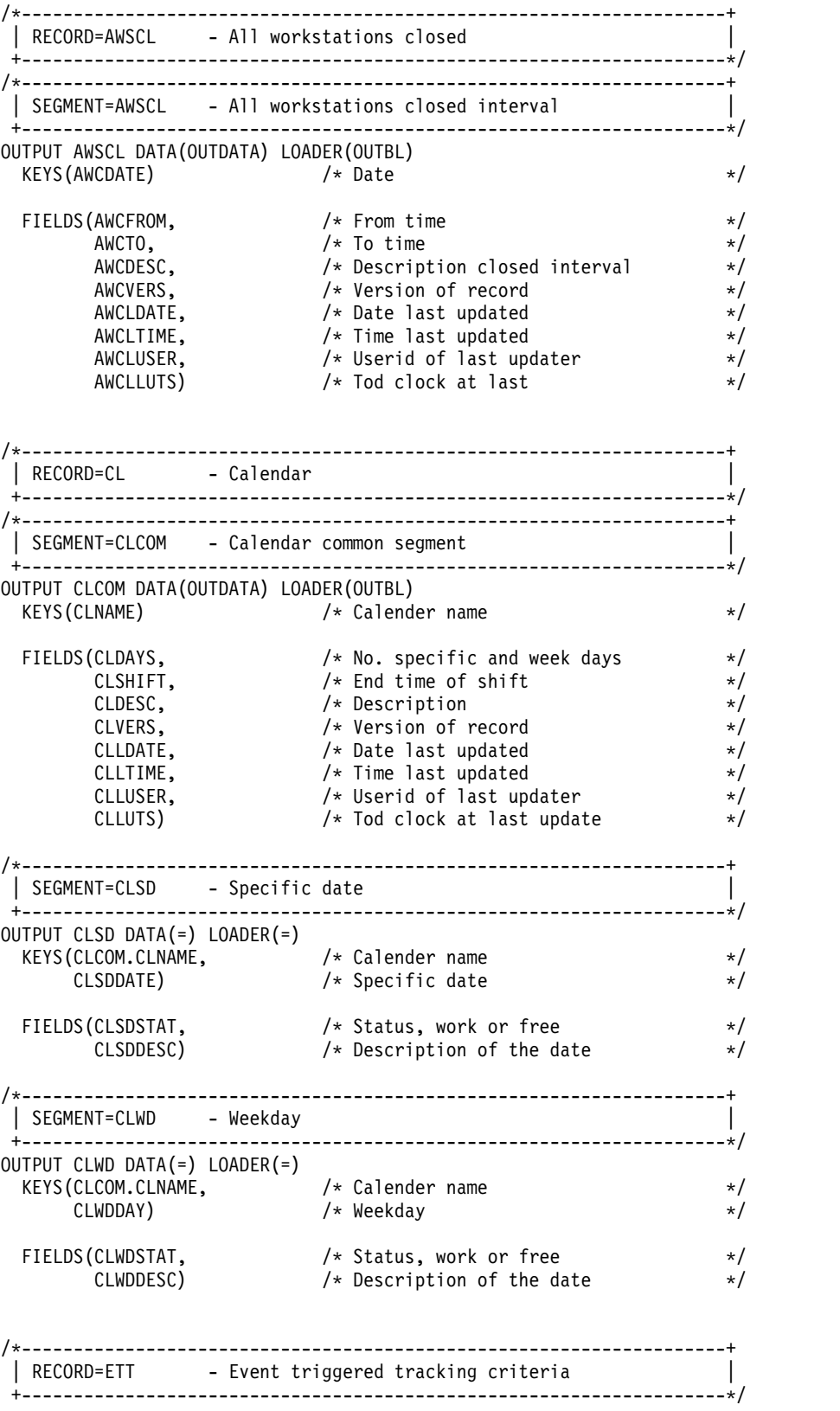

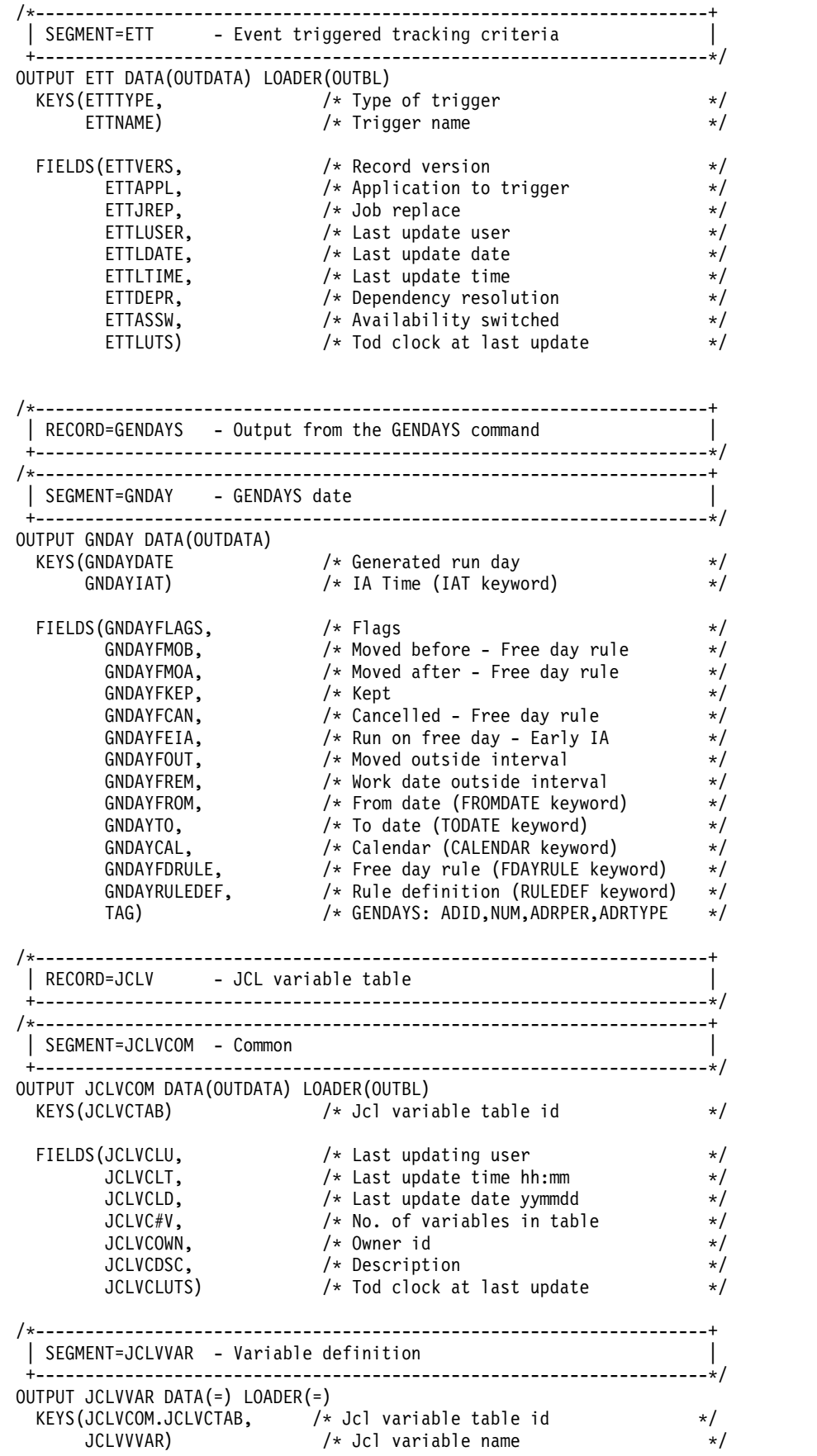

```
FIELDS(JCLVVDFL, /* Jcl variable def value */
     JCLVVSTP, /* Prompt / setup / submit */
     JCLVVUC, /* Upper case (Y/N) */
     JCLVVLG, /* Value length */
     JCLVVTYP, /* Verification type */
     JCLVVEX, /* Substitution exit name */
     JCLVVINP, /* Input required */
     JCLVVPOS, /* Replace position jcl data */
     JCLVVNUM, /* Numeric */JCLVVCMP, /* Comparitive operator */
     JCLVVPAT, /* Validation pattern */
     JCLVVVLD1, /* Valid values - line 1 */
     JCLVVVLD2, /* Valid values - line 2 */
     JCLVVTXT1, /* Dialog text - line 1 */
     JCLVVTXT2, /* Dialog text - line 2 */
     JCLVVTXT3, /* Dialog text - line 3 */
     JCLVVTXT4, /* Dialog text - line 4 */
     JCLVVDES, /* Description */
     JCLVVNRP, /* Number of dependent values */
     JCLVVIND, /* Independent variable name */
     JCLVVVER, /* Version number = 0 */JCLVVSUS, /* Substring start position */
     JCLVVSUL) /* Substring length */
/*--------------------------------------------------------------------+
| SEGMENT=JCLVDEP - Variable dependency |
+--------------------------------------------------------------------*/
OUTPUT JCLVDEP DATA(=) LOADER(=)
 KEYS(JCLVCOM.JCLVCTAB, /* Jcl variable table id */
    JCLVVAR.JCLVVVAR, /* Jcl variable name */
    JCLVDIV) /* Value of setting variable */
FIELDS(JCLVDDV) /* Override value for depend */
/*--------------------------------------------------------------------+
| RECORD=OI - Operator instruction
+--------------------------------------------------------------------*/
/*--------------------------------------------------------------------+
| SEGMENT=OICOM - Operator instruction |
+--------------------------------------------------------------------*/
OUTPUT OICOM DATA(OUTDATA) LOADER(OUTBL)
 KEYS(OIADID, /* Application name */
    OIOPNO, /* Operation number */
    \sqrt{2} /* Valid to date \sqrt{2} /
    \sqrt{2} /* Valid to time \sqrt{2}OIFROMD, /* Valid from date */
    OIFROMT, /* Valid from time */
    OIWSN) /* Workstation name */
 FIELDS(OIJOBN, /* Job name */
     0ILDATE, \frac{1}{2} /* Last update date \frac{1}{2} +/
     OILTIME, /* Last update time */
     OILUSER, /* Last update user */
     OIVERS, /* Record version */
     OILINES, /* Number of text lines */
     OILUTS) /* Tod clock at last update */
/*--------------------------------------------------------------------+
| SEGMENT=OIT - Operator instruction text |
+--------------------------------------------------------------------*/
OUTPUT OIT DATA(=) LOADER(=)
 KEYS(OICOM.OIADID, /* Application name */
    OICOM.OIOPNO, /* Operation number */
    OICOM.OITOD, /* Valid to date */
    OICOM.OITOT, /* Valid to time */
    OICOM.OIFROMD, /* Valid from date */
```
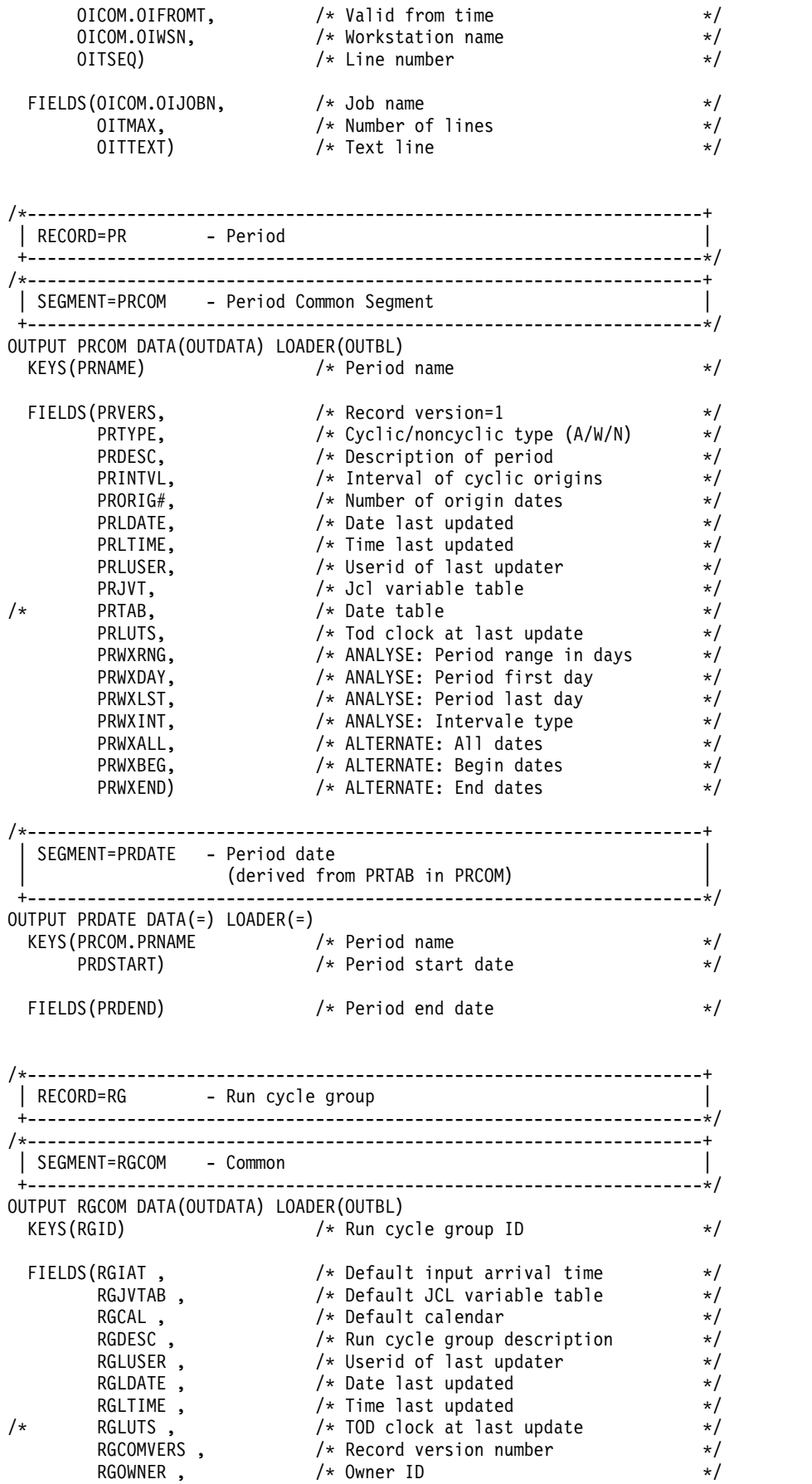

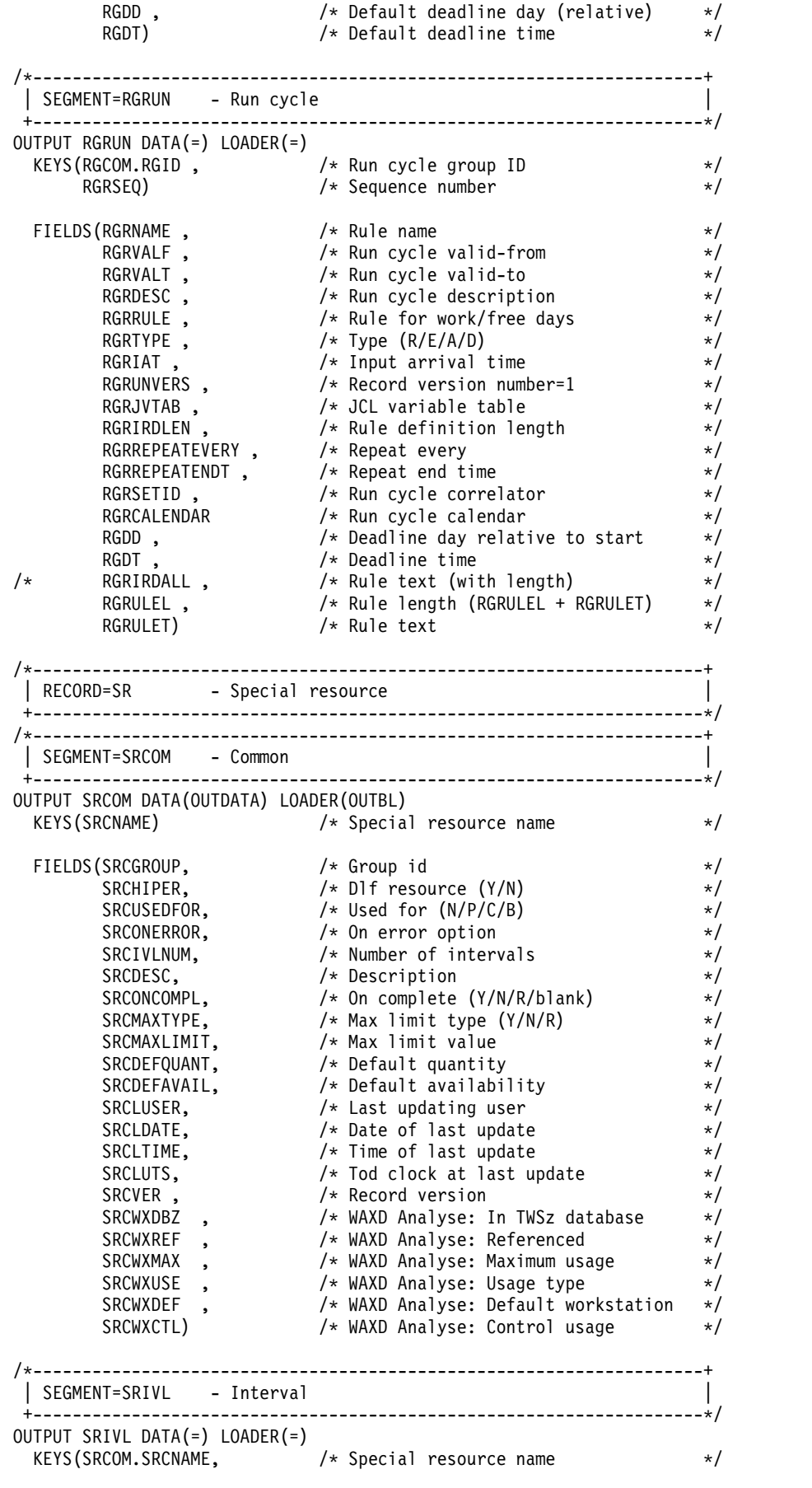

```
SRIVLDAY, /* Day number */
     SRIVLDATE, /* Specific date */
     SRIVLFTIME) /* From time */
 FIELDS(SRIVLTTIME, /* To time */
      SRIVLQUANT, /* Max number of SRs to allocate */
      SRIVLWSCNUM, /* Number of connected WSs */
      SRIVLAVAIL) /* Workstation name */
/*--------------------------------------------------------------------+
| SEGMENT=SRIWS - Interval workstation
+--------------------------------------------------------------------*/
OUTPUT SRIWS DATA(=) LOADER(=)
 KEYS(SRCOM.SRCNAME, /* Special resource name */
     SRIVL.SRIVLDAY, /* Day number */
     SRIVL.SRIVLDATE, /* Specific date */
     SRIVL.SRIVLFTIME, /* From time */
     SRIWSNAME) /* Workstation name */
/*--------------------------------------------------------------------+
| SEGMENT=SRDWS - Default workstation |
+--------------------------------------------------------------------*/
OUTPUT SRDWS DATA(=) LOADER(=)
 KEYS(SRCOM.SRCNAME, /* Special resource name */
     SRDWSNAME) /* Workstation name */
/*--------------------------------------------------------------------+
| RECORD=WS - Workstation description
+--------------------------------------------------------------------*/
/*--------------------------------------------------------------------+
| SEGMENT=WSCOM - Common |
+--------------------------------------------------------------------*/
OUTPUT WSCOM DATA(OUTDATA) LOADER(OUTBL)
 KEYS(WSNAME) /* Workstation name */
 FIELDS(WSVERS , /* Version of record */
      WSTYPE , /* Workstation type (G/C/P/R) */
      <code>WSREP</code> , \rightarrow /\star Reporting attribute (A/S/C/N) \star/ \rightarrowWSPREP , /* Jobsetup ability */
      WSTRSPT , /* Transport time from predecessor WS */
      WSOPDUR , /* Default operation duration */
      <code>WSDAY#</code> , \rightarrow <code>/*</code> Total number of days \rightarrow <code>/</code>
      <code>WSTOTIVL#</code> , \hspace{1cm} /* <code>Number</code> of open intervals \hspace{1cm} */ \hspace{1cm}WSROUT , /* Printout routing for dp */
      WSDESC , /* Workstation description */
      WSPSJT, /* Control on servers * /WSSPLIT , /* Splittable attribute */
      \textsf{WSR1NAM} , \textsf{X} \times \textsf{R1} resource name \textsf{X} \times \textsf{R2}WSR1PLAN , /* Resource used at planning */
      WSR1CONT , /* Resource used for control */
      WSR2NAM, /* R2 resource name */WSR2PLAN , /* Resource used at planning */
      WSR2CONT , /* Resource used for control */
      WSSUDS , \rightarrow Destination \rightarrow /
      <code>WSLDATE</code> , \rightarrow \rightarrow <code>Date</code> last updated \rightarrow \rightarrow /
      WSLTIME , \overline{ } , \overline{ } , WSLUSER , /* Userid of last updater */
      WSSTC , /* Started task ability (Y/N) */
      WSWTO , /* WTO ability (Y/N) */
      WSPSPL , /* Planning on servers (Y/N) */
      WSAUTO , /* System Automation workstation (Y/N) */
      WSLUTS , /* TOD clock at last update */
      WSOPDURI , /* Default op dur in 100th sec */
      <code>WSTWS</code> , / * FTA <code>WS</code> status (Y/N) * /WSWAIT , /* Wait workstation (Y/N) */
      WSVIRT , /* Virtual workstation (Y/N) */
```
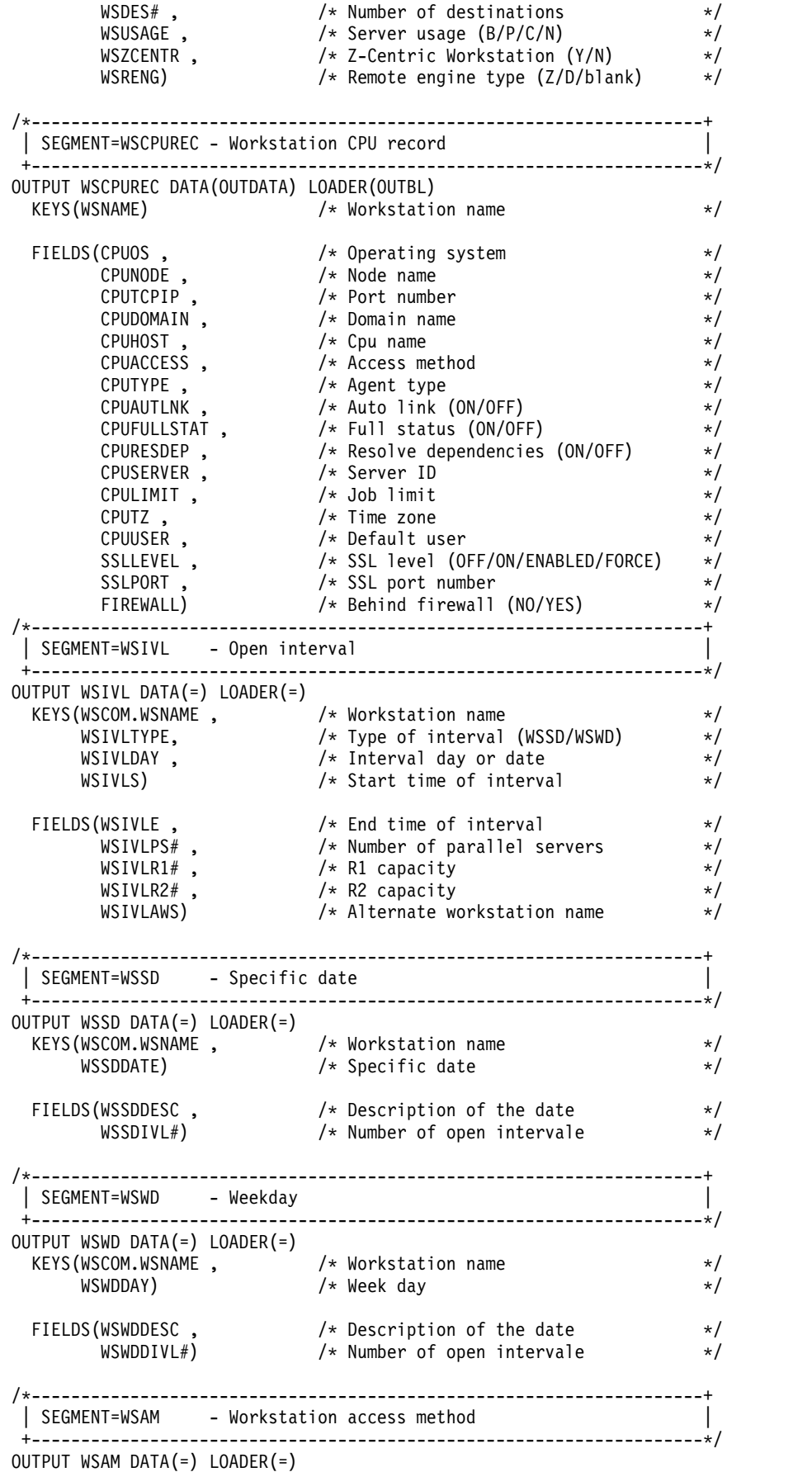

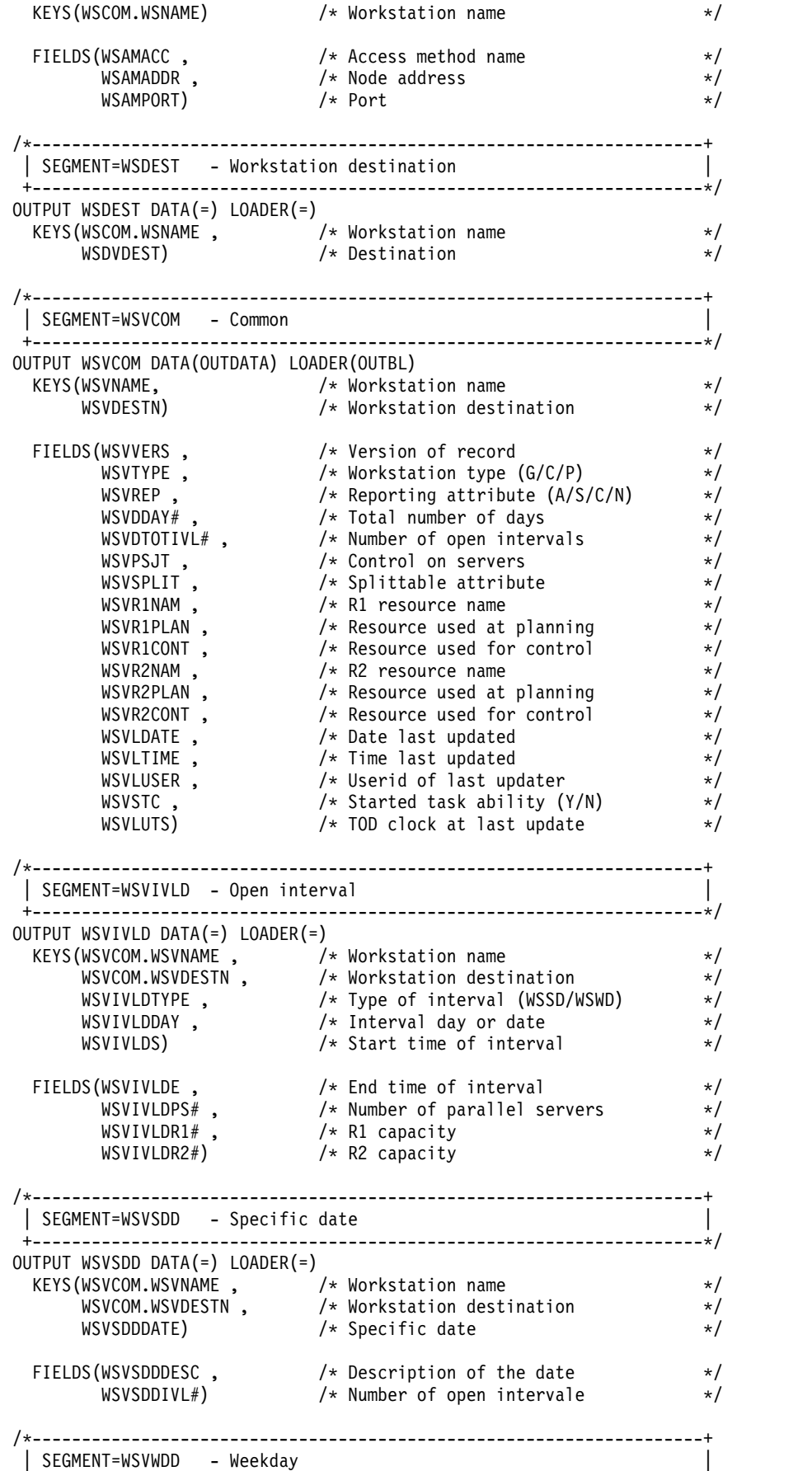

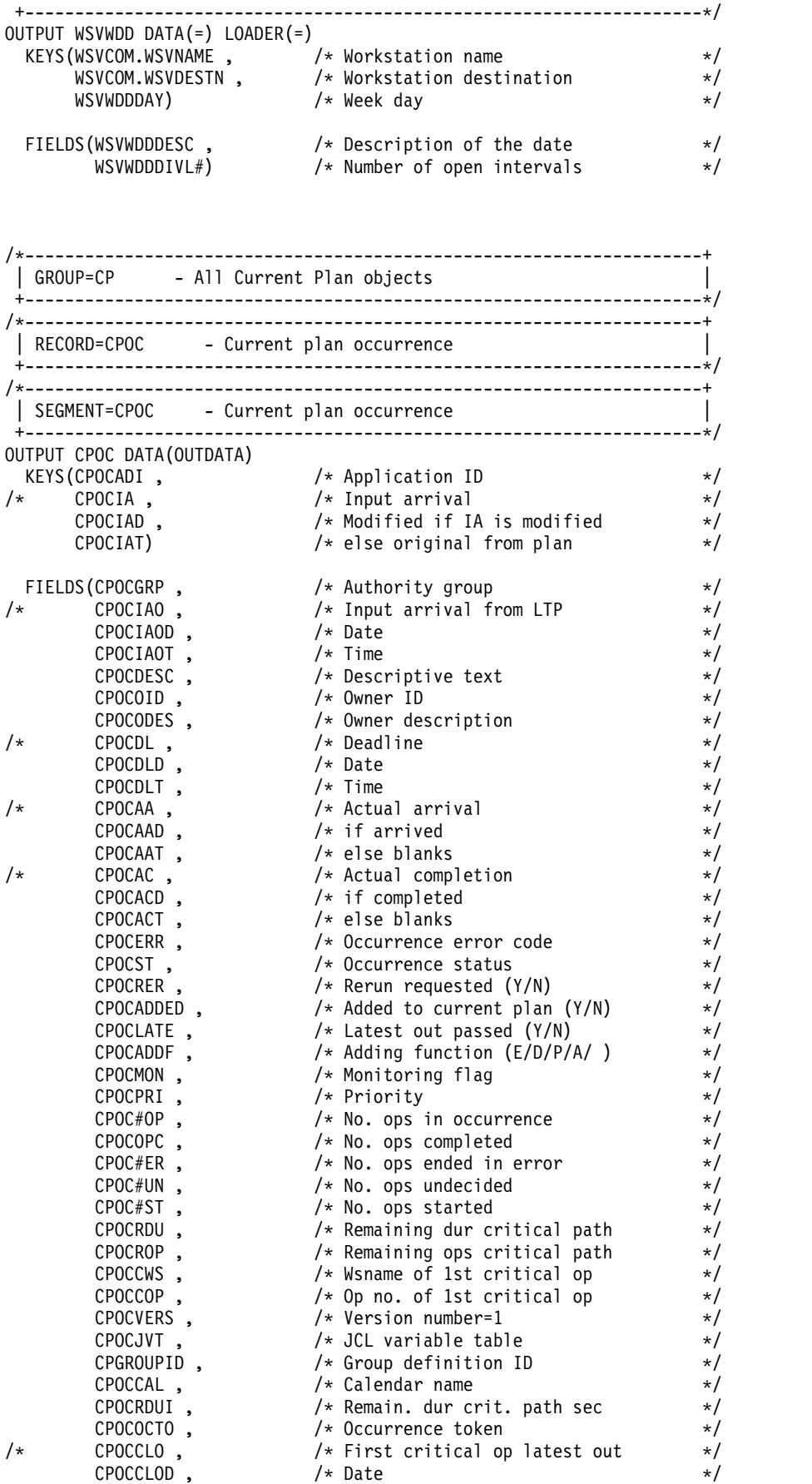

 $\text{CPOCCLOT}$ ,  $\hspace{1.6cm}$  /\* Time in 100th of sec.  $\hspace{1.6cm}$  \*/ CPOCETTCRIT , /\* ETT criteria \*/ CPOCETTTYP , /\* ETT type: J or R \*/ CPOCETTJOB , /\* ETT job name \*/ CPOCETTJID , /\* ETT job ID \*/ CPOCETTGROOT , /\* ETT GDG root \*/ CPOCETTEVNAM , /\* Complete ETT event name \*/ CPOCETTGGEN) /\* ETT GDG generation \*/ /\*--------------------------------------------------------------------+ ! SEGMENT=CPOCPRE - Predecessor ! +--------------------------------------------------------------------\*/ OUTPUT CPOCPRE DATA(=) KEYS(CPOCCOM.CPOCADI , /\* Owning application ID \*/ CPOCCOM.CPOCIAD , /\* Owning application IA date \*/ CPOCCOM.CPOCIAT , /\* Owning application IA time \*/ CPOCPREADI , /\* Application ID \*/ CPOCPRENO , /\* Operation number \*/ /\* CPOCPREIA , /\* Input Arrival \*/ CPOCPREIAD , /\* Modified if IA is modified \*/ CPOCPREIAT) /\* else original from plan \*/ FIELDS(CPOCPRECO , /\* Predecessor completed (Y/N) \*/ CPOCPRENR , /\* PRED. WS was nonreporting \*/ CPOCPRETT , /\* Transport time \*/ CPOCPREND , /\* Pending pred occurrence \*/ CPOCPREVERS , /\* Version number=1 \*/ CPOCPREJN , /\* Predecessor job name \*/ CPOCPREST , /\* Predecessor status \*/ CPOCPMATC , /\* Predecessor resolution criteria \*/ /\* Blank (Manually chosen) \*/ /\* C (Closest preceding) \*/  $/* S (Same day)$   $*/$ /\* A (Absolute interval) \*/ /\* R (Relative interval) \*/ CPOCPRECRITPATH , /\* Predecessor of an operation \*/ /\* belonging to a critical path \*/ CPOCPMANDP) /\* Y: Mandatory Pending -Cannot be set \*/ /\*--------------------------------------------------------------------+ ! SEGMENT=CPOCSUC - Successor ! +--------------------------------------------------------------------\*/ OUTPUT CPOCSUC DATA(=) KEYS(CPOCCOM.CPOCSUCADI , /\* Owning application ID \*/ CPOCCOM.CPOCSUCIAD , /\* Owning application IA date \*/ CPOCCOM.CPOCSUCIAT , /\* Owning application IA time \*/ CPOCSUCADI , /\* Application ID \*/ CPOCSUCNO , /\* Operation number \*/ /\* CPOCSUCIA , Input Arrival \*/ CPOCSUCIAD , /\* Modified if IA is modified \*/ CPOCSUCIAT) /\* else original from plan \*/ FIELDS(CPOCSUCCR , /\* On critical path (Y/N) \*/ CPOCSUCVERS , /\* Version number=1 \*/ CPOCSUCJN , /\* Successor job name \*/ CPOCSUCST) /\* Successor status \*/ /\*--------------------------------------------------------------------+ | RECORD=CPOP - Current plan operation +--------------------------------------------------------------------\*/ /\*--------------------------------------------------------------------+ | SEGMENT=CPOPCOM - Common | +--------------------------------------------------------------------\*/ OUTPUT CPOPCOM DATA(OUTDATA) KEYS(CPOPADI , /\* Application ID \*/ CPOPNO , /\* Operation number \*/ /\* CPOPIA , /\* Application input arrival \*/ CPOPIAD , /\* modified if ia is modified \*/

| | | | | | | | | | | | | | | | | | | | | | | | | | | | | | | | | | | | | | | | | | | | | | |
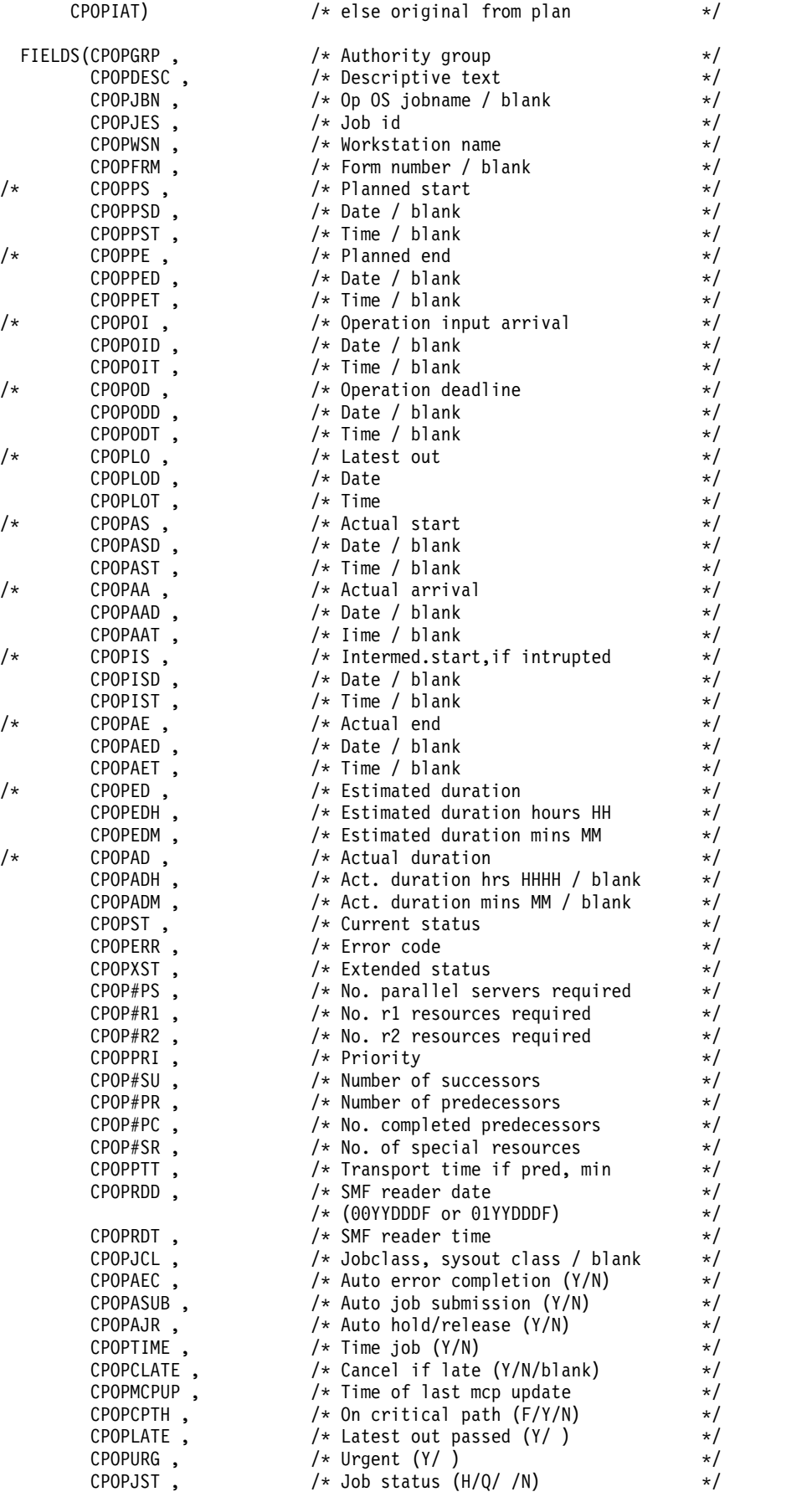

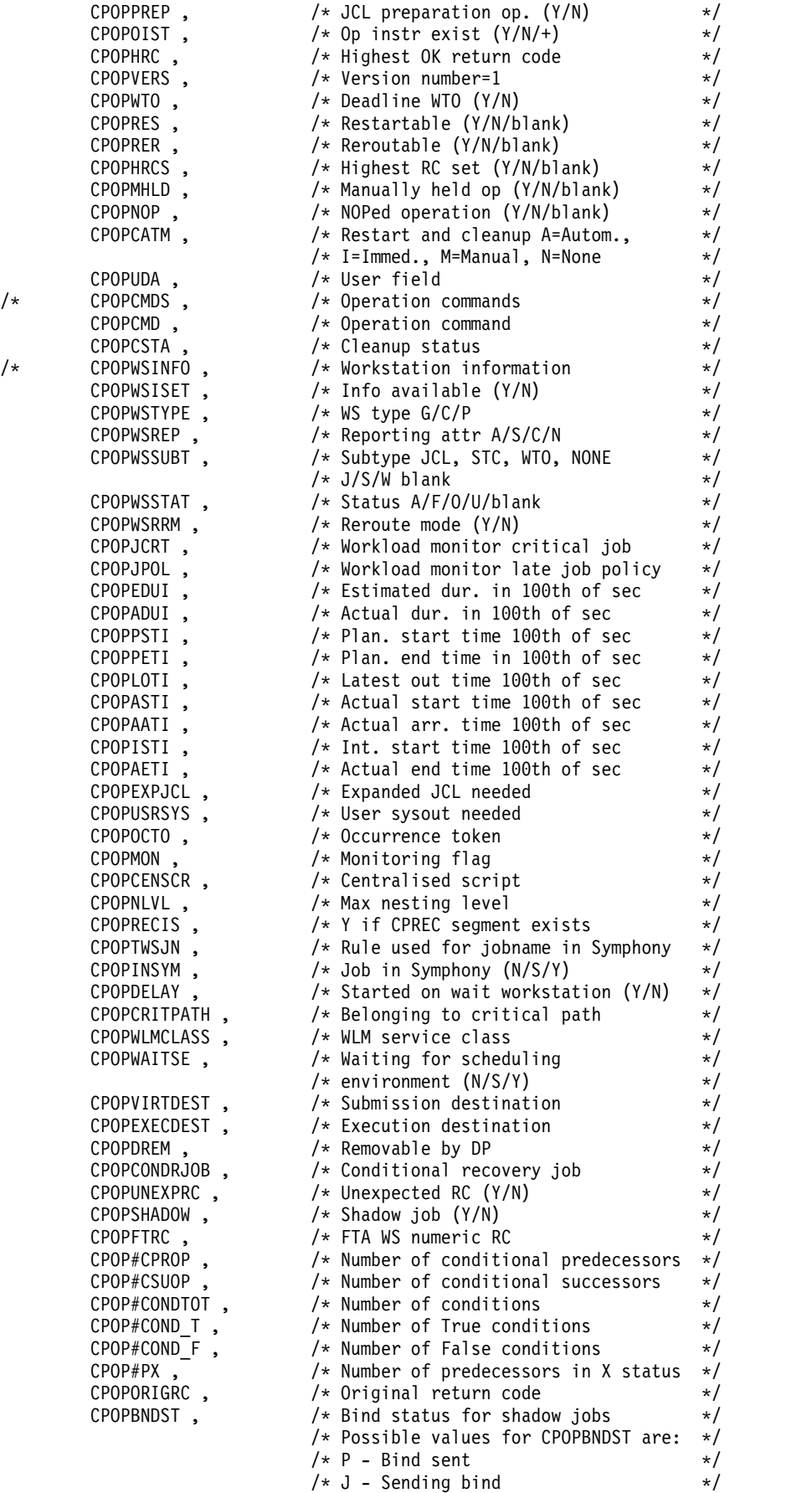

**274** IBM Workload Scheduler for z/OS: Workload Automation Programming Language for z/OS User's Guide and Reference

```
/* B - Bind error */
                      \frac{1}{2} /* I - Bind OK \frac{1}{2} /* Waiting for at least 1 P-Pred \frac{1}{2} /*
      CPOPWPEND , /* Waiting for at least 1 P-Pred */
      CPOPWMPEND , /* Waiting for at least 1 Mand Pred */
      CPOPWMPPEND) /* Waiting for at least 1 Mand/P-Pred */
/*--------------------------------------------------------------------+
| SEGMENT=CPEXT - Operation extended name
+--------------------------------------------------------------------*/
OUTPUT CPEXT DATA(=)
 KEYS(CPOPCOM.CPOPADI , /* Application ID */
     CPOPCOM.CPOPIA , /* Application input arrival */
     CPEXTOWNOP) /* Owning op number */
 FIELDS(CPEXTNAME , /* Extended name */
      CPEXTVERS) /* Record version number */
/*--------------------------------------------------------------------+
| SEGMENT=CPSAI - Operation system automation information |
+--------------------------------------------------------------------*/
/*--------------------------------------------------------------------+
| SEGMENT=CPREND - Distributed remote job info |
+--------------------------------------------------------------------*/
OUTPUT CPREND DATA(=)
 KEYS(CPOPCOM.CPOPADI , /* Owning application ID */
     CPOPCOM.CPOPIA , /* Owning application input arrival */
     CPRDOWOP) /* Owning operation number */
 FIELDS(CPRDVERS , /* Version */
      \mathsf{CPRDCOMP} , \qquad \qquad \mathsf{\textbackslash} \ast \mathsf{Complete} on failed bind \mathsf{\textbackslash} \mathsf{\textbackslash} \mathsf{N} \mathsf{\textbackslash} \phantom{0} \ast \mathsf{\textbackslash} \mathsf{\textbackslash}CPRDJSN , /* Job stream name */
      CPRDJSWS , /* Job stream workstation */
/* CPRDIAD , /* Input arrival date (YYMMDD) | blank */
/* CPRDIAT , /* Input arrival time (HHMM) | blank */
      CPRDIA) /* Input arrival (YYMMDDHHMM) | blank */
/*--------------------------------------------------------------------+
| SEGMENT=CPRENZ - z/OS remote job info |
+--------------------------------------------------------------------*/
OUTPUT CPRENZ DATA(=)
 KEYS(CPOPCOM.CPOPADI , /* Owning application ID */
     CPOPCOM.CPOPIA , /* Owning application input arrival */
     CPRZOWOP) /* Owning operation number */
 FIELDS(CPRZVERS , /* Version */
      CPRZCOMP , /* Complete on failed bind (Y/N) */
      CPRZOPNO , /* Operation number */
      CPRZOCCN , /* Application ID */
      CPRZWS , /* Job workstation */
      CPRZJOBN, /* Job name *//* CPRZIAD , /* Input arrival date (YYMMDD) | blank */
/* CPRZIAT , /* Input arrival time (HHMM) | blank */
      CPRZIA) /* Input arrival (YYMMDDHHMM) | blank */
/*--------------------------------------------------------------------+
| SEGMENT=CPSR - Special resource
+--------------------------------------------------------------------*/
OUTPUT CPSR DATA(=)
 KEYS(CPOPCOM.CPOPADI , /* Owning application ID */
     CPOPCOM.CPOPIA , /* Owning application input arrival */
     CPOPCOM.CPOPNO , /* Owning operation number */
     CPSRN) /* Name */
 FIELDS(CPSRU , /* Usage (S=Shared, X=Exclusive) */
      CPSRVERS , /* Version */
      \mathsf{C}\mathsf{PSRONER} , \qquad \qquad /* On error flag \qquad \qquad \ast /
```
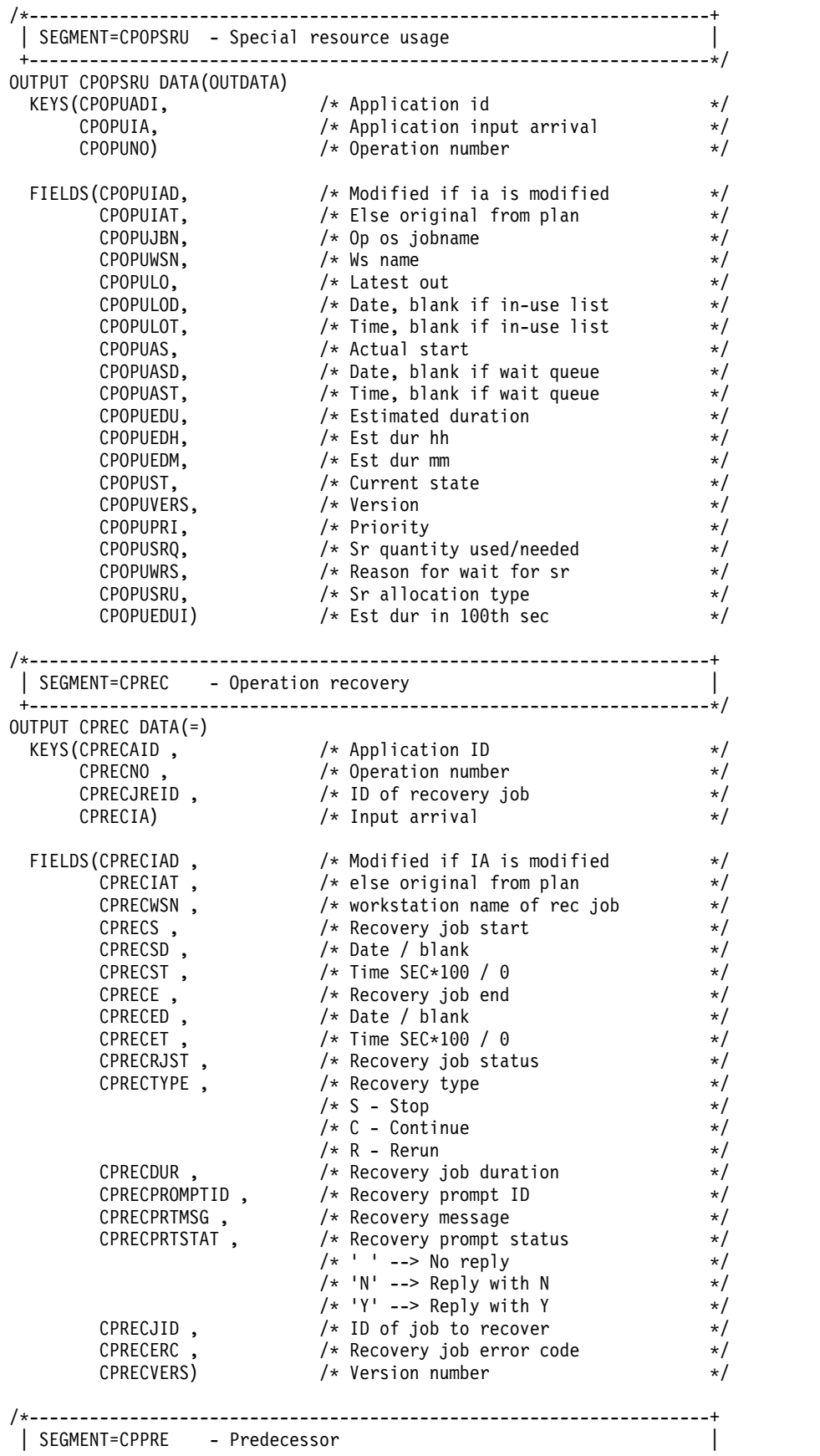

**276** IBM Workload Scheduler for z/OS: Workload Automation Programming Language for z/OS User's Guide and Reference

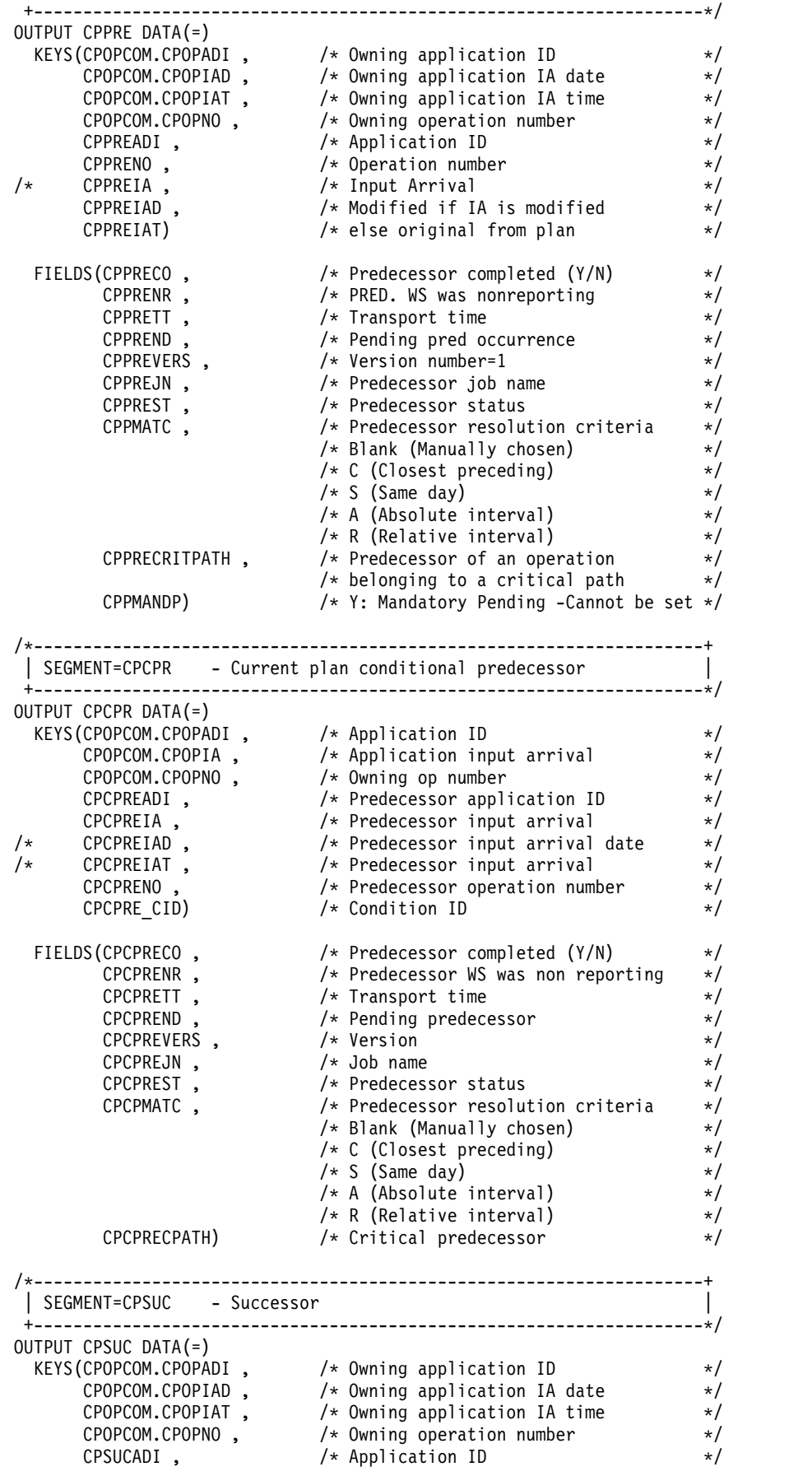

```
CPSUCNO , /* Operation number */
/* CPSUCIA , Input Arrival */
    CPSUCIAD , /* Modified if IA is modified */
    CPSUCIAT) /* else original from plan */
 FIELDS(CPSUCCR , /* On critical path (Y/N) */
     CPSUCVERS , /* Version number=1 */
     CPSUCJN , /* Successor job name */
     CPSUCST) /* Successor status */
/*--------------------------------------------------------------------+
| SEGMENT=CPCSU - Current plan conditional succcessor |
+--------------------------------------------------------------------*/
OUTPUT CPCSU DATA(=)
 KEYS(CPOPCOM.CPOPADI , /* Application ID */
    CPOPCOM.CPOPIA , /* Application input arrival */
    CPOPCOM.CPOPNO , /* Owning op number */
    CPCSUCADI , /* Successor application ID */
    CPCSUCIA , /* Successor input arrival */
/* CPCSUCIAD , /* Successor input arrival date */
/* CPCSUCIAT , /* Successor input arrival */
    CPCSUCNO , /* Successor operation number */
    CPCSUC_CID) /* Condition ID */
 FIELDS(CPCSUCCR , /* On critical path */
     CPCSUCVERS , /* Version */
     CPCSUCJN, /* Job name */CPCSUCST) /* Successor status */
           /*--------------------------------------------------------------------+
| SEGMENT=CPUSRF - Operation User field
+--------------------------------------------------------------------*/
OUTPUT CPUSRF DATA(OUTDATA)
 KEYS(CPUFADID, /* Application ID */
    CPUFOPNO , /* ID of recovery job */
    CPUFIA , /* Input arrival */
    CPUFNAME) /* User field name */
 FIELDS(CPUFVALUE) /* User field value */
/*--------------------------------------------------------------------+
| RECORD=CPCOND - Current plan condition
+--------------------------------------------------------------------*/
/*--------------------------------------------------------------------+
| SEGMENT=CPCONDCO - Current Plan Condition |
+--------------------------------------------------------------------*/
OUTPUT CPCONDCO DATA(OUTBL)
 KEYS(CPCOADI , /* Application ID */
    CPCOIA , /* Input arrival */
/* CPCOIAD , /* Input arrival date */
/* CPCOIAT , /* Input arrival time */
    CPCOOPNO , /* Operation number */
    CPCOCID) /* Condition ID */
 FIELDS(CPCODESC , /* Condition description */
     CPCO#SIMP , /* Number of condition dependencies */
     CPCOCOUNT , /* Rule type: */
                   /* 0 = A11 * //* N>0 = At least N of */
     CPCOVALUE , /* Final condition status: */
                   /* U: Undecided T: True F: False */
     CPCOVERS , /* Version */
     CPCOXST) /* Condition extended status */
/*--------------------------------------------------------------------+
| SEGMENT=CPSIMP - Current Plan Condition dependency |
```
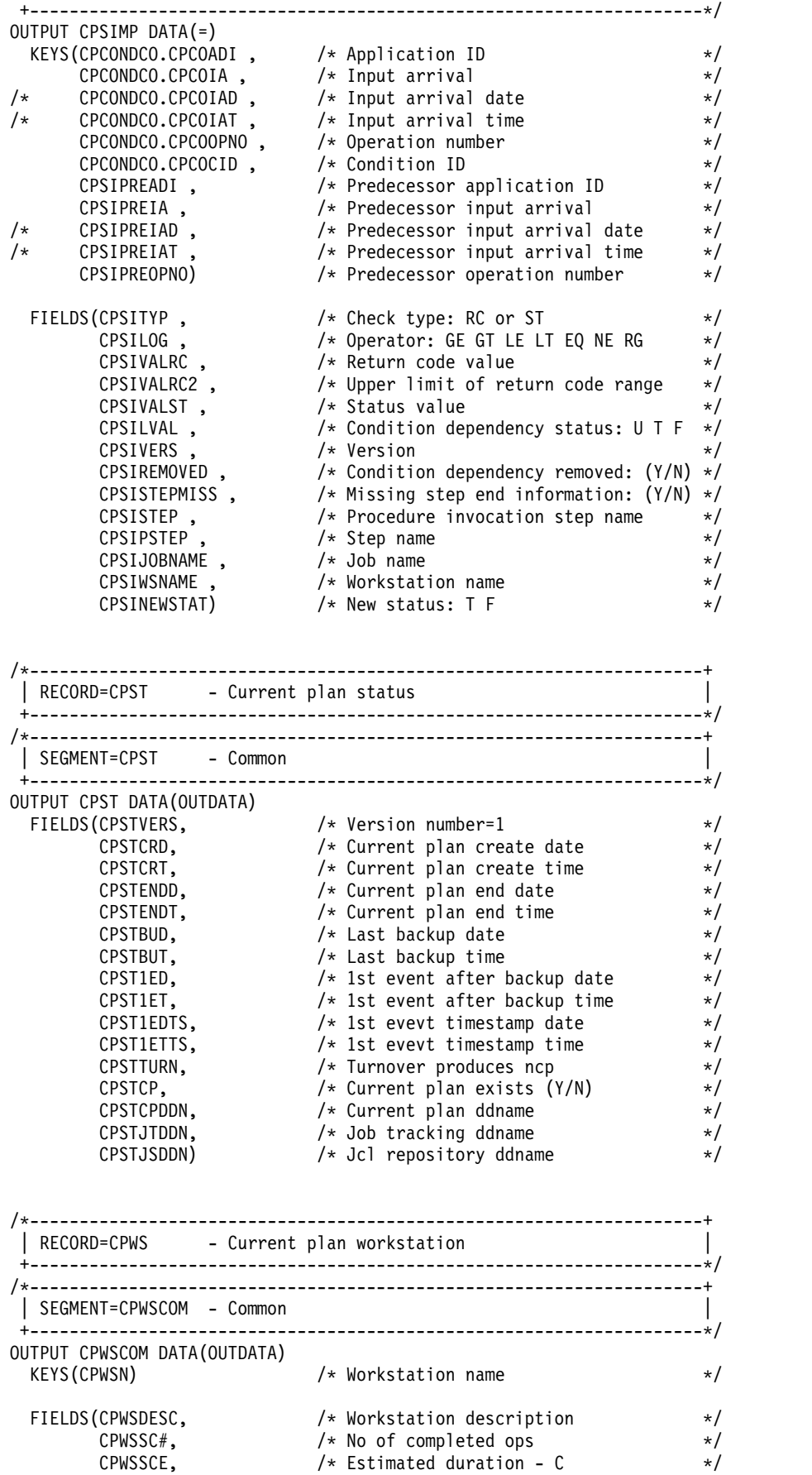

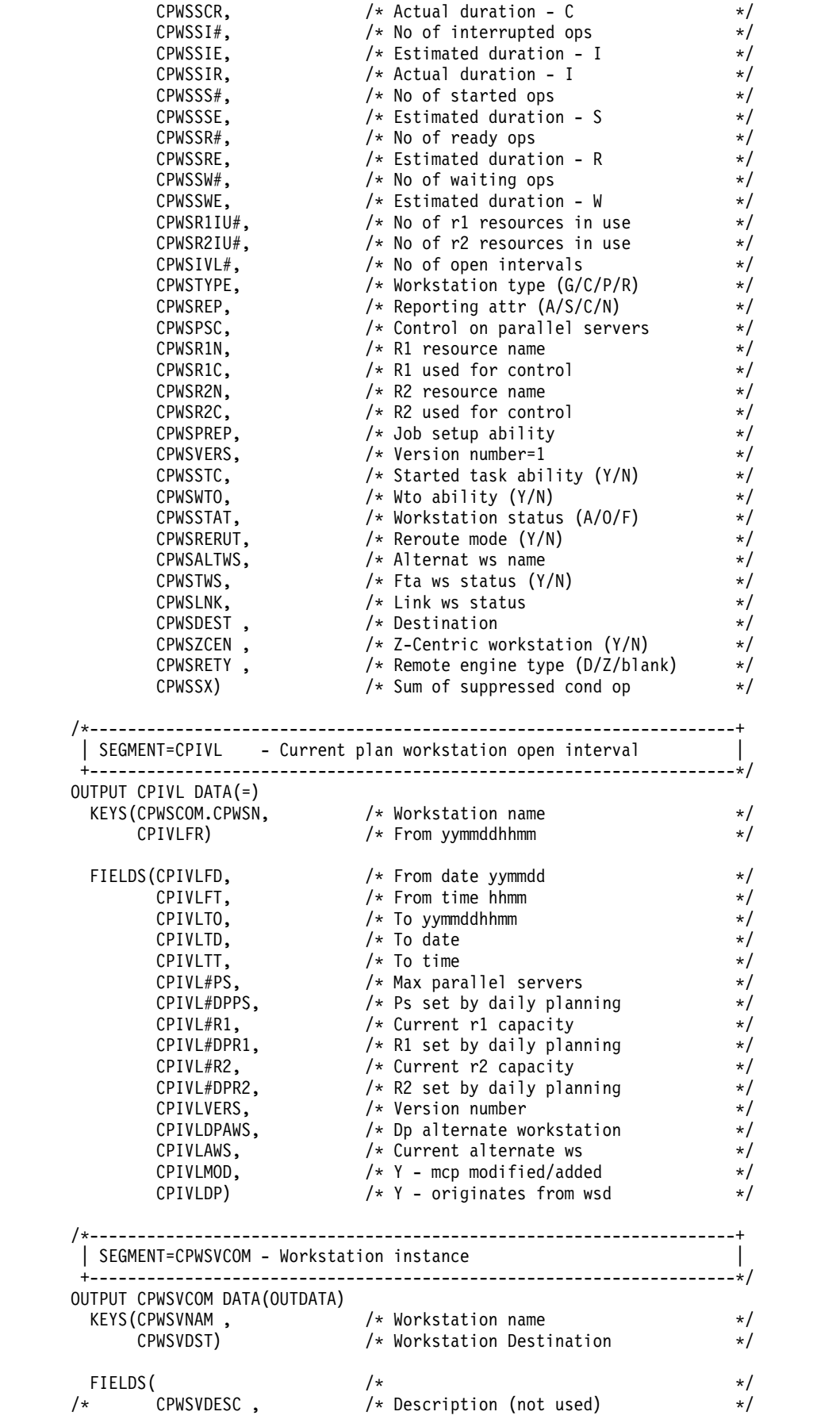

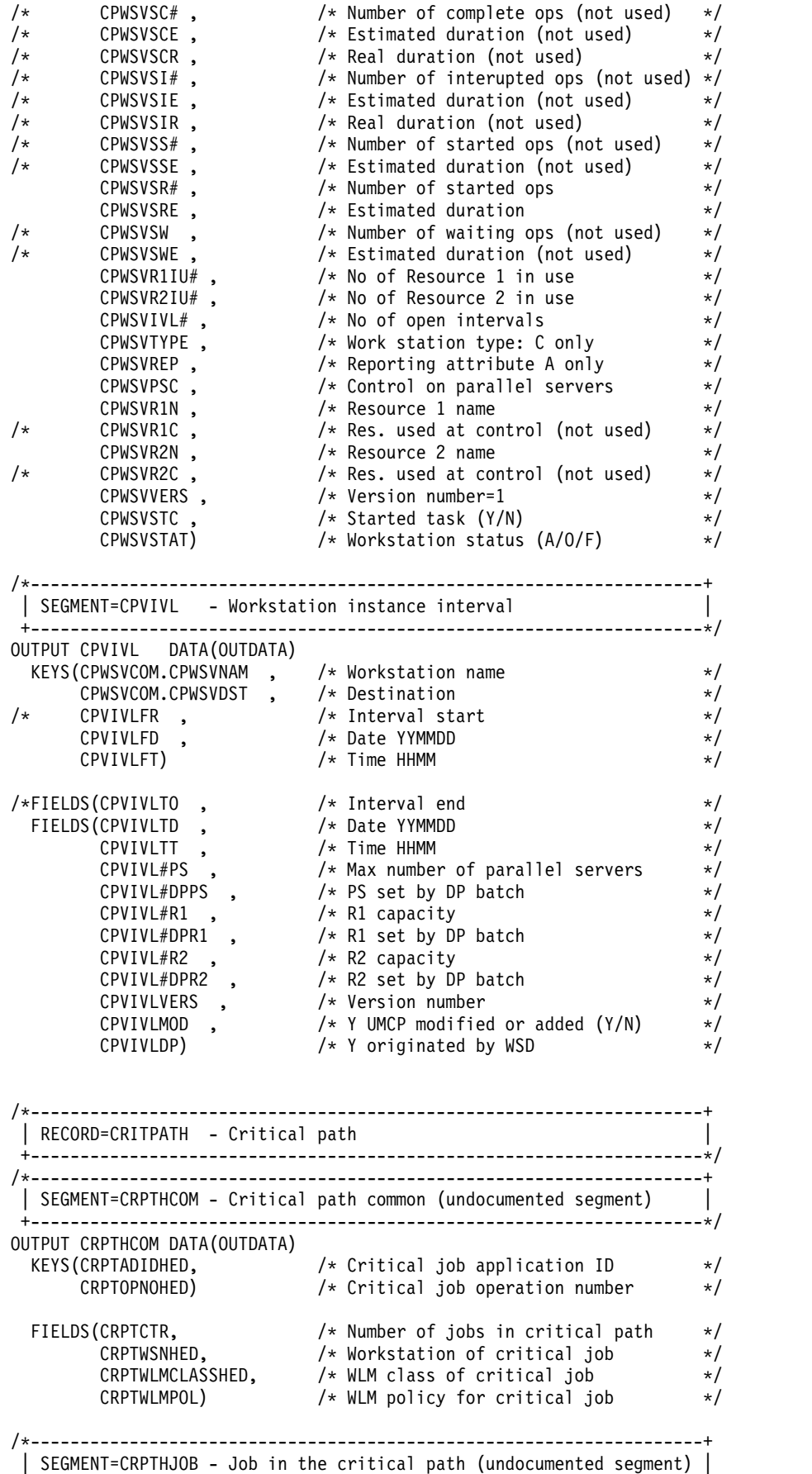

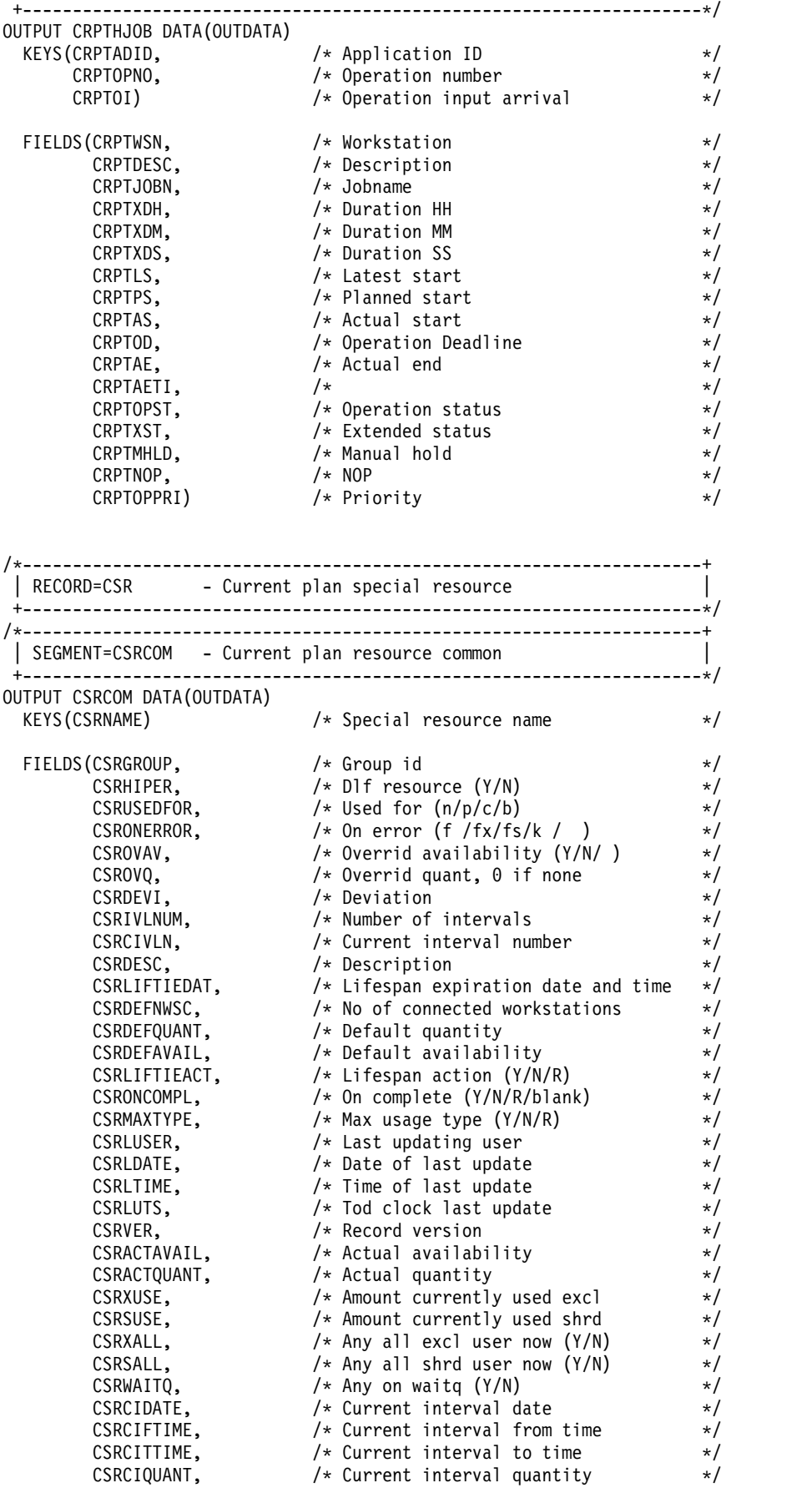

CSRCIADJQ, /\* Current interval adjust qty \*/ CSRCIAVAIL) /\* Current interval avail (Y/N) \*/ /\*--------------------------------------------------------------------+ | SEGMENT=CSRIVL - Current plan special resource interval | +--------------------------------------------------------------------\*/ OUTPUT CSRIVL DATA(=) KEYS(CSRCOM.CSRNAME, /\* Special resource name \*/ CSRIDATE, /\* Specific date \*/ CSRIFTIME) /\* From time \*/ FIELDS(CSRITTIME, /\* To time \*/ CSRIQUANT, /\* Allocatable amount \*/ CSRIWSCNUM, /\* Number of connected ws's \*/ CSRIAVAIL) /\* Available (Y/N) \*/ /\*--------------------------------------------------------------------+ | SEGMENT=CSRIWS - CP resource interval connected workstation | +--------------------------------------------------------------------\*/ OUTPUT CSRIWS DATA(=) KEYS(CSRCOM.CSRNAME, /\* Special resource name \*/ CSRIVL.CSRIDATE, /\* Specific date \*/ CSRIVL.CSRIFTIME, /\* From time \*/ CSRIWSNAME) /\* Workstation name \*/ /\*--------------------------------------------------------------------+ | SEGMENT=CSRDWS - CP resource default connected workstation | +--------------------------------------------------------------------\*/ OUTPUT CSRDWS DATA(=) KEYS(CSRCOM.CSRNAME, /\* Special resource name \*/ CSRDWSNAME) /\* Workstation name \*/ /\*--------------------------------------------------------------------+ | RECORD=JCLPREP - JCL setup variables | +--------------------------------------------------------------------\*/ /\*--------------------------------------------------------------------+ | SEGMENT=JSVCOM - JCLPREP common | +--------------------------------------------------------------------\*/ OUTPUT JSVCOM DATA(OUTDATA) KEYS(JSVCADID, /\* Application id \*/ JSVCIAD, /\* Input arrival date YYMMDD \*/ JSVCIAT, /\* Input arrival time HHMM \*/ JSVCOPNO) /\* Operation number \*/ FIELDS(JSVCIAD, /\* Input arrival date yymmdd \*/ JSVCIAT, /\* Input arrival time hhmm \*/ JSVC#VARS, /\* Number of variables \*/ JSVCFROM) /\* Jcl from js repository (Y/N) \*/ /\*--------------------------------------------------------------------+ | SEGMENT=JSVVAR - JCLPREP Variable definition | +--------------------------------------------------------------------\*/ OUTPUT JSVVAR DATA(=) KEYS(JSVCOM.JSVCADID, /\* Application id \*/ JSVCOM.JSVCIAD, /\* Input arrival date yymmdd \*/ JSVCOM.JSVCIAT, /\* Input arrival time hhmm \*/ JSVCOM.JSVCOPNO, /\* Operation number \*/ JSVVNAME) /\* Variable name \*/ FIELDS(JSVVVALUE, /\* Value set of default value \*/ JSVVTYPE) /\* Usage type (%/&/?) \*/ /\*--------------------------------------------------------------------+ | RECORD=JS - Job control language +--------------------------------------------------------------------\*/

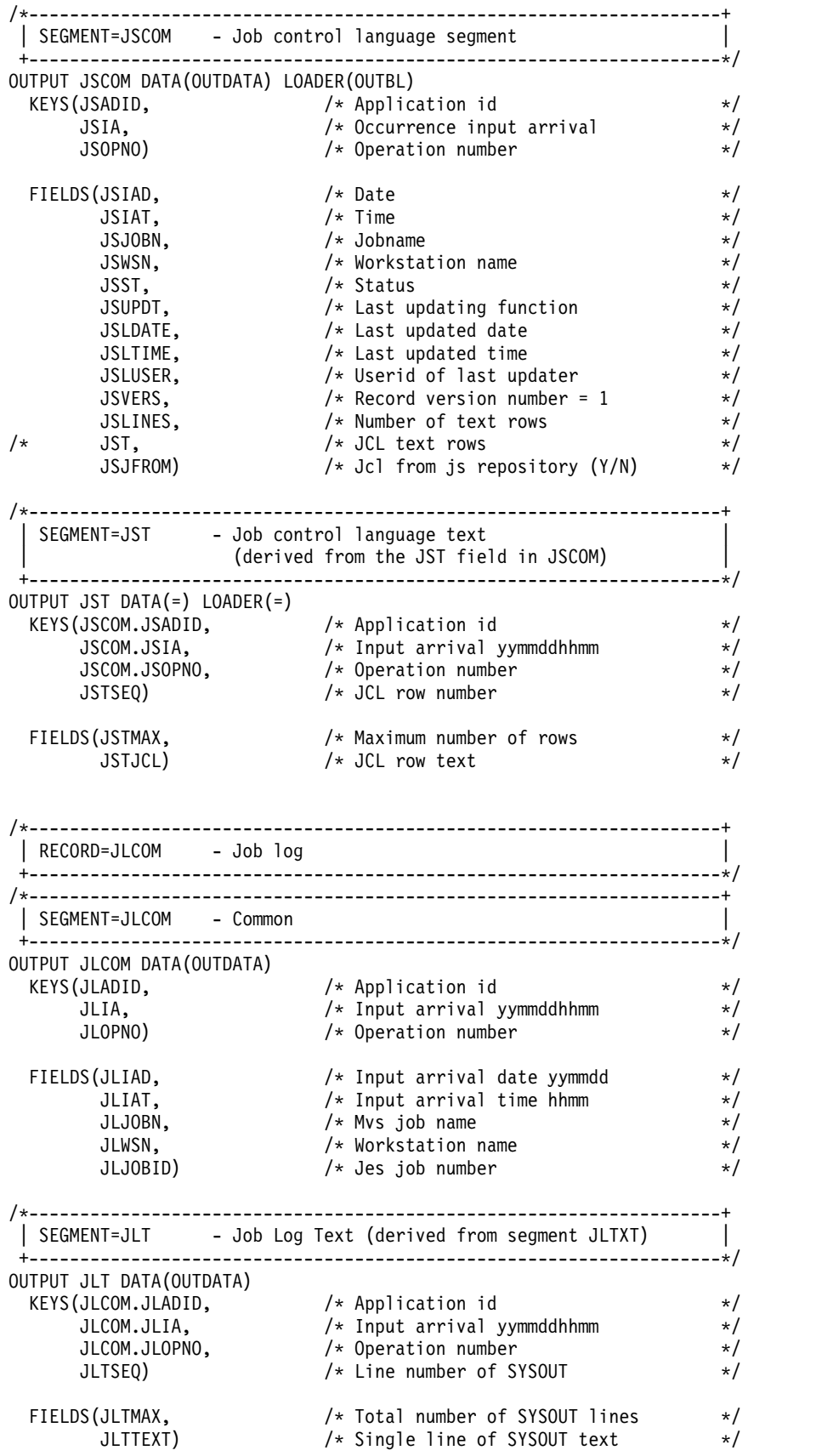

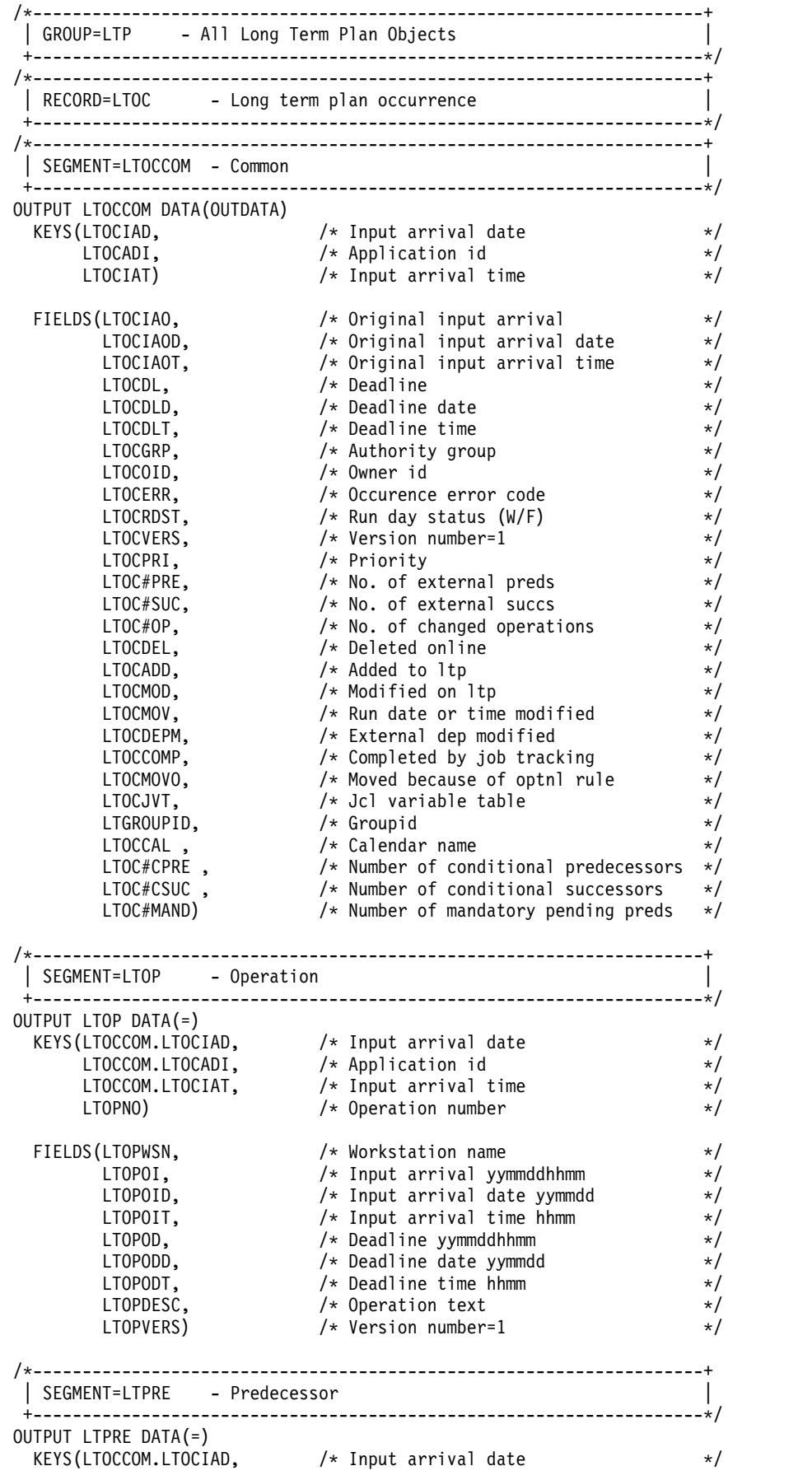

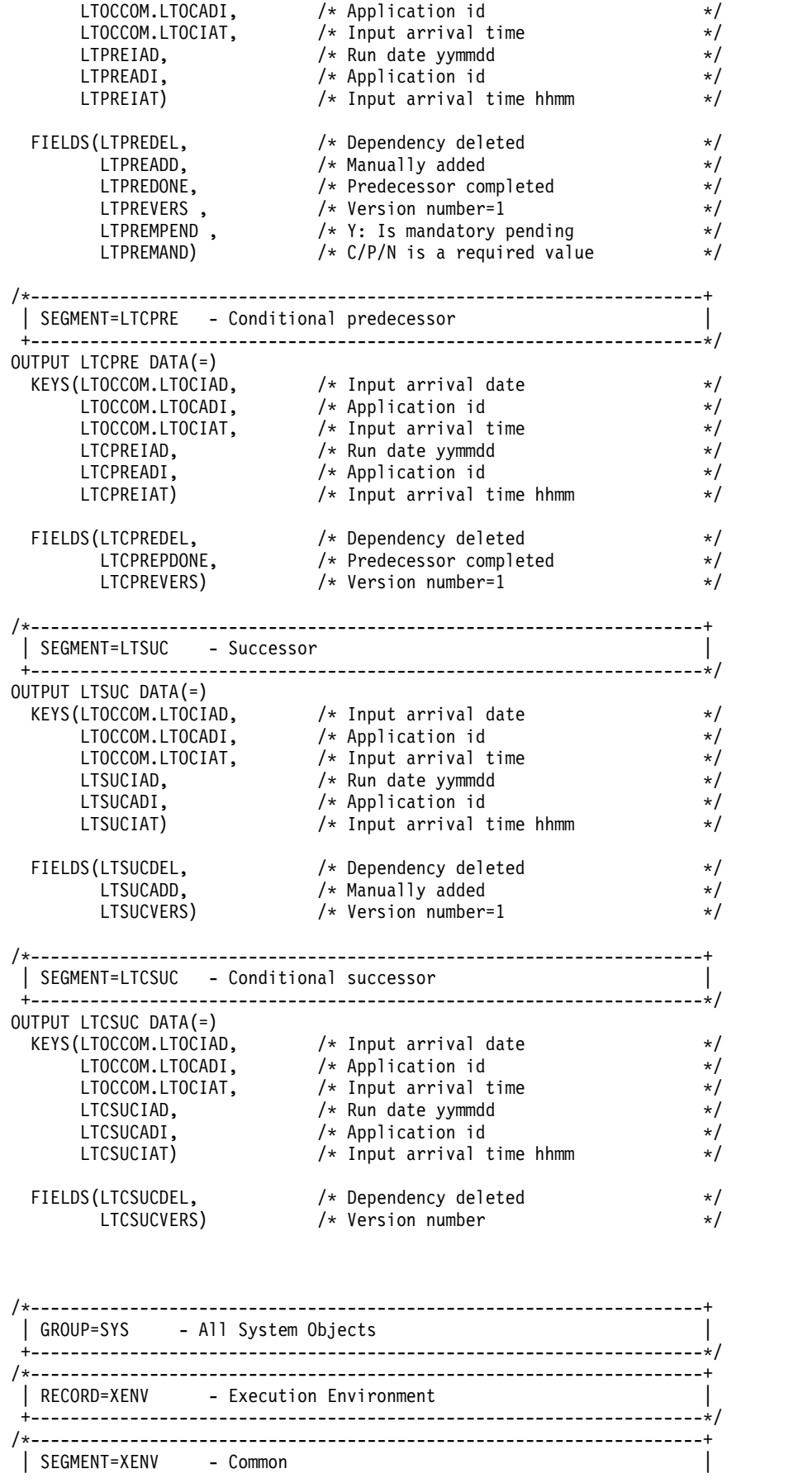

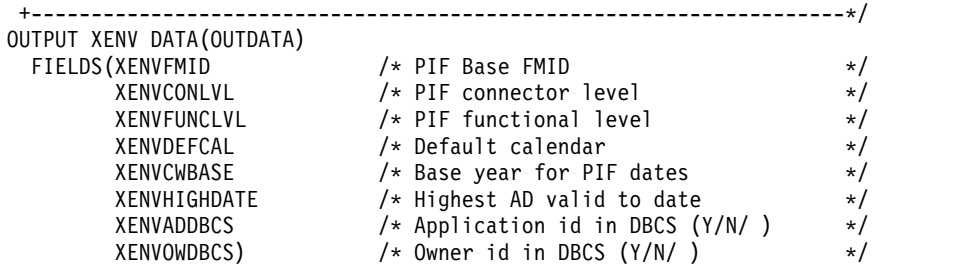

### **Setting additional fields**

Additional fields are available for each **OUTPUT** segment.

- **KEY** The fully qualified key of the segment.
- **TYPE** The type of segment, for example ADOP.

#### **PARENT\_KEY**

The fully qualified key of the parent segment.

#### **PARENT\_TYPE**

The type of parent segment, for example ADCOM.

**TAG** The data passed into the **LIST** or **SELECT** statement in the **TAG** keyword. This allows output from multiple **LIST** or **SELECT** commands to be correlated back to the originating command by tagging each output record.

One single level of a key is formed from the segment type followed by a hex 00 and then each key field separated by hex 00. Therefore, a single level of a key for an application called MYAPPL with a status of Active that is valid until 31 December 2071 would have a single level key of ADCOM 00x MYAPPL 00x A 00x 711231.

A fully qualified key is a sequence of single keys separated by hex 01, to uniquely identify a segment within an object within the database. Therefore, operation 010 within the previously described MYAPPL would be ADCOM 00x MYAPPL 00x A 00x 711231 01x ADOP 00x 010.

### **Reserved fields**

Any areas of records marked as *reserved* in the PIF are also available to Workload Automation Programming Language.

The field names for these fields are composed of RSVD and a 3 digit offset, for example RSVD023 for ADCOM.

These fields do not appear in the **EQQFLALL** member.

For more details about the program interface record formats, see *IBM Workload Scheduler Automation: Driving IBM Workload Scheduler for z/OS*.

## **Composite fields**

Some fields are composed from smaller fields. For example, ADOPWSINFO is composed from ADOPWSISET, ADOPWSTYPE, ADOPWSREP, and ADOPWSSUBT.

Composite fields are listed in the **EQQFLALL** member, but are commented out.

## **Raw and untranslated fields**

Some fields are not translated into their absolute form by Workload Automation Programming Language, and output in Hexadecimal format, such as Last User Timestamps for example **ADLUTS**.

These fields are listed in the **EQQFLALL** member, but are commented out.

# **Appendix B. OPTIONS keywords**

Use the following keywords with the **OPTIONS** statement.

## **ACTION – See DBMODE**

This keyword has been deprecated, use **OPTIONS DBMODE** instead.

## **ADOICHK – Consistency check**

Determines whether AD/OI consistency checks are to be made every time an application is deleted or modified.

Consistency checks involve looking in the application description data base for matches for all the operator instructions in the application. Any operator instruction without a match is deleted. The checks are made immediately after the application description PIF action has completed with a zero return code.

- **Y** Consistency checks are performed when an application description record is deleted or replaced by using the PIF.
- **N** Consistency checks are not performed (default).

## **ADPFX – Prefix for dynamically created applications**

Specifies the application name prefix to be used in commands that generate dynamic applications (**ADDJOB**). The default is ADHOC#.

## **ADSFX – Suffix for dynamically created applications**

Specifies the application name suffix to be used in commands that generate dynamic applications (**ADDJOB**). The default is blank.

### **ADVALFROM – Valid From generation**

How to set the Valid From date in generated Batch Loader.

- **A** As is, list the date as it is defined in TWS database (default)
- **N** New, list the date with today's date.
- *yymmdd* A specific date to use as the Valid From date for any generated batch loader.

**Note:** From Workload Automation Programming Language version 2.4, **OPTIONS VALFROM** is accepted as an alternative syntax.

## **ADVERS – Application versioning**

Application version support

**Y** When applications are deleted, the **VALTO** and **VALFROM** field of any other existing versions of the same application are adjusted to provide continuous validity periods (default).

**N** When applications are deleted, the **VALTO** and **VALFROM** field of any other existing versions of the same application are not modified.

### **ADWS – Workstation for dynamically submitted jobs**

The default workstation to use when **ADDJOB** is creating a dynamic occurrence for a job that is not defined in the database.

### **BLSTYLE – Style of Batch Loader output**

The output style to be sent to the Batch Loader output file.

- **TWS** Generates IBM Workload Scheduler for z/OS Batch Loader capable of being used to recreate the object.
- **XML** Generates Extended Markup Language.

### **CALENDAR – Set default calendar name**

Used for the commands that need to know a calendar name, when none is supplied in the keywords for that command.

## **CHARAT – Set the at sign (@) for object variables**

Within Workload Automation Programming Language, the at sign (@) is used to designate an object variable.

However, with some code pages the at sign (@) character might be displayed differently. The **CHARAT** keyword enables you to determine what character is actually in use for your code page by issuing a **SHOW OPTIONS** command.

You can also set the character to be used, so that it matches the documented character for the code page, for example **OPTIONS CHARAT(@)**

The characters you can use for these options cannot be standard upper or lower case alphabetic characters, numbers, minus signs (-) or periods (.). They must not be in conflict with any other **CHAR***xxxx* keywords or **VARNAMES** keyword.

**Note:** These **OPTIONS** keywords change only these character for the uses specified. When the same characters are used as part of data in your system, or part of field names in **OUTPUT** statements or object variables, the characters are displayed according to your code page.

### **CHARBANG – Set the exclamation mark (!) for default variable prefix**

Within Workload Automation Programming Language, the exclamation mark (!) is used as the default variable prefix.

However, with some code pages the exclamation mark (!) character might be displayed differently. The **CHARBANG** keyword enables you to determine what character is actually in use for your code page by issuing a **SHOW OPTIONS** command.

You can also set the character to be used, so that it matches the documented character for the code page, for example **OPTIONS CHARAT(!)**

The characters you can use for these options cannot be standard upper or lower case alphabetic characters, numbers, minus signs (-) or periods (.). They must not be in conflict with any other **CHAR***xxxx* keywords or **VARNAMES** keyword.

**Note:** These **OPTIONS** keywords change only these character for the uses specified. When the same characters are used as part of data in your system, or part of field names in **OUTPUT** statements or object variables, the characters are displayed according to your code page.

# **CHARHASH – Set the number sign (#) for count object field and ENVATTR**

Within Workload Automation Programming Language, the number sign (#) is used to designate the count of the number of a specified segment in object variables and a count within **VARSET ENVATTR**.

However, with some code pages the number sign (#) character might be displayed differently. The **CHARBANG** keyword enables you to determine what character is actually in use for your code page by issuing a **SHOW OPTIONS** command.

You can also set the character to be used, so that it matches the documented character for the code page, for example **OPTIONS CHARAT(#)**

The characters you can use for these options cannot be standard upper or lower case alphabetic characters, numbers, minus signs (-) or periods (.). They must not be in conflict with any other **CHAR***xxxx* keywords or **VARNAMES** keyword.

**Note:** These **OPTIONS** keywords change only these character for the uses specified. When the same characters are used as part of data in your system, or part of field names in **OUTPUT** statements or object variables, the characters are displayed according to your code page.

## **CHARMAIL – Set the at sign (@) for email addresses**

Within Workload Automation Programming Language, the at sign (@) is used to build an email address from any unqualified addresses in the **SENDMAIL** command by using the character in combination with the **OPTIONS MAILSERV** setting.

However, with some code pages the at sign (@) character might be displayed differently. The **CHARAT** keyword enables you to determine what character is actually in use for your code page by issuing a **SHOW OPTIONS** command.

You can also set the character to be used, so that it matches the documented character for the code page, for example **OPTIONS CHARAT(@)**

The characters you can use for these options cannot be standard upper or lower case alphabetic characters, numbers, minus signs (-) or periods (.). They must not be in conflict with any other **CHAR***xxxx* keywords or **VARNAMES** keyword.

#### **Note:**

1. These **OPTIONS** keywords change only these character for the uses specified. When the same characters are used as part of data in your system, or part of field names in **OUTPUT** statements or object variables, the characters are displayed according to your code page.

2. The email addresses from **SENDMAIL** are used by the SMTP task on your system, therefore the **CHARMAIL** character must match the user and domain delimiter as understood by your SMTP server setting, for example dino@rana.com.

## **CHECK – Application integrity**

Whether to check the existence for workstations with applications, when processing batch loader.

- **Y** Yes, cause load to fail if workstations do not exist (default).
- **N** No, create applications regardless.

## **COMMIT – File output caching**

Number of output records to hold in storage before committing to disk (default is 1000).

The value specified by commit is the maximum total across all output files. Workload Automation Programming Language divides the commit total you enter by the number of files opened and commit each file when that total is reached. For example, if you specify COMMIT(1000) and have two output files, each file is committed after 500 records.

The external data queue does not count as an output file and is not affected by COMMIT, neither it influences the calculation.

# **COMPSUCC – Set the default values for the ADDJOB and JBSTART commands**

The **COMPSUCC** keyword of the **ADDJOB** and **JBSTART** commands determines what action to take when a successor is identified as already complete.

The equivalent **OPTIONS** keyword sets the default.

**IGNORE** Do not add the dependency and issue an advisory message (RC=0).

#### **WARNING**

Do not add the dependency and issue an advisory message (RC=4). This is the default.

**ERROR** Do not add the dependency and issue an advisory message (RC=8).

## **CONINFO – Information level IEExxxI message numbers**

Specifies a list of message numbers for IEE*xxx*I messages to be considered as true informational messages and *not* cause a return code of 8.

Use **SHOW OPTIONS** to see the default values for this option.

## **CONNAME – MCS console name**

Ssets the MCS console name to be activated to run a **CONSOLE** command.

The default is the name of the job currently running the command.

### **CONWAIT – Wait timing for response messages**

Sets how long the CONSOLE command waits for a response message.

The option has 2 arguments. The first is how many seconds to wait for the first message, the second is how many seconds to wait after the last message received, before considering the command complete.

The default is **OPTIONS CONWAIT(2,1)**

### **CONWARN – Warning level IEExxxI message numbers**

Specifies a list of message numbers for IEE*xxx*I messages to be considered as warning messages to cause a return code of 4.

Use **SHOW OPTIONS** to see the default values for this option.

### **CONTENTION – Retry limits**

What to do in event of contention within IBM Workload Scheduler for z/OS.

The parameter has the following arguments:

**Delay** The number of seconds to delay before retry (default is 30).

**Retries**

The number of reattempts to make (default is 10).

For example, **CONTENTION(10,5)** waits 10 seconds before retrying, up to 5 times.

**CONTENTION(0,0)** disables the contention retry feature.

You can specify a third optional positional parameter if you are using an alternate program to perform the delay. The third parameter can be used to specify the delay period directly in the format supported by the alternate delay program.

For example, if the alternate delay program had a format of *HHMMSSTT*, a delay of 1 minute, with 2 retries would be specified **CONTENTION(60,2,00010000)**.

The first two arguments are still required for diagnostic messages.

### **CPDEPR – Current Plan dependency resolution**

Automatic resolution of external dependencies when inserting new current plan occurrences.

- **Y** Add successor and predecessor dependencies
- **N** Do not add any dependencies (default).
- **P** Add predecessor dependencies.
- **S** Add successor dependencies.

### **CPFAIL – How to handle Current Plan modification failure**

PIF commands that update elements in the current plan, such as **MODIFY** and **INSERT**, by default will end with RC=8 if they fail. This does not prevent Workload Automation Programming Language from continuing processing, and might result in incomplete updates being committed by a subsequent **EXECUTE** statement. The **CPFAIL** option prevents this from happening.

Possible values are:

- **ABORT** Message EQQI148F is issued, causing RC=12 which stops any further Workload Automation Programming Language processing (default).
- **ERROR** Leaves the command ending with RC=8.

### **DATE – Workload Automation Programming Language internal date**

When using the equal sign (=) to represent a DATE or TIME within Workload Automation Programming Language, by default the date and time when Workload Automation Programming Language started is used.

Workload Automation Programming Language maintains a static internal date to enable you to generate multiple statements with a current date that is consistent across the statements, regardless of whether the date changes during running.

**OPTIONS DATE** enables you to set a specific current **DATE** to use instead of the equal sign (=) or any other function that requires the current date within Workload Automation Programming Language.

The format of the date can either be *ccyymmdd* or *yymmdd*. If *yymmdd* is used, the century is calculated by using IBM Workload Scheduler for z/OS HIGHDATE and CWBASE settings.

The following example shows a result of all 6 occurrences having an IA of 0701241600:

**OPTIONS DATE(070124) TIME(1600) INSERT CPOC ADID(MYAPPL1) IA(=) INSERT CPOC ADID(MYAPPL2) IA(=) INSERT CPOC ADID(MYAPPL3) IA(=) INSERT CPOC ADID(MYAPPL4) IA(=) INSERT CPOC ADID(MYAPPL5) IA(=) INSERT CPOC ADID(MYAPPL6) IA(=)**

You can also use **OPTIONS DATE** to set the internal Workload Automation Programming Language date to be relative to the current date.

For example:

**OPTIONS DATE(+1)** sets the date that Workload Automation Programming Language will use as current to tomorrow's date.

**OPTIONS DATE(-1)** sets the date Workload Automation Programming Language will use as current to yesterday's date.

You can reset the internal Workload Automation Programming Language date and time to the current date and time by using **OPTIONS DATE(RESET)**.

### **DATA – ILSON data destination**

File Destination (such as DD Name) to override value specified on the **OUTPUT DATA** keyword.

Using the minus sign (-) suppresses data output.

#### **OPTIONS DATA(-)**

**Note: OPTIONS DATA** sets a **DATA** output destination for all segments referenced by **OUTPUT** statements, regardless of whether they originally had a **DATA** keyword.

## **DBMODE – Mode of operation for database updates**

Determines the operating mode for Batch Loader.

This keyword replaces **OPTIONS ACTION** to reduce confusion with the **ACTION** keyword on Batch Loader statements. **OPTIONS ACTION** is still supported for backwards compatibility with EQQYLTOP.

For more details, see Chapter [10, "Batch loader commands," on page 165.](#page-180-0)

### **DECODE – Determine which fields to decode**

When a segment is retrieved from IBM Workload Scheduler for z/OS, it can be automatically decoded into its separate fields. The **DECODE** keyword decides how much of each segment to decode.

- **ALL** Decodes every field in the segment definition. It takes more processing cycles but simplifies the coding of any **FILTER** statements that might require fields that are not in the **OUTPUT** statement for that segment.
- **ONLY** Decodes only key fields, and fields specified in the **OUTPUT** statement for that segment, involving much less processing. This is the default.

## **DELAY – Post update delay specification**

Specifies a number of seconds to pause after issuing any update command to the IBM Workload Scheduler for z/OS PIF (default 0).

This is specifically to reduce the impact mass updates may have locking out other users by providing gaps in processing. The command and return code are not reported in the output until the delay has completed.

If you are using your own module to provide the WAIT functionality, you can specify the delay as a second argument in the parameter format for your WAIT module, such as **DELAY(5,00000500)**. The first argument is still required for messages.

### **DELAYCMD – Commands to wait after**

PIF commands to consider as update commands to perform a delay after (default **DELETE EXECUTE INSERT REPLACE**).

MODIFY is not considered an update command for the purposes of DELAY, because it does not commit to IBM Workload Scheduler for z/OS until the **EXECUTE** command.

## **DELETE – Automatic delete processing**

Sets the default value for the **DELETE** keyword of the **LIST** statement.

- **Y** Yes, **DELETE** the **LIST**ed records.
- **N** No, do not **DELETE** the **LIST**ed records (default).
- **D** Defer, generate DELETE statements for each LISTed record and output them to the **DELFILE** output destination for later processing.

**Note:** When **OPTIONS DELETE(Y)** is used together with **OPTIONS SELECT(Y)**, the automatically generated **SELECT** statements are processed before the **DELETE** statements, allowing Batch Loader to be generated and saved for back out processes.

## **DELFILE – File to write deferred DELETE to**

File Destination where to write deferred **DELETE** statements.

### **DLM – End of instream data delimiter**

Defines the default delimiter for ending instream data within Batch Loader output. The default is **-END-OF-INPUT-TEXT-**.

## **DROP – Circumvent occurrence split for ALTER DROPSUCC/PRED**

The **OPTIONS DROP** keyword provides mechanisms that circumvent occurrence inconsistencies.

Two mechanisms are provided:

#### **Method 1**

Makes both sides of the broken dependencies a successor to a specified operation number, providing that the operation number is in a status of Complete.

#### **Method 2**

Adds an operation using a named workstation and job name, or reuse a matching pre-existing one that has no successors, and makes this a success to both sides of the broken dependency.

The syntax of the **OPTIONS DROP** keyword is the following:

**DROP(<predop>,<succws>,<succjob>,<succtext>)**

where:

#### **<predop>**

An operation number, such as 001, to be used as a predecessor to both sides of a dropped dependency, but only if **<predop>** is in a Complete status. It does not add **<predop>**, if it does not already exist.

#### **<succws>**

Name of the workstation used to become a successor to both sides of the dropped dependency. It must be a non-reporting general workstation.

#### **<succjob>**

Name of the job used to become a successor to both sides of the dropped dependency. The default is **ZRELINK**

#### **<succtext>**

The operation description used if a successor operation is inserted. The default is **Relink dropped deps**.

#### **DUPAUTO – Allow automatic SELECT statements to output duplicates**

Controls if any duplicates automatically listed by **OPTIONS SELECT** or **OPTIONS EXPAND** are selected for processing.

- **YES** Any duplicates can be selected (default).
- **NO** Automatically listed duplicates cannot be selected.

**Note:** When **OPTIONS EXPAND(YES|FULL)** is set, **DUPAUTO(NO)** is also automatically set.

## **DURUNIT – Duration unit for Batch Loader**

States the unit to specify durations.

You can use either of the following values:

- v **MINUTES**
- **SECONDS** (default)

Setting this option determines how the duration against operations and the default duration for workstations is managed.

Setting it to **MINUTES** means that the **DURATION** keyword on the **ADOP** and **WSSTART** Batch Loader statements is output in minutes and is considered to be Minutes when used as input. Setting it to **SECONDS** means that the **DURATION** keyword is output and input in seconds (this is the default).

Setting the **DURUNIT** keyword will also set the PIF option **DURSEC** accordingly, to be in line with the **DURUNIT** setting. There is no need to specify the PIF **DURSEC** option, but if you do the Workload Automation Programming Language **DURUNIT** setting is changed to the appropriate setting to match it.

**Note: SECONDS** is not the default for legacy tools BCIT (EQQYCAIN) and Batch Loader (EQQYLTOP). If you are using Workload Automation Programming Language together with these tools, you must consider the setting of **DURUNIT** based on your usage of the legacy tools.

#### **DYNATTR – Set attributes for dynamic log**

The **OPTIONS DYNLOG** keyword causes a dynamic log file to be created to save a copy of the Workload Automation Programming Language log.

The **DYNATTR** keyword defines the TSO ALLOCATE attributes for the creation of the file.

The default is **SPACE(75,15) TRACKS LRECL(80) RECFM(F B)**

See the TSO Command Reference for details about the ALLOCATE command and the attributes you can set. The **FILE**, **DATASET**, **NEW**, and **REUSE** keywords are already set automatically and are not to be included in this keyword.

# **DYNLOG – Create a dynamic copy of the Workload Automation Programming Language log**

During parallel testing, if the **OPTIONS FAIL(N)** or **SPOOF** keywords are used, you cannot identify the problems with the IBM Workload Scheduler for z/OS part of the processing. This keyword prompts Workload Automation Programming Language to create a copy of the log in a uniquely named data set, so that the logs can be collated and scanned for errors at points in the testing cycle.

**DYNLOG** defines the prefix to use for creating the logs. It can be up to 18 characters.

For example, **OPTIONS DYNLOG(MY.WAPLLOG)** creates log files with the convention **MY.WAPLLOG.D***yymmdd***.T***hhmmssx***.***jjjjjjj*

where:

*yymmdd* The current date.

*hhmmss* The time.

*x* Unique suffix, starting with A. If two jobs with the same name run within the same second, the suffix is incremented.

#### *jjjjjjjj*

Name of the job.

#### **Note:**

|

- 1. **DYNLOG** cannot be used with the load module EQQWAPL.
- 2. All the messages related to the dynamic log are by default set to Advisory severity. Failing to create or write to a dynamic log does not issue a non-zero return code, because the processing performed by the job is not at risk. To change this behavior, use the **SETSEV** command to modify the severity of messages 306 and 308, which are related to failures in the dynamic log process.

### **EXECUTE – Automatic Current Plan EXECUTE**

Automatically performs an **EXECUTE** before termination.

**MANUAL** All **EXECUTE** statements must be explicitly coded.

**AUTO** If Current Plan **DELETE**, **INSERT**, or **MODIFY** statements have taken place, without an intervening **EXECUTE** or **RESET**, an **EXECUTE** is performed automatically before the **TERM** statement is processed.

### **EXPAND – LIST related objects**

Whether to generate **LIST** statements for any database elements that might be required by a **SELECT**ed database element.

- **NO** No, this is the default.
- **YES** It **LIST**s all items that are required by the object to work correctly. For example, an Application that is part of a Group needs the Group Definition; if it is an event triggered application it needs the ETT rule, any workstations, calendars or periods are also needed.

The following items are expanded by **EXPAND(YES)**:

v When an Application is **SELECT**ed, it will **LIST** any ETT rule that references it, any Group Definition it is part of, any Calendar it

references, any Period or Variable table referenced in a Run Cycle or Rule, and any Operator Instruction, Workstation or Special Resource referenced by an Operation.

- v When an Event Trigger is **SELECT**ed, it will **LIST** the Application it will trigger, and the Special Resource if this is a Resource trigger.
- v When a Period is **SELECT**ed, it will **LIST** any Variable Table it may reference.
- v When a Workstation is **SELECT**ed, it will **LIST** any Virtual Workstation Destinations it may have.
- **FULL LIST**s the items covered by **YES** but will also **LIST** extra items not required to make the individual object work, but are referenced by it. The extra items include:
	- v Applications referenced as external predecessors.
	- Members of application groups.

When you use **OPTIONS EXPAND**, any **SELECT** statements generated by a **LIST** statement with **SELECT(Y)** contains also a **SELECT(Y)** keyword. This means that any items identified by the **LIST** statement for the **EXPAND** generate a **SELECT** request. Using automatic **EXPAND** and **SELECT** together can result in Batch Loader being generated for all related objects.

#### **Note:**

- 1. Applications **LIST**ed by the **EXPAND** option use the keyword **VALID(=)** only to **LIST** the versions valid on the running day. The **DATE** option can be used to influence this.
- 2. When **OPTIONS EXPAND(YES|FULL)** is set, **DUPAUTO(NO)** is also automatically set.

## **FAIL – Action to take with return codes**

In normal use, Workload Automation Programming Language is expected to fail with non-zero return codes in the event of errors being found. However, during parallel testing when migrating from an alternative workload automation product to IBM Workload Scheduler for z/OS, it is normal to send commands to IBM Workload Scheduler for z/OS first, then to the alternative product that is controlling the workload. This enables IBM Workload Scheduler for z/OS to be in the correct state to track events from the alternative product.

The following values are valid for **FAIL**:

- **YES** Default. Workload Automation Programming Language flushes commands after the **OPTIONS STOPRC** return code is issued, and returns the highest return code back to the running job.
- **NO** Workload Automation Programming Language continues processing commands even if the **OPTIONS STOPRC** return code has been reached, and in most circumstances ends with return code zero. Severe syntax issues causes the Workload Automation Programming Language step to fail, but these should be eliminating in testing before parallel running. All error messages will be echoed to the SYSLOG to be collected as part of the parallel testing process.
- **QUIET** Workload Automation Programming Language continues processing commands, even if the **OPTIONS STOPRC** return code has been reached, and in most circumstances ends with return code zero. Severe syntax issues causes the Workload Automation Programming Language step to fail, but

these should be eliminating in testing before parallel running. No error messages will be echoed to the SYSLOG.

**Note: OPTIONS FAIL** overrides any return codes from commands, including **SETMAX**, but is overridden if **OPTIONS SPOOF** is coded.

## **FASTPATH – Current Plan search option**

When you want to retrieve only computer and printer operations, **FASTPATH** makes the search for operations faster.

- **N** All operations matching the search argument criteria that you specified are retrieved (default).
- **Y** IBM Workload Scheduler for z/OS searches the current plan for computer or printer operations matching the job name search argument. It then selects all operations in the occurrences that contain the computer or printer operations (that is, even operations at general workstations), and retrieves the operations based on the remaining search arguments specified.

## **FIELDSEP – ILSON field separator**

The Field Separator character is used to separate fields in the **DATA** output. You can specify either a single character reference, for example a comma, as in **FIELDSEP(,)**, or a hex value as a two byte notation or two bytes suffixed with **x**, for example **FIELDSEP(00)** or **FIELDSEP(00x)**.

For safe parsing of your data, ensure that you use a value that is not contained in any data extracted (default is 00x).

Field Separators can be turned off by setting **FIELDSEP(NONE)**.

**Note:** If you want to use **EXIT** or the **EQQYXFLD** function, ensure you do not use the same value for **FIELDSEP** (default 00x) and **LABELSEP** (default =). **NONE** must not be used. If this occurs, when an EXIT is called it is not used and EXIT is reset to blank.

### **FILESPEC – File Specification DD statement**

DD name from which to read File Specification.

### **FIRST – Logical First operation**

Sets the default logical first operation within an application for any process that needs a logical start point.

#### **FIRST(<operation>[,LINK][,ALL])**

where:

#### **<operation>**

The number of the operation to be considered the logical start point of the application.

**LINK** Instructs Workload Automation Programming Language to create an automatic **ADDEP** statement to link to the first operation for any operation without a predecessor.

**ALL** Together with **LINK**, instructs Workload Automation Programming Language to create automatic **ADDEP** statements to link to the first operation for all operations, including those with predecessors.

#### **Note:**

- 1. **ALL** takes effect only if **LINK** is also specified.
- 2. **LINK** cannot be used in together with **DBMODE(COPY)** or **DBMODE(UPDATE)**.

## **FREEMAX – Maximum number of consecutive free days to skip**

To calculate dates using workdays as the offset, a calendar might have been defined with no workdays, causing calculations to loop infinitely. Use the **FREEMAX** keyword to set a limit of consecutive free days to process before the command fails.

The default is **14**.

### **GTABLE – Default Global Table**

Used for any commands that need to know a global table name, when none is specified in the keywords for the command.

## **HIGHRC – Highest accessible return code**

Highest acceptable return code.

Anything up to this return code does not affect the highest return code of the job. Available values are 0, 4 or 8 (default is 0).

**Note:** Any return codes you set before the **HIGHRC** option is processed, affects the job highest return code.

#### **IFCMD – Default step to consider for command return code checking**

The **@CMD** function is used to check the return code of a previous command. If the command label is not specified, the default command to check is determined by this **OPTIONS** keyword.

#### **LAST\_RC**

Refers to the immediately preceding command.

#### **LAST\_XRC**

Refers to the last command that was run and was not flushed. This is the default.

MAX RC Refers to the command that issued the maximum return code.

#### **MAX\_RESP**

Refers to the command that issued the maximum response code.

### **IFJCL – Default step to consider for JCL step return code checking**

The **@JCL** tag is used to check the return code of a previous JCL step in the current job. If the command label is not specified, the default command to check is determined by this **OPTIONS** keyword.

#### **LAST\_RC**

Refers to the immediately preceding step.

#### **LAST\_XRC**

Refers to the last step that was run and was not flushed. This is the default.

**MAX\_RC** Refers to the step that issued the maximum return code.

### **IGNORE – Default value for ADDJOB IGNORE keyword**

Sets the default specification of internal dependencies to ignore.

The default is **=FIRST =LAST**

For the valid values, see ["ADDJOB – Add job to the current plan" on page 146.](#page-161-0)

#### **INCLEVEL – Message level for INCLUDE statements**

By default, any statements run as a result of **INCLUDE** statements is listed only when either the **MSGLEVEL** is **3** or higher, or the statement fails. Use **INCLEVEL** to specify an alternative message level for listing the contents of the included members.

#### **OPTIONS INCLEVEL(1)**

All included statement are listed at the same level as normal SYSIN commands.

#### **OPTION INCLEVEL(2)**

All included statements are listed at the same level as any statements generated by automatic **SELECT**, **DELETE**, or **EXPAND** options.

#### **OPTIONS INCLEVEL(3)**

All included statements are listed at the same level as statements within the member referenced by the **FILESPEC** symbolic in the JCL.

Levels 4 and 5 are not available for **INCLUDE** statements, because these levels are reserved for internal Workload Automation Programming Language commands.

# **INPUT – Command input DD statement**

| | | |  $\mathbf{I}$ |

You can name a specific DD statement for Workload Automation Programming Language to read for the main command stream, specify an address for a control block containing the main command stream, or specify **INPUT(-OFF-)** to prevent Workload Automation Programming Language from attempting to read an **INPUT** stream from a file, so it reads only from the External Data Queue.

To specify a DD statement, include the name as the keyword value, as in the following example: OPTIONS INPUT(MYCMDS)

To specify a control block, set an 8-character hexadecimal address with a prefix of 0x, as in the following example: OPTIONS INPUT(0x0000CAA0)

**Note:** This keyword is effective only if you specify it within **EQQOPTS**, the **ARGS** symbolic parameter, or the argument when calling EQQYXTOP/EQQWAPL directly.

### **JSFILE – DD name of input JCL for JSSTART**

Used to set the input library for the **JSSTART** batch loader command. The default value is EQQJSPDS.

## **LABELSEP – ILSON label separator**

The Label Separator character used to separate field Labels from Values in the **DATA** output.

You can set either a direct character reference, as in **LABELSEP(=)**, or a hex value either as a two byte notation, or two bytes suffixed with **x**, for example **FIELDSEP(01)** or **FIELDSEP(01x)**.

You can turn off label separators with **LABELSEP(NONE)**.

# **LAST – Last logical operation**

Sets the default logical last operation within an application for any process that needs a logical end point.

#### **LAST(<operation>[,LINK][,ALL])**

where:

#### **<operation>**

The number of the operation to be considered the logical end point of the application.

- **LINK** Instructs Workload Automation Programming Language to create an automatic **ADDEP** statement to link to the last operation for any operation without a successor.
- **ALL** Together with **LINK**, instructs Workload Automation Programming Language to create automatic **ADDEP** statements to link to the last operation for all operations, including ones with successors.

#### **Note:**

- 1. **ALL** is effective only if **LINK** is also specified.
- 2. **LINK** cannot be used together with **DBMODE(COPY)** or **DBMODE(UPDATE)**.

## **LIMIT – Unconstrained loop limit**

**DO WHILE**, **DO UNTIL**, and **DO FOREVER** loops might run infinitely. This option restricts the types of loops to a maximum number of iterations, before the process fails.

The default is 100.

## **LOADER – Batch Loader output destination**

File Destination (such as DD name) to override value specified on the **OUTPUT LOADER** keyword. Setting a minus sign (-) suppresses LOADER output.

#### **OPTIONS LOADER(-)**

**Note: OPTIONS LOADER** sets a **LOADER** output destination for all the segments referenced by the **OUTPUT** statements, regardless of whether they originally had a **LOADER** keyword.

## **LTDEPR – Long Term Plan dependency resolution**

Automatic resolution of external dependencies when inserting new LTP occurrences.

- **Y** Yes.
- **N** No (default).

## **MAILDD – DD name of input text for SENDMAIL**

Used to set the input library for the **SENDMAIL** command.

The default value is EQQEMAIL.

#### **MAILFROM – Email address of mail sender**

Used to set the default **FROM** value for the **SENDMAIL** command.

If no sending domain name is used, the value set in **OPTIONS MAILSERVER** is automatically appended.

### **MAILSERVER – Domain name of the mail server**

Used to set the default **SERVER** value for the **SENDMAIL** command.

If no domain name is used in any email addresses, the value set in **OPTIONS MAILSERVER** is automatically appended.

# **MAILSMTP – DD name of SMTP output**

Used to set the output DD name for the **SENDMAIL** command.

The default value is EQQSMTP.

### **MEMORY – Memory usage**

This **OPTIONS** keyword is no longer effective. Original values are accepted for backwards compatibility.

## **MSGLEVEL – Output message level**

Determines the level of messages to be issued.

- 1. Only show commands from user input on data queue or SYSIN, or commands that have not completed successfully (default)
- 2. Also show commands generated from user input, such as SELECTs from LISTs.
- 3. Also show commands from FILESPEC source and INCLUDE statements.
- 4. Also show commands from OPTIONS, SUBSYS and arg source
- 5. Show system generated commands INIT, TERM and OPTIONS RETMSG along with commands generated as part of composite commands.

The special message levels are as follows:

- **-1** Lists only Fatal and Critical errors. When invoked with the SILENT immediate option, it suppresses Workload Automation Programming Language startup messages.
- **0** Lists only commands that did not complete successfully. Any command that issues a return code higher than **HIGHRC** is considered to be unsuccessful for this purpose. Startup and termination messages are issued.

## **OIFILE – DD name of input text for OISTART**

Used to set the input library for the **OISTART** batch loader command. The default value is EQQOIPDS.

## **OPID – Identify controlling operation**

Ordinarily, Workload Automation Programming Language finds automatically the occurrence that controls the job where it is running by looking up the job name and JES number in the current plan, or by the contents of the EQQCPOP file, usually populated by supplied variables.

In some scenarios, you could run a Workload Automation Programming Language job on behalf of an operation in the current plan, which could not be the actual job submitted by the controller or tracker. For example, you can submit a Workload Automation Programming Language process from the status-change-exit. To allow these processes to be connected to the operation, use the **OPID** keyword in the ARGS symbolic parameter.

The **OPID** keyword must contain the application ID, occurrence input arrival, and number of the operation with which you want to associate it, in the following format:

*APPL\_ID YYMMDDHHMM NNN*

For example: S EQQYXJPX,ARGS='OPID(MYAPPL 1701241000 010)'

#### **OPMSG – Send messages to console**

Whether to issue messages with severity **O** to Operator Console.

- **Y** Yes.
- **N** No (default).

### **OUTMASK – Output mask**

Tells Workload Automation Programming Language to treat the percent sign (%) and asterisk (\*) as masking characters for updating fields within Batch Loader statements.

- **N** Do not use masking for updates (default).
- **Y** Use masking for updates.

Regardless of this setting, you can still use masks in key fields to identify records.

## **OVERWRITE – Whether to overwrite an object during rename**

When using **NEW\_** prefixes for fields when using Batch Loader in **UPDATE** or **COPY** mode, they will result in a new name for the object. This new name might point to another pre-existing object. By default, the update fails. The **OVERWRITE** option enables you to modify this behaviour to allow the replacement of the existing object.

- **N** The **UPDATE** or **COPY** fail if the newly named object already exists.
- **Y** The pre-existing object is replaced by the copied or renamed object. The warning message EQQI144W is issued.

**Note:** This works only when the Batch Loader statements refer to an individual object. If wildcards are used in the batch loader key fields, or **USELIST** is used, the command fails if the newly named object already exists. In these instances additional Workload Automation Programming Language commands must first delete the destination objects.

## **OWNER – Owner ID for tables created by VAR\* commands**

When a **VARDATE**, **VARSAVE**, or **VARSET** command tries to save a variable to a table that does not exist, an Owner ID must be provided. This keyword provides the value to use for these eventualities.

The default value is TWA.

## **PGMPIF – Program to use for IBM Workload Scheduler for z/OS communication**

Program to call IBM Workload Scheduler for z/OS PIF (default is EQQYCOM).

Use this option to manage calls to different versions of IBM Workload Scheduler for z/OS from the same LPAR by providing specific versions of EQQYCOM for each version.

#### **PGMSTOR – Program to use to manage storage**

Program to allocate storage (default is EQQSTOR).

### **PGMWAIT – Program to use to wait**

Program to use to wait for contention retry (default is EQQRETWM).

## **POSTPROC – Post process external data queue**

After processing all initial command statements on the external data queue and in the **INPUT** source (usually SYSIN), Workload Automation Programming Language terminates. If you dynamically generate more command statements into the External Data Queue during execution, for example Batch Loader, use this option to have Workload Automation Programming Language processed these extra statements.

- **Y** Process external data queue until it is empty.
- **N** Ignore any new entries on the external data queue (default).

**Note:** If during the processing of the additional commands in the external data queue, other commands are generated, they are also processed unless you reset the **POSTPROC** option. This could lead to a looping condition.

## **PREMPTY – Action to take when creating period with DATELIST and ADID**

Determines the action to take when a period automatically created is about to be created with no intervals.

When using **PRSTART** with either **DATELIST** or **ADID**, the list of calculated dates might be empty within the range **FROMDATE** – **TODATE**. If the Period does not already have interval dates, or is being replaced, an error condition is generated, because the Period must have at least one interval.

PREMPTY can have the following values:

**FAIL** If empty, the request fails (default).

#### **HIGHDATE**

Uses the IBM Workload Scheduler for z/OS High date as the only interval.

#### **LOWDATE**

Uses the IBM Workload Scheduler for z/OS LOW date as the only interval.

*yymmdd* Uses the specified date as the only interval.

# **REPORT – Report output width**

Sets the report width for output messages in SYSTSPRT (default is 80).

#### **RETMSG <unavailable option>**

Restricted option. Managed internally by Workload Automation Programming Language, not permitted with Workload Automation Programming Language command stream.

#### **RETMSGID <unavailable option>**

Restricted option. Handled internally by Workload Automation Programming Language, not permitted with Workload Automation Programming Language command stream.

## **RUNIF – Set defaults for conditional execution**

Use the **RUNIF** command to conditionally prevent jobs running under certain circumstances. The command moves identified workload to non reporting workstations and optionally removes Special Resources and Time Dependencies.

#### **OPTIONS RUNIF(<wsname>,<dropsr>,<droptime>)**

where:

#### **<wsname>**

The default name of the workstation where to switch the workload. It must be a general non-reporting workstation. If the workstation is not specified, the **RUNIF** command fails.

#### **<dropsr>**

Whether to drop special resources from identified operations. The value can either be **YES** (default) or **NO**.

#### **<droptime>**

Whether to drop time dependencies from identified operations. The value can either be **YES** (default) or **NO**.

### **RUNSTAT – Alter run cycle status**

Modifies the unloaded values of the Valid From (**ADRVALF**) and Valid To (**ADRVALT**) dates of each run cycle. This affects the value in any generated Data or Batch Loader output. It does not affect the database, unless you process the generated Batch Loader output.

**RUNSTAT** is designed to enable you to turn off the planning capability of an application while still allowing it to be submitted, so that the planning capability can be later reinstated. Typically, this option is used for copying production schedules to a test environment, or disaster recovery testing.

For run cycle status within generated batch loader you can set the following values:

#### **ACTIVATE**

Puts any run cycles that are Valid To **LOWDATE** back into effect with **VALFROM** being the current Workload Automation Programming Language date and **VALTO** being **HIGHDATE** (for example, 711231).

**RETAIN** Do nothing with run cycle **VALFROM** and **VALTO** values (default).

#### **SUSPEND**

Sets the **VALFROM** and **VALTO** values to **LOWDATE** (for example, 720101) for any run cycles for which the Valid To date is set to the current Workload Automation Programming Language date, or later.

#### **Note:**

- 1. If you **SUSPEND** a run cycle with a Valid To date set to a future date other than **HIGHDATE**, this information is lost. When the application is later reinstated with **ACTIVATE**, it uses **HIGHDATE** as the new Valid To date.
- 2. In the ISPF panels, the **VALTO** date is translated to an "Out of Effect" date. This means that the date listed in the "Out Of Effect" column is actually one day after the actual **VALTO** date (with the exception of **HIGHDATE**, which is listed the same as **VALTO** as opposed to the day after). It is important to understand this as a run cycle showing an "Out Of Effect" date in the panels of "today" will actually have a **VALTO** date of "yesterday" and therefore not be affected by **RUNSTAT(SUSPEND)**.

### **SENDDATA – Output ILSON data**

Whether to send IBM Workload Scheduler for z/OS data information to files specified in the **OUTPUT DATA** keyword.

- **Y** Writes data output (default).
- **N** Does not write data output.

**Note:** No output is written if no output destinations are specified.
# **SENDLOADER – Output Batch Loader**

Whether to send Batch Loader information to files specified on the **OUTPUT LOADER** keyword.

- **Y** Writes data output (default).
- **N** Does not write data output.

**Note:** No output is written if no output destinations are specified.

# **SELECT – Automatic selection**

Sets the default value for the **SELECT** keyword of the **LIST** statement.

- **Y** Automatically generate **SELECT** statements.
- **N** Does not generate **SELECT** statements (default).

# **SETMAX – Influence default SETMAX behaviour**

Sets the default behaviour of the **SETMAX** command.

**MAX\_RC** Compares the **POLICY** against the current maximum return code, and modifies the maximum return code if a match is made within the **POLICY**. It also sets the return code of the **SETMAX** command to the same value. This is the default.

#### **MAX\_RESP**

Compares the **POLICY** against the current maximum response code, and modifies the maximum response code if a match is made within the **POLICY**. It does not set the return code of the **SETMAX** command.

**BOTH** Compares against the highest of the current maximum return code and maximum response code. It modifies both values if is a match is found within the **POLICY**. It also sets the return code of the **SETMAX** command to the same value.

# **SETUP – Default SETUP attribute for Workload Automation Programming Language variables when saved**

Sets the default **SETUP** value for any new **VARSET** and **VARDATE** variables when saved into a JCL Variable Table.

- **YES** Resolves variable at SETUP phase.
- **NO** Resolves variable at SUBMIT phase.

# **PROMPT** Promptable variable.

# **SEVERITY – Message severity levels**

Defines the message severities to display.

Within Workload Automation Programming Language, some message severities can be suppressed so that they are not listed in the output. The severities are:

- **A** Advisory
- **O** Operator
- **W** Warning

**E** Error

This keyword instructs Workload Automation Programming Language about the severities to display (default is AOWE).

**Note:** If you suppress W or E, the return codes set by these types of messages are also ignored.

# **SILENT – Silent running**

Sets the special message level **-1** from the start of Workload Automation Programming Language that prevents all messages except Fatal and Critical from being issued.

This option allows Workload Automation Programming Language to be called from within REXX programs that form part of ISPF dialogs without disrupting the panel flow unnecessarily.

**Note:** This is an immediate option and is valid only when specified as an argument to Workload Automation Programming Language.

# **SHOWDFLT – Show values that are set to defaults**

Whether to create batch loader keywords for fields with default values.

- **Y** Output fields with default values (default).
- **N** Does not output fields with default values.

**Note:** In some cases this can result in Batch Loader statements with no keywords (for example, WSIVL). This is normal behaviour.

# **SHOWKEYS – Display key information**

Whether to display the key information for each record identified by a **LIST** statement.

- **Y** Displays message EQQI640A for every record identified by a **LIST** statement.
- **N** Does not display message EQQI640A (default).

### **Note:**

- 1. *All* the listed records match the **LIST** value, regardless of whether a **FILTER** is being used.
- 2. **OPTIONS SHOWKEYS** causes every common segment to be processed as far as extracting key fields, regardless of whether an **OUTPUT** statement is present for that segment. In large volume jobs, this might affect run time therefore it is not recommended to set **OPTIONS SHOWKEYS** in your site default member.

# **SPE – Small Product Enhancements**

Indicates whether support for certain Small Product Enhancements (SPEs) is to be considered. Each SPE is listed in the format **spename=Y** or **spename=N**, for example **SPE(WLM=Y,SA=N)**.

Specifying only the SPE name corresponds to specifying **=Y**, for example **SPE(WLM,SA=N)**.

For a list of valid SPEs, see ["Small product enhancements" on page 5.](#page-20-0)

# **STOPRC – Return code to terminate processing**

The return code that causes processing to stop.

By default, Workload Automation Programming Language flushes processing when a return code 12 is found. You can cause subsequent command statements to be prevented from processing by specifying **STOPRC(4)** or **STOPRC(8)**. You can reset this code to 12 by **STOPRC(12)** (this is the default).

**Note:** This is not impacted by any response codes set with the **LISTSTAT** command.

# **STRIP – Remove trailing blanks and leading zeroes**

Whether to strip blanks and leading zeroes from **DATA** and **LOADER** output.

- **Y** Strip blanks and leading zeroes.
- **N** Return data as extracted from IBM Workload Scheduler for  $z/OS$  (default).

For example:

**OPTIONS STRIP(N)** produces **ADID(MYAPPL )**

**OPTIONS STRIP(Y)** produces **ADID(MYAPPL)**

**Note:** Leading zeros are stripped only from fields that are defined as Signed or Unsigned in the PIF record layouts. This is to stop leading zeros being removed from character based numeric strings such as dates and times. Operation numbers are also always left with leading zeros in place.

# **SUBSYS – Input file for controller options**

Workload Automation Programming Language can read subsystem specific **OPTIONS** statements after it has read the default options from the **OPTIONS** input source. Use the **SUBSYS** keyword to specify the DD statement from which to read the subsystem specific options (the default is <br/>blank>).

This keyword is effective only on **OPTIONS** statements contained within the **OPTIONS** input stream.

From version 3.4 and later, instead of using **OPTIONS SUBSYS** you can code subsystem specific statements at any point in the command stream, including EQQOPTS.

For example:

**<global settings> IF @V(ZSUBSYS) = "TWSA" THEN DO <controller settings> END**

# **SUFFIX – Object name suffixing**

How to manage the **SUFFIX** Batch Loader keyword.

#### **DISABLE**

The **SUFFIX** keyword has no effect.

- **FAIL** If adding the **SUFFIX** to the name of the object the maximum length is exceeded, the process fails (default).
- **IGNORE** If adding the **SUFFIX** to the name of the object the maximum length is exceeded, the **SUFFIX** is ignored.

#### **OVERLAY**

If adding the **SUFFIX** to the name of the object the maximum length is exceeded, the **SUFFIX** is overlayed over the rightmost portion of the field.

#### **TRUNCATE**

If adding the **SUFFIX** to the name of the object the maximum length is exceeded, the suffix is added to the end of the field and truncated to fit the field width.

# **SUPMSG – Message suppression**

**SUPMSG** allows you to prevent a message from being written to the message log.

You can prevent more than one message from being written to message log by issuing multiple **OPTIONS** requests with the **SUPMSG** argument specified. The argument to **SUPMSG** is formed by MSG followed by the message identifier. To obtain the message identifier, remove the IBM Workload Scheduler for z/OS prefix (EQQ) from the beginning of the message and the severity indicator from the end of the message.

For example, to prevent message EQQW002E from being written to the message log specify the argument value MSGW002.

**Note:** If **SUPMSG** is used to avoid Workload Automation Programming Language messages prefixed with EQQI, this also prevents the resulting return code for the message being set.

For example, if you specify an output file in an **OUTPUT** statement that is not allocated and then try to write to it, setting **OPTIONS SUPMSG(MSGI103)** prevents Workload Automation Programming Language from issuing RC=4

# **SYNTAX – Legacy syntax compatibility**

Restricts Batch Loader output and input syntax to legacy Batch Loader (EQQYLTOP) compatibility.

#### **EXTENDED**

Use extended syntax (default).

**LEGACY** Use only EQQYLTOP compatible syntax.

This is to allow output generated by Workload Automation Programming Language to be processed by EQQYLTOP and Batch Loader written to EQQYLTOP rules to be processed the same way.

When set to **LEGACY**, Workload Automation Programming Language applies the following restrictions:

- Any input beyond column 72 is ignored, regardless of record length.
- Batch Loader keywords not supported by EQQYLTOP for the relevant release are not generated.
- Alternative names for Batch Loader keywords are not output, but are accepted as input.

# **SYSID – Tracker lookup method**

**SYSID** allows you to set the field with which to look up LPAR specific values in lookup tables such as **OPTIONS TRACKERS**.

Valid values are:

### **SYSNAME**

The name of the system as specified in the **SYSNAME** statement in SYS1.PARMLIB (default).

**SMFID** The System Management Facility Identifier.

#### **JESNODE**

The JES Node name.

# **TAGMODE – Set automatic tagging**

**TAGMODE** turns on automatic tagging of descriptions for All Workstations Closed, Calendar Specific Dates, and Workstation Intervals.

By setting **TAGMODE** and the related **TAGMASK OPTIONS**, you can add a tag to the description with information containing both the Day of the Week and the Day of the Year. This allows a better understanding and verification of these dates when viewing the related items.

Tagging occurs every time the **DESCR** keyword is set for one of these objects using Batch Loader.

Valid values for **TAGMODE** are:

- **OFF** No tagging occurs (default).
- **PREFIX** The tag is added to the front of the description.
- **SUFFIX** The tag is added to the end of the description.
- **RIGHT** The tag is added to the end of the description and is right justified to the maximum length of the description.

**Note:** If the length of the **DESCR** and the tag exceed the length of the field, the tagged description is truncated when using **PREFIX** and **SUFFIX** and text can be overwritten when using **RIGHT**.

# **TAGMASK – Set tagging mask**

Use **TAGMASK** to describe the layout of the tag to be added to a description of a date related option. Its use is activated by **OPTIONS TAGMODE**.

The mask can be any text string containing various characters, but the following character combinations are replaced by values relating to the date:

- **DDDD** The complete name of the day of the week in upper case.
- **Dddd** The complete name of the day of the week in mixed case.
- **DDD** The first 3 characters of the day of the week in upper case.
- **Ddd** The first 3 characters of the day of the week in mixed case.
- **DD** The first 2 characters of the day of the week in upper case.
- **Dd** The first 2 characters of the day of the week in mixed case.
- **number sign (#)**

The day number with in the year (3 characters).

For example, **TAGMASK(' (Ddd #)')** resolves to an output like the following: ' (Mon 334)'

**Note:** Only one instance of Day of the Week and Day of the Year is replaced in each mask.

# **TEMPFILE – DD name of temporary library allocation**

Used to set the DD name for allocating individual members of a library for processes that allow member name input from a PDS or PDSE.

The default value is EQQTEMP.

## **TIME – Workload Automation Programming Language internal time**

When using the equal sign (=) to represent a **DATE** or **TIME** within Workload Automation Programming Language, by default the date and time when Workload Automation Programming Language started is used. Workload Automation Programming Language maintains a static internal time to allow you to generate multiple statements with a "current time" that is consistent across all statements, regardless of whether the time changes during run time.

**OPTIONS TIME** allows you to set an explicit current **TIME** to be used instead of the equal sign (=) or any other function that requires the current time within Workload Automation Programming Language.

The format of the time must be *hhmm*.

For example, the following command results in all 6 occurrences having an **IA** of 0701241600:

**OPTIONS DATE(070124) TIME(1600) INSERT CPOC ADID(MYAPPL1) IA(=) INSERT CPOC ADID(MYAPPL2) IA(=) INSERT CPOC ADID(MYAPPL3) IA(=) INSERT CPOC ADID(MYAPPL4) IA(=) INSERT CPOC ADID(MYAPPL5) IA(=) INSERT CPOC ADID(MYAPPL6) IA(=)**

You can also use **OPTIONS TIME** to set the internal Workload Automation Programming Language date to be relative to the current date.

For example, **OPTIONS DATE(+60)** sets the time that Workload Automation Programming Language will use as 60 minutes ahead of its current setting.

**OPTIONS DATE(-5)** sets the date that Workload Automation Programming Language will use as 5 minutes behind its current setting.

**Note:** If the addition or subtraction crosses a day boundary, the internal date is also changed.

You can reset the internal Workload Automation Programming Languagedate and time to the current date and time by using **OPTIONS TIME(RESET)**.

# **TRACE – Perform interface tracing**

The **TRACE** keyword causes Workload Automation Programming Language to list detailed IBM Workload Scheduler for z/OS Program Interface information to help you debug any difficulties you might be having.

The available levels are:

- **0** No tracing (default).
- **1** Lists PIF commands as they are issued and low level diagnostic information.
- **2** Lists segments as they are found.
- **3** Lists control structures and full DATA\_AREA listing for SELECT statements.

All **TRACE** messages are easily identifiable by >> at the beginning of the message text.

# **TRACKERS – Tracker lookup**

The **TRACKERS** keyword allows you define a lookup table to allow the IBM Workload Scheduler for z/OS TSO commands to know the tracker subsystem to which to send events for a combination of Controller and JES Node.

**+------<----------<-----+ V | TRACKERS(>-+-***subsys.sysid.tracker***,-+-<<)**

where:

**subsys** Name of the controller

**sysid** Identifier for the LPAR as designated by **OPTIONS SYSID**.

#### **tracker**

Name of the tracker.

If you set **sysid** to an asterisk (\*), the default tracker name for the controller is used.

The following example defines the scenario that all trackers for IBM Workload Scheduler for z/OS subsystem TWSA are called TRKA, unless they are running on SYS1 or SYSQ in which case they are TRK1 and TRK2, respectively.

**OPTIONS TRACKERS(TWSA.\*.TRKA,TWSA.SYS1.TRK1,TWSA.SYSQ.TRK2)**

# **UPDATE – Default value for UPDATE keyword**

Sets the default value for any commands that use the **UPDATE** keyword to determine whether to actually perform updates, or just simulate the process.

- **Y** Perform updates as specified (default).
- **N** Simulate command without performing updates.

# **VARNAMES – Special characters to allow in variable names**

Workload Automation Programming Language allows variable names to consist of letters, numbers, and the characters: at sign (@), number sign (#) and underscore  $(\_)$ .

Extra characters can be added to this using the **VARNAMES** keyword. The default additional characters are pound sign  $(E)$  and dollar sign  $(\$)$ .

# **VERADGRD – Verify groups exist**

Application descriptions that are members of an application group have the name of the group definition in field **ADGROUPID** of segment ADCOM. **VERADGRD** controls the verification of this field when a new application description is created or an existing application is replaced.

The verification is done for active application descriptions.

- **N** No check is made to verify that the application group exists (default).
- **F** The group definition is verified to check that it exists, is active, and valid for at least a part of the validity period of the application description being created or updated.
- **Y** Same as for **F**, except that the application group ID is accepted if the application description already has this application group ID. It could be an update without any change to the application group ID or an insert of a new version when there already are active versions with the same application group ID.

# **VERSION – IBM Workload Scheduler for z/OS version**

Specifies the version of IBM Workload Scheduler for z/OS with which to communicate. This prevents inappropriate commands from being issued and generates only Batch Loader compatible with the specified version.

The default is the latest version supported by Workload Automation Programming Language.

# **VERSRWSN – Verify workstations**

The special resource description, SR, has fields representing workstations, the complete workstation names, or generic names; field **SRDWSNAME** of segment **SRDWS** for default connected workstations, field **SRIWSNAME** of segment **SRIWS** for workstations connected to an interval. **VERSRWSN** controls the verification of these fields when a new special resource is created or an existing resource is replaced.

**N** No check is made to verify that the workstation description exists (default).

- **F** The workstation fields are verified against the workstation description file. Each workstation field in the resource description must match at least one of the workstation descriptions.
- **Y** Same as for **F**, except that the workstation value is accepted if the resource description already has this workstation name. It could be an update without any change to the workstation names.

# **XMBLK – Whether to return a message control block** |

Use this option to specify that when commands are passed to Workload Automation Programming Language through a control block, the log messages are returned in a second control block.

Valid values are:

| | |

| | | | |

| |

| | | |

| | | | | | | |

| |  $\overline{1}$ |

- **YES** Returns Workload Automation Programming Language messages in a control block (default).
- **NO** Does not return Workload Automation Programming Language messages in a control block.

# **XMSEV – Severity of messages to return in a message control block** |

Use this option to set the severity of the Workload Automation Programming Language messages that are returned through a control block.

If you set **XMBLK** to **YES**, the Workload Automation Programming Language messages are returned in a control block. Set the level of message severity in the **XMSEV** option by specifying a string of valid suffixes. The default is **WEF**, meaning that Warning, Error, and Fatal messages are returned.

- **A** Advisory
- **C** Critical (RC=16)
- $\text{Error (RC=8)}$
- **F** Fatal (RC=12)
- **I** Informational
- **0** Operational Console
- **W** Warning
- **X** Excluded (by **SETSEV** command)

**Note:** Messages are not returned if Workload Automation Programming Language is stopped immediately for a critical error. In this case, messages are stored only in the Workload Automation Programming Language log, regardless of this setting.

# **Appendix C. Workload Automation Programming Language variables**

In addition to the IBM Workload Scheduler for z/OS variables and user variables, Workload Automation Programming Language has access to some additional information relating to the job running Workload Automation Programming Language and when scheduled the operation and occurrence within which it is running.

Some variables are available as Workload Automation Programming Language variables and IBM Workload Scheduler for z/OS JCL variables, other variables are specific only to Workload Automation Programming Language. In the following sections, the variables unique to Workload Automation Programming Language are highlighted in bold.

**Note:** Not all the variables provided by IBM Workload Scheduler for z/OS are available within Workload Automation Programming Language.

## **Job level variables**

The job level variables provide information about the running job, whether it is scheduled by Workload Automation Programming Language or not.

**Note:** The variables unique to Workload Automation Programming Language are highlighted in **bold**.

| Name            | Description                                                                                       |  |
|-----------------|---------------------------------------------------------------------------------------------------|--|
| <b>OJJESNO</b>  | The JES number of the job.                                                                        |  |
| <b>OJJSTEP</b>  | The name of the current JOBSTEP.                                                                  |  |
| <b>OJOBNAME</b> | Name of the job running Workload Automation<br>Programming Language.                              |  |
| <b>OJPSTEP</b>  | The name of the current PROCSTEP.                                                                 |  |
| <b>OJSWA</b>    | Memory type of the initiator running the job:<br><b>ABOVE</b><br>JOBCLASS defined with WSA=ABOVE. |  |
|                 | <b>BELOW</b><br>JOBCLASS defined with WSA=BELOW.                                                  |  |

*Table 158. Job level variables*

## **Occurrence level variables**

The occurrence level variables provide information about the occurrence in which the running job is scheduled. If the job is not being controlled by IBM Workload Scheduler for z/OS, these variables are not available.

### **Note:**

1. A job submitted outside of IBM Workload Scheduler for z/OS, but tracked by it, is considered to be controlled by IBM Workload Scheduler for z/OS.

2. The variables unique to Workload Automation Programming Language are highlighted in **bold**.

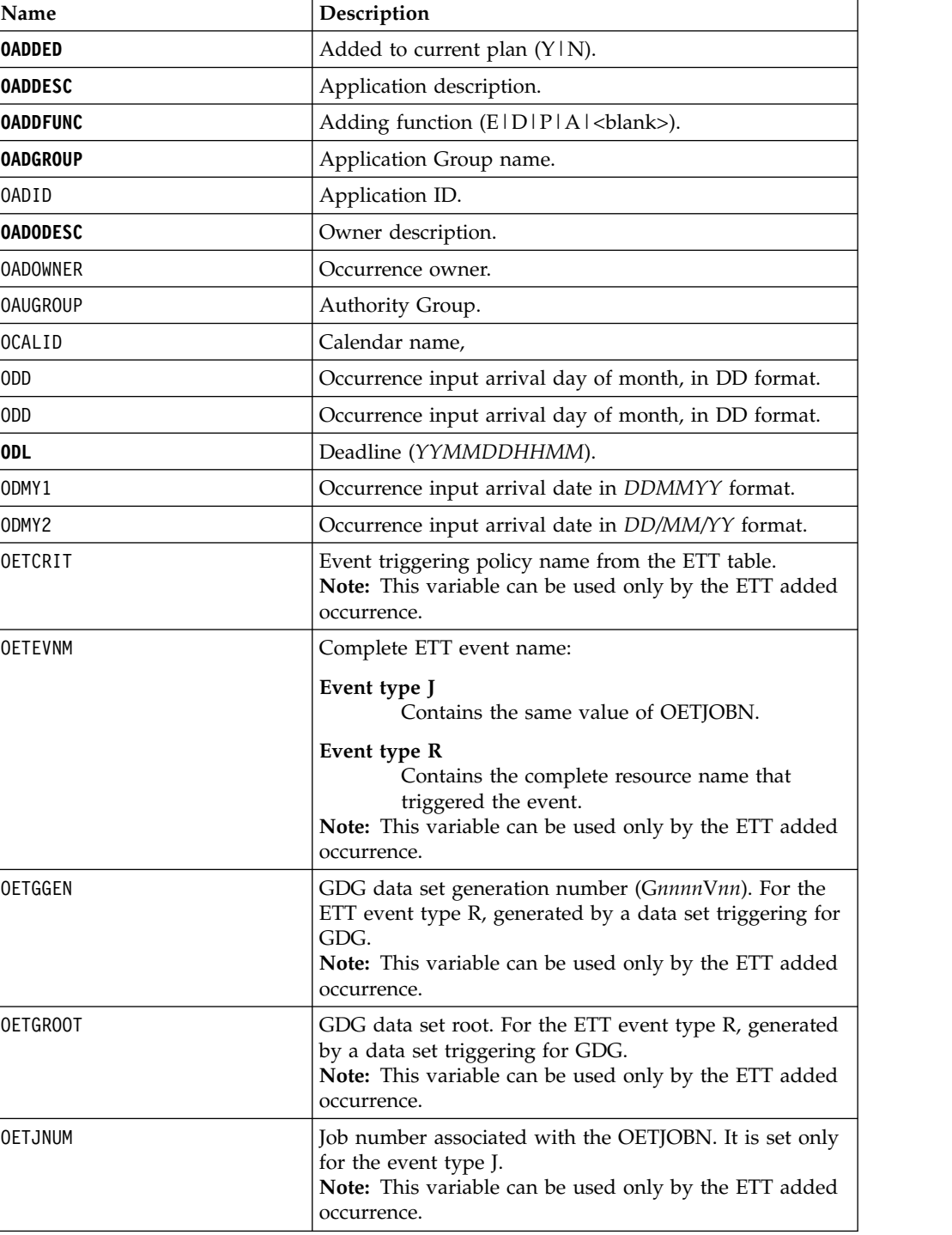

*Table 159. Occurrence level variables*

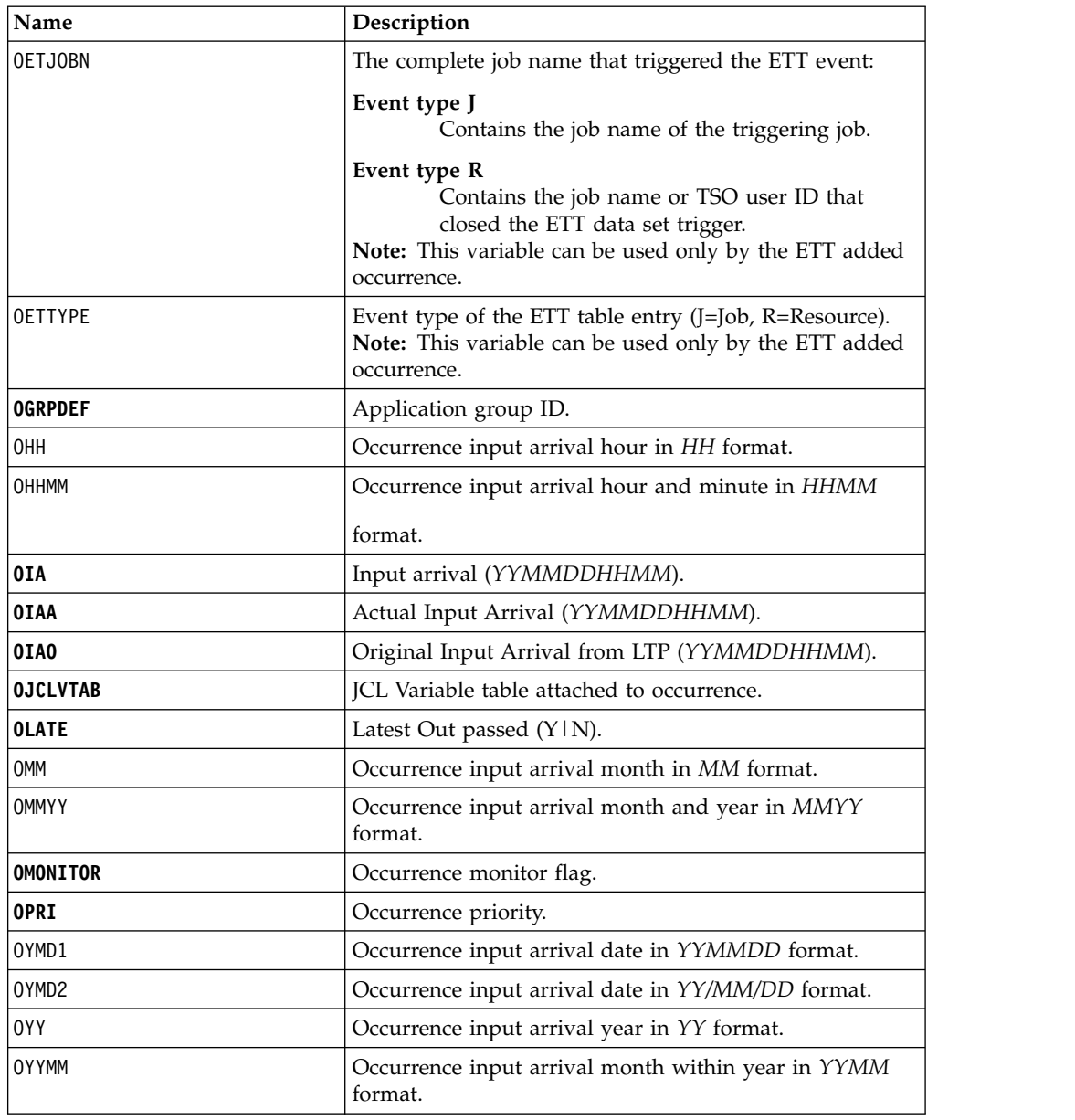

*Table 159. Occurrence level variables (continued)*

# **Operation level variables**

The operation level variables provide information about the operation within the occurrence in which the running job is scheduled.

**Note:** The variables unique to Workload Automation Programming Language, if any, are highlighted in **bold**.

*Table 160. Operation level variables*

| Name            | Description                                                                                                    |  |
|-----------------|----------------------------------------------------------------------------------------------------|--|
| <b>OCPOPJBN</b> | Job name, as specified in the current plan.                                                                                                    |  |
|                 | In most cases, this is equivalent to the <b>OJOBNAME</b> . When<br>you set OPTIONS OPID, OJOBNAME specifies the name of the<br>running job and OCPOPJBN specifies the job name of the<br>connected operation in the current plan.                                                    |  |
| <b>OCPOPJES</b> | JES number, as specified in the current plan.<br>In most cases, this is equivalent to the <b>0JJESNO</b> . When you<br>set OPTIONS OPID, OJJESNO specifies the number of the<br>running job and OCPOPJES specifies the JES number of the<br>connected operation in the current plan. |  |
| <b>OJOBNAME</b> | Operation job name.                                                                                                    |  |
| 00PNO           | Operation number within the occurrence, right-justified<br>and padded with zeros.                                                                                                    |  |
| OWSID           | Workstation ID for current operation.                                                                                                    |  |

# **Current variables**

 $\,$   $\,$ | |  $\,$   $\,$  $\,$   $\,$  $\overline{\phantom{a}}$ |  $\overline{\phantom{a}}$  $\begin{array}{c} | \\ | \end{array}$ |

The current variables represent the current date and time.

*Table 161. Current variables*

| Name            | Description                                                                    |
|-----------------|--------------------------------------------------------------------------------|
| CDAY            | Current day of the week; 1 corresponds to Monday, 7 corresponds<br>to Sunday.  |
| <b>CDD</b>      | Current day of month in DD format.                                             |
| CDDD            | Day number in the current year.                                                |
| <b>CDDMMYY</b>  | Current date in DDMMYY format.                                                 |
| <b>CHH</b>      | Current time in HH format.                                                     |
| <b>CHHMM</b>    | Current hour and minute in HHMM format.                                        |
| <b>CHHMMSS</b>  | Current hour, minute, and second in HHMMSS format.                             |
| <b>CHHMMSSX</b> | Current hour, minute, second, and hundredths of seconds in<br>HHMMSSXX format. |
| <b>CMM</b>      | Current month in MM format.                                                    |
| <b>CMMYY</b>    | Current month in MM format.                                                    |
| <b>CYMD</b>     | Current date in YYYYMMDD format.                                               |
| <b>CYY</b>      | Current year in YY format.                                                     |
| CYYDDD          | Current Julian date in YYDDD format.                                           |
| <b>CYYMM</b>    | Current month within year in YYMM format.                                      |
| CYYMMDD         | Current date in YYMMDD format.                                                 |
| CYYYY           | Current year in YYYY format, for example, 1997.                                |
| CYYYYMM         | Current month within year in YYYYMM format.                                    |
|                 |                                                                                |

# **Subsystem variables**

The subsystem variables provide information about the connected subsystem.

*Table 162. Subsystem variables*

| Name            | Description                                                                             |
|-----------------|-----------------------------------------------------------------------------------------|
| <b>ZFMID</b>    | Software FMID for the connected subsystem.                                              |
| <b>IZHIDATE</b> | IBM Workload Scheduler for z/OS high date in the format<br>YYMMDD.                      |
| ZLODATE         | IBM Workload Scheduler for z/OS low date in the format<br>YYMMDD.                       |
| <b>ZSUBSYS</b>  | Subsystem name.                                                                         |
| <b>ZVER</b>     | Version in the format <i>VVRM</i> (Version, Release, Modification<br>level).            |
| <b>ZVERSION</b> | Version <i>V.R.M</i> or <i>V.R</i> if no Mod (Version, Release,<br>Modification level). |

# **Appendix D. WAPLEXEC programs**

The Workload Automation Programming Language for z/OS is a REXX based tool provided to give you easy access to the features of the IBM Workload Scheduler for z/OS Program Interface (PIF). Workload Automation Programming Language can be extended by WAPLEXEC programs, which are REXX programs using Workload Automation Programming Language functions to tackle specific tasks or functions.

Workload Automation Programming Language provides you with a set of programs in the SEQQMISC library. The following WAPLEXEC routines are provided with Workload Automation Programming Language, but are no longer supported nor documented:

| Old routine     | Now replaced by                                                                                                    |  |
|-----------------|----------------------------------------------------------------------------------------------------|--|
| <b>EQQWXADD</b> | Workload Automation Programming Language ADD<br>command.<br>Workload Automation Programming Language LISTJ0B<br>command. Alhough the output format is different, the<br>core function is the same, to find jobs in the database. |  |
| <b>EQQWXJBF</b> |                                                                                                    |  |
| <b>EQQWXMOD</b> | Workload Automation Programming Language Current<br>Plan Operation commands. For detailed information,<br>see Chapter 6, "Current Plan Operation commands," on<br>page 117.                                                      |  |
| <b>EQQWXLNK</b> | Workload Automation Programming Language ADD<br>command with <b>LINK(YES)</b> .                                                                                                    |  |

*Table 163. Old and new routines*

# **Running WAPLEXEC programs**

WAPLEXEC programs can be run by EQQYXJPX, naming the WAPLEXEC program with the CMD symbolic parameter.

//RUNWAPL EXEC EQQYXJPX, // SUBSYS=TWSA, // **CMD=EQQWXCSR** DD SYSOUT=\* //INPUTDEF DD \* MAP(JOB,RC,PRED,FORM,.,WS) ADID(FRED) FORM(DD0001) WS(CPU1) POLICY(60<26,5<51,3) UPDATE(Y) FIRSTWS(DUMM) LASTWS(DUMM) DESCR(Excel Application) ODESCR(Scheduling) OWNER(TWS) //CSVFILE DD \* JOBA JOBB,4,JOBA,DD0002,HELLO,WAIT JOBC,,JOBA JOBQ,,GOODBYE JOBD,,'JOBB JOBC' JOBQ

For the specific programs, additional DD statements might be required.

### **Note:**

1. WAPLEXEC programs are designed to provide their own **OUTPUT** statements within the code, therefore the EQQFILE DD statement must always point to member **FILENONE** for WAPLEXECs.

| | | | | | | | | | | | |  $\overline{1}$ |

2. Input files to WAPLEXEC programs can be catalogued data sets or instream data within the JCL. The command strings can be extremely long, and in the case of Comma Separated Value files much longer than 80 bytes. Care should be taken with WAPLEXEC jobs using instream data to disable "line numbers" (UNNUM or NUMBER OFF in PDF Edit). Because numeric data could form part of the input, the WAPLEXEC code cannot reliably determine whether numbers in columns 73 to 80 were intended as data, or line numbers, so the whole of the input file, regardless of record length, is always treated as input to the process.

# **EQQWXBLX – Extract items from a large Batch Loader backup**

# **Function**

You can use both Workload Automation Programming Language and BCIT to unload large portions of the database into Batch Loader form. This is often done for backup purposes when you want to easily be able to restore individual items from the backup. However, for very large backups it can be difficult to extract individual items from the text file, especially when the file becomes larger than your TSO region allows for editing or viewing.

The **EQQWXBLX** command allows you to extract individual items from the large text file into a separate text file for processing.

## **Process control**

Process control statements for **EQQWXBLX** are coded within the SYSIN file.

Individual keywords are used to identify each item you want to extract. You can extract multiple items of differing types within the same run. Wildcards are not supported.

The following keywords are available:

### **ADID(application-name)**

Specifies the Application definition you want to extract from the backup.

#### **DATE(date)**

Specifies the All Workstation Closed entry you want to extract from the backup.

#### **CALENDAR(calendar-name)**

Specifies the Calendar definition you want to extract from the backup.

### **ETTNAME(trigger)**

Specifies the Event Trigger rule you want to extract from the backup.

### **JCLVTAB(table-name)**

Specifies the JCL Variable Table definition you want to extract from the backup.

### **PERIOD(period-name)**

Specifies the Period definition you want to extract from the backup.

#### **RESNAME(special-resource)**

Specifies the Special Resource definition you want to extract from the backup.

### **WSNAME(workstation-ID)**

Specifies the workstation definition you want to extract from the backup.

# **Running the command**

In addition to normal Workload Automation Programming Language JCL requirements, **EQQWXBLX** needs the following DD statements allocated.

*Table 164. DD statements for EQQWXBLX*

| DD Name     | Purpose                                                             | <b>Attributes</b>                                                                                                    |
|-------------|---------------------------------------------------------------------|----------------------------------------------------------------------------------------------------|
| <b>INBL</b> | Contains the Batch Loader<br>backup from which to<br>extract items. | If from BCIT, it is Fixed Block 80. If<br>from Workload Automation<br>Programming Language, it can be<br>any record length. |
| OUTBL       | Contains the extracted items.   Must be the same as INBL.           |                                                                                                    |

The JCL for running the command must specify **EQQWXBLX** as the command and pass the arguments in the **ARGS** symbolic parameter.

In the following example, **EQQWXBLX** extracts any application definitions for applications named DAILYPLANNING and ETT1. It also extracts any table definitions for tables named MYTABLE.

```
//RUNPIF EXEC EQQYXJPX,
// SUBSYS=TWSA,
// CMD=EQQWXBLX
//SYSIN DD *
ADID(DAILYPLANNING)
ADID(ETT1)
JCLVTAB(MYTABLE)
```
**Note:** When using **EQQWXBLX**, if multiple versions of a selected entry exist they are all extracted.

# **EQQWXCSR – Update resources in the Current Plan**

# **Function**

| | |  $\blacksquare$ | | |

|  $\overline{1}$ |

The **EQQWXCSR** program allows Special Resources to be updated in the current plan.

You can specify a single resource or use wildcards to specify multiple resources. The program searches for all matching resources that are *not* in the desired status and issue **SRSTAT** commands to set them. This means that resources already in the required status do not generate additional events.

If the desired availability and the default availability for a resource are the same, by default the **SRSTAT** will **RESET** the availability to the default. If you specify **RESET(NO)**, the **SRSTAT** sest the override availability to the desired state.

# **Process control**

The program is controlled by keywords in the ARGS symbolic for the EQQYXJPX procedures. Alternatively, you can provide the keywords as SYSIN.

Each keyword has the value specified within parenthesis and separated from the next keyword by a space.

The following keywords are available:

**SR** The name of the Special Resource to set (required). You can use wildcards.

#### **AVAIL(YES|NO)**

The availability you want to set (required).

#### **MATCHTYP**

If your resource name includes spaces, the percent sign (%), or an asterisk (\*), use MATCHTYP to select the correct resource.

If you do not specify MATCHTYP, all the characters up the first space are considered to be the resource name, and the characters after the space are ignore; any percent sign (%) or asterisk (\*) is treated as a wildcard. If you specify MATCHTYP, the spaces, percent signs (%) and asterisks (\*) are treated as normal characters and the following matches can be performed:

#### **MATCHTYP(EXA)**

An exact match is performed looking for the whole name, exactly as typed.

#### **MATCHTYP(PFX)**

Searches for resources that begin with the name specified.

#### **MATCHTYP(SFX)**

Searches for resources that end with the name specified.

#### **RESET(YES|NO)**

Whether to **RESET** the resource if **AVAIL** matches the default availability (default is **YES**).

#### **SUBSYS**

Targets the **SRSTAT** command to a specific tracker. If omitted, Workload Automation Programming Language uses the SUBSYS as determined by **OPTIONS TRACKERS** settings.

#### **UPDATE(YES|NO)**

Specify **UPDATE(NO)** to run the command only to see what it would have done, without actually performing any changes. The default is **YES**.

## **Running the command**

| | | |

|  $\mathbf{I}$ |

The **EQQWXCSR** program uses the EQQYXJPX procedure with no additional DD statements.

The JCL for running the command must specify **EQQWXCSR** as the command.

//RUNPIF EXEC EQQYXJPX, // SUBSYS=TWSA, **// CMD=EQQWXCSR, // ARGS='SR(MY.SRTYPE.\*) AVAIL(N)'**

# **EQQWXCSV – Generate applications from a CSV file**

# **Function**

The **EQQWXCSV** program generates a primitive application, or suite of applications, from a comma separated value (CSV) file.

The primitive application has simply the jobs and dependencies defined, with some operations attributes set. They do not include run cycles, special resources, or other features not directly contained in an operation record. You can use **EQQWXCSV** to create the primitive applications, to which you can later add more detailed features by using dialogs or other means.

The CSV file can contain jobs, dependencies, workstations, highest return code, form definition, and duration. The code can easily be extended to include other operation attributes, as required. The minimum content for the CSV file is a column for the names of the jobs to run, and a column for dependencies.

The columns in the CSV file can be mapped to the relevant operation attributes with the **MAP** keyword. This removes any requirement to format the CSV file to meet the requirements of the program.

The program takes the entire content of the CSV file and creates a workflow for all the operations, then breaks this into multiple applications if necessary, based on your operation numbering **POLICY**. If only one application is created, the application name is the same as the name specified in the control statements. If the number of operations causes an application split, the application names are suffixed with numbers. If the specified application name is already 16 characters long, the suffix is overlayed over the last few characters.

Each generated Application has a START and END operation to tie unattached dependencies to.

Dependencies made to jobs defined later in the list will still be made, so it is not necessary to sort the CSV file into estimated execution order. The program highlights dependencies to jobs *not* in the list as external predecessors, which will be defined as being to an application called EXTERNAL\_PRED, with the operation number and workstation being the same as used for the END tie up operation. These place holder dependencies will require manual amendment in the resulting primitive application.

Multiple instances of the same job name can be used, any dependencies made to multiple jobs will always be to the most recently specified in the list before the job making the dependency.

If the dependencies would define a loop, all operations in the loop are reported without generating an application.

It is possible to produce Batch Loader output, for review or later implementation on a later system, or the program will call Workload Automation Programming Language directly to update the database with the new applications.

# **Process control**

The INPUTDEF file is used to control the translation of the CSV file into Application Definitions.

### The INPUTDEF file contains keywords with the format **KEYWORD(VALUE) KEYWORD(VALUE) KEYWORD(VALUE)**

Each keyword has the value specified within parenthesis and separated from the next keyword by a space.

### **MAP(field,field,field)**

Defines which columns of the CSV file relate to details within an operation.

- **JOBN** The job name you want to search.
- **PRED** The predecessors, multiple predecessors must be contained within the same "cell" separated by spaces.

### **FORM**

The form number.

### **HIGHRC**

The Highest Return Code.

### **WSID** The Workstation.

### **DURATION**

The estimated duration in seconds.

#### **<period>**

A period is used as a placeholder for columns that do not contain information pertinent to the creation of the Application.

The following example shows the Job name being in column 2, highest return code in 3, workstation in 4, form number in 5 and duration in 7:

### **MAP(.,JOBN,HIGHRC,WSID,FORM,.,DURATION)**

#### **POLICY(op<total,op<total,op)**

Defines the Operation Interval policy. Each level of the POLICY defines the operation number to use when the total number of operations in the CSVFILE is less than a specified threshold, with a "catch all" interval at the end.

The following example uses an interval of 10 for less than 26 operations, and interval of 5 for less than 51 operations and an interval of 3 for anything higher:

### **POLICY(10<26,5<51,3)**

**POLICY(5)** simply sets the catch all at 5, meaning that the interval is 5 regardless of the number of operations in the CSVFILE.

#### **SKIP(***n***)**

Specifies the number of rows to skip at the beginning of the file before starting processing, to account for header rows in spreadsheets that are used to generate the CSV files. For example, **SKIP(3)** skips 3 rows and start processing with row 4.

#### **UPDATE(Y|N)**

Specifies whether the generated Batch Loader is to update the IBM Workload Scheduler for z/OS database (Y) or simply output the Batch Loader to OUTBL (N).

### **ADID(application-name)**

Defines the Application name to create. If the number of operations results in more than one Application being generated, the names are suffixed with a numeric count. If the Application name and the numeric suffix would exceed 16 characters, the numeric suffix will overlay the end of the application name.

For example, **ADID(ABCDAILY)** will create ABCDAILY if only one application is needed, or ABCDAILY1, ABCDAILY2 etc if a split occurs.

### **<Batch-Loader-Token>(value)**

Any Batch Loader tokens for ADOP (for details, see *IBM Workload Scheduler for z/OS: Managing the Workload*) can be used to set defaults for the mapped columns that have no values. For example, **FORM(DD0001)** creates a default value of DD0001 for any operation that does not have a value in the mapped column for form number.

They can also be used to create lookup tables to translate input values by suffixing the keyword name with a hyphen and a lookup value, with the replacement value being specified within parenthesis. In the following example, you use DD0001 as the form number for any column that contains MY.FIRST.JCLLIB and DD0002 for any column that contains MY.SECOND.JCLLIB:

#### **FORM-MY.FIRST.JCLLIB(DD0001) FORM-MY.SECOND.JCLLIB(DD0002)**

This technique can be used for any of the mapped columns.

The following keywords perform the same function as their Batch Loader equivalents in the resulting application:

- v **DESCR(text)**
- v **OWNER(owner\_ID)**
- v **ODESCR(text)**
- v **PRIORITY(n)**
- v **ADVALFROM(yymmdd)**
- v **STATUS(A|P)**
- v **GROUP(authority\_group)**
- v **CALENDAR(calendar\_ID)**
- v **ADGROUPID(application\_group)**
- v **DLIMFDBCK(deadline\_limit\_for\_feedback)**
- v **DSMOOTHING(deadline\_smoothing)**

The following keywords define the operation number, workstation and job name of the first and last operations generated in the application to tie up dependencies:

- v **FIRST(op\_num)**
- v **FIRSTWS(ws\_id)**
- v **FIRSTJOB(jobname)**
- v **LAST(op\_num)**
- v **LASTWS(ws\_id)**
- v **LASTJOB(jobname)**

The defaults are as follows: **FIRST(1) FIRSTWS(NONR) FIRSTJOB(START) LAST(255) LASTWS(NONR) LASTJOB(END)**

# **Running the command**

In addition to normal Workload Automation Programming Language JCL requirements, **EQQWXCSV** needs the following DD statements allocated.

*Table 165. DD statements for EQQWXCSV*

| DD Name         | Purpose                                                                    | <b>Attributes</b>                                                                                                    |
|-----------------|----------------------------------------------------------------------------|----------------------------------------------------------------------------------------------------|
| <b>OUTBL</b>    | Capture Batch Loader output<br>when running with<br><b>UPDATE(N).</b>      | Can be an output data set or<br>SYSOUT. Typically FB 80.                                                                            |
| <b>INPUTDEF</b> | Contains the control statements<br>that define the behavior of the<br>job. | Input data set or instream<br>SYSIN. Typically FB 80. Line<br>numbers not tolerated.                                                |
| <b>CSVFILE</b>  | The comma separated value file<br>containing the jobs and<br>dependencies. | Input data set or instream<br>SYSIN. For multiple<br>predecessors allow for a long<br>record length. Line numbers not<br>tolerated. |

The JCL for running the command must specify **EQQWXCSV** as the command.

```
//RUNPIF EXEC EQQYXJPX,
// SUBSYS=TWSA,
// CMD=EQQWXCSV
           //OUTBL DD SYSOUT=*
//INPUTDEF DD *
MAP(JOB,HIGHRC,PRED,FORM,.,WSID)
ADID(FRED) FORM(DD0001) WSID(CPU1)
POLICY(60<26,5<51,3) UPDATE(Y) FIRSTWS(DUMM) LASTWS(DUMM)
DESCR(Excel Application) ODESCR(Scheduling) OWNER(TWS)
//CSVFILE DD *
JOBA
JOBB,4,JOBA,DD0002,HELLO,WAIT
JOBC,,JOBA JOBQ,,GOODBYE
JOBD,,'JOBB JOBC'
JOBQ
```
# **EQQWXHTM – Build an HTML version of a calendar**

# **Function**

| | | | | | | | | | | | | | |

| |

| | | | | |

| | | | | | | | | | |

> The **EQQWXHTM** program produces an HTML representation of a calendar. The calendar can be a simple calendar for the year with no scheduling information, or it can contain highlighted dates extracted from IBM Workload Scheduler for z/OS, such as calendar free days and run dates.

> All dates will have the Julian date available as a Tooltip when the mouse is hovered over the date. If the day is normally a free day, the julian day is appended with -F. Any date based free days must be set by the **PROCESS** keyword and will contain their description in the Tooltip, but no -F. Any other specific dates can also contain Tooltip text to explain why they have been highlighted.

If multiple events coincide on the same date, for example Free days and named dates, the date is shown in a box and the tooltip will contain text for all events on that date.

Titles, colors, free days, month, and day names can all be manipulated by keywords.

Multiple lists of dates can be loaded into the calendar, each with their own color coding and individual descriptions. Individual dates within the lists can also have specific color coding.

The html file produced by this job can then either by transferred to a non-z/OS platform for sending via email, sharing by Windows, Samba, or a web server, or it could be sent directly from a mainframe SMTP server as an email attachment or served by a mainframe based web server.

## **Process control**

You are provided with many keywords to modify the presentation of the calendar, by setting them either within the ARGS symbolic parameter or SYSIN.

The **EQQWXHTM** program operates in one of the following modes:

#### **SINGLE**

A single calendar is created with dates set by the **PROCESS** keyword.

### **MULTI**

An IEBUPDATE stream is created to create multiple calendars, one for each application found in the **INAD** file.

All keywords have default values, therefore none of them is required.

### **CALENDAR(<calendar-name>,[DEFAULT|FORCE])**

The **CALENDAR** keyword enables you to specify the calendar to be used to set specific free days.

The second keyword determines how the specified calendar is used when **MODE(MULTI)** is set:

#### **DEFAULT**

The calendar is used only if a calendar is not specified in the application.

### **FORCE**

The calendar is used even if a calendar is specified against the application.

If **CALENDAR** is not specified, calendars are not used in the output; only regular **FREEDAYS** are shown.

### **DAYS(<column-headers>)**

The column headers for each day of the week. If you enter less than seven words, the remaining column headers are blank. If you enter more than seven words, the extra words are ignored. The default is **DAYS(MON TUE WED THU FRI SAT SUN)**.

#### **OUTHTNL(<DD-Name>)**

The DD name of the output file to be specified. The default is **OUTHTML(OUTHTML)**.

#### **FREEDAYS(<day-list>)**

The days of the week that are always free days. The days are specified by number, starting from 1=Monday to 7=Sunday. Any non numeric value is ignored. It is also possible to set a separate color code for Free days by appending html color codes to the list following **==**.

For example, **FREEDAYS(6 7==gray-yellow)** sets Saturday and Sunday as Free days, and sets the background color to gray with the text color yellow.

The default is **FREEDAYS(6 7)**.

**Note:** In **MODE(MULTI)** day of the week free days are set by this keyword and not extracted from the calendar; only specific date free days are extracted from the calendar.

### **HEAD(<BG-html-colour>[-<TEXT-html-colour>])**

Sets the background color, and optionally the text color, for the header that contains the names of the days. If only one color is specified, it is considered the background color. If two colors are specified, separated by a minus sign (-), the first is the background color and the second is the text color.

The default is **HEAD(blue-white)**.

### **HILITE(<BG-html-colour>[-<TEXT-html-colour>])**

Sets the background color, and optionally the text color, for any highlighted cells whose color is not specified by other means. If only one color is specified, it is considered the background color. If two colors are specified, separated by a minus sign (-), the first is the background color and the second is the text color.

The default is **HILITE(gray-yellow)**.

### **INAD(<DD-Name>)<only with MODE(MULTI)>**

The DD name of the input file that instructs **EQQWXHTM** about the applications for which to generate calendars. The default value is **INAD**.

The format of the file is for each application to process: **application name,calendar or blank,description,**

Any data after the final comma is ignored.

#### **INCL(<DD-Name>)**

The DD name of the input file that holds specific free dates from calendars. The default value is **INCL**.

The format of the file is for each specified date in each calendar: **calendar name,date in format YYMMDD,date description,**

Any data after the final comma is ignored. The **INCL** file is read only if **CALENDAR** is specified.

#### **INLTP(<DD-Name>)<only with MODE(MULTI)>**

The DD name of the input file that holds run information for applications. The default value is **INTLP**.

The format of the file is for each specified date in each calendar: **IA date in format YYMMDD,AD name,**

Any data after the final comma is ignored.

### **MODE(SINGLE|MULTI)**

Determines whether to create a single HTML calendar or produce one calendar for each application listed in the INAD file.

#### **MONTHS(<month-list>)**

The block headers for each month. If you enter less than 12 words, the remaining block headers are blank. If you enter more than 12 words, the extra words are ignored.

### The default is **MONTHS(JAN FEB MAR APR MAY JUN JUL AUG SEP OCT NOV DEC)**.

### **OUTFTP(<DD-Name>) <only with MODE(MULTI)>**

The DD name of the FTP output file. This file contains FTP get statements to allow the PDS members to be translated into html files named after the application. If **OUTFTP** is not specified, no FTP statements are generated.

The default value is **OUTFTP(OUTFTP)**.

### **OUTHTML(<DD-Name>)**

The DD name of the HTML output file. This file contains the HTML calendar definitions.

The default value is **OUTHTML(OUTHTML)**.

### **PROCESS(<file-list>)**

Specifies a list of files to be processed to add specific list of dates to the calendar. The files must be fixed block text files with the first word being a date in the format *YYMMDD*, optionally followed by a comma and the text for the tooltip of this date. You can also specify the color properties for the dates, by appending a html color codes to the list following **==**.

For example, the keyword **PROCESS(HOLS,RUNDATES==green-yellow)** first processes a file named HOLS setting the colors to be the values specified by **HILITE**, then it processes a file named RUNDATES setting the foreground color to green and the background color to yellow for the dates in the list. If the same date is referred to in multiple lists, the tooltip contains the text from each list in the order they were processed, the color coding is set to the last reference to that date.

Individual dates within a file can be given their own color coding by appending html color codes to the record in the file following **==**.

The following example shows how to code the 25th and 26th of December with specific colors:

**//HOLS DD \* 120406,Goede Vrijdag 120409,2E Passdag 120430,Koninginnedag 120517,Hemelvaart 120728,2E Pinksterdag 121225,1E Kerstdag==green-red 121226,2E Kerstdag==green-red**

The default is blank, meaning that no files are processed.

### **ROW1(<BG-html-colour>) ROW2(<BG-html-colour>)**

The **ROW1** and **ROW2** keywords set the background for each alternate row of each month, to make the calendar easier to read.

The default is **ROW1(#FFFFCC) ROW2(#99CCCC)**.

### **RUN(<BG-html-colour>[-<TEXT-html-colour>]) <only with MODE(MULTI)>**

Sets the background and optionally the text color for the run dates of applications in **MODE(MULTI)**. If only one color is specified, it is considered the background color. If two colors are specified, separated by a minus sign (-), the first is the background color and the second is the text color.

### The default is **RUN(green-white)**.

### **TEXT(<TEXT-html-colour>)**

Sets the default text color for dates within the calendar. This value can be

overridden for highlighted dates with the **HILITE** keyword, and for individual processed files and dates using the **==** tagging method.

The default is **TEXT(black)**.

### **TITLE(<calendar-title>) <only with MODE(SINGLE) >**

The title of the calendar. It is displayed at the head of the page, and in the browser title bar. The default is the value set by the **YEAR** keyword.

When in **LTP** mode, the **TITLE** is the name of the application.

### **TRANSFER(get|put)**

Determines the direction to which the FTP statements transfer the members:

- **get** Pulls the members from the mainframe to a remote server. The FTP job is run on the remote server.
- **put** Pushes the members from the mainframe to a remote server. The FTP job is run on the mainframe.

### **YEAR(<year>)**

The year for which to produce the report. The value must be specified in the form *YYYY*.

The default is the current year.

### **Note:**

- 1. Many of these keywords enable you to specify html colors. You can use both color names (such as gray, blue, red) and RGB color codes (such as #99CCCC). Because the different browsers support a vast range of colors, the contents of the color keywords are not validated. Ensure the you set colors supported by the browser that you will be using to view the calendar. Any colors not supported by the browser are ignored when the calendar is browsed. Many browsers are case sensitive, therefore the SYSIN for **EQQWXHTM** must be in mixed case.
- 2. In most keywords, you can separate lists with a space or comma.

# **Running the command**

| | | | | | | | | | | |  $\mathbf{I}$ |

In addition to normal Workload Automation Programming Language JCL requirements, **EQQWXHTM** needs the following DD statements allocated.

| DD Name           | Purpose                                                                                                    | <b>Attributes</b>                                                                                                    |
|-------------------|----------------------------------------------------------------------------------------------------|----------------------------------------------------------------------------------------------------|
| <output></output> | The information output from<br>the command is written to the<br>file specified in the FILE<br>keyword. The default is<br><b>OUTHTML.</b> | Can be an output data set or<br>SYSOUT. Typically FB 80.<br>Note: The maximum record<br>length is the length of the<br>longest individual piece of text<br>in an input file, plus 7 bytes to<br>account for the appending of<br>$\mathcal{L}_{\text{unbsp}}$ |

*Table 166. DD statements for EQQWXHTM*

| <b>DD</b> Name            | Purpose                                                                                                    | <b>Attributes</b>                                                                                                    |
|---------------------------|----------------------------------------------------------------------------------------------------|----------------------------------------------------------------------------------------------------|
| $\langle$ input $\rangle$ | Input files are specified in the<br>PROCESS keyword. HTML can<br>process more than one input<br>file in a single run. Each record<br>must begin with a date and can<br>optionally contain explanatory<br>text for that date in the<br>following format:<br>YYMMDD, explanatory<br>text<br>Individual dates can be tagged<br>with specific colors, for example<br>121225, Christmas<br>Day==green-red | Can be an input data set or<br>SYSIN. Typically FB 80.<br>Note:<br>1. The length of explanatory<br>text has a bearing on the<br>record length for the output<br>file (see above).<br>2. You cannot use quotes in<br>the explanatory text. |

*Table 166. DD statements for EQQWXHTM (continued)*

The JCL for running the command must specify **EQQWXHTM** as the command in the CMD symbolic parameter.

The following example shows how to produce a calendar with regular free days, date based free days, and run dates. Though shown as SYSIN in this example, they would more likely be output files from other Workload Automation Programming Language jobs (HTMLXMPL).

```
//RUNWAPL EXEC EQQYXJPX,<br>// CMD=EOOWXHTM.
// CMD=EQQWXHTM,
           SUBSYS=WSJC
//OUTHTML DD DISP=SHR,DSN=MYUSER.CAL.HTML
//SYSIN DD *
TITLE(Calendar for 2012) DAYS(M D W D V Z Z)
MONTHS(JANUARI FEBRUARI MAART APRIL MEI JUNI
       JULI AUGUSTUS SEPTEMBER OKTOBER NOVEMBER DECEMBER)
PROCESS(HOLS,RUNDATES==green-white)
HILITE(gray-yellow)
//HOLS DD *
120406,Goede Vrijdag
120409,Tweede Passdag
120430,Koninginnedag
120517,Hemelvaart
120728,Tweede Pinksterdag
121225,Eerste Kerstdag==green-red
121226,Tweede Kerstdag==green-red
//RUNDATES DD *
120124,Run 1
120226,Run 2
120331,Run 3
120501,Run 4
120728,Run 5
121006,Run 6
```
| | | | | | | | | | | | | | | | | | | | | | | | |

| | | | | | | | | | | | | | | |

| | | | | |

|

| |

| | | | |

# **Combining EQQWXHTM with other processes**

**EQQWXHTM** provides you with a presentation layer to review date based information in a simple and meaningful way. When combined with other Workload Automation Programming Language elements, you can automate parts of your date data management.

## **Annual calendar creation and review**

The SEQQWAPL library has DATE members containing public holidays for some countries; you can use them to create variables containing dates for public holidays. For countries without DATE members, use VARDATE to create your own rules for public holidays.

The following example shows a sample job for creating public holidays in the calendar for the forthcoming year (CALNL).

```
//RUNWAPL EXEC EQQYXJPX,
// VER=V860,
// SUBSYS=WSJC
//SYSIN DD *
OPTIONS DBMODE(UPDATE)
VARDATE = YEAR(+1)INCLUDE EQQFILE(DATENL)
CLSTART CALENDAR(CALNL) DESCR(NEDERLANDSE KALENDER)
CLDAY DAY(MONDAY) STATUS(W) DESCR(MAANDAG)
CLDAY DAY(TUESDAY) STATUS(W) DESCR(DINSDAG)
CLDAY DAY(WEDNESDAY) STATUS(W) DESCR(WOENSDAG)
CLDAY DAY(THURSDAY) STATUS(W) DESCR(DONDERDAG)
CLDAY DAY(FRIDAY) STATUS(W) DESCR(VRIJDAG)
CLDAY DAY(SATURDAY) STATUS(F) DESCR(ZATERDAG)
CLDAY DAY(SUNDAY) STATUS(F) DESCR(ZONDAG)
CLDATE DATE(!FD_GOEDE_VRIJDAG) STATUS(F) DESCR(GOEDE VRIJDAG)
CLDATE DATE(!FD_TWEEDE_PAASDAG) STATUS(F) DESCR(TWEEDE PAASDAG)
CLDATE DATE(!FD_KONINGINNEDAG) STATUS(F) DESCR(KONINGINNEDAG)
CLDATE DATE(!FD_HEMELVAARTSDAG) STATUS(F) DESCR(HEMELVAARTSDAG)
CLDATE DATE(!FD_TWEEDE_PINKSTERDAG) STATUS(F) DESCR(TWEEDE PINKSTERDAG)
CLDATE DATE(!FD_EERSTE_KERSTDAG) STATUS(F) DESCR(EERSTE KERSTDAG)
CLDATE DATE(!FD_TWEEDE_KERSTDAG) STATUS(F) DESCR(TWEEDE KERSTDAG)
```
You can then export the calendar dates into a flat file by running a job similar to the following:

```
//RUNWAPL EXEC EQQYXJPX,
// VER=V860,
// SUBSYS=WSJC
//OUTDATA DD DISP=SHR,DSN=ADCDMST.CZ.JCL(CALDATES)
//SYSIN DD *
OPTIONS FIELDSEP(,)
OUTPUT CLSD DATA(OUTDATA) FIELDS(CLSDDATE,CLSDDESC) LABEL(NONE)
SELECT CL CALENDAR(CALNL) SELECT(Y)
```
The flat file will contain all the dates contained within the calendar, for as many years as the calendar covers. You can use it with the EQQWXHTM WAPLEXEC to extract specific years and produce the HTML versions. Because the input file contains dates for 2 years, you can run 2 steps which can each concentrate on an individual year by use of the **YEAR** keyword.

The following example shows a sample job for exporting calendar dates into a flat file (CALUNLD).

//EXP2012 EXEC EQQYXJPX, // VER=V860, // ARGS='**YEAR(2012)**', CMD=EQQWXHTM, // SUBSYS=WSJC //OUTHTML DD DISP=SHR,DSN=ADCDMST.CZ.JCL(CAL2012) //CLSDDATE DD DISP=SHR,DSN=ADCDMST.CZ.JCL(CALDATES) //SYSIN DD \* DAYS (M D W D V Z Z) MONTHS(JANUARI FEBRUARI MAART APRIL MEI JUNI JULI AUGUSTUS SEPTEMBER OKTOBER NOVEMBER DECEMBER) PROCESS(CLSDDATE) HILITE(gray-yellow) /\* //EXP2013 EXEC EQQYXJPX, // VER=V860, // ARGS='**YEAR(2013)**', // CMD=EQQWXHTM, // SUBSYS=WSJC //OUTHTML DD DISP=SHR,DSN=ADCDMST.CZ.JCL(CAL2013) //CLSDDATE DD DISP=SHR,DSN=ADCDMST.CZ.JCL(CALDATES) //SYSIN DD \* DAYS (M D W D V Z Z) MONTHS(JANUARI FEBRUARI MAART APRIL MEI JUNI JULI AUGUSTUS SEPTEMBER OKTOBER NOVEMBER DECEMBER) PROCESS(CLSDDATE) HILITE(gray-yellow)

You can then send the output file to review the dates for the forthcoming year, or simply use it as a reference to view the free days.

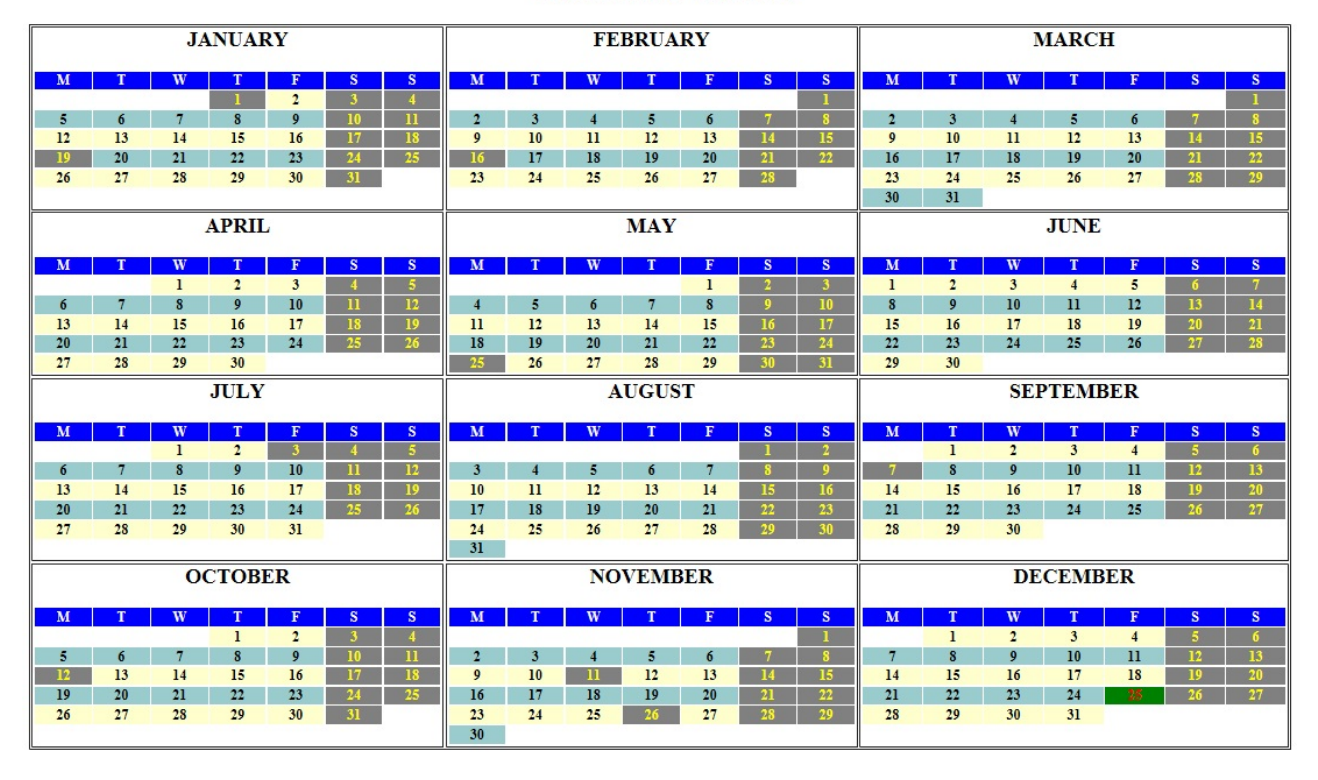

### **US Calendar for 2015**

*Figure 2. US calendar for 2015*

### **Run date review**

Starting from IBM Workload Scheduler for z/OS Version 8.6 SPE, you can use the LIST GENDAYS PIF request to generate run dates from rules. You can the use the GETDATES command to find the run dates of any individual application.

The following example shows a sample job for exporting run dates into flat files (RUNDATES):

```
//RUNWAPL EXEC EQQYXJPX,
//VER=V860,
//SUBSYS=WSJC
//OPREVAL DD DISP=SHR,DSN=ADCDMST.CZ.JCL(OPREVAL)
//OPREVAL DD DISP=SHR,DSN=ADCDMST.CZ.JCL(OPREVAL)
//OMONTH DD DISP=SHR,DSN=ADCDMST.CZ.JCL(OMONTH)
//OAPPLY DD DISP=SHR,DSN=ADCDMST.CZ.JCL(OAPPLY)
1/SYSIN DD *OPTIONS FIELDSEP(,)
OUTPUT GNDAY DATA(OPREVAL) FIELDS(GNDAYDATE,TAG) LABEL(NONE)
GETDATES ADID(FD2PREVAL) FROMDATE(120101) TODATE(121231) OUTPUT(C)
OUTPUT GNDAY DATA(OMONTH)
GETDATES ADID(FD2MONTH) FROMDATE(120101) TODATE(121231) OUTPUT(C)
OUTPUT GNDAY DATA(OAPPLY)
GETDATES ADID(FD2APPLY) FROMDATE(120101) TODATE(121231) OUTPUT(C)
```
The RUNDATES job finds the run dates for three separate applications across the year. You can the use these files as input in the **EQQWXHTM** command to combine the run dates with calendar information.

The following example shows a sample job for presenting run dates in a calendar (RUNCAL):

```
//RUN2012 EXEC EQQYXJPX,
// VER=V860,
// ARGS='YEAR(2012)',
// CMD=EQQWXHTM,
// SUBSYS=WSJC
//OUTHTML DD DISP=SHR,DSN=ADCDMST.CZ.JCL(RUN2012)
//CLSDDATE DD DISP=SHR,DSN=ADCDMST.CZ.JCL(CALDATES)
//OPREVAL DD DISP=SHR,DSN=ADCDMST.CZ.JCL(OPREVAL)
//OMONTH DD DISP=SHR,DSN=ADCDMST.CZ.JCL(OMONTH)
//OAPPLY DD DISP=SHR,DSN=ADCDMST.CZ.JCL(OAPPLY)
//SYSIN DD *
DAYS(M D W D V Z Z) TITLE(FD2 data voor 2012)
MONTHS(JANUARI FEBRUARI MAART APRIL MEI JUNI
      JULI AUGUSTUS SEPTEMBER OKTOBER NOVEMBER DECEMBER)
PROCESS(CLSDDATE,OPREVAL==green,OMONTH==blue,OAPPLY==red)
HILITE(gray-yellow)
```
Because each application was exported into a separate file, you can assign a different color to each application, making it easier to spot each application that runs on specific dates in a single calendar.

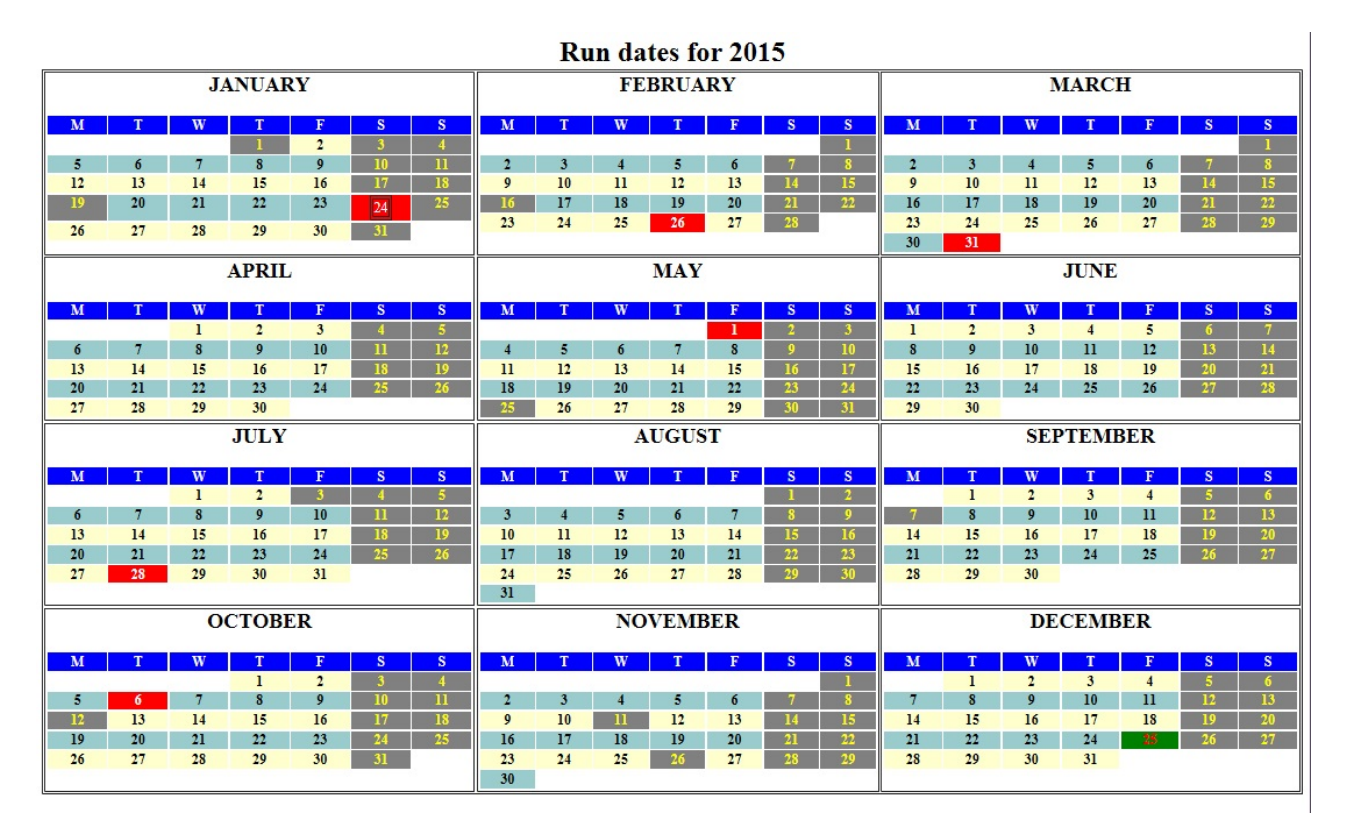

*Figure 3. Run dates for year 2015*

# **EQQWXIAX – Input Arrival Cross Reference**

# **Function**

The **EQQWXIAX** program builds a list of external dependencies and shows the input arrival times that are most likely to be used to resolve the dependency.

It is not definitive, because in some instances there could be multiple run cycles involved, therefore time could vary depending on day. In these cases, the first run cycle is used to source the input arrival time.

The output looks like the following example:

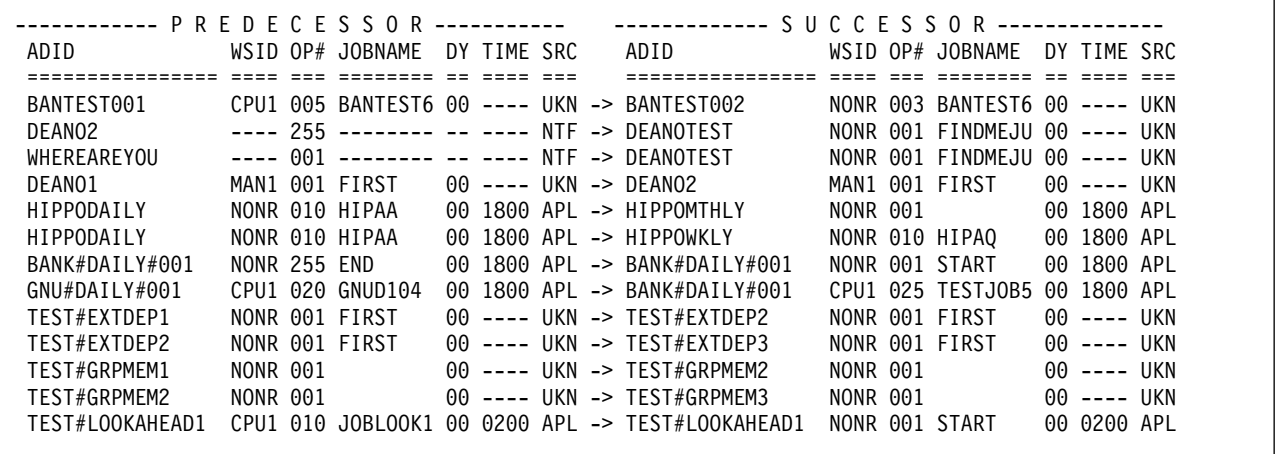

Details about predecessor details are on the left, details about the successors are on the right. Each side has the following columns:

- **ADID** Application ID
- **WSID** Workstation name
- **OP#** Operation number
- **JOBNAME**
	- Job name
- **DY** Input Arrival Day
- **TIME** Input Arrival Time
- **SRC** Where the Input Arrival time came from.

**SRC** can have one of the following values:

- **OPR** The input arrival was specified on the operation.
- **APL** The input arrival was specified on run cycles in the Application Definition.
- **GRP** The input arrival was specified on run cycles in the Group Definition.
- **UKN** No input arrival was specified at any level.
- **NTF** The predecessor was not found in the database.

## **Process control**

The **EQQWXIAX** program is controlled by keywords in the SCOPE DD statement.

The keywords are filter keywords to select the Applications to be used to form the cross reference. The program is intended only for a small scope of cross referencing and not intended for large full database cross referencing.

Each keyword has the value specified within parenthesis and is separated from the next keyword by a space.

The following keywords are available:

**ADID** The name of the Application.

### **GROUP**

Authority Group Name

**GROUPDEF**

Application Group name

### **MONITOR(Y|N)**

Application has monitored operations

### **OWNER**

Owner ID

## **STATUS(A|P)**

Status:

**A** Active (this is the default).

**P** Pending

#### **VALID(***yymmdd***)**

Date on which the application must be valid.

#### **VALFROM(***yymmdd***)**

Valid from date

### **VALTO(***yymmdd***)** Valid to date

**Note:** These keywords are the standard keywords for **LIST ADCOM**. You can use wildcards and comparators. However, **TYPE** must not be used, because the program needs to separately extract applications and groups.

# **Running the command**

The **EQQWXIAX** program uses the EQQYXJPX procedure with one additional DD statement. The SCOPE DD statement is used to define the scope of the cross reference.

The JCL for running the command must specify **EQQWXIAX** as the command.

```
//RUNPIF EXEC EQQYXJPX,
// SUBSYS=TWSA,
// CMD=EQQWXIAX
//SCOPE DD *
OWNER(DEANO) VALID(=) STATUS(A)
```
# **EQQWXJBU – Update applications for a job**

## **Function**

The **EQQWXJBU** program finds all the applications where the specified job is defined, and performs the updates requested for the job with the Applications.

The updates can be anything performed by the Batch Loader keywords for the **ADOP** statement.

Because the input could be a simple minor update to a single job, or many fields to many jobs, **EQQWXJBU** works in one of the following modes:

### **ARG Mode**

The ARGS symbolic is used to pass a single job to update and a few arguments to perform updates.

### **MAP Mode**

The ARGS symbolic is used to pass a mapping of columns in a CSV file and the CSV file contains the information to perform the updates for one or more jobs.

**Note:** IBM Workload Scheduler for z/OS is not designed with Job Name as a key field for the database, the **EQQWXJBU** function may help alleviate that, but the process may be slow depending on the size of the database being searched.

## **Process control**

### **@JOBN(jobname)**

The job you want to update. You can then use the **JOBN** keyword to change it.

This is an ARG mode keyword.

### **@WSID(workstation)**

Specifies the workstation where the job you want to update must be defined. You can then use the **WSID** keyword to change it.

This is an ARG mode keyword.

### **@ADSTAT(A|P)**

Restricts the search to the applications with status **A** or **P**. Though the **@ADSTAT** keyword is specified only in the argument, it also applies to all jobs included for searching within the CSVFILE.

#### **@VALID(***yymmdd***)**

Restricts the search to the applications that are valid on the specified date. Though the **@VALID** keyword is specified only in the argument, it also applies to all jobs included for searching within the CSVFILE.

### **@VALFROM(***yymmdd***)**

Restricts the search to the applications by the Valid-From date. Though the **@VALFROM** keyword is specified only in the argument, it also applies to all jobs included for searching within the CSVFILE.

#### **@VALTO(***yymmdd***)**

Restricts the search to the applications by the Valid-To date. Though the **@VALTO** keyword is specified only in the argument, it also applies to all jobs included for searching within the CSVFILE.

### **MAP(field,field,field)**

Defines which columns of the CSV file relate to details within an operation. The **MAP** can be either the number of the row in the CSV file that contains the field name for each column in the relevant column, or a sequence of comma separated field names.

You can specify the following field names:

#### **@JOBN**

The field that specifies the job name to identify the operation to update. There must be a column mapped to **@JOBN**. You can use **JOBN** without the at sign (@) to map to a new job name to update the selected row to.

#### **@WSID**

The field that specifies the workstation where the job to be updated must already exist (optional). You can use **WSID** without the at sign (@) to map to a new workstation name to update the selected row to.
## **<loader argument>**

You can use any valid Batch Loader argument for the **ADOP** statement as a mapping field, except **PREOPNO**, **PREJOBN**, and **PREWSID**. For more details about **ADOP**, see *IBM Workload Scheduler for z/OS: Managing the Workload*.

#### **<period>**

A period (.) is used as a placeholder for columns that do not contain information pertinent to the creation of the Application.

For example, specify **MAP(.,@JOBN,HIGHRC,WSID,FORM,.,DURATION)** to have the Job name in column 2, highest return code in column 3, workstation in column 4, form number in column 5, and duration in column 7.

Specify **MAP(1)** to point to row 1 of the CSV file; each cell in this row will contain the name of the field represented by that column.

This is a MAP mode keyword.

## **SKIP(***n***)**

Specifies the number of rows to skip at the beginning of the file before starting processing, to account for header rows in spreadsheets that are used to generate the CSV files. For example, **SKIP(3)** skips 3 rows and starts processing with row 4.

If you are using a **MAP** row within the CSV file, you must use the **SKIP** keyword to avoid that row.

This is a MAP mode keyword.

## **PRED(job job)**

Contains list of job names, separated by a space, to make as a predecessor to the job. If the job is found inside the same application as the **@JOBN** job, only an internal predecessor is made, regardless of whether the job is found in more applications.

If the predecessor needs to be restricted to a job on a particular workstation, use the format job/workstation to specify each predecessor. The Status and Validity of the application are restricted to the same as the job to which the predecessor is being added.

For example, **PRED(ABC123 XYZ789)** makes any instance of these jobs predecessors.

**PRED(DEF456/C\* GHI321)** makes only instances of job DEF456 on a workstation beginning with C a predecessor, but all instances of job GHI321.

**Note:** When specified in the ARGS symbolic, this is an ARG mode keyword but the same keyword can be mapped as a column to apply to individual CSV file records.

## **UPDATE(Y|N|SCAN)**

Determines whether **EQQWXJBU** applies the updates automatically:

- **YES** The updates are applied to the database.
- **NO** The Batch Loader is written to the OUTBL DD statement and not processed (default).
- **SCAN** The Batch Loader is run against IBM Workload Scheduler for z/OS in SCAN mode to validate the syntax, but performs no updates.

This keyword works for both MAP and ARG mode.

### **<loader argument>**

Any valid Batch Loader argument for the **ADOP** statement can be used as a updating field, except **PREOPNO**, **PREJOBN**, and **PREWSID**. For more details about **ADOP**, see *IBM Workload Scheduler for z/OS: Managing the Workload*.

These are ARG mode keywords.

## **Running the command**

In addition to normal Workload Automation Programming Language JCL requirements, **EQQWXJBU** needs the following DD statements allocated.

*Table 167. DD statements for EQQWXJBU*

| DD Name        | Purpose                                                                                                    | Attributes                                                                                                    |
|----------------|----------------------------------------------------------------------------------------------------|----------------------------------------------------------------------------------------------------|
| <b>CSVFILE</b> | The comma separated value file<br>containing the jobs and<br>dependencies. The CSVFILE is<br>read only if MAP has been<br>specified. | Input data set or instream SYSIN.<br>For multiple predecessors allow for<br>a long record length. Line numbers<br>are not allowed. |
| <b>OUTBL</b>   | The Batch Loader generated by<br>this command to perform the<br>updates is written to OUTBL if<br><b>UPDATE(N)</b> is set.           | Can be an output data set or<br>SYSOUT. Typically FB 80                                                                            |

The JCL for running the command must specify **EQQWXJBU** as the command and pass the arguments in the **ARGS** symbolic parameter.

```
//RUNPIF EXEC EQQYXJPX,
// SUBSYS=TWSA,
// CMD=EQQWXJBU,
// ARGS='JOB(ZAPPED) HEADER(Y) INFILE(MOREJOBS) DATA(*)'
//OUTDATA DD SYSOUT=*
//MOREJOBS DD *
FRED*
TWSC*
```
## **EQQWXNOE – Protecting against unconnected applications**

## **Function**

| | | | | | | |

| | |

| | | | | | | | | | | | | | |

> When the current plan is extended, an application might start immediately if the external predecessors did not resolve correctly and there are no time dependent or manual operations within the application. The **EQQWXNOE** function provides you with a safety net to help avoid some of these sort of "escapee" applications running when they were not expected.

The premise of the function is that you run the job immediately before the current plan extend job, telling it how long an extension is about to be made to the plan; the **EQQWXNOE** function will identify any occurrences that could run immediately when the current plan is extended. In this case, **EQQWXNOE** fails with RC=8 causing the current plan extend to be delayed until it can be investigated and corrected.

**Note:** Even with this check in place, some operations might start early, that are not "behind" the external predecessor, time dependency or manual operation, but at least part of the application will be held by at least one of these elements. **EQQWXNOE** will identify only occurrences that have no delaying factors at all.

## **Process control**

The **ARGS** symbolic is used to control the **EQQWXNOE** function.

You can use the following keywords:

**EXTEND(<***hhmm***>|<***yymmddhhmm***>)**

Determines until when the new plan is extended. The value can be either hours and minutes to extend by, or a date and time to extend to.

## **WS(<wsid>,[<wsid>],[...])**

Identifies the workstations to be considered as manual workstations. You can specify one or more workstations, separated by commas.

## **Running the command**

In addition to normal Workload Automation Programming Language JCL requirements, **EQQWXNOE** needs no additional DD statements allocated.

The JCL for running the command must specify **EQQWXNOE** as the command.

In the following example, the plan is being extended 24 hours and MAN1 is a manual workstation:

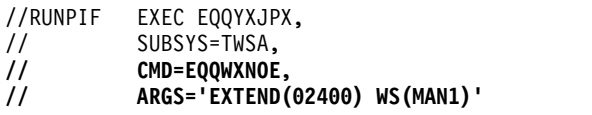

## **EQQWXPER – Generate week number variables for a period**

## **Function**

The **EQQWXPER** program generates a series of dependent variables to enable JCL to determine the week number within an interval of an IBM Workload Scheduler for z/OS non-cyclic period.

The process reads the specified IBM Workload Scheduler for z/OS period and generates dependent variables for each week within each interval. Whatever day an interval starts on, it is day 1 of the week and each new week starts in a further 7 days.

Each week variable defaults to N, and then only on specified dates it is set to Y. The dates can be made dependent on any of the following IBM Workload Scheduler for z/OS variables:

- $\cdot$  ODMY1
- $\cdot$  ODMY2
- $\cdot$  OYMD1
- $\cdot$  OYMD2
- OYYDDD
- $\cdot$  OLYMD
- v OLYYDDD
- CDDMMYY
- CYYDDD
- CYYMMDD

## **Process control**

The **EQQWXPER** program is controlled by keywords either in the ARGS symbolic for the EQQYXJPX procedure, or within SYSIN. If the same keywords are entered in both, the ARGS values overrides the SYSIN value.

Each keyword has the value specified within parenthesis and separated from the next keyword by a space.

You can use the following keywords:

## **DATEVAR**

The name of the IBM Workload Scheduler for z/OS supplied date variable that provides the *input* date to set the appropriate week number variable. You can use one of the following variable names:

- ODMY1
- $\cdot$  ODMY2
- $\cdot$  OYMD1
- OYMD2
- OYYDDD
- OLYMD
- v OLYYDDD
- CDDMMYY
- CYYDDD
- CYYMMDD

## **MAXWEEK**

The highest week variable to guarantee the existence of. The default value is 6.

#### **MONTH**

Whether to create unique tables for each month (**YES** or **NO**). The default value is **YES**, meaning that the table names are derived from the **TABLE** keyword suffixed with the year and month (for example,**MONTHVARS0912** for December 2009).

#### **OWNER**

The **OWNER** to set for the table. This value is needed to create new table instances, because **OWNER** is a required value for an IBM Workload Scheduler for z/OS JCL Variable table.

## **PERIOD**

The name of the period for which to calculate week numbers.

### **TABLE**

The name of the table to be created or updated. If **MONTH** is set to **NO**, the **TABLE** will contain the absolute table name; if it is set to **YES** it will be the prefix of the tables created for each month.

## **UPDATE**

Whether to perform updates to the database (**YES** or **NO**). If set to **NO** (this is the default), the process generates the Batch Loader for you to review, without applying it.

## **VARPFX**

The prefix to use for the variables created by this process. The default is **WKNUM**.

For each week being generated, the variable is suffixed by the two character week number, for example **WKNUM01**, **WKNUM02**, and so on.

## **Running the command**

| | |

|

| | | | | | |

| | | | | | | | | | |

The **EQQWXPER** program uses the EQQYXJPX procedure with no additional DD statements.

The JCL for running the command must specify **EQQWXPER** as the command.

The following example shows how to create tables with the naming convention of MONTHVARS*yymm* containing variables WEEK#01, WEEK#02, WEEK#03, WEEK#04, WEEK#05, and WEEK#06. These week variables are dependent on the occurrence julian date.

//RUNPIF EXEC EQQYXJPX, // CMD=EQQWXPER, // SUBSYS=TWSA DD SYSOUT=\* //SYSIN DD \* PERIOD(CYCLE) VARPFX(WEEK#) TABLE(MONTHVARS) DATEVAR(OYYDDD) OWNER(TWS) UPDATE(Y)

You can then process it with JCL similar to the following example:

//\*%OPC SCAN //\*%OPC TABLE NAME=MONTHVARS&OYYMM //\* JULIAN DATE = &OYYDDD //\*%OPC BEGIN ACTION=INCLUDE,COMP=(&WEEK#06..EQ.Y) //\* THIS LINE OF JCL ONLY APPEARS ON WEEK 6 //\*%OPC END ACTION=INCLUDE

## **Appendix E. Messages and Return Codes**

Messages and return codes provide information for problems occurred.

Workload Automation Programming Language messages have a variety of severities, each with corresponding return codes. Messages with severities A, O, W, and E can be suppressed by using **OPTIONS SEVERITY**. You can also use **OPTIONS MSGLEVEL** to determine the number of messages issued. Use the **SETSEV** command to modify the severity of specific messages to allow individual errors to be considered acceptable for individual running of Workload Automation Programming Language.

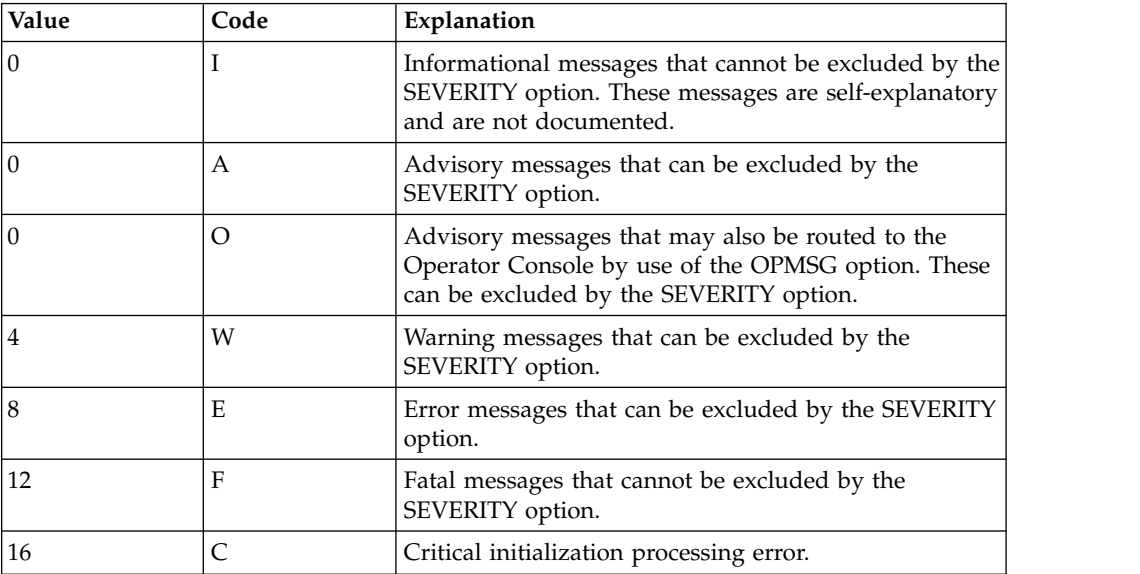

With the exception of a few Critical messages, all message text is provided in an external file, therefore message text and severity can be customized to meet the specific requirements of your site. However, you will have to repeat this customization when you upgrade Workload Automation Programming Language.

## **Message Grouping**

Within the Workload Automation Programming Language message log (SYSTSPRT), messages are grouped by the command to which they belong.

A message group always starts with an EQQI200I message and ends with an EQQI299I message. The 200I listing the command and the 299I indicating the return code.

By default. not all commands appear on the Workload Automation Programming Language message log. Only commands directly entered into Workload Automation Programming Language, and commands that have failed will appear. The behaviour can be changed by use of **OPTIONS MSGLEVEL**.

Many commands generate a series of internal commands to perform the required process, for example Batch Loader statements may generate **LIST**, **SELECT**, **INSERT**

and **REPLACE** command. Internal commands are listed ahead of the command that generated it, as commands are written to the message log only when they complete, since one of the deciding factors as to whether a message gets written or not is whether it completed successfully or not.

**LIST** commands generated as a result of **OPTIONS EXPAND(YES)** and **SELECT** commands generated as a result of **OPTIONS SELECT(YES)** are shown after the command that generated them, as the success of the following **LIST** or **SELECT** does not reflect upon the success of the process that generated them.

The format of a message line is **mm/dd hh.mm.ss ppppnnns text**, where:

**mm/dd** Date in the format Month/Day

### **hh.mm.ss**

Time in the format Hours:Minutes:Seconds

- **pppp** Message prefix
- **nnn** Message number
- **s** Message severity
- **text** Message text

Messages automatically wrap to the width of the setting for OPTIONS REPORT (default 80). Continuation lines do not show the date and time, and the message ID is prefixed with ...

The following message shows sample continued messages:

```
07/08 14.34.20 EQQI200I OUTPUT ADDEP DATA(*) LABEL(NOFIELD) FIELDS(ADCOM.ADID
            ...EQQI200I ADOP.ADOPNO ADDEPADID ADDEPOPNO)
07/08 14.34.20 EQQI299I Statement completed - RC=0
07/08 14.34.20 EQQI200I LIST ADCOM TYPE(G) ADID(*) STATUS(A) VALID(=)
07/08 14.34.21 EQQI299I Statement completed - RC=0
```
Batch Loader requests are listed in a different way. The primary command (for example, **ADSTART**, **ETTSTART**) is listed on EQQI200I message, but any sub segment commands are listed on EQQI203I messages. For example:

```
07/08 15.05.41 EQQI200I ADSTART ADID(FRED) OWNER(FREDDY)
            ...EQQI203I ADOP OPNO(1) WSID(DUMM) JOBN(START) DURATION(1)
            ...EQQI203I DESCR('First operation')
            ...EQQI203I ADOP OPNO(005) WSID(CPU1) JOBN(JOBA) DURATION(1)
            ...EQQI203I FORM(DD0001)
            ...EQQI203I ADDEP PREOPNO(1) PREJOBN(START) PREWSID(DUMM)
            ...EQQI203I ADOP OPNO(010) WSID(CPU1) JOBN(JOBQ) DURATION(1)
            ...EQQI203I FORM(DD0001)
            ...EQQI203I ADDEP PREOPNO(1) PREJOBN(START) PREWSID(DUMM)
            ...EQQI203I ADOP OPNO(015) WSID(DUMM) JOBN(JOBB) DURATION(1)
            ...EQQI203I HIGHRC(4) FORM(DD0002)
            ...EQQI203I ADDEP PREOPNO(005) PREJOBN(JOBA) PREWSID(CPU1)
            ...EQQI203I ADOP OPNO(020) WSID(CPU1) JOBN(JOBC) DURATION(1)
            ...EQQI203I FORM(DD0001)
            ...EQQI203I ADDEP PREOPNO(005) PREJOBN(JOBA) PREWSID(CPU1)
            ...EQQI203I ADDEP PREOPNO(010) PREJOBN(JOBQ) PREWSID(CPU1)
            ...EQQI203I ADOP OPNO(025) WSID(CPU1) JOBN(JOBD) DURATION(1)
            ...EQQI203I FORM(DD0001)
            ...EQQI203I ADDEP PREOPNO(015) PREJOBN(JOBB) PREWSID(DUMM)
            ...EQQI203I ADDEP PREOPNO(020) PREJOBN(JOBC) PREWSID(CPU1)
            ...EQQI203I ADOP OPNO(255) WSID(DUMM) JOBN(END) DURATION(1)
            ...EQQI203I DESCR('Last operation')
            ...EQQI203I ADDEP PREOPNO(025) PREJOBN(JOBD) PREWSID(CPU1)
07/08 15.05.43 EQQI112I Processing Application ADID(FRED) STATUS(A)
```
**...EQQI112I VALTO(711231) 07/08 15.05.44 EQQI116I REPLACE for Application ADID(FRED) ADSTAT(A) ...EQQI116I ADVALFROM(080708) ADTYPE(A) completed 07/08 15.05.44 EQQI299I Statement completed - RC=0**

## **Messages**

## **EQQI002 - EQQI099, Workload Automation Programming Language control messages**

## **EQQI002A Loading data definitions for IBM Workload Scheduler for z/OS <version> <spe>**

**Explanation:** Workload Automation Programming<br> **EOOI006A** Language has initialized for a particular version of IBM Workload Scheduler for z/OS. The <version> number is the version of the IBM Workload Scheduler for z/OS software, <spe> contains a list of Small Product Enhancements considered to be in effect. This message is issued as Workload Automation Programming Language starts and may also be reissued as a result of OPTIONS statements that may require the data mapping to be reloaded.

**System action:** Reference data is loaded in accordance with the IBM Workload Scheduler for z/OS version and applied Small Product Enhancements.

**User response:** None.

## **EQQI004E Parent statement <parent> missing for <segment>**

**Explanation:** An attempt has been made to use a segment with a required parent statement missing.

**System action:** The command is not run.

**User response:** Specify the missing parent statement and run the command again.

## **EQQI005A Segment <name> is not handled by Workload Automation Programming Language**

**Explanation:** A segment has been encountered in the PIF header that is currently not defined to Workload Automation Programming Language.

**System action:** Workload Automation Programming Language will skip the segment and continue processing from the next segment.

**User response:** Ensure you are running with the latest release of Workload Automation Programming Language.

**Note:** While Workload Automation Programming Language is in Early Release status, this message is severity A, as it is likely the current release of Workload Automation Programming Language will not handle every segment. Once Workload Automation Programming Language reaches complete status this message will be raised to W.

## Exit <name> has set return code <rc>

**Explanation:** A Workload Automation Programming Language Segment Processing Exit has terminated with a nonzero return code.

**System action:** The return code is passed into the Workload Automation Programming Language processing and may impact the final exit code of WAPL.

**User response:** Determine if this is expected. If necessary correct the exit and rerun.

## **EQQI007A Message <message-ID> changed from <severity> to <severity>**

**Explanation:** The severity of a Workload Automation Programming Language message has been redefined.

**System action:** Any actions that may issue that message will set a return code in accordance with the new severity.

**User response:** None.

## **EQQI008A/W <segment> not supported for OUTPUT in version <version> of IBM Workload Scheduler for z/OS**

**Explanation:** An OUTPUT statement has referred to a segment name that is not valid for the version of IBM Workload Scheduler for z/OS that Workload Automation Programming Language is currently set to use.

**System action:** The OUTPUT statement is ignored and processing continues.

**User response:** If you are using any of the supplied FILESPEC members (for example, EQQFLALL), this could simply mean you are using a version of IBM Workload Scheduler for z/OS earlier than the latest release, or without all of the available Small Product Enhancements loaded. If this is the case this message can be safely ignored.

If this is your own OUTPUT statement causing the

## **EQQI009A/W • EQQI017A**

error then you may have mistyped the segment name, erior then you may have mistyped the segment name,<br>or are referring to a segment not available in the release of IBM Workload Scheduler for z/OS you are communicating with. Correct your input and rerun.

**Note:** This error message is initially delivered as an Advisory message as it is quite possible that many users may not be on the absolute latest release of IBM Workload Scheduler for z/OS with all the Small Product Enhancements applied. The FILExxxx FILESPEC members will raise the severity to W after they have loaded.

If you would sooner have this as a warning message to protect against mistyped segment names in your own FILESPEC members then use SETSEV to raise the priority of this message at the top of your FILESPEC member.

For example, **SETSEV EQQI008W**

## **EQQI009A/W <field> not in <segment> for <version> <SPEs>**

**Explanation:** An OUTPUT statement has been processed that refers to a field that does not exist within the specified segment for the version of IBM Workload Scheduler for z/OS being used and the Small Product Enhancements that have been activated.

**System action:** Processing continues, the invalid fields will return no data.

**User response:** If you are using any of the supplied FILESPEC members (for example, EQQFLALL), this could simply mean you are using a version of IBM Workload Scheduler for z/OS earlier than the latest release, or without all of the available Small Product Enhancements loaded. If this is the case this message can be safely ignored.

If this is your own OUTPUT statement causing the error then you may have mistyped a field or segment name, or are referring to a field not available in the release of IBM Workload Scheduler for z/OS you are communicating with. Correct your input and rerun.

**Note:** This error message is initially delivered as an Advisory message as it is quite possible that many users may not be on the absolute latest release of IBM Workload Scheduler for z/OS with all the Small Product Enhancements applied. The EQQFLALL and FILENONE members will raise the severity to W after they have loaded.

If you would sooner have this as a warning message to  $\overline{EOO1017A}$ protect against mistyped segment names in your own FILESPEC members then use SETSEV to raise the priority of this message at the top of your FILESPEC member.

For example, **SETSEV EQQI009W**

## **IBM Workload Scheduler for z/OS version <IWSver> not supported by Workload Automation Programming Language <WAPLver>**

**Explanation:** An attempt has been made to start Workload Automation Programming Language with a version of IBM Workload Scheduler for z/OS that it was not written to support.

**System action:** Processing terminates.

**User response:** Contact IBM to see if an alternate version of Workload Automation Programming Language is available.

**Note**: You can specify a supported version of IBM Workload Scheduler for z/OS to connect to an unsupported release. Be aware that this may allow you extract information from IBM Workload Scheduler for z/OS, but care should be taken if trying to update IBM Workload Scheduler for z/OS specifying a version other than the level of the subsystem being communicated with as failures or data loss may occur.

## **EQQI012A JOB <jobname>,<JESno,> is external to IBM Workload Scheduler for z/OS**

**Explanation:** A command has been run that needs to understand the context of the job executing the command within IBM Workload Scheduler for z/OS. This message informs the user of the controlling Job Name and JES number, and determines that the job is not being controlled by IBM Workload Scheduler for z/OS.

**System action:** None.

**User response:** None.

## **EQQI013A JOB <jobname>,<JESno,> in <ADID> <IA> <WS>\_<OPNO>**

**Explanation:** A command has been run that needs to understand the context of the job executing the command within IBM Workload Scheduler for z/OS. This message informs the user of the controlling Job Name and JES number, and show the controlling Application ID, Input Arrival, Workstation, and Operation number.

**System action:** None.

**User response:** None.

## **Examing activated for prefix of <prefix>**

**Explanation:** A **VARSUB SCAN** command has been issued.

**System action:** Any subsequent statements will be scanned for the character listed as **<prefix>** and perform variable substitution.

**User response:** None.

### **EQQI018A Scanning deactivated**

**Explanation:** A **VARSUB NOSCAN** command has been **EQQI024E** encountered.

**System action:** Variable substitution will not take place for any subsequent statements.

**User response:** None.

#### **EQQI019F Variable <name> not found**

**Explanation:** Variable substitution encountered a EQQI025A<br>variable name that it could not find either as a supplied EQQI025A variable, in a listed variable table or as a user variable.

**System action:** The command fails and Workload Automation Programming Language stops processing further commands.

**User response:** Either correct the variable name, define it, or add a new **TABLE** reference that contains it.

#### **EQQI020F Table <table> not found**

**Explanation:** A reference has been made to a JCL variable table that does not exist.

**System action:** The command fails and Workload Automation Programming Language stops processing further commands.

**User response:** Correct the table name or create the table.

#### **EQQI021A Table <name> loaded**

**Explanation:** A JCL variable table has been opened **EOOI032A** and the values from it loaded at this point.

**System action:** Any variables referenced from within that table will use the values as they were at the point it is loaded, unless the values were changed by this Workload Automation Programming Language job.

**User response:** None.

#### **EQQI022A Search sequence <list of tables>**

**Explanation:** A command has been issued that either opens or closes a JCL variable table, or otherwise alters the search sequence.

**System action:** This message lists the order that tables will be searched to find an unloaded variable value.

**User response:** None.

#### **EQQI023E Dependent variable loop (1)**

**Explanation:** A dependent variable has been referenced that refers to a chain of dependent variables that lead back to it.

**System action:** The command will fail.

**User response:** Correct the dependencies.

#### **EQQI024E Table <name> was not open**

**Explanation:** An attempt to **CLOSE** a table was made, but the table was not open at this point.

**System action:** The command will fail.

**User response:** Remove the **VARSUB CLOSE** for the offending table.

#### **EQQI025A Table <name> dropped**

**Explanation:** A **VARSUB CLOSE** command has been issued for this table.

**System action:** The values are unloaded and Workload Automation Programming Language will not search this table for subsequent variable resolution.

**User response:** None.

## **EQQI028F Variable <name> has not been assigned to a table**

**Explanation:** A **VARSET SAVE** command was issued for a variable that is not connected with any JCL variable table.

**System action:** The command will fail and Workload Automation Programming Language stops processing further commands.

**User response:** Correct the variable name or assign to a **TABLE**.

## **EQQI032A Date <variable-name> adjusted by <amount>**

**Explanation:** A **VARDATE** command has been issued to create a date variable and the rule landed on a weekend date with the **RULE** keyword not set to **ON**.

**System action:** Workload Automation Programming Language will adjust the date in response to the rule and list the positive or negative number of days that it was adjusted by.

**User response:** None.

**EQQI033A Date <variable-name> set to <value>**

**Explanation:** A **VARDATE** or **VARSET** command has been issued to a variable.

**System action:** For **VARDATE**, Workload Automation Programming Language will list the variable name, the date in format yymmdd, or the user specified format if FORMAT is coded. This will be followed by the day of the week the date falls upon to ease validation of the results. For **VARSET** only the variable name and value will be shown.

**User response:** None.

## **EQQI036F • EQQI058F**

#### **EQQI036F <name> not found**

**Explanation:** A command has been issued that referred to a **SAVELIST** or **OBJECT** that has not been created in this job.

**System action:** Workload Automation Programming Language will stop processing.

**User response:** Correct the name of the item and rerun.

## **EQQI049E POOL/DYNAMIC POOL workstations not permitted with batch loader**

**Explanation:** An attempt has been made to create or update a POOL or DYNAMIC POOL workstation using Workload Automation Programming Language. Though Workload Automation Programming Language will export batch loader for these types of workstation for reference use, they cannot be created or updated via Workload Automation Programming Language as elements of their definition are stored on the dynamic  $\overline{EQQ1056F}$ domain manager.

**System action:** The command terminates with an error. Workload Automation Programming Language continues with the next command.

**User response:** Define the workstation manually via the Dynamic Workload Console.

#### **EQQI051W Cannot <action> operation <opno> on <wstype> workstation <wsname>**

**EXplanation:** A current plan operation command has **EQQI057W** been issued that has selected an operation on a workstation type that is incompatible with the action being requested.

**System action:** Workload Automation Programming Language will continue processing other operations selected by the command, but the command will end with warnings. Workload Automation Programming Language continues with the next command.

**User response:** If this was not the desired result, refine the identification or filter keywords to avoid the **EQQI058F** selection of this operation.

## **EQQI053W Dependency target missing – ADID(<adid>) OPNO(<opno>)**

**Explanation:** An **ADDJOB** command has identified an operation which has a dependency that points to an operation that does not exist.

**System action:** Workload Automation Programming Language will continue processing other operations and dependencies discovered by the command, but the command will end with warnings. Workload Automation Programming Language continues with the next command.

**User response:** Correct the identified application definition.

## **EQQI054W Dependency target has no jobname – ADID(<adid>) OPNO(<opno>)**

**Explanation:** An **ADDJOB** command has identified an operation which has a dependency that points to an operation that does not have a job name.

**System action:** Workload Automation Programming Language will continue processing other operations and dependencies discovered by the command, but the command will end with warnings. Workload Automation Programming Language continues with the next command.

**User response:** If this job is intended to be used by **ADDJOB** consider revising the target operation to provide a job name, so job name searches can be used for dynamic dependencies.

#### **INCLUDE** loop detected for <member>

**Explanation:** An **INCLUDE** command has attempted to load a member that has already been loaded higher up the **INCLUDE** chain.

**System action:** Workload Automation Programming Language terminates.

**User response:** Correct the member name to remove the loop and rerun.

## Unsupported object level <level> for **<segment>**

**Explanation:** A segment is being processed that has encountered and unexpected level of nesting for the record structure.

**System action:** Workload Automation Programming Language terminates.

**User response:** None.

## **EQQI058F <number> consecutive FREEDAYS encountered**

**Explanation:** A date was being calculated using relative FREEDAYS, and the calculation encountered more consecutive FREE days than is permitted. This could be indicative of a badly defined calendar that has no WORK days. The limit of consecutive FREE days allowed before this error occurs is set by **OPTIONS FREEMAX**. The default is 14 days.

**System action:** Workload Automation Programming Language terminates.

**User response:** Determine whether the run of consecutive FREE days is genuine, or the calendar is badly defined. Either increase **OPTIONS FREEMAX** or correct the calendar.

## **EQQI095F Nest limit of <number> set by OPTIONS LIMIT has been reached**

**Explanation:** A **DO UNTIL/WHILE/FOREVER** construct has executed more times than the limit set by **OPTIONS LIMIT**, the default of which is 100.

**System action:** Workload Automation Programming Language terminates.

**User response:** Determine the cause for the nesting level, if this is a desired behaviour then set **OPTIONS LIMIT** to a higher value.

## **EQQI096F Loop limit of <number> set by OPTIONS LIMIT has been reached**

**Explanation:** A **DO UNTIL/WHILE/FOREVER** construct has executed more times than the limit set by **OPTIONS LIMIT**, the default of which is 100.

**System action:** Workload Automation Programming Language terminates.

**User response:** Determine the cause for the nesting level, if this is a desired behaviour then set **OPTIONS LIMIT** to a higher value.

## **EQQI097E Job <jobname>,<JESnum> is not running in the current plan**

**Explanation:** A command is being run that requires the Workload Automation Programming Language job to be run from within IBM Workload Scheduler for z/OS so actions can be made in relation to the occurrence in which it is operating.

**System action:** The command terminates with errors and processing continues from the next command.

**User response:** Ensure the job is controlled by IBM Workload Scheduler for z/OS and rerun. If the job already was submitted by IBM Workload Scheduler for z/OS and Workload Automation Programming Language is unable to find itself in the current plan, this could be due to tracking performance issues. To avoid this kind of issue ensure the EQQCPOP DD statement is appropriately coded.

## **EQQI100 - EQQI199, Data exception messages**

## **EQQI101F Unable to read <DD name> <additional info>**

**Explanation:** Workload Automation Programming Language has been unable to read a file, possibly due to the DD name not being allocated, or the input file never having been written to, or the record format not being appropriate to read with EXECIO.

Additional info may contain the following: **-NODD**

The DD statement is not allocated.

## **EQQI098W No actions performed**

**Explanation:** Workload Automation Programming Language has completed without performing any commands.

**System action:** Workload Automation Programming Language terminates with return code 4.

**User response:** If this is what you intended, then no action is required.

If you expected more commands to have been executed check the following:

- That you have specified commands in the JCL or a referenced member.
- That your input DD statement is correctly spelled as SYSIN, INPUT or whatever you specified in **OPTIONS INPUT**.
- That you do not have any non JCL statements ahead of instream SYSIN as these may cause JES to generate an additional SYSIN statement.
- If calling Workload Automation Programming Language from REXX that you have pushed or queued commands to the external data queue.

## **EQQI099A Workload Automation Programming Language complete - highest return code <rc> - <elapsed> (<eqqycom>) sec**

**Explanation:** Workload Automation Programming Language termination message, including the following key information:

**<rc>** The maximum return code, after considerations from **SETMAX** and **LISTSTAT**.

**<elapsed>**

**-NOMEM**

**-ALLOC <rc>**

The total elapsed time of the Workload

Automation Programming Language session. **<eqqycom>**

The subset total elapsed time taken executing EQQYCOM.

**System action:** Workload Automation Programming Language terminates.

The member is not found within the DD

Allocation of the EQQTEMP file failed with

**System action:** Workload Automation Programming

**User response:** Determine the problem with the file,

**User response:** None.

statement.

 $RC = <$ rc $>$ .

Language terminates.

correct it, and rerun.

## **EQQI103W Output file <DD name> not allocated skipping**

**Explanation:** Workload Automation Programming Language has encountered an optional output file that has not been allocated.

**System action:** No output is written to this file, Workload Automation Programming Language continues.

**User response:** If the file should have been present, correct, and rerun.

#### **EQQI105W Truncation occurred for file <DD name>**

**Explanation:** A file has been written to with at least one record that is longer than the record length.

**System action:** The file is written with any oversize records are truncated at the record length.

**User response:** Correct the record length and rerun.

## **EQQI106E Failed writing to <DD name> RC=<RC> (records=<count>)**

**Explanation:** An attempt has been made to write to an output file that has failed for reasons other than truncation. Possibly space or authority. The return code is from the REXX EXECIO service.

**System action:** The file is not written successfully, it may contain partial data.

**User response:** Determine the cause of the failure from return codes, additional messages and other additional information, such as file attributes. Correct and rerun.

## **EQQI108E <number> <type> versions already exist for <object>**

**Explanation:** An attempt has been made to create a new version of an object that is limited to the number of versions that can exist at once.

Controlled types are: **Application**

Limited to 4 versions per status.

**System action:** No update takes place.

**User response:** Delete unwanted old versions before attempting a rerun.

#### **EQQI109E Item already exists so cannot be added**

**Explanation:** A Batch Loader request using **OPTIONS DBMODE(ADD)** for an object that is already in the database has been attempted.

**System action:** The object is not added to the database.

**User response:** Delete the object from the database or

change the **DBMODE** to **REPLACE** and rerun.

#### **EQQI110E No key information specified**

**Explanation:** A Batch Loader request has been specified that does not include any key fields to identify the object to update.

**System action:** The database is not updated.

**User response:** Amend the Batch Loader statements to include key fields or use a **USELIST** and rerun.

## **EQQI111E <list-name> contains records for <type1> instead of <type2>**

**Explanation:** A request to use the results of a saved list has been coded, but the list contains objects of a different type to the use that is being applied to.

**System action:** No update takes place.

**User response:** Correct the control statements to use an appropriate list and rerun.

## **EQQI113A Options <keyword> may not have full effect for this stream**

**Explanation:** The keyword is one that affects the way control statements are parsed. Workload Automation Programming Language will pre-parse an entire input stream of control statements to identify valid statements, consolidate continuation and remove comments before executing any of the statements. This means any subsequent statements in the same stream might not benefit from the changes made by this **OPTIONS** statement and parsing errors, such as unknown commands or keywords, may be reported.

**System action:** The new parsing behavior takes effect from the next input stream.

**User response:** Verify whether this is acceptable, and possibly move the OPTIONS statement to an earlier input stream.

**Note:** This warning is only issued for the input streams for standard input (SYSIN) and the REXX stack.

#### **EQQI114E <segment> not found to delete**

**Explanation:** An attempt has been made to remove a non-existent segment from an existing object using the **ACTION(DELETE)** keyword in Batch Loader.

**System action:** The object is not updated.

**User response:** Correct the Batch Loader statements and rerun.

## EQQI117W <action> for <type> <key information> **ended with warnings**

**Explanation:** A Batch Loader request has completed but has produced additional warning messages. This message clarifies the action being attempted and identifies the object that has been used.

The action can be **INSERT**, **REPLACE**, or **SUBMIT**.

.

**System action:** Batch Loader process completes with warnings.

**User response:** Review the warning messages, if necessary correct and rerun.

## **EQQI118E <action> for <type> <key information> failed**

**Explanation:** A Batch Loader request has failed to complete. This message clarifies the action being attempted and identifies the object that has been used.

The action can be **INSERT**, **REPLACE**, or **SUBMIT**.

**System action:** Batch Loader process failed.

**User response:** Review the warning messages, correct and rerun.

## **EQQI120W EXECUTE not performed**

**Explanation:** Statements to update the Current Plan have been processed but not **EXECUTE** or **RESET** request has been performed.

**System action:** No updates are made to the Current Plan.

**User response:** Add an **EXECUTE** or **RESET** command to the control statements or use **OPTIONS EXECUTE(AUTO)**.

## **EQQI121E <count> matches found for LISTSTAT**

**Explanation:** More than one record was identified as matching the arguments to the **LISTSTAT** request. Only one record must be identified for **LISTSTAT** to work.

**System action: LISTSTAT** fails.

**User response:** None.

## **EQQI124W OUTPUT statement not found for parent of <segment> - ignoring DATA(=)/LOADER(=)**

**Explanation:** An **OUTPUT** statement has been coded with a **DATA** or **LOADER** keyword using **=** as the value. This means that the destination for the parent segment should be used, but when this message appears it means that an **OUTPUT** statement for a parent segment has not been coded.

**System action:** This message will be issued and the

output stream for the keyword will be ignored.

**User response:** Replace the **=** with a real destination or code an **OUTPUT** statement for the parent before this **OUTPUT** statement.

## **EQQI125E COPY cannot replace existing records <key-information>**

**Explanation:** An attempt has been made to copy an object over the top of an existing object using **DBMODE(COPY)**.

**System action:** No update takes place.

**User response:** Either delete the existing object or alter the NEW field specifications to create an object that does not already exist.

## **EQQI126E Bad predecessor <pred> for <succ>**

**Explanation:** When both workstation and operation number are not specified together for a dependency, Workload Automation Programming Language must look up the values using the information provided. This message means not enough information was specified to uniquely identify a predecessor. Either the input had more than one possible match, or no match.

**System action:** No update takes place.

**User response:** Either provide both workstation and operation number, or refine the statements to ensure a unique operation is identified.

## **EQQI127E Cannot find a matching operation in the Current Plan**

**Explanation:** A command has been issued that needs to update an operation in the current plan, but the information provided does not match any operation in the plan.

**System action:** The command terminates without performing any update.

**User response:** Check the Current Plan to see if the operation you wish to update is that, and if so correct the command to provide the necessary information to locate the required operation.

## **EQQI128E Unable to find unique Application <adid> valid on <date>**

**Explanation:** An attempt has been made to **INSERT** an occurrence into the Current Plan using an alias. The ADID specified does not have a Valid Active version for the date it is due to run on.

**System action:** An occurrence is not submitted.

**User response:** Correct and rerun.

## **EQQI129E Unable to retrieve <type> <key information> from database**

**Explanation:** An attempt to **SELECT** a record from the database has failed.

**System action:** The record is not retrieved.

**User response:** Additional messages may indicate why the failure occurred. It may be that the object does not exist in the database. If the **SELECT** was generated as a result of a **LIST** statement it is possible that the object was deleted by another user between the **LIST** and **SELECT**.

## **EQQI0131F Unexpected data format for <segment> <field>**

**Explanation:** Workload Automation Programming Language has encountered a field when reading a record that does not match the expected format as defined in the Workload Automation Programming Language data mapping.

**System action:** Subsequent EQQI0132A messages will be issued with diagnostic information. A mini dump of the segment will be displayed. The command fails and **EQQI139F** Workload Automation Programming Language stops processing further commands.

**User response:** Check that you are instructing Workload Automation Programming Language to run for the correct version of Workload Automation Programming Language and you have the correct **OPTIONS SPE** settings for that subsystem.

## **EQQI134E User field "<name>" not defined for this job**

**Explanation:** A **VARSET USRF** command has been issued with **MISSING(ERROR)** and the named user field was not defiled to the operation.

**System action:** The command fails.

User response: Correct the user field name or define **EQQI140F** the user field to the operation.

## **EQQI135F User field "<name>" not defined for this job**

**Explanation:** A **VARSET USRF** command has been issued with **MISSING(FAIL)** and the named user field was not defiled to the operation.

**System action:** The command fails and Workload Automation Programming Language stops processing further commands.

**User response:** Correct the user field name or define the user field to the operation.

### **EQQI136F File <ddname> not allocated**

**Explanation:** A command has been issued referring to a dd name that does not exist in the step.

**System action:** The command fails and Workload Automation Programming Language stops processing further command.

**User response:** Correct the DD name in the command or add the DD statement to the step.

## File <ddname> not available for input **processing**

**Explanation:** A command has been issued referring to a dd name that is not considered to be an input file, for example, a SYSOUT file.

**System action:** The command fails and Workload Automation Programming Language stops processing further command.

**User response:** Correct the DD name in the command or correct the DD statement in the JCL.

## **EQQI139F All data sets in <ddname> must be cataloged for search**

**Explanation:** An **INCLUDE** command has been issued referring to a member within a dd name that contains one or more partitioned data sets that are not catalogued. To perform a concatenation search Workload Automation Programming Language requires all of the data sets to be catalogued.

**System action:** The command fails and Workload Automation Programming Language stops processing further command.

**User response:** Either ensure all of the data sets are catalogued, or allocate the specific member explicitly in the JCL and **INCLUDE** from that explicit DD statement without specifying a member name.

## **Member <name> not found in <ddname>**

**Explanation:** An **INCLUDE** command has been issued referring to a member in a dd name that does not contain any datasets in which the named member exists.

**System action:** The command fails and Workload Automation Programming Language stops processing further command.

**User response:** Correct the DD name in the **INCLUDE** statements or correct the DD statement in the step to include a library containing the specified member.

## **EQQI141F Unable to allocate <dataset> to <ddname>**

**Explanation:** A command the requires a dynamic EQQI148F<br>allocation to the Workload Automation Programming EQQI148F Language temporary file has been issued. This is done whenever a member is needed from a library that is specified in the JCL without the member explicitly specified.

**System action:** The command fails and Workload Automation Programming Language stops processing further command.

**User response:** Identify the reason for failure and rerun. The most likely cause is contention, but if you have also made a lot of dynamic allocations in the step then DYNAMNBR may need specifying in the JCL.

### **EQQI143E Cannot rename an item that does not exist**

**Explanation:** Batch loader has been specified with **DBMODE UPDATE** or **COPY** that specifies new key names using **NEW\_** fields, but the original key refers to an object that does not exist.

**System action:** The command will fail.

**User response:** Correct the batch loader key fields.

## **EQQI144W <UPDATE|COPY> will overwrite existing record <key information>**

**Explanation:** Batch loader has been specified with<br>**EQQI152E DBMODE UPDATE** or **COPY** that specifies new key names using **NEW\_** fields. The new key points to an existing record but **OPTIONS OVERWRITE(Y)** has been specified.

**System action:** The existing option will be overwritten.

**User response:** None.

#### **EQQI145E No user fields match <mask>**

**Explanation:** An **INCLUDE** statement has been specified that has a mask which does not match any user fields attached to the job.

**System action:** The command will fail.

**User response:** Correct the mask, or user fields against the operation.

## **EQQI146E Table <name> could not be updated**

**Explanation:** A **VARSAVE** or **SETVAR SAVE** command was issued, but Workload Automation Programming Language was unable to update the table.

**System action:** The command will fail, no updates were performed to the named table.

**User response:** Determine the reason for failure. Most

likely causes are contention, trying to update a table that doesn't exist, or insufficient access rights.

## **EQQI148F Updates to the current plan have failed**

**Explanation:** A **DELETE**, **INSERT** or **MODIFY** command for a resource beginning with CP has failed and **OPTIONS CPFAIL(ABORT)** is in effect. This is to protect against an incomplete sequence of update actions being committed to the current plan.

**System action:** Return code 12 will be issued and processing will stop unless **OPTIONS HIGHRC** has been amended.

**User response:** Determine the reason for failure and correct. If you wish to allow processing to continue in such circumstances set **OPTIONS CPFAIL(ERROR)**.

## **EQQI150W No matching run cycles found within <application>**

**Explanation:** A **PRSTART** batch loader statement has been executed that includes setting dates from an Application, or a **GETDATES** command extracting dates from an application has been run. There were not run cycles within the application that matched either the Input Arrival or validity criteria.

**System action:** Workload Automation Programming Language will issue RC=4 and continue.

**User response:** None.

## **EQQI152E An internal command failed – see previous messages**

**Explanation:** A command has been executed that internally calls other Workload Automation Programming Language commands and one of these internal commands has failed.

**System action:** The reason for the failure will be listed in the message group for the internal command, earlier in the Workload Automation Programming Language log.

**User response:** Respond to the earlier error messages.

## **EQQI155W Application validity <date-range> is outside range <date-range>**

**Explanation:** A **PRSTART** batch loader statement has been executed that includes setting dates from an Application, or a **GETDATES** command extracting dates from an application has been run. The named application is not in effect within the range specified by the **FROMDATE** and **TODATE** keywords.

**System action:** Workload Automation Programming Language will issue RC=4 and continue.

**User response:** Determine if this is the correct behaviour. If not alter the FROMDATE/TODATE range or correct the application and rerun.

#### **EQQI160W No entries found matching criteria**

**Explanation:** A command has been issued to find elements in the database or plans, but nothing was found.

**System action:** Workload Automation Programming Language will issue RC=4 and continue.

**User response:** Review the output and correct if necessary.

#### **EQQI164E <adid> <opno> has no successors for CONNECT(SUCC)**

**Explanation:** The **QUEUE** command has been issued<br> **EQQI174W** with the **CONNECT(SUCC)** keyword specified.

**System action:** Workload Automation Programming Language will issue RC=8 and continue.

**User response:** Review the output and correct if necessary.

## **EQQI170E Unable to activate console <console-name>**

**Explanation:** A **CONSOLE** command was unable to activate an extended console.

**System action:** Workload Automation Programming Language will issue RC=8 and continue.

**User response:** Review associated messages and correct.

### **EQQI171E External command returned negative RC (1)**

**Explanation:** A **CALL** command has executed an external REXX routine that has resulted in a negative return code. This is often caused by the REXX routine not being found in the execution path.

**System action:** Workload Automation Programming Language will issue RC=8 and continue.

User response: Review the execution path to ensure **EOOI176E** the REXX routine is accessible.

## **EQQI172W Workstation <wsname> not suitable for <command>**

**Explanation:** A current plan operations command has been issued to an operation for which it is not suitable. This may be because the command has been issued to all operations in an occurrence, with the intention of only applying the command to the operations that are permitted.

**System action:** Workload Automation Programming Language will issue RC=4 and continue.

**User response:** Review the output and correct if necessary.

#### **EQQI173E Cannot lock <record-type> <key> for <update-mode>**

**Explanation:** A batch loader command has been issued for an object that cannot be locked exclusively, after retrying in accordance with the **OPTIONS CONTENTION** setting.

**System action:** Workload Automation Programming Language will issue RC=8 and continue.

**User response:** Identify and resolve the cause of contentions before rerunning.

#### **EQQI174W An internal command issued warnings see previous messages**

**Explanation:** A command has been executed that called other commands internally that issued Warning messages effecting the success of the command.

**System action:** Workload Automation Programming Language will issue RC=4 and continue.

**User response:** Review the messages from the preceding block of messages.

#### **EQQI175W Missing interval for <wsname> - Cannot reset**

**Explanation:** A **WSALTER** command has been executed that requested a reset of either parallel servers or resource quantities, but the FROM and TO keywords do not point to an existing interval.

**System action:** Workload Automation Programming Language will issue RC=4 and continue.

**User response:** An interval can only be reset if it already exists. Either correct the FROM and TO to point to the existing interval covering the time period you want to reset to planned values, or provide explicit values for PSCAP, R1CAP and R2CAP for the time period concerned.

#### **Cannot find inserted job to edit JCL**

**Explanation:** An **ADDJOB** or **JBSTART** command has run with the JCL keyword, but the update process is unable to locate the newly inserted job.

**System action:** Workload Automation Programming Language will issue RC=8 and continue.

**User response:** Investigate why the inserted job cannot be located and rerun.

## **EQQI180W Completed successor AD=<applicationID> IA=<YYMMDDHHMM> OP=<nnn>**

**Explanation:** An **ADDJOB** or **JBSTART** command has run that has identified a defined successor that is already in a complete state. An external predecessor cannot be added to a completed operation. Keyword **COMPSUCC(WARNING)** has been specified.

**System action:** Workload Automation Programming Language will not apply the dependency, issue RC=4, and continue.

**User response:** Review the details to determine if further actions are required.

## **EQQI181E Completed successor AD=<applicationID> IA=<YYMMDDHHMM> OP=<nnn>**

**Explanation:** An **ADDJOB** or **JBSTART** command has run that has identified a defined successor that is already in a complete state. An external predecessor cannot be added to a completed operation. Keyword **COMPSUCC(ERROR)** has been specified.

**System action:** Workload Automation Programming Language will not apply the dependency, issue RC=8, and continue.

**User response:** Review the details to determine if further actions are required.

## **EQQI195W File <ddname> not open**

**Explanation:** A **CLOSE** command has been issued for a file that was not open.

**System action:** Workload Automation Programming Language will issue RC=4 and continue.

**User response:** Review the message to determine whether the file name needs to be corrected or the **CLOSE** command removed.

## **EQQI197W End of file reached for <ddname> at <number> records**

**Explanation:** A **READ** command has been executed that specified a number of records to read, but the file did not have that many records within it.

**System action:** Workload Automation Programming Language will issue RC=4 and continue.

**User response:** Investigate the reason for the discrepancy and correct.

## **EQQI198E Input file <ddname> not allocated for input**

**Explanation:** A command has been executed that requires an input file, but the named DD is either not allocated, or does not refer to an input file.

**System action:** Workload Automation Programming Language will issue RC=8 and continue.

**User response:** Correct the file allocations and rerun.

## **EQQI199E Failed reading from file <ddname> RC=<return-code>**

**Explanation:** A command has been executed that reads a file, but has failed.

**System action:** Workload Automation Programming Language will issue RC=8 and continue.

**User response:** Consult REXX documentation for the EXECIO command for an explanation of the return code.

## **EQQI204F • EQQI211F**

## **EQQI204 - EQQI299, Syntax related messages**

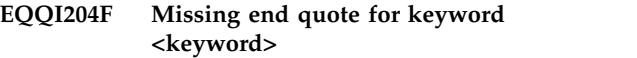

**Explanation:** A parsing error has occurred.

**System action:** Workload Automation Programming Language terminates.

**User response:** Correct quoting and rerun.

## **EQQI205F Missing right parenthesis for keyword (1)**

**Explanation:** A parsing error has occurred.

**System action:** Workload Automation Programming Language terminates.

**User response:** Correct parenthesis and rerun.

#### **EQQI206F Invalid value <value> for <keyword>**

**Explanation:** A parsing error has occurred. An inappropriate value has been found for a keyword or field.

**System action:** Workload Automation Programming Language terminates.

**User response:** Consult the documentation, correct and rerun.

**Note:** The documentation may state that the value is valid for the keyword. Workload Automation Programming Language could still reject this if the value is not valid for the particular version of IBM Workload Scheduler for z/OS you are communicating EQQI210E with, or you have not enabled a particular SPE. Check message EQQI002I to see what version of IBM Workload Scheduler for z/OS Workload Automation Programming Language believes it is operating against.

#### **EQQI207F Invalid keyword <keyword>**

**Explanation:** A parsing error has occurred. An inappropriate keyword has been coded.

**System action:** Workload Automation Programming Language terminates.

**User response:** Consult the documentation, correct and rerun.

**Note:** The documentation may state that keyword is valid. Workload Automation Programming Language could still reject this if the keyword is not valid for the particular version of IBM Workload Scheduler for z/OS you are communicating with, or you have not enabled a particular SPE. Check message EQQI002I to see what version of IBM Workload Scheduler for z/OS Workload Automation Programming Language believes it is operating against.

### **EQQI208F Resource <resource> is not valid for <command>**

**Explanation:** An invalid resource has been specified for a command.

**System action:** Workload Automation Programming Language terminates.

**User response:** Workload Automation Programming Language will validate that a valid resource has been used with respect to the type of request, the version of IBM Workload Scheduler for z/OS being used and what SPEs have been activated.

If the resource name is typed correctly, ensure that the IBM Workload Scheduler for z/OS Version and SPEs have been declared correctly, and rerun.

If the resource name is not correct, enter the correct resource name and rerun.

## **EQQI209E Exit <exit name> not found - OPTIONS EXIT reset**

**Explanation:** An exit has been specified using **OPTIONS EXIT** that is not declared in EQQYXU00.

**System action:** Workload Automation Programming Language issues an error message and continues without the exit.

**User response:** Correct the **OPTIONS** statement or update EQQYXU00 to include the new exit before rerunning.

#### **EQQI210E <keyword> required for <command> command**

**Explanation:** An attempt has been made to use a command that has a required keyword missing. The keyword may be one that is always required by the command, or may only be required in conjunction with other keywords you have specified.

**System action:** The command is not run.

**User response:** Provide the missing keyword and rerun.

#### **EQQI211F Invalid comparator <comparator> for keyword <keyword>**

**Explanation:** An invalid comparator has been specified against the named keyword.

**System action:** The command will fail, Workload Automation Programming Language will stop processing further commands.

**User response:** Correct the comparator. See section ["Using comparators" on page 27.](#page-42-0)

## **EQQI212F Unrecognized/unsupported statement <command> in <input stream>**

**Explanation:** An invalid command has been coded in one of the Workload Automation Programming Language input streams. This may either be a command that is not known to Workload Automation Programming Language, or one that is not supported for the version of IBM Workload Scheduler for z/OS being used.

The input streams can be: **OPTIONS**

Site option defaults

#### **SUBSYS**

Subsystem option defaults

**-ARGS-**

The Workload Automation Programming Language argument

**FILESPEC**

ILSON file specifications

**-STACK-**The REXX stack

**INPUT** The main input stream (SYSIN)

Anything else will refer to either an **INCLUDE** stream or automatically generated commands from **LIST** or **SELECT** statements.

**System action:** Workload Automation Programming Language terminates.

**User response:** Correct and rerun.

#### **EQQI213F Call to <load module> has abended RC(<rc>)**

**Explanation:** An attempt to call a load module internal to Workload Automation Programming Language has failed.

**System action:** Workload Automation Programming Language terminates.

**User response:** Determine the reason for the failure and rerun. Possible causes could be

- Module not found (S806), ensure the library containing the module is defined to Workload Automation Programming Language by STEPLIB or other means.
- Insufficient region.
- Version mismatch. The IBM Workload Scheduler for  $z/OS$  module EQQYCOM can object to being run  $EOOI218E$ against versions of IBM Workload Scheduler for z/OS other that the version it is written for, Ensure you are calling the correct version of EQQYCOM for the subsystem you are communicating with.

## **EQQI214E <keyword> must be coded before <keyword>**

**Explanation:** A Workload Automation Programming Language command has been coded that requires certain keywords to be coded in a specific order.

**System action:** Workload Automation Programming Language terminates.

**User response:** Correct the command and rerun.

## **EQQI215A SPE (<spe name>) is not valid for TWS version <version> – ignored**

**Explanation:** An **OPTIONS SPE** statement was encountered that attempted to activate an SPE for a version of IBM Workload Scheduler for z/OS earlier than the version from which the SPE was made available.

**System action:** The SPE is not activated.

**User response:** Ensure you have declared the correct SPE and or version of IBM Workload Scheduler for z/OS.

## **EQQI216F <keyword1> is not allowed with <keyword2>**

**Explanation:** Two keywords have been encountered that cannot be specified together.

**System action:** Workload Automation Programming Language terminates.

**User response:** Correct and rerun.

## **EQQI217F NEW\_ not permitted with DBMODE ADD or REPLACE**

**Explanation:** Batch loader has been specified with **DBMODE ADD** or **REPLACE** that specifies new key names using **NEW\_** fields. The **ADD** and **REPLACE** modes must specify an entire object as it is to be saved, it cannot rename or copy an existing object.

**System action:** The command will fail, Workload Automation Programming Language will stop processing further commands.

**User response:** Remove the **NEW\_** keywords or alter the **DBMODE**.

## **ADRULE must follow ADRUN TYPE R or E**

**Explanation:** An **ADRULE** statement has been encountered that does not follow and **ADRUN** segment for types R or E.

**System action:** No update takes place.

**User response:** Correct and rerun.

## **EQQI219F Keyword <keyword1> not permitted with <keyword2> for <command>**

**Explanation:** A command has been specified that uses two keywords that are mutually exclusive.

**System action:** Workload Automation Programming Language terminates

**User response:** Correct and rerun.

## **EQQI220E <object name> and SUFFIX <suffix> exceeds field length <length>**

**Explanation:** The SUFFIX keyword has been used to generate a new name for an object by combining the original name with a TWS supplied variable. In this case the combination of the original name and the contents of the variable exceed the field length for the object name and **OPTIONS SUFFIX(FAIL)** has been used.

**System action:** No update takes place.

**User response:** Amend the input to use an alternate combination of name and variable or use a different value for **OPTIONS SUFFIX**.

## **EQQI221F Unexpected THEN or ELSE**

**Explanation:** A **THEN** keyword or **ELSE** statement has been encountered without being adjacent to an **IF** clause and its single action or **DO** block.

**System action:** Workload Automation Programming Language terminates

**User response:** Correct and rerun.

## **EQQI222F Tracker not defined to Workload Automation Programming Language for <controller> on <SYSID> <LPAR>**

**Explanation:** A TSO command has been issued without a **SUBSYS** but the value pointed to by **OPTIONS SYSID** for this LPAR does not have match in the **OPTIONS TRACKERS** lookup table.

**System action:** The command is not issued

**User response:** Add a **SUBSYS** keyword to the command or correct the **OPTIONS TRACKERS** table to include an entry for the LPAR.

## **EQQI223W Use of MSTR is not recommended**

**Explanation:** A TSO command has been issued using MSTR as the SUBSYS value. This sends the event to every IBM Workload Scheduler for z/OS subsystem on EOOI228F the LPAR, which can lead to error messages on EQQMLOG for controllers that have no match for the event, and may lead to inappropriate triggering of workload.

**System action:** The command is issued with RC=4.

**User response:** If possible use the **OPTIONS SYSID** and **OPTIONS TRACKERS** feature to target the event directly to the appropriate subsystem.

## **EQQI225E FIELDSEP/LABELSEP incompatible with EXIT - OPTIONS EXIT reset**

**Explanation:** An attempt to call a segment processing exit has been made with inappropriate settings for **FIELDSEP** or **LABELSEP**. Either both of these separators have been set to the same value, or at least one of them has been turned off. Segment processing exits need them both set to different values to be able to process the data.

**System action:** Processing continues, the exit is turned off and not attempted for subsequent segments.

**User response:** Use **OPTIONS FIELDSEP** and **OPTIONS LABELSEP** to set different and valid values, or turn off the exit, using **OPTIONS EXIT**.

## **EQQI226F Open comment before text block on line <num> of <stream>**

**Explanation:** A comment has been encountered on a line with **DLM** coded that has been opened but not closed.

**System action:** Processing terminates.

**User response:** A line containing **DLM** indicates that the following lines contain a text block. Text blocks cannot contain comments. Remove or close the comment on the line containing the **DLM** keyword.

## **EQQI227F Potentially inconsistent line numbers detected**

**Explanation:** Message 207 or 212 has been issued indicating an unknown command or keyword. The invalid keyword has been detected as beginning with an 8 digit numeric field. This is most likely caused by line numbers having been turned on at some point in the past, and then turned off again, resulting in a situation where some lines in SYSIN have line numbers, and some do not. When this happens, Workload Automation Programming Language cannot determine whether these were genuine line numbers, or were intended as being part of the SYSIN itself.

**System action:** Processing terminates.

**User response:** Remove the lines from columns 73 to 80.

## **EQQI228F A date must precede description for tagging**

**Explanation:** Automatic date tagging is in effect (see **OPTIONS TAGMODE**) and a description keyword has been encountered before the corresponding keyword

containing the date has been encountered in the batch **EOOI234F** loader statements.

**System action:** Processing terminates.

**User response:** Amend the sequence of the batch loader statements to place the keyword containing the date before the description keyword.

## **EQQI230F Incomplete DO/IF <stream> <line>**

**Explanation:** A logical **DO** or **IF** structure is not structured correctly.

**System action:** Workload Automation Programming Language terminates.

**User response:** Correct and rerun.

**EQQI231F Unexpected or unmatched END <stream> <line>**

**Explanation:** An **END** statement has been encountered without a matching **DO** statement.

**System action:** Workload Automation Programming Language terminates.

**User response:** Correct and rerun.

#### **EQQI232F Evaluation Error - <explanation>**

**Explanation:** A REXX based expression has failed to evaluate correctly.

**System action:** Workload Automation Programming Language terminates.

**User response:** Correct and rerun.

## **EQQI300 - EQQI399, EQQYCOM control messages**

**EQQI301F PIF command <command> abandoned due to INIT failure**

**Explanation:** A PIF process was attempted, but the preceding **INIT** request failed.

**System action:** Any commands requiring the PIF will not run.

**User response:** Identify the reason for the failure of the **INIT** command and rerun. Possible causes could be:

- The controller is not active.
- The server through which PIF is trying to communicate is not active.
- The communication route to the server is failing.

## **EQQI302F Unable to GET|FREE <size> bytes of storage**

**Explanation:** An attempt to obtain storage for a PIF request has failed.

### **EQQI234F SUBROUTINE name <name> already used**

**Explanation:** A duplicate subroutine has been defined.

**System action:** Workload Automation Programming Language terminates.

**User response:** Correct and rerun.

## **EQQI235F <command> not permitted in environment <environment>**

**Explanation:** You are running Workload Automation Programming Language in a non-batch or non-TSO environment such as AF/OPERATOR or NETVIEW. The requirements of the command you are executing is not compatible with this environment.

**System action:** Workload Automation Programming Language terminates.

**User response:** Correct and rerun, or execute in an alternate environment such as triggering a started task from the environment you are using.

## **EQQI236E User field <name> not found for operation <opnum> <jobname>**

**Explanation:** The **ALTIF** command is being run and has not found a **DO** user field to match the **IF** user field found against a particular operation.

**System action:** The command ends RC=8, and continues with the next command.

**User response:** Add corresponding **DO** user field or remove the **IF** user field.

**System action:** Workload Automation Programming Language terminates.

**User response:** Identify the cause of the storage problem and rerun.

## **EQQI303O Contention/Delay, retrying in <seconds> second(s) <attempt>/<max>**

**Explanation:** A contention condition has occurred and the **OPTIONS CONTENTION** feature is active.

**System action:** Workload Automation Programming Language will reattempt the command in the specified number of seconds, and repeat this process until <attempt> has reached <max>. After which Workload Automation Programming Language will terminate if unsuccessful.

**User response:** Identify and alleviate the contention.

**EQQI304A Delaying for <seconds> second(s)**

**Explanation:** The OPTIONS DELAY feature has been

## **EQQI401F • EQQI506E**

enabled to cause a time delay to happen after certain categories of command, to reduce risk of contention and allow other processes a share of IBM Workload Scheduler for z/OS resources.

## **EQQI400 - EQQI499, Validation messages**

## **EQQI401F Invalid value for addition/subtraction <value>**

**Explanation:** A date based calculation is being performed with an invalid value specified to add or subtract.

**System action:** Processing terminates.

**User response:** Correct the value and rerun.

**EQQI402F Invalid value for inFormat <value>**

**Explanation:** A date based calculation is being performed with an invalid input format specified.

**System action:** Processing terminates.

**User response:** Correct the format and rerun.

## **EQQI500 - EQQI599, Function based messages**

## **EQQI500E Job <jobname>,<JESnum> not scheduled by <ADID(ad)|GROUPDEF(<grp>)>**

**Explanation:** The **ADD** command is being used to repeat an Application or Group, but the job running the EOOI503W command is not included in the named application.

**System action:** Processing terminates.

**User response:** When running in REPEAT mode the **ADD** command does not need the **ADID** or **GROUPDEF** keywords specifying. If this job is supposed to be repeating the occurrence it is running within, remove the **ADID** or **GROUPDEF** keywords and rerun.

## **EQQI501A Repeat <ADID(ad)|GROUPDEF(grp)> from hhmm to hhmm**

**Explanation:** The **ADD** command is being used to repeat an Application or Group. This message indicates the occurrences being repeated and the **FROM** and **UNTIL** limits.

**System action:** Processing continues.

**User response:** None.

## **EQQI502W Current IA <yymmddhhmm> outside of FROM/UNTIL range**

**Explanation:** The **ADD** command is being used to repeat an Application or Group, but the instance running has an IA outside of the **FROM/UNTIL** limits. This will have been added outside the limits by a process other than the **ADD** command in REPEAT mode.

**System action:** The program pauses for the stated number of seconds.

**User response:** None.

## Invalid value for outFormat <value>

**Explanation:** A date based calculation is being performed with an invalid output format specified.

**System action:** Processing terminates.

**User response:** Correct the format and rerun.

## **EQQI404F Invalid value for inDate <value>**

**Explanation:** A date based calculation is being performed with an invalid date used as input.

**System action:** Processing terminates.

**User response:** Correct the date and rerun.

## **System action:** Processing continues but no further occurrences are scheduled.

**User response:** None.

## Next IA <yymmddhhmm> outside of **FROM/UNTIL range**

**Explanation:** The **ADD** command is being used to repeat an Application or Group. It has calculated that the next instance will be outside of the **FROM/UNTIL** limits.

**System action:** Processing continues but no further occurrences are scheduled.

**User response:** None.

## **EQQI504E <yymmddhhmm> overlaps with existing <yymmddhhmm>**

**Explanation:** The **ADD** command is being used to repeat an Application or Group. The IA for the next calculated occurrence overlaps with the IA of another occurrence of the same application that has been added by other means.

**System action:** Processing continues but no further occurrences are scheduled.

**User response:** Investigate the additional occurrence and act accordingly.

**EQQI506E No Application|Group <adid> found active on <yymmdd>**

**Explanation:** The **ADD** command is being used to

submit an Application or Group, but no instance of the requested Application or Group could be found valid on the date specified.

**System action:** Processing terminates.

**User response:** Correct the application name or group and rerun.

## **EQQI507A The IA of the next occurrence will be <yymmddhhmm>**

**Explanation:** The **ADD** command is being used to add **EQQI511E** an Application or Group. This message shows the Input Arrival that will be used for submission.

**System action:** Processing continues.

**User response:** None.

#### **EQQI508A No new occurrence will be added**

**Explanation:** The **ADD** command is being used to repeat an Application or Group. It has determined that no further occurrences will be added. There will be an accompanying message 502, 503, 504, or 510 to explain why.

**System action:** Processing continues but no further occurrences are scheduled.

**User response:** None.

#### **EQQI509A This is instance <x> of <y>**

**Explanation:** The **ADD** command is being used to repeat an Application or Group. The **COUNT** keyword is being used, this message indicates how many instances have run so far and what the upper limit is.

**System action:** Processing continues.

**User response:** None.

## **EQQI900 - EQQI999, Trace messages**

## **EQQI901C Unable to read EQQLANG**

**Explanation:** Workload Automation Programming Language has been unable to read the language file EQQLANG, possibly due to the DD name not being allocated, or the input file never having been written to, or the record format not being appropriate to read with EXECIO.

**System action:** Workload Automation Programming Language terminates before initialization has completed.

**User response:** Determine the problem with the file, correct it and rerun.

#### **EQQI902C Message <msgID> missing**

**Explanation:** Workload Automation Programming Language has attempted to issue a message that is not

#### **EQQI510W Count limit of <y> has been reached**

**Explanation:** The **ADD** command is being used to repeat an Application or Group. The **COUNT** keyword is being used and the upper limit has been reached.

**System action:** Processing continues but no further occurrences are scheduled.

**User response:** None.

## **Command executed before IA of <yymmddhhmm>**

**Explanation:** The **ADD** command is being used to repeat an Application or Group. It has detected that the **ORIGIN** time is earlier than the Input Arrival of the controlling occurrence.

**System action:** Processing terminates.

**User response:** Investigate the reason for the early execution. If deliberately released early, the job can be restarted with the keyword **EARLY(CONTINUE)** coded to resume the repeat cycle at the next interval.

If the job ran early because the repeating occurrence has no time dependency, correct the application definition in the database before restarting the job.

## **EQQI512A IA adjusted from <yymmddhhmm> to <yymmddhhmm>**

**Explanation:** The **ADD** command is being used to submit an Application or Group. Input arrival was specified, but an occurrence already existed, and **FINDIA** was specified as Y. This lists the originally specified IA and what IA was used instead.

**System action:** Processing continues.

**User response:** None.

contained within the EQQLANG file.

**System action:** Workload Automation Programming Language terminates.

**User response:** Determine the reason for the failure. It is possible that the cause is that Language File is not the correct file for the version of EQQYXTOP that is executing, or has been customized incorrectly.

#### **EQQI903C Unrecognized severity <severity>**

**Explanation:** The message file EQQLANG contains a message in which the severity is one not recognized by EQQYXTOP.

**System action:** Workload Automation Programming Language terminates.

**User response:** Determine the reason for the failure. It is possible that the cause is that Language File is not

the correct file for the version of EQQYXTOP that is executing, or has been customized incorrectly.

## **Notices**

This information was developed for products and services offered in the US. This material might be available from IBM in other languages. However, you may be required to own a copy of the product or product version in that language in order to access it.

IBM may not offer the products, services, or features discussed in this document in other countries. Consult your local IBM representative for information on the products and services currently available in your area. Any reference to an IBM product, program, or service is not intended to state or imply that only that IBM product, program, or service may be used. Any functionally equivalent product, program, or service that does not infringe any IBM intellectual property right may be used instead. However, it is the user's responsibility to evaluate and verify the operation of any non-IBM product, program, or service.

IBM may have patents or pending patent applications covering subject matter described in this document. The furnishing of this document does not grant you any license to these patents. You can send license inquiries, in writing, to:

*IBM Director of Licensing IBM Corporation North Castle Drive, MD-NC119 Armonk, NY 10504-1785 US*

For license inquiries regarding double-byte character set (DBCS) information, contact the IBM Intellectual Property Department in your country or send inquiries, in writing, to:

*Intellectual Property Licensing Legal and Intellectual Property Law IBM Japan Ltd. 19-21, Nihonbashi-Hakozakicho, Chuo-ku Tokyo 103-8510, Japan*

INTERNATIONAL BUSINESS MACHINES CORPORATION PROVIDES THIS PUBLICATION "AS IS" WITHOUT WARRANTY OF ANY KIND, EITHER EXPRESS OR IMPLIED, INCLUDING, BUT NOT LIMITED TO, THE IMPLIED WARRANTIES OF NON-INFRINGEMENT, MERCHANTABILITY OR FITNESS FOR A PARTICULAR PURPOSE. Some jurisdictions do not allow disclaimer of express or implied warranties in certain transactions, therefore, this statement may not apply to you.

This information could include technical inaccuracies or typographical errors. Changes are periodically made to the information herein; these changes will be incorporated in new editions of the publication. IBM may make improvements and/or changes in the product(s) and/or the program(s) described in this publication at any time without notice.

Any references in this information to non-IBM websites are provided for convenience only and do not in any manner serve as an endorsement of those websites. The materials at those websites are not part of the materials for this IBM product and use of those websites is at your own risk.

IBM may use or distribute any of the information you provide in any way it believes appropriate without incurring any obligation to you.

Licensees of this program who wish to have information about it for the purpose of enabling: (i) the exchange of information between independently created programs and other programs (including this one) and (ii) the mutual use of the information which has been exchanged, should contact:

*IBM Director of Licensing IBM Corporation North Castle Drive, MD-NC119 Armonk, NY 10504-1785 US*

Such information may be available, subject to appropriate terms and conditions, including in some cases, payment of a fee.

The licensed program described in this document and all licensed material available for it are provided by IBM under terms of the IBM Customer Agreement, IBM International Program License Agreement or any equivalent agreement between us.

The performance data discussed herein is presented as derived under specific operating conditions. Actual results may vary.

Information concerning non-IBM products was obtained from the suppliers of those products, their published announcements or other publicly available sources. IBM has not tested those products and cannot confirm the accuracy of performance, compatibility or any other claims related to non-IBM products. Questions on the capabilities of non-IBM products should be addressed to the suppliers of those products.

This information is for planning purposes only. The information herein is subject to change before the products described become available.

This information contains examples of data and reports used in daily business operations. To illustrate them as completely as possible, the examples include the names of individuals, companies, brands, and products. All of these names are fictitious and any similarity to actual people or business enterprises is entirely coincidental.

## COPYRIGHT LICENSE:

This information contains sample application programs in source language, which illustrate programming techniques on various operating platforms. You may copy, modify, and distribute these sample programs in any form without payment to IBM, for the purposes of developing, using, marketing or distributing application programs conforming to the application programming interface for the operating platform for which the sample programs are written. These examples have not been thoroughly tested under all conditions. IBM, therefore, cannot guarantee or imply reliability, serviceability, or function of these programs. The sample programs are provided "AS IS", without warranty of any kind. IBM shall not be liable for any damages arising out of your use of the sample programs.

© (your company name) (year). Portions of this code are derived from IBM Corp. Sample Programs. © Copyright IBM Corp. \_enter the year or years\_.

## **Trademarks**

IBM, the IBM logo, and ibm.com are trademarks or registered trademarks of International Business Machines Corp., registered in many jurisdictions worldwide. Other product and service names might be trademarks of IBM or other companies. A current list of IBM trademarks is available on the web at "Copyright and trademark information" at [www.ibm.com/legal/copytrade.shtml.](http://www.ibm.com/legal/us/en/copytrade.shtml)

Adobe, the Adobe logo, PostScript, and the PostScript logo are either registered trademarks or trademarks of Adobe Systems Incorporated in the United States, and/or other countries.

IT Infrastructure Library is a Registered Trade Mark of AXELOS Limited.

Linear Tape-Open, LTO, the LTO Logo, Ultrium, and the Ultrium logo are trademarks of HP, IBM Corp. and Quantum in the U.S. and other countries.

Intel, Intel logo, Intel Inside, Intel Inside logo, Intel Centrino, Intel Centrino logo, Celeron, Intel Xeon, Intel SpeedStep, Itanium, and Pentium are trademarks or registered trademarks of Intel Corporation or its subsidiaries in the United States and other countries.

Linux is a registered trademark of Linus Torvalds in the United States, other countries, or both.

Microsoft, Windows, Windows NT, and the Windows logo are trademarks of Microsoft Corporation in the United States, other countries, or both.

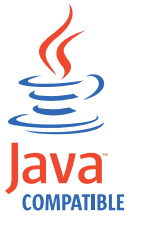

Java™ and all Java-based trademarks and logos are trademarks or registered trademarks of Oracle and/or its affiliates.

Cell Broadband Engine is a trademark of Sony Computer Entertainment, Inc. in the United States, other countries, or both and is used under license therefrom.

ITIL is a Registered Trade Mark of AXELOS Limited.

UNIX is a registered trademark of The Open Group in the United States and other countries.

## **Terms and conditions for product documentation**

Permissions for the use of these publications are granted subject to the following terms and conditions.

## **Applicability**

These terms and conditions are in addition to any terms of use for the IBM website.

## **Personal use**

You may reproduce these publications for your personal, noncommercial use provided that all proprietary notices are preserved. You may not distribute, display or make derivative work of these publications, or any portion thereof, without the express consent of IBM.

## **Commercial use**

You may reproduce, distribute and display these publications solely within your enterprise provided that all proprietary notices are preserved. You may not make derivative works of these publications, or reproduce, distribute or display these publications or any portion thereof outside your enterprise, without the express consent of IBM.

## **Rights**

Except as expressly granted in this permission, no other permissions, licenses or rights are granted, either express or implied, to the publications or any information, data, software or other intellectual property contained therein.

IBM reserves the right to withdraw the permissions granted herein whenever, in its discretion, the use of the publications is detrimental to its interest or, as determined by IBM, the above instructions are not being properly followed.

You may not download, export or re-export this information except in full compliance with all applicable laws and regulations, including all United States export laws and regulations.

IBM MAKES NO GUARANTEE ABOUT THE CONTENT OF THESE PUBLICATIONS. THE PUBLICATIONS ARE PROVIDED "AS-IS" AND WITHOUT WARRANTY OF ANY KIND, EITHER EXPRESSED OR IMPLIED, INCLUDING BUT NOT LIMITED TO IMPLIED WARRANTIES OF MERCHANTABILITY, NON-INFRINGEMENT, AND FITNESS FOR A PARTICULAR PURPOSE.

# **Index**

# **A**

[accessibility](#page-14-0) xiii

# **C**

[Cloud & Smarter Infrastructure technical](#page-14-0) [training](#page-14-0) xiii

# **D**

Dynamic Workload Console [accessibility](#page-14-0) xiii

# **E**

[education](#page-14-0) xiii

# **T**

[technical training](#page-14-0) xiii training [technical](#page-14-0) xiii

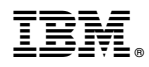

Product Number: 5698-T08

Printed in USA